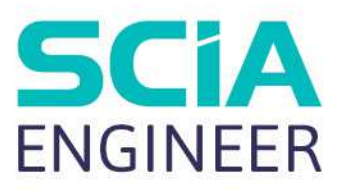

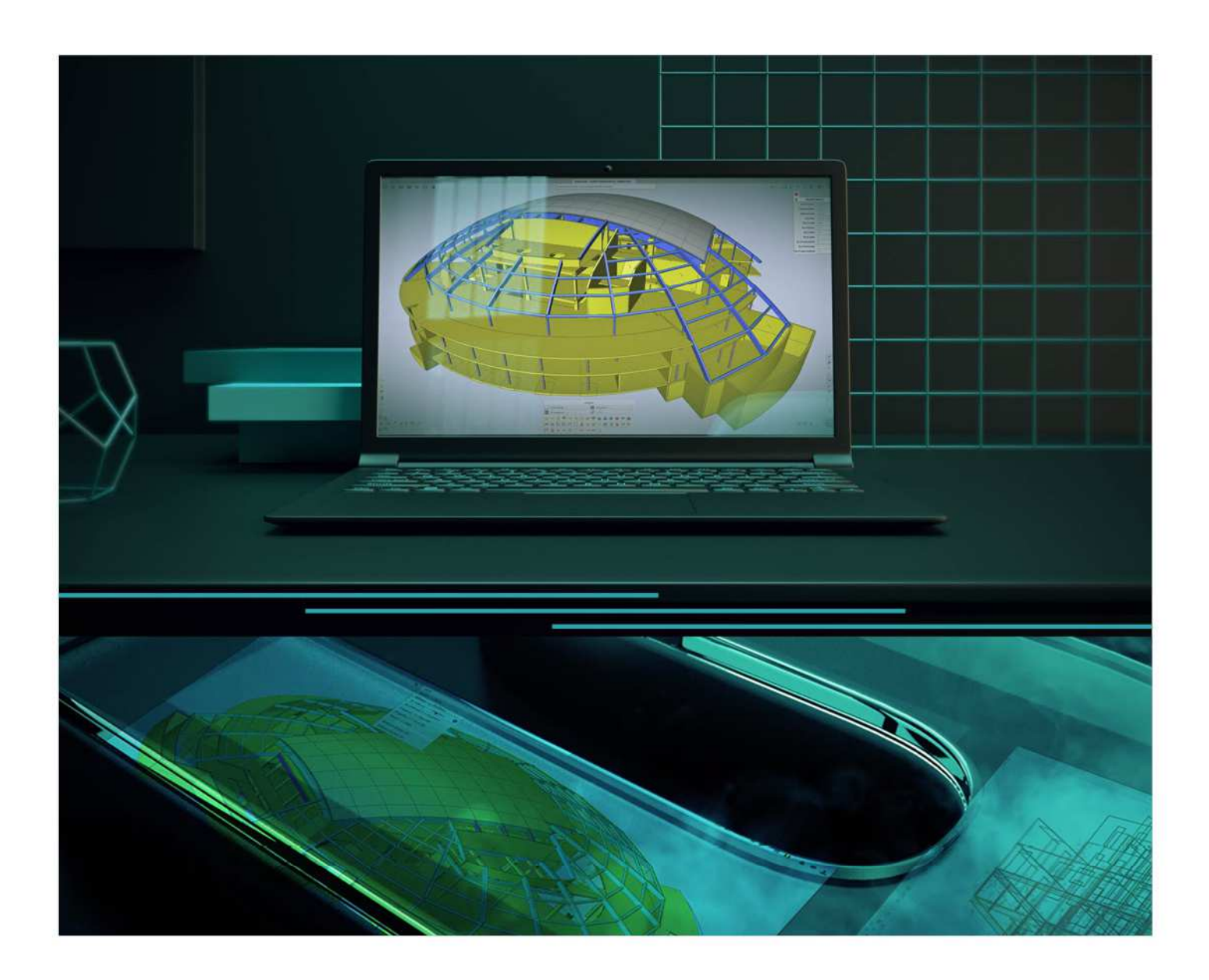

# FORMATION AVANCEE Béton Avancé

Toutes les informations contenues dans ce document sont sujettes à modification sans préavis. Aucune partie de ce manuel ne peut être reproduite, stockée dans une base de données ou un système d'extraction ou publiée, sous quelque forme ou de quelque manière que ce soit, électroniquement, mécaniquement, par impression, impression photo, microfilm ou tout autre moyen sans l'autorisation écrite préalable de l'éditeur. SCIA n'est pas responsable des dommages directs ou indirects dus à des imperfections de la documentation et / ou du logiciel.

© Copyright 2023 SCIA nv. Tous les droits sont réservés.

# **SOMMAIRE**

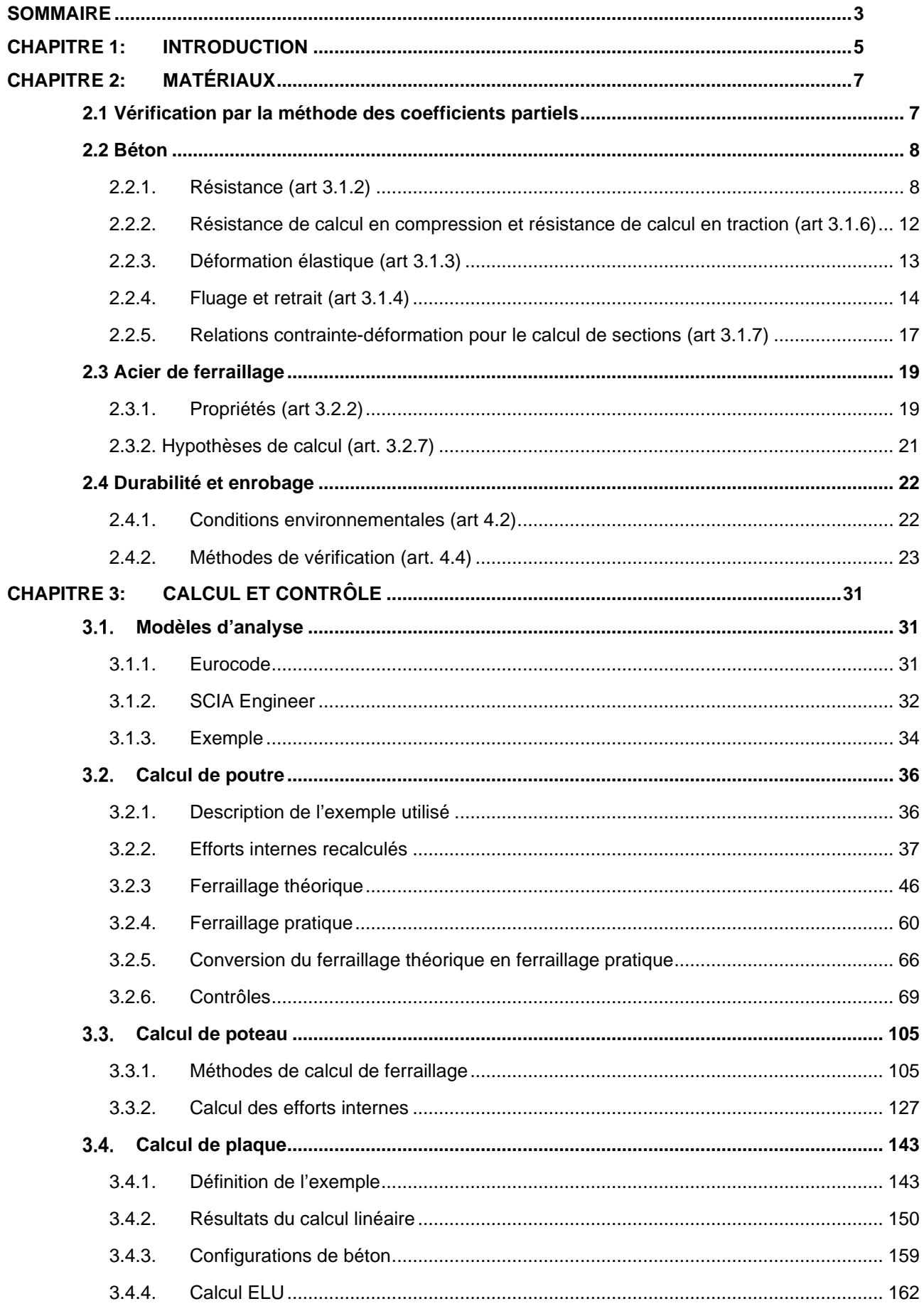

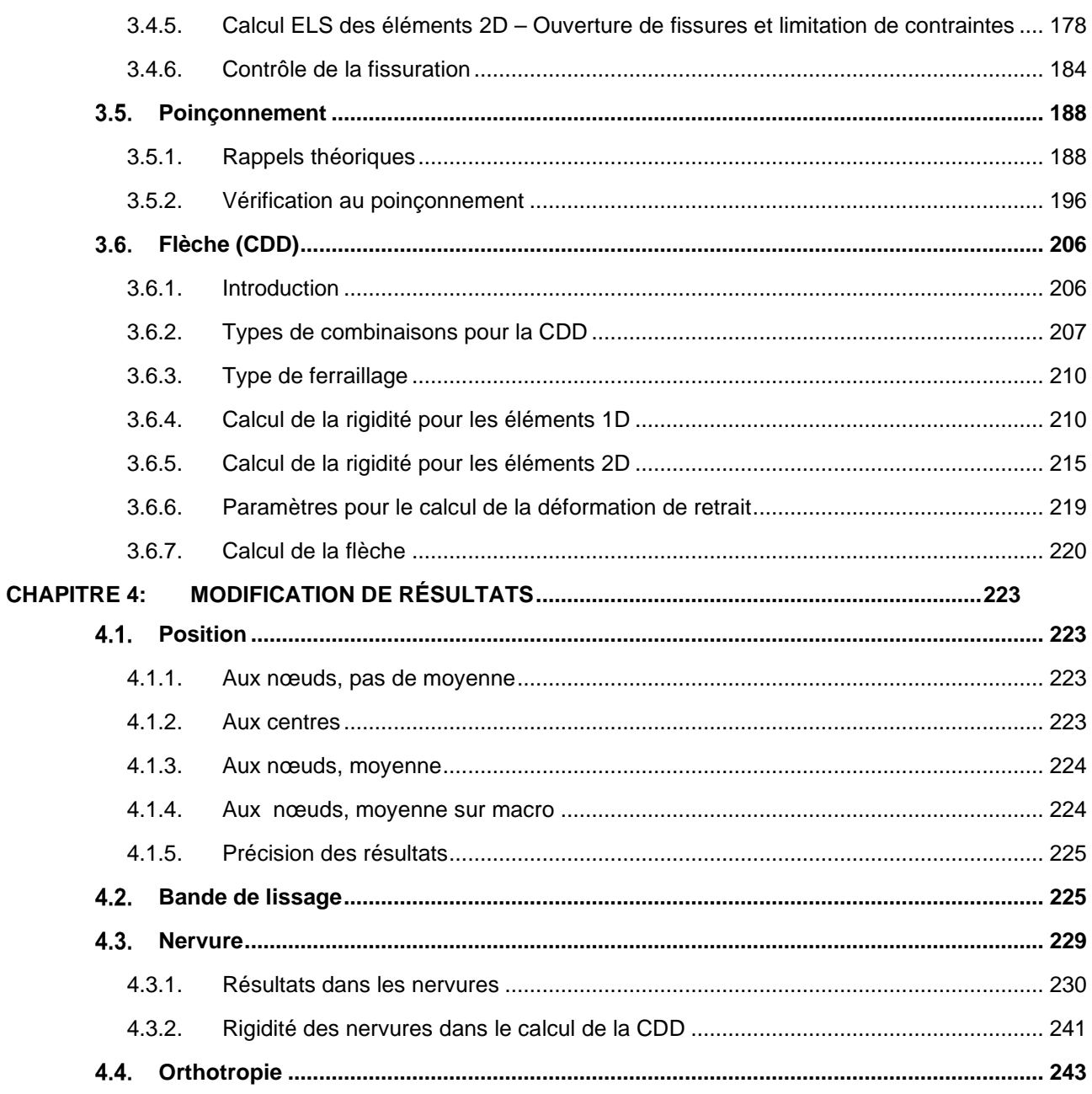

### **CHAPITRE 1: INTRODUCTION**

Ce support vient en complément du support fondamentaux. Il apporte davantage de notions et des connaissances plus approfondies dans l'utilisation du module « Béton » de SCIA Engineer.

Ce tutoriel se compose de trois grandes parties.

La première partie, la plus petite, est un rappel de la norme en ce qui concerne les matériaux.

La deuxième partie est celle qui compose en majorité ce tutoriel. Il s'agit de la description des différents calculs et contrôles béton armé effectués dans le logiciel, à savoir les efforts internes utilisés, le ferraillage théorique et réel, les contrôles en capacité, la vérification au poinçonnement et de la flèche … Et ceci pour chaque type d'élément : poutre, poteau, plaque/voile.

Enfin, la dernière partie étudie les différentes possibilités de modification de résultats : la gestion des éléments finis et du maillage, les bandes de lissage pour comme son nom l'indique lisser les résultats lors d'apparition de pics (de contraintes et donc de ferraillage), le calcul de nervures (poutre en Té), ou encore l'utilisation d'une orthotropie.

## **CHAPITRE 2: MATÉRIAUX**

### **2.1 Vérification par la méthode des coefficients partiels**

#### Cf art 2.4.2.4.

Le coefficients partiels des matériaux pour les états limites ultimes,  $\gamma_c$  et  $\gamma_s$  doivent être utilisés.

Les valeurs recommandées de γ<sub>c</sub> et γ<sub>s</sub> pour les situations de calcul « permanentes et transitoires » et « accidentelles », sont données dans le tableau suivant. Cela n'est pas valide pour le calcul au feu pour lequel la référence est l'EN 1992-1-2.

Pour la vérification à la fatigue, les coefficients partiels pour les situations de calcul permanentes donnés dans ce tableau sont recommandés pour les valeurs de γ<sub>c,fat</sub> et γ<sub>s,fat</sub>.

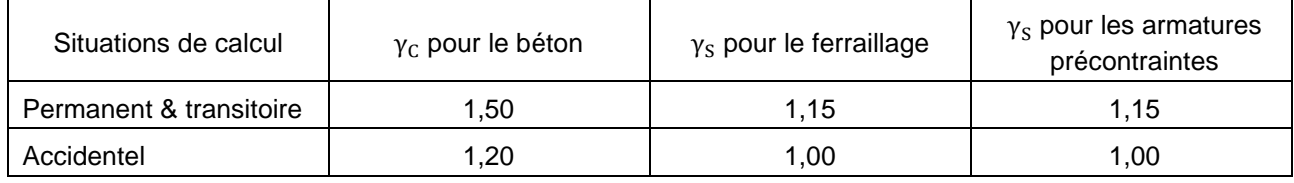

Ces valeurs se trouvent également dans la configuration béton de l'Annexe Nationale :

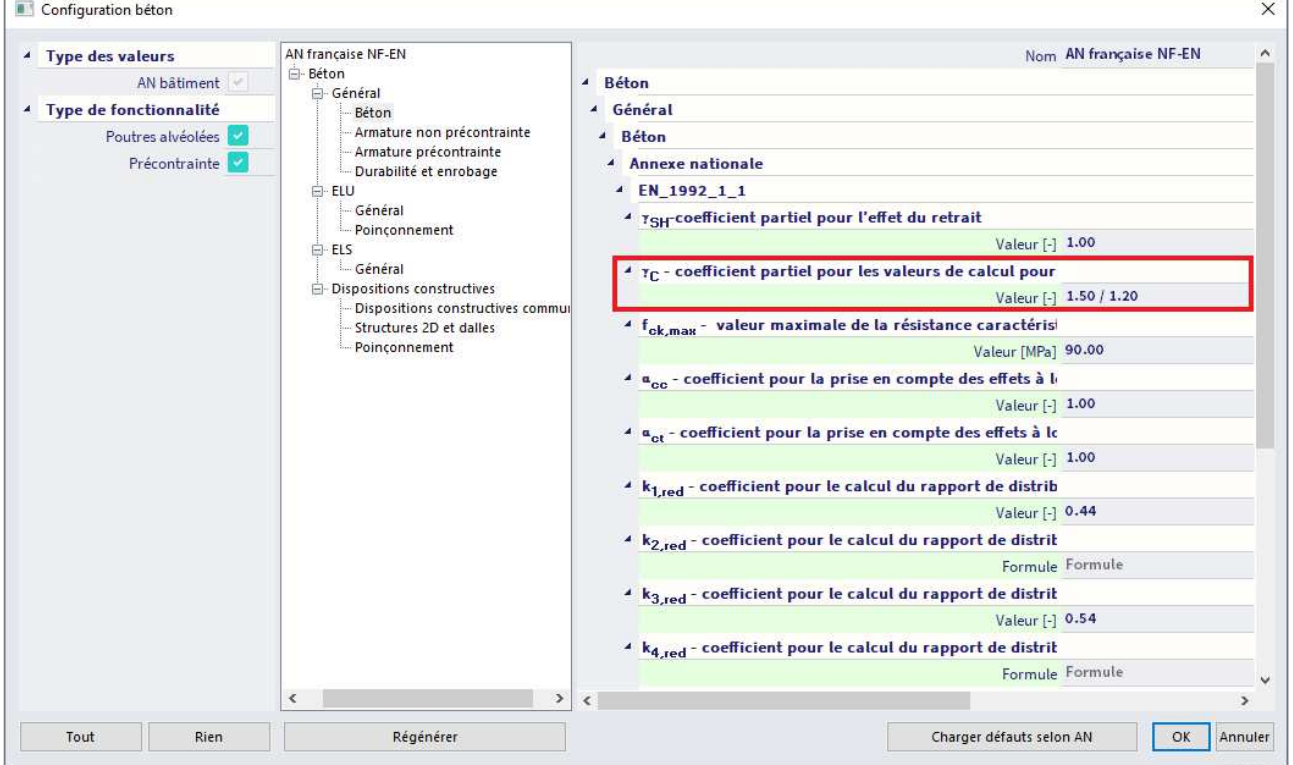

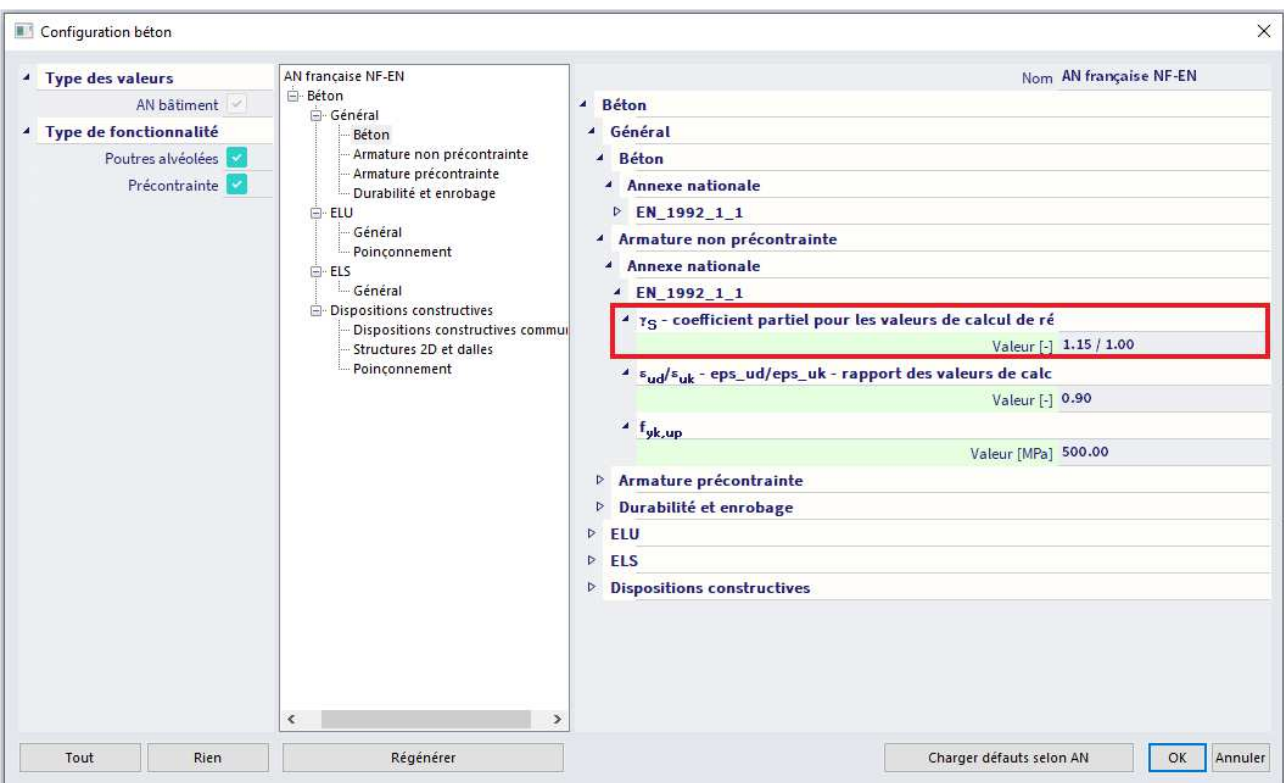

Tous les coefficients liés à la norme sont affichés en vert ci-dessus. Par défaut, les valeurs de la norme choisie sont prises en compte.

Les valeurs des coefficients partiels pour les matériaux pour la vérification à l'ELS doivent être pris égales à celles données dans les clauses particulières de cet Eurocode.

La valeur recommandée de γ<sub>c</sub> et γ<sub>s</sub> pour les situations à l'ELS non couvertes par les clauses particulières de cet Eurocode est de 1.

Des valeurs plus basses de  $\gamma_c$  et  $\gamma_s$  pourraient être utilisées si cela est justifié par des mesures réduisant la résistance calculée.

### **2.2 Béton**

Les clauses suivantes donnent les principes et règles pour le béton normal et à haute résistance.

#### **2.2.1. Résistance (art 3.1.2)**

La résistance en compression du béton est désignée par des classes de résistance liées à la résistance caractéristique (fractile 5 %) mesurée sur cylindre  $f_{ck}$  ou sur cube  $f_{ck, cube}$ .

Les classes de résistance de la norme sont basées sur la résistance caractéristique mesurée sur cylindre, f<sub>ck</sub>, déterminée à 28 jours, compatible avec une valeur maximale C<sub>max</sub>.

La valeur recommandée de C<sub>max</sub> est C90/105.

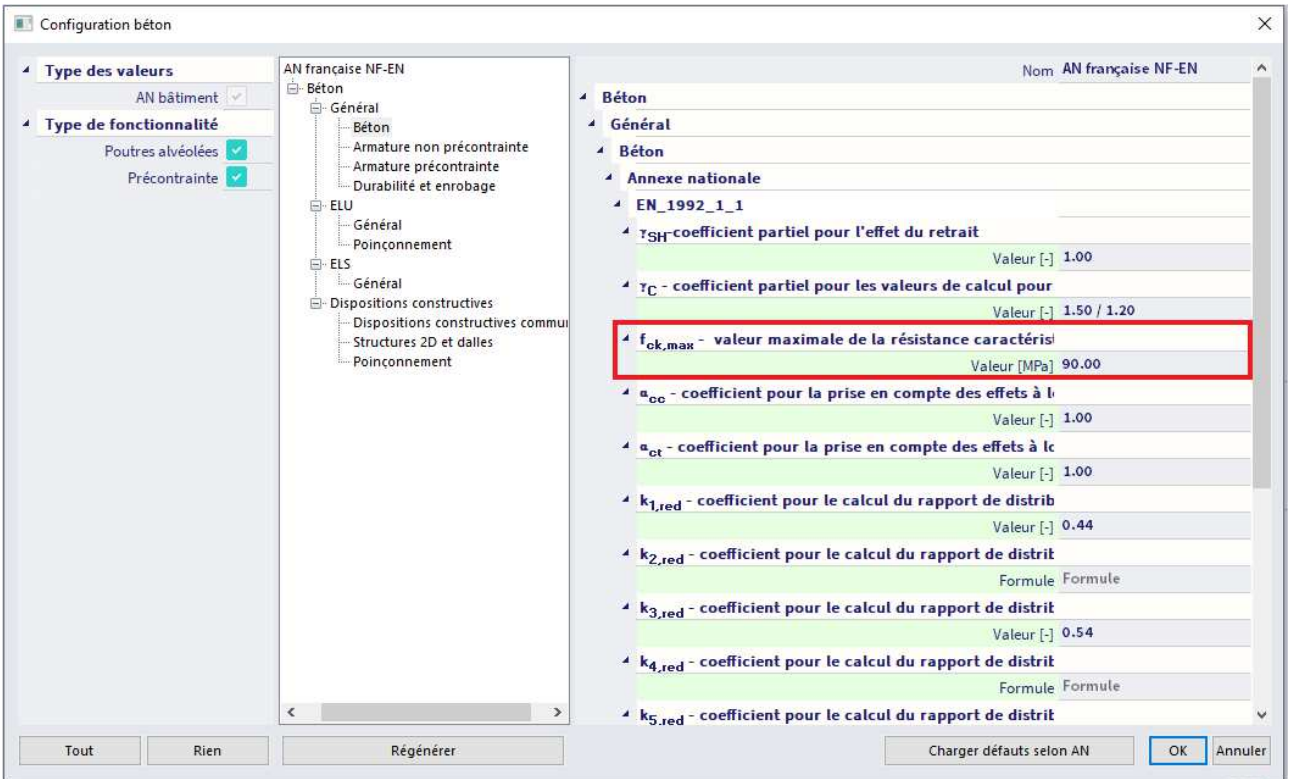

Dans certains cas (précontrainte, par exemple), il peut être indiqué d'établir la résistance en compression du béton avant ou après 28 jours, à partir d'éprouvettes conservées dans des conditions différentes de celles prescrites dans l'EN 12390.

Toutes les valeurs peuvent se trouver dans la bibliothèque de matériaux de SCIA Engineer :

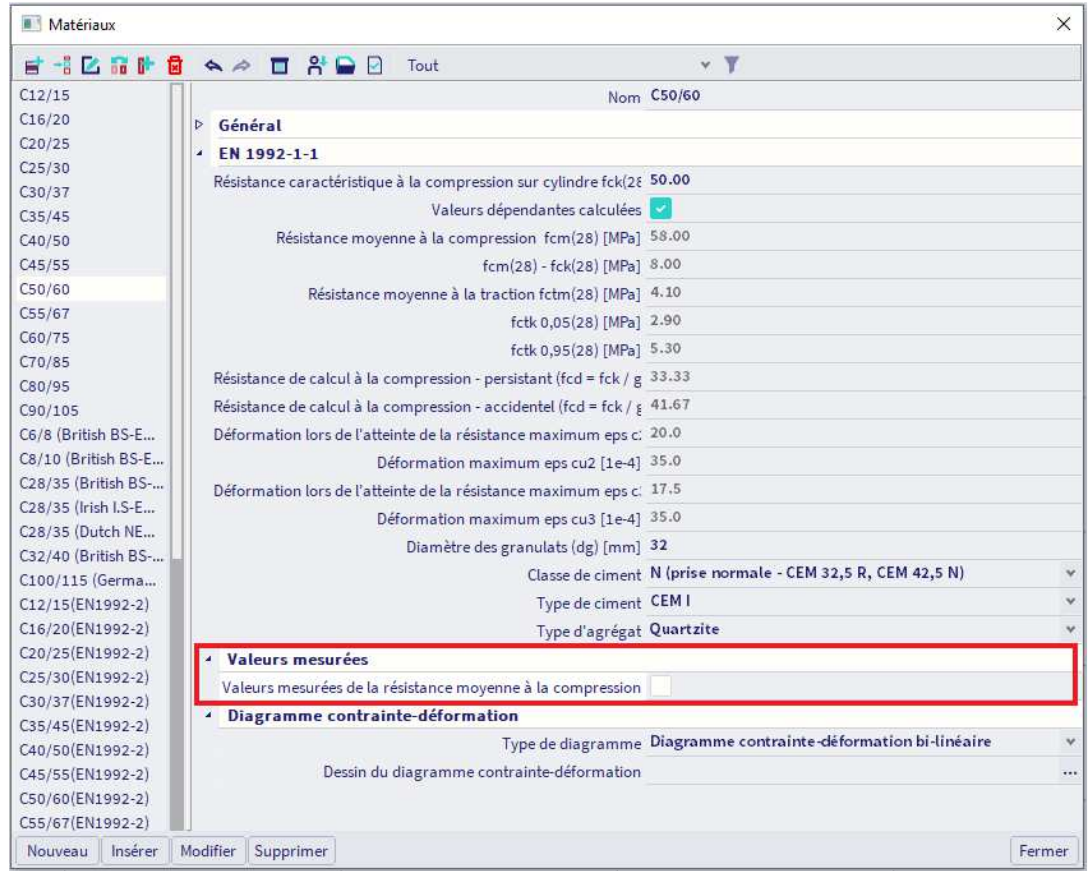

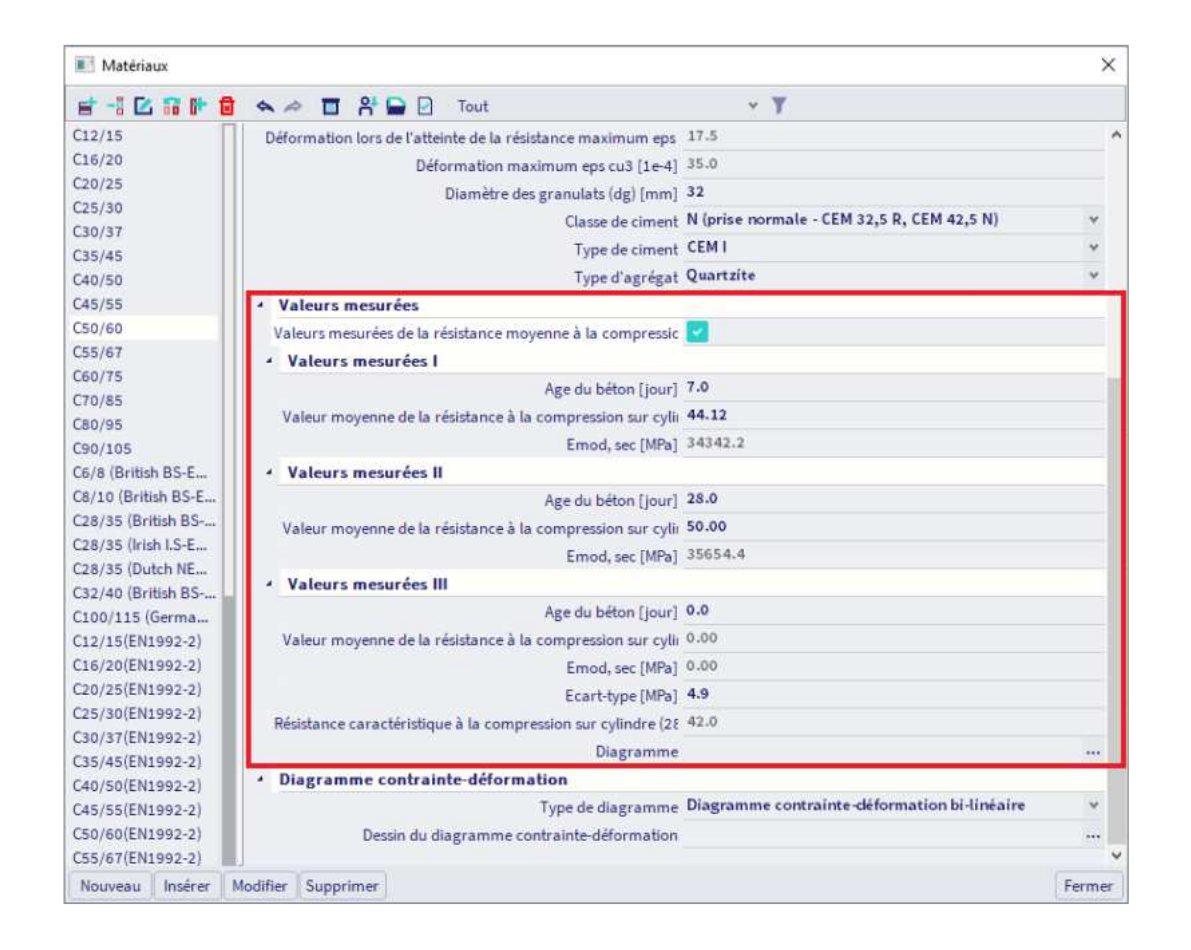

Il peut être nécessaire de spécifier la résistance en compression du béton,  $f_{\alpha}(t)$ , à l'instant t, pour un certain nombre de phases (décoffrage, transfert de précontrainte par exemple), où :

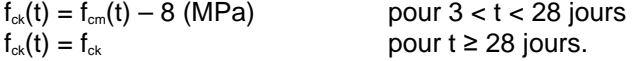

La résistance en compression du béton à l'âge t dépend du type de ciment, de la température et des conditions de cure. Pour une température moyenne de 20 °C et une cure conforme à l'EN 12390, la résistance en compression du béton à différents âges t,  $f_{cm}(t)$ , peut être estimée à l'aide des expressions suivantes :

$$
f_{cm} (t) = \beta_{cc} (t) * f_{cm}
$$

avec :

$$
\beta_{cc}(t) = e^{\left\{s \cdot \left[1 - \left(\frac{28}{t}\right)\right]^{\frac{1}{2}}\right\}}
$$

où :

 $f_{cm}(t)$  est la résistance moyenne en compression du béton à l'âge de t jours  $f_{cm}$  est la résistance moyenne en compression du béton à 28 jours, conformément au Tableau 3.1  $\beta_{cc}$  (t) est un coefficient qui dépend de l'âge t du béton

t est l'âge du béton, en jours

s est un coefficient qui dépend du type de ciment :

= 0,20 pour les ciments de classe de résistance CEM 42,5 R, CEM 52,5 N et CEM 52,5 R (Classe R)

= 0,25 pour les ciments de classe de résistance CEM 32,5 R, CEM 42,5 N (Classe N)

= 0,38 pour les ciments de classe de résistance CEM 32,5 N (Classe S)

(3.1)

(3.2)

Le type de ciment peut se choisir dans la bibliothèque de matériaux :

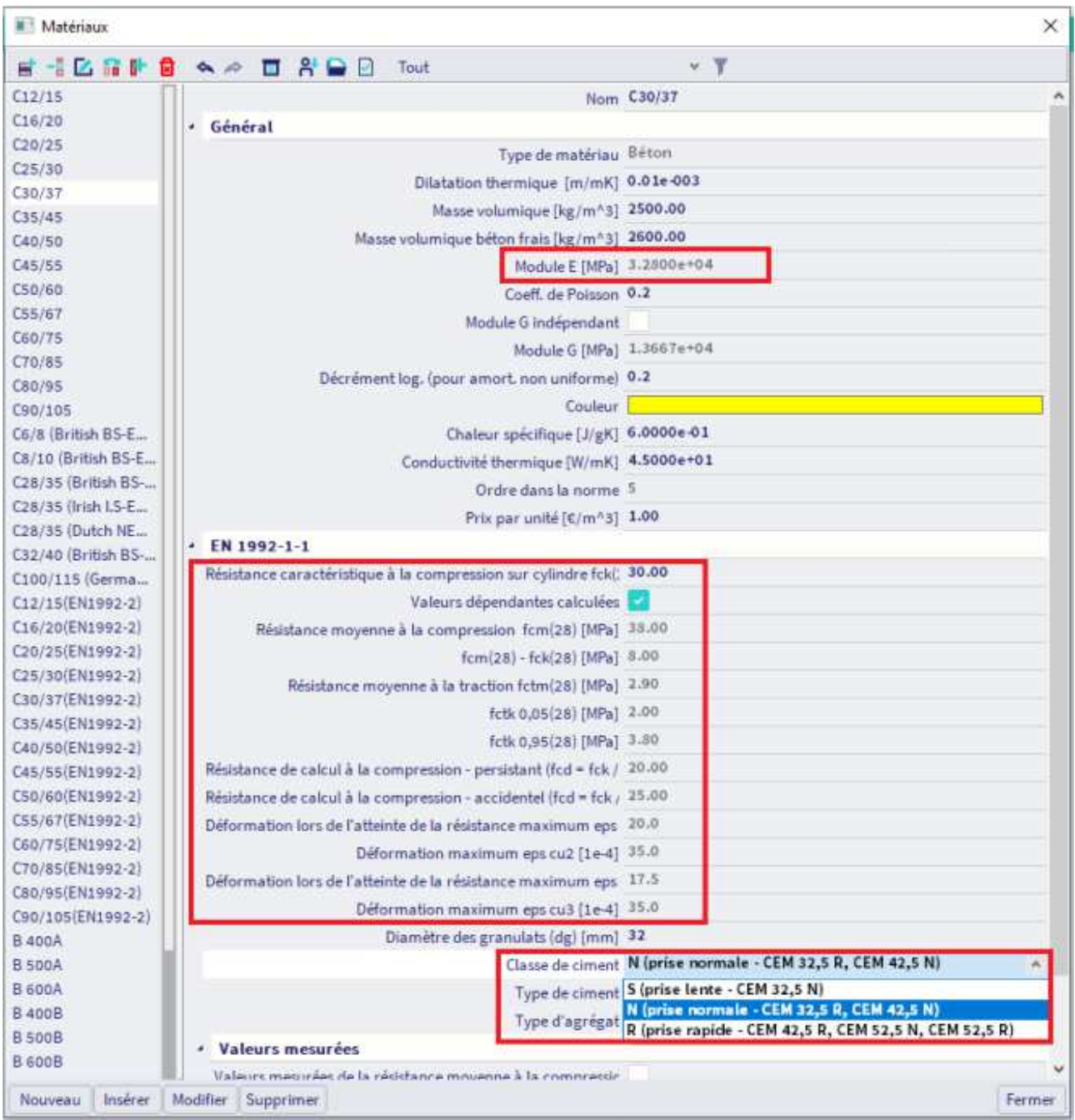

La résistance en traction fait référence à la contrainte la plus élevée atteinte sous une charge de traction concentrique.

Les résistances caractéristiques pour f<sub>ck</sub> et les caractéristiques mécaniques correspondantes nécessaires pour le calcul, sont données pour le tableau 3.1 :

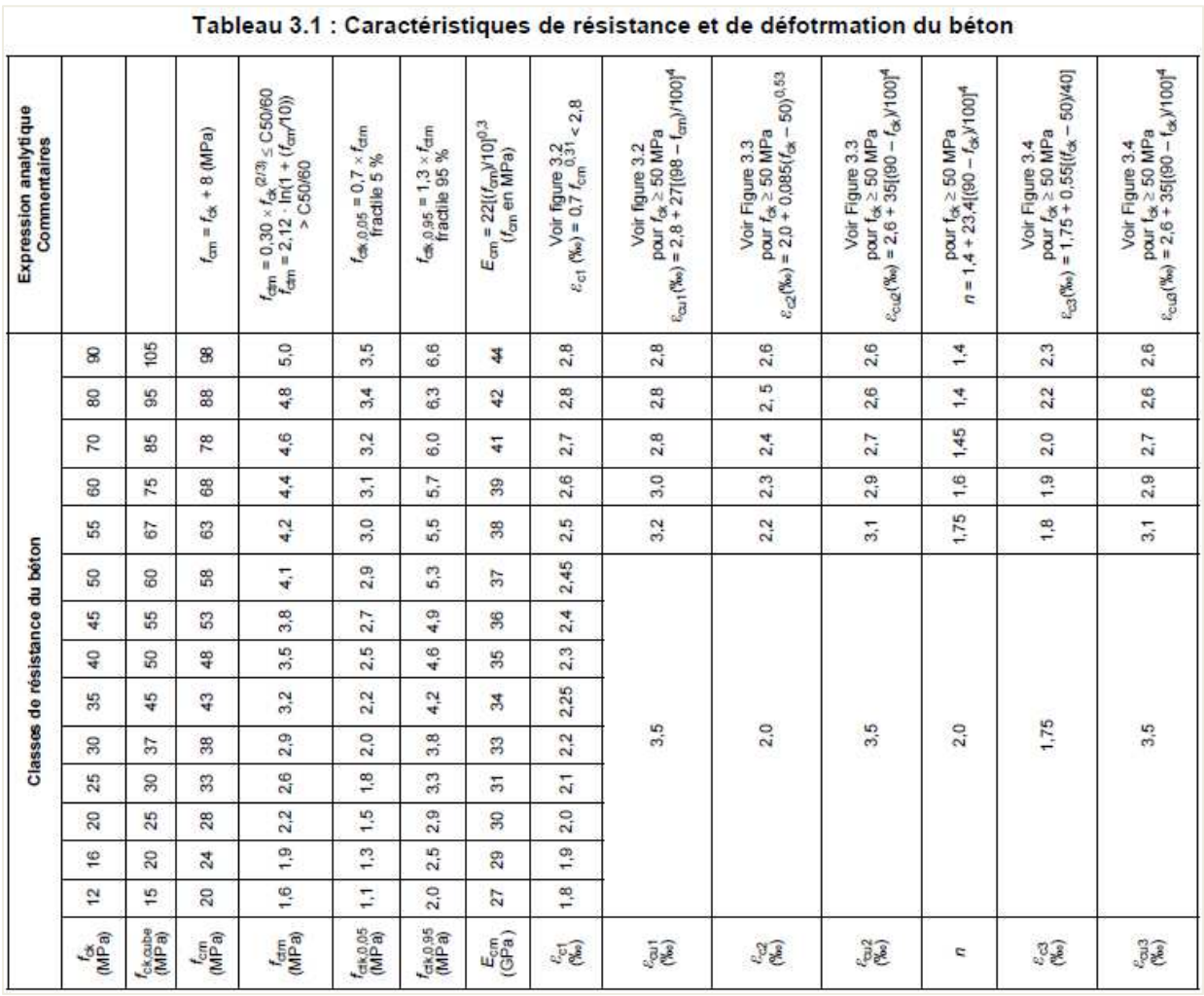

#### **2.2.2. Résistance de calcul en compression et résistance de calcul en traction (art 3.1.6)**

La résistance de calcul en compression est définie comme :

$$
f_{cd}=\alpha_{cc}.\frac{f_{ck}}{\gamma_C}
$$

où :

 $γ<sub>C</sub>$  est le coefficient partiel de sécurité relatif au béton. A<sub>cc</sub> est un coefficient tenant compte des effets à long terme sur la résistance en compression et des effets défavorables résultant de la manière dont la charge est appliquée.

La valeur de  $\alpha_{\rm cc}$  doit être comprise entre 0,8 et 1,0. La valeur recommandée est 1,0. Remarque : l'annexe nationale belge recommande d'utiliser la valeur de 0,85.

#### La résistance de calcul en traction est définie comme :

$$
f_{ctd} = \alpha_{ct}.\frac{f_{ctk\,;0,05}}{\gamma_C}
$$

(3.15)

#### où :

 $γ$ <sub>C</sub> est le coefficient partiel de sécurité relatif au béton.

 $\alpha_{\rm ct}$  est un coefficient tenant compte des effets à long terme sur la résistance en traction et des effets défavorables résultant de la manière dont la charge est appliquée.

La valeur recommandée de  $\alpha_{\rm ct}$  est de 1,0.

Les valeurs des coefficients tenant compte des effets à long terme peuvent être trouvées dans la « Configuration béton » de l'annexe nationale :

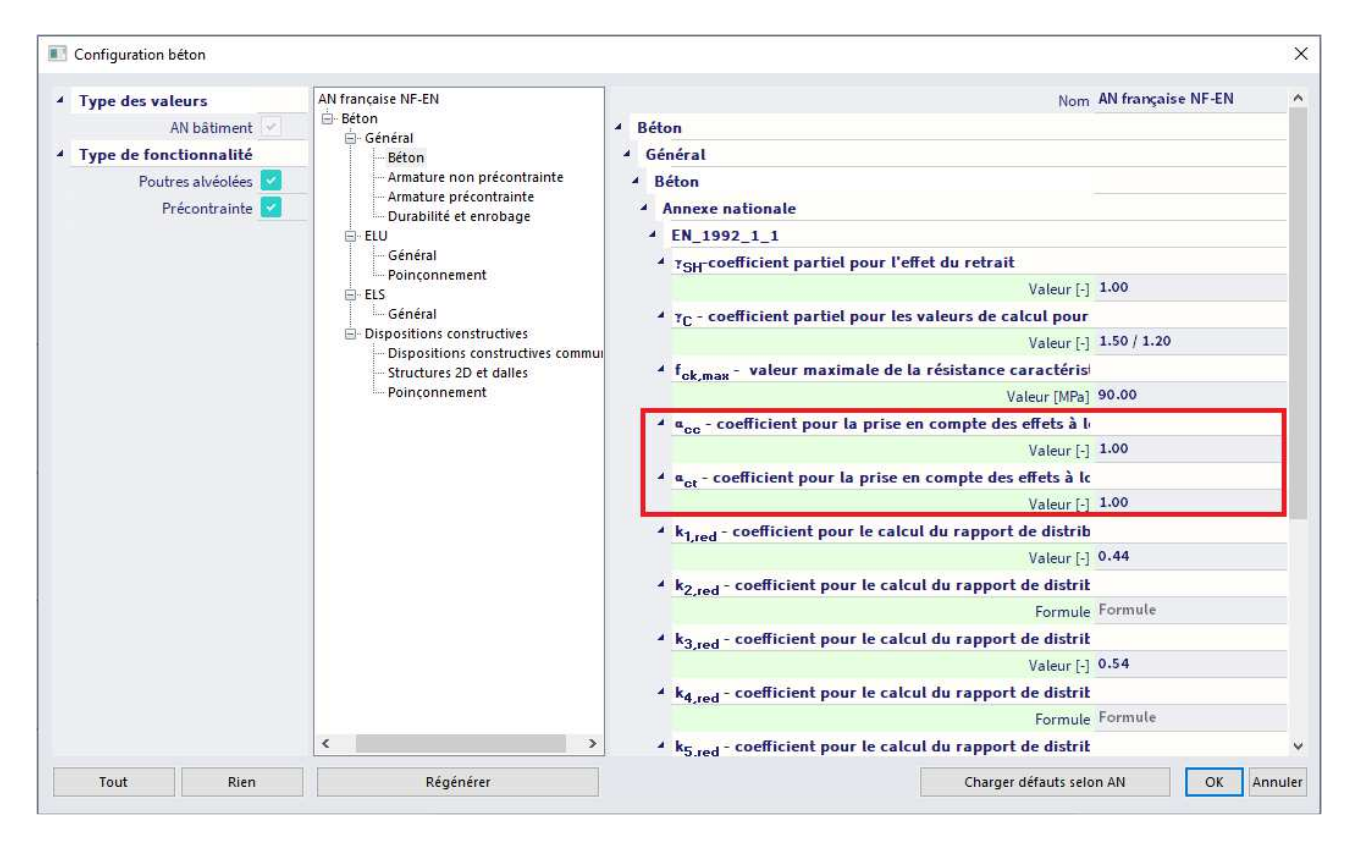

Si la résistance du béton est déterminée à un âge t > 28 jours, alors les valeurs de  $\alpha_{cc}$  et de  $\alpha_{ct}$  devront être réduites par un facteur kt.

La valeur recommandée de  $\rm k_{t}$  est de 0,85.

#### **2.2.3. Déformation élastique (art 3.1.3)**

Les déformations élastiques du béton dépendent largement de la composition de celui-ci (notamment des granulats). Il convient de considérer les valeurs données dans la norme comme des valeurs indicatives, valables pour des applications générales. Il convient cependant de les déterminer de manière explicite si la structure est considérée comme sensible aux écarts éventuels par rapport à ces valeurs générales.

Le module d'élasticité du béton dépend du module d'élasticité de ses constituants. Des valeurs approchées de E<sub>cm</sub>, module sécant entre  $\sigma_c = 0$  et 0,4.f<sub>cm</sub>, sont données dans le Tableau 3.1 pour des bétons contenant des granulats de quartzite.

Pour des granulats calcaires et des granulats issus de grès, il convient de réduire la valeur de 10 % et 30 % respectivement tandis qu'il convient de l'augmenter de 20 % pour des granulats issus de basalte.

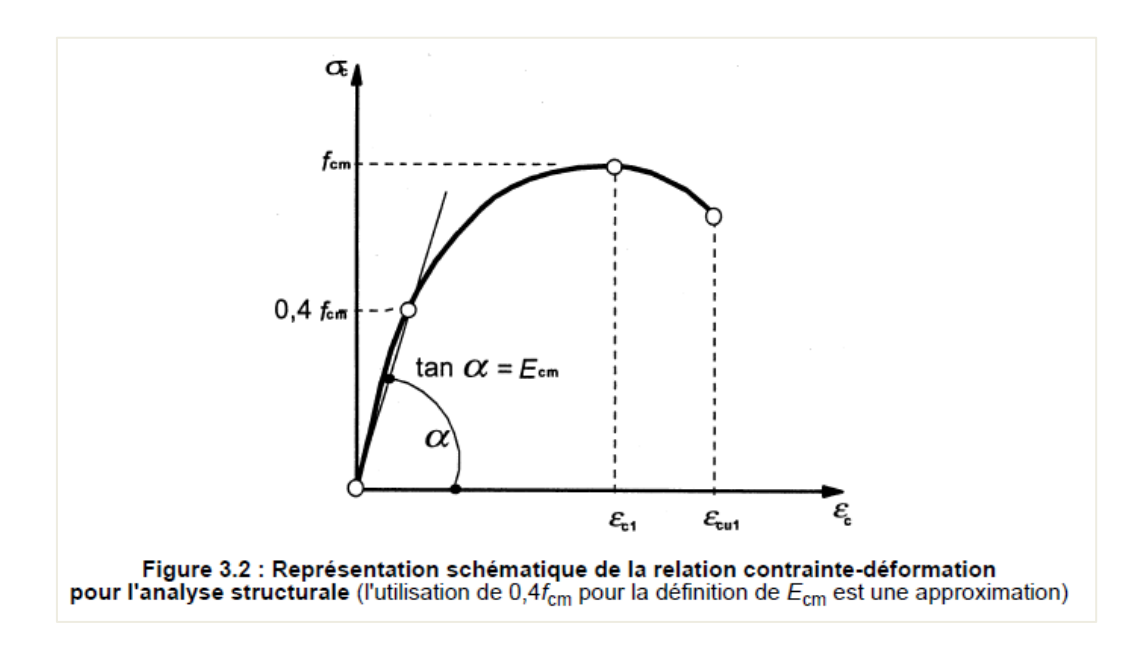

L'évolution du module d'élasticité avec le temps peut être estimée par :

$$
E_{cm}(t) = \left(\frac{f_{cm}(t)}{f_{cm}}\right)^{0,3} \cdot E_{cm}
$$
 (3.5)

expression dans laquelle  $E_{cm}$  (t) et f<sub>cm</sub> (t) sont les valeurs à l'âge t (jours) et  $E_{cm}$  et f<sub>cm</sub> les valeurs déterminées à 28 jours. La relation entre  $f_{cm} (t)$  et  $f_{cm}$  est donnée par l'Expression (3.1).

Le coefficient de Poisson peut être pris égal à 0,2 pour le béton non fissuré et à 0 pour le béton fissuré.

Une autre possibilité pour prendre en compte le béton fissuré, est de désactiver l'option « Valeurs dépendantes calculées » dans la bibliothèque de matériaux. Cela permet de définir n'importe quelle valeur du module E.

#### **2.2.4. Fluage et retrait (art 3.1.4)**

Le fluage et le retrait du béton dépendent de l'humidité ambiante, des dimensions de l'élément et de la composition du béton. Le fluage dépend également de la maturité du béton lors du premier chargement ainsi que de la durée et de l'intensité de la charge.

La valeur du coefficient de fluage peut être définie dans la « Configuration béton » (en utilisant la vue « Paramètres basé sur la norme » ou bien « Configuration complète ») ou dans les données d'élément 1D. Si le type de saisie du coefficient de fluage est « Auto », le coefficient sera calculé en saisissant l'âge du béton et l'humidité relative (cf annexe B.1. de l'EN 1992-1-1).

S le type de saisie du coefficient de fluage est « utilisateur », le coefficient de fluage peut être saisi directement par l'utilisateur.

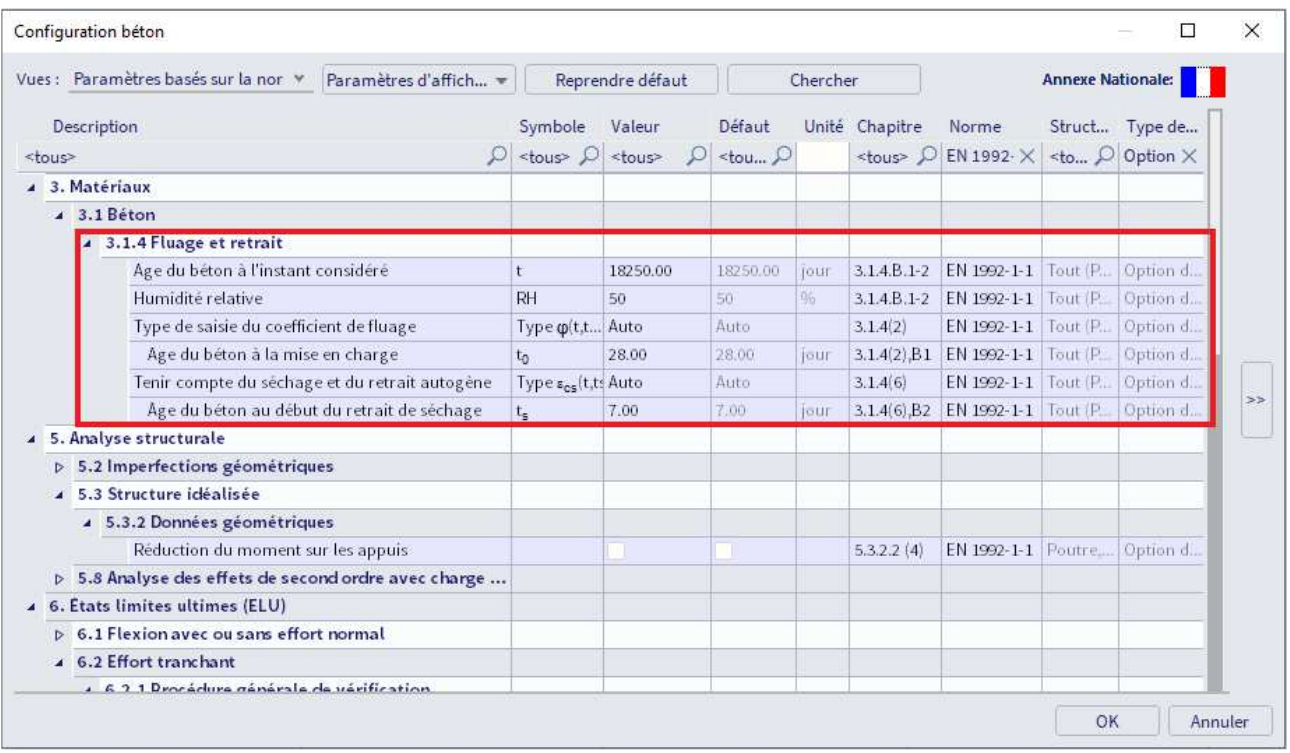

NB : les données béton d'élément sont automatiquement ajoutées sur chaque élément 1D et 2D. Ces données sont accessibles en sélectionnant l'élément et en cliquant sur la sous-option correspondante :

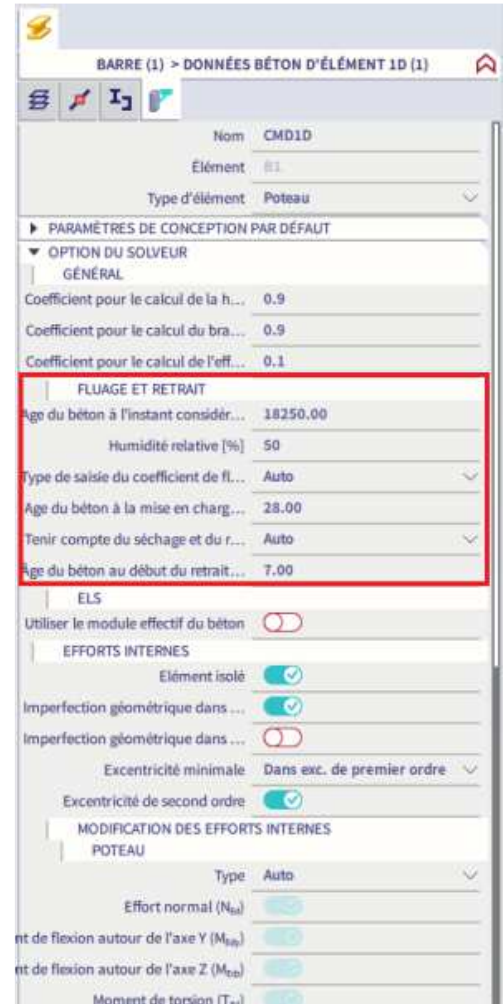

(1) Le coefficient de flusge 
$$
\varphi(t, t_0)
$$
 peut être calculé à partir de :  
 $\varphi(t, t_0) = \varphi_0 - \beta_0(t, t_0)$  (B.1)

où :

est le coefficient de fluage conventionnel et peut être estimé par : tin

$$
\varphi_0 = \varphi_{\rm RH} \cdot \beta(f_{\rm cm}) \cdot \beta(t_0) \tag{B.2}
$$

PRH est un facteur tenant compte de l'influence de l'humidité relative sur le coefficient de fluage conventionnel :

$$
\varphi_{\rm RH} = 1 + \frac{1 - \frac{RH}{100}}{0.1 \cdot \sqrt[3]{h_0}}
$$
 pour  $f_{\rm cm} \le 35 \, \rm MPa$  ... (B.3a)

$$
\varrho_{\rm RH} = \left[ 1 + \frac{1 - RH/100}{0.1 \cdot \frac{3}{4} \frac{H_0^2}{H_0}} \cdot \alpha_1 \right] \cdot \alpha_2 \quad \text{pour} \quad f_{\rm cm} > 35 \text{ MPa} \tag{B.3b}
$$

RH est l'humidité relative de l'environnement ambiant en %

A(f<sub>cm</sub>) est un facteur tenant compte de l'influence de la résistance du béton sur le coefficient de fluage conventionnel:

$$
\beta(f_{\text{cm}}) = \frac{16,8}{\sqrt{f_{\text{cm}}}} \qquad \qquad \dots (8.4)
$$

f<sub>om</sub> est la résistance moyenne en compression du béton à 28 jours, en MPa

(kb) est un facteur tenant compte de l'influence de l'âge du béton au moment du chargement sur le coefficient de fluage conventionnel :

$$
\beta(t_0) = \frac{1}{(0.1 + t_0^{0.20})}
$$
 ... (B.5)

est le rayon moyen de l'élément, en mm :  $h_n$ 

$$
h_0 = \frac{2A_c}{u} \qquad \qquad \dots (B.6)
$$

A<sub>c</sub> est l'aire de la section droite

est le périmètre de l'élément en contact avec l'atmosphère  $\boldsymbol{u}$ 

 $\beta_c(t,t_0)$ est un coefficient qui rend compte du développement du fluage avec le temps après chargement, et peut être estimé par l'expression suivante :

$$
\beta_{\rm c}(t, t_0) = \left[ \frac{(t - t_0)}{(t_0 + t - t_0)} \right]^{0.3} \tag{B.7}
$$

 $\mathbf{r}$ est l'âge du béton à l'instant considéré, en jours

est l'âge du béton au moment du chargement, en jours  $t_{\rm B}$ 

t - to est la durée non ajustée du chargement, en jours

est un coefficient dépendant de l'humidité relative (RH en %) et du rayon moyen de l'élément (ho en mm).  $\beta_{H}$ Il peut être estimé par :  $\beta_H$  = 1,5 [1 + (0,012 RH)<sup>18</sup>]  $h_0$  + 250 ≤ 1 500 pour  $f_{\text{cm}} \leq 35$  $(6.8a)$ 

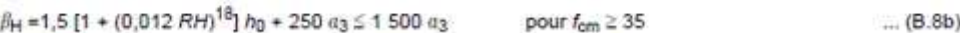

a1/2/3 sont des coefficients tenant compte de l'influence de la résistance du béton :

$$
a_1 = \left[\frac{35}{f_{\text{cm}}}\right]^{0.7} \qquad a_2 = \left[\frac{35}{f_{\text{cm}}}\right]^{0.2} \qquad a_3 = \left[\frac{35}{f_{\text{cm}}}\right]^{0.5} \qquad \qquad \dots (8.8c)
$$

Si une grande précision n'est pas nécessaire, une valeur trouvée à partir de la figure 3.1 peut être considérée comme le coefficient de fluage, sous réserve que le béton ne soit pas soumis à une contrainte de compression plus grande que  $0.45.f_{ck}$  (to) à un âge to, l'âge du béton au temps de chargement.

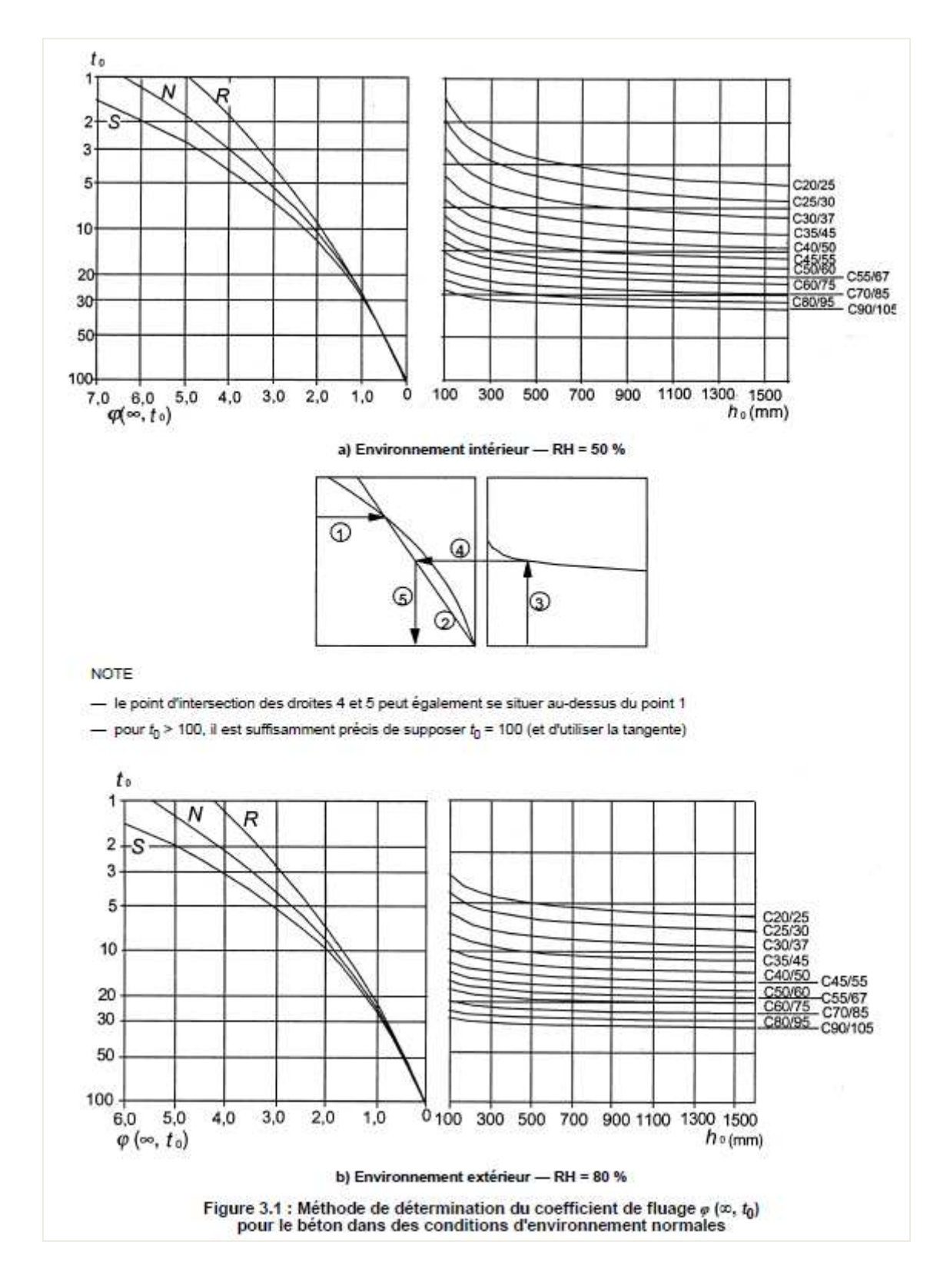

### **2.2.5. Relations contrainte-déformation pour le calcul de sections (art 3.1.7)**

Pour le calcul des sections, le diagramme contrainte-déformation suivant peut être utilisé :

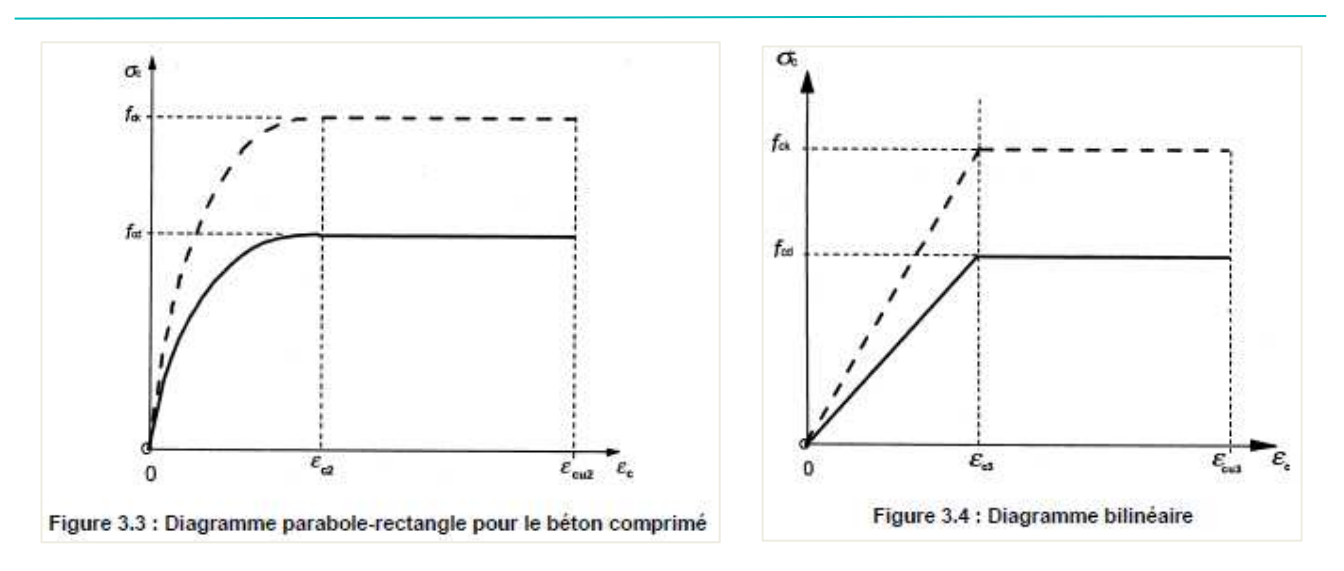

 $\varepsilon_{c2}$  est la déformation lorsqu'est atteinte la résistance maximum dans le diagramme parabole-rectangle.  $\varepsilon_{\text{cu2}}$  est la déformation ultime dans le diagramme parabole-rectangle.

 $\varepsilon_{c3}$  est la déformation lorsqu'est atteinte la résistance maximum dans le diagramme bilinéaire.

 $\varepsilon_{\text{cu3}}$  est la déformation ultime dans le diagramme bilinéaire.

L'utilisateur peut choisir dans la bibliothèque de matériaux quel diagramme à utiliser pour le calcul :

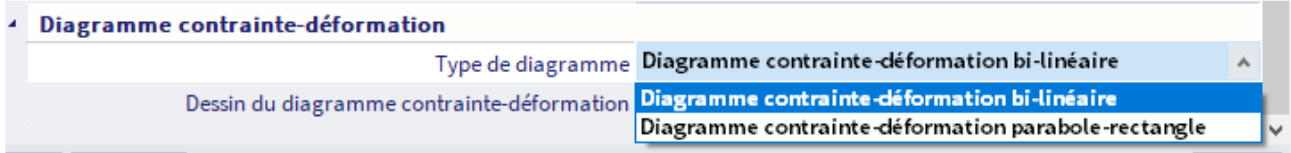

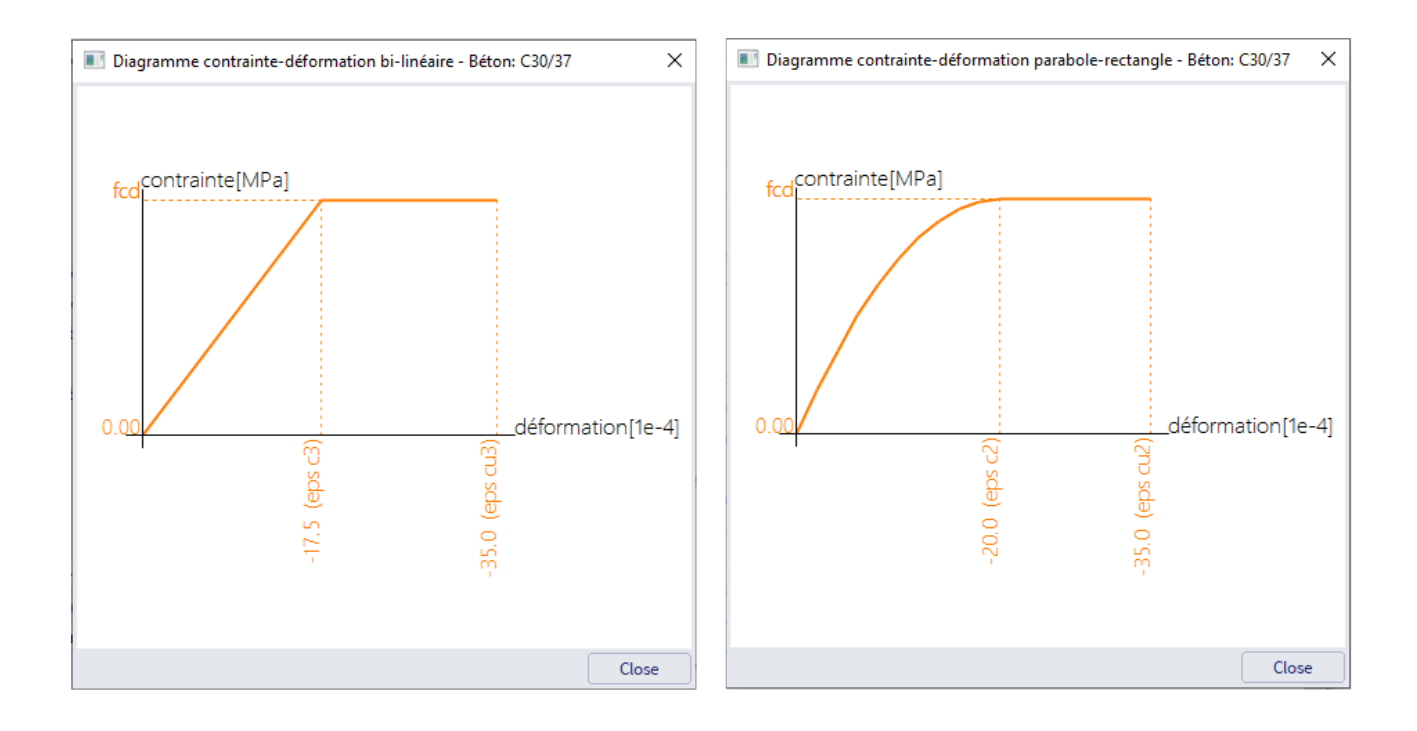

### **2.3 Acier de ferraillage**

Les clauses suivantes donnent les principes et les règles pour les armatures sous formes de barres, de fils redressés, de treillis soudés et de poutres-treillis. Elles ne s'appliquent pas aux barres à revêtement spécial.

### **2.3.1. Propriétés (art 3.2.2)**

Le comportement des aciers de ferraillage est défini par les propriétés suivantes :

- Limite d'élasticité ( $f_{yk}$  ou  $f_{0,2k}$ )
- Limite supérieure réelle d'élasticité (fy, max)
- Résistance à la traction  $(f_t)$
- Ductilité ( $\epsilon_{uk}$  et f<sub>t</sub>/f<sub>vk</sub>)
- Aptitude au pliage
- Caractéristiques d'adhérence ( $f<sub>R</sub>$ : cf annexe C)
- Dimensions de la section et tolérances
- Résistance de fatigue
- Soudabilité
- Résistance au cisaillement et résistance des soudures dans le cas des treillis soudés et poutres-treillis.

Les propriétés des armatures se trouvent dans la bibliothèque de matériaux :

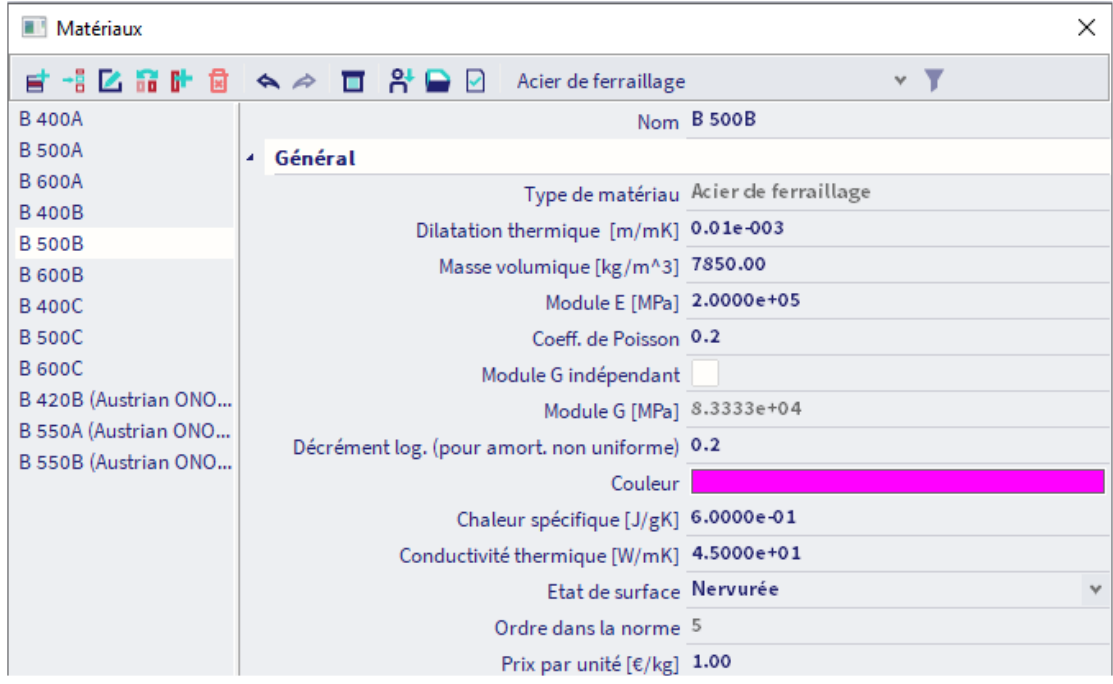

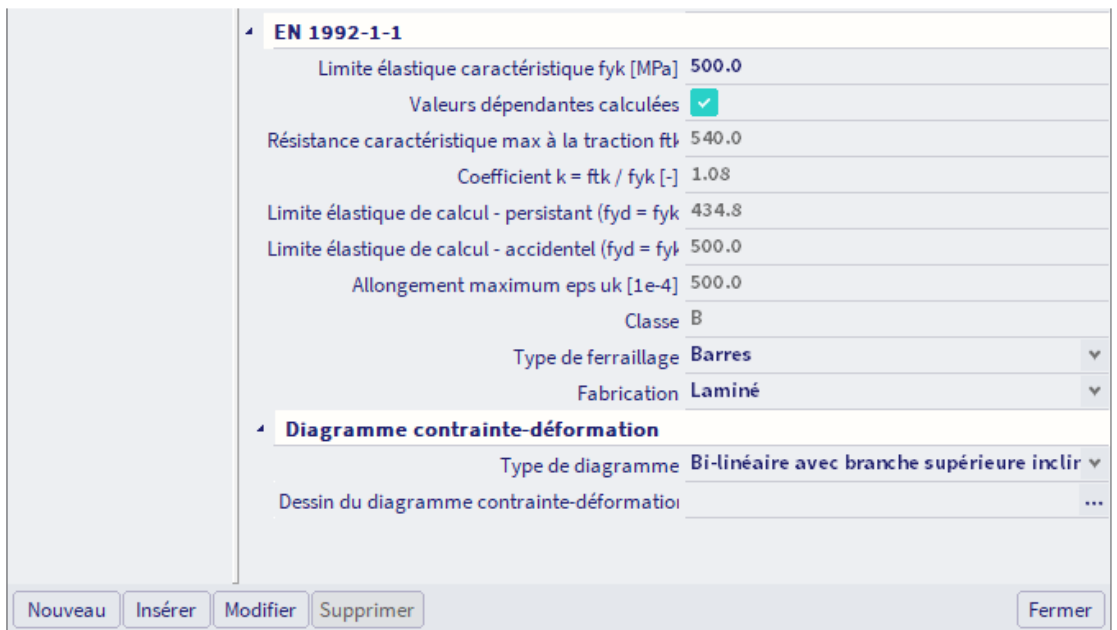

La valeur moyenne de densité peut être prise égale à 7850kg/m<sup>3</sup>. La valeur de calcul du module d'élasticité Es peut être pris égal à 200GPa.

Cette Eurocode s'applique au ferraillage soudé et nervuré, y compris les treillis.

Les règles d'application pour le calcul et les dispositions dans cette Eurocode sont valides pour un intervalle de limite élastique défini  $f_{yk} = 400$  à 600MPa.

Le tableau C.1 donne les propriétés de ferraillage adapté à l'utilisation de cet Eurocode :

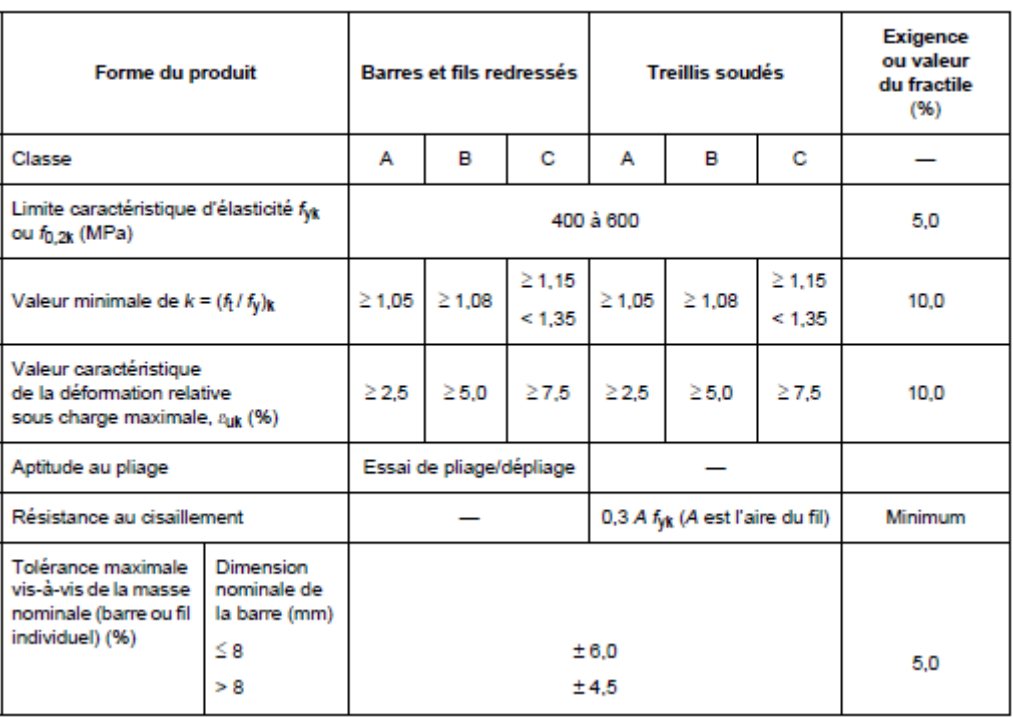

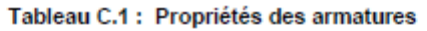

### **2.3.2. Hypothèses de calcul (art. 3.2.7)**

Pour un calcul courant, l'une ou l'autre des hypothèses suivantes peut être faite:

B1) branche supérieure inclinée, avec une limite de déformation égale à  $\varepsilon_{ud}$ , et une contrainte maximale de k.  $f_{\text{vk}}/\gamma_s$  pour  $\varepsilon_{\text{uk}}$ , avec k = (ft/fy)k.

B2) branche supérieure horizontale, sans nécessité de vérifier la limite de déformation.

La valeur recommandée de  $\varepsilon_{ud}$  est de 0,9. $\varepsilon_{uk}$ . La valeur de (ft /fy)k est donnée dans le tableau C.1.

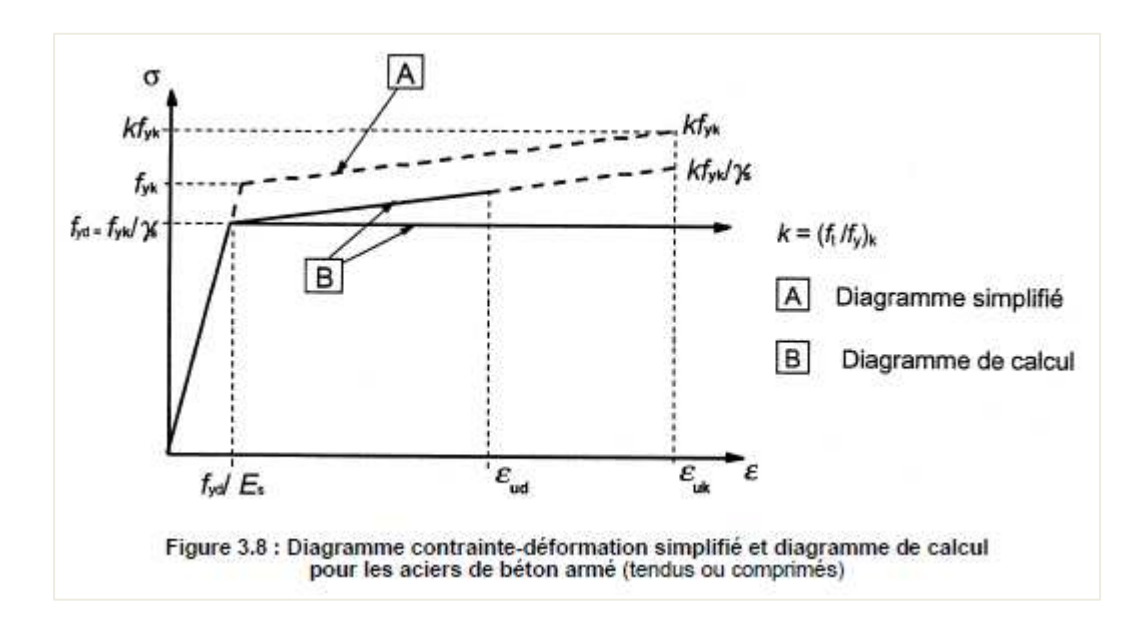

Dans la bibliothèque de matériaux, l'utilisateur peut choisir entre les deux hypothèses :

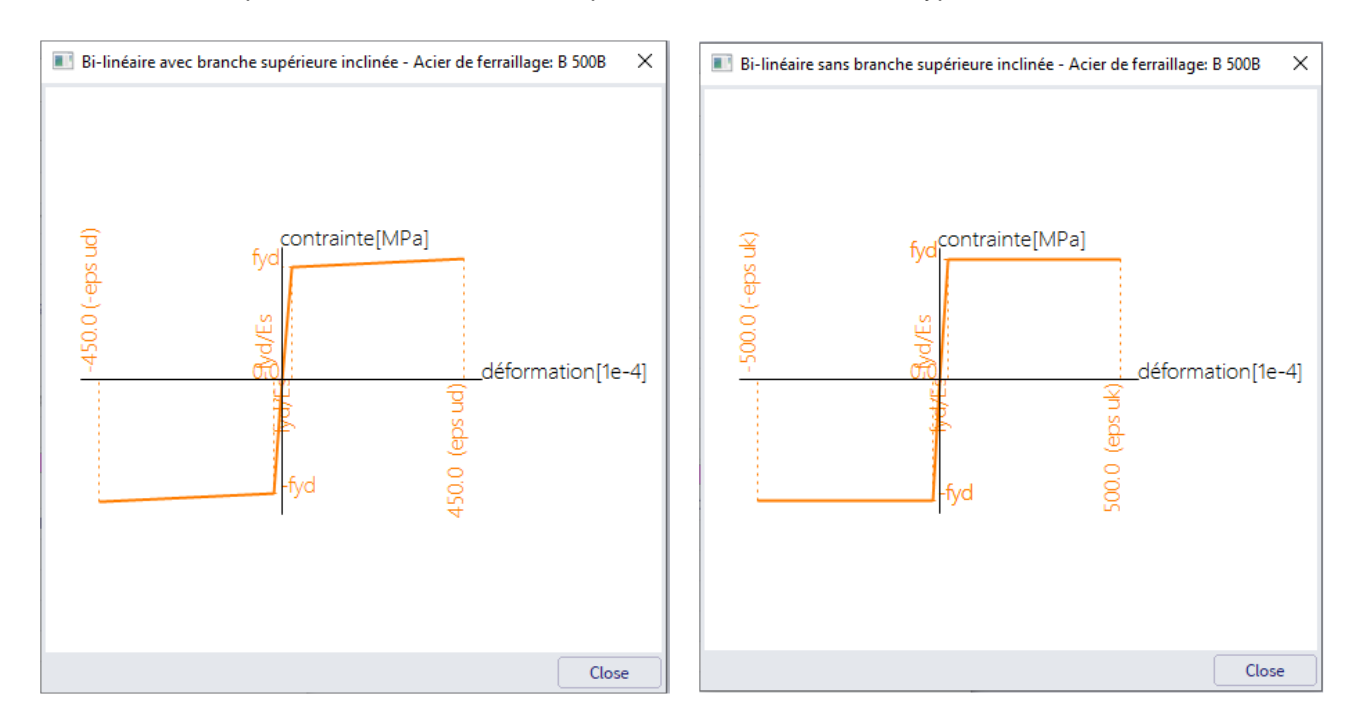

### **2.4 Durabilité et enrobage**

### **2.4.1. Conditions environnementales (art 4.2)**

Les conditions d'exposition sont les conditions physiques et chimiques auxquelles la structure est exposée, en plus des actions mécaniques.

Les conditions d'environnement sont classées conformément au Tableau 4.1, basé sur l'EN 206-1.

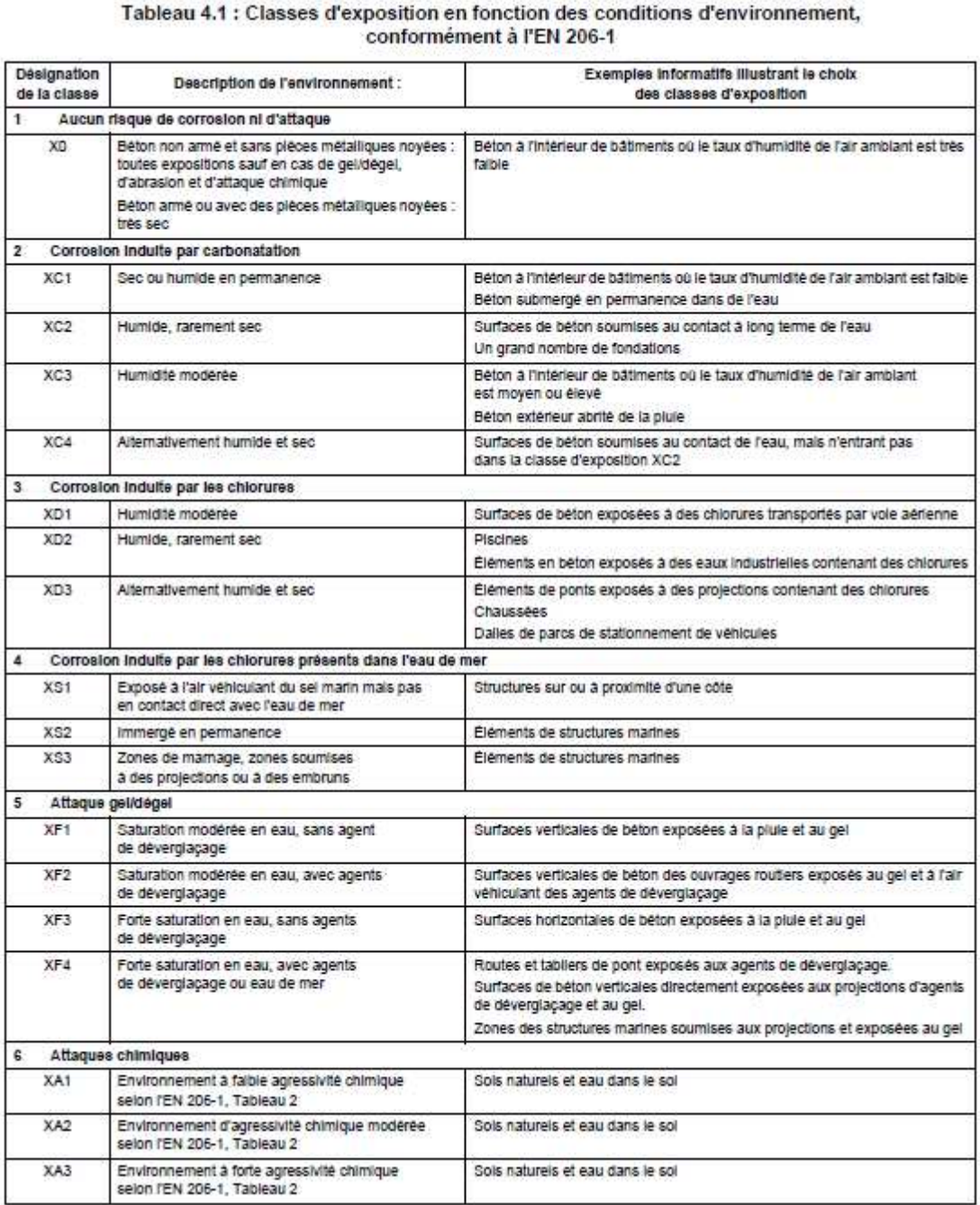

Dans la « Configuration béton », dans la vue des « Paramètres de conception par défaut », l'utilisateur peut choisir la classe d'exposition souhaitée. Tous les éléments avec un fond bleu peuvent être redéfinis dans les données d'éléments 1D.

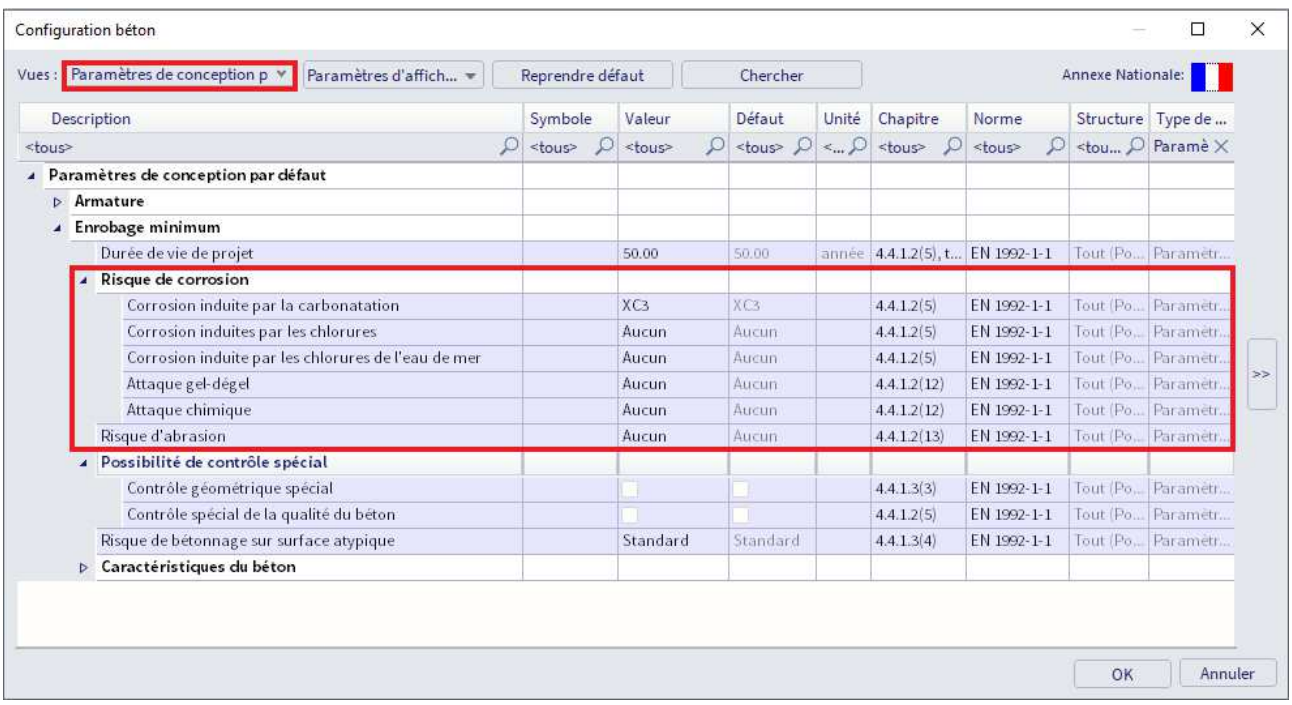

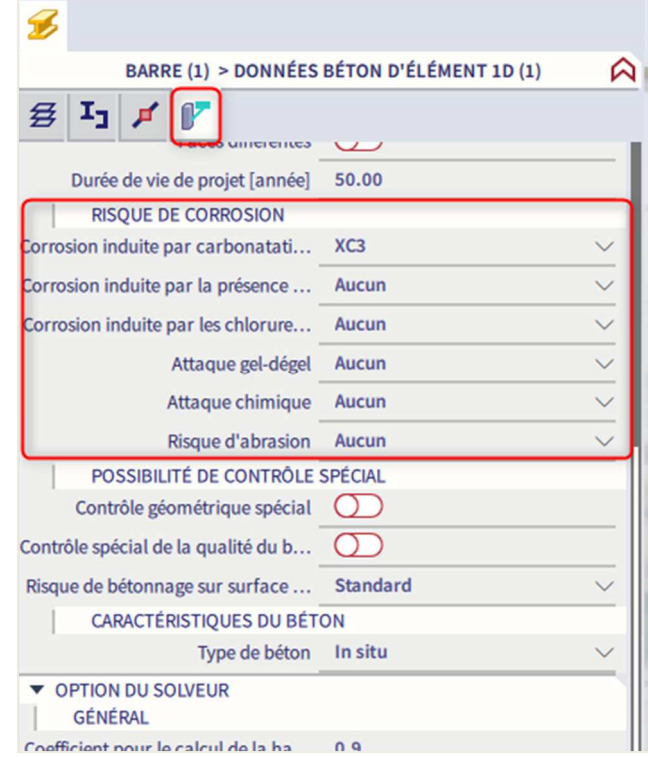

### **2.4.2. Méthodes de vérification (art. 4.4)**

Enrobage : article 4.4.1

#### **Généralités (art 4.4.1.1)**

L'enrobage est la distance entre la surface de l'armature (épingles, étriers et cadres compris, ainsi que armatures de peau, le cas échéant) la plus proche de la surface du béton et cette dernière.

L'enrobage nominal doit être spécifié sur les plans. Il est défini comme l'enrobage minimal C<sub>min</sub> plus une marge de calcul pour tolérances d'exécution  $\Delta C_{\text{dev}}$ :

$$
C_{\text{nom}} = C_{\text{min}} + \Delta C_{\text{dev}} \tag{4.1}
$$

**Enrobage minimal, Cmin (art 4.4.1.2)**

Un enrobage minimal  $C_{min}$  doit être assuré afin de garantir :

- la bonne transmission des forces d'adhérence
- la protection de l'acier contre la corrosion (durabilité)
- une résistance au feu convenable

La valeur à utiliser est la plus grande valeur de C<sub>min</sub> satisfaisant aux exigences à la fois en ce qui concerne l'adhérence et les conditions d'environnement.

$$
C_{\min} = \max \left\{ C_{\min, \text{dur}} + \Delta C_{\text{dur}, \gamma} - \Delta C_{\text{dur}, \text{st}} - \Delta C_{\text{dur}, \text{add}} \right\}
$$

(4.2)

Avec :

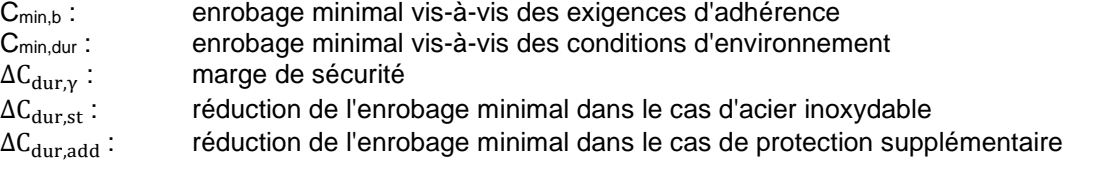

La valeur recommandée de  $\Delta C_{dur,y}$ ,  $\Delta C_{dur,st}$ ,  $\Delta C_{dur,add}$ , sans davantage de spécification, est 0mm.

Pour assurer à la fois une transmission sans risque des forces d'adhérence et un béton suffisamment compact, il convient que l'enrobage minimal ne soit pas inférieur à C<sub>min,b</sub> donné dans le Tableau 4.2.

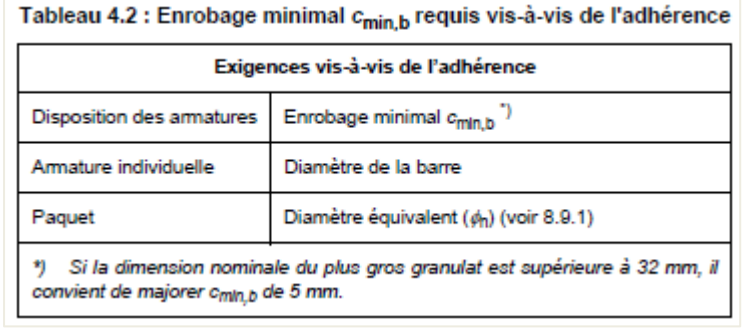

L'enrobage minimal des armatures de béton armé et des armatures de précontrainte dans un béton de masse volumique normale, qui tient compte des classes d'exposition et des classes structurales, est donné par C<sub>min,dur</sub>. La classe structurelle recommandée (pour une durée de vie de 50 ans) est S4 pour les résistances de béton indicatives (données dans l'annexe E de l'EN 1992-1-1). La classe structurelle minimale recommandée est S1.

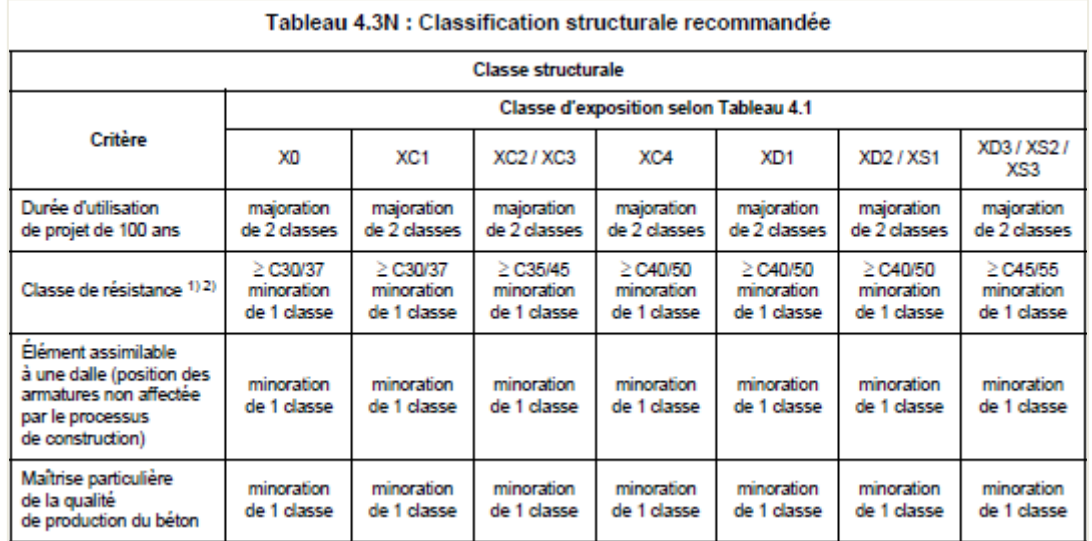

#### Les modifications recommandées de la classe structurelle sont données dans le tableau 4.3N :

La durée de vie du projet et le contrôle spécial de la qualité du béton peuvent être définis dans la « Configuration béton » ou dans les données d'élément 1D :

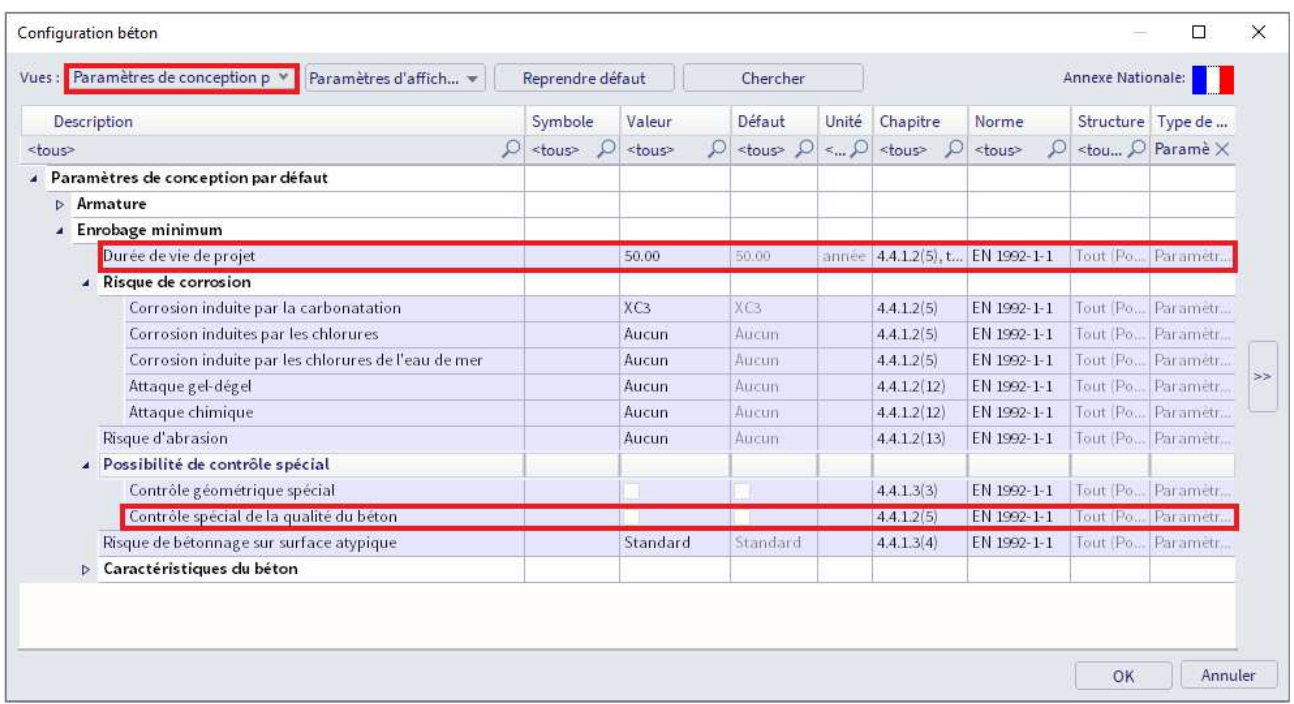

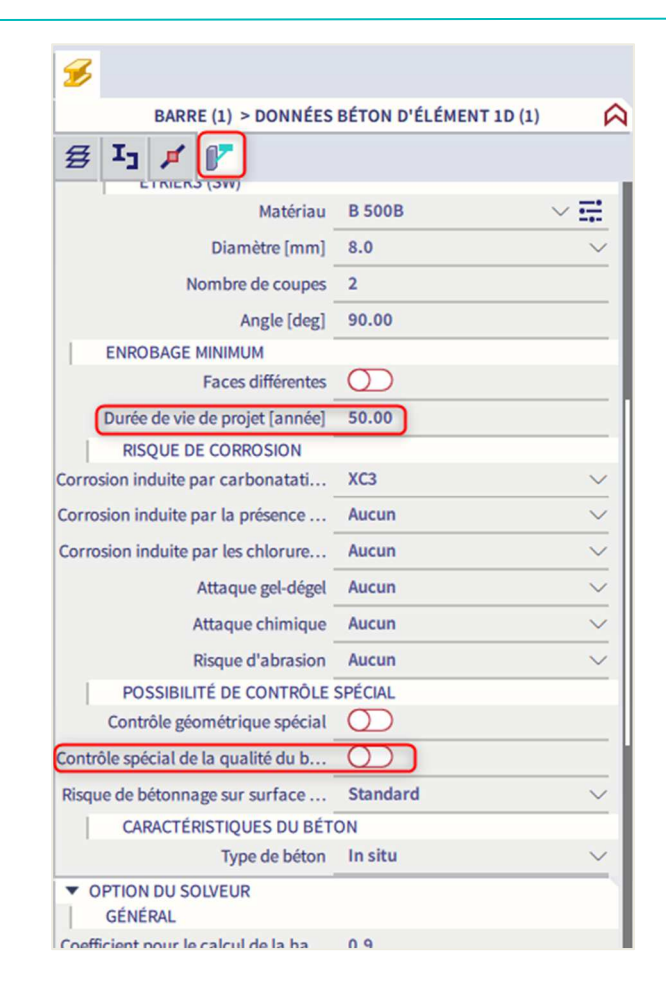

Les valeurs recommandées de C<sub>min,dur</sub> sont données dans le tableau 4.4N (armatures de ferraillage) :

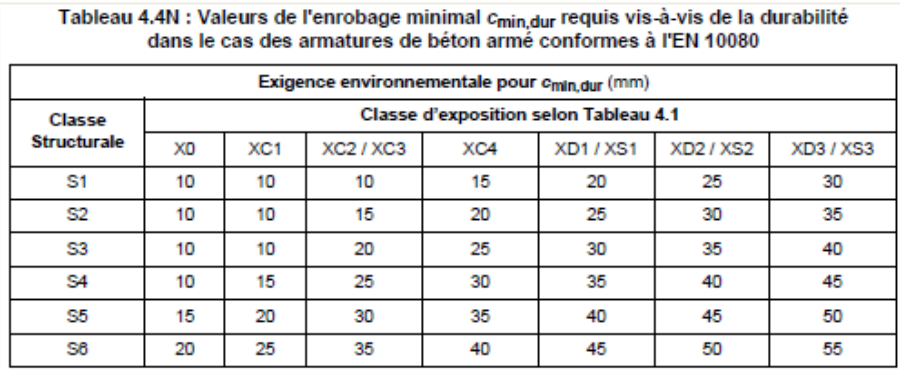

Il convient de majorer l'enrobage d'une marge de sécurité  $ΔC<sub>dur.v</sub>$ .

L'enrobage minimal peut être réduit de ΔC<sub>dur.y</sub> lorsqu'on utilise de l'acier inoxydable ou que l'on prend d'autres dispositions particulières. Dans ce cas, il convient d'en considérer les effets pour l'ensemble des propriétés des matériaux concernées, y compris l'adhérence.

Dans le cas d'un béton bénéficiant d'une protection supplémentaire (revêtement, par exemple), l'enrobage minimal peut être réduit de  $\Delta C_{dur.add}$ .

En ce qui concerne l'abrasion du béton, il convient de porter une attention particulière aux granulats, conformément à l'EN 206-1. Une option consiste à tenir compte de l'abrasion du béton en augmentant

#### l'enrobage (épaisseur sacrificielle). Il convient, dans ce cas, d'augmenter l'enrobage minimal Cmin de k1 pour la classe d'abrasion XM1, de k2 pour la classe XM2 et de k3 pour la classe XM3.

La classe d'abrasion XM1 correspond à une abrasion modérée, telle celle des éléments de sites industriels soumis à la circulation de véhicules équipés de pneumatiques. La classe d'abrasion XM2 correspond à une abrasion importante, telle celle des éléments de sites industriels soumis à la circulation de chariots élévateurs équipés de pneumatiques ou de bandages en caoutchouc plein. La classe d'abrasion XM3 correspond à une abrasion extrême, telle celle des éléments de sites industriels soumis à la circulation de chariots élévateurs équipés de bandages élastomères ou métalliques ou d'engins à chenilles.

Les valeurs de k1, k2 et k3 à utiliser dans un pays donné peuvent être fournies par son Annexe Nationale. Les valeurs recommandées sont respectivement 5mm, 10mm et 15mm.

#### La classe d'abrasion peut être saisie dans la « Configuration béton » ou dans les données d'éléments 1D :

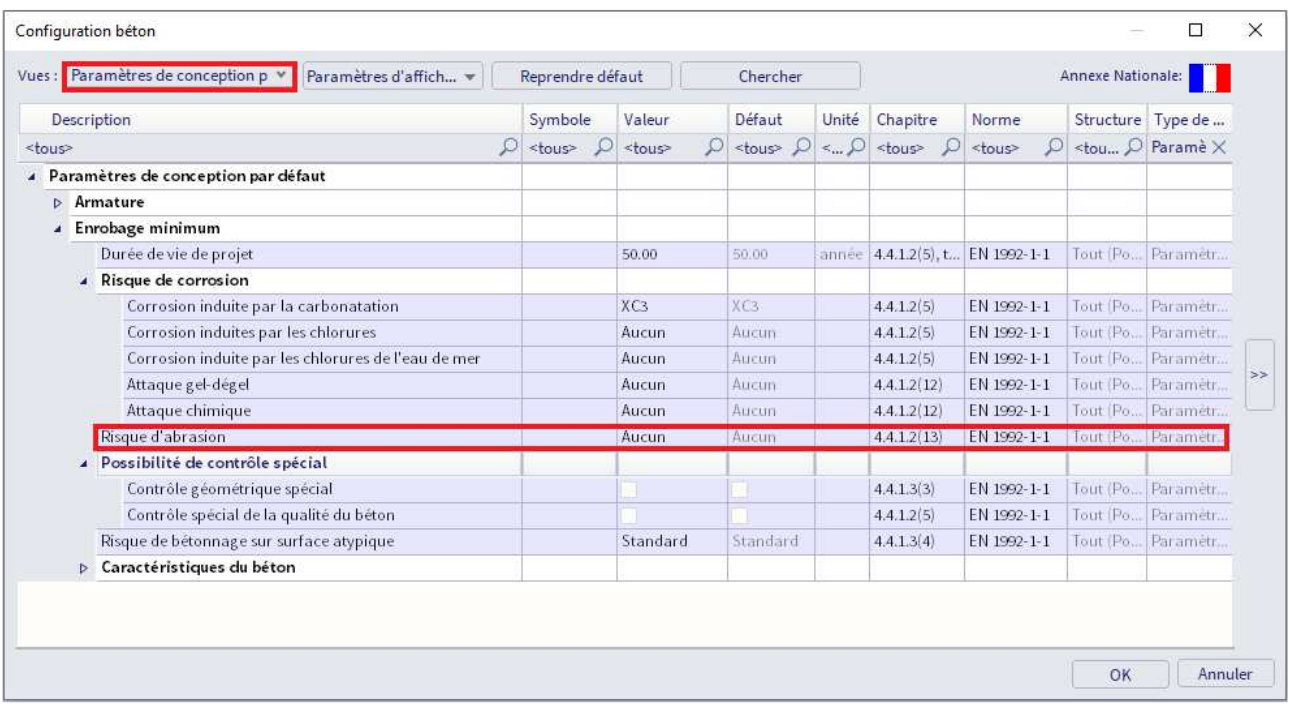

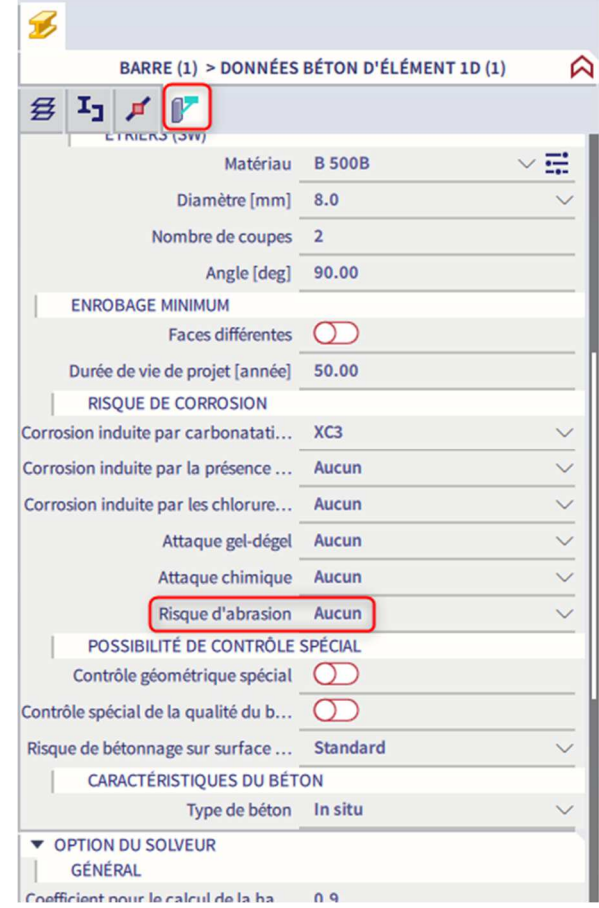

Les valeurs de  $k_1$ ,  $k_2$  et  $k_3$  se trouvent dans l'annexe nationale :

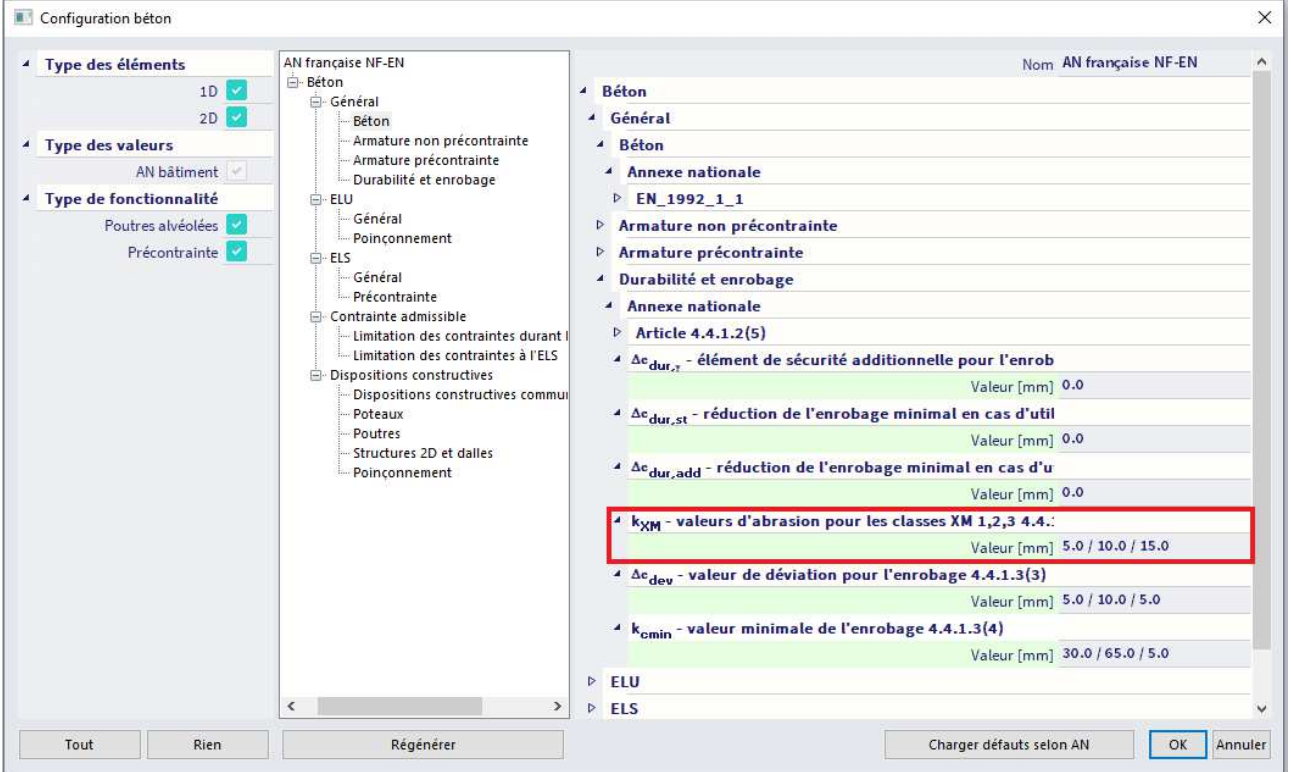

#### **Prise en compte des tolérances d'exécution (art. 4.4.1.3)**

Pour le calcul de l'enrobage nominal Cnom, l'enrobage minimal doit être majoré, au niveau du projet, pour tenir compte des tolérances pour écart d'exécution (ΔC<sub>dev</sub>). Ainsi, l'enrobage minimal doit être augmenté de la valeur absolue de l'écart adopté susceptible de le réduire.

La valeur recommandée est  $\Delta C_{\text{dev}} = 10$ mm.

#### Dans certains cas, l'écart d'exécution adopté, et par conséquent la tolérance ΔC<sub>dev</sub>, peuvent être réduits.

Les valeurs recommandées sont les suivantes :

— lorsque la fabrication est soumise à un système d'assurance de la qualité dans lequel la surveillance inclut des mesures de l'enrobage des armatures, il est possible de réduire la marge de calcul pour tolérances d'exécution  $\Delta C_{\text{dev}}$  de telle sorte que :

$$
10~\text{mm} \geq \Delta C_{\text{dev}} \geq 5~\text{mm}
$$

— lorsqu'on peut garantir l'utilisation d'un appareil de mesure très précis pour la surveillance ainsi que le rejet des éléments non conformes (éléments préfabriqués, par exemple), il est possible de réduire la marge de calcul pour tolérances d'exécution  $\Delta C_{\text{dev}}$  de telle sorte que :

$$
10~\text{mm} \geq \Delta C_{\text{dev}} \geq 0~\text{mm}
$$

Le contrôle géométrique spécial peut être saisi dans la « Configuration béton » ou dans les données d'éléments 1D :

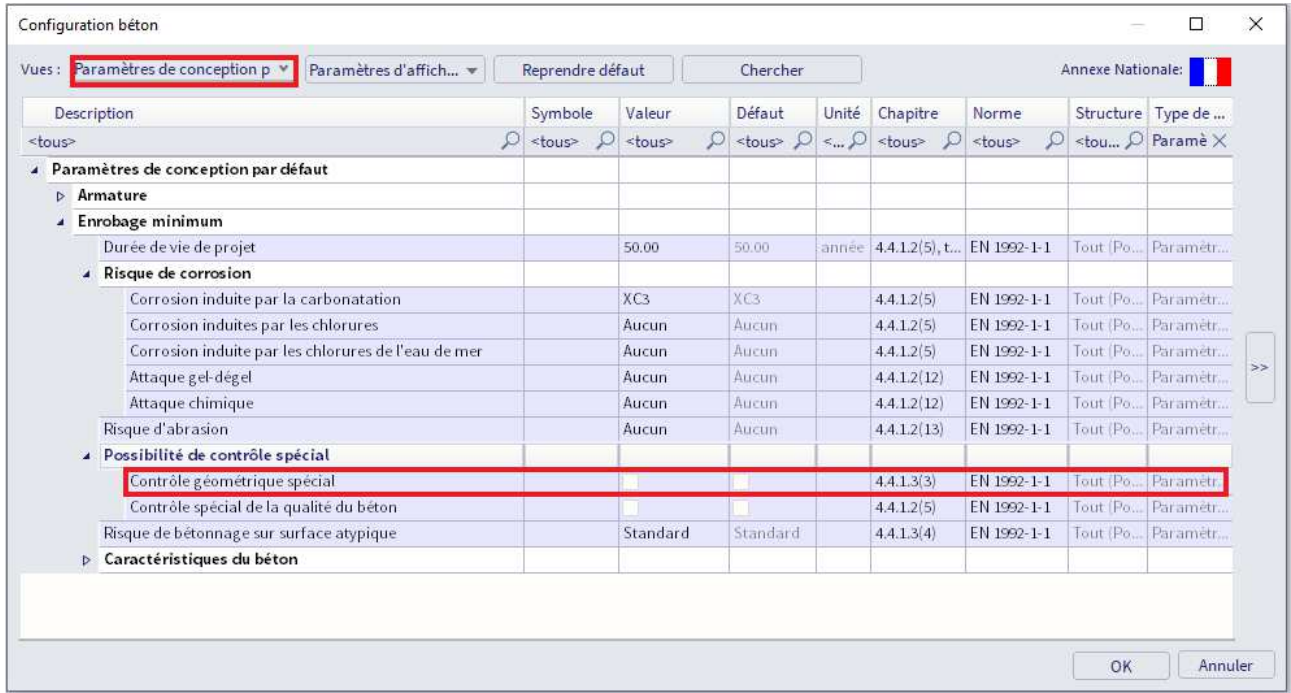

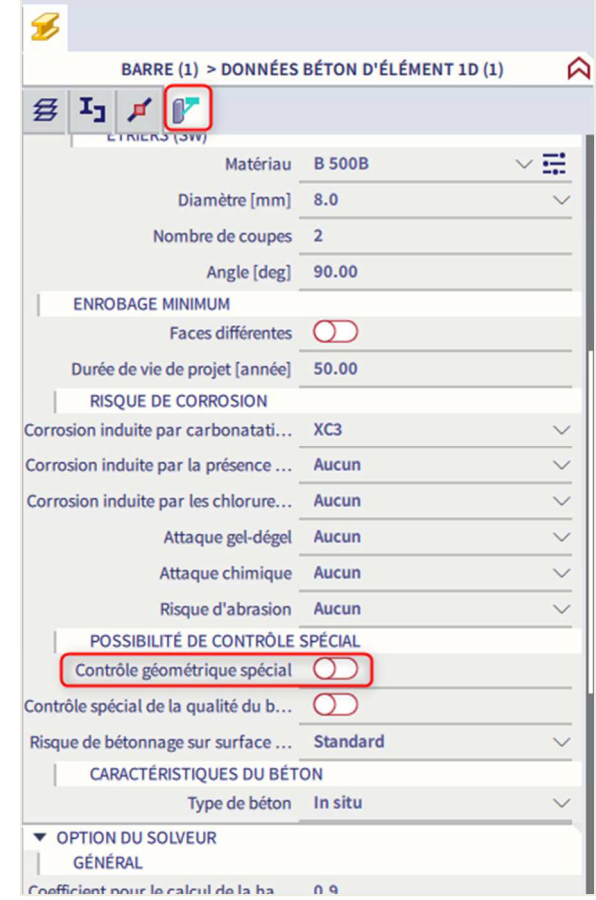

La valeur de  $\Delta C_{\text{dev}}$  se trouve dans l'annexe nationale :

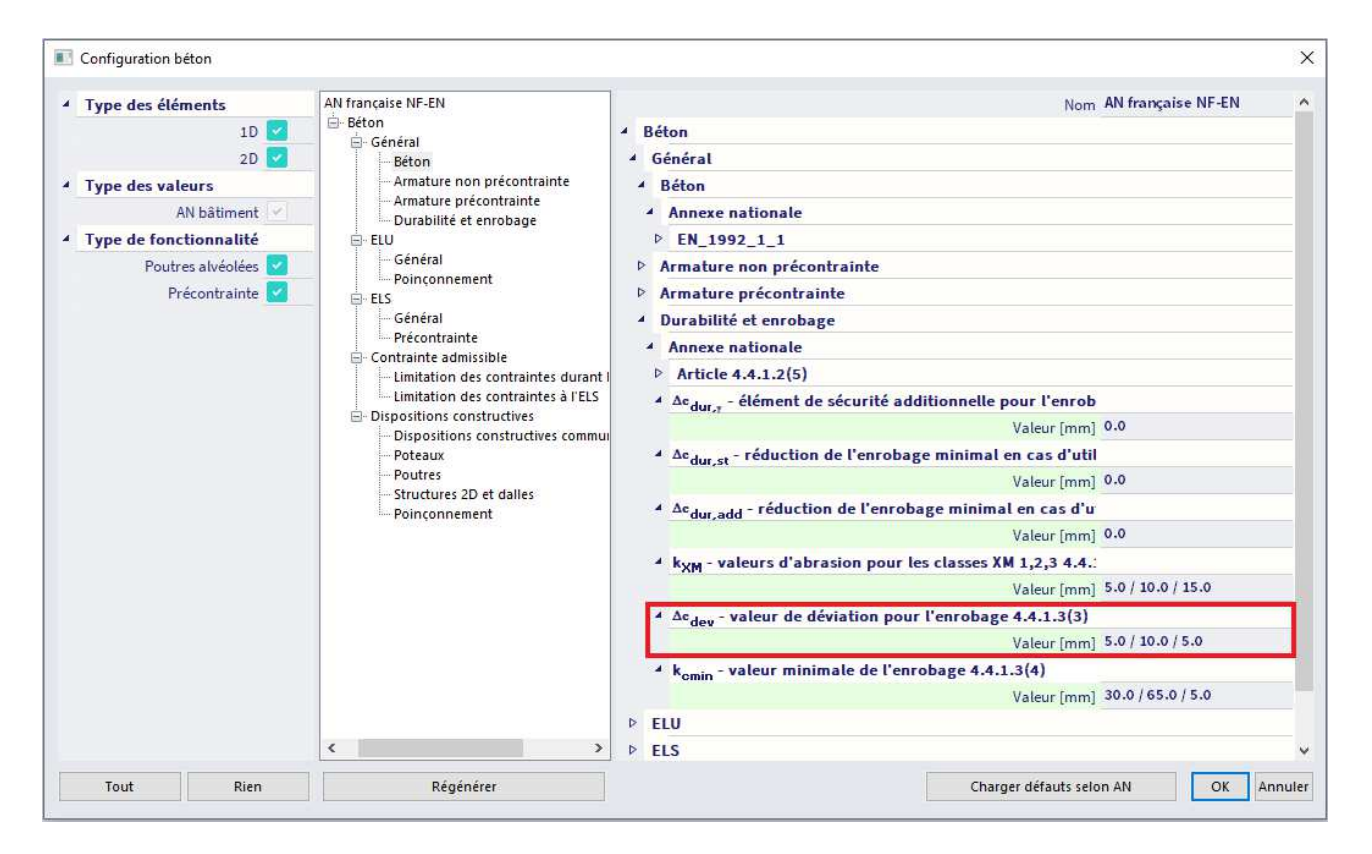

### **CHAPITRE 3: CALCUL ET CONTRÔLE**

#### $3.1$ **Modèles d'analyse**

### **3.1.1. Eurocode**

Modèles structuraux pour l'analyse globale (art. 5.3.1)

Les éléments d'une structure sont classés, selon leur nature et leur fonction, en poutres, poteaux, dalles, voiles, plaques, arcs, coques, etc. Des règles sont fournies pour l'analyse de ces éléments les plus courants et des structures composées d'assemblages de ceux-ci.

Pour les bâtiments, les dispositions suivantes s'appliquent.

1) Une poutre est un élément dont la portée est supérieure ou égale à 3 fois la hauteur totale de la section. Lorsque ce n'est pas le cas, il convient de la considérer comme une poutre-cloison.

2) Une dalle est un élément dont la plus petite dimension dans son plan est supérieure ou égale à 5 fois son épaisseur totale.

3) Une dalle soumise principalement à des charges uniformément réparties peut être considérée comme porteuse dans une seule direction si l'une ou l'autre des conditions ci-après est remplie :

- elle présente deux bords libres (sans appuis) sensiblement parallèles, ou bien
- elle correspond à la partie centrale d'une dalle pratiquement rectangulaire appuyée sur quatre côtés et dont le rapport de la plus grande à la plus faible portée est supérieur à 2.

4) Les dalles nervurées et à caissons peuvent ne pas être décomposées en éléments discrets pour les besoins de l'analyse, sous réserve que leur table de compression ou hourdis de compression rapporté, de même que leurs nervures transversales, présentent une rigidité en torsion suffisante. On peut admettre que ceci est vérifié si :

- la distance entre nervures n'excède pas 1 500 mm
- la hauteur de la nervure sous la table de compression n'excède pas 4 fois sa largeur
- l'épaisseur de la table de compression est supérieure ou égale à 1/10 de la distance libre entre nervures ou à 50 mm si cette valeur est supérieure
- la distance libre entre nervures transversales n'excède pas 10 fois l'épaisseur totale de la dalle.

L'épaisseur minimale de la table de compression peut être ramenée de 50 mm à 40 mm lorsque des entrevous permanents sont disposés entre les nervures.

5) Un poteau est un élément dont le grand côté de la section transversale ne dépasse pas 4 fois le petit côté de celle-ci et dont la hauteur est au moins égale à 3 fois le grand côté. Lorsque ce n'est pas le cas, il convient de le considérer comme un voile.

#### **3.1.2. SCIA Engineer**

#### **Attribution d'un modèle d'analyse**

Dans SCIA Engineer, plusieurs types de modèles d'analyse sont disponible. C'est à l'utilisateur de décider quel modèle doit être utilisé pour chaque élément.

Pour les éléments 1D, il y a le choix entre un calcul de « Poutre », « Poutre dalle » et « Poteau ». Chaque élément a une propriété « Type » qui lui est assignée, pour déterminer quel type de calcul est utilisé :

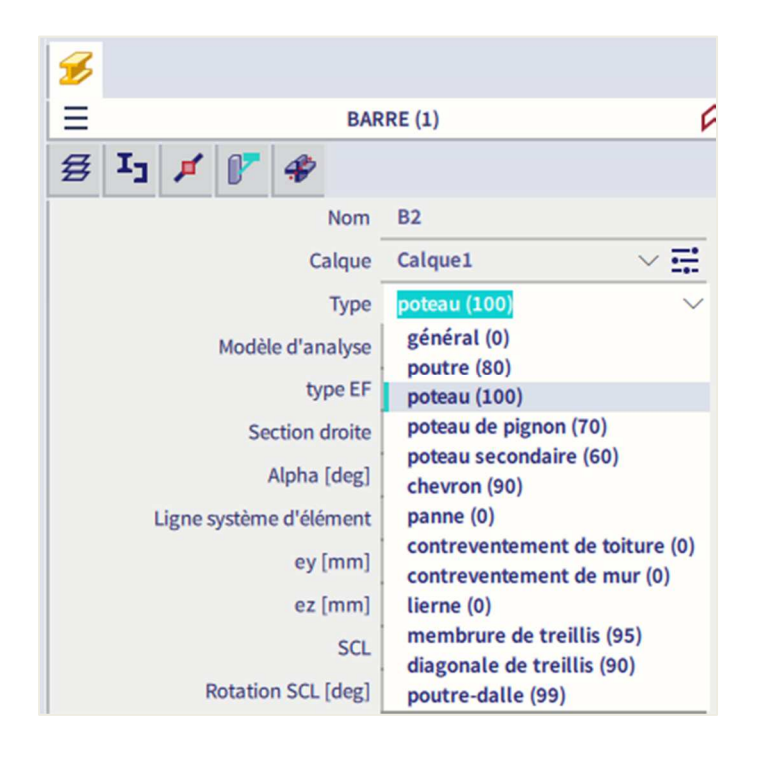

Le calcul de poutre est utilisé pour les types « Général », « Poutre », « Chevron », « Panne », « Contreventement de toiture », « Contreventement de mur », « Lierne », « Membrure de treillis » et « Diagonale de treillis ».

Le calcul de « poutre-dalle » est utilisée uniquement pour le type « Poutre dalle ». Pour ce type, par défaut, aucun ferraillage d'effort tranchant n'est ajouté (sauf ceux nécessaires dans le cas d'une épaisseur de dalle de 200mm ou plus, comme défini dans les paramètres généraux pour les dalles). Comme diamètre pour le ferraillage longitudinal, le diamètre par défaut pour les structures 2D – et pas pour les poutres ! – est pris égal à celui défini dans la « Configuration générale ».

Le calcul de poteau est utilisé pour les types « Poteau », « Poteau de pignon » et « Poteau secondaire ».

Bien faire attention lorsqu'une « Donnée d'élément 1D » est ajoutée à un élément dans les propriétés de cet élément. Ici aussi, l'utilisateur a le choix entre les trois différents modèles d'analyse, dans « Type d'élément » :

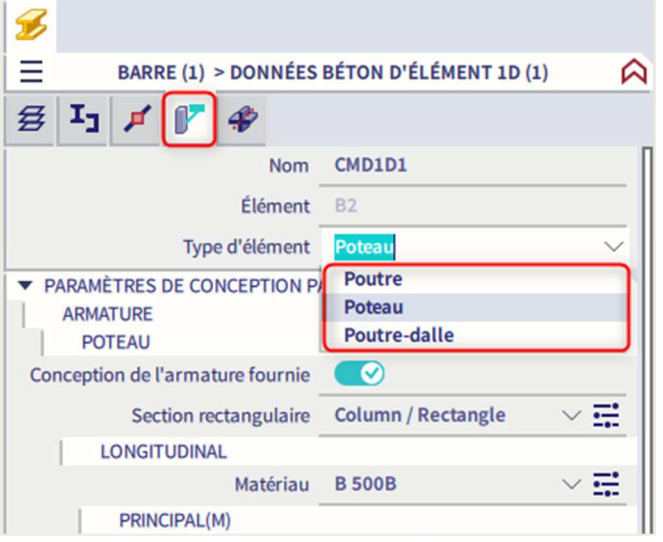

**Ces données d'éléments 1D remplacent / écrasent à la fois les propriétés d'éléments et les paramètres de la « Configuration générale ».** 

#### **Différence entre un modèle d'analyse poutre et poteau**

La différence la plus importante entre le calcul d'une poutre et d'un poteau est la différence de section de ferraillage par direction. Une poutre a une section de ferraillage en partie supérieure qui diffère de la section de ferraillage en partie inférieure. Un poteau a toujours la même configuration de ferraillage pour les côtés parallèles, par direction.

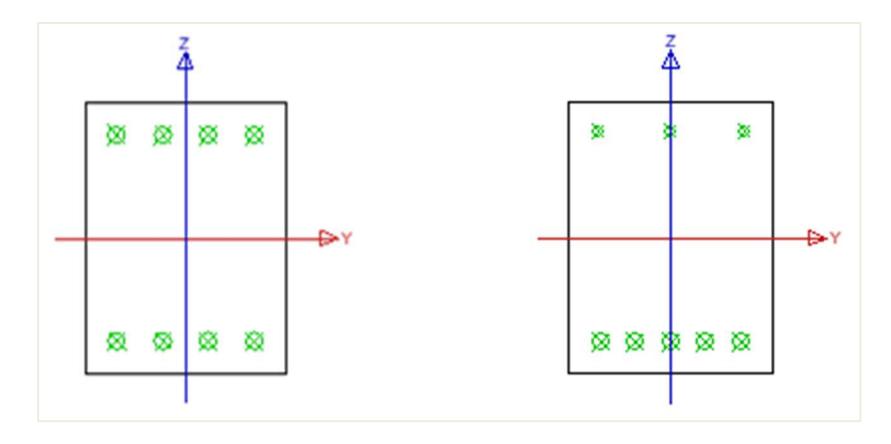

Ces configurations sont évidentes et sont dues à la différence des efforts internes dominants par type de calcul. Pour un calcul de poutre, le moment fléchissant est dominant, alors que pour un poteau, c'est plutôt l'effort normal de compression + le moment fléchissant (si présent).

Donc en fait, lorsque la contrainte normale dans une poutre est trop importante, l'utilisateur devrait choisir de calculer l'élément comme un poteau. Dans la « Configuration générale », une option permet de tenir compte de l'élément s'il est en compression ou non. Si l'élément est en compression, l'effet du second ordre est pris en compte.

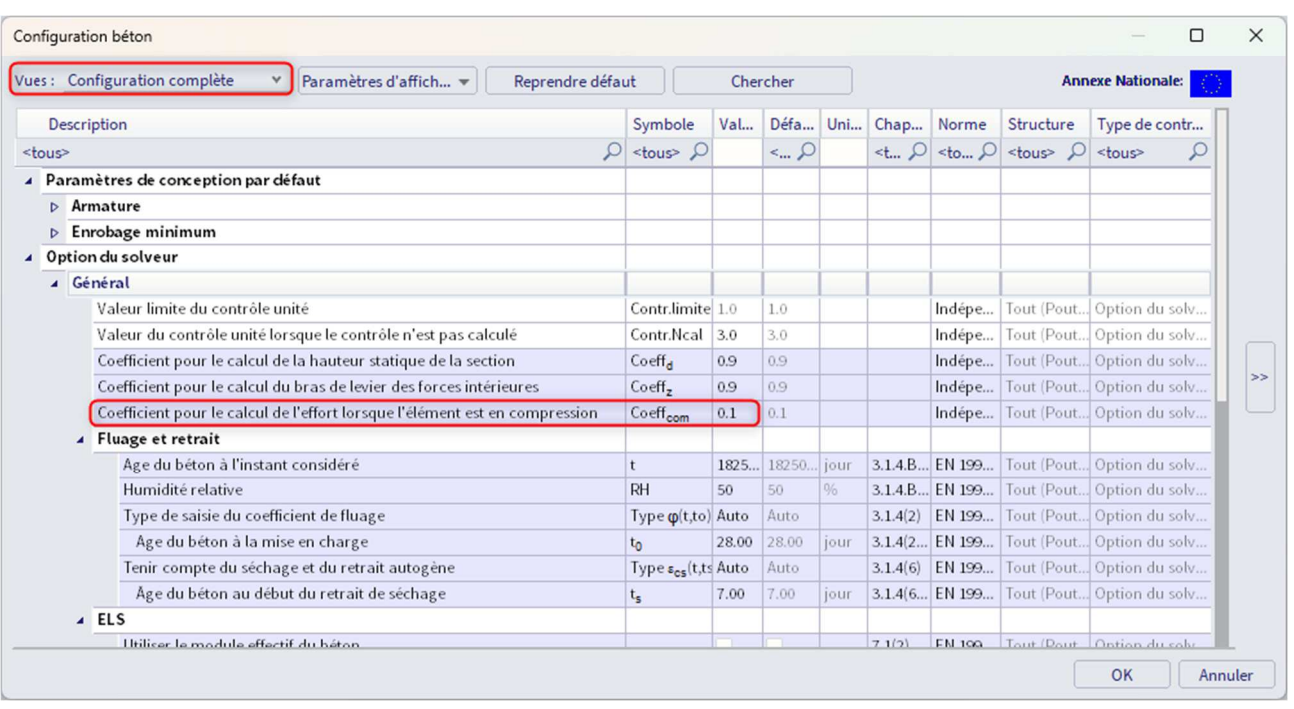

Cette option mesurera l'importance de la contribution de l'effort normal de compression :

- Si l'effort normal de compression NEd < 0,1<sup>\*</sup>Ac<sup>\*f</sup>cd, alors l'élément n'est pas considéré sous compression, ce qui signifie que le calcul sera fait comme une poutre.
- Si l'effort normal de compression N<sub>Ed</sub> > 0,1<sup>\*</sup>A<sub>c</sub>\*f<sub>cd</sub>, alors l'élément est considéré sous compression, ce qui signifie que le calcul sera fait comme une poteau et les effets du second ordre seront pris en compte.

#### **3.1.3. Exemple**

#### **Exemple : « 3.1.3 – Modele\_poutre\_poteau.esa »**

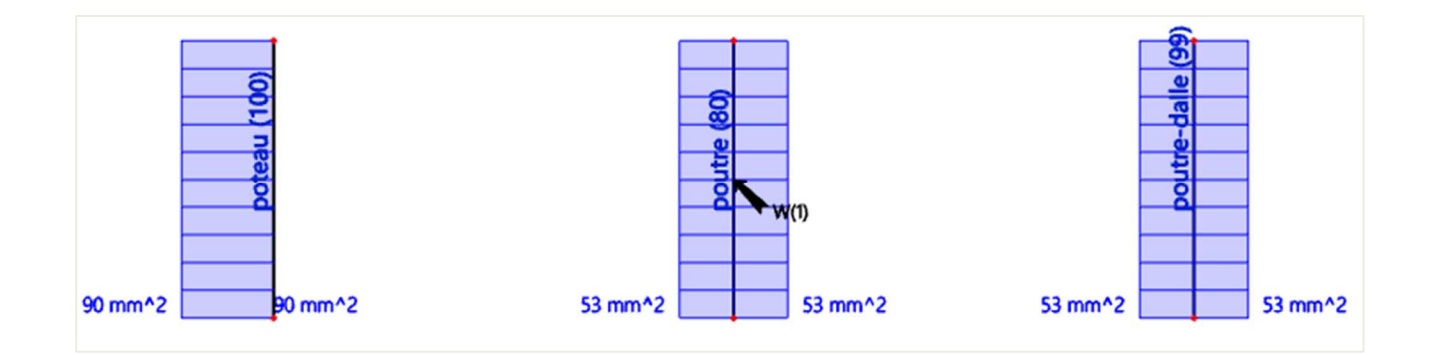

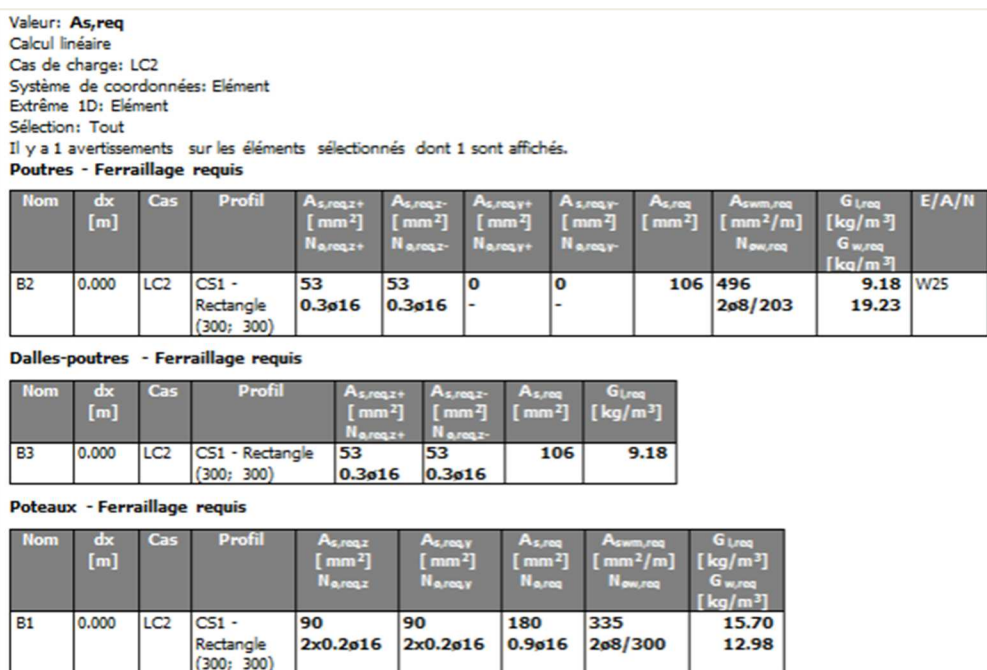

Sous le chapitre des efforts internes, un avertissement sera affiché dans la sortie détaillée s'il est nécessaire de calcul un élément comme un poteau, pour prendre en compte les efforts de compression. Si besoin, le type devra être manuellement modifié dans les propriétés de l'élément ou via les données d'élément 1D.

#### Élément comprimé

Effort normal limite pour considérer l'élément comme comprimé :

 $N_{com}$  = -Coeff<sub>com</sub>  $\cdot$  ( $f_{cd} \cdot A_c$ ) = -0.1  $\cdot$  (8-10<sup>6</sup> $\cdot$ 0.09) = -72 kN

Condition de contrôle :

N<sub>Ed</sub> < N<sub>com</sub> = -100 kN < -72 kN ... élément comprimé

Avertisse.: Les excentricité du premier et second ordre devraient être prises en compte, l'élément devrait être analysé comme un poteau (effort normal de compression significatif). Changez le type d'élément sur Poteau.

#### $3.2.$ **Calcul de poutre**

#### **3.2.1. Description de l'exemple utilisé**

L'exemple utilisé pour expliquer le calcul du ferraillage dans une poutre (utilisé pour les chapitres 3.2.2 et 3.2.3) est le fichier exemple suivant :

#### **Exemple : « 3.2.1 – Ferraillage theorique de poutre.esa »**

Le calcul du ferraillage d'une poutre est expliquée par le biais d'une poutre à deux travées :

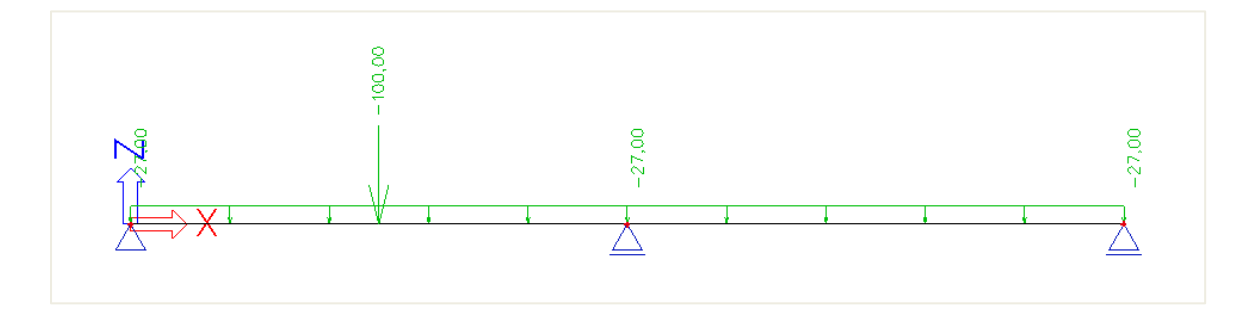

La longueur de la poutre totale est 10m et sa section est 500x300mm.

Les charges saisies sont :

BG1 : poids propre

BG2 : charge permanente

- o Charge linéaire : -27kN/m
- o Charge ponctuelle : -100kN à la position  $x = 0.25$

BG3 : charge variable

- o Charge linéaire : -15kN/m
- o Charge ponctuelle : -150kN à la position  $x = 0$
## **3.2.2. Efforts internes recalculés**

Le calcul de ferraillage dans SCIA Engineer est basé sur les efforts internes recalculés. Les efforts internes de base calculés par EF sont transformés selon la norme en « Efforts internes recalculés » pour le ferraillage.

Ces efforts internes recalculés se trouvent dans la « Configuration générale » de SCIA Engineer.

#### **Décalage de la courbe de moments (art. 9.2.1.3)**

Il convient, dans toutes les sections, de prévoir un ferraillage suffisant pour résister à l'enveloppe de l'effort de traction agissant, comprenant l'effet des fissures inclinées dans les âmes et les membrures.

Les efforts de traction supplémentaires causés par le cisaillement et la torsion sont pris en compte dans SCIA Engineer en utilisant le calcul simplifié basé sur le décalage des moments fléchissants conformément à l'article 9.2.1.3(2). Le décalage de la courbe des moments fléchissants est calculé uniquement pour les poutres et poutres-dalles.

Pour des éléments avec des armatures d'effort tranchant, il convient de calculer l'effort de traction supplémentaire  $ΔF<sub>td</sub>$ . Pour des éléments sans armatures d'effort tranchant,  $ΔF<sub>td</sub>$  peut être estimé en décalant la courbe enveloppe des moments d'une distance a = d (pour les poutres-dalles). Cette « règle de décalage » peut également être employée pour des éléments comportant un ferraillage d'effort tranchant, où :

$$
a_1 = z \cdot \frac{(\cot \theta - \cot \alpha)}{2}
$$
 (pour les pourres)

(9.2)

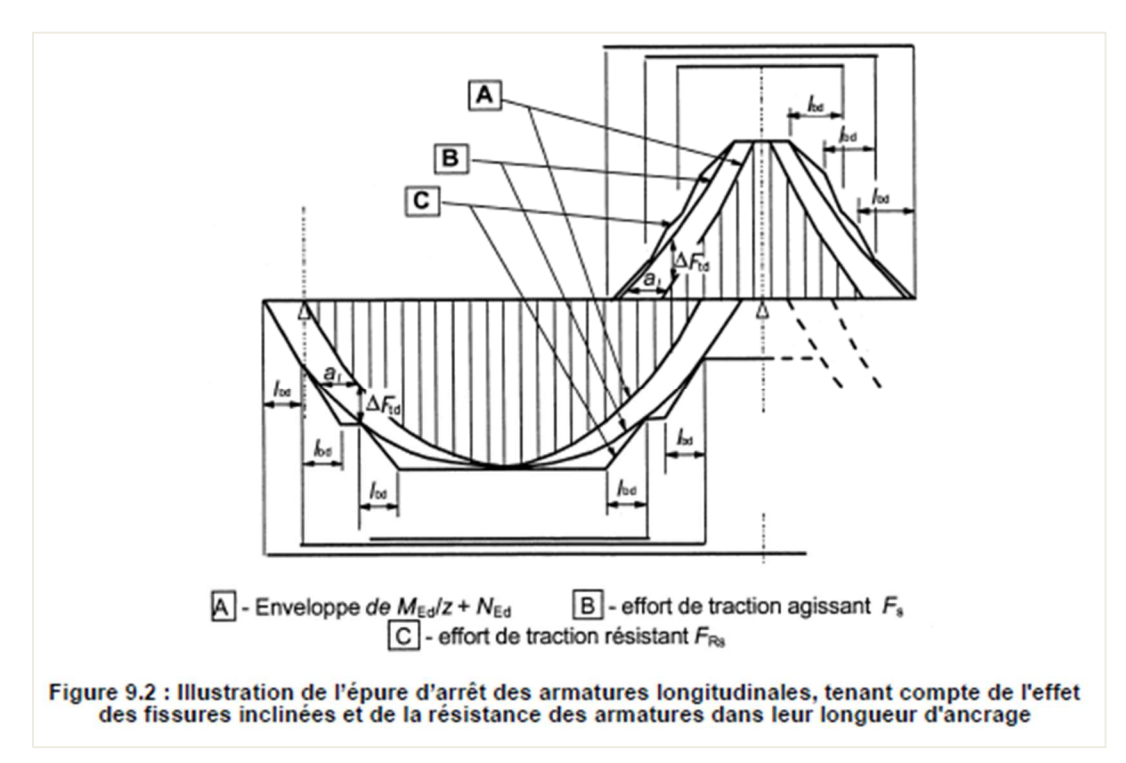

L'effort de traction supplémentaire est illustré sur la figure ci-dessous :

Dans SCIA Engineer, l'utilisateur peut revoir les efforts internes recalculés. Dans la « Configuration béton », il est possible de voir les efforts internes et les efforts internes recalculés. Dans la figure ci-dessous, la différence est clairement visible :

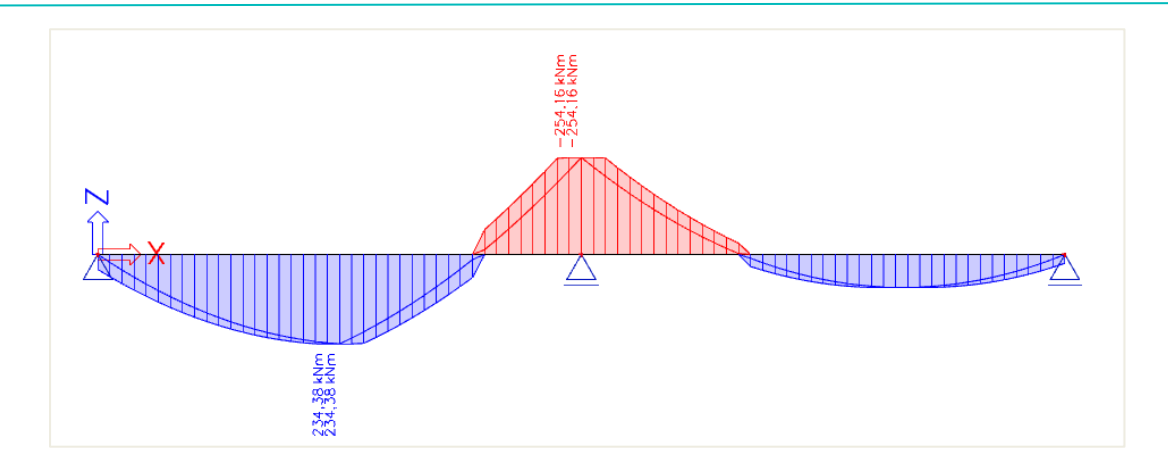

La courbe de moment décalé est prise en compte pour les efforts internes recalculés et donc également pour le calcul du ferraillage longitudinal, si la case est activée dans la « Configuration béton » (pour la structure globale) ou dans les données d'élément 1D (individuellement par élément) :

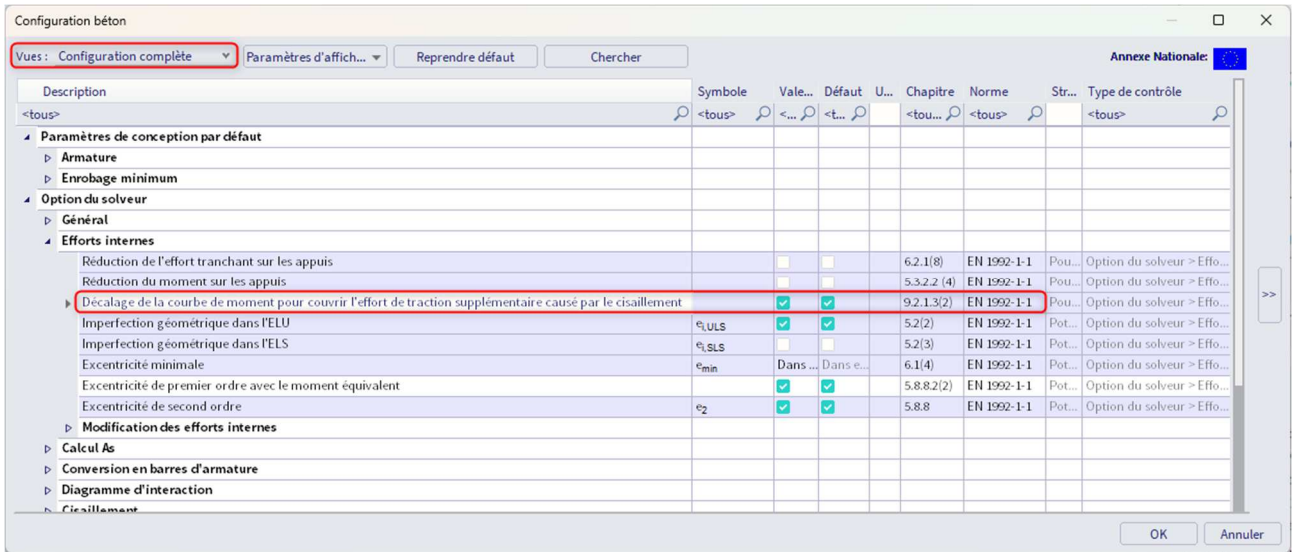

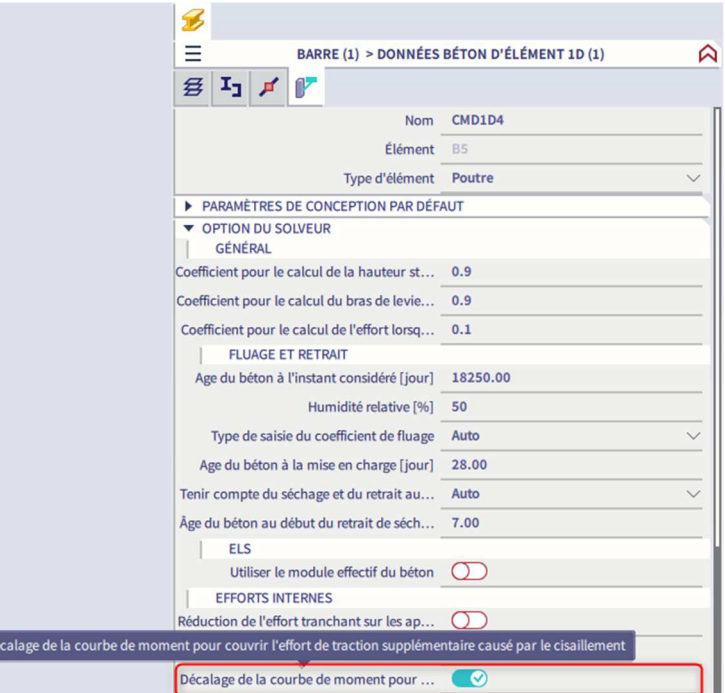

## **Réduction du moment sur les appuis (art. 5.3.2.2 (3) & 5.3.2.2 (4))**

Un autre cas typique d'efforts internes recalculés est la réduction des moments sur appuis.

Lorsqu'une poutre ou une dalle forme un ensemble monolithique avec ses appuis, il convient de prendre comme moment déterminant de calcul le moment au nu de l'appui. Pour le moment et la réaction de calcul transmis à l'appui (poteau, voile, etc), il convient de retenir la plus grande des valeurs élastiques ou des valeurs redistribuées.

Quelque soit la méthode d'analyse employée, lorsqu'une poutre ou une dalle est continue au droit d'un appui supposé ne pas créer de gêne à la rotation (au droit d'un voile, par exemple), le moment de calcul sur appuis, déterminé pour une portée égale à l'entraxe des appuis, peut être minoré d'une valeur  $\Delta M_{\text{Ed}}$ :

$$
\Delta M_{\rm Ed} = \frac{F_{\rm Ed, sup} \cdot t}{8} \tag{5.9}
$$

Où :

- $F_{\text{Edsum}}$  est la valeur de calcul de la réaction d'appui ;
- t est la profondeur de l'appui

Dans SCIA Engineer, cette réduction du moment fléchissant est pris en compte uniquement si l'option est activée dans la « Configuration béton » (pour la structure globale) ou dans les données d'élément 1D (individuellement par élément).

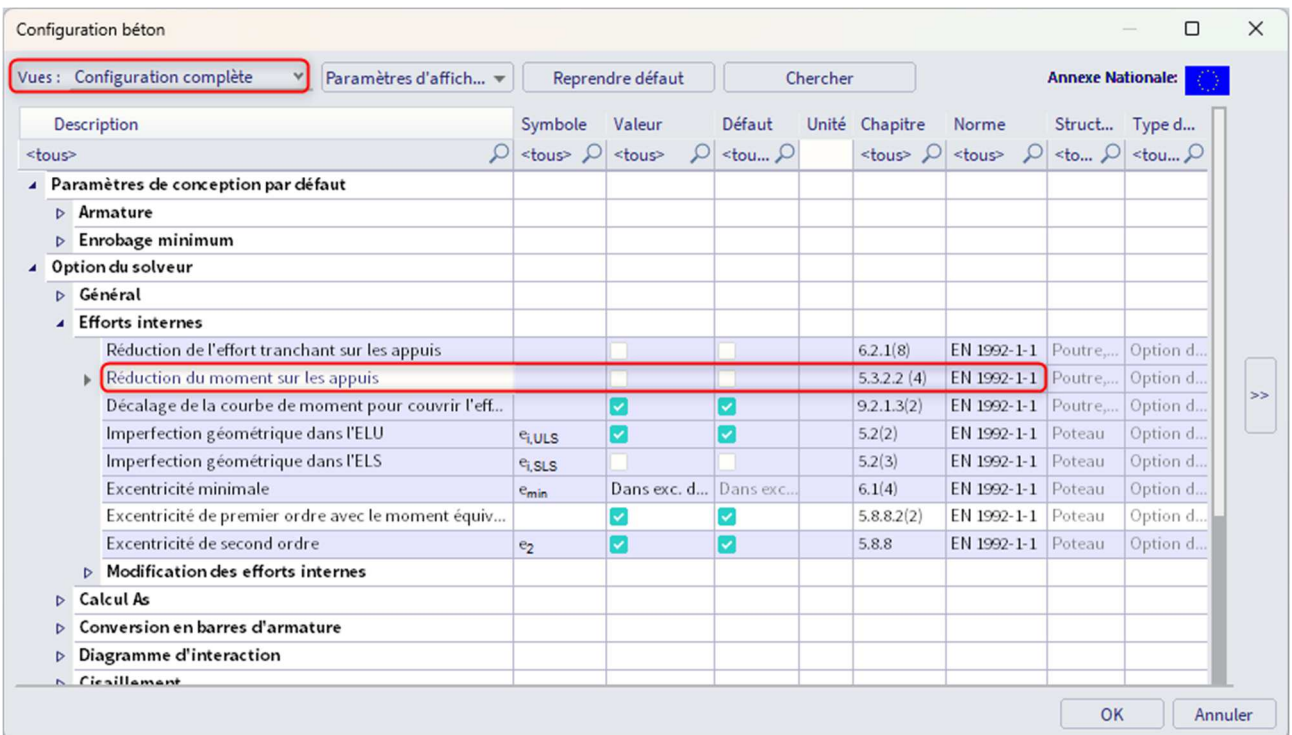

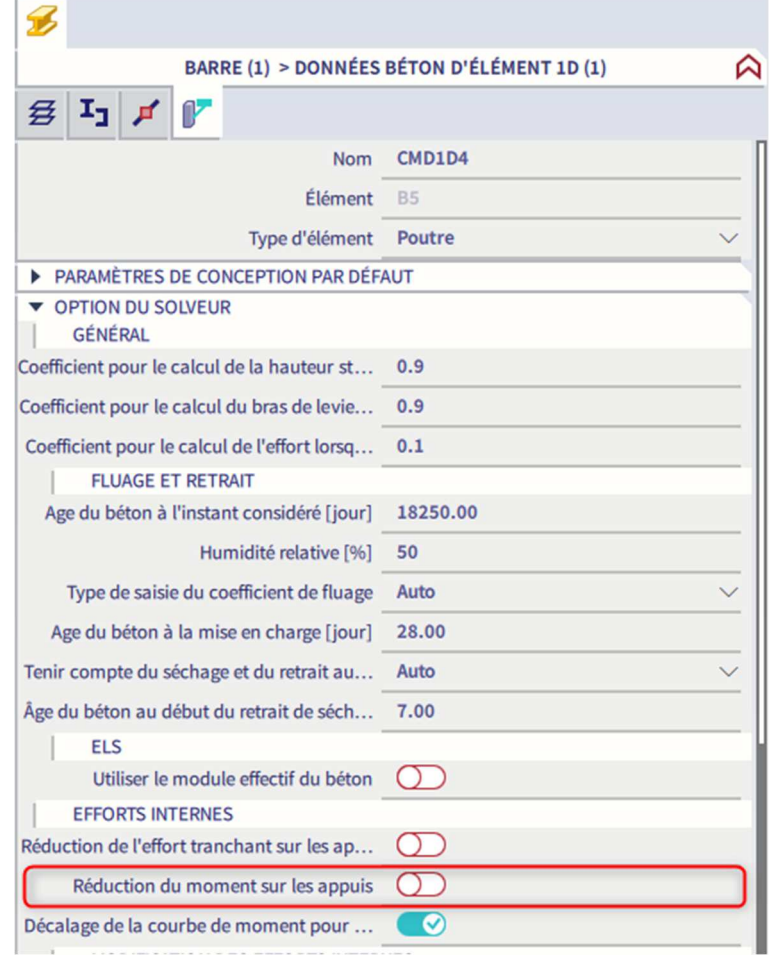

La façon dont la réduction du moment est effectuée, est basée sur le type d'appui. S'il s'agit d'un appui standard, la réduction sera faite conformément à la formule 5.9. S'il s'agit d'un poteau, est utilisée la réduction du nu du poteau.

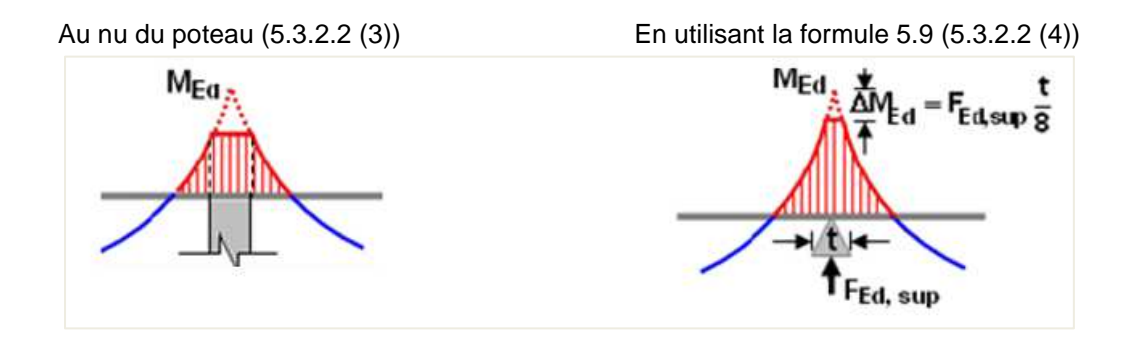

Dans SCIA Engineer, la largeur 't' utilisée pour la réduction du moment sur appuis peut être définie dans les propriétés de l'appui :

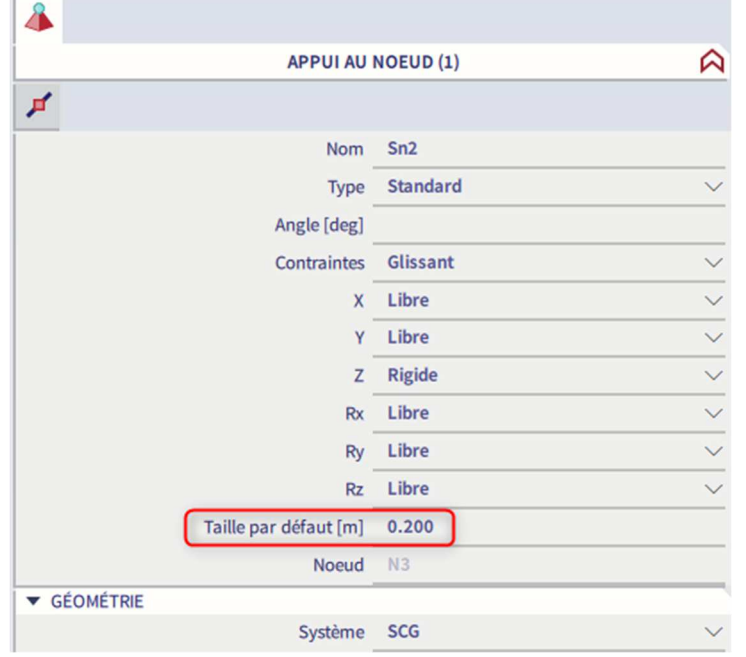

En bas des propriétés des données d'élément1D, un bouton « Mettre à jour la largeur d'appui » permet de recueillir tous les éléments liés ou les appuis de l'élément sélectionné et de lire leurs largeurs d'appui :

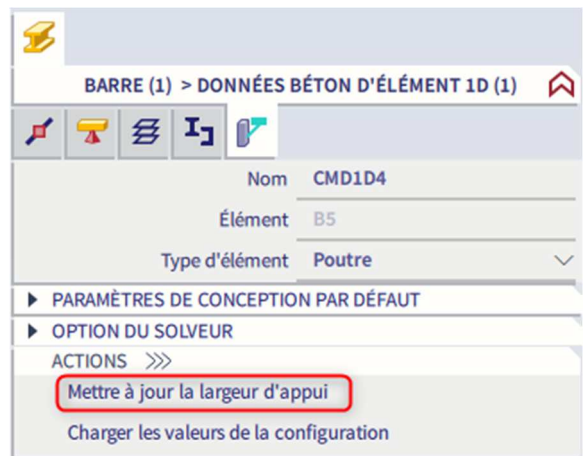

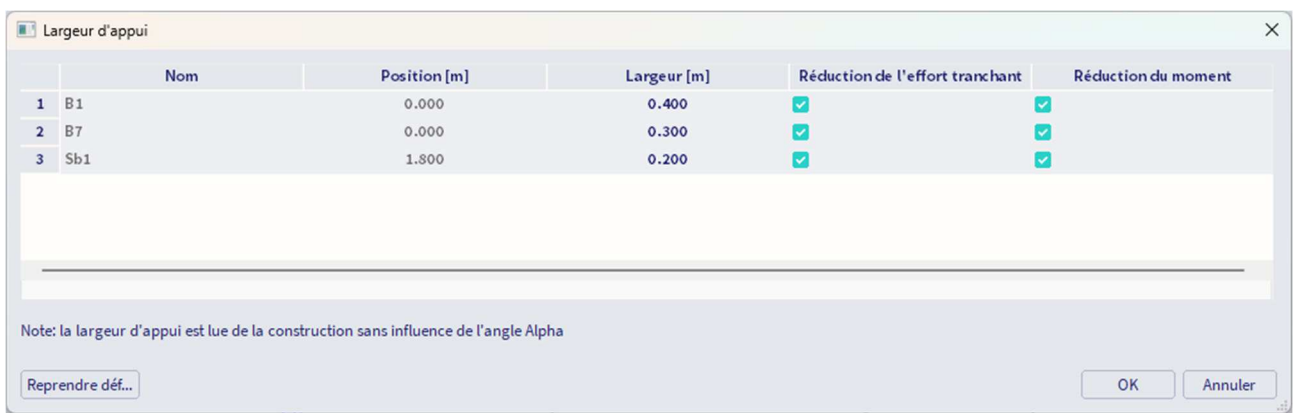

La réduction du moment aux appuis est illustrée dans l'exemple ci-dessous :

- $-t = 0,2m$
- $F_{Ed, sup} = 477,5kN$
- $\Delta M_{\text{Ed}} = 477,5 \text{*} 0,2 / 8 = 11,94 \text{kN}$ .m

Le moment d'origine My à l'appui était de 254,16kN.m :

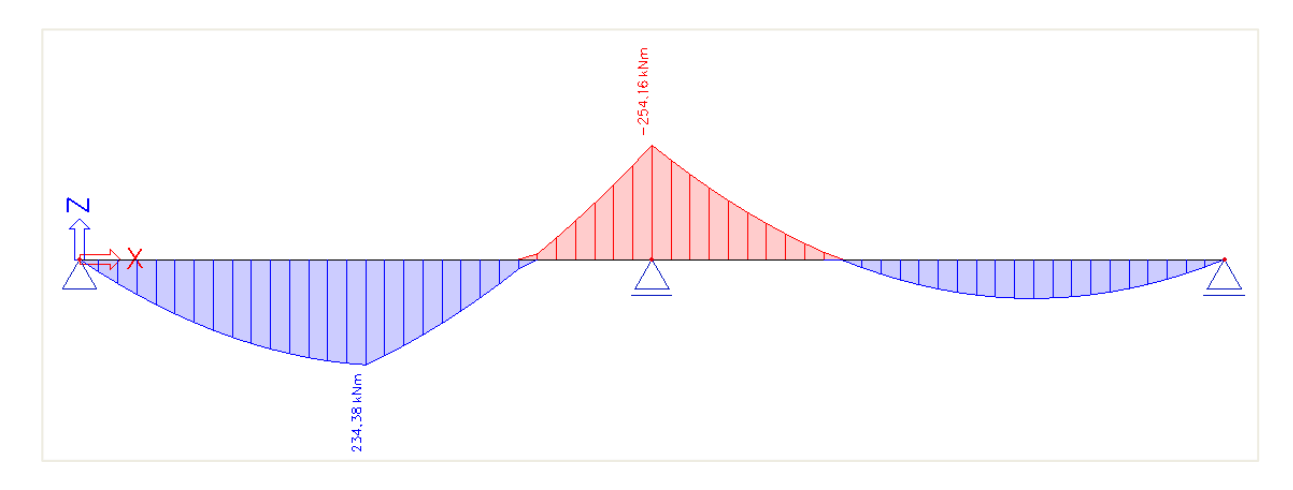

Le moment recalculé montre clairement le décalage de la courbe de moment :

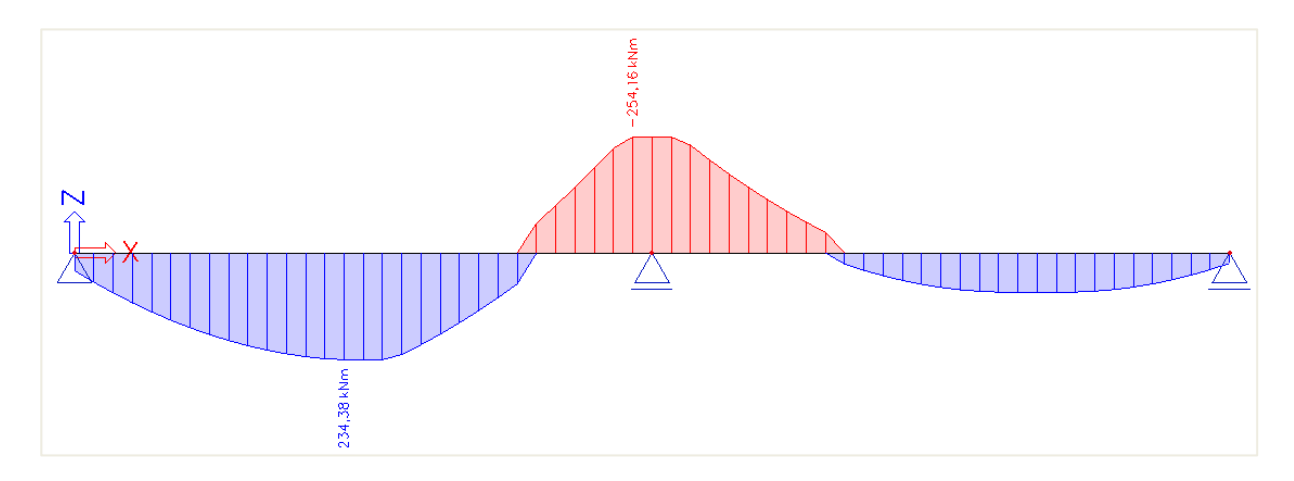

Avec la réduction du moment aux appuis prenant en compte le moment recalculé est de 242,22kN.m :

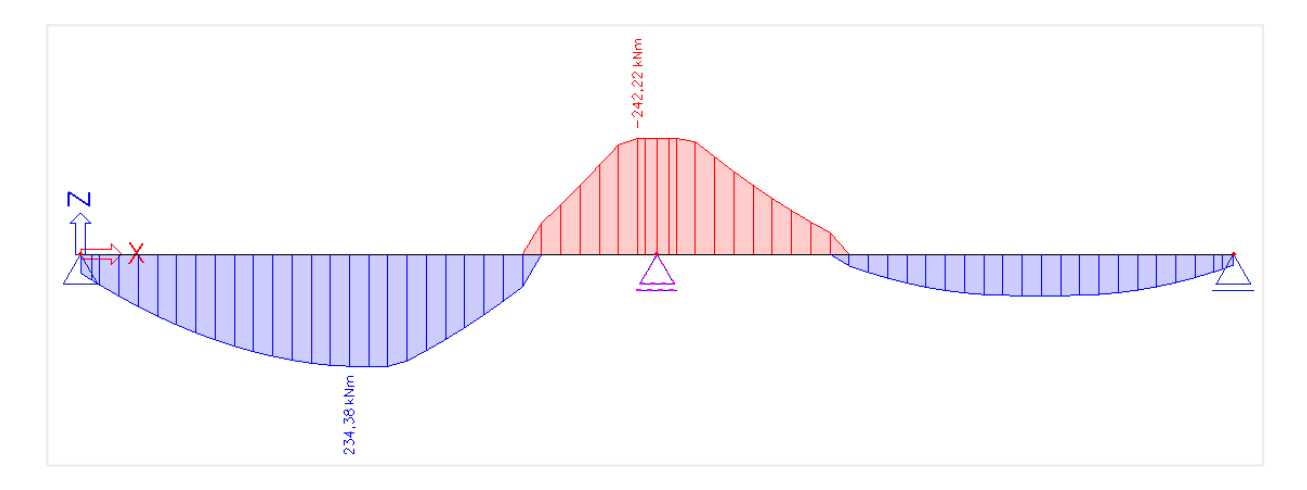

## **Réduction de l'effort tranchant sur les appuis (art. 6.2.1 (8))**

Dans le cas des éléments soumis principalement à des charges uniformément réparties, il n'y a pas lieu d'effectuer la vérification à l'effort tranchant à une distance au nu de l'appui inférieure à d. Il convient de maintenir les armatures d'effort tranchant requises jusqu'au droit de l'appui. Il convient également de vérifier que l'effort tranchant sur appui n'excède pas VRd, max.

Dans SCIA Engineer, cette réduction de l'effort tranchant est pris en compte uniquement si l'option est activée dans la « Configuration béton » (pour la structure globale) ou dans les données d'élément 1D (individuellement par élément) :

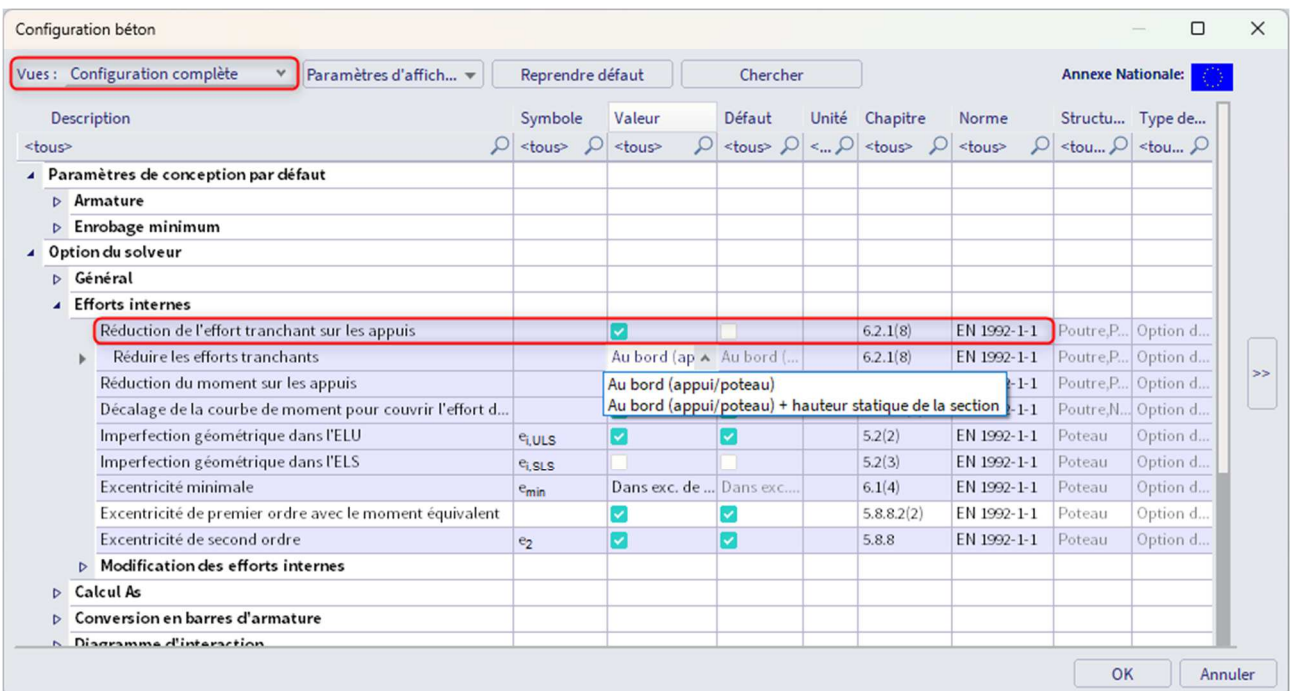

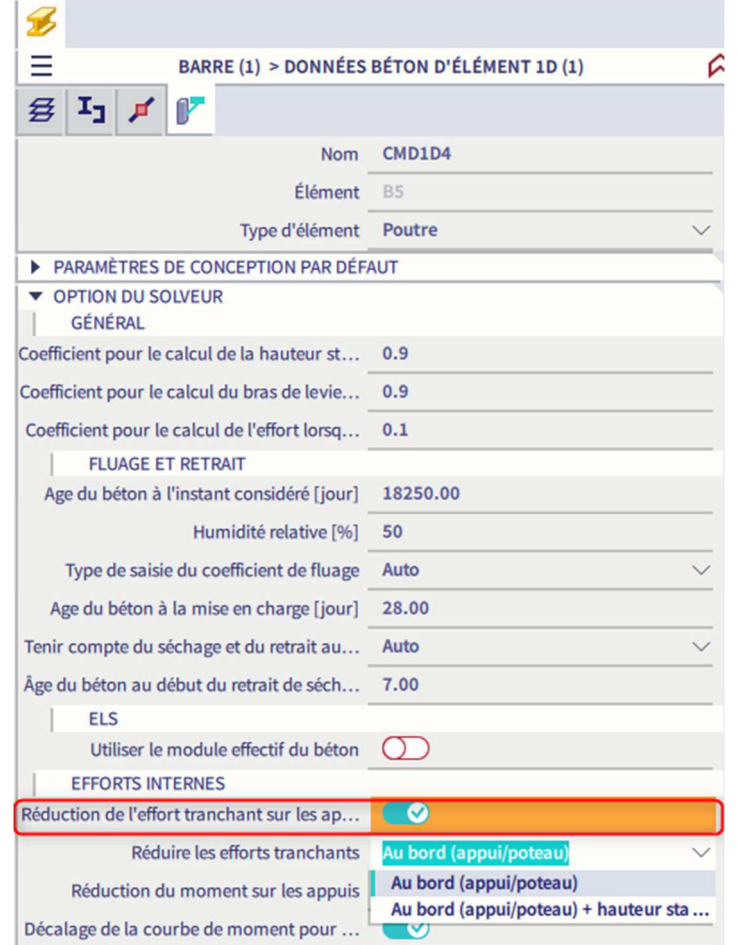

Il est possible de choisir le type de réduction des efforts tranchants au nu de l'appui ou à la distance d du nu de l'appui :

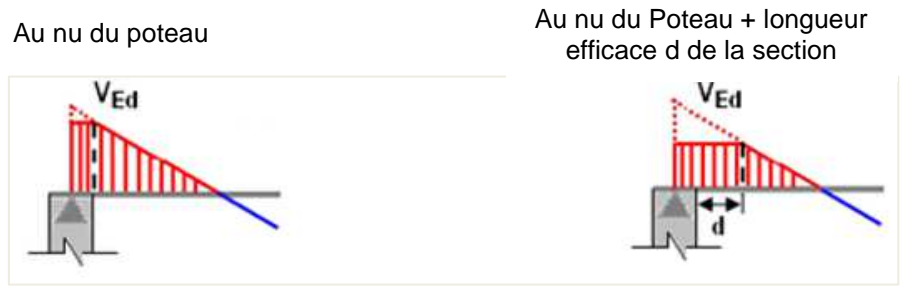

Aussi, pour la réduction des efforts tranchants, l'appui avec « t » est pris en compte, et provient des propriétés de l'appui ou des données d'élément 1D. La réduction des efforts tranchants aux appuis est illustrée pour notre exemple ci-dessous avec  $t = 0,2m$ .

La première image affiche Vz d'origine :

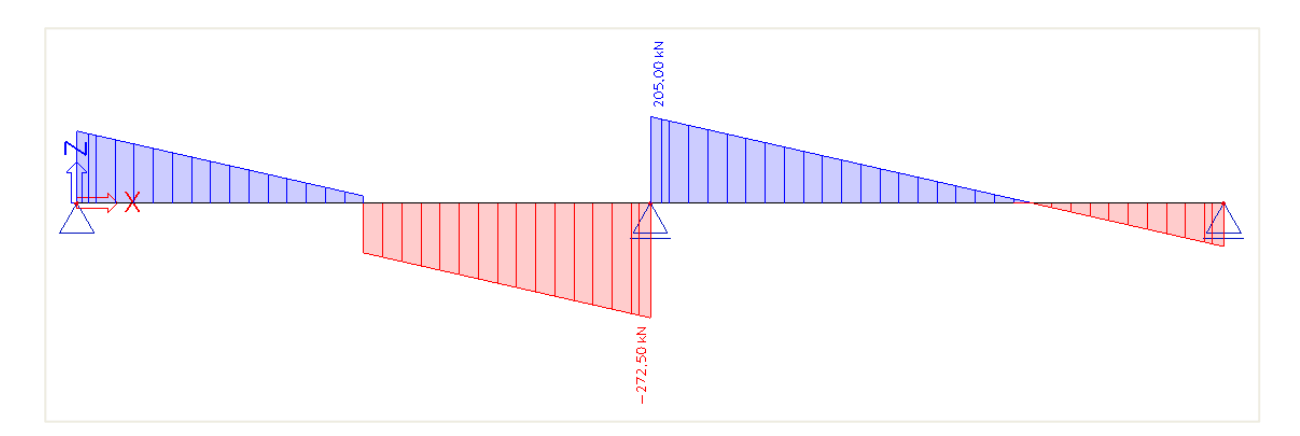

# La deuxième image montre la réduction au nu de l'appui :

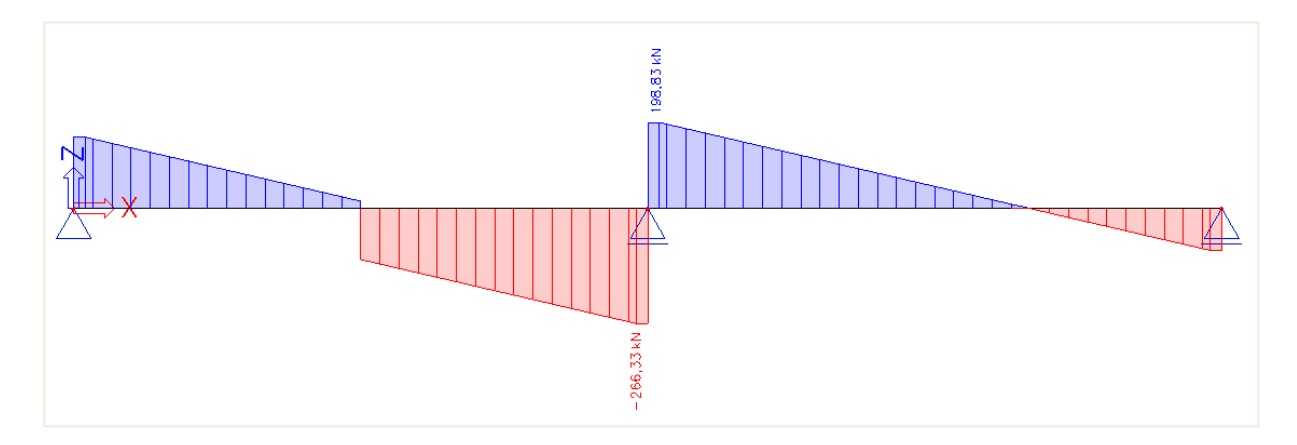

# La dernière image montre la réduction de la longueur efficace d depuis le nu :

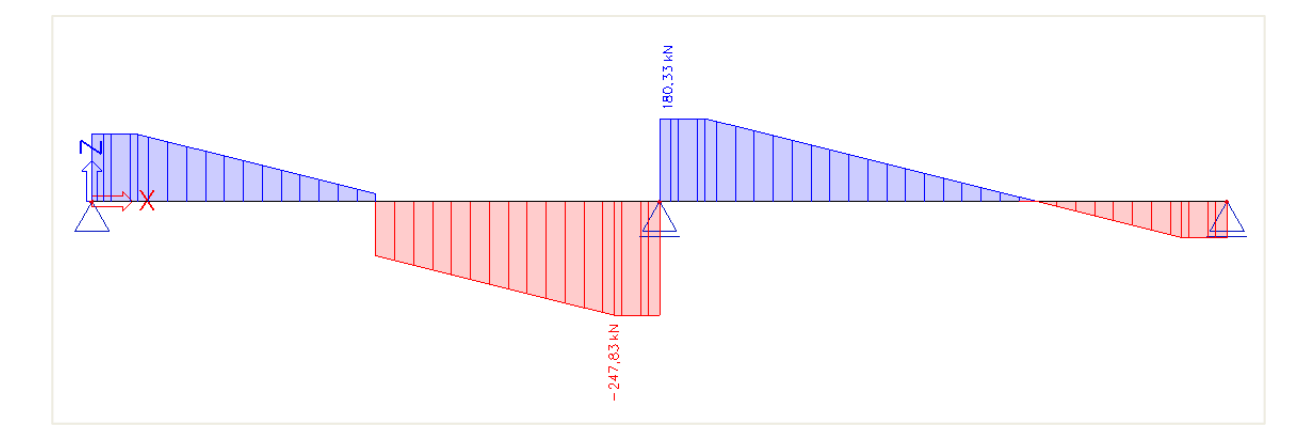

# **3.2.3 Ferraillage théorique**

## **Configuration**

Le ferraillage théorique est calculé à partir des efforts internes recalculés. Il donne la quantité de ferraillage nécessaire pour résister aux efforts internes induits par les charges ELU. Comme il existe plusieurs possibilités pour calculer les poutres béton, le calcul du ferraillage théorique n'est pas obligatoire. Les utilisateurs expérimentés peuvent afficher directement le ferraillage pratique en vue d'effectuer les contrôles, cela dit cette approche théorique donne une bonne idée de ce à quoi le ferraillage pratique doit ressembler. Il y a deux types de ferraillage théorique :

- Ferraillage requis : le ferraillage requis est une valeur numérique (mm<sup>2</sup>) du ferraillage qui est nécessaire dans chaque section de la poutre.
- **Ferraillage défini :** le ferraillage défini est un modèle attribué à chaque poutre / poteau qui consiste en un ferraillage basique et un ferraillage additionnel.

La configuration du ferraillage théorique se trouve dans la « Configuration béton », dans les « Paramètres de conception par défaut ». Les modèles de ferraillage longitudinal et les étriers pour les différentes formes de poutre sont disponibles. L'enrobage béton peut être défini pour les faces supérieures, inférieures et latérales.

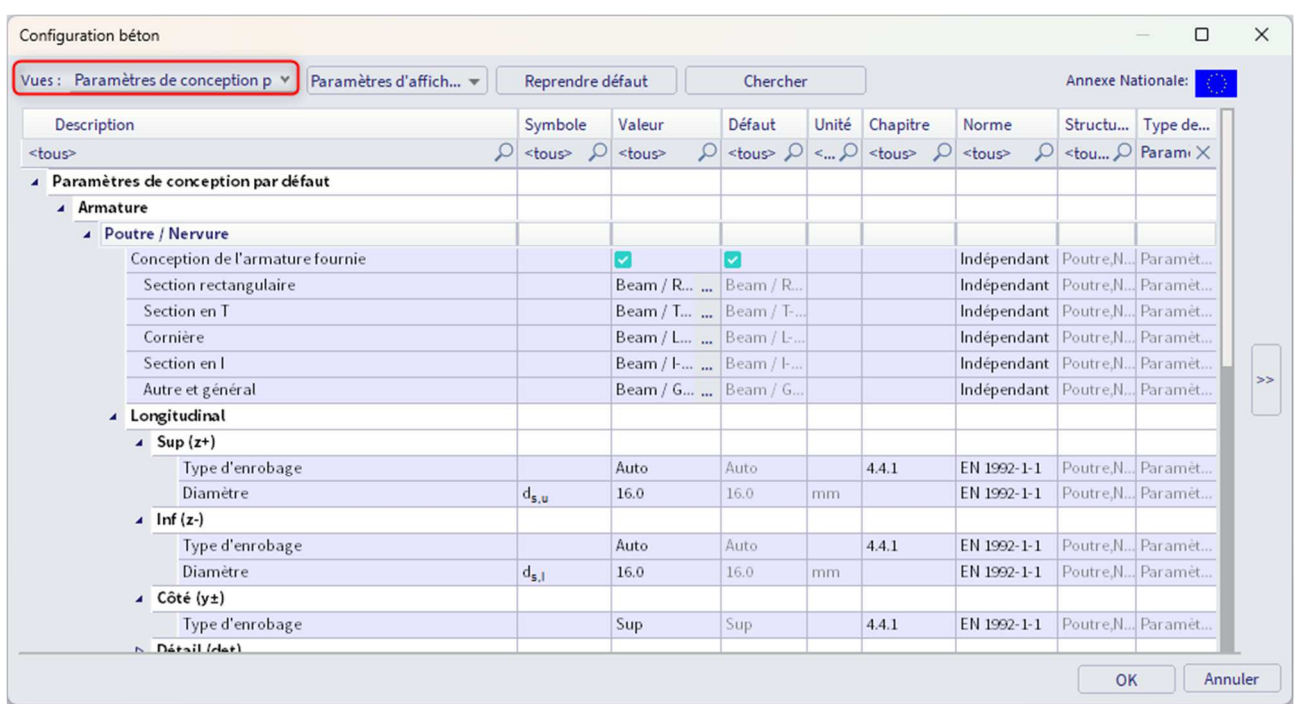

Divers modèles par défaut pour le ferraillage longitudinal et les étriers sont disponibles pour différents types de section (ferraillage défini). Ils peuvent être adaptés ou bien de nouveaux modèles peuvent être créés :

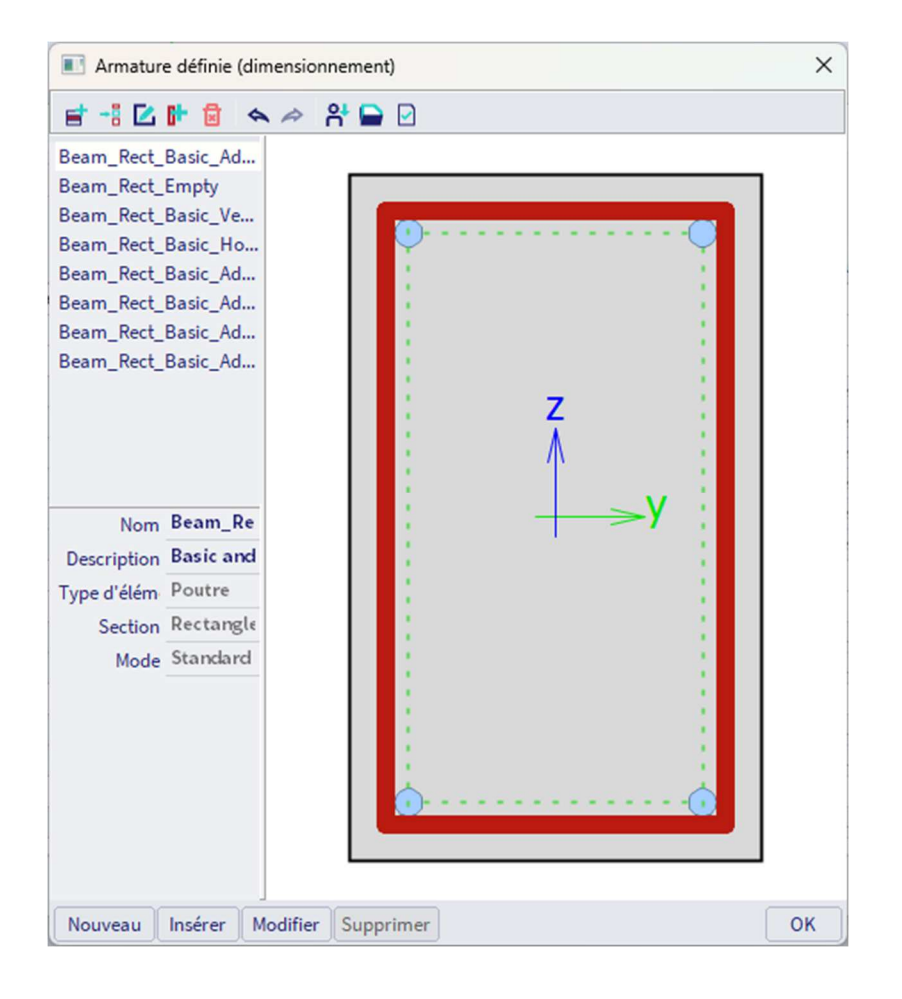

Ce modèle comporte du ferraillage basique, additionnel et d'effort tranchant. L'objectif est de comparer ces modèles avec le ferraillage requis, pour modéliser par la suite le ferraillage utilisateur, ou bien pour automatiquement le convertir en ferraillage utilisateur.

#### $\Rightarrow$  Ferraillage longitudinal

Le ferraillage de base est mis en place sur toute la longueur de la poutre. Le ferraillage additionnel n'est présent que dans les zones où le ferraillage basique n'est pas suffisant pour résister aux efforts internes (recalculés).

Pour le ferraillage additionnel, le choix peut être fait entre une liste de nombre de barres avec un diamètre fixe, ou une liste de diamètres avec un nombre fixe de barres. SCIA Engineer utilise la plus petite quantité de barres additionnels nécessaires ou bien positionne le maximum si ce modèle n'est toujours pas suffisant pour résister aux efforts internes (recalculés). En plus du ferraillage de base et du ferraillage additionnel, on peut également définir un diamètre pour les dispositions constructives. Ces armatures ne sont pas requises par le calcul mais nécessaire d'être ajoutées à la section pour remplir les conditions de dispositions constructives.

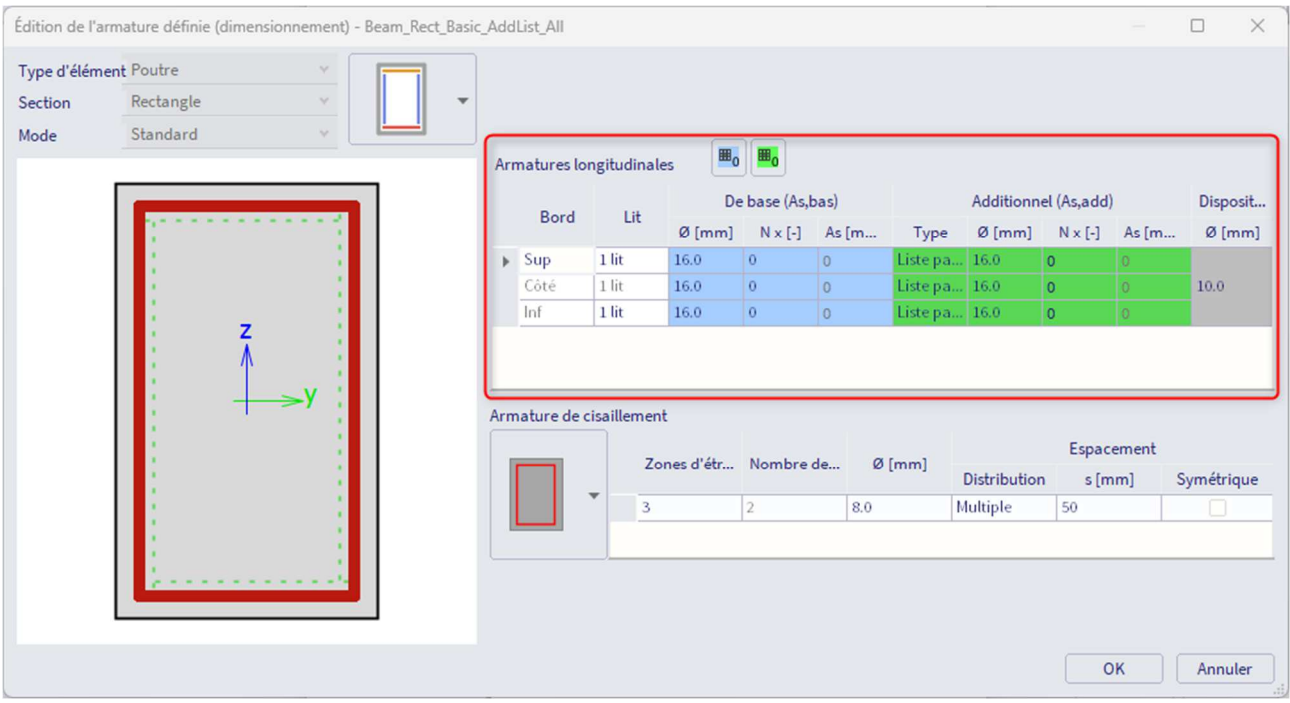

#### $\Rightarrow$  Ferraillage d'effort tranchant

Pour le ferraillage d'effort tranchant, le nombre de zones, le nombre de montants, le diamètre et l'espacement peuvent être définis. Pour l'espacement, on peut choisir entre : "**multiple**" et **défini par l'utilisateur** ». « Multiple » signifie que l'espacement entre les étriers sera un multiple de cette valeur. « Défini par l'utilisateur » permet à l'utilisateur de définir lui-même les espacements qui peuvent être utilisés. SCIA Engineer sélectionnera automatiquement l'espacement en fonction de ce modèle et des paramètres généraux par défaut. L'option « **Symétrique**" permet à l'utilisateur de définir si les zones de chaque travée seront symétriques ou non.

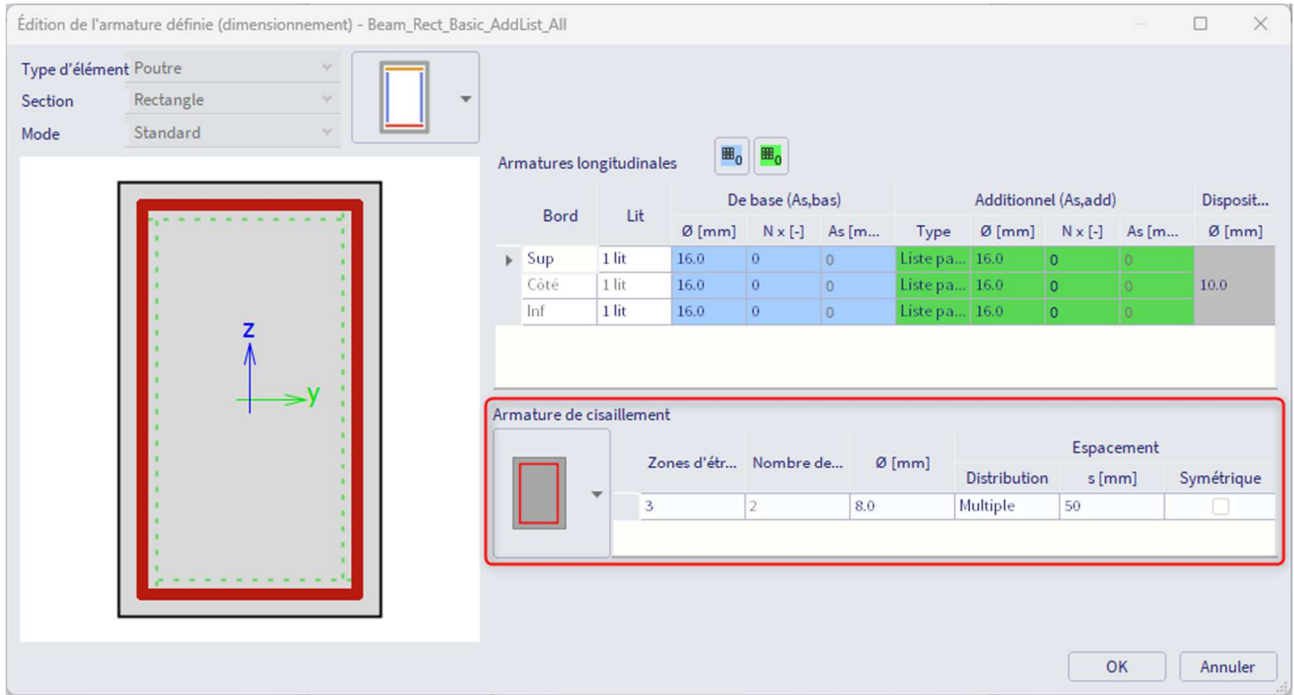

## **Configuration de la conversion en barres**

La configuration de la conversion en barres se trouve dans la « Configuration béton », dans la « Configuration complète ». Différentes options sont disponibles :

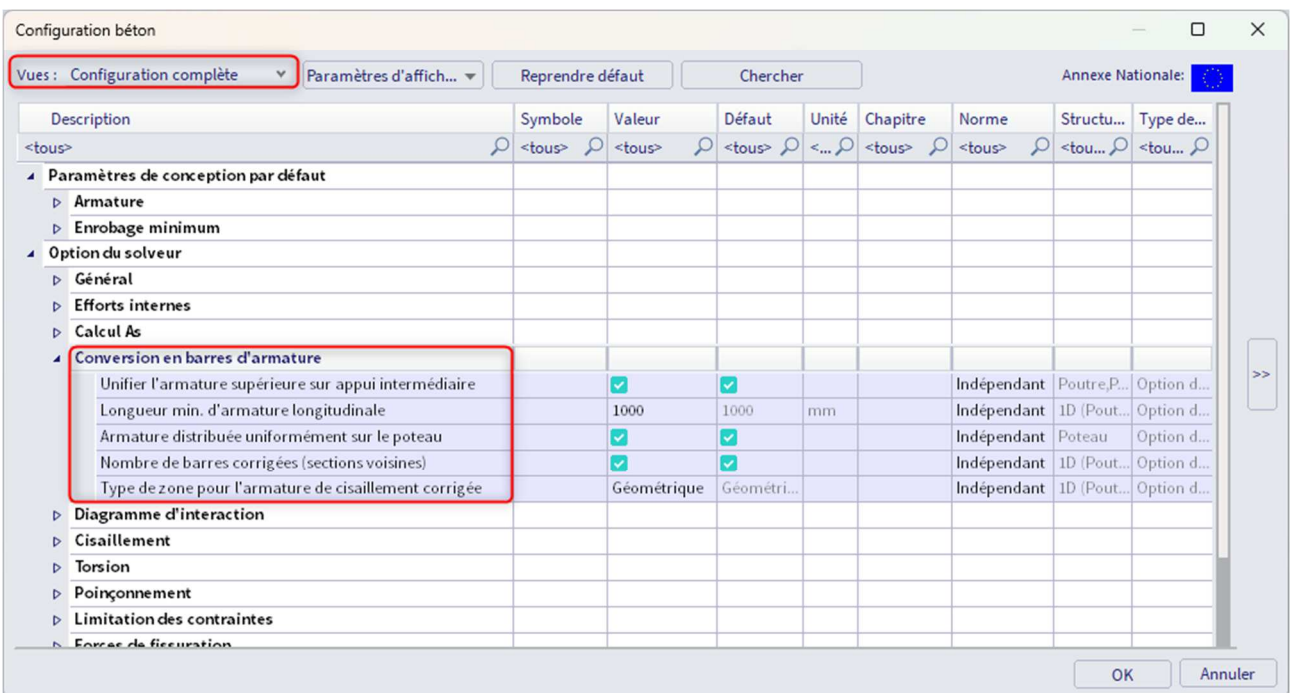

Unifier l'armature supérieure sur appui intermédiaire

Cette option permet d'unifier le nombre de barres en partie supérieure sur les appuis intermédiaires. Le nombre de barres maximum entre la face de gauche et la face de droite est pris en compte.

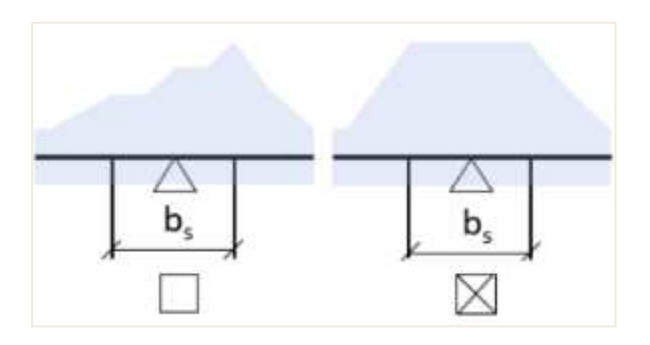

 $\Rightarrow$  Longueur min. d'armature longitudinale

Cette option permet de définir une longueur minimale pour le ferraillage longitudinal.

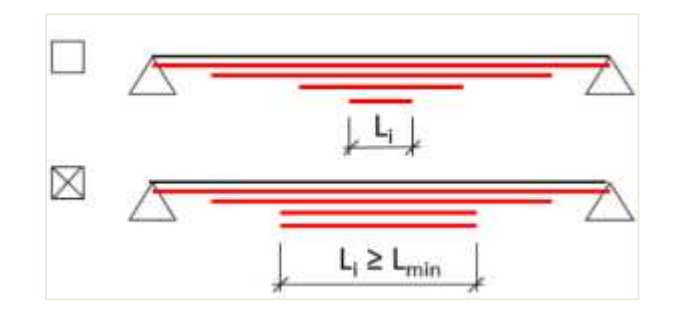

 $\Rightarrow$  Armature distribuée uniformément sur le poteau

Cette option permet de répartir de manière uniforme le ferraillage sur toute la hauteur d'un poteau, avec prise en compte de la section maximale des côtés y et z.

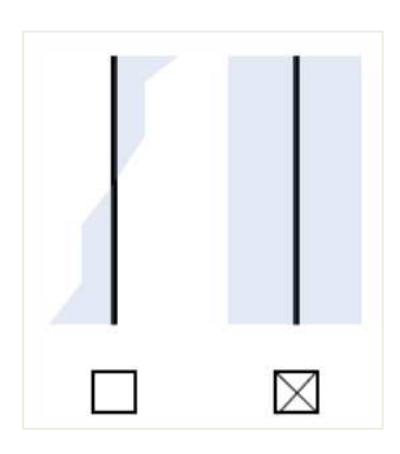

 $\Rightarrow$  Nombre de barres corrigées (sections voisines)

Le ferraillage additionnel est testé dans chaque section pour le nombre de barres et pour le diamètre dans les sections voisines. Si le ferraillage additionnel peut être réparti entre le ferraillage de base, le nombre de barres et le diamètre du ferraillage additionnel est augmenté pour remplir les conditions. La raison de cette correction du nombre de barres du ferraillage additionnel défini est d'avoir un ferraillage logique et symétrique dans toute la section le long de la poutre.

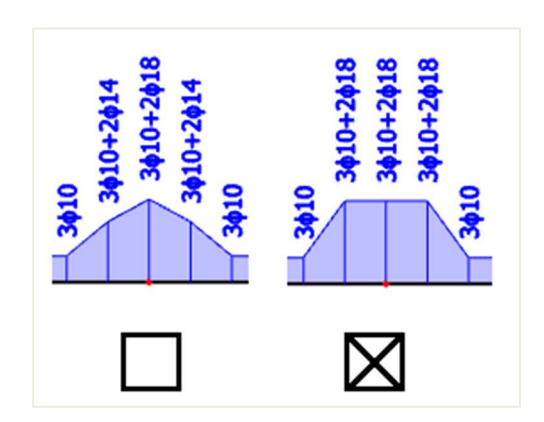

 $\Rightarrow$  Type de zone pour l'armature de cisaillement corrigée

Aucun – les zones pour le ferraillage d'effort tranchant ne sont pas créées. La conversion du ferraillage défini en barres réelles n'est pas possible.

(A) Géométrique – L'élément est, pour chaque travée, divisée géométriquement en zones de même longueur. (B) Espacement - L'élément est, pour chaque travée, divisée en zones en fonction de l'espacement le plus fréquent.

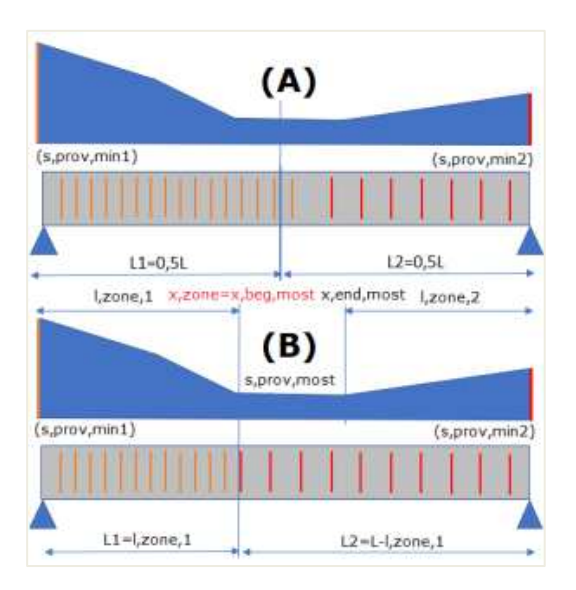

#### **Calcul du ferraillage longitudinal A<sup>s</sup>** ÷

Le calcul du ferraillage longitudinal est basé sur M<sub>y,recalc</sub> représenté dans le chapitre précédent.

La seule chose qui reste à paramétrer dans la « Configuration béton » est la qualité du matériau et le diamètre par défaut :

- La qualité du matériau est B500A. Elle peut être modifiée dans les « Paramètres du projet » ou dans les données d'élément 1D.
- Le diamètres par défaut est 16mm. Ce paramètres est pris égal à celui du ferraillage additionnel dans le modèle de ferraillage, ou dans les données d'élément 1D.

Avec ces paramètres, les résultats suivants sont obtenus :

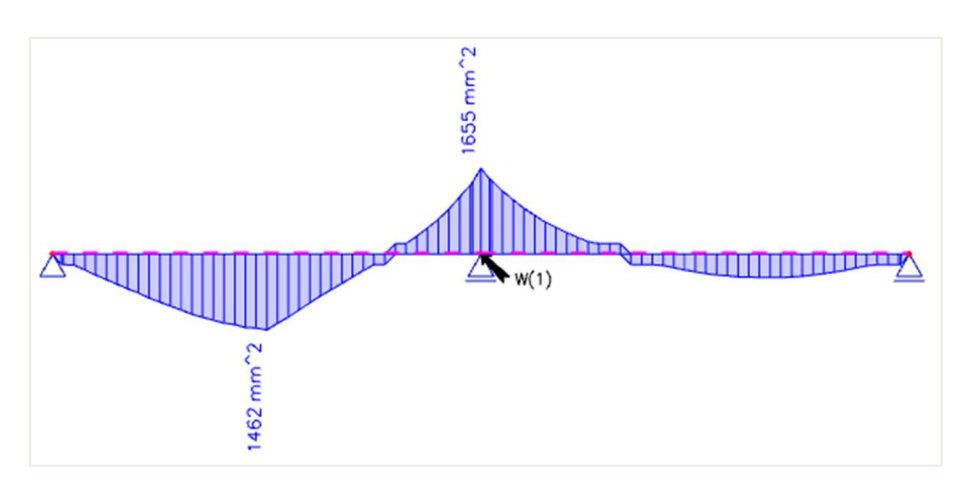

L'image suivante présente la sortie brève :

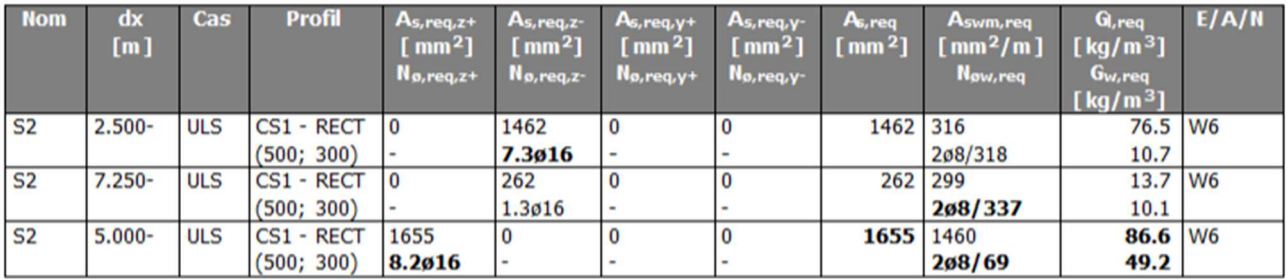

On peut aussi demander une sortie standard ou détaillée dans laquelle vous trouverez davantage d'informations concernant les paramètres utilisés dans le calcul, par exemple :

- d : bras de levier du ferraillage

$$
d = h - \text{enrobage} - \Phi_{\text{étrier}} - \frac{\Phi_{\text{longitudinal}}}{2}
$$

$$
d = 500 - 35 - 8 - \frac{16}{2}
$$

$$
d = 449 \text{mm}
$$

L'enrobage est défini par la classe d'environnement et est de 35mm pour XC3.

- Les seuls efforts internes sur cette poutre sont  $M_{yd}$ . N<sub>d</sub> et  $T_d$  sont égaux à 0.
- $A_{sy,req} = 0$  car il n'y a pas de torsion dans cette poutre.

A noter que les dispositions constructives sont désactivées. Sinon aucun ferraillage de Φ  16mm ne pouvait être proposé, puisque les dispositions constructives n'auraient pas satisfait les distances minimales entre barres.

Si le diamètre par défaut est de 20mm, on obtient les résultats suivants :

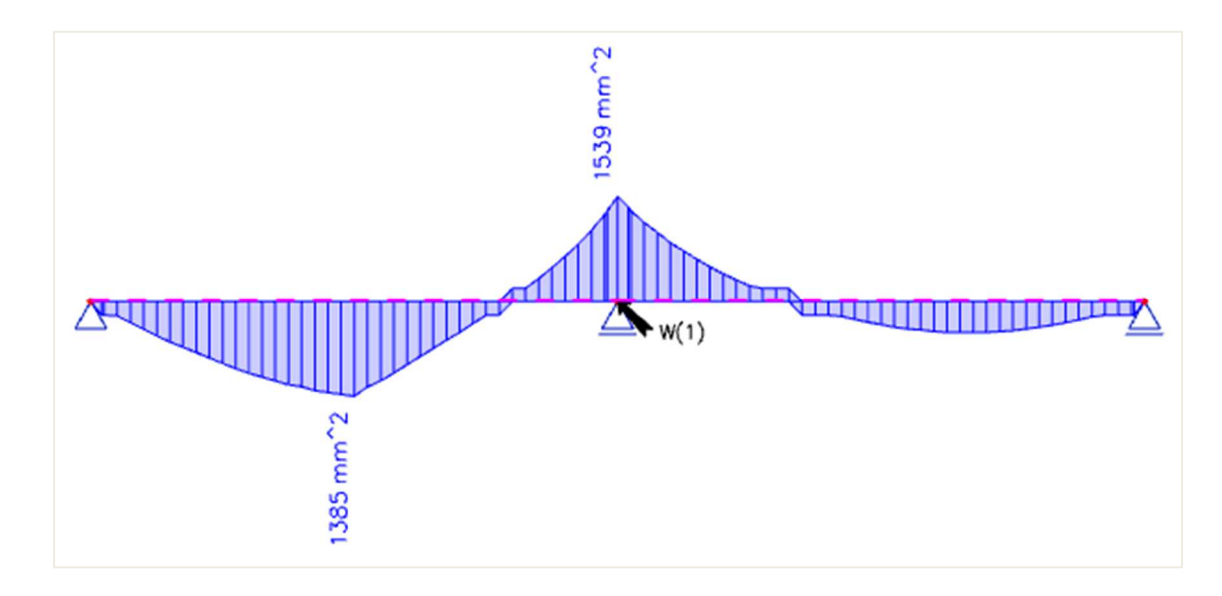

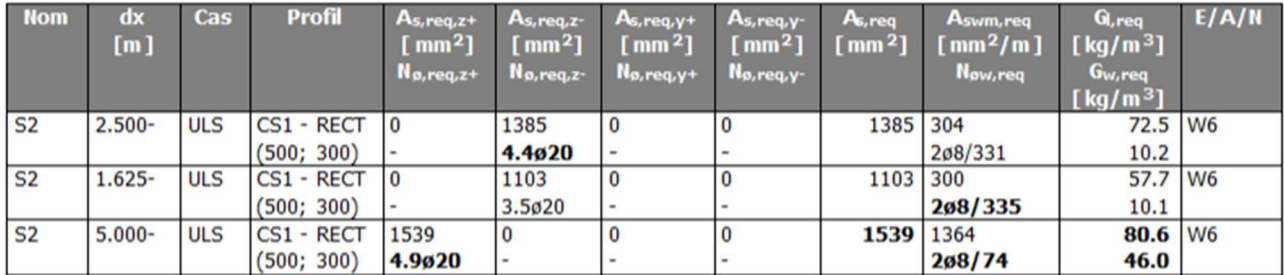

Si on regarde ces résultats d'un peu plus près, on peut voir que la valeur de A<sub>s,req</sub> a également été modifiée.

C'est parce que le bras de levier d a diminué :

$$
d = h - \text{enrobage} - \Phi_{\text{etrier}} - \frac{\Phi_{\text{longitudinal}}}{2}
$$

$$
d = 500 - 35 - 8 - \frac{20}{2}
$$

$$
d = 447 \text{mm}
$$

Comme on peut le voir, le diamètre par défaut a également un léger effet sur la quantité de ferraillage requis, à cause du changement du bras de levier.

NB : dans les données d'élément 1D, on peut modifier le diamètre par défaut pour la barre pour laquelle ces données sont assignées. Il est évident que les données d'élément 1D ont une priorité supérieure à la « Configuration béton ».

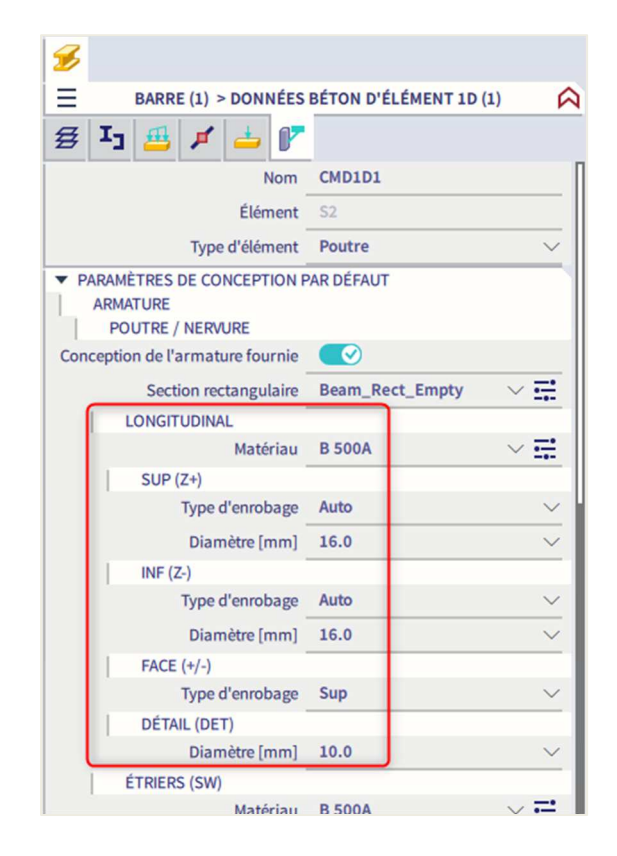

En plus de la section d'acier théorique, on peut également afficher la section d'acier définie. Les deux peuvent être affichés comme une valeur de section de ferraillage ( $A_s$  ou  $A_{svm}$ ) ou comme une quantité de barres ( $N_{ab}$ ou  $N_{\text{dw}}$ ). Aussi, le poids de ferraillage peut être affiché (G<sub>l</sub> ou G<sub>w</sub>).

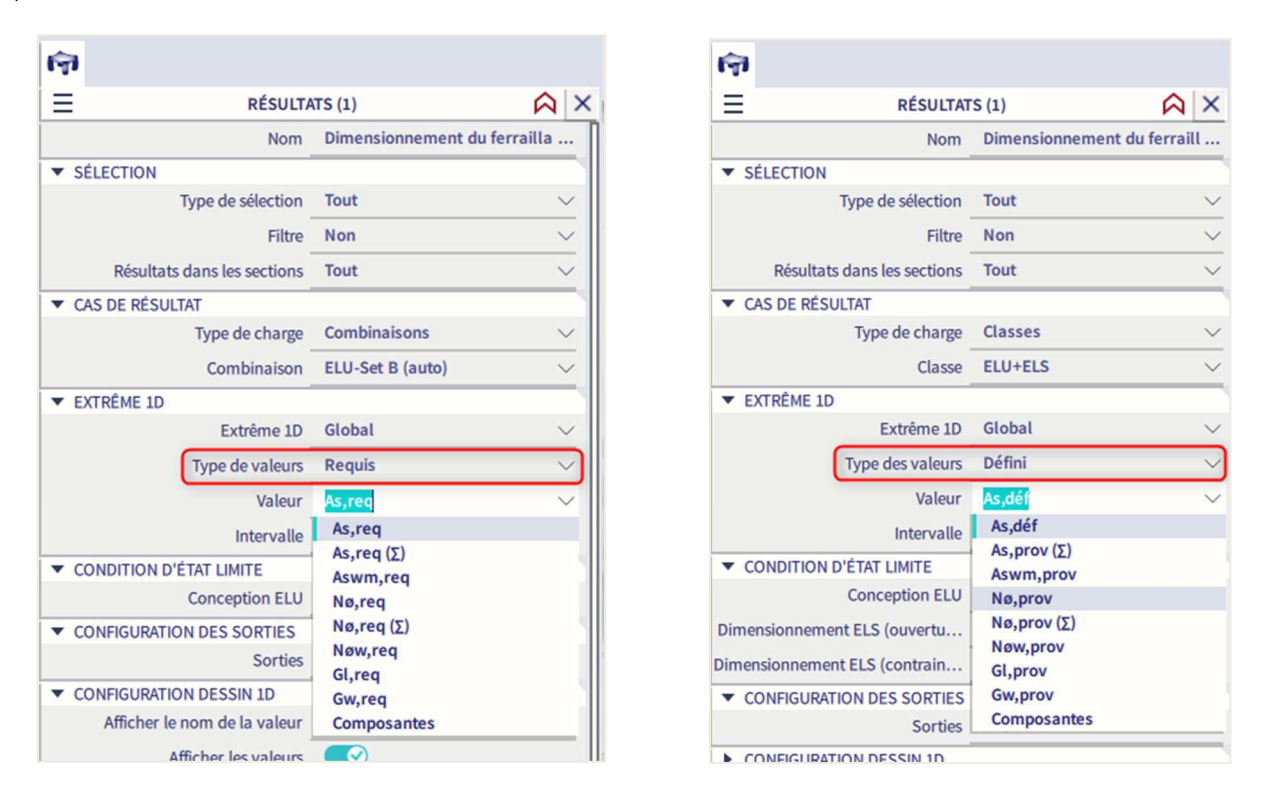

Le type de valeurs « Requis – Non couvert » montre la quantité de ferraillage défini qui manque. Par exemple :  $\Delta A_{s,req} = A_{s,req} - A_{s,def}$  correspond donc à la quantité de ferraillage qui doit être ajoutée au gabarit / modèle pour résister aux efforts internes (recalculés). Si A<sub>s,déf</sub> > A<sub>s,req</sub>, alors  $ΔA<sub>s,req</sub> = 0$ .

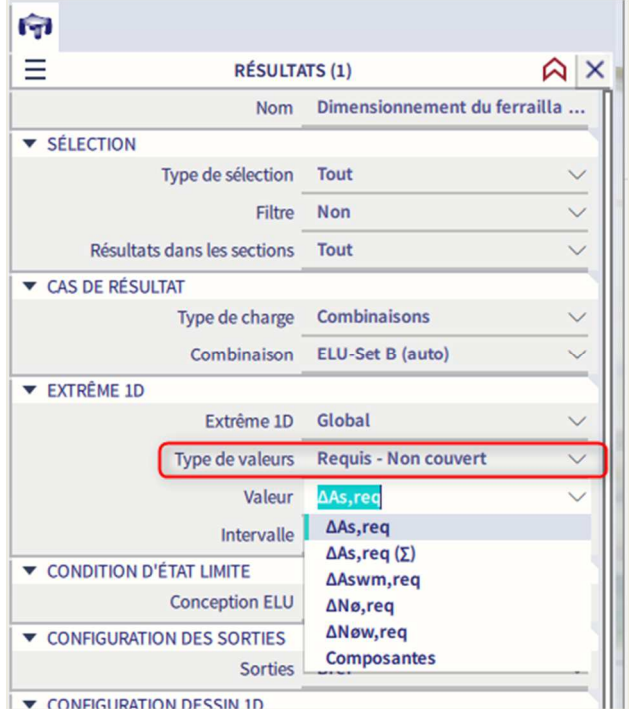

Les contrôles unité peuvent être effectués en comparant le ferraillage défini et le ferraillage requis. Cela donne une idée de l'efficacité du ferraillage :

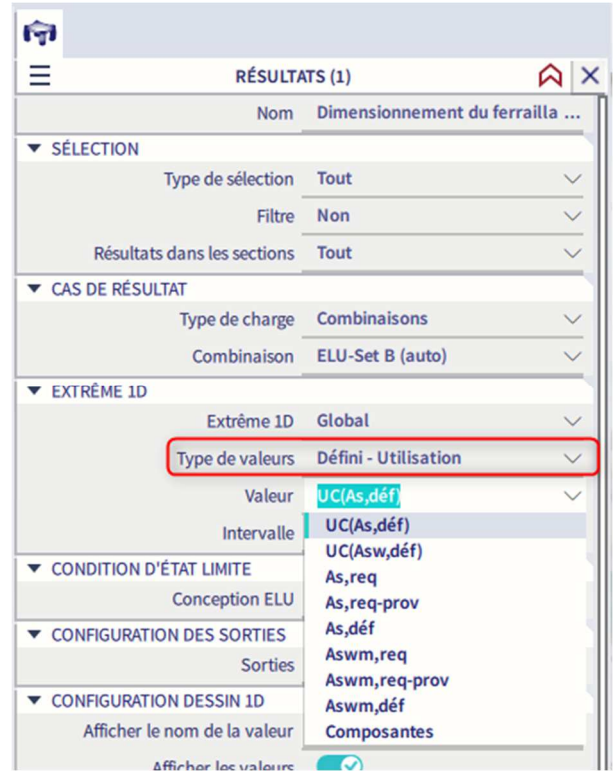

## **Calcul du ferraillage d'effort tranchant Aswm**

- $V_{Ed}$  = effort tranchant de calcul résultant des charges extérieures appliquées.
- $V_{\text{Rd},c}$  = effort tranchant résistant de calcul de l'élément en l'absence d'armatures d'effort tranchant.
- $V_{Rd,s}$  = effort tranchant de calcul pouvant être repris par les armatures d'effort tranchant travaillant à la limite d'élasticité.
- VRd,max = valeur de calcul de l'effort tranchant maximal pouvant être repris par l'élément, avant écrasement des bielles de compression

En général, on a 3 cas distincts :

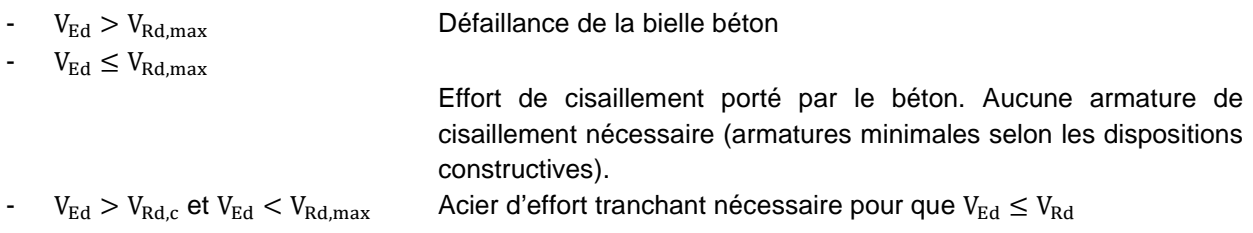

**Éléments ne nécessitant PAS d'armatures d'effort tranchant : VEd < VRd,c (art. 6.2.2)** 

$$
V_{\text{Rd},c} = [C_{\text{Rd},c} k(100 \text{ p}t \text{ f}_{\text{ck}})^{1/3} + k_1 \sigma_{\text{cp}}] \text{ b}_{\text{w}} \text{ d}
$$

Avec un minimum de :

$$
V_{\text{Rd},c} = (v_{\text{min}} + k_1 \sigma_{\text{cp}}) b_w d \tag{6.2.b}
$$

Où:

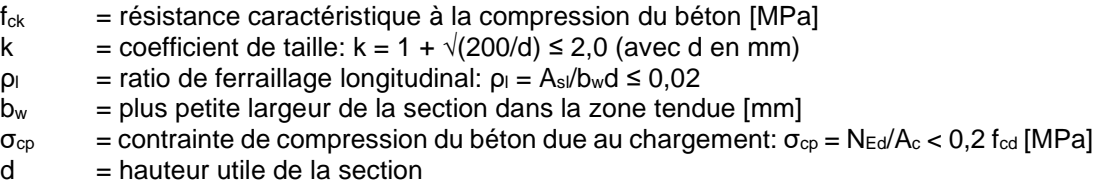

La valeur recommandée de C<sub>Rd,c</sub> est 0,18/γ<sub>c</sub>, celle pour k<sub>1</sub> est de 0,15 et celle pour v<sub>min</sub> est donnée par l'expression:

$$
v_{\min} = 0.035 \, k^{3/2}. \, f_{\text{ck}}^{1/2} \tag{6.3N}
$$

L'effort tranchant V<sub>Ed</sub>, calculé sans réduction par β, doit toujours satisfaire la condition:  $V_{\text{Ed}} \leq 0.5$  bw d v fcd

(6.5)

(6.2.a)

Dans laquelle v est un coefficient de réduction de la résistance du béton fissuré en cisaillement.

La valeur recommandée pour v est:

$$
v = 0.6 \left[ 1 - \frac{t_{\text{ck}}}{250} \right]
$$
\n
$$
(6.6 \text{N})
$$

Dans SCIA Engineer, il est possible de définir les paramètres suivants :

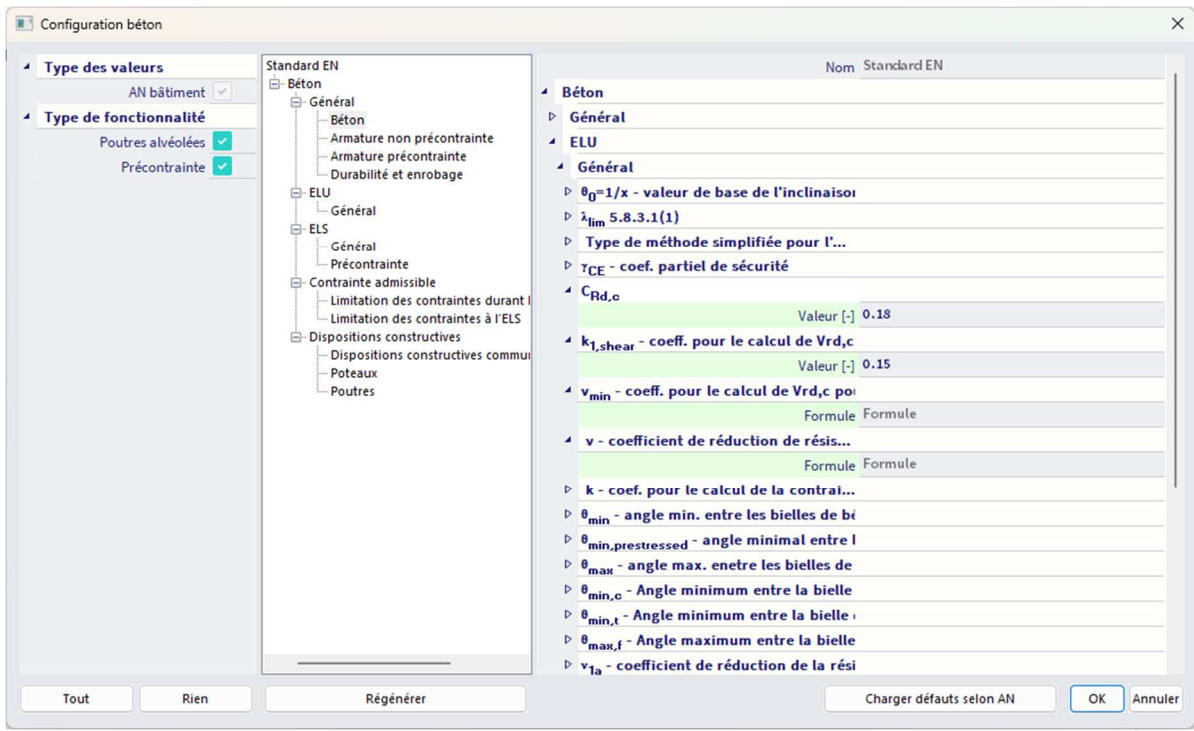

Note : les valeurs en vert sont conformes à la norme EC.

### **Éléments nécessitant des armatures d'effort tranchant : VEd > VRd,c (art. 6.2.3)**

Le calcul des éléments comportant des armatures d'effort tranchant est basé sur la théorie d'un modèle treillis béton. Dans cette théorie, un modèle treillis virtuel est imaginé dans la poutre béton. Ce modèle treillis est composé d'éléments verticaux (ou légèrement en biais), horizontaux et de diagonales. Les barres verticales sont considérées comme des épingles, les barres horizontales sont les armatures longitudinales et les diagonales sont les bielles béton.

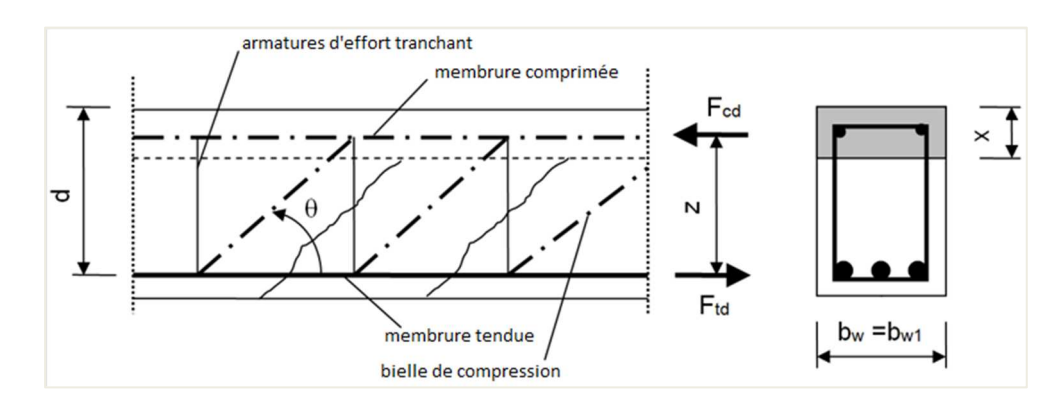

#### L'angle θ doit être limité.

Les limites recommandées de cot *θ* sont données: 1 *≤* cot *θ ≤* 2,5

(6.7N)

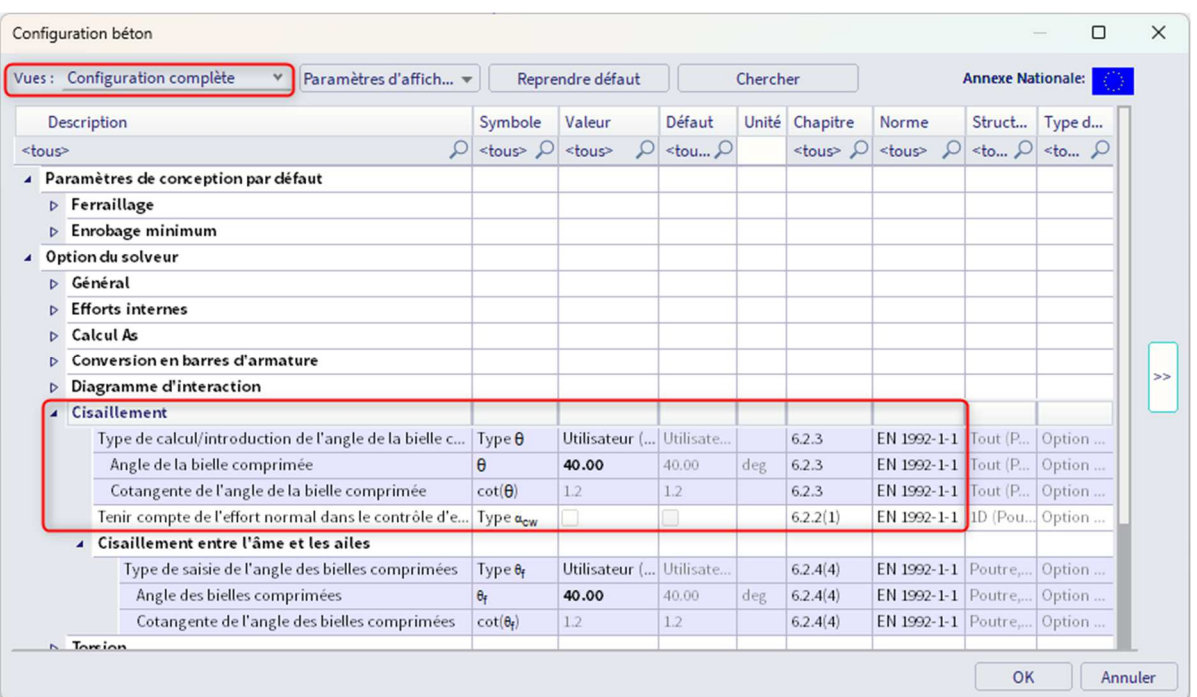

### L'angle θ peut être inséré dans SCIA Engineer:

Pour les éléments avec armatures verticales d'effort tranchant, la résistance au cisaillement VRd est la plus petite valeur entre:

$$
V_{\text{Rd},s} = \frac{A_{\text{sw}}}{s} z \text{ f}_{\text{ywd}} \cot \theta
$$

(6.8)

Où:

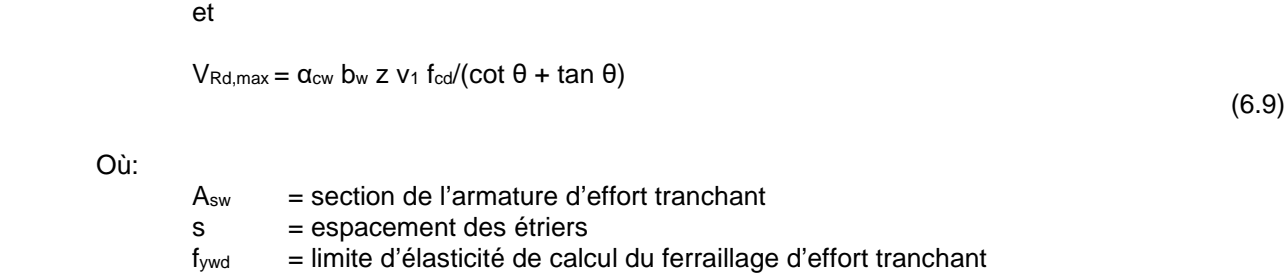

- $v_1$  = coefficient de réduction de résistance pour le béton fissuré en cisaillement
- $\alpha_{cw}$  = coefficient prenant en compte l'état de contraintes dans la membrure comprimée

#### La valeur recommandée de  $v_1$  est v (cf Expression 6.6N)

Si la contrainte de calcul de l'armature d'effort tranchant est inférieure à 80% de la limite d'élasticité caractéristique  $f_{vk}$ , alors  $v_1$  peut être pris égale à :

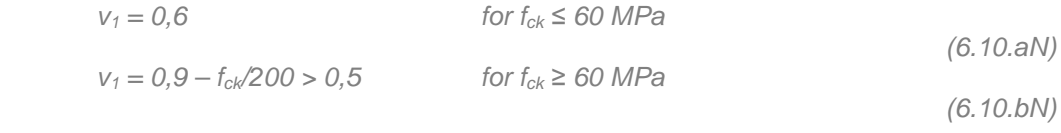

La valeur recommandée de *α*cw est de 1 pour les structures non-précontraintes.

#### Configuration béton  $\times$ Standard FN Type des valeurs  $\triangle$  **Ráton** Standard En<br>□ Béton<br>□ Général AN bâtiment  $\sqrt{ }$ ▷ Général Type de fonctionnalité  $\overline{4}$  ELU - Béton Armature non précontrainte Poutres alvéolées 4 Général Armature précontrainte  $\triangleright$   $\theta_0 = 1/x$  - valeur de base de l'inclinaisor Précontrainte Durabilité et enrobage  $\triangleright$   $\lambda_{\text{lim}}$  5.8.3.1(1) **E-ELU** -<br>-- Général ▷ Type de méthode simplifiée pour l'a...  $E.S$ P TCE - coef. partiel de sécurité Général<br>-- Précontrainte  $\triangleright$  C<sub>Rd,c</sub> ▷ k<sub>1,shear</sub> - coeff. pour le calcul de Vrd,c  $\triangleright$  v<sub>min</sub> - coeff, pour le calcul de Vrd,c poi  $\Box$  Dispositions constructives<br>  $\Box$  Dispositions constructives comm ▷ v - coefficient de réduction de résist... ▷ k - coef. pour le calcul de la contrai... - Poteaux Poutres  $4 \theta_{\text{min}}$  - angle min. entre les bielles de bé Valeur [deg] 21.80  $\triangleright$   $\theta$ <sub>min, prestressed</sub> - angle minimal entre l  $4 \theta_{\text{max}}$ - angle max. enetre les bielles de Valeur [deg] 45.00  $\triangleright$   $\theta_{\sf min,c}$  - Angle minimum entre la bielle  $\triangleright$   $\theta_{\min, t}$  - Angle minimum entre la bielle d  $\triangleright$   $\theta_{\mathsf{max},\mathsf{f}}$  - Angle maximum entre la bielle <sup>4</sup> v<sub>1a</sub> - coefficient de réduction de la rési Valeur [-] 0.60 <sup>4</sup> v<sub>1b</sub> - coefficient de réduction de la rési Formule Formule 4 a<sub>cw</sub> (structures non précontraintes) Valeur [-] 1.00 4 a<sub>cu</sub> (structures précontraintes) Formule Formule  $\triangleright$  k - coef. de calcul du cisaillement p...  $\triangleright$  k<sub>T</sub>-coefficient pour le calcul de  $\sigma_{\text{Rd},\text{max}}$  $\triangleright$  k<sub>2</sub>-coefficient pour le calcul de  $\sigma_{\text{Rd},\text{ma}}$ **D** v<sub>T</sub>coefficient pour le calcul de «Rd.ma» Régénérer Charger défauts selon AN OK Annuler Rien Tout

#### Ces paramètres liés à la norme se trouvent dans la « Configuration béton »:

Si nous revenons à notre exemple dans SCIA Engineer, nous trouvons le Aswm,req suivant pour la poutre:

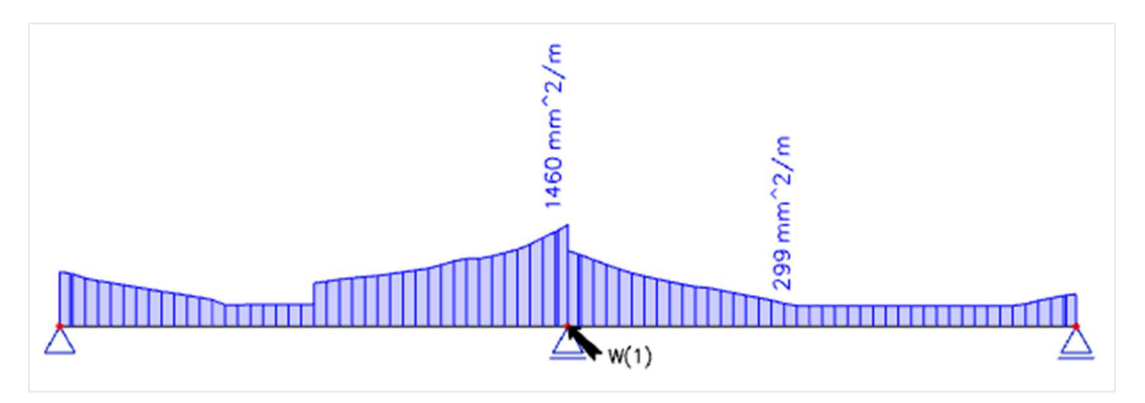

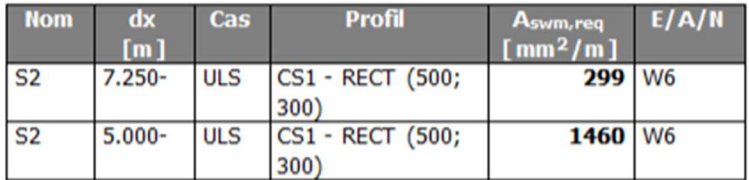

La valeur maximale de 1460mm<sup>2</sup> correspond à deux sections d'étriers de φ = 8mm tous les 69mm.

# **3.2.4. Ferraillage pratique**

Passons maintenant au ferraillage pratique. Ce ferraillage permet de définir un ferraillage localement sur la barre.

Avec le calcul théorique, nous avons demandé où le ferraillage est nécessaire. Cela nous permet de saisir manuellement le ferraillage pratique en ajoutant un nouveau ferraillage sur toute la poutre en cliquant sur « Ferraillage élément 1D ».

Nous pouvons tout d'abord sélectionner un gabarit pour le ferraillage longitudinal :

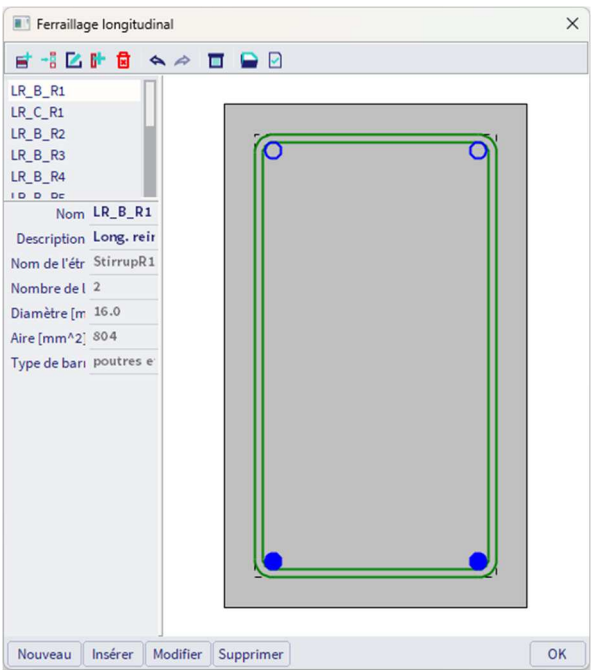

Ensuite, nous devons choisir d'où proviennent les paramètres de ferraillage :

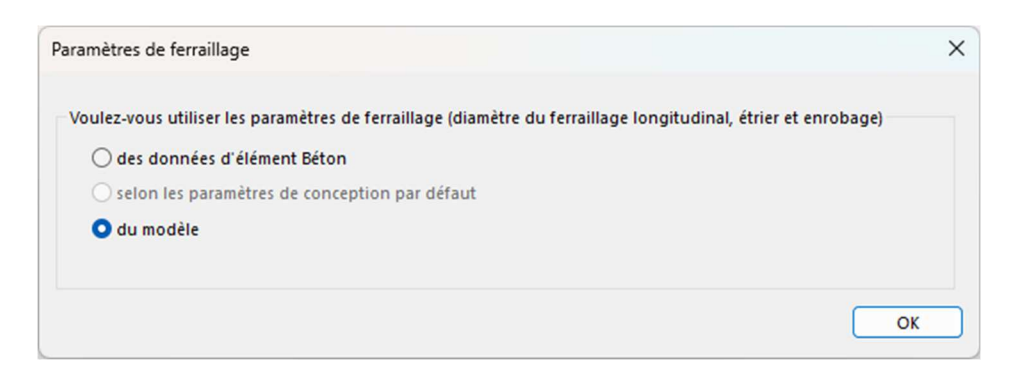

Le ferraillage pratique est présenté graphiquement à l'écran :

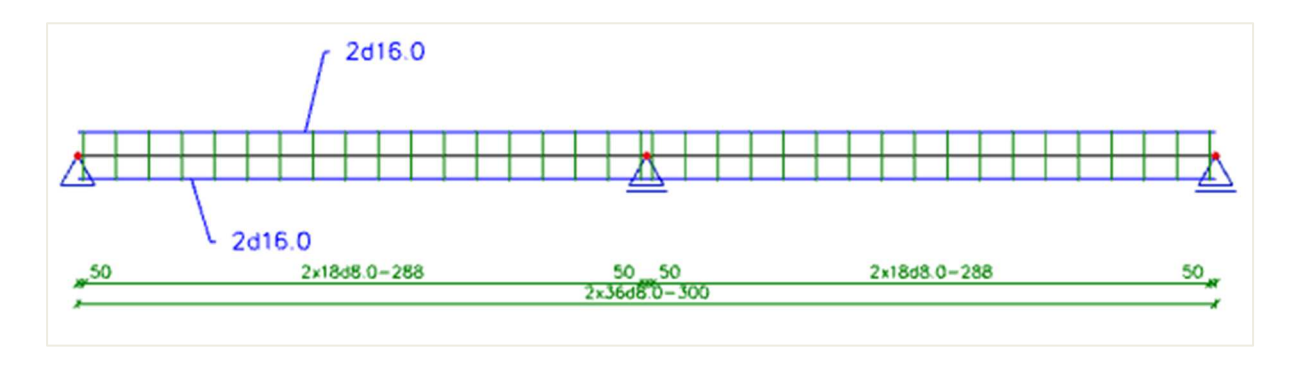

Il est possible d'ajouter localement de nouveaux étriers ou de nouvelles barres longitudinales.

Pour les étriers, nous pouvons sélectionner une certaine forme :

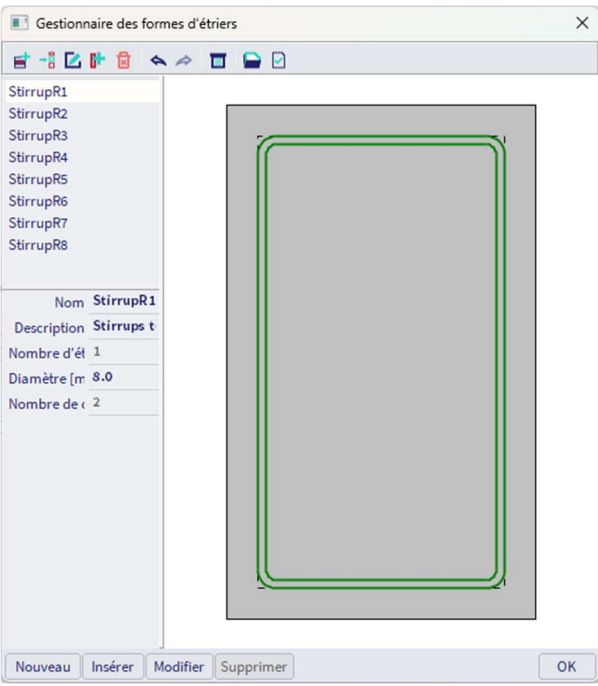

La forme des étriers peut être éditée ou une nouvelle forme peut être créée. C'est pourquoi des points utilisateurs peuvent être ajoutés.

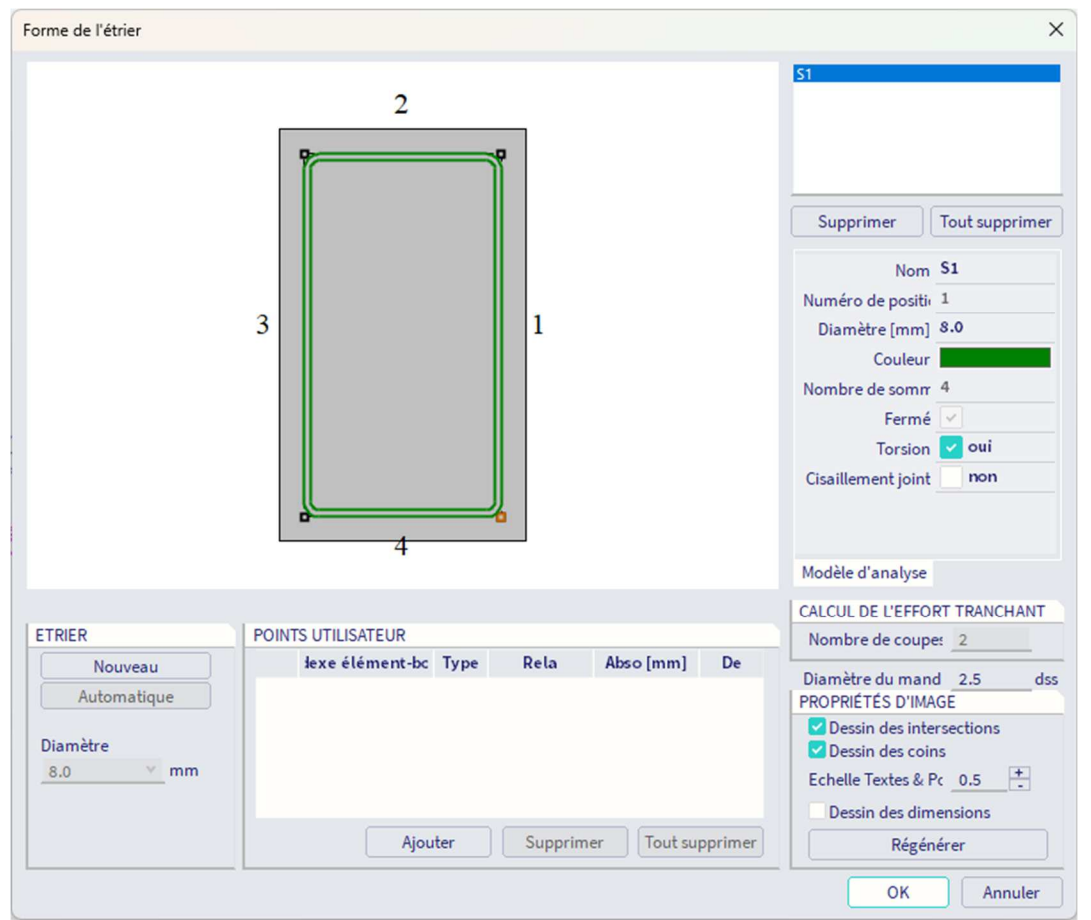

Pour le ferraillage longitudinal, nous pouvons définir très précisément où le ferraillage pratique doit être saisi :

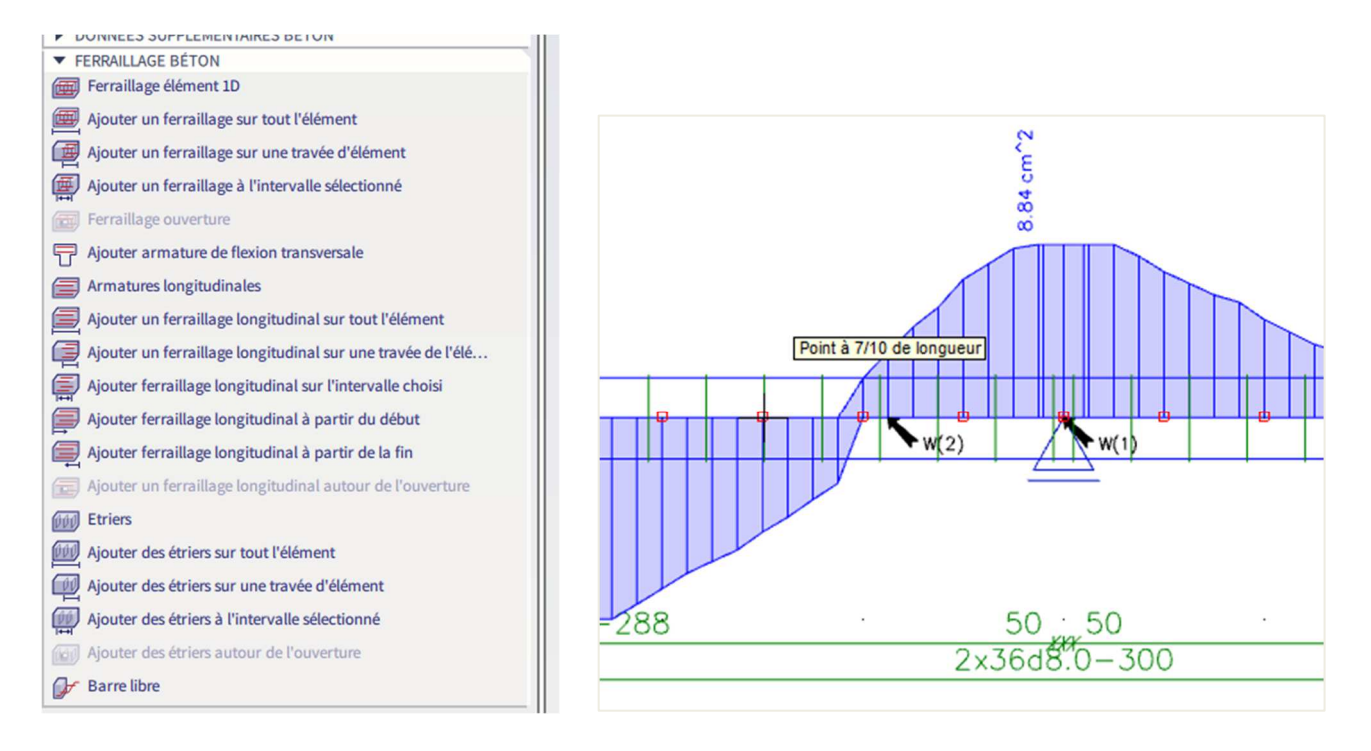

La zone sélectionnée de l'élément peut être modifiée dans le panneau de propriétés ou bien par le menu Bibliothèque / Béton, ferraillage / Bibliothèque ferraillages longitudinaux :

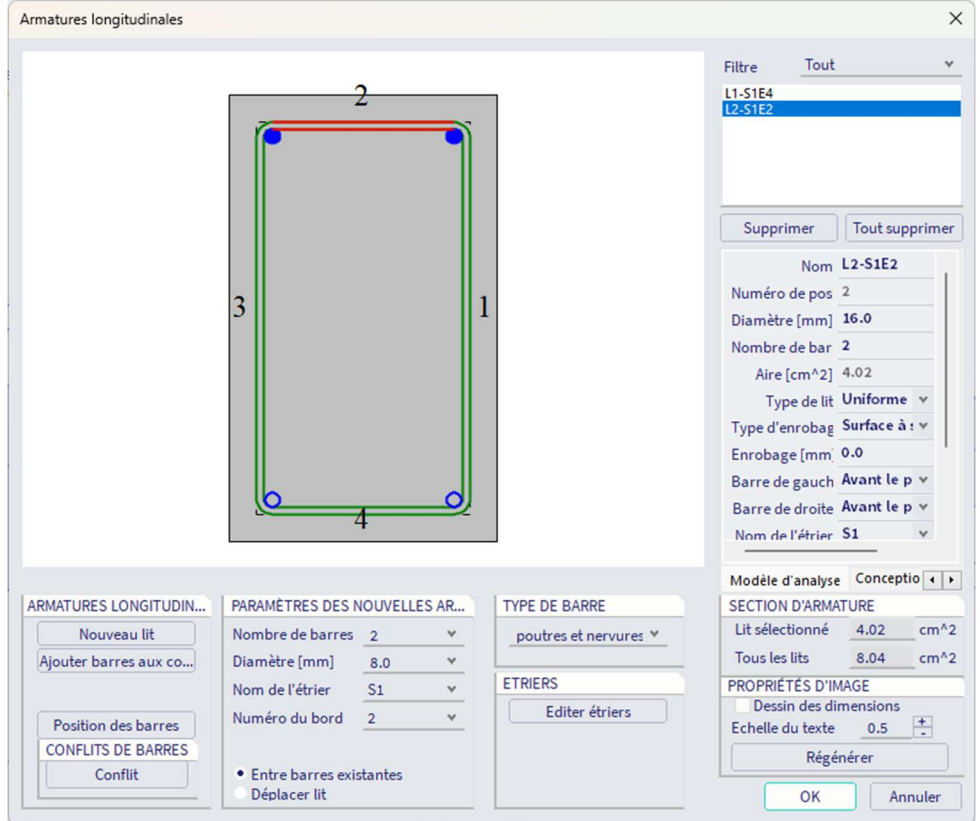

Ici, peut être définie sur quelle face, le ferraillage doit être doit être ajouté :

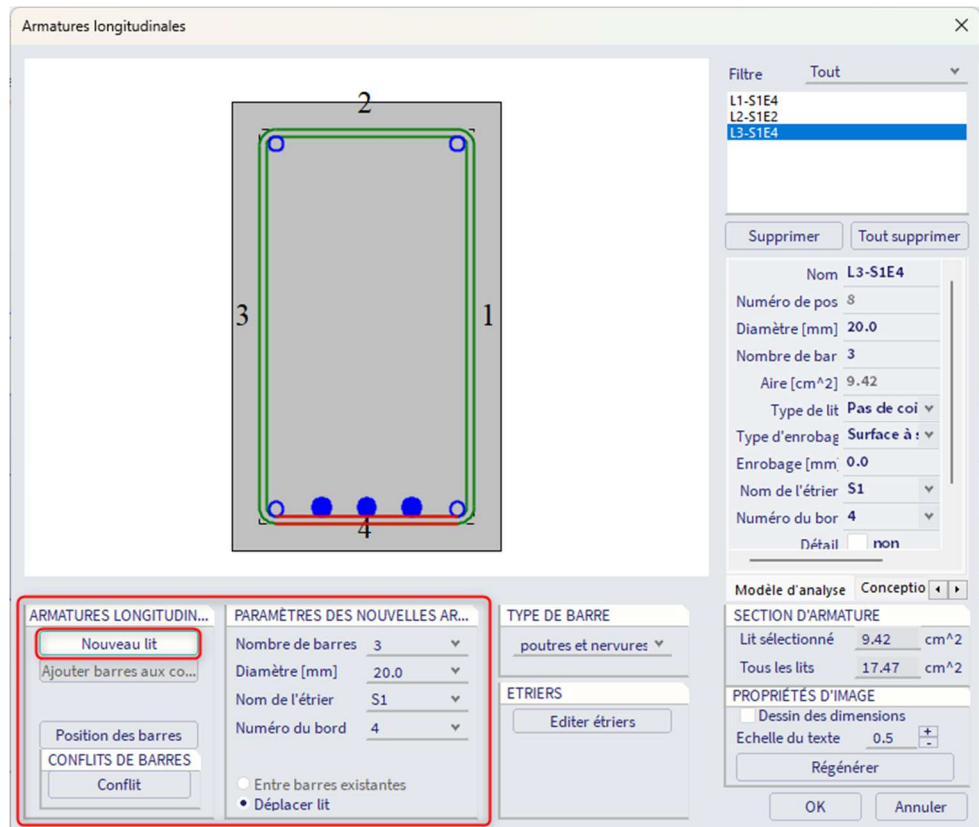

Pour des raisons de simplification, nous allons ajouter 3 barres de 20mm partout sur la poutre où un ferraillage supplémentaire est demandé. Cela pourrait bien entendu être plus détaillé et plus précis.

La même procédure sera répétée pour le ferraillage supérieur sur appuis.

Aussi, le ferraillage d'effort tranchant doit être augmenté dans les zones sur appuis. Cela peut se faire au augmentant le diamètre des étriers ou en diminuant la distance entre étriers.

Différentes zones d'étriers peuvent être créées :

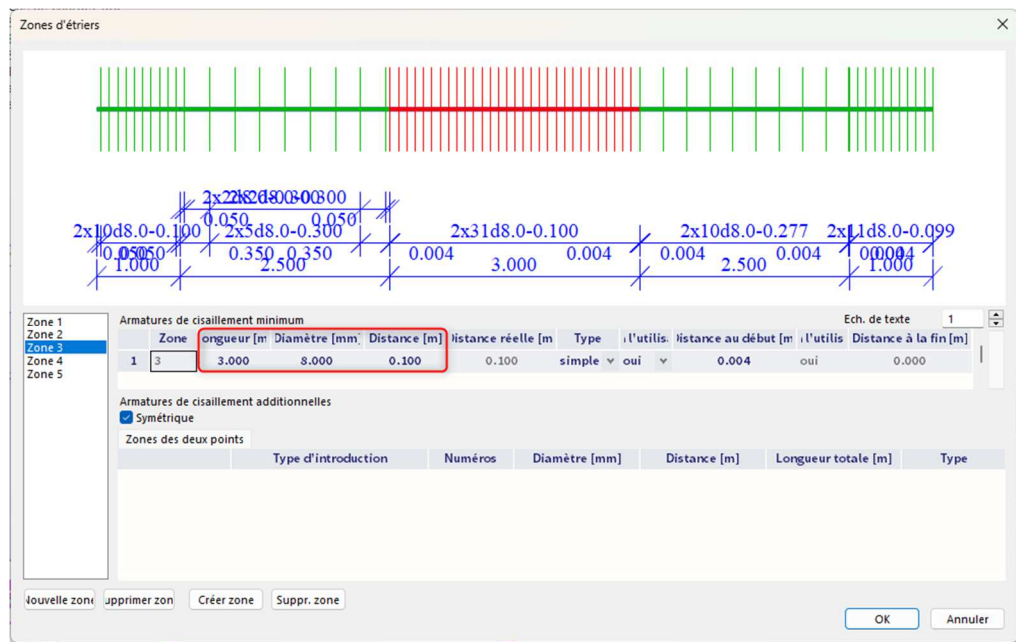

Pour vérifier que le ferraillage d'effort tranchant est suffisant, un contrôle en capacité doit être effectué. Cela sera expliqué dans le prochain chapitre.

En sélectionnant le ferraillage, il est toujours possible de modifier les paramètres par la suite via la fenêtre de propriétés.

Dans les paramètres de vue, il est possible d'avoir une représentation 3D du ferraillage :

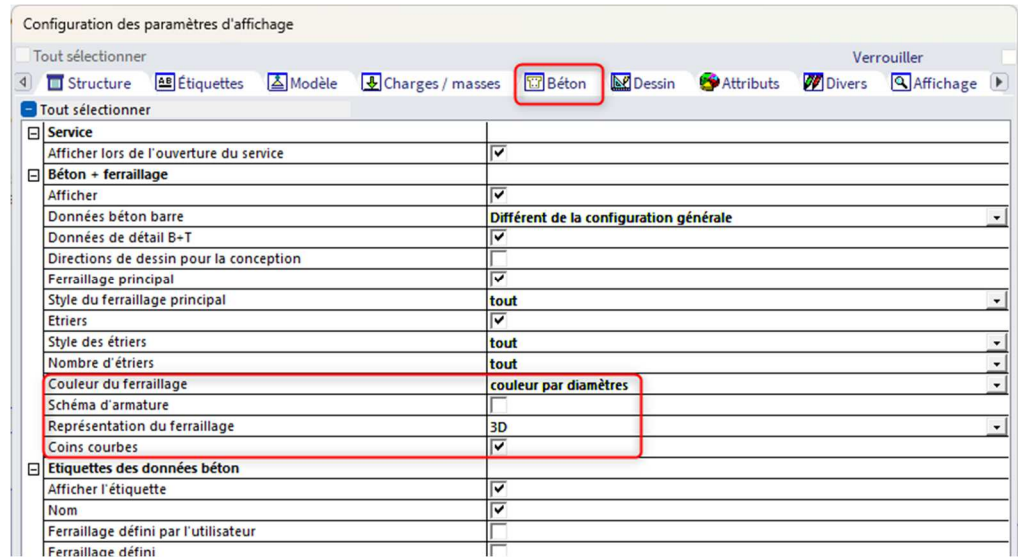

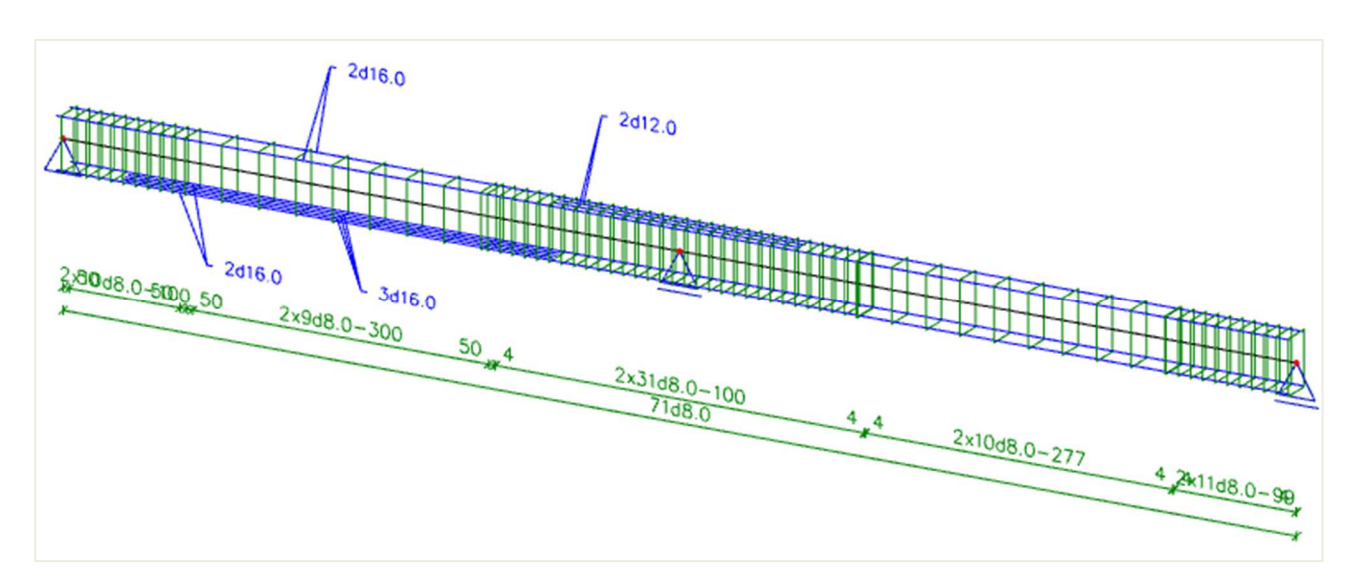

Le ferraillage pratique complet est présenté sur la poutre ci-dessous :

En zoomant, on peut voir la représentation 3D :

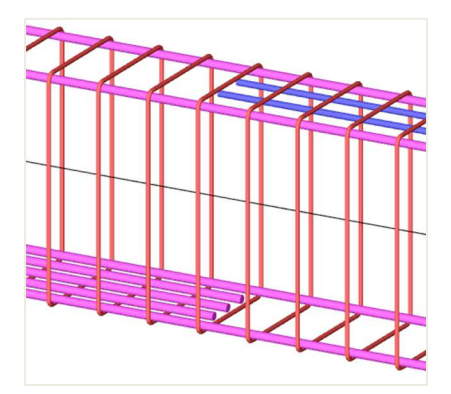

# **3.2.5. Conversion du ferraillage théorique en ferraillage pratique**

Depuis SCIA Engineer v19, il est également possible de convertir un ferraillage théorique en un ferraillage pratique. Comme mentionné précédemment, il y a deux types de ferraillage théoriques : le **ferraillage requis** (= mm² nécessaires dans chaque section de la barre) et le **ferraillage défini** (= gabarit de ferraillage avec différentes quantités de ferraillage additionnel possible). Il est possible de convertir uniquement le ferraillage défini en ferraillage pratique (= utilisateur).

Prenons l'exemple correspondant.

Le gabarit de ferraillage défini est le suivant :

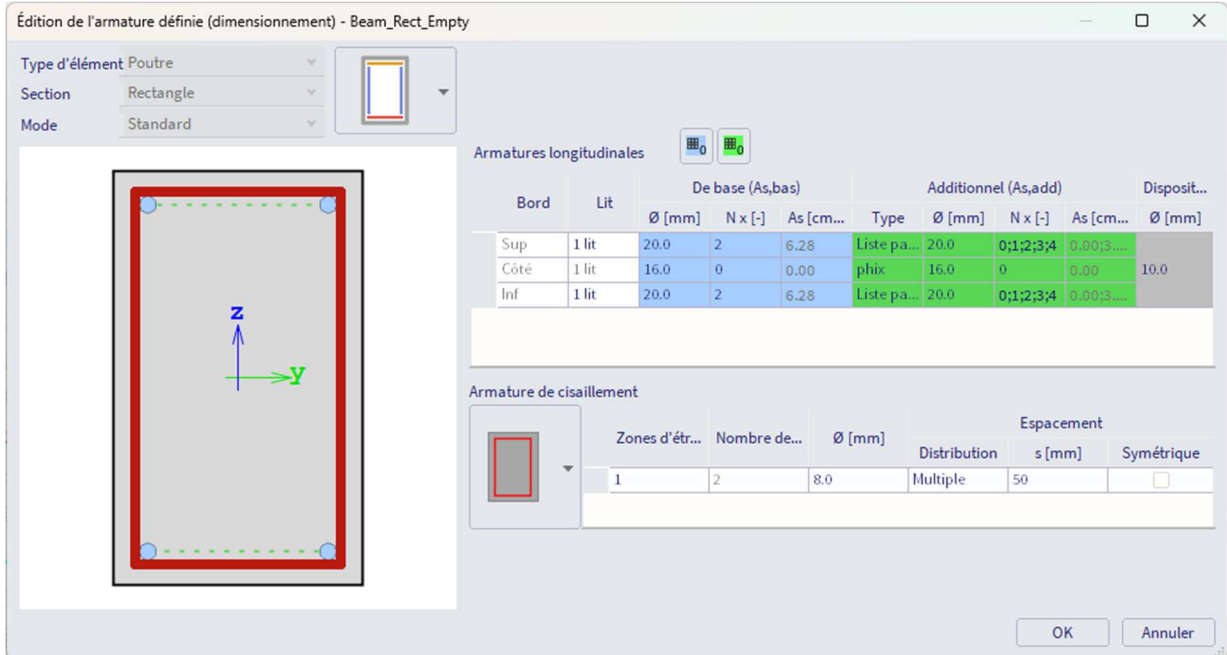

Dans la fenêtre « Dimensionnement du ferraillage 1D », affichez la valeur N<sub>o.déf</sub>. C'est le ferraillage défini qui sera converti en ferraillage pratique.

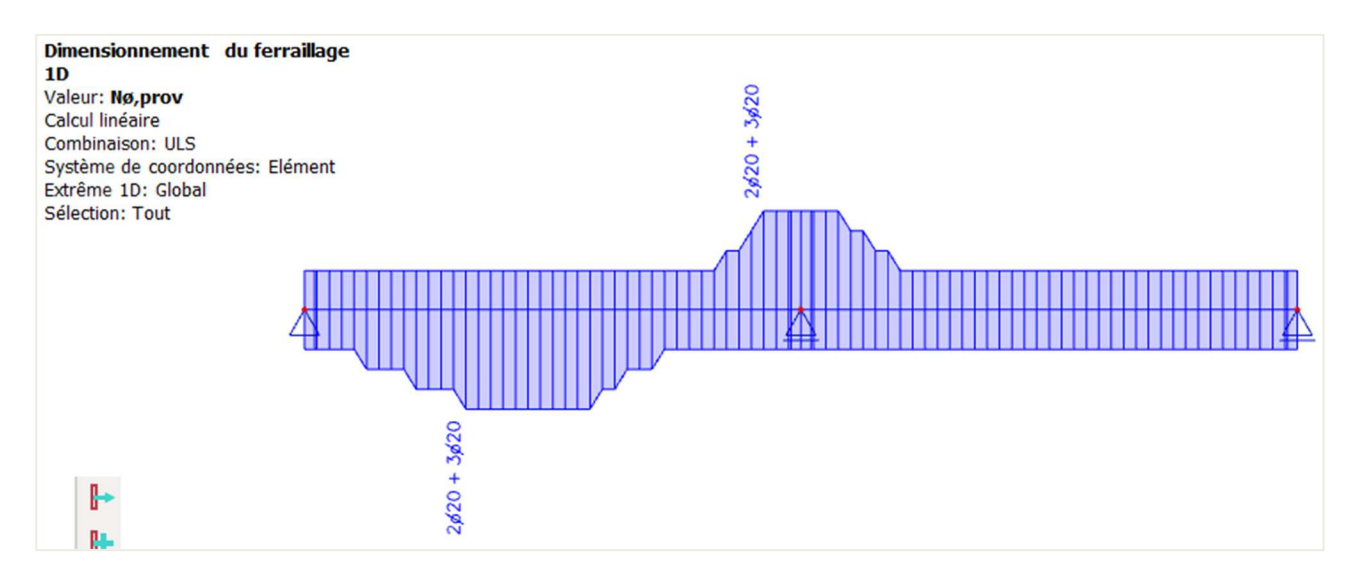

Cliquez ensuite sur l'action « Convertir en barres réelles » :

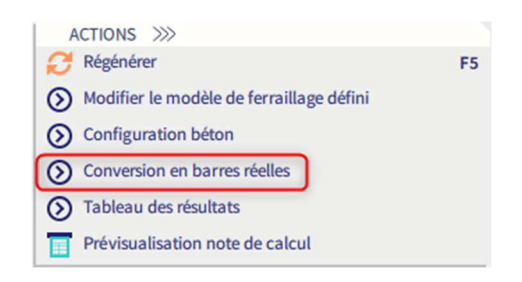

Le ferraillage suivant est alors généré :

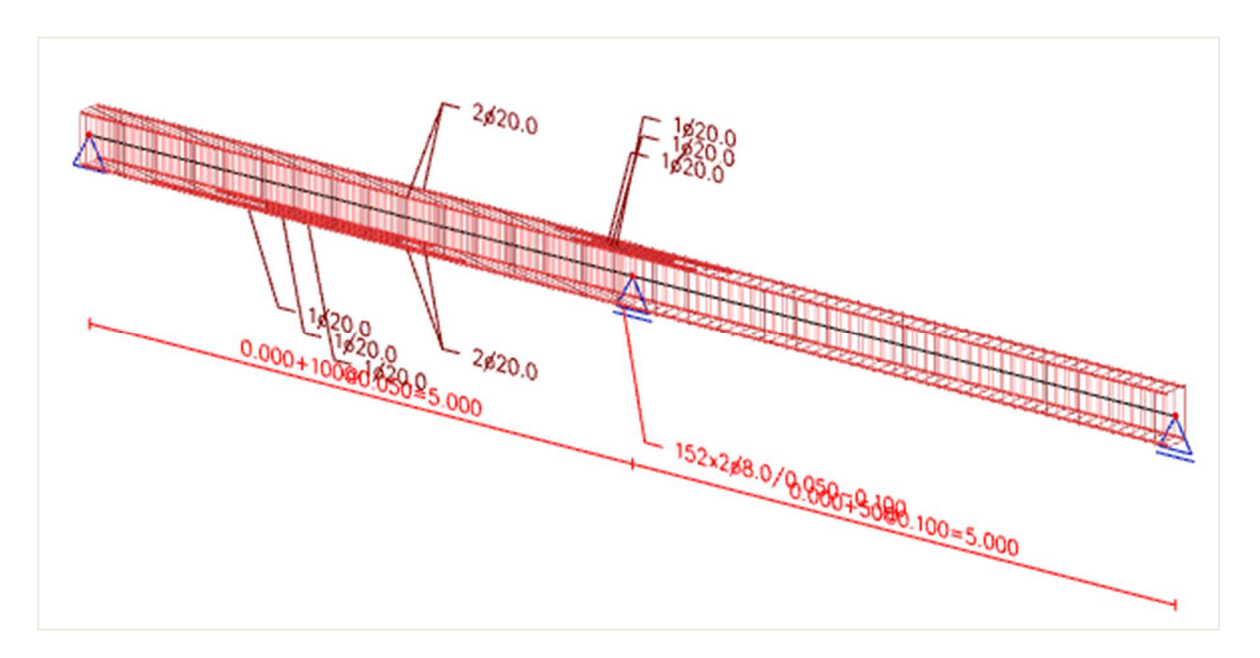

Le ferraillage pratique est ajouté comme une « Donnée d'armatures ». Vous pouvez éditer le ferraillage en le sélectionnant et en cliquant sur l'action « Éditer le ferraillage » :

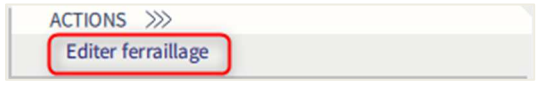

Les différentes parties du ferraillage qui doivent être éditées peuvent maintenant être sélectionnées. Le diamètre, le nombre de barres, la longueur, l'espacement, … peuvent être modifiées dans la fenêtre de propriétés.

NB :

Lors de la conversion, il se peut que le message ci-dessous s'affiche : « La conversion de l'armature n'a pas été effectuée car le type de zone d'étriers est défini comme « Aucun » dans les paramètres de conception par défaut ».

Cela est dû au fait que l'option « Aucun » est sélectionnée pour le paramètre « Type de zone pour l'armature de cisaillement corrigée » dans la « Configuration Béton » par défaut.

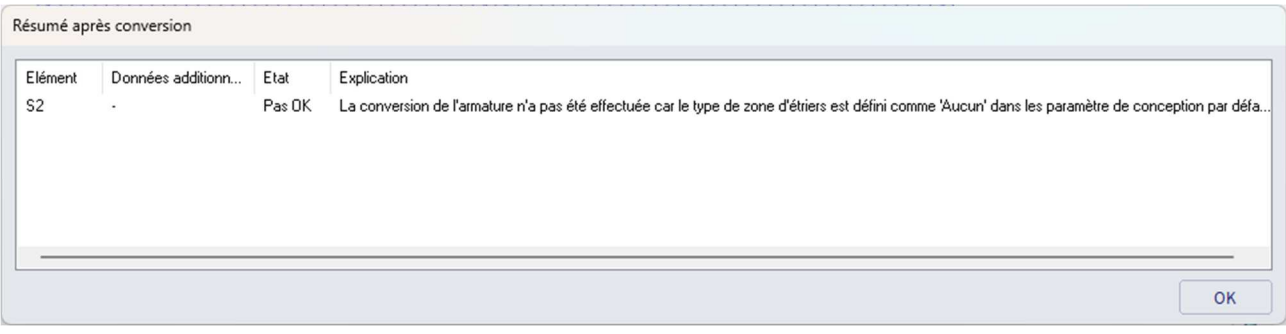

Dans l'exemple, nous pouvons augmenter la longueur et le diamètre des aciers longitudinaux supérieurs partiels :

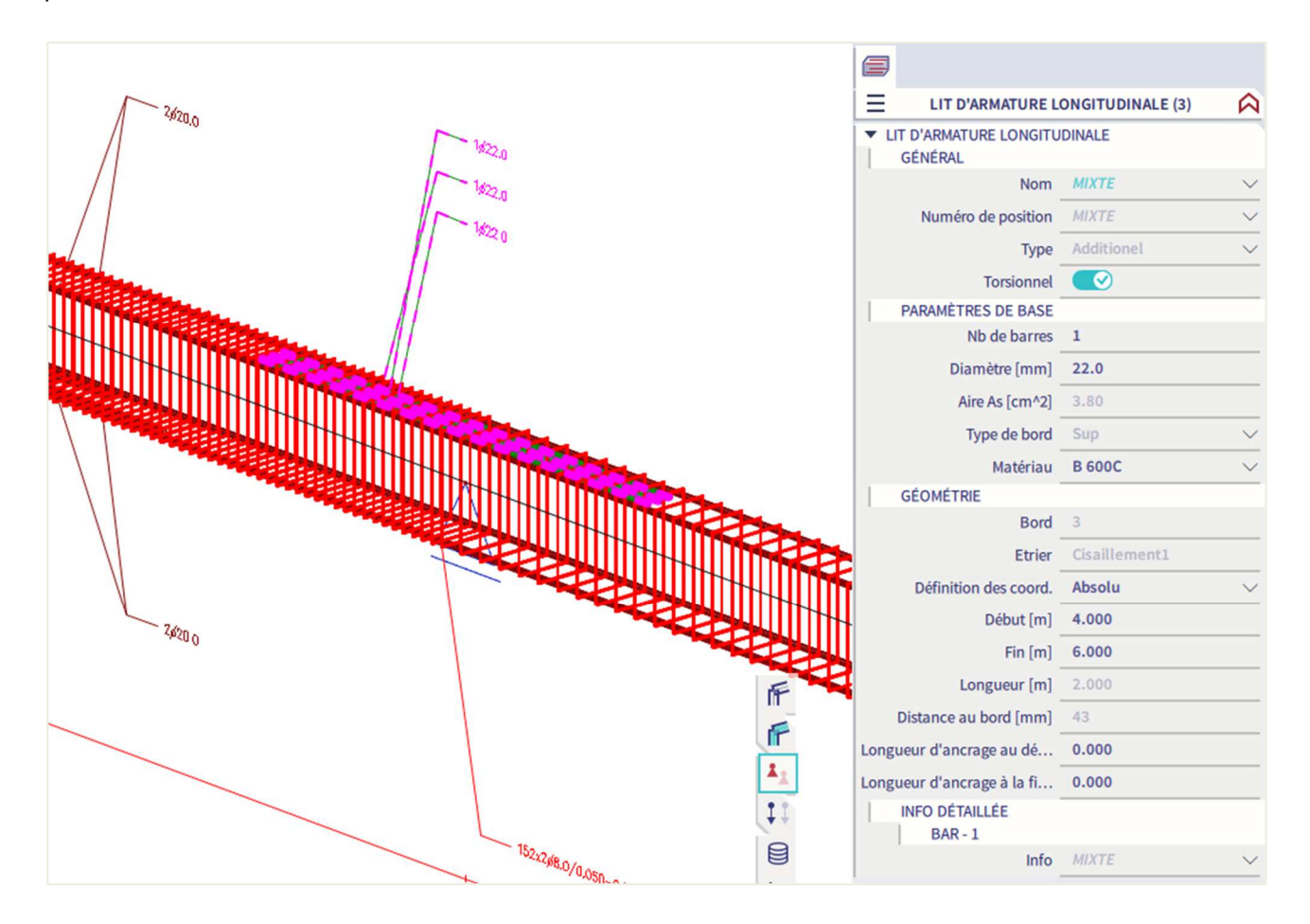

NB : Le ferraillage converti ne peut pas être en doublon avec un ferraillage pratique utilisateur sur le même élément. Il faut choisir entre ou bien définir son propre gabarit / modèle de ferraillage en utilisant la première option, ou bien en convertissant le ferraillage défini en utilisant la deuxième option. En général, il est conseillé d'utiliser la première option pour les éléments qui nécessite une mise en place du ferraillage plus rigoureuse (plusieurs couches de ferraillage par exemple) car l'ajustement est plus simple. Pour des éléments ayant un ferraillage relativement classique, le ferraillage converti peut être un outil très utile.

# **3.2.6. Contrôles**

Dans SCIA Engineer, les contrôles peuvent être effectués de trois manières différentes:

- 1. Avec un ferraillage pratique saisi sur l'élément, les contrôles peuvent être faits un par un pour toutes les sections de cet élément
- 2. Avec un ferraillage pratique saisi sur l'élément, les contrôles d'ensemble ELU et ELS peuvent être faits pour une section donnée de l'élément avec l'outil "Contrôles de section".
- 3. Sans ferraillage pratique, les contrôles d'ensemble ELU et ELS peuvent être faits pour une section spécifique de l'élément avec l'outil « Contrôles de section ». Le ferraillage sera alors ajouté localement dans l'outil « Contrôles de section » pour pouvoir effectuer les différentes vérifications.

Tout d'abord, vous avez un aperçu des données utilisées pour les contrôles:

- **Efforts internes:** affichage des valeurs caractéristiques et de calcul
- **Élancement:** détermination de la nécessité de la prise en compte des effets du second ordre (pour les éléments de type 'poteau')
- **Rigidité:** affichage des valeurs EA, EIy et EI<sup>z</sup>

Les contrôles disponibles à l'ELU sont les suivants :

- **Contrôle en capacité:** pour l'interaction N-My-Mz basée sur la résistance calculée à partir du diagramme d'interaction
- **Réponse en capacité:** basée sur le contrôle des contraintes et des déformations ultimes pour l'interaction N-My-M<sup>z</sup>
- **Contrôle en cisaillement et en torsion**
- **Contrôle de l'interaction du cisaillement, torsion, flexion et effort normal**

Les contrôles disponibles à l'ELS sont les suivants :

- Limitation des contraintes (pour le béton comme pour le ferraillage)
- **Ouverture de fissures avec limitation**
- Simple vérification de flèche: basée sur le calcul du rapport des rigidités, sans besoin de calculer la CDD (Code Dependant Deflection = Flèche selon la norme)

Il existe également un contrôle global. Ce contrôle lancera la vérification de tous les contrôles activés, mais pour avoir davantage de détail, il faudra malgré tout aller dans chaque contrôle en particulier.

Les contrôles de réponse en capacité et en cisaillement + torsion, doivent être corrects si aucun ferraillage additionnel n'est requis.

Cela dit, ces contrôles donne d'intéressantes informations sur l'efficacité du ferraillage. Par exemple, si dans une section, seulement 50% est utilisée, alors nous pouvons en conclure qu'ici, moins de ferraillage serait suffisant.

Les dispositions constructives et la limitation de la fissuration sont des vérifications supplémentaires qui ne sont pas comptabilisées dans le calcul du ferraillage. Si ces contrôles ne sont pas bons, alors le ferraillage pratique doit être modifié.

Dans la suite de ce chapitre, sera expliqué chacun des contrôles un par un lorsqu'un ferraillage pratique est défini. Cela correspond à la première méthode ci-dessus.

### **Exemples 1: « 3.2.6 – Ferraillage pratique – Controle.esa » « 3.2.6 – SCS – Avec ferraillage pratique.esa »**

La dernière partie de ce chapitre évoquera l'outil "Contrôles de section", qui correspond aux méthodes 2 et 3 pour effectuer un contrôle (cf ci-dessus).

## **Exemple 2: « 3.2.6 – SCS – Sans ferraillage pratique.esa »**

# **RÉPONSE EN CAPACITÉ**

La réponse en capacité est basée sur le calcul de déformation et de contrainte dans un composant particulier (fibre de béton ou armature de ferraillage).

Le contrôle consiste à comparer ces déformations et contraintes avec les valeurs limites conformément à l'EN 1992-1-1.

Cela dit, cette méthode ne calcule pas les extrêmes (capacités de la section) comme le diagramme d'interaction, mais calcule l'état d'équilibre pour cette section (réponse).

Pour les capacités de l'élément, il faut se référer au contrôle de diagramme en capacité.

Les vérifications suivantes sont effectuées :

- Le contrôle de la compression du béton (cc)
- Le contrôle de la compression de l'armature (sc)
- Le contrôle de la traction dans l'armature (st)

Les unités de contrôles, UC, affichées sur l'écran, seront le maximum de ces trois valeurs.

### **Exemple : « 3.2.6 – Ferraillage pratique – Controle.esa »**

Lancer le contrôle de réponse en capacité par le poste de travail « Béton », et « Contrôle de réponse ELU des éléments 1D béton ».

La valeur maximale du contrôle est donnée au milieu de l'appui. La sortie « standard » donne :

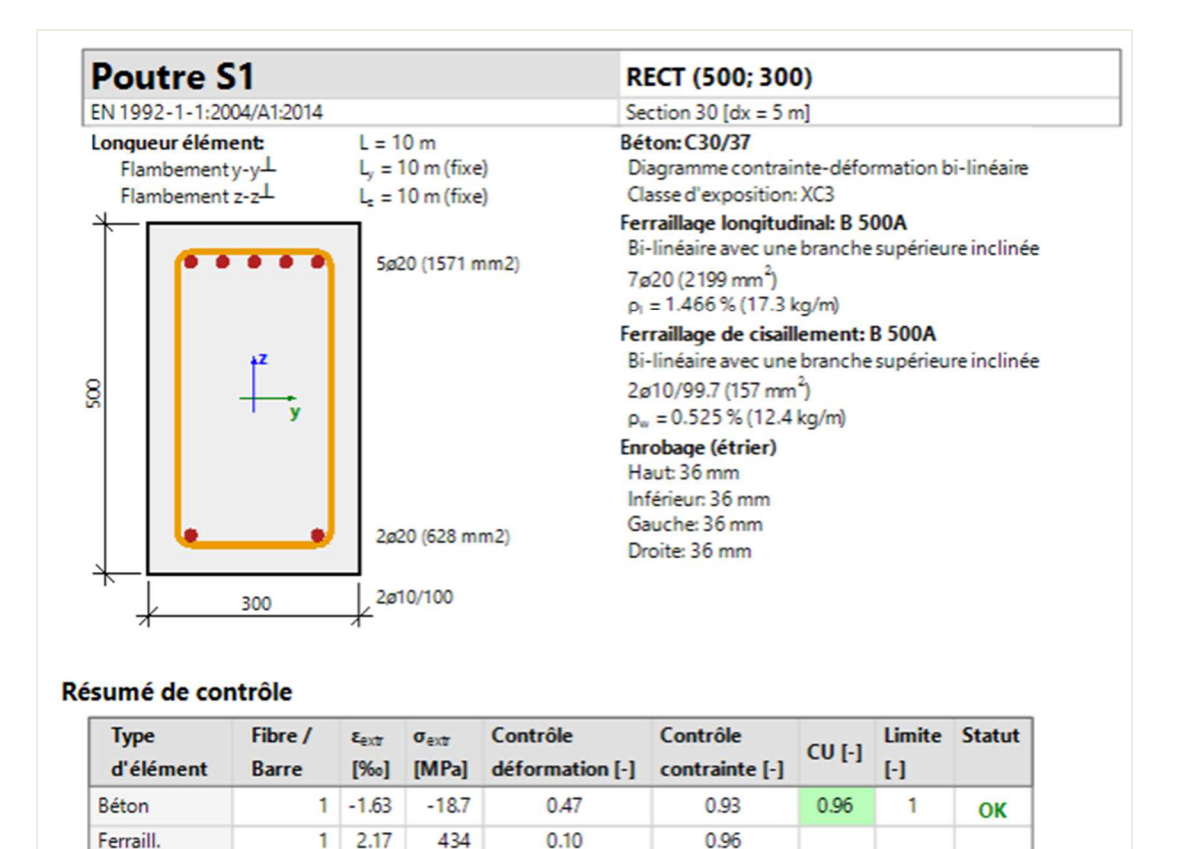

Dans la sortie « standard », on peut lire l'UC, et la déformation et contrainte maximales dans la section étudiée.

 $0.96$ 

Ferraill

1

434

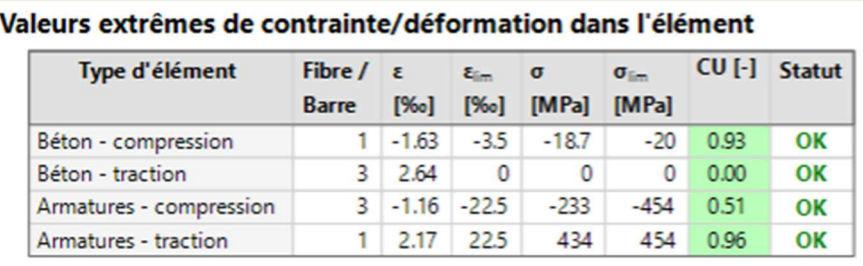

Dans la sortie « détaillée », on aura toutes les déformations et contraintes ainsi que leurs limites :

A noter que la contrainte de traction dans le béton n'est pas prise en compte, c'est pourquoi l'UC est égale à 0.

Les diagrammes de déformation et de contrainte sont également disponible dans la sortie « détaillée » :

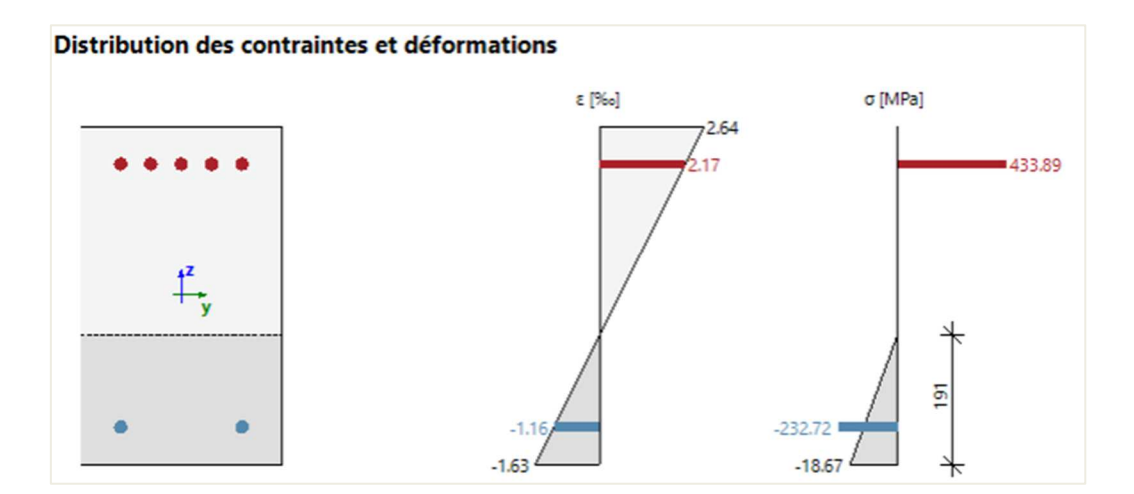

**Les paramètres qui peuvent influencer ce contrôle sont :**

La hauteur utile de la section : d

Elle est habituellement définie comme la distance entre la fibre de béton la plus comprimée et le centre de gravité des armatures tendues. Dans SCIA Engineer, la hauteur utile de la section est définie comme la distance entre la fibre de béton la plus comprimée et la position résultante des efforts dans les armatures tendues.

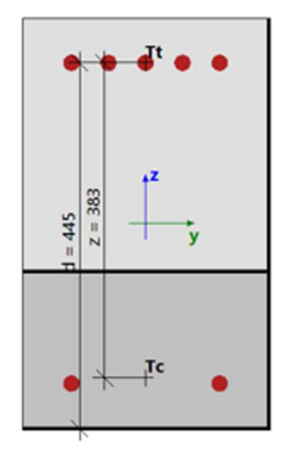

La hauteur utile d ne peut pas être calculée dans les cas suivants :

- o La fibre la plus comprimée ne peut pas être déterminée (toute la section est en traction).
- o La résultante des efforts dans les armatures tendues ne peut pas être déterminée (toute la section est en compression).
- o L'équilibre n'est pas trouvé.
- o La distance entre la fibre la plus comprimée et la résultante des efforts dans les armatures tendues est inférieure à 0,5\*h.

Dans ces cas particuliers, la hauteur utile est calculée selon la formule :

 $d = Coeff<sub>d</sub> * h<sub>l</sub>$ 

#### Avec :

- $\circ$  Coeff<sub>d</sub>: 0,9 par défaut dans la « Configuration béton », dans la vue « Configuration complète », dans les « Options du solveur » et dans « Général ».
- o h<sub>l</sub> : hauteur de la section perpendiculaire à l'axe neutre.

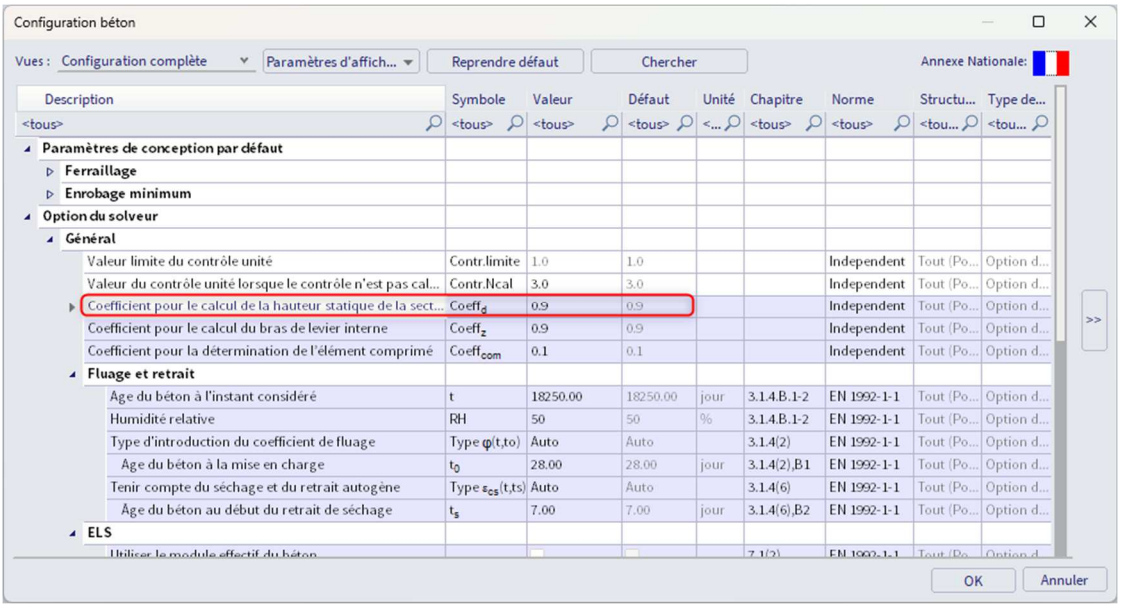

#### Le bras de levier interne

Le bras de levier interne z est défini dans l'EN 1992-1-1, clause 6.2.3 (3) comme la distance entre la position résultante des efforts de traction (dans les armatures tendues), et la position résultante des efforts de compression (armatures comprimées et béton comprimé).

Le bras de levier interne z ne peut pas être calculé dans les cas suivants :

- o La fibre la plus comprimée ne peut pas être déterminée (toute la section est en traction).
- o La résultante des efforts dans les armatures tendues ne peut pas être déterminée (toute la section est en compression).
- o L'équilibre n'est pas trouvé.

Dans ces cas particuliers, le bras de levier est calculé selon la formule :

 $z = Coeff<sub>z</sub> * d$ 

#### Avec :

o Coeffz : 0,9 par défaut dans la « Configuration béton », dans la vue « Configuration complète », dans les « Options du solveur » et dans « Général ».
# CHAPITRE 3: CALCUL ET CONTRÔLE

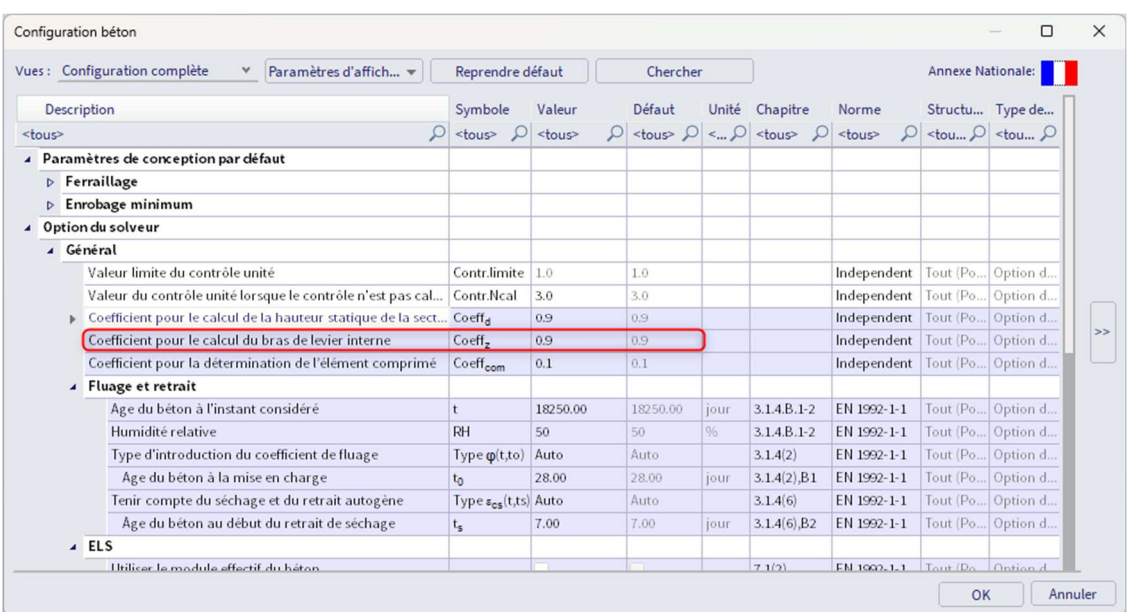

Pour plus d'informations sur ce contrôle et la théorie, veuillez consulter l'aide en ligne du logiciel.

# **DIAGRAMME DE CAPACITÉ**

Les services de diagramme en capacité utilisent la création d'un diagramme d'interaction (graphique représentant la capacité d'un élément béton à résister à un torseur  $N + M_y + M_z$ ).

Ce contrôle calcule l'interaction extrême permise entre l'effort normal N et les moments de flexion My et Mz.

### **Exemple : « 3.2.6 – Ferraillage pratique – Controle.esa »**

Lancer le contrôle de diagramme en capacité par le poste de travail « Béton », et « Contrôle de diagramme de capacité ELU des éléments 1D béton ».

La sortie « standard » donne un résumé des résultats du contrôle :

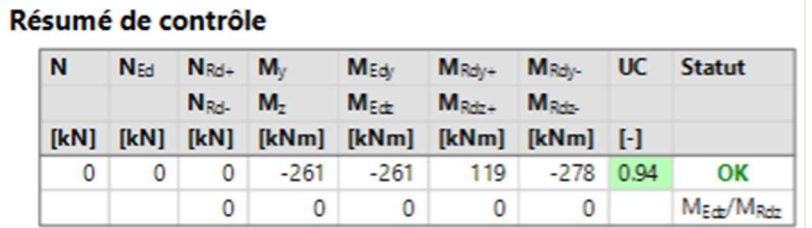

La sortie « détaillée » donne davantage d'informations sur la façon dont on est effectué le contrôle :

```
Résumé de contrôle
     Forces N_{Ed} = 0 kN M_{Edv} = -261 kNm M_{Edx} = 0 kNm
     Résistance: N<sub>Rd</sub> = 0 kN M<sub>Rdy</sub> = -278 kNm M<sub>Rdz</sub> = 0 kNm
     Calcul du contrôle unité:
                UC = \frac{\sqrt{{N_{\text{Ed}}}^2 + {M_{\text{Edy}}}^2 + {M_{\text{Edz}}}^2}}{\sqrt{{N_{\text{bd}}}^2 + {M_{\text{bdz}}}^2 + {M_{\text{bdz}}}^2}} = \frac{\sqrt{0^2 + 261^2 + 1}}{\sqrt{0^2 + 278^2 + 1}}= 0.94 <= 1 OK
```
Les diagrammes d'interaction sont également dessinés dans la sortie « détaillée » :

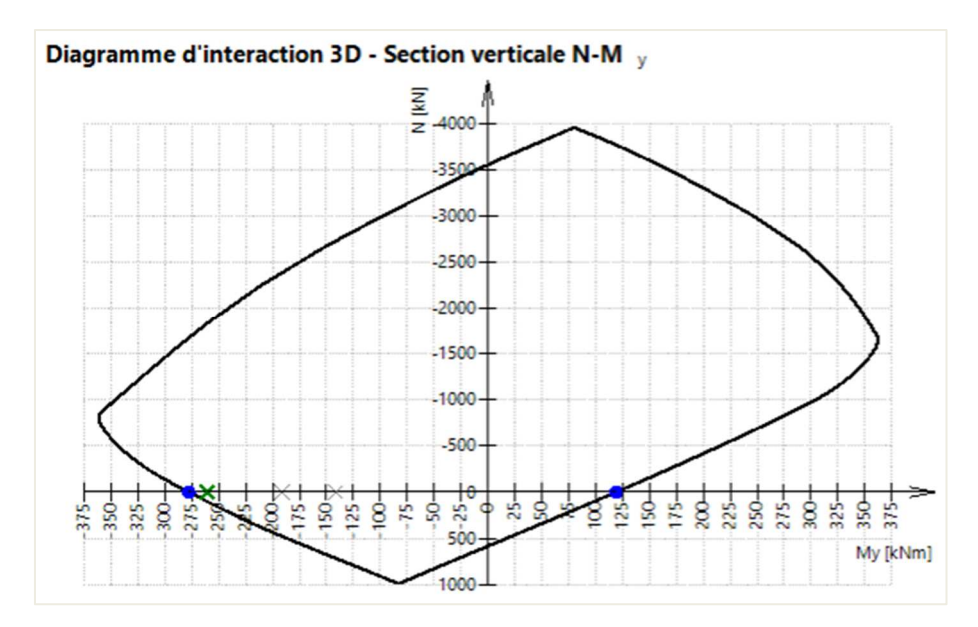

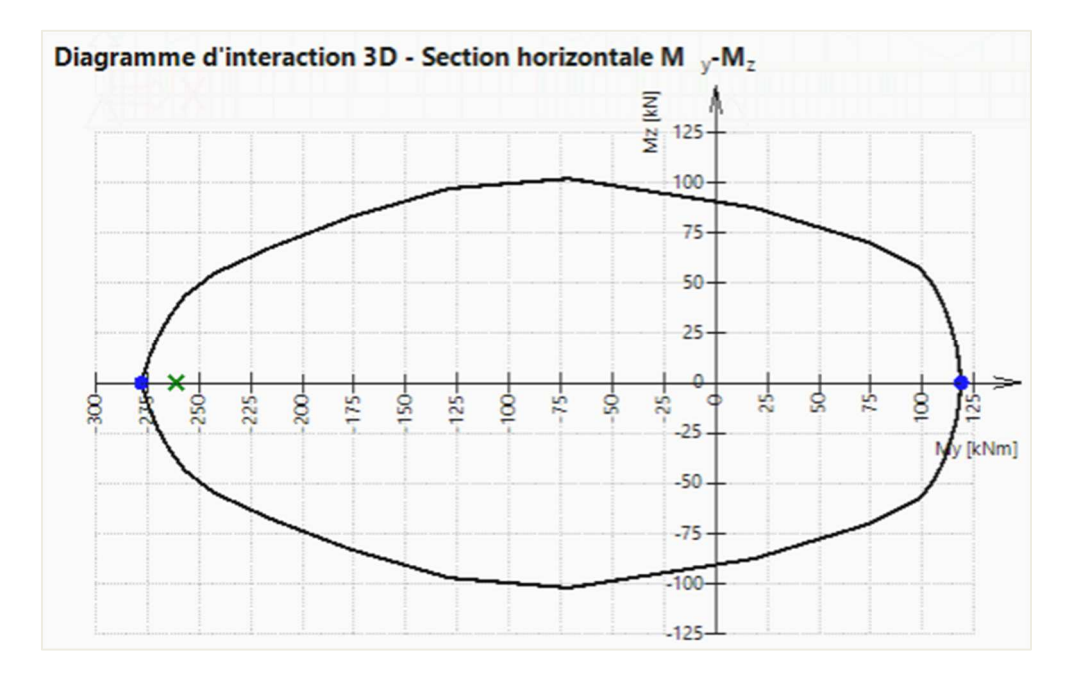

### Les paramètres qui peuvent influencer ce contrôle sont :

La méthode du diagramme d'interaction

- La division de déformation
- Le nombre de points dans les coupes verticales

Pour plus d'informations sur ce contrôle et la théorie, veuillez consulter l'aide en ligne du logiciel.

# **CISAILLEMENT + TORSION**

Le contrôle de l'interaction cisaillement + torsion consiste en trois vérifications conformément aux clauses 6.1 – 6.3 de l'EN 1992-1-1 :

- Contrôle du cisaillement
- Contrôle de la torsion
- Contrôle de l'interaction cisaillement + torsion

Cette vérification peut être effectuée si les conditions suivantes sont remplies :

- Le matériau de toutes les armatures de ferraillage et épingles sont les mêmes.
- L'angle entre le gradient du plan de déformation et la résultante des efforts de cisaillement n'excède pas les 15°.
- La section est composée d'un polygone et d'un matériau.

### **Exemple : « 3.2.6 – Ferraillage pratique – Controle.esa »**

Lancer le contrôle de diagramme en capacité par le poste de travail « Béton », et « Contrôle de cisailement et torsion ELU des éléments 1D béton ».

Certaines parties de la poutre ne sont pas correctes :

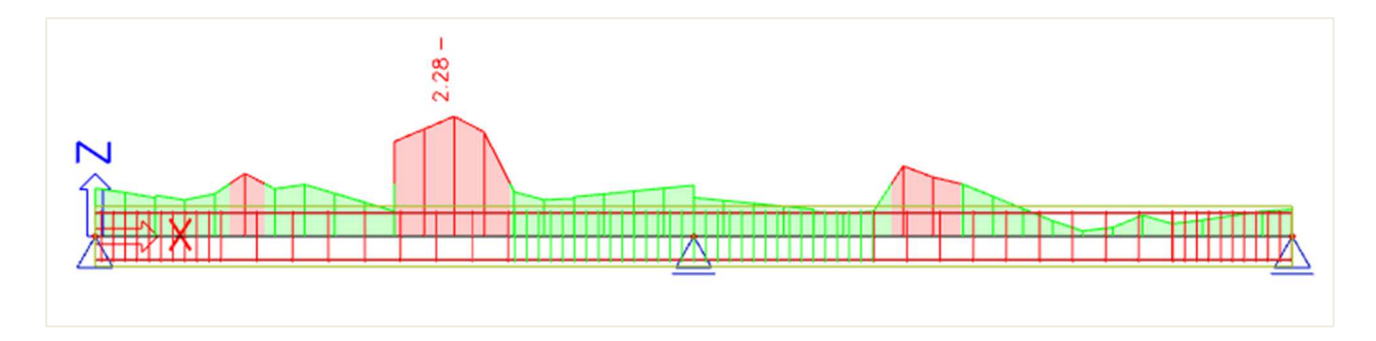

La sortie standard permet d'identifier quel contrôle en particulier n'est pas satisfait :

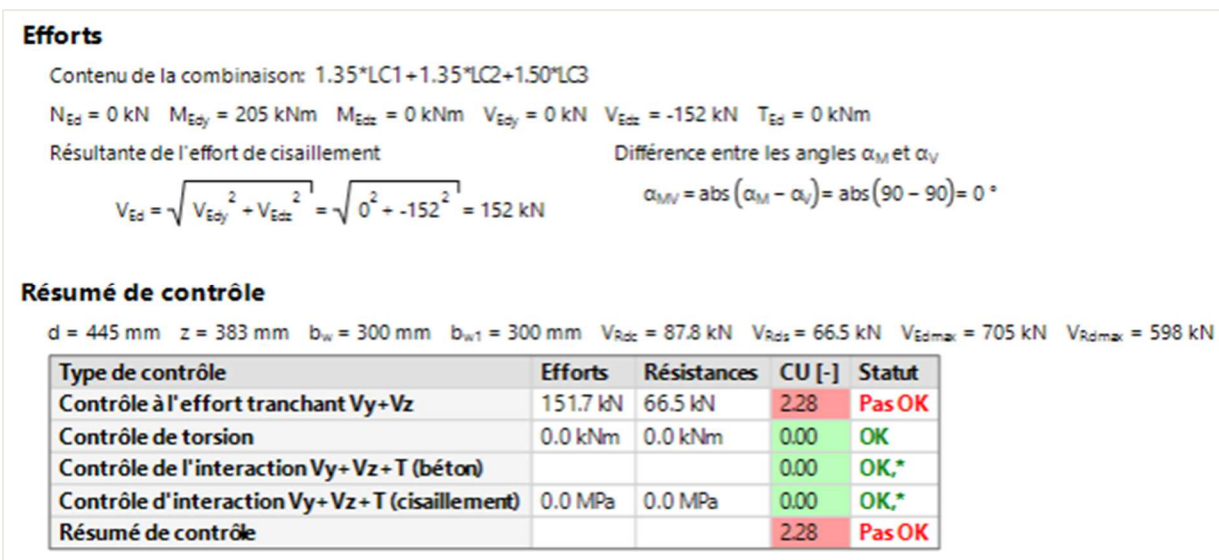

Ici, ce sont les efforts de cisaillement qui entraine un contrôle unité CU > 1.

Dans la sortie « détaillée », nous pouvons lire les notes, avertissements et erreurs concernant ce calcul. Par exemple, pour le contrôle des efforts de cisaillement non satisfait, la note explique clairement que le ferraillage d'effort tranchant n'est pas suffisant et qu'il doit être augmenté.

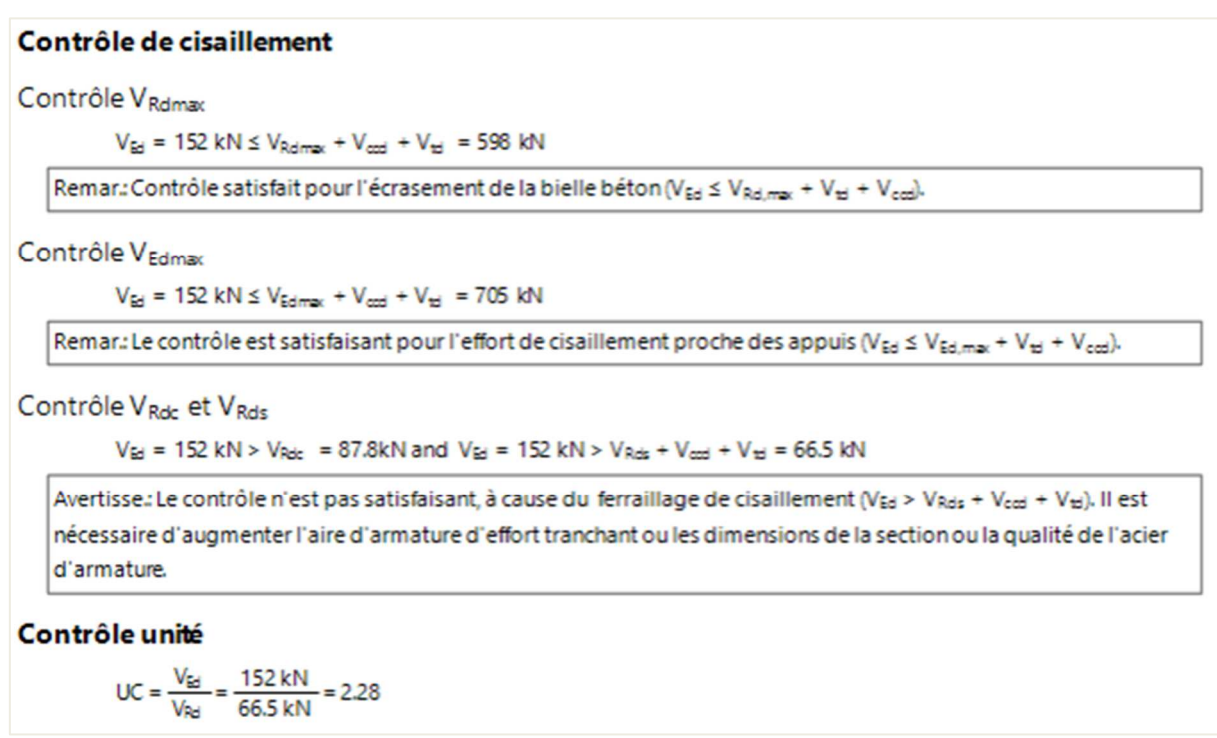

Différentes actions peuvent être faites pour corriger cela. Dans cet exemple, nous pouvons diminuer l'espacement des étriers dans la section où se trouve le problème.

Sélectionnez les étriers et cliquez sur l'action « Éditer l'espacement des étriers » en bas de la feuille de propriétés :

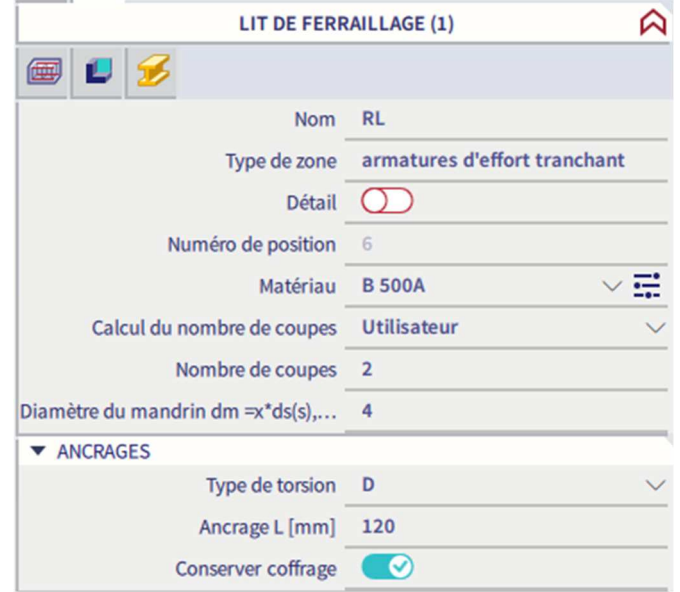

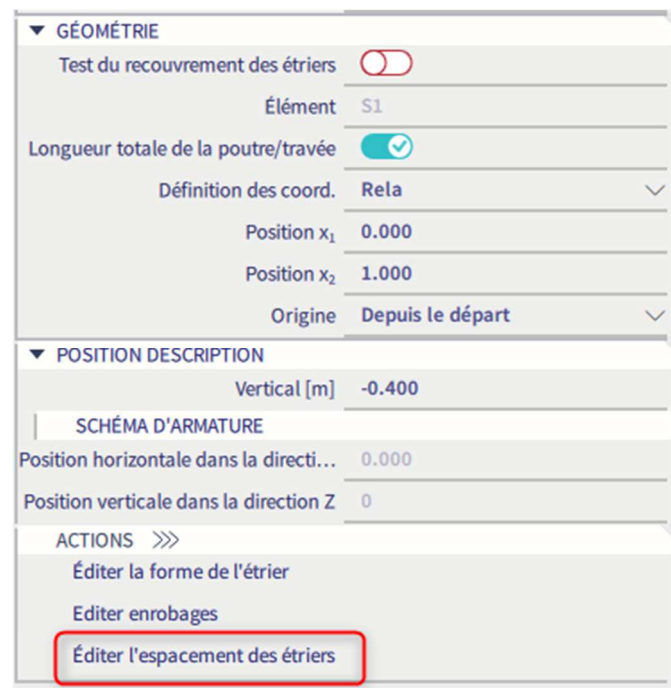

Sélectionnez la zone 2 et modifiez la distance entre étriers de 0,3m à 0,1m. Appliquez la même procédure pour la zone 4 et modifier l'espacement à 0,2m :

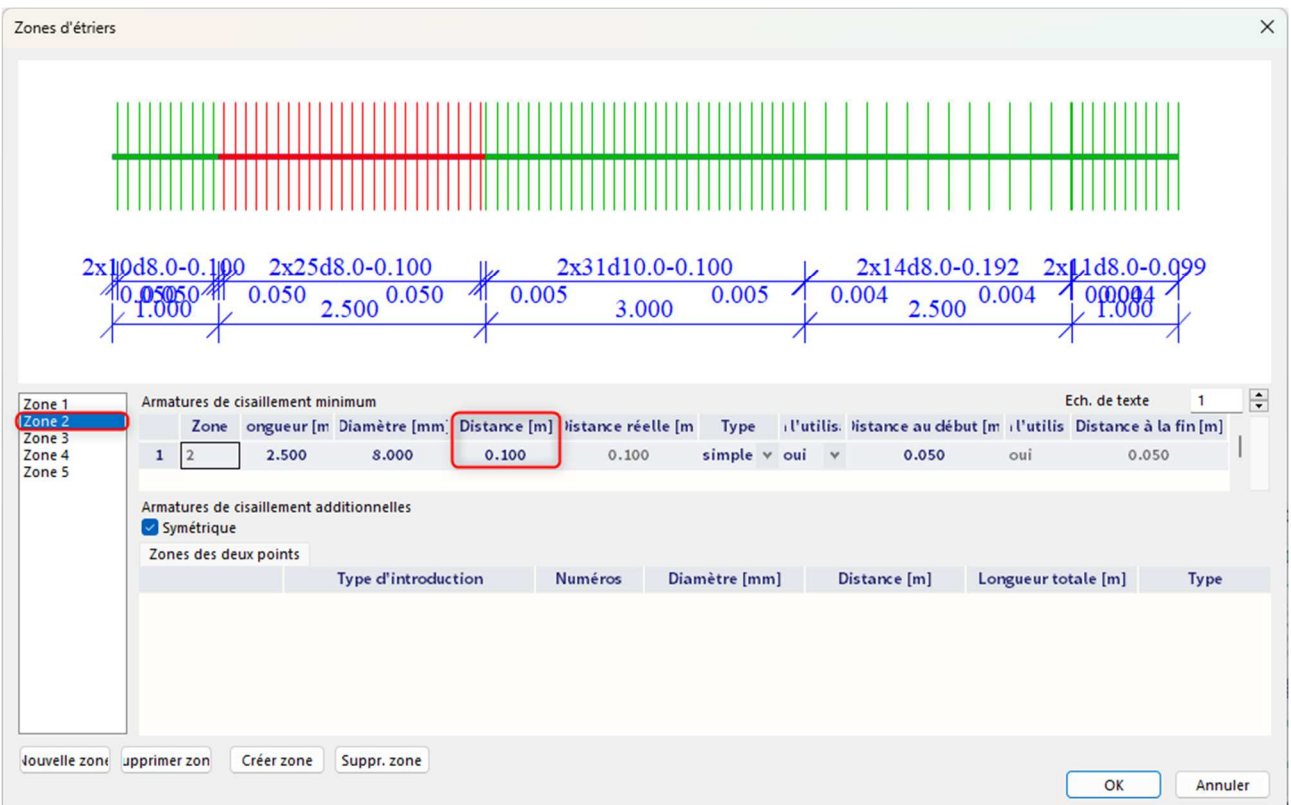

# CHAPITRE 3: CALCUL ET CONTRÔLE

# Nous pouvons également ajouter des étriers comme ci-dessous :

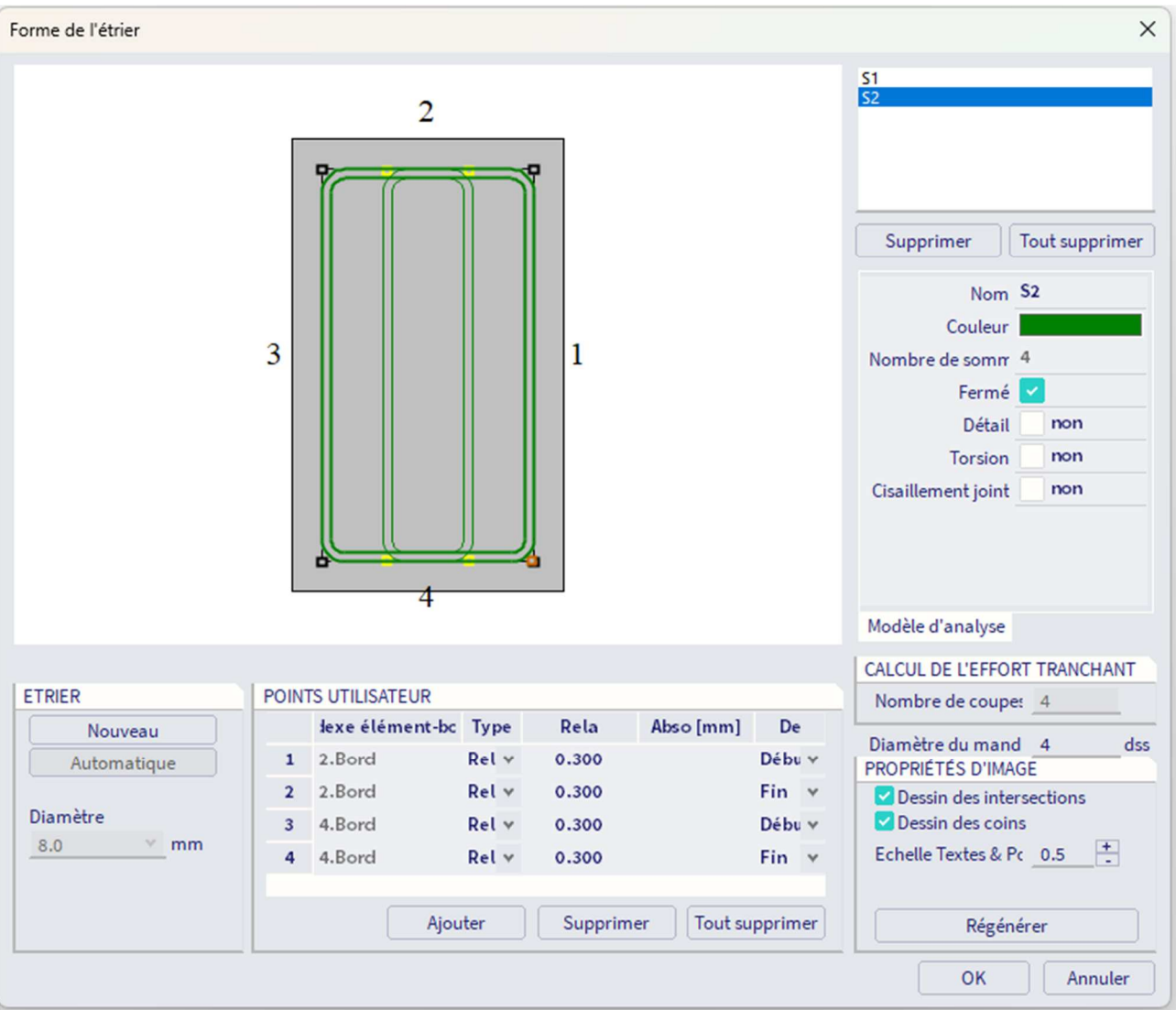

Changer la forme des étriers nous permet de conserver une plus grande distance de 0,2m entre les étriers de la zone 2.

Après modification, le contrôle en cisaillement + torsion est satisfait :

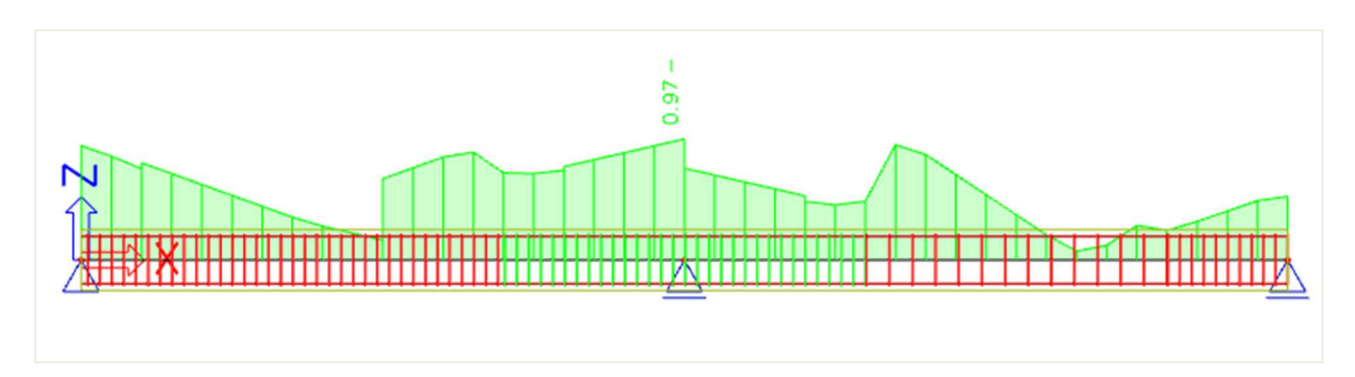

### **Les paramètres qui peuvent influencer le contrôle sont :**

- Le coefficient pour le calcul de la hauteur utile de la section La valeur est de 0,9 par défaut dans la « Configuration béton », dans la vue « Configuration complète », dans les « Options du solveur » et dans « Général ».
- Le coefficient pour le calcul du bras de levier interne La valeur est de 0,9 par défaut dans la « Configuration béton », dans la vue « Configuration complète », dans les « Options du solveur » et dans « Général ».
- L'angle de la bielle de compression de béton Trois possibilités de saisie dans la « Configuration béton », dans la vue « Configuration complète » et dans « Cisaillement » :
	- o « Utilisateur (angle) » : l'utilisateur saisit directement l'angle (option par défaut).
	- o « Utilisateur (cotangente) » : l'utilisateur saisit directement la cotangente.
	- o « Auto » : le calcul de l'angle est fait automatiquement via l'équation 6.29.

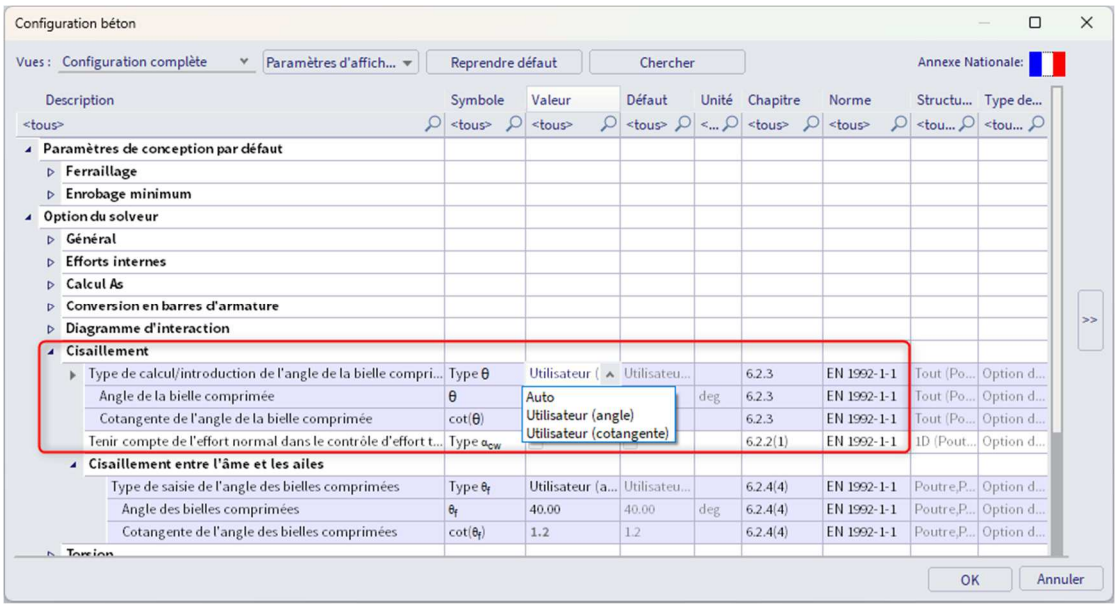

L'angle doit être compris entre  $\theta_{\text{min}}$  et  $\theta_{\text{max}}$  défini dans l'annexe nationale de l'EN 1992-1-1 :

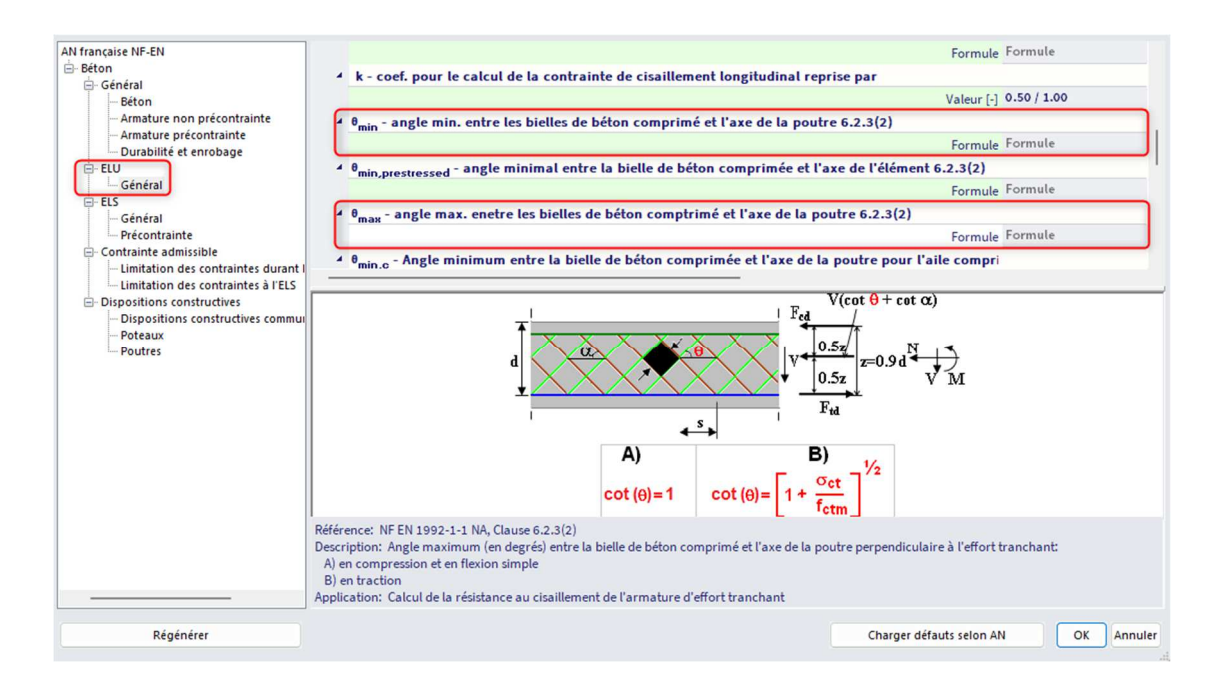

- L'angle du ferraillage d'effort tranchant Le ferraillage pratique peut seulement être introduit à 90°.
- Le type de détermination de la section à paroi mince équivalente.

Pour plus d'informations sur ce contrôle et la théorie, veuillez consulter l'aide en ligne du logiciel.

# **LIMITATION DES CONTRAINTES**

La limitation des contraintes est basée sur la vérification de :

- La contrainte de compression dans le béton. Une valeur haute de la contrainte de compression dans le béton pourrait entrainer l'apparition de fissures longitudinales, la propagation de microfissures dans le béton, et des valeurs importante de fluage (principalement en non linéaire). Cette effet peut entrainer un état où la structure est inutilisable.
- La contrainte de traction dans les armatures. La contrainte dans les armatures est vérifiée suite à la limitation de l'existence d'une déformation inacceptable et à l'apparition alors de fissures dans le béton.

### **Exemple : « 3.2.6 – Ferraillage pratique – Controle.esa »**

Le contrôle de limitation des contraintes est fait conformément aux étapes suivantes :

- La vérification de l'apparition de fissures
- La vérification des contraintes

La sortie « standard » (dans SCS) montre ces deux étapes :

### Vérification de la fissuration de la section

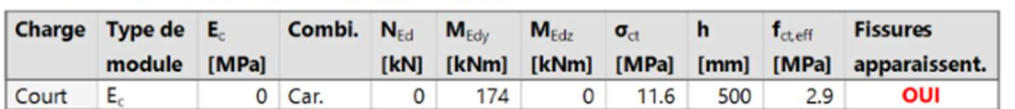

# Limite de contrainte du béton

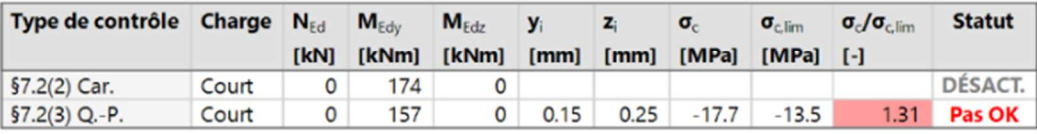

#### Limite de contrainte dans des armatures non précontraintes

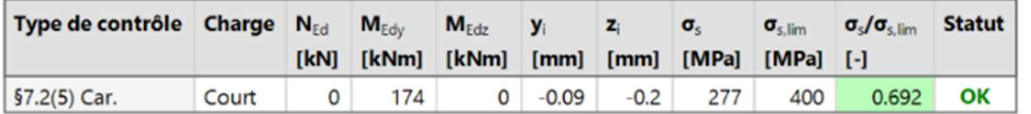

### **Vérification de l'apparition de fissures**

L'apparition des fissures est vérifiée pour les combinaisons de charges caractéristiques conformément au chapitre 7.1 (2) de l'EN 1992-1-1 :

- $\sigma_{\rm ct} \leq f_{\rm ct,eff}$  aucune apparition de fissures
- $\sigma_{\rm ct}$  > f<sub>cteff</sub> les fissures apparaissent

Avec :

 $\sigma_{\rm ct}$  contrainte de traction maximale dans la fibre de béton<br>f<sub>cteff</sub> résistance à la traction du béton efficace résistance à la traction du béton efficace

### **Vérification des contraintes**

Il y a trois limitations de contraintes vérifiées :

 $\sigma_{c,1}$   $\sigma_{c,1}$   $\mu$   $\leq$   $k_1 * f_{ck}$  contrainte de compression sous combinaisons caractéristiques – 7.2(2) – classe d'exposition XD, XF, XS  $\sigma_{c,allim} \le k_2 * f_{ck}$  contrainte de compression sous combinaisons quasi-permanentes – 7.2(3)  $\sigma_{s, \text{cara,lim}} \le k_3 * f_{yk}$  contrainte dans les armatures sous combinaisons caractéristiques – 7.2(5)

Les valeurs de k<sub>1</sub>, k<sub>2</sub> et k<sub>3</sub> sont définies dans l'annexe nationale : les valeurs standards sont respectivement 0,6, 0,45 et 0,8.

De plus, lorsque la contrainte dans le ferraillage est causée par une déformation imposée, alors la résistance maximale est augmentée de  $k_4$ <sup>\*</sup>f<sub>yk</sub>, où k<sub>4</sub> est le paramètre de l'annexe nationale avec pour valeur standard k<sub>4</sub>  $= 1,0.$ 

Cette option peut être activée dans la « Configuration béton » et « Limitation des contraintes » :

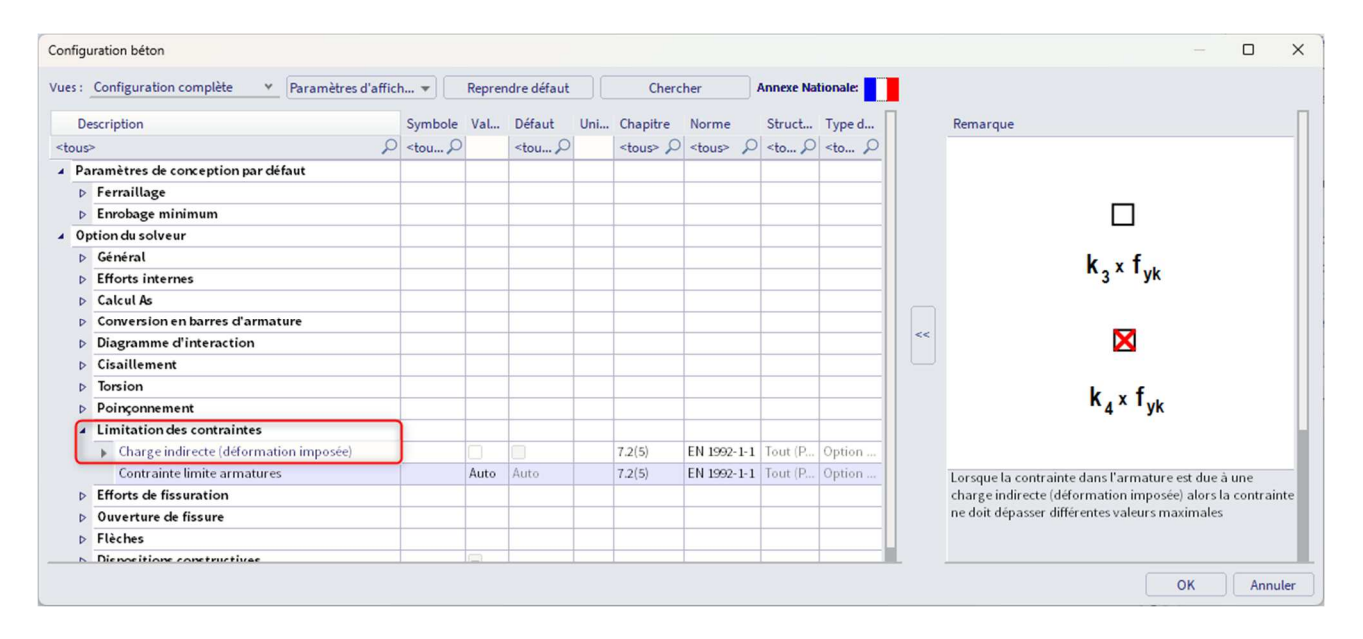

Par défaut, le contrôle de la limitation des contraintes est fait pour l'état à court terme. Il est possible de l'effectuer pour un état à long terme. Le module effectif d'élasticité E est calculé comme suit, en utilisant le coefficient de fluage :

$$
E_{c,eff} = \frac{E_{cm}}{(1+\phi)}
$$

Le comportement long-terme peut être activé dans la « Configuration béton », dans la vue « Configuration complète », dans les « Options du solveur », dans « Général » et « ELS ».

Le coefficient de fluage peut ou bien être calculé par le logiciel ou bien être saisi manuellement.

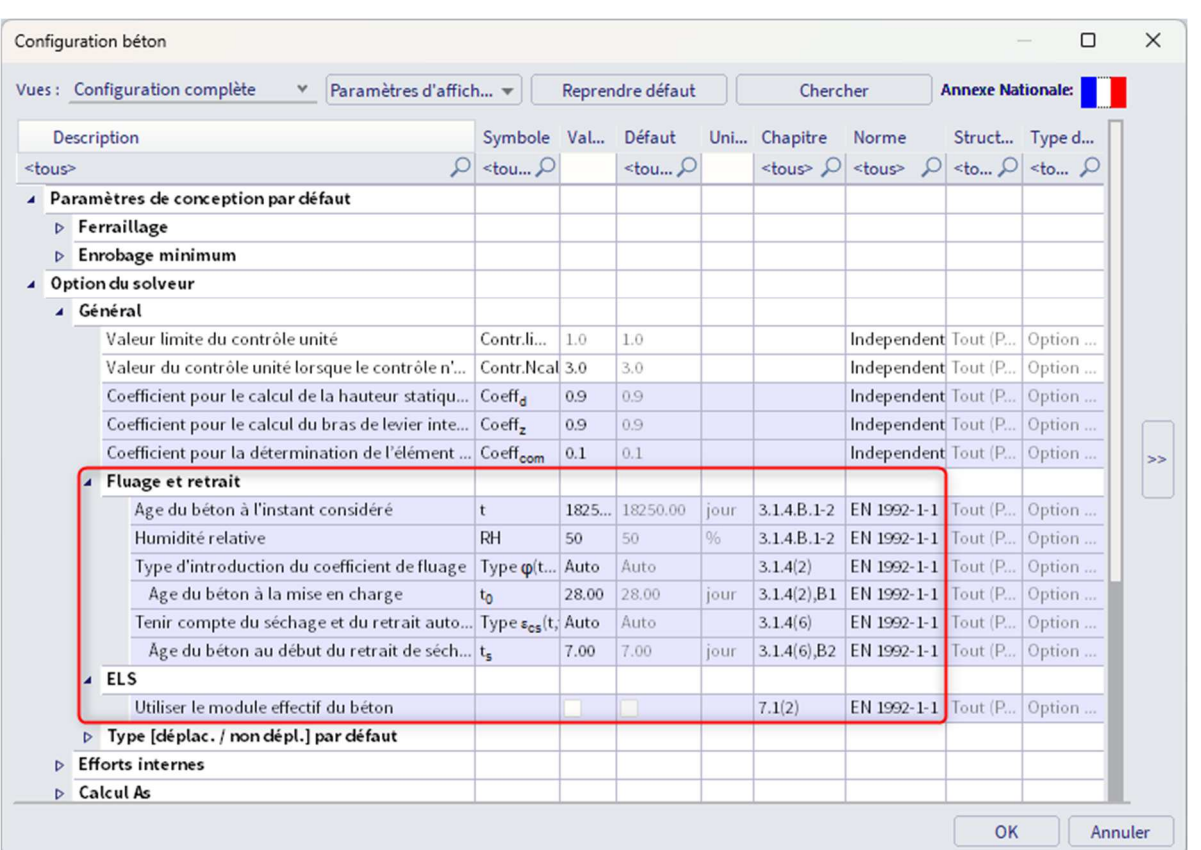

NB : SCIA Engineer n'est pas capable d'utiliser les combinaisons caractéristiques ou quasi-permanentes ensemble en une seule fois. C'est pourquoi, les mêmes efforts (et combinaisons) sont utilisés pour l'apparition des fissures et pour les valeurs de contraintes finales.

# **OUVERTURE DE FISSURES**

La vérification des ouvertures de fissures est effectuée selon l'article 7.3.4 de l'EN 1992-1-1.

Les prérequis suivants sont utilisés pour le calcul :

- L'ouverture de fissures est calculée pour les poutres et poteaux et pour des charges générales  $(N + M_{v} + M_{z}).$
- Une section à un polygone et un matériau est considéré.
- Le matériau de toutes les armatures doit être le même.
- L'apparition de fissures doit être calculée pour une combinaison caractéristique conformément à l'EN 1992-1-1, clause 7.2(2). Une simplification est faite dans le logiciel, à savoir que la contrainte normale est calculée pour le même type de combinaisons que celles pour le calcul de l'ouverture de fissures, saisie dans la « Configuration béton ».

### **Exemple : « 3.2.6 – Ferraillage pratique – Controle.esa »**

Il faut savoir tout d'abord si la section est fissurée ou non :

 $\sigma_{\rm ct} \leq \sigma_{\rm cr}$  non-fissuré<br>  $\sigma_{\rm ct} > \sigma_{\rm cr}$  fissuré  $-\sigma_{\rm ct} > \sigma_{\rm cr}$ 

Les valeurs pour  $\sigma_{cr}$  peuvent être définie dans la « Configuration béton » et « Efforts de fissuration ». Deux options peuvent influencer cette valeur :

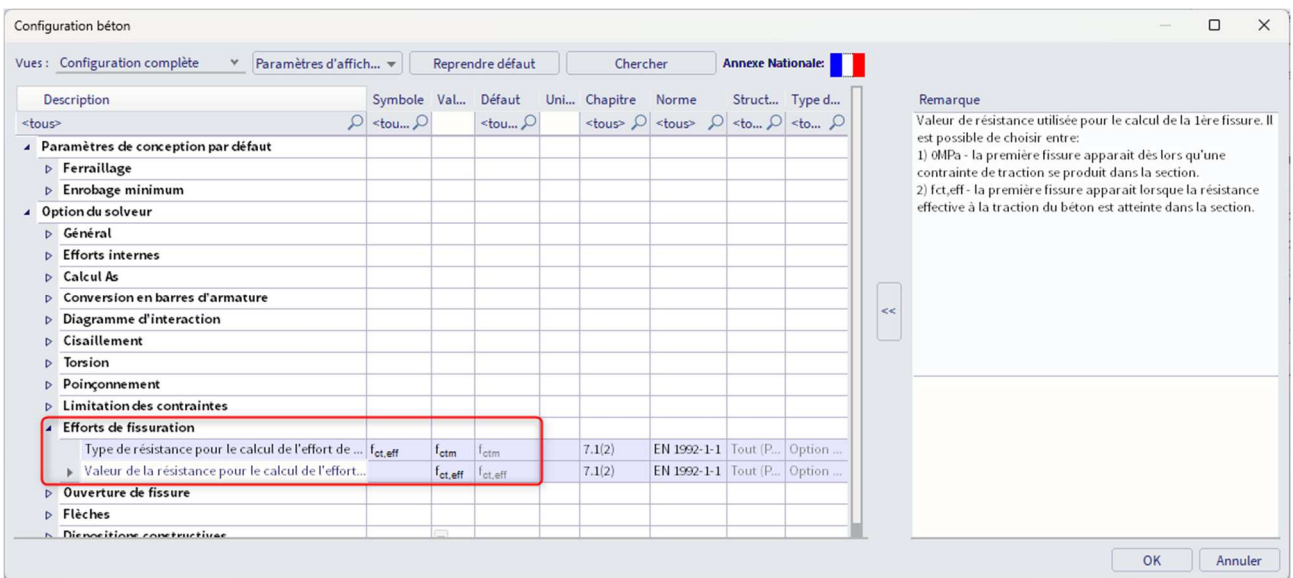

### Valeur de résistance pour le calcul des efforts de fissuration :

- $\sigma_{cr} = 0$ MPa les fissures apparaissent avec une contrainte de traction dans la section.
- $\sigma_{cr} = f_{ct,eff}$  les fissures apparaissent lorsque la résistance effective en traction du béton est atteinte dans la section.

### Type de résistance pour le calcul des efforts de fissuration :

Si l'option précédente  $\sigma_{cr} = f_{ct,eff}$  est choisie, qui est par défaut, alors :

 $f_{\text{cteff}} = f_{\text{ctm}}$  résistance moyenne à la traction du béton à 28 jours définie dans les propriétés du matériau  $f_{\text{cteff}} = f_{\text{ctm fl}}$  résistance moyenne à la traction en flexion (EN 1992-1-1, clause 3.1.8 (1)). Cette valeur doit être utilisée si les déformations restreintes comme le retrait ou des mouvements de température sont considérés pour le calcul de l'ouverture de fissures.

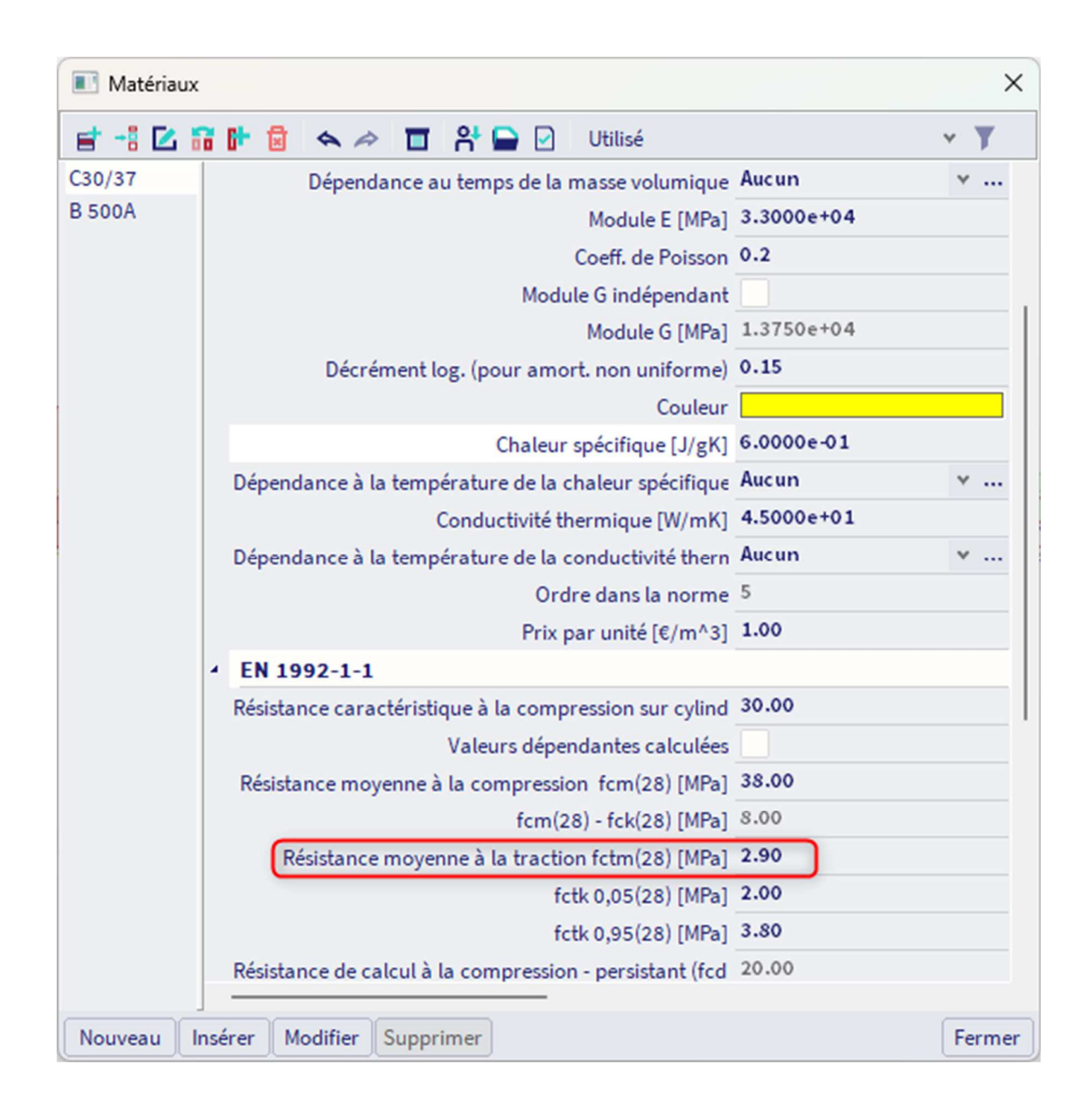

Note : La valeur affichée dans les propriétés des matériaux (image ci-dessus) est la résistance moyenne à la traction à 28 jours. Si la fissuration est attendue plus tôt que 28 jours, il est nécessaire de saisir cette valeur f<sub>ctm</sub>(t) dans les propriétés des matériaux (EN 1992-1-1, clause 3.1.2(9)).

Le contrôle de l'apparition des fissures, avec les valeurs des efforts de fissuration ( $N_{cr}$ ,  $M_{cr}$ ,  $M_{cr}$ ) est disponible dans la sortie détaillée :

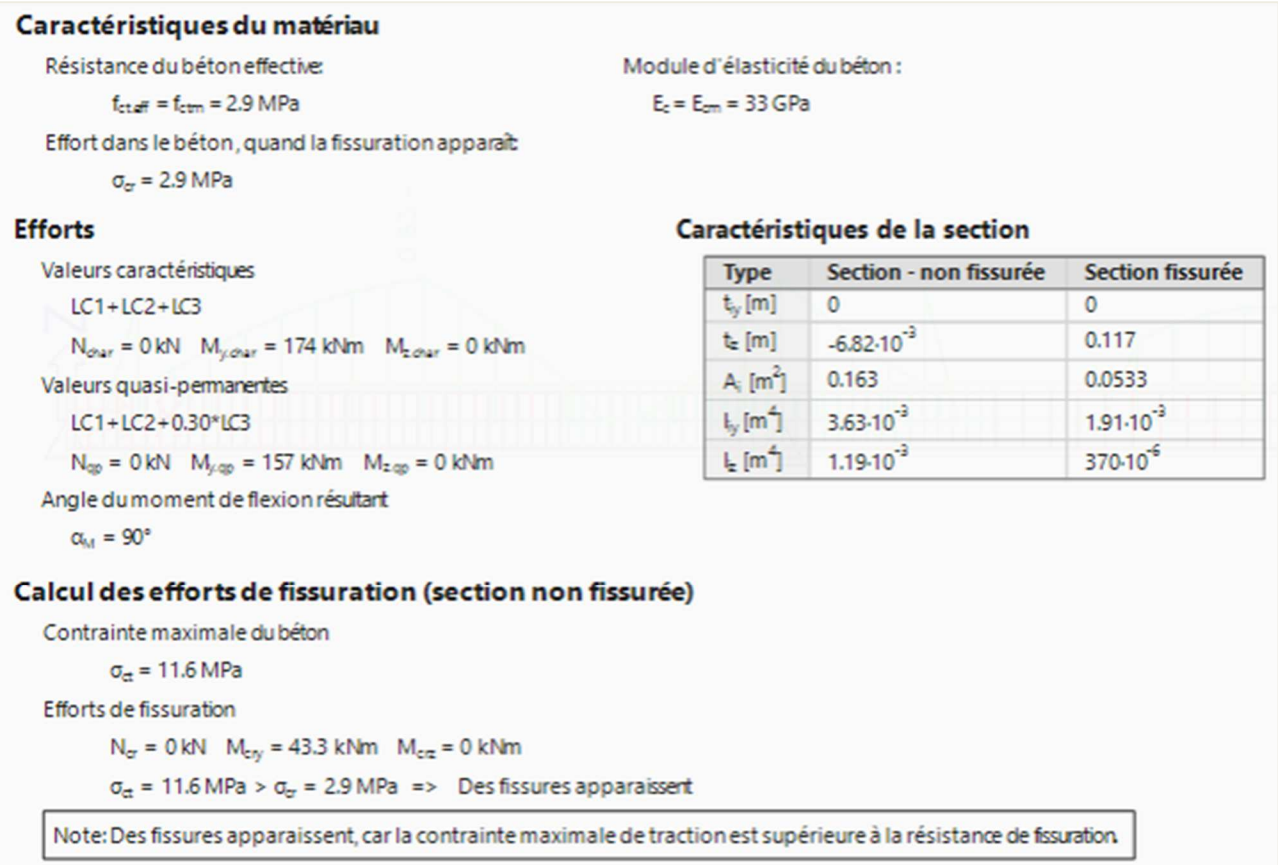

Ici le module E est pris à court-terme. Comme mentionné précédemment, l'état à long-terme avec un module efficace Eeff peut se choisir dans la « Configuration béton », dans la « Configuration complète », dans les « Options du solveur » / « Général » / « ELS » et « Utiliser le module effectif du béton ».

Dans cet exemple, des fissures apparaissent. L'ouverture de fissures est alors calculée conformément à l'EN 1992-1-1, formule 7.8 :  $w = S_{r,\text{max}} * (\varepsilon_{\text{sm}} - \varepsilon_{\text{cm}})$ 

Pour plus de détail sur le calcul, la sortie détaillée peut être analysée. L'image ci-dessous présente un extrait de la note détaillée :

$$
Espacement maximum des fissures
$$
\n
$$
s_{max} = 45 \text{ mm} \le 5*(c+0.5*)\omega_{eq}) = 275 \text{ mm or } \rho_{p,eff} = 0, \text{ door :}
$$
\n
$$
s_{r,max} = \min \left(k_3 \cdot c + \frac{k_1 \cdot k_2 \cdot k_4 \cdot \varnothing_{eq}}{\rho_{p,eff}} \cdot 1.3 \cdot (h - x_r) \right)
$$
\n
$$
= \min \left(3.4 \cdot 45 + \frac{0.8 \cdot 0.5 \cdot 0.425 \cdot 20}{0.0428} \cdot 1.3 \cdot (0.5 - 0.133) \right) = 232 \text{ mm}
$$
\n
$$
\text{Déformation moyenne du ferrailage}
$$
\n
$$
\epsilon_{em} \epsilon_{em} = \max \left( \frac{\sigma_z - k_z \cdot \left( \frac{f_{ct,eff}}{\rho_{p,eff}} \right) \cdot \left( 1 + \alpha_z \cdot \rho_{p,eff} \right)}{E_z} \cdot \frac{0.6 \cdot \sigma_z}{E_z} \right)
$$
\n
$$
= \max \left( \frac{250.3 - 0.4 \cdot \left( \frac{2.9}{0.0428} \right) \cdot \left( 1 + 6.06 \cdot 0.0428 \right)}{200000} \cdot \frac{0.6 \cdot 250.3}{200000} \right) = 1.08 \text{ %}
$$
\n
$$
\text{Largeur de fissure calculate}
$$
\n
$$
w_k = s_{r,max}, \epsilon_{em} \cdot \epsilon_{em} = 232 \text{ mm} \cdot 1.08 \text{ %} = 0.251 \text{ mm}
$$
\n
$$
(7.8)
$$

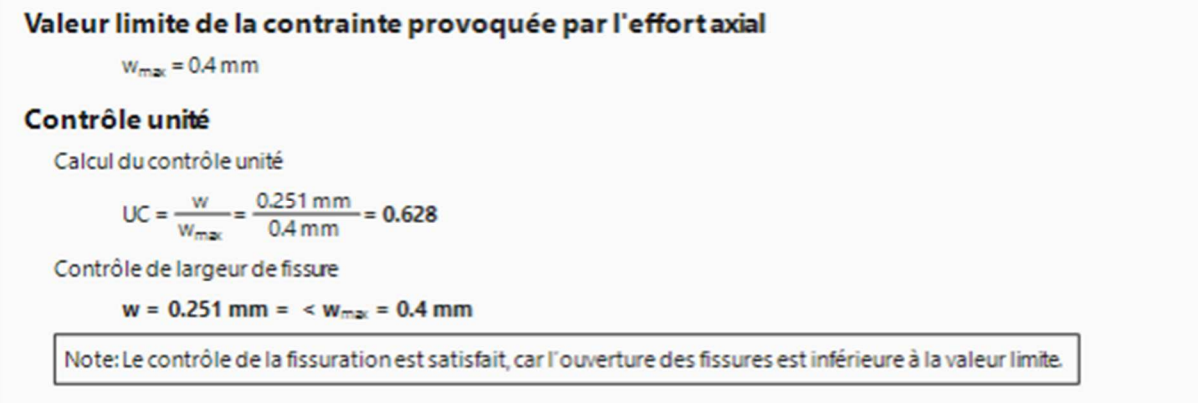

La sortie standard donne les valeurs résumées :

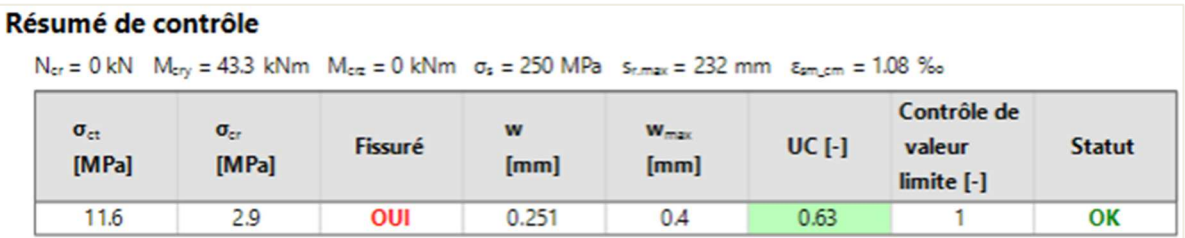

La valeur limite de l'ouverture de fissures w<sub>max</sub> est par défaut automatiquement calculée conformément à l'EN 1992-1-1 (tableau 7.1N). La largeur de fissures maximale peut être lue dans les paramètres de l'annexe nationale :

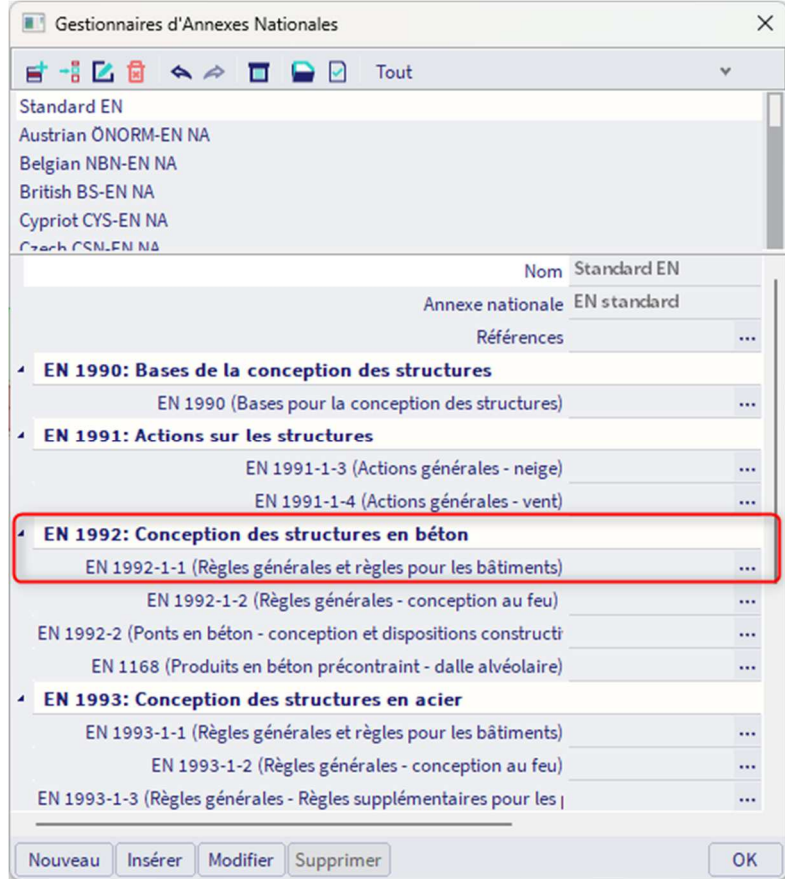

# CHAPITRE 3: CALCUL ET CONTRÔLE

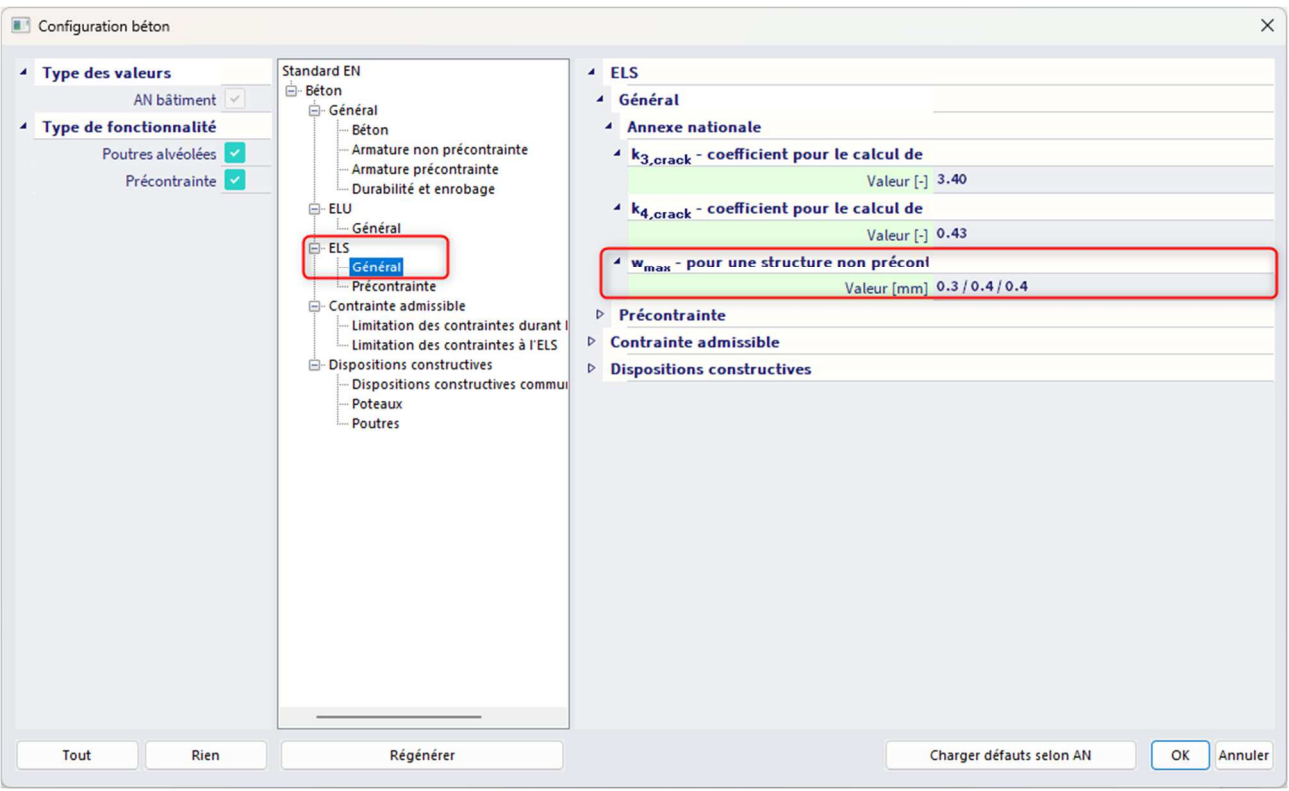

L'utilisateur peut aussi manuellement saisir la valeur limite de l'ouverture de fissures dans les données béton d'éléments 1D :

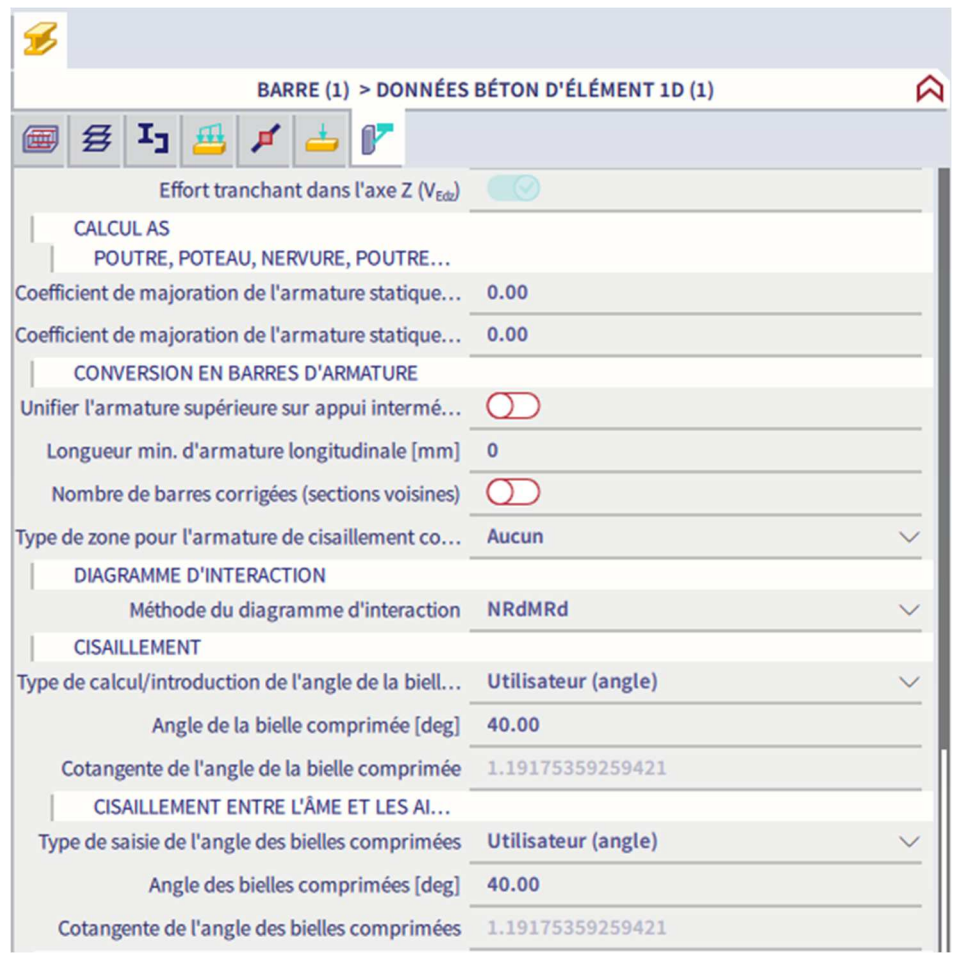

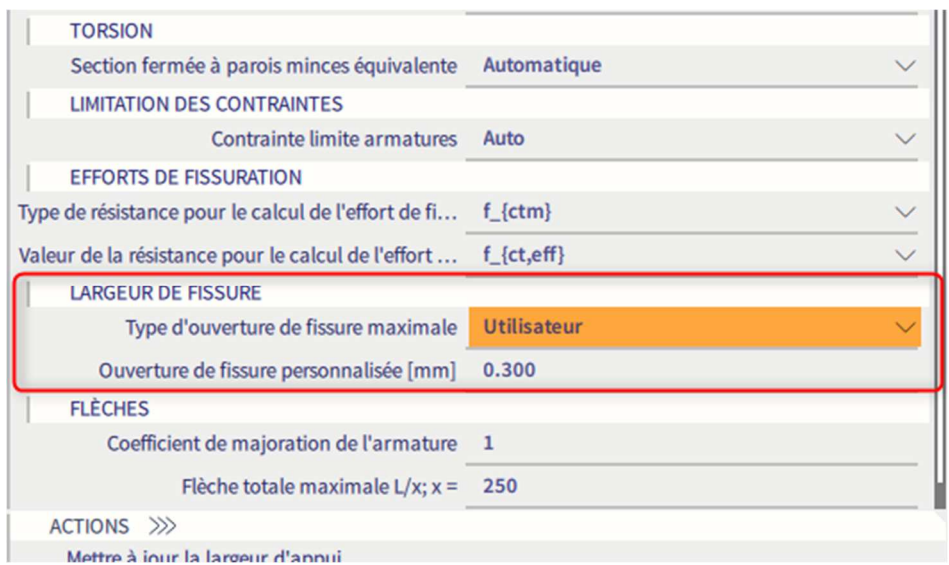

# **FLÈCHE**

La vérification des flèches est effectuée selon l'article 7.4.3 de l'EN 1992-1-1.

Deux sortes de calcul de flèche sont possibles dans le logiciel :

- La méthode simplifiée où le calcul est fait deux fois, en supposant l'élément non fissuré puis entièrement fissuré, puis en interpolant par la formule 7.18 conformément à la clause 7.4.3(7). C'est la méthode utilisée par défaut.
- La CDD (Code Dependant Deflection = Flèche selon la norme). C'est la méthode la plus rigoureuse : le logiciel va calculer les courbures à différentes sections le long de l'élément et calculer la flèche par intégration numérique. Vous trouverez davantage d'informations sur cette méthode dans le chapitre sur la CDD.

La procédure de calcul pour la méthode simplifiée est décrite par les étapes suivantes :

- 1. **Calcul de la rigidité à court-terme**, en utilisant le module E à 28 jours.
- 2. **Calcul de la rigidité à long-terme**, en utilisant le module effectif E basé sur le coefficient de fluage.

Dans la version actuelle du logiciel, il n'est pas possible de distinguer la partie court-terme et long-terme de la charge dans une combinaison. Toutefois, certains prérequis ont été établis pour la détermination de la partie long-terme de la charge. La partie long-terme de la charge (pourcentage long-terme) est estimée à partir du type de combinaison. Il y a trois principales combinaisons ELS :

- ELS caractéristiques pourcentage long-terme = 70%
- ELS fréquentes pourcentage long-terme = 85%
- ELS quasi-permanentes pourcentage long-terme = 100%

Le coefficient de fluage est calculé par le logiciel en fonction de l'humidié relative, le nu extérieur de la section, le ratio de ferraillage, la classe de béton, etc. Il peut aussi être défini manuellement dans la « Configuration béton », dans la « Configuration complète », dans les « Options du solveur », dans « Général » et « Fluage et retrait » :

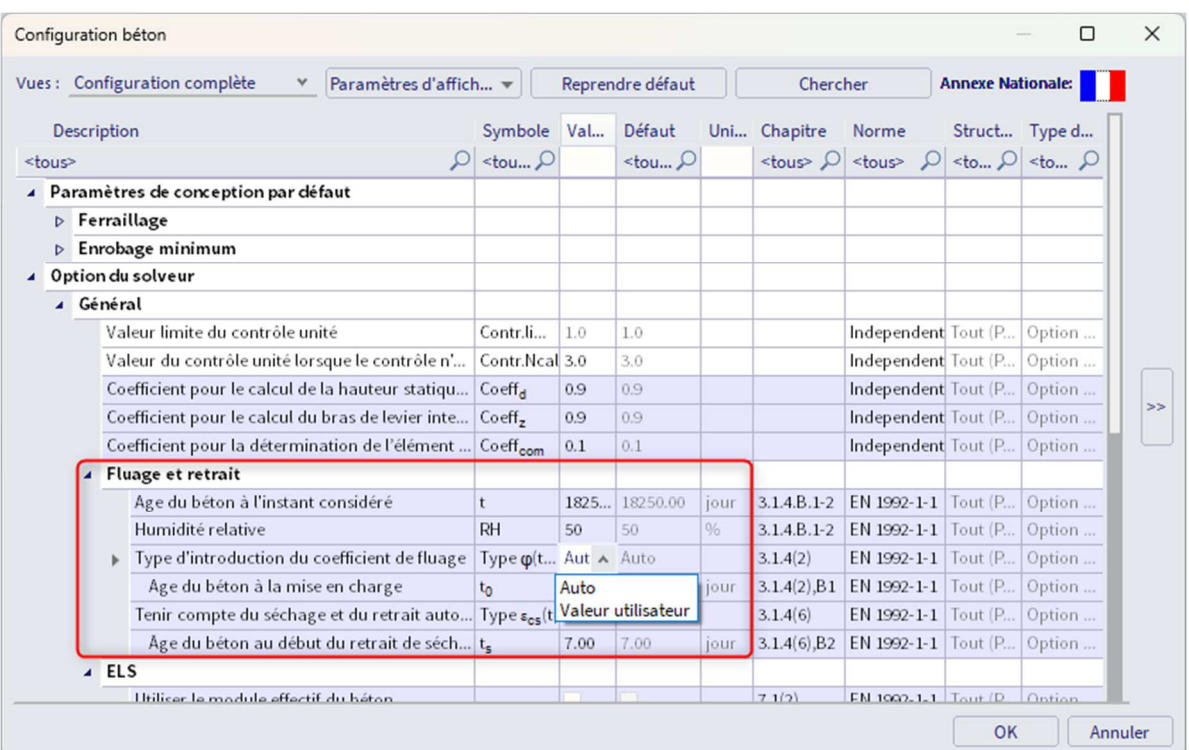

### 3. **Calcul des ratios de rigidité** entre chaque état, court et long terme.

C'est le ratio de la rigidité linéaire du béton divisé par la rigidité résultante qui tient compte de la fissuration. Le calcul de la rigidité résultante est basée sur la clause 7.4.3(3), formule 7.18 :

Rigidité de flexion autour de l'axe y :  $\left( {EI_y} \right) = 1/\left[ {\zeta / (EI_y)}_{II} + (1-\zeta) / (EI_y)_{II} \right]$ Rigidité de flexion autour de l'axe z :  $(EI_z) = 1/[\zeta/(EI_z)_{II} + (1 - \zeta)/(EI_z)_I]$ Rigidité axiale :  $(EA) = 1/[\zeta/(EA)_{II} + (1 - \zeta)/(EA)_{I}]$ 

Dans cette formule, (EI)<sub>I</sub> est la rigidité linéaire, (EI)<sub>II</sub> est la rigidité de l'élément fissuré (= rigidité long-terme =  $E_{lin}$  / 1 +  $\varphi$ ) et  $\zeta$  est le coefficient de répartition.

$$
\zeta = 1 - \beta \left(\frac{\sigma_{sr}}{\sigma_s}\right)^2
$$

Ratio = Rigidité<sub>lin</sub> / Rigidité<sub>res</sub>, par exemple ratio<sub>uz</sub> = EI<sub>z, lin</sub> / EI<sub>z, res</sub>

#### 4. **Calcul des composants de flèche**

Plusieurs composantes sont nécessaires pour calculer la flèche totale et additionnelle.

Dans la suite de ce paragraphe, on notera « s » pour court-terme (« short ») et « I » pour long-terme (« long »).

Les composantes sont :

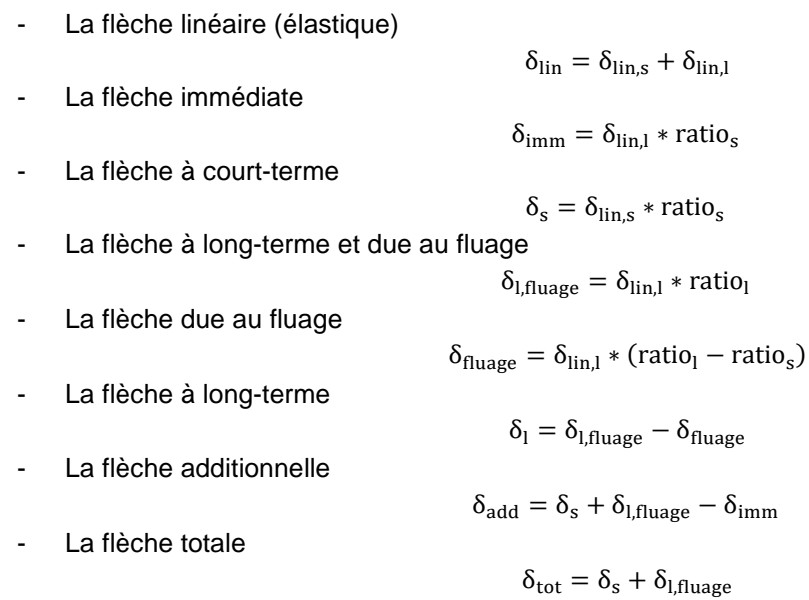

#### 4. **Contrôle de la flèche**

Deux flèches sont vérifiées :

- La flèche totale : l'apparence et l'utilité générale de la structure pourrait être dépréciée lorsque le fléchissement calculé d'une poutre, dalle ou porte-à-faux soumis aux charges quasipermanentes excède la portée / 250.

- La flèche additionnelle : les flèches qui pourraient endommager les parties adjacentes de la structure doivent être limitées :

$$
\delta_{add,lim}=L/500\,
$$

L est la longueur de flambement de l'élément multiplié par un coefficient β dans la direction correspondante.

Le contrôle unité final est :

$$
\text{Contrôle unit\'e} = max \left\{ \frac{\delta_{\text{tot}}}{\delta_{\text{tot,lim}}} ; \frac{\delta_{\text{add}}}{\delta_{\text{add,lim}}} \right\}
$$

Les limites de flèche peuvent être modifiées dans la « Configuration béton », dans la « Configuration complète », dans les « Options du solveur » et « Fêche » :

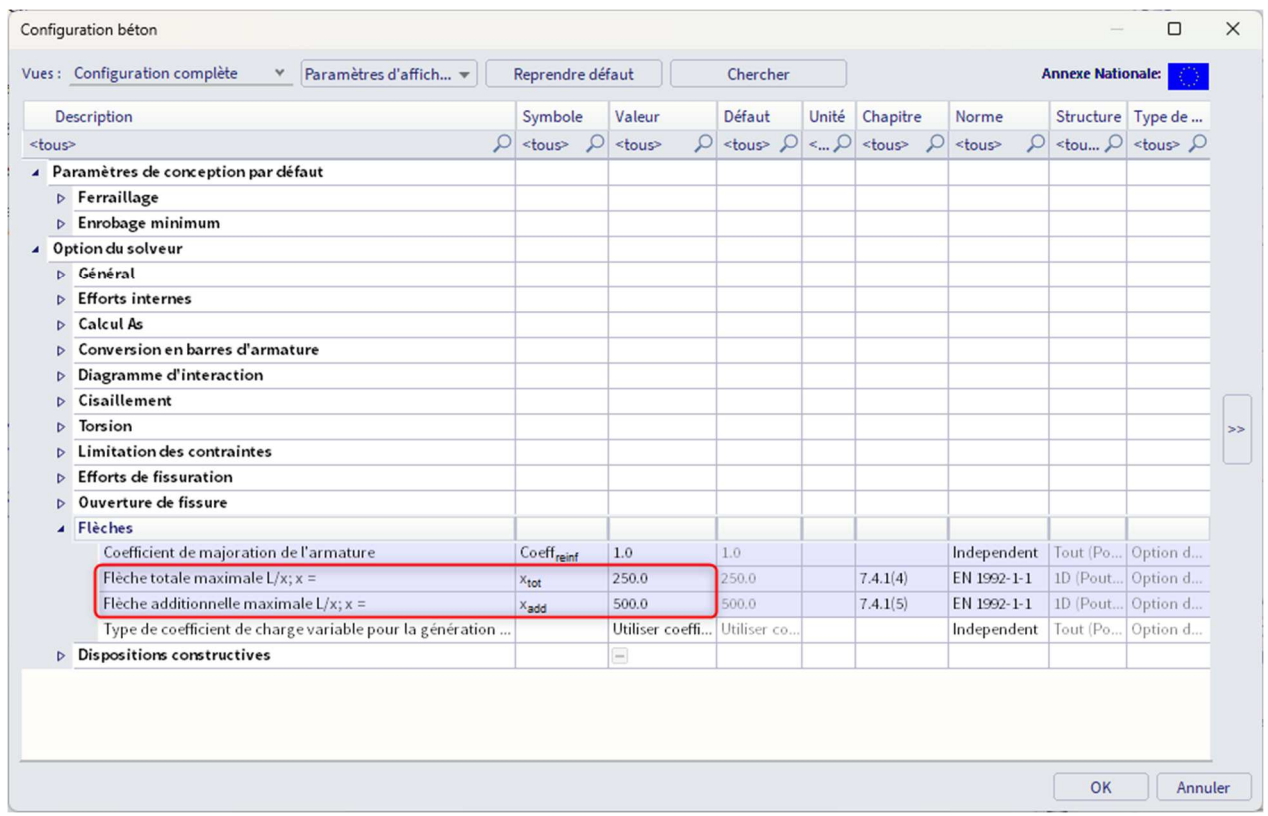

### **Exemple : « 3.2.6 – Ferraillage pratique – Controle.esa »**

Regardons le contrôle de la flèche sous les combinaisons ELS QP. Différents résultats peuvent être affichés à l'écran : le contrôle unité, les flèches totales et additionnelles ou

les limites pour les flèches totales et additionnelles.

La sortie standard pour le contrôle unité à la position dx = 2,25m, donne les résultats suivants (dans SCS):

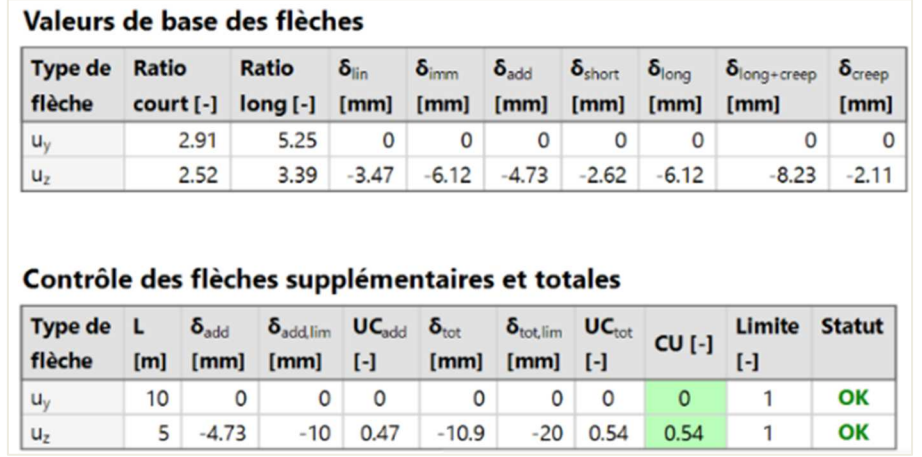

Tous les ratios de rigidités et les composants de la flèche sont résumés dans un tableau.

La sortie détaillée pour le contrôle unité à la même position dx = 2,25m, donne le détail de toutes les étapes mentionnées précédemment pour le calcul des flèches.

Par exemple, pour la rigidité à long-terme, on peut voir la partie long-terme du chargement et le coefficient de fluage calculé :

# Long-terme rigidités et courbures sous chargement total

**Configuration** 

Part à long terme de la charge appliquée = 70% Coefficient de fluage  $\varphi = 2.214$ 

Les propriétés de section non fissurée (état I) et fissurée (II) sont également disponibles dans un tableau :

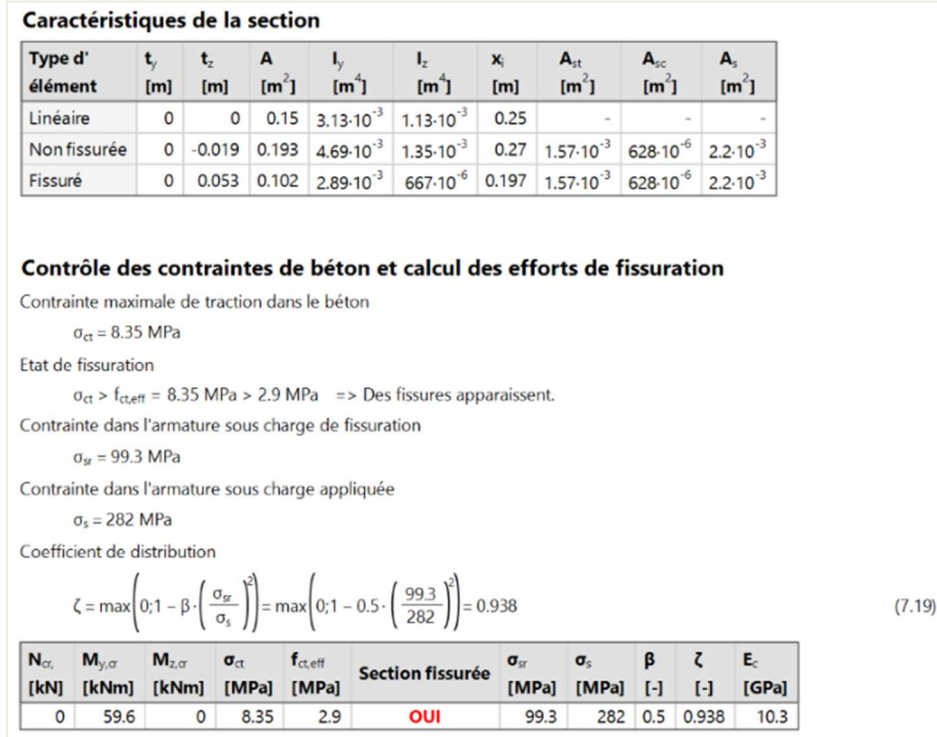

### Cela permet de calculer le ratio de rigidité, notamment le ratio de rigidité en flexion :

Rigidité flexionnelle Ely  
\nE<sub>lylin</sub> = E<sub>c</sub> ·<sub>y</sub> = 33 · 3.13 · 10<sup>9</sup> = 103 MNm<sup>2</sup>  
\nE<sub>lyil</sub> = E<sub>c,eff</sub> ·<sub>lyil</sub> = 10.3 · 4.69 · 10<sup>9</sup> = 48.1 MNm<sup>2</sup>  
\nE<sub>lyil</sub> = E<sub>c,eff</sub> ·<sub>lyil</sub> = 10.3 · 2.89 · 10<sup>9</sup> = 29.7 MNm<sup>2</sup>  
\nE<sub>ly</sub> = 
$$
\frac{1}{\frac{C}{E1_{yil}} + \frac{1-\zeta}{E1_{yil}}} = \frac{1}{\frac{0.938}{29.7} + \frac{1-0.938}{48.1}} = 30.4 MN \cdot m^2
$$
 (7.18)  
\nRatioE<sub>ly</sub> =  $\frac{E_1}{E_1_{ylin}} = \frac{30.4}{103} = 0.295$   
\nRigidité flexionnelle EIz  
\nE<sub>lzlin</sub> = E<sub>c</sub> ·<sub>lz</sub> = 33 · 1.13 · 10<sup>9</sup> = 37.1 MNm<sup>2</sup>  
\nE<sub>lzli</sub> = E<sub>c,eff</sub> ·<sub>lzli</sub> = 10.3 · 1.35 · 10<sup>9</sup> = 13.8 MNm<sup>2</sup>  
\nE<sub>lzli</sub> = E<sub>c,eff</sub> ·<sub>lzli</sub> = 10.3 · 667 · 10<sup>6</sup> = 6.85 MNm<sup>2</sup>  
\nE<sub>lz</sub> =  $\frac{1}{\frac{\zeta}{E1_{zli}} + \frac{1-\zeta}{E1_{zli}}} = \frac{\frac{1}{0.938}}{\frac{0.938}{6.85} + \frac{1-0.938}{13.8}} = 7.07 MN \cdot m^2$   
\nRatioEIz =  $\frac{E_1}{E_1_{zlin}} = \frac{7.07}{8.7.1} = 0.19$ 

Et les ratios finaux à court et long-terme :

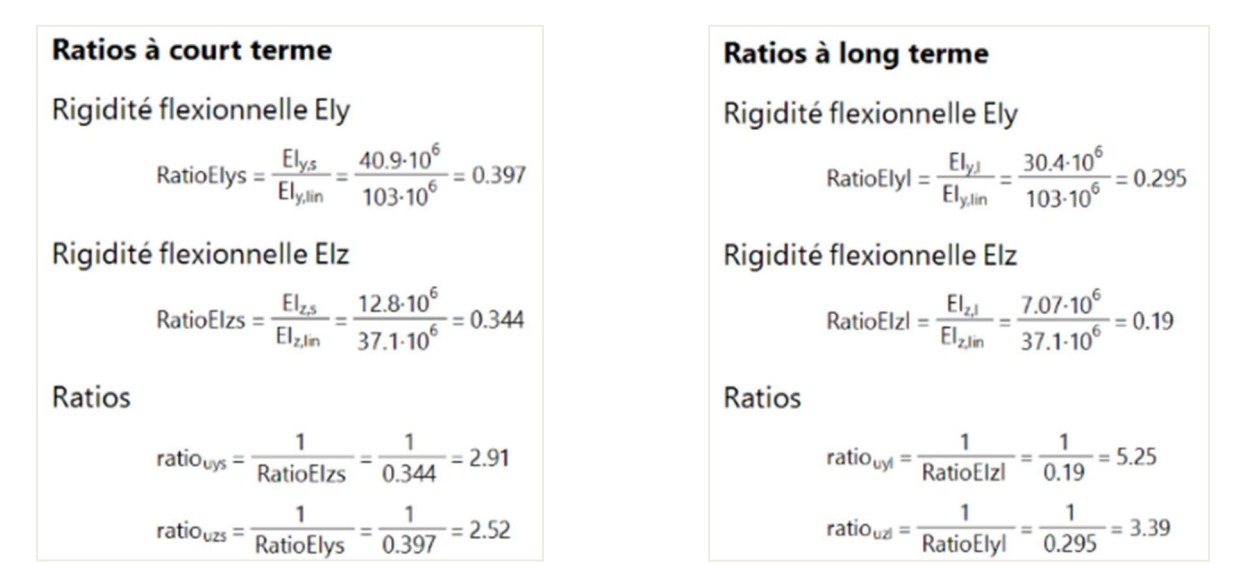

Puis toutes les composantes de flèche sont calculées ensemble avec les limites de flèche :

### **Flèche linéaire**

 $\delta_{\text{lin},y} = u_{ys} + u_{yl} = 0 + 0 = 0$  mm  $\delta_{\text{lin }z} = u_{zs} + u_{z1} = -1.04 - 2.43 = -3.47$  mm

#### **Flèche immédiate**

 $\delta_{\text{imm},y} = u_{yl} \cdot \text{ratio}_{uys} = 0.2.91 = 0 \text{ mm}$  $\delta_{\text{imm},z} = u_{z1} \cdot \text{ratio}_{uzs} = -2.43 \cdot 2.52 = -6.12 \text{ mm}$ 

#### Flèche à court terme

 $\delta_{shorty} = u_{ys} \cdot ratio_{uys} = 0.2.91 = 0$  mm  $\delta_{shortz} = u_{zs} \cdot ratio_{uzz} = -1.04 \cdot 2.52 = -2.62$  mm

#### Flèche à long terme + fluage

 $\delta_{long, treep,y} = u_y \cdot ratio_{uyl} = 0.5.25 = 0$  mm  $\delta_{\text{long,reep},z} = u_{z1} \cdot \text{ratio}_{u2l} = -2.43 \cdot 3.39 = -8.23 \text{ mm}$ 

#### Flèche due au fluage

 $\delta_{\text{creep,y}} = u_{yl} \cdot ( \text{ ratio}_{uyl} - \text{ratio}_{uys}) = 0 \cdot (5.25 - 2.91) = 0 \text{ mm}$  $\delta_{\text{creep,z}} = u_{z1} \cdot ( \text{ ratio}_{u21} - \text{ratio}_{u25} ) = -2.43 \cdot ( 3.39 - 2.52 ) = -2.11 \text{ mm}$ 

#### Flèche à long terme

 $\delta_{\text{long,y}} = \delta_{\text{long,reepy}} - \delta_{\text{creep,y}} = 0 - 0 = 0$  mm  $\delta_{\text{long }z} = \delta_{\text{long, tree}} - \delta_{\text{tree}} = -8.23 - -2.11 = -6.12 \text{ mm}$ 

### **Flèche additionnelle**

 $\delta_{\text{add,y}} = \delta_{\text{short,y}} + \delta_{\text{long,creep,y}} - \delta_{\text{imm,y}} = 0 + 0 - 0 = 0$  mm  $\delta_{add,z} = \delta_{short,z} + \delta_{long, tree, z} - \delta_{imm,z} = -2.62 - 8.23 - 6.12 = -4.73$  mm

### Flèche additionnelle limite

 $\delta_{\text{add,lim,y}}=0$  mm  $\delta_{\text{add,lim,z}} = \frac{-I_{0z}}{Lima_{dd}} = \frac{-5}{500} = -10 \text{ mm}$ 

#### **Flèche totale**

 $\delta_{\text{toty}} = \delta_{\text{short,y}} + \delta_{\text{long, treep}, y} = 0 + 0 = 0$  mm  $\delta_{\text{tot},z} = \delta_{\text{short},z} + \delta_{\text{long,creep},z} = -2.62 + -8.23 = -10.8 \text{ mm}$ 

#### **Flèche totale limite**

 $\delta_{tot,lim, y} = 0$  mm  $\delta_{\text{tot,lim,}z} = \frac{-I_{0z}}{Lim_{\text{tot}}} = \frac{-5}{250} = -20 \text{ mm}$ 

### **Les limitations du contrôle de flèche sont les suivantes :**

- La déformation due au retrait n'est pas automatiquement prise en compte.
- La vérification basée sur la limitation du rapport portée / hauteur conformément à l'article 7.4.2 n'est pas implémentée.
- Le calcul de la flèche dépend des efforts internes utilisés pour la rigidité réduite. C'est pourquoi le contrôle de la flèche ne fonctionne pas pour les cas où les efforts internes sont égaux à zéro mais les flèches sont non nulles. Typiquement, c'est le cas pour une structure en porte à faux avec un bord libre.

# **E** DISPOSITIONS CONSTRUCTIVES

SCIA Engineer distingue 3 types d'éléments avec leurs dispositions constructives :

- Poutre : vérification du ferraillage longitudinal et d'effort tranchant
- Poteau : vérification du ferraillage principal et transversal<br>- Poutre-dalle : vérification du ferraillage longitudinal unique
- Poutre-dalle : vérification du ferraillage longitudinal uniquement

Toutes les dispositions constructives sont prises en compte automatiquement dans la « Configuration béton », dans la « Configuration complète », dans les « Options du solveur » et « Dispositions constructives » :

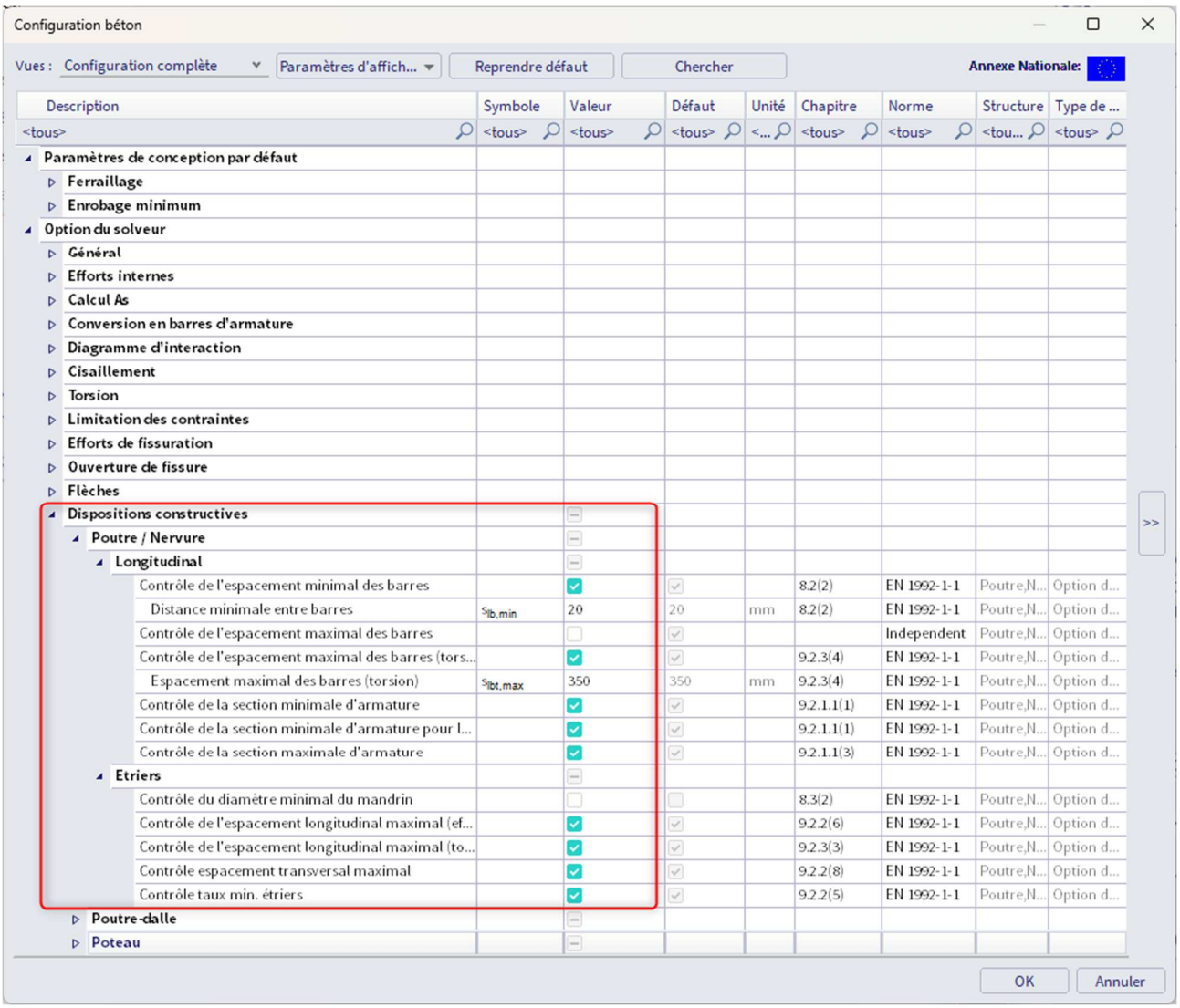

Le tableau ci-après présente les différentes vérifications de dispositions constructives qui peuvent être effectuées :

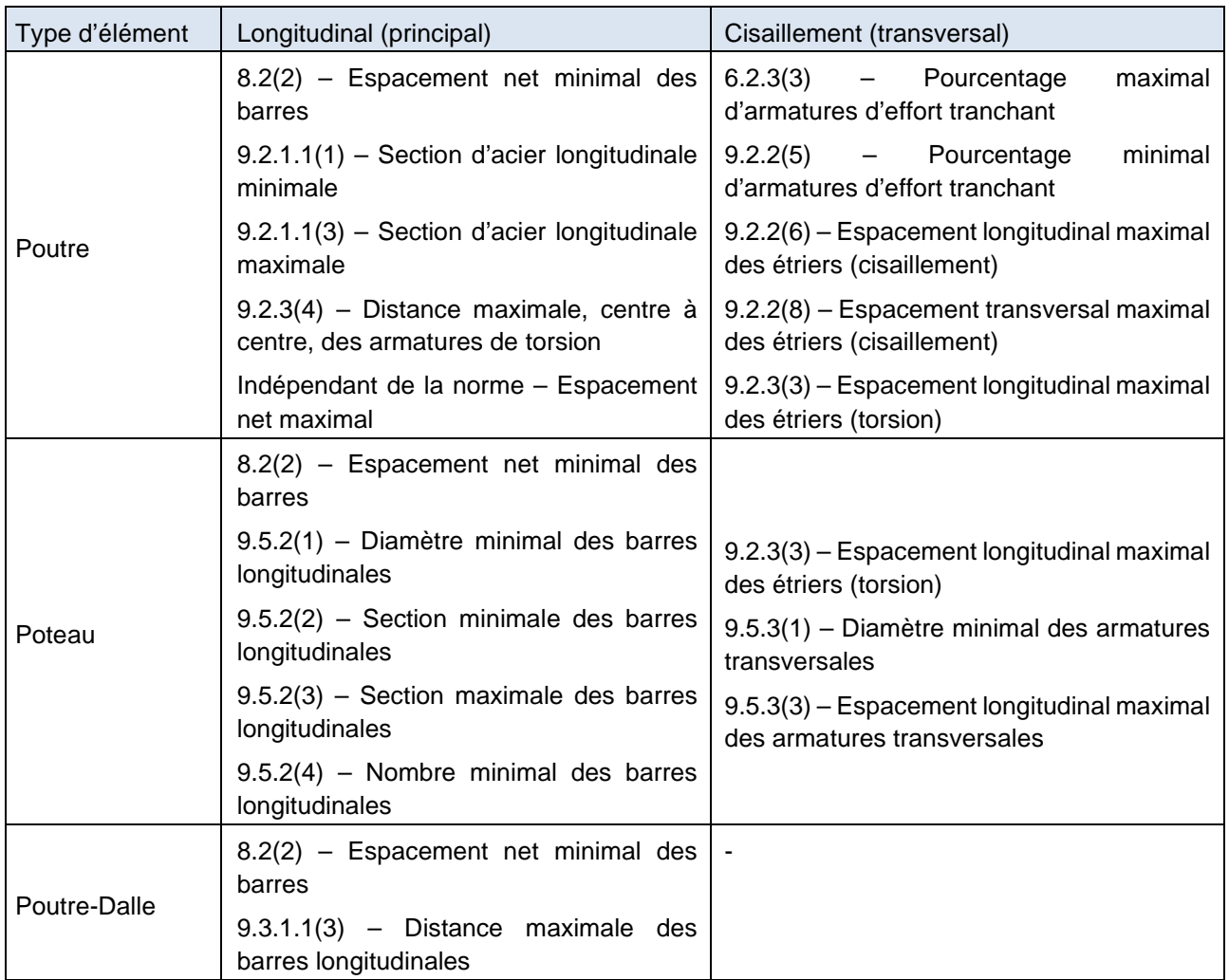

# **CONTRÔLE DE SECTION**

L'outil « Contrôle en section » peut être utilisé de deux manières différentes : avec ou sans un ferraillage pratique défini au préalable.

Le contrôle de section peut être lancé :

- 印罗  $\left.\bigwedge_{\text{on (ULS)}} \times\right.$ **RÉSULTATS (1)** Nom Check SÉLEC ON<br>Type de sélection Tout Filtre Non Tout  $\overline{V}$  CAS D OLIAI<br>ype de charge - Cor **ULS** EXTRÊME 1 Extrême 1D Globa Valeur UC<br>tervalle I. Intervalle <u>OV</u><br>
<del>v</del> CONFIGURATION DES SORTIES<br>
Sorties Détails 田村神助田永田県学 **A BEAT AND THE REPORT OF THE REPORT OF THE REPORT OF THE REPORT OF THE REPORT OF THE REPORT OF THE REPORT OF THE REPORT OF THE REPORT OF THE REPORT OF THE REPORT OF THE REPORT OF THE REPORT OF THE REPORT OF THE REPORT OF** → CONFIGURATION DESSIN 1D<br>→ CONFIGURATION DES ERREURS, AVERTISSEMENTS ET ...  $\overline{c}$ iel D. ACTIONS >>> F5 千千十日 ◯ Nouvelle combination à parti<br>◯ Contrôle en Section<br>◯ Tableau des résultats<br><del>□</del> Prévisualisation note de calcu  $\frac{1}{\sqrt{2}}$  $\epsilon$  $\overline{\mathbb{R}}$ 17 6  $\begin{array}{c}\n\mathbb{R} & \mathbb{R} \\
\mathbb{R} & \mathbb{R}\n\end{array}$  $\mathop{\mathbb{H}}$  $\frac{1}{\Box}$  $\boxtimes$  $\mathfrak{U}$  $\overline{\bullet}$  $\frac{1}{\ln 1}$ CONTRÔLE DE CISAILLEMENT ET TORSION ELU DES ÉLÉMENTS 1D BÉTON **QOSS** 中国全国内国王国内 AD
- Dans la fenêtre de propriétés pour un contrôle individuel

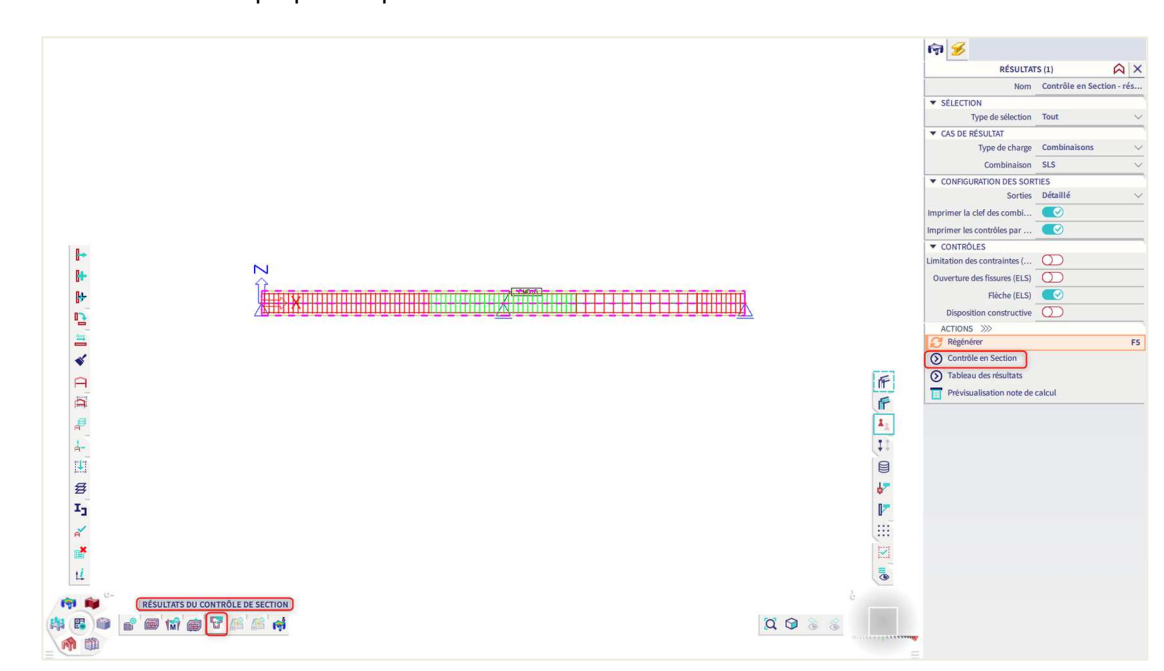

- Dans la fenêtre de propriétés pour les résultats du contrôle en section

### **Avec ferraillage pratique**

### **Exemple : « 3.2.6 – SCS – Avec ferraillage pratique.esa »**

Le contrôle en section peut être ouvert à partir de tous les contrôles individuels.

Dans cet exemple, cliquer dans le poste de travail « Béton » sur l'icône « Résultats du contrôle de section ». Dans le panneau de propriétés, choisir le contrôle « Limitation des contraintes » sous les combinaisons ELS et cliquer sur l'action « Contrôle en section ».

Sélectionner la poutre et cliquer ensuite sur la position pour laquelle le contrôle doit être effectué. Par exemple, choisir ici la section 26 au milieu de la poutre :

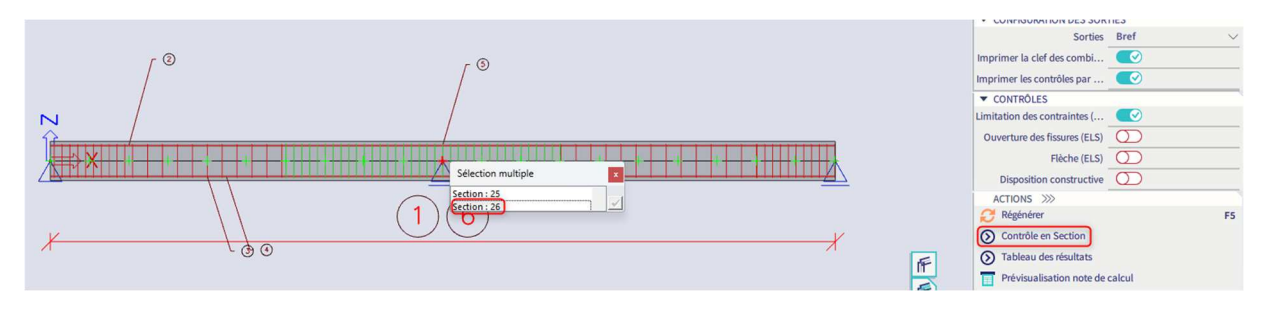

L'outil « Contrôle en section » s'ouvre alors automatiquement :

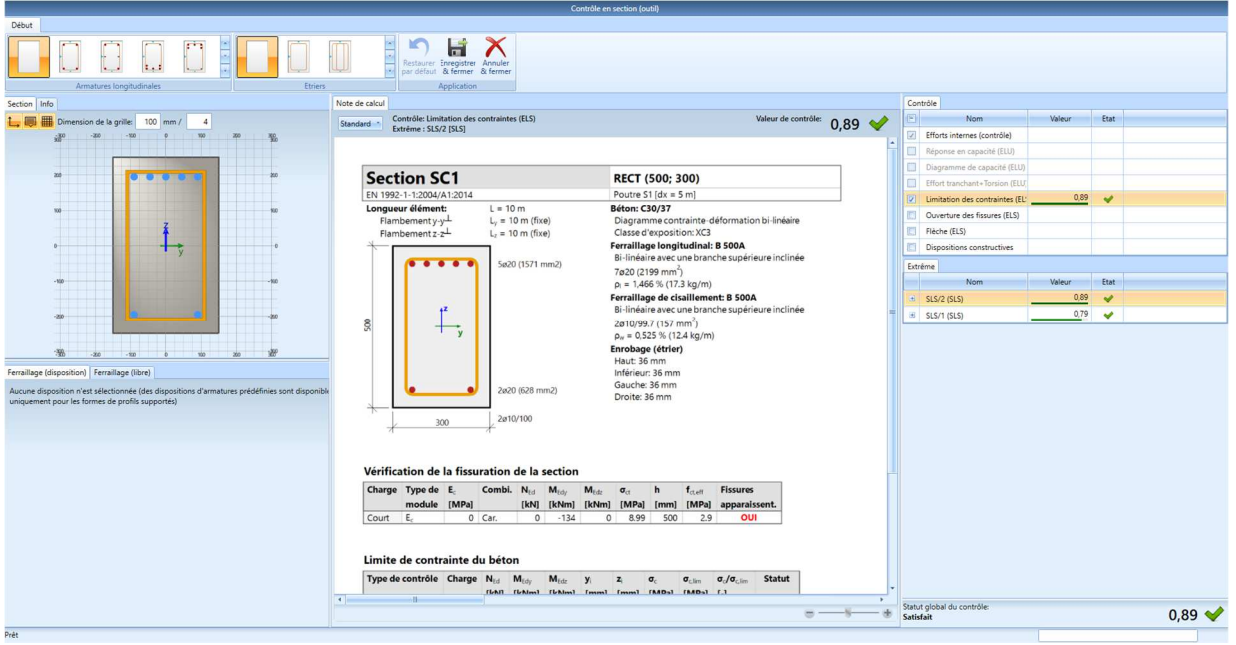

Cette fenêtre est composée de 3 parties principales :

- Définition / modification du ferraillage
- Aperçu de la note
- Contrôles à effectuer sur les combinaisons ou cas de charges sélectionnés. Par défaut, seul le contrôle individuel sélectionné sera effectué, mais l'utilisateur peut en activer davantage s'il le souhaite.

Lorsqu'une combinaison ELS est sélectionnée dans le panneau de propriétés, seuls les contrôles ELS seront disponibles.

Lorsqu'une combinaison ELU est sélectionnée dans le panneau de propriétés, seuls les contrôles ELU seront disponibles.

Dans cet exemple, la limitation des contraintes béton passe à 89%. Pour abaisser ce taux de travail, on pourrait modifier le ferraillage longitudinal. Cela peut se faire en modifiant le ferraillage pratique / utilisateur ou bien en adaptant localement le ferraillage dans la section étudiée (ici la section 26). On va ici adapter le ferraillage dans l'outil de contrôle de section directement.

Lorsqu'un ferraillage pratique / utilisateur a déjà été défini, il peut être édité et modifié dans « Ferraillage « libre » :

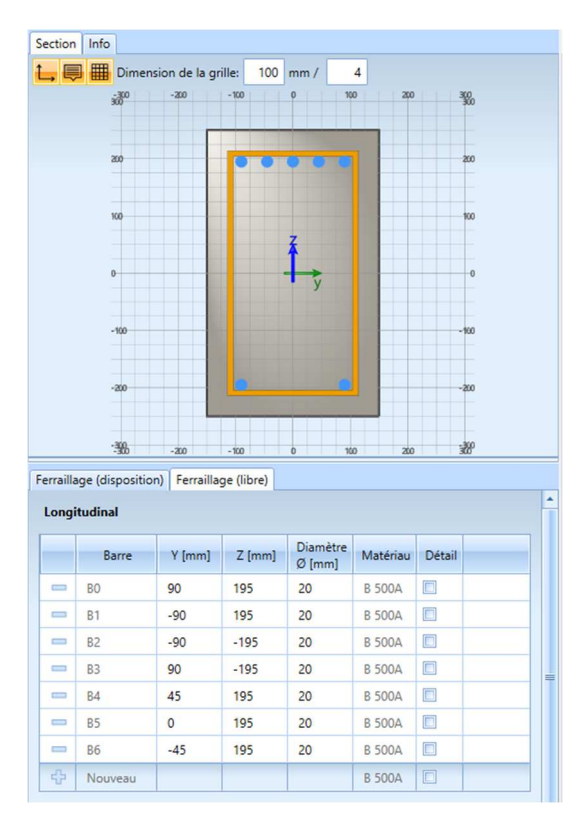

Chaque barre présente, position et diamètre, est listée dans le tableau. Ces données peuvent être modifiées, supprimées ou bien de nouvelles barres peuvent être ajoutées.

Augmenter le diamètre des armatures supérieures B0, B1, B4, B5 et N6 de 20 à 25mm :

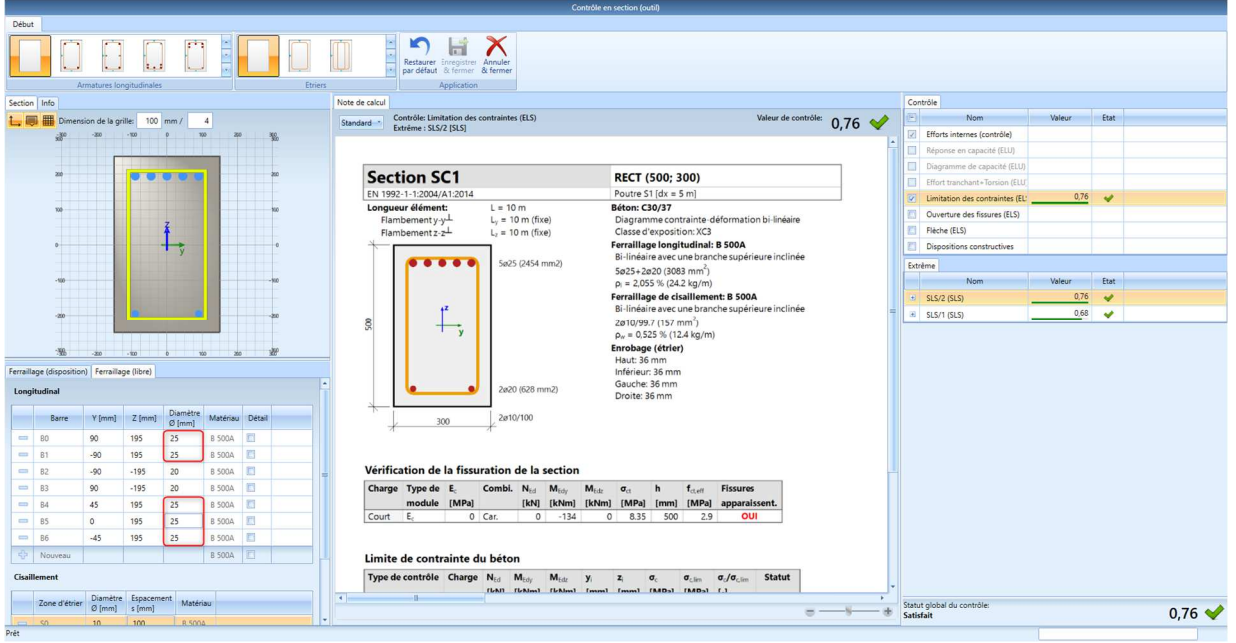

### **Sans ferraillage pratique**

### **Exemple : « 3.2.6 – SCS – Sans ferraillage pratique.esa »**

Lorsqu'aucun ferraillage pratique / utilisateur n'a été défini au préalable, il est possible de lancer l'outil de contrôle en section pour contrôle une section particulière d'un élément avec un ferraillage local sur cette section.

Dans cet exemple, cliquer dans le poste de travail « Béton » sur l'icône « Résultats du contrôle de section ». Dans le panneau de propriétés, choisir les combinaisons ELU pour effectuer les contrôles ELU :

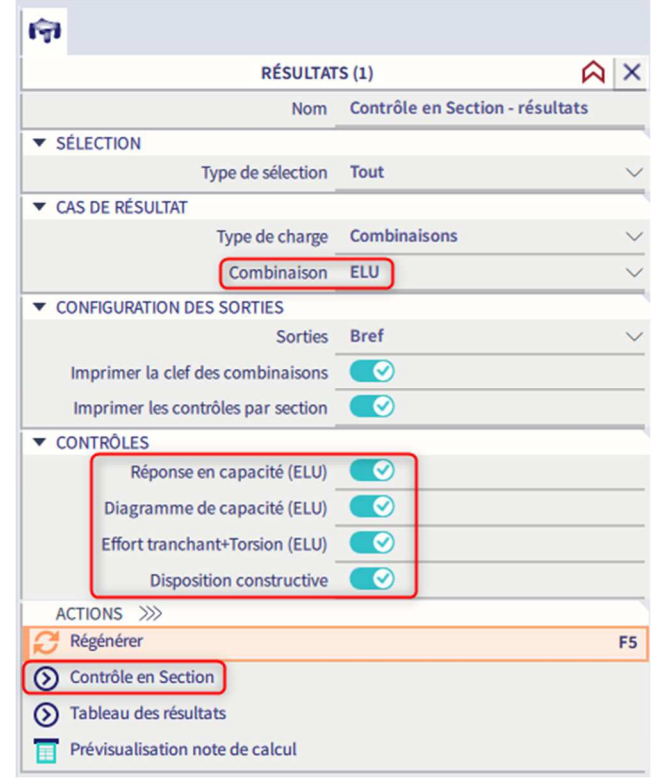

Sélectionner la poutre et cliquer ensuite sur la position pour laquelle le contrôle doit être effectué. Par exemple, choisir ici la section 9 au milieu de la première travée de la poutre.

Tous les contrôles ne sont pas satisfaits, et le contrôle unité est à 3. La valeur 3 signifie que le contrôle ne peut pas être effectué à cause d'une erreur dans le calcul. Dans ce cas précis, c'est parce qu'il n'y a pas encore de ferraillage.

Il faut donc insérer un ferraillage. Pour commencer, il faut choisir un gabarit :

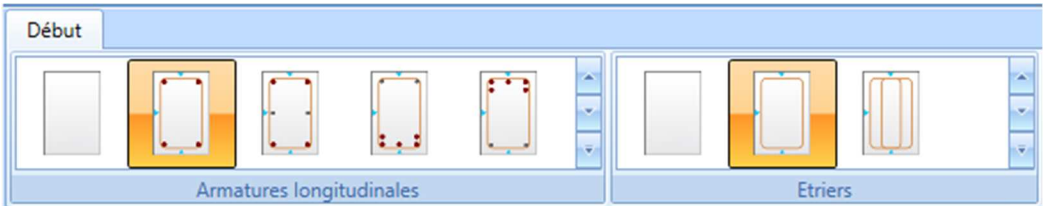

Puis modifier le diamètre dans le gabarit de ferraillage. Pour les barres longitudinales inférieures, changer le diamètre de 20mm dans l'onglet « Ferraillage (disposition) » :

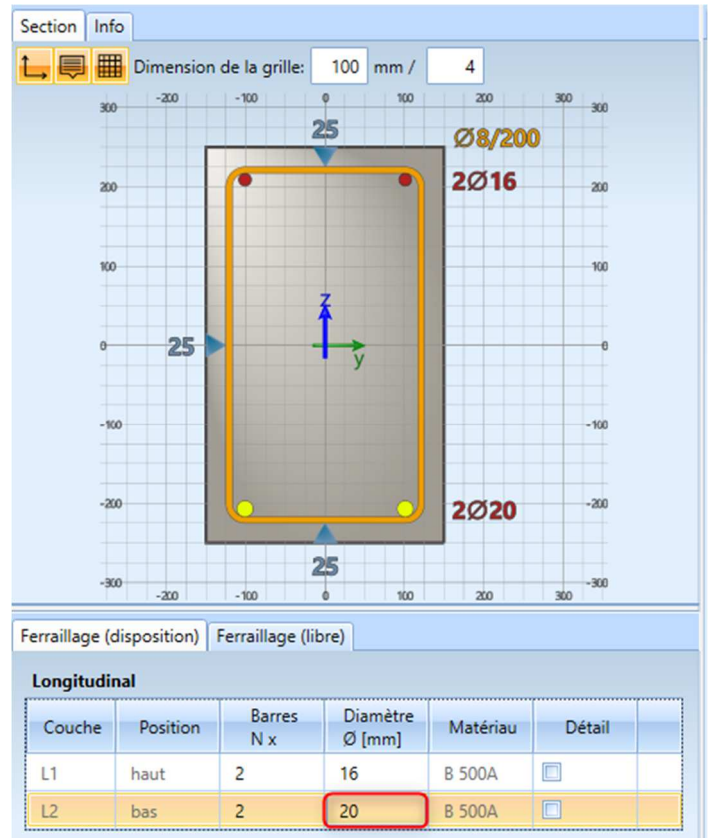

A noter qu'il est également possible de définir le ferraillage d'effort tranchant dans cette fenêtre.

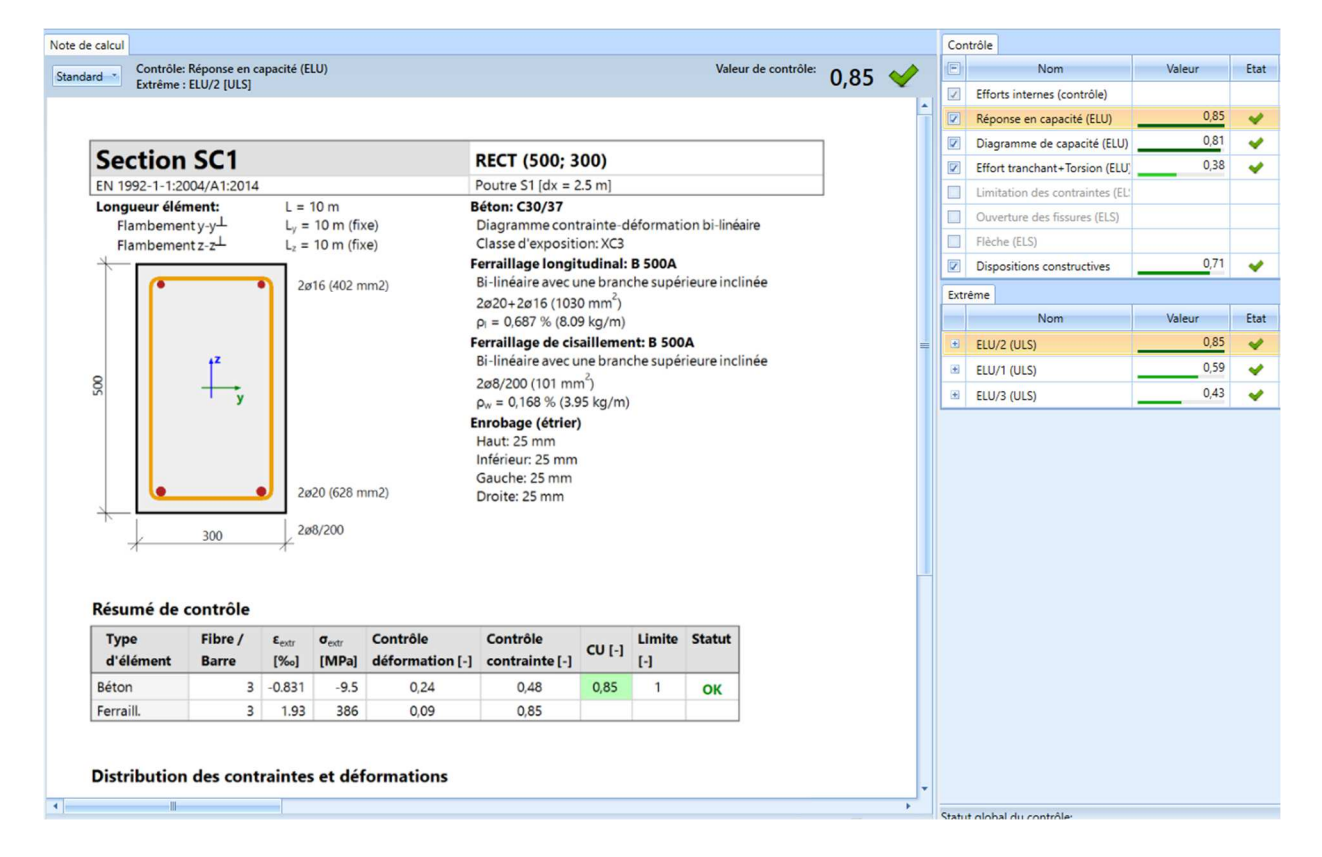

Les résultats pour tous les contrôles ELU sont désormais les suivants :

Une fois que la section est ferraillée et que les contrôles sont satisfaits, l'utilisateur peut sauvegarder le calcul de sa section avec l'option « Enregistrer et fermer » :

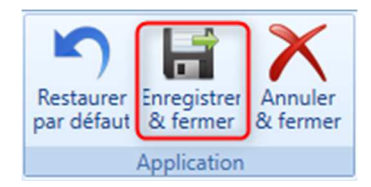

Une étiquette sera alors affichée sur la poutre :

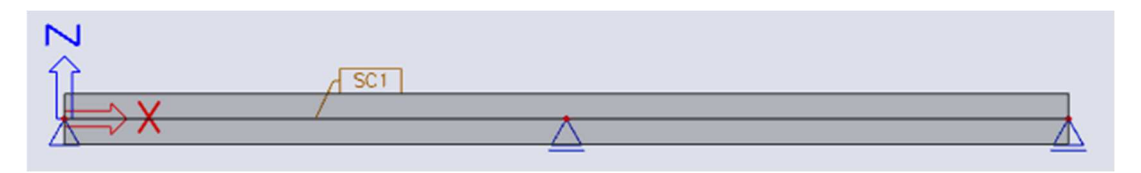

Il est possible de lancer le contrôle de section pour les combinaisons ELS comme suit :

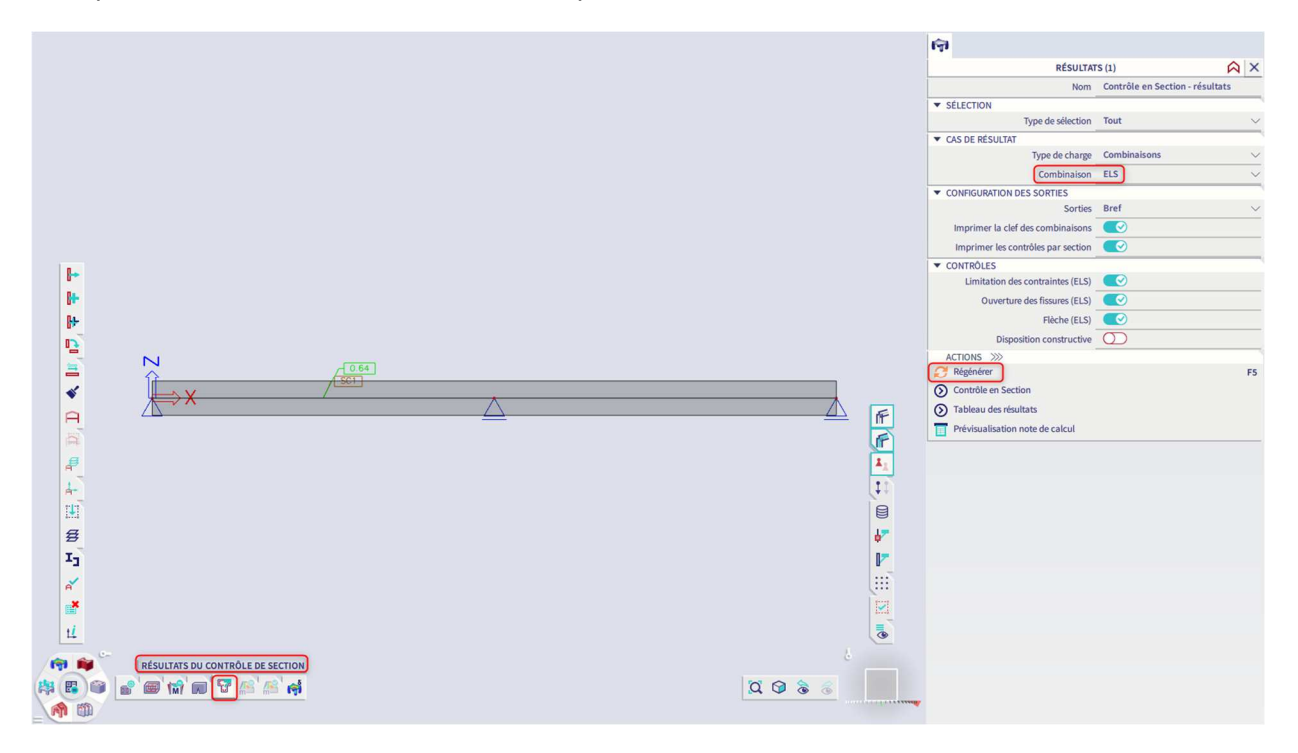

Si nécessaire, l'outil « Contrôle en section » peut également être ouvert pour recalculer la section pour satisfaire les contrôles ELS.

#### $3.3$ **Calcul de poteau**

# **3.3.1. Méthodes de calcul de ferraillage**

Pour le calcul des poteaux, il y a trois types de calcul :

- Compression seule
- Flexion uniaxiale
- Flexion biaxiale

Lorsqu'on regarde d'un peu plus près le calcul des poteaux, deux différentes approches peuvent se distinguer :

- En « compression seule » et « flexion uniaxiale », SCIA Engineer utilise le même cœur de calcul que pour les poutres.
- En « flexion biaxiale », SCIA Engineer combine le cœur de calcul des poutres avec les formules d'interaction.

Aussi, le calcul en flexion uniaxiale a toujours comme résultat une configuration de ferraillage dans une direction, avec le même nombre de barres de ferraillage sur les bords parallèles.

Le calcul en flexion biaxiale a comme résultat une configuration de ferraillage dans 2 directions. Le nombre de barres peut être différent par direction, mais est toujours le même sur les bords parallèles :

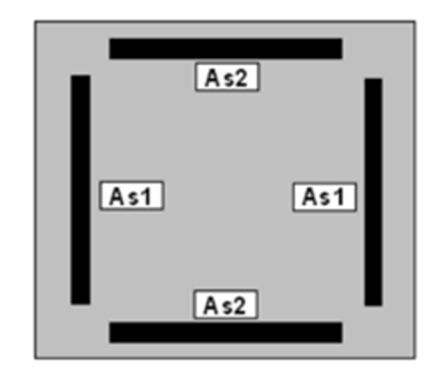

Le calcul en flexion uniaxiale est un type de calcul relativement simple, alors que le calcul en flexion biaxiale demande un processus itératif.

Il faut bien garder cela à l'esprit car c'est la raison pour laquelle le calcul en flexion uniaxiale est bien plus rapide.

# **CALCUL EN COMPRESSION SEULE**

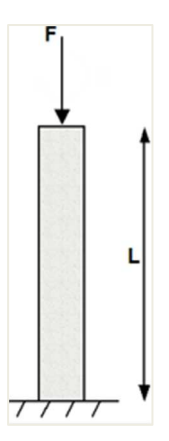

# **Aucun ferraillage requis NEd < NRd**

### **Exemple : « 3.3.1 – Compression seule.esa »**

#### Poteau étudié : B1

# Géométrie :

 Section du poteau : RECT 350x350mm² Hauteur : 4,5m Qualité de béton : C45/55

### Configuration Béton :

Dans les « Efforts internes ELU », les excentricités ne sont pas prises en compte :

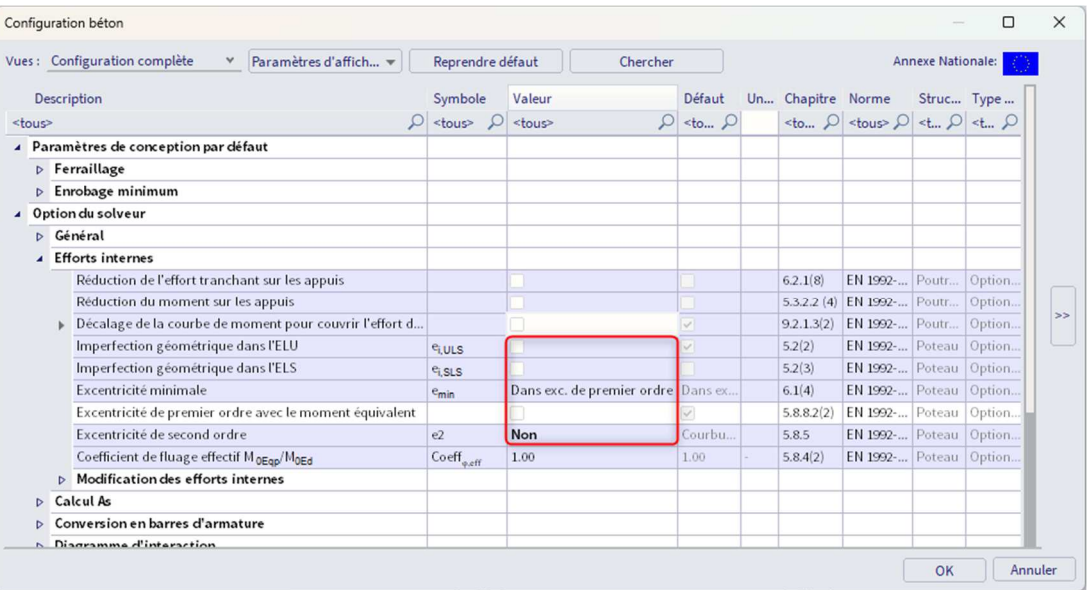

Les dispositions constructives ne sont pas prises en compte, de manière à visualiser les résultats de base (conformément à l'Eurocode, mais un pourcentage minimal de ferraillage doit toujours être pris en compte).

### CHAPITRE 3: CALCUL ET CONTRÔLE

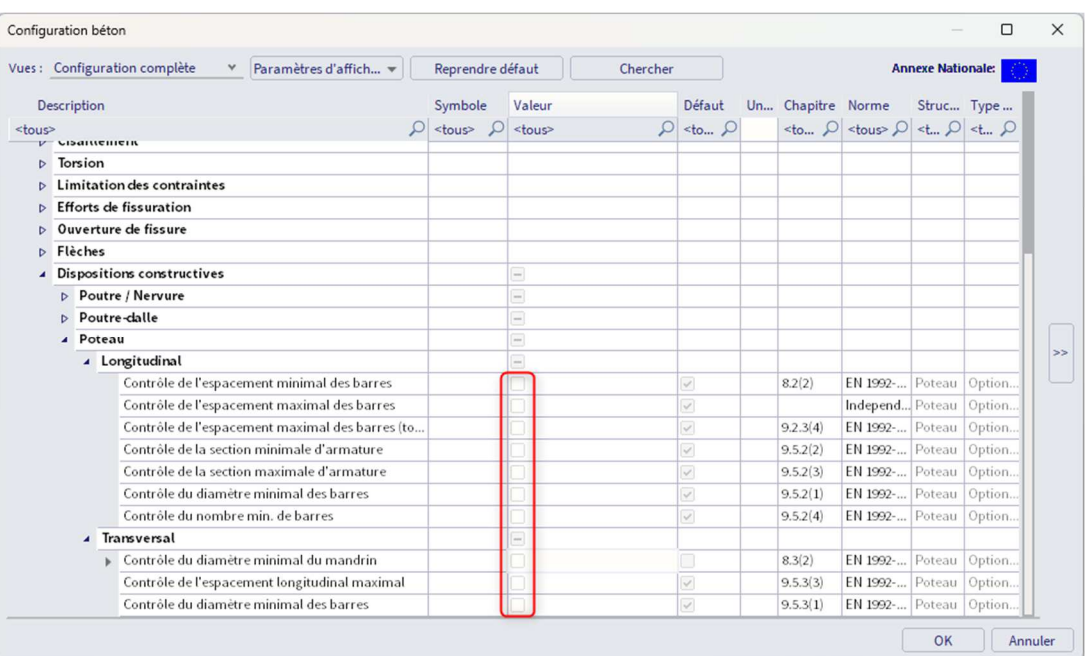

### Chargement:

 $LC1$  : charge permanente :  $F = 1100kN$ 

 $LC2$  : charge variable :  $F = 1000kN$ 

Cela signifie que le poteau est chargé par un simple effort de compression.

Combinaisons Eurocode :

Combinaison  $ELU = 1,35^*LC1 + 1,5^*LC2$ Effort normal de calcul N<sub>Ed</sub> =  $1,35*1100 + 1,5*1000 = 2985kN$ 

Diamètre de barres :

Le diamètre des barres est noté dans la « Configuration béton » et bien dans les « Données béton 1D » si elles sont appliquées (les données 1D écrasent toujours les données de la « Configuration béton »).

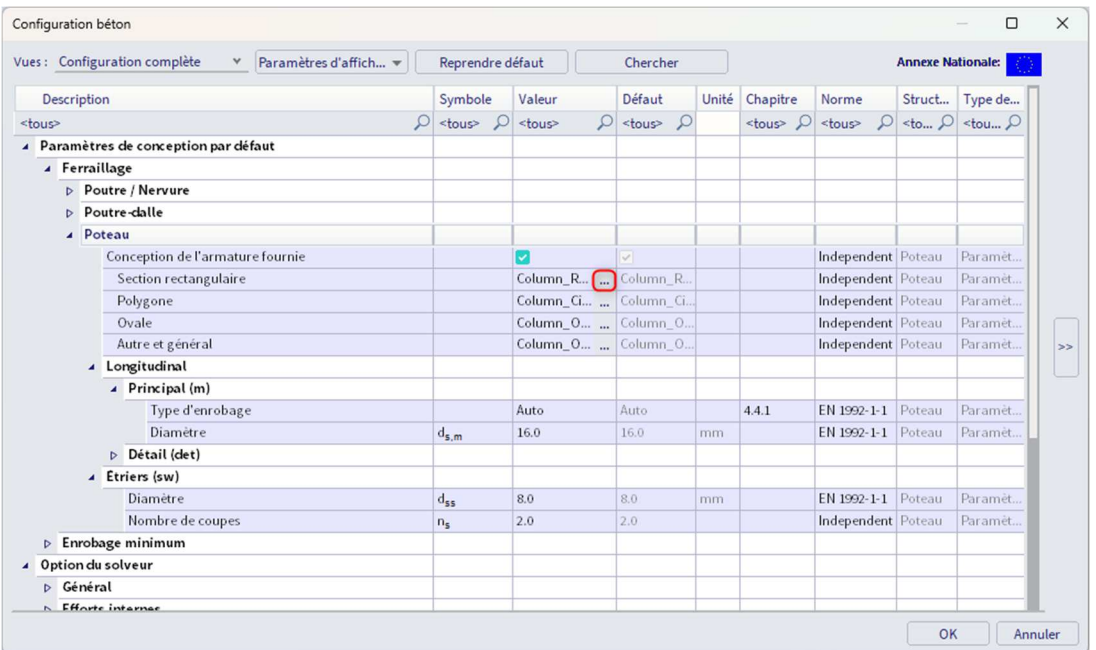

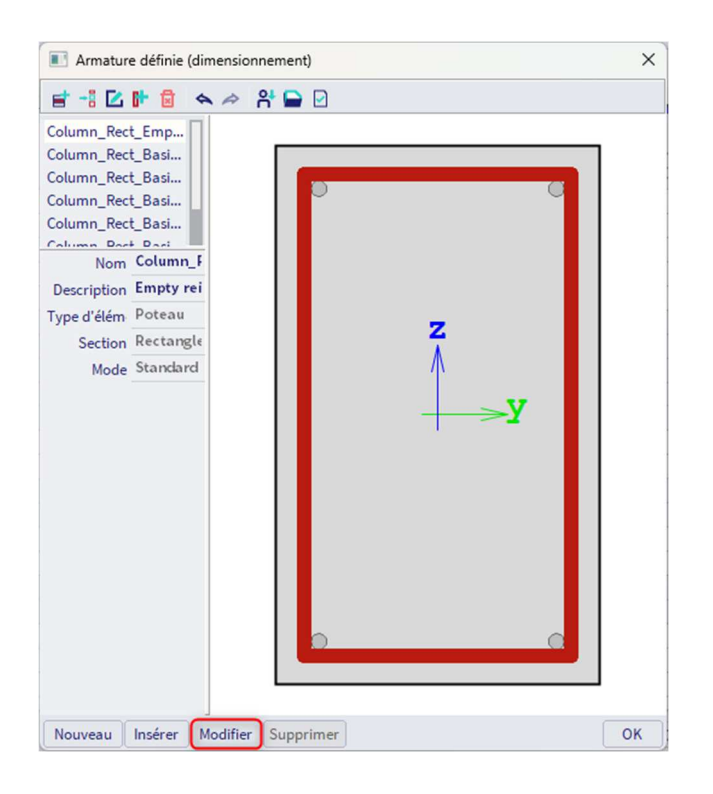

Par défaut, le diamètre des barres longitudinales principales est de 16mm. A partir de ce diamètre et de la classe d'exposition (par défaut XC3), l'enrobage est calculé. Cette information est nécessaire pour calculer le bras de levier des armatures.

NB : Pour modifier le diamètre par défaut de 16 à 20mm par exemple, cliquer sur « Modifier » le gabarit « Column\_Rect\_Empty » (ou celui correspondant à la forme du poteau), et changer la valeur du diamètre à prendre en compte (ferraillage défini additionnel).

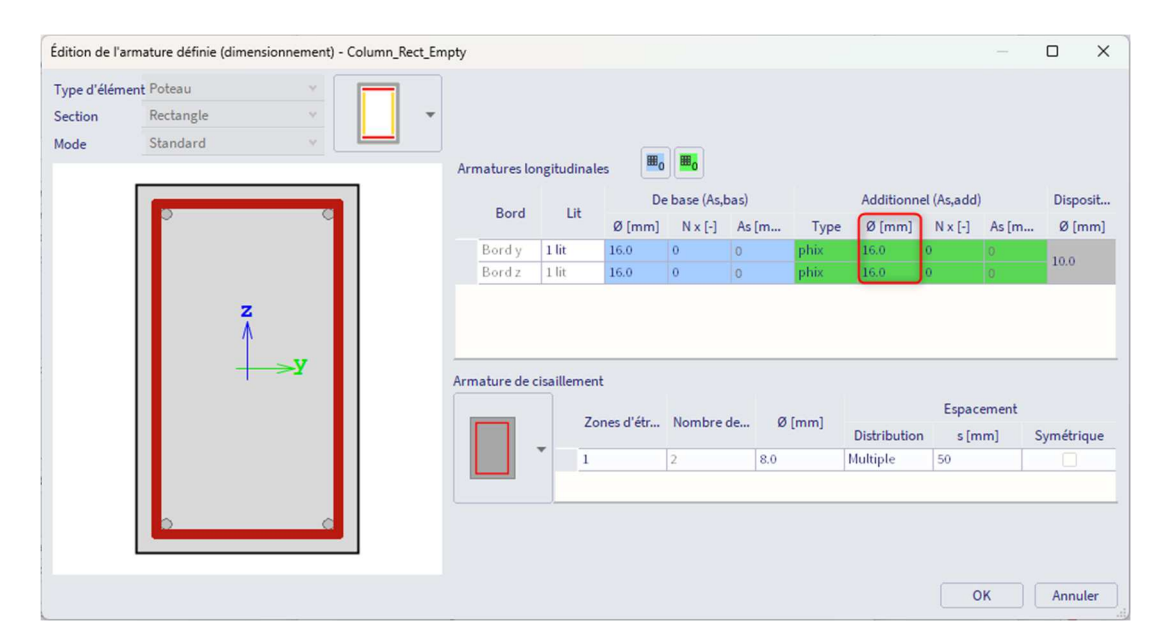
## Résultats :

Dans le poste de travail « Béton », cliquer sur « Calcul du ferraillage des éléments 1D béton » :

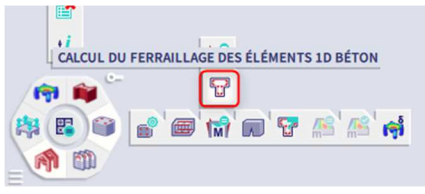

Demander la valeur de A<sub>s,req</sub> pour l'élément B1, et cliquer sur l'action « Regénérer » :

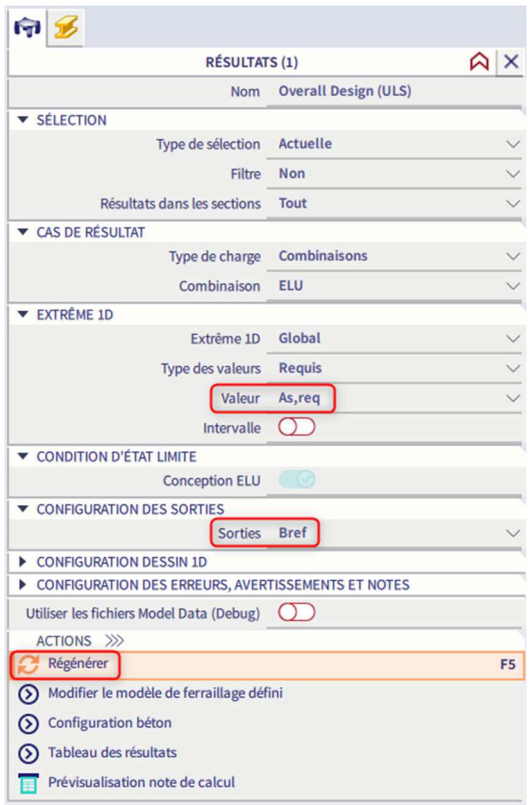

Rien n'apparait à l'écran et la sortie brève donne As,req = 0 :

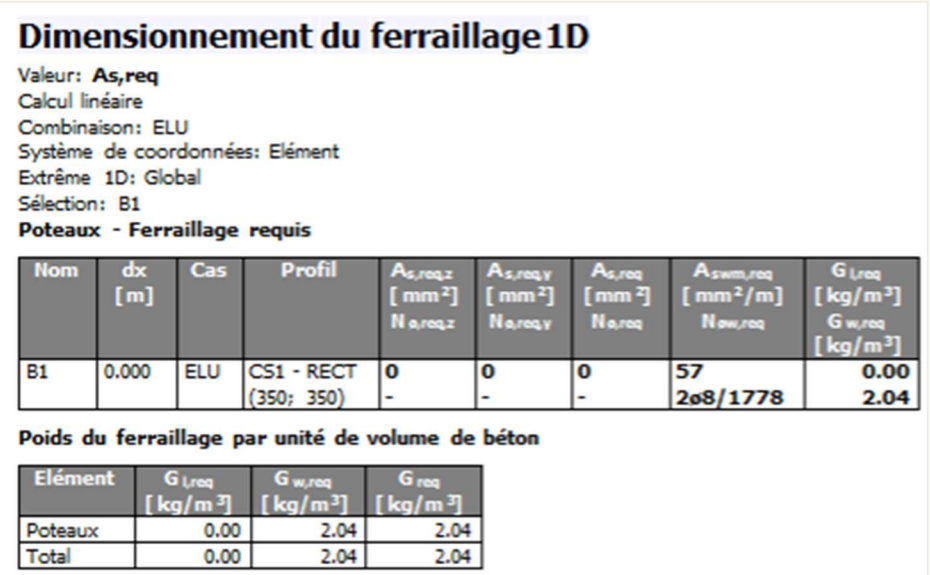

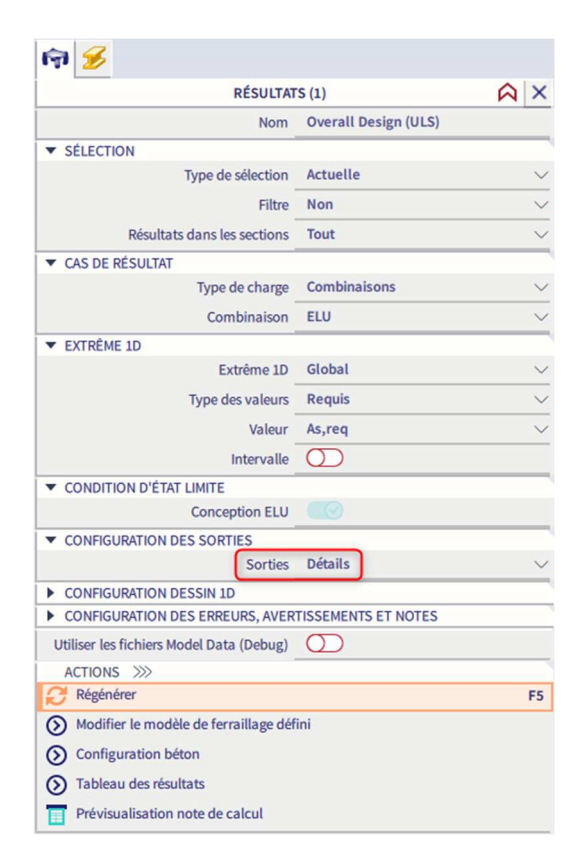

La sortie précise qu'il faudrait prendre en compte les excentricités du premier et du second ordre :

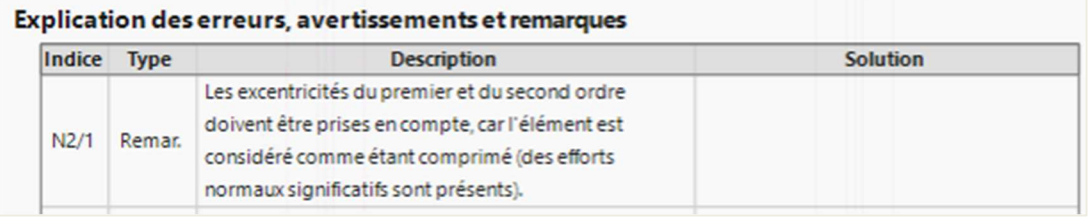

NB : ce résultat est obtenu car toutes les dispositions constructives sont désactivées dans la « Configuration béton » !

Contrôle du ferraillage :

$$
N_{\text{Rd}} = f_{\text{cd}} * \alpha * A_{\text{c}}
$$
  

$$
N_{\text{Rd}} = 30 * 1 * 350^2 / 1000 = 3675 \text{kN}
$$

Comme  $N_{\text{Rd}} = 3675 \text{kN} > N_{\text{Ed}} = 2985 \text{kN}$ , en effet aucun ferraillage théorique n'est nécessaire.

**Ferraillage requis NEd > NRd**

## **Exemple : « 3.3.1 – Compression seule.esa »**

Poteau étudié : B2

Pour cet exemple, la même configuration que ci-dessus est utilisée, seule la charge ponctuelle permanente est augmentée à 2999kN.

Chargements :

LC1 : charge permanente : F = 2000kN  $LC2$  : charge variable :  $F = 1000kN$ 

```
Combinaisons Eurocode :
```
 Combinaison ELU = 1,35\*LC1 + 1,5\*LC2 Effort normal de calcul N<sub>Ed</sub> =  $1,35*2000 + 1,5*1000 = 4200kN$ 

Résultats :

NB : SCIA Engineer montre à l'écran le ferraillage par direction. La section totale de ferraillage est en fait 770 + 770 = 1540mm².

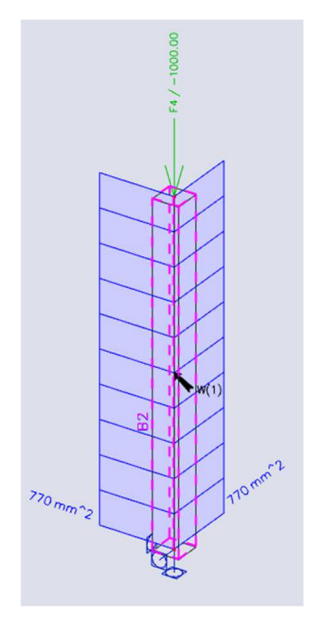

La sortie « brève » donne :

## Dimensionnement du ferraillage 1D

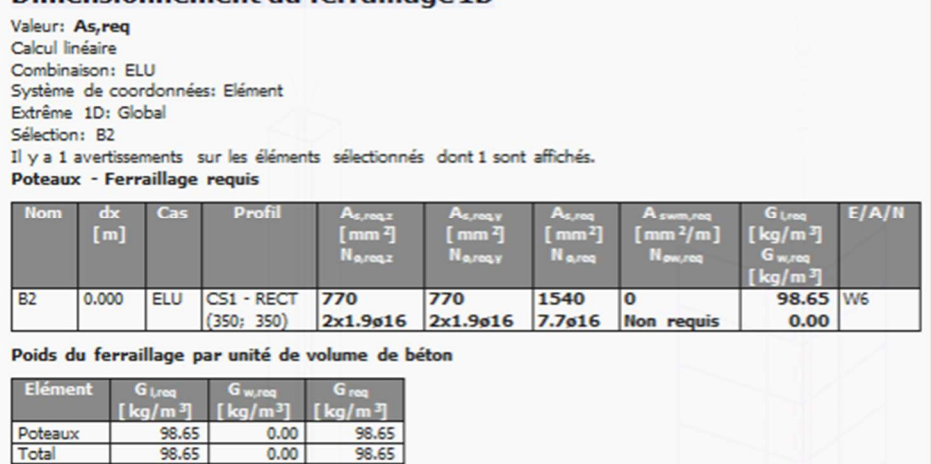

La sortie « standard » donne :

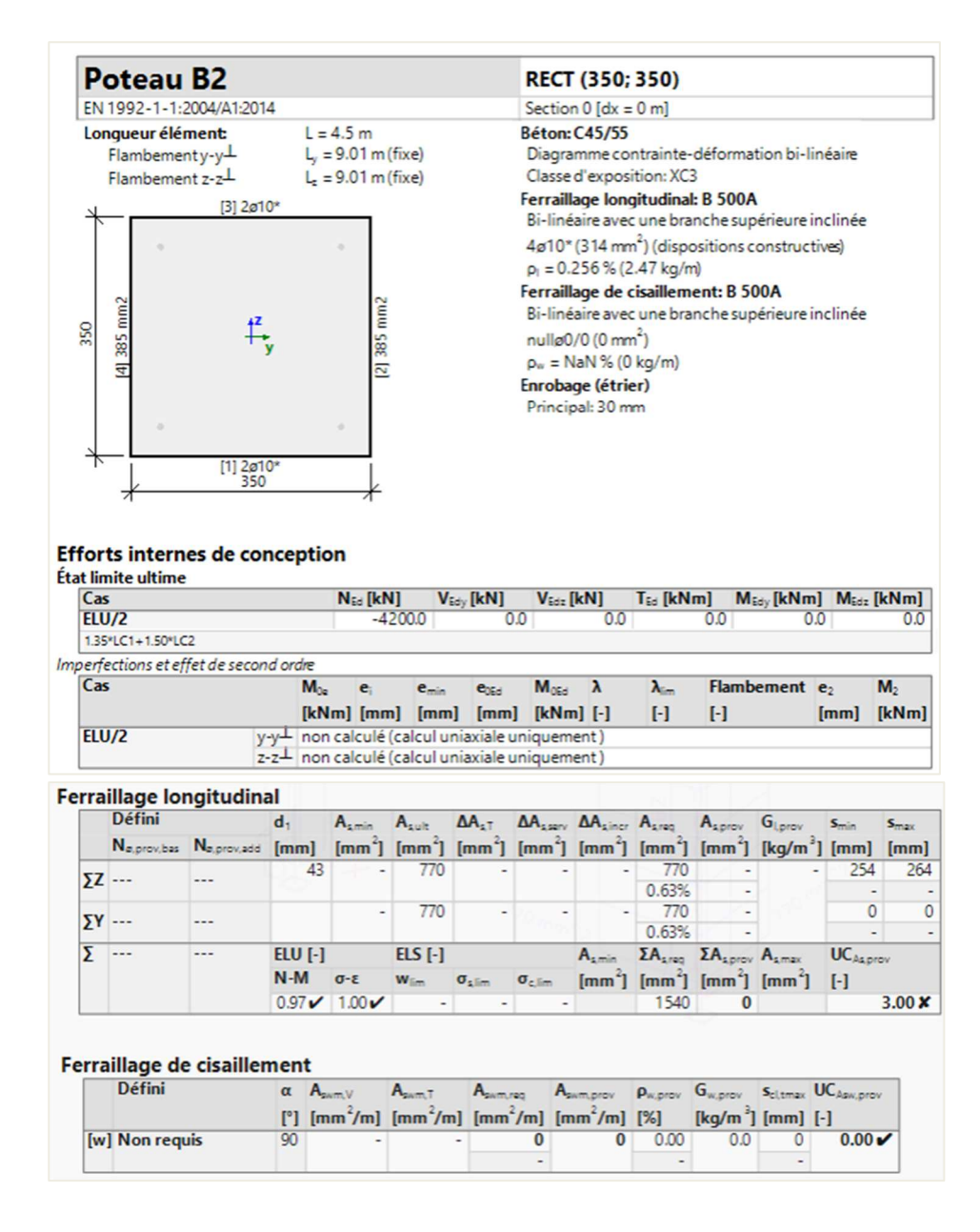

Explication du nombre de barres :

Le diamètre des barres par défaut a été défini à 16mm.

Le tableau du ferraillage requis indique que chaque côté a besoin de 2ϕ16 (et 4ϕ16 par direction).

Cela entraine un total de 8ϕ16 dans la section du poteau, ce qui peut être affiché par le ferraillage défini :

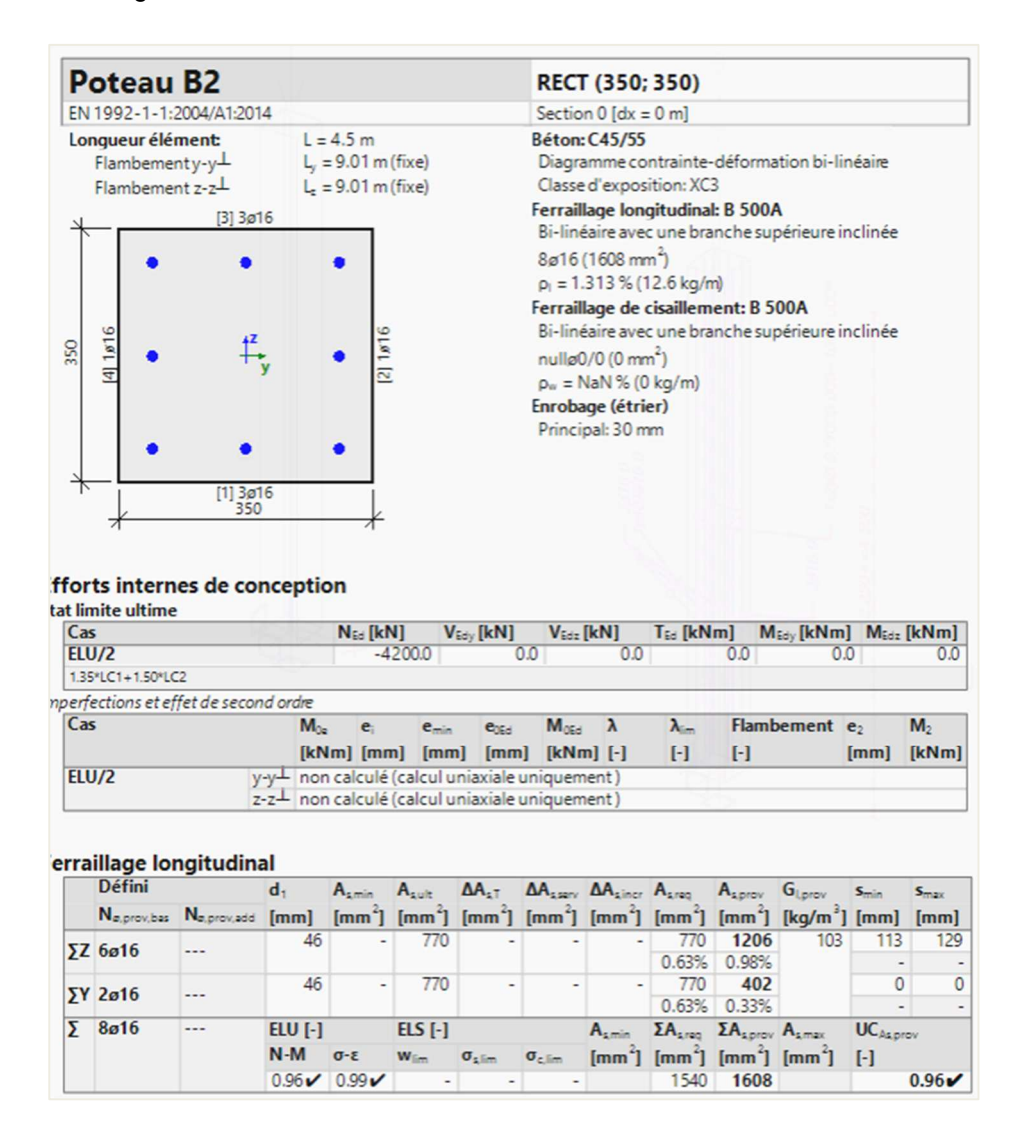

## **CALCUL AVEC MOMENT FLÉCHISSANT ET EFFORT NORMAL**

Quatre méthodes de calcul sont disponibles dans SCIA Engineer dans la « Configuration béton », dans les « Options du solveur », dans « Efforts internes » et « Modification des efforts internes » :

- **Auto**
- Uniaxiale Y-Y, autour de l'axe y
- Uniaxiale Z-Z, autour de l'axe z
- **Biaxiale**

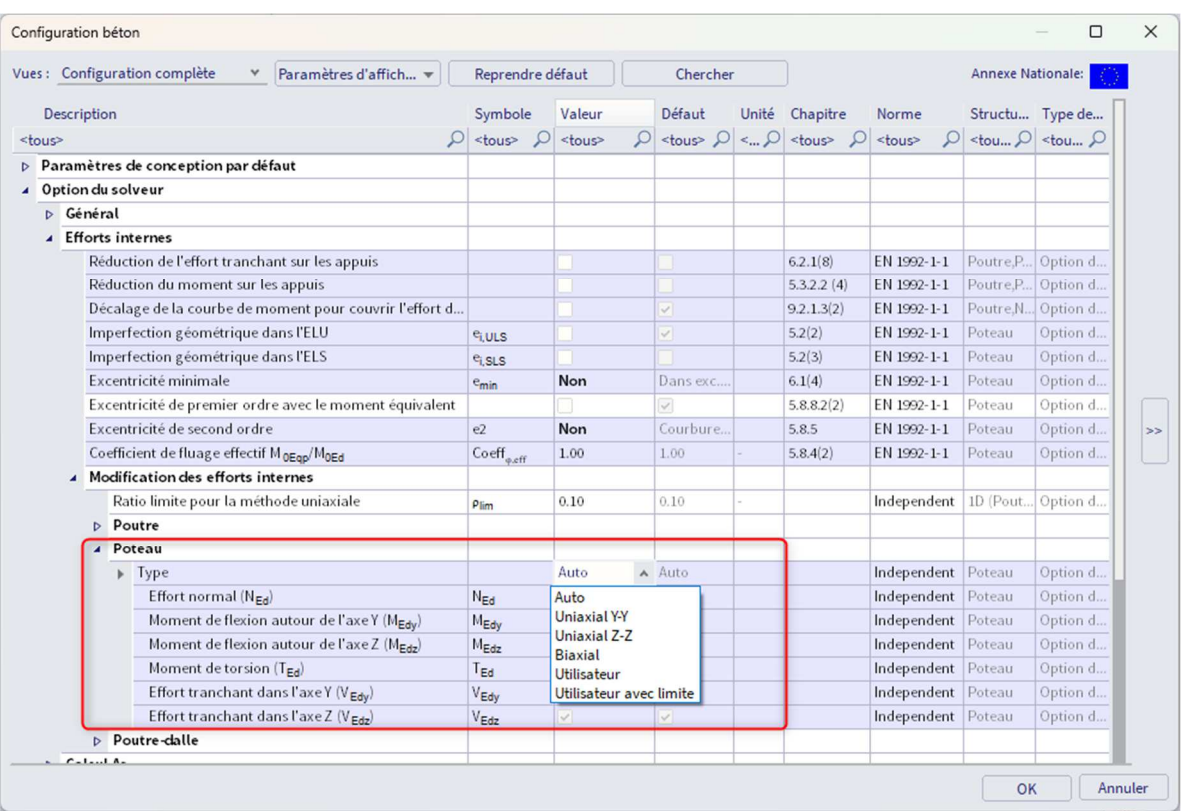

La sélection « auto » pour la méthode de calcul est basée sur le ratio limite du moment de flexion pour la méthode uniaxiale. Le programme sélectionnera automatiquement la méthode uniaxiale ou biaxiale en fonction des valeurs de moments de flexion autour des axes y et z.

Les règles pour la sélection automatique de la méthode de calcul :

- Si  $\rho_M \leq \rho_{M,lim}$  : méthode uniaxiale
- Si  $\rho_M \ge \rho_{M,lim}$  : méthode biaxiale

$$
\rho_{\rm M} = \frac{\min\{|M_{\rm Edy, max}|; |M_{\rm Edz, max}|\}}{\max\{|M_{\rm Edy, max}|; |M_{\rm Edz, max}|\}}
$$

Avec :

- MEdy,max : moment de calcul maximal autour de l'axe y de toutes les combinaisons dans la section en cours
- $M_{Edz,max}$ : moment de calcul maximal autour de l'axe z de toutes les combinaisons dans la section en cours
- $ρ<sub>M,lim</sub>$ : ratio limite des moments de flexion pour la méthode uniaxiale chargée depuis les paramètres béton.

## Les paramètres pour le ratio limite :

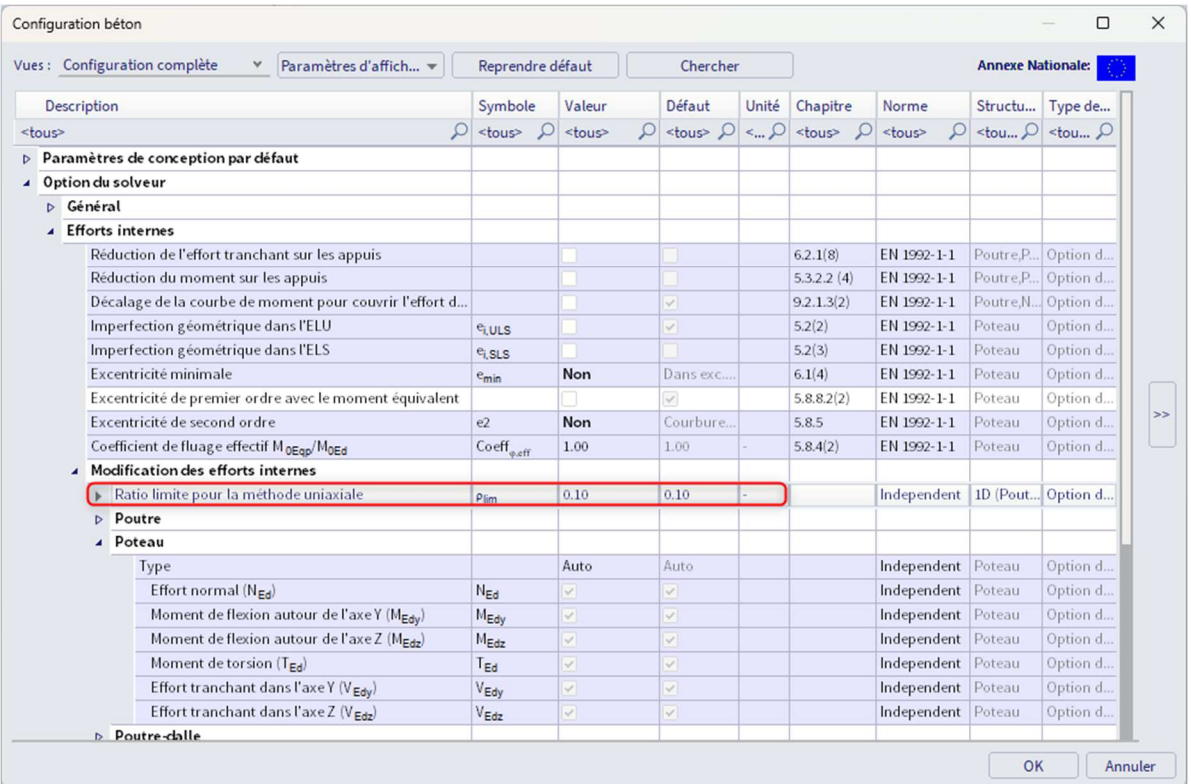

**Calcul du moment de flexion uniaxial** 

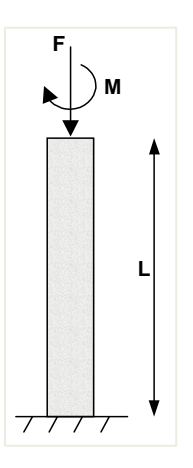

#### Principe :

Le ferraillage est calculé pour N<sub>Ed</sub> et un moment de flexion M<sub>Ed,y</sub> ou bien M<sub>Ed,z</sub> :

- o Uniaxial autour de y : MEd,z est ignoré, le ferraillage est calculé uniquement pour NEd et MEd,y.
- o Uniaxial autour de z : M<sub>Ed,y</sub> est ignoré, le ferraillage est calculé uniquement pour N<sub>Ed</sub> et MEd,z.

Si la méthode « Auto » ou une méthode de calcul est sélectionnée et que  $\rho_M \le \rho_{M, \text{lim}}$ , la règle pour choisir entre la méthode uniaxiale autour de y ou de z est :

- $\circ$  Si M<sub>Ed,y</sub> > M<sub>Ed,z</sub>, alors A<sub>s</sub> = A<sub>sy</sub> est calculé pour les efforts N<sub>Ed</sub> et M<sub>Ed,y</sub>.
- $\circ$  Si M<sub>Ed,z</sub> > M<sub>Ed,y</sub>, alors A<sub>s</sub> = A<sub>sz</sub> est calculé pour les efforts N<sub>Ed</sub> et M<sub>Ed,z</sub>.

## **Exemple : « 3.3.1 – Moment de flexion uniaxial.esa »**

Géométrie : Section du poteau : RECT 350x350mm² Hauteur : 4,5m Qualité de béton : C45/55

## Configuration Béton :

Dans les « Efforts internes ELU », les excentricités ne sont pas prises en compte (seuls les moments du premier ordre sont pris en compte).

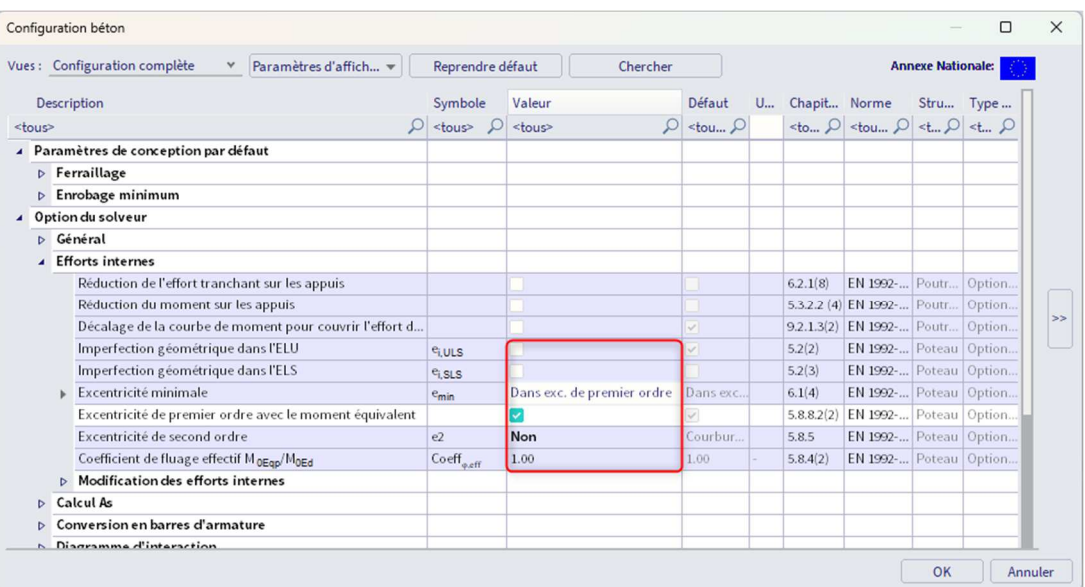

Les dispositions constructives ne sont pas prises en compte, de manière à visualiser les résultats de base (conformément à l'Eurocode, mais un pourcentage minimal de ferraillage doit toujours être pris en compte).

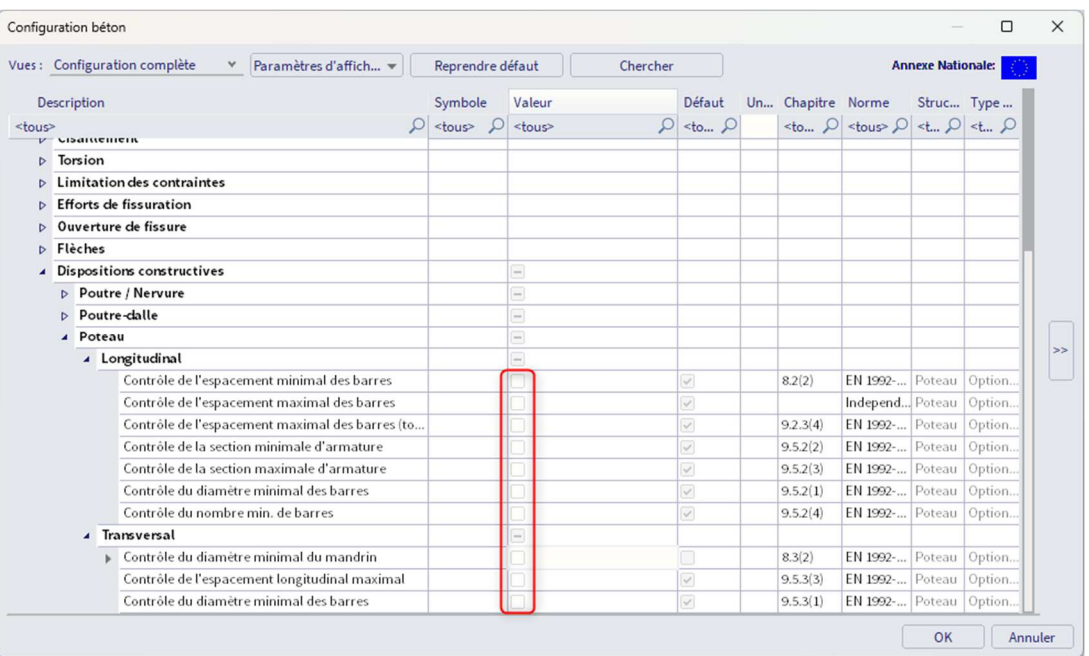

## Chargement :

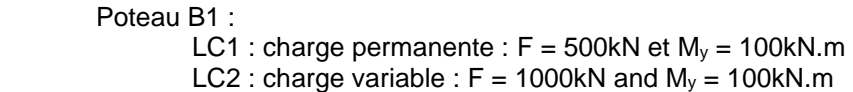

#### Poteau B2 :

LC1 : charge permanente :  $F = 500kN$  et  $M_y = 100kN$ .m LC2 : charge variable :  $F = 1000kN$  and  $M_y = 100kN$ .m et  $M_z = 10kN$ .m

#### Combinaisons Eurocode :

 Combinaison ELU = 1,35\*LC1 + 1,50\*LC2 Effort normal de calcul N<sub>Ed</sub> =  $1,35*500 + 1,50*1000 = 2175kN$ Moment de calcul  $M_{vd} = 1,35*100 + 1,50*100 = 285kN.m$ Moment de calcul additionnel dans le poteau B2 :  $M_{zd} = 22,5kN.m$ 

#### Résultats :

Dans le poste de travail « Béton », cliquer sur « Calcul du ferraillage des éléments 1D béton », et demander la valeur de As,req pour l'élément B1, et cliquer sur l'action « Regénérer ».

La sortie « détaillée » pour le poteau B1 donne :

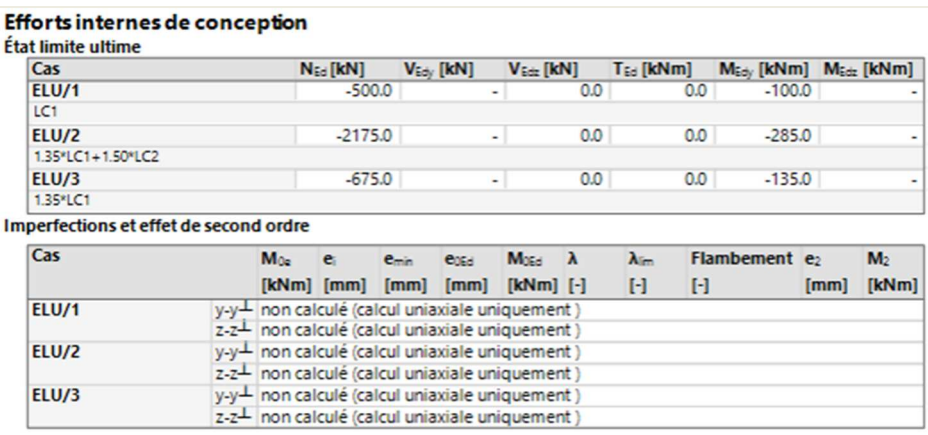

Les résultats numériques du calcul sont les suivants (sortie standard) :

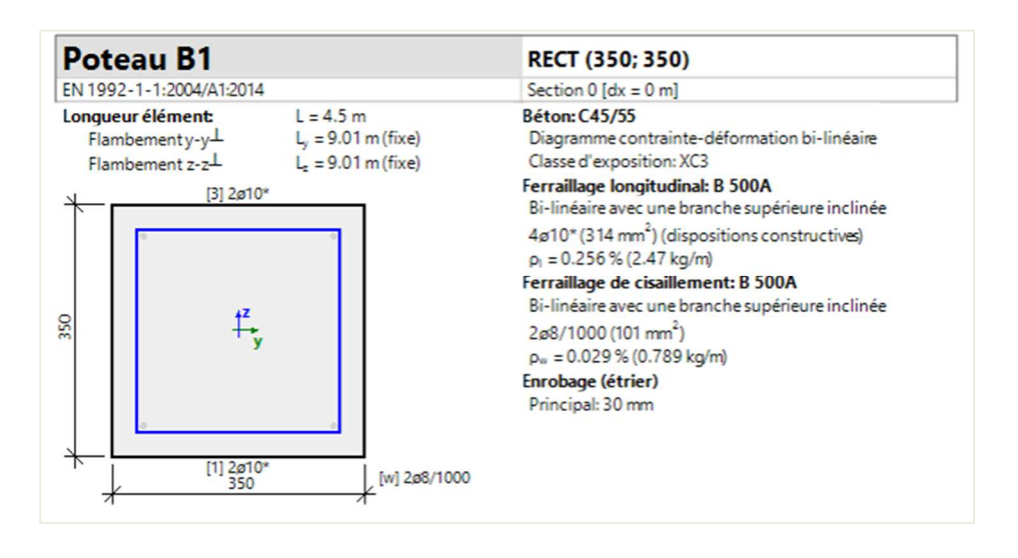

## :fforts internes de conception tat limite ultime  $\mathsf{N}_\mathsf{fid}\left[\mathsf{k}\mathsf{N}\right] \qquad \mathsf{V}_\mathsf{fidy}\left[\mathsf{k}\mathsf{N}\right] \qquad \mathsf{V}_\mathsf{fidz}\left[\mathsf{k}\mathsf{N}\right] \qquad \mathsf{T}_\mathsf{fid}\left[\mathsf{k}\mathsf{N}\mathsf{m}\right] \quad \mathsf{M}_\mathsf{fidy}\left[\mathsf{k}\mathsf{N}\mathsf{m}\right] \quad \mathsf{M}_\mathsf{fidz}\left[\mathsf{k}\mathsf{N}\mathsf{m}\right]$

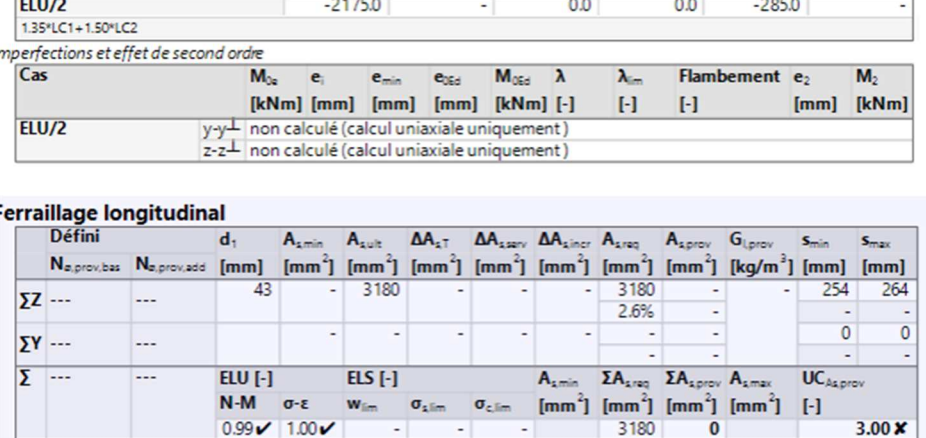

## Le ferraillage défini serait :

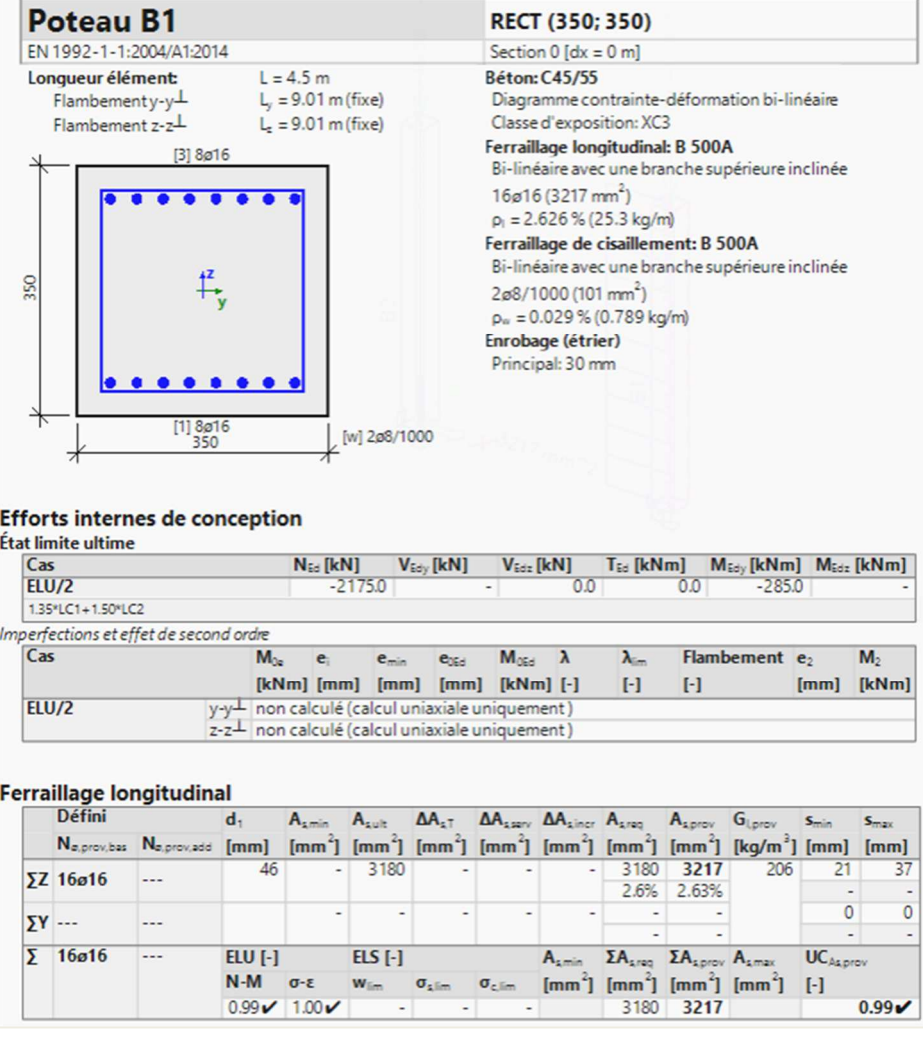

La sortie « détaillée » pour le poteau B2 donne :

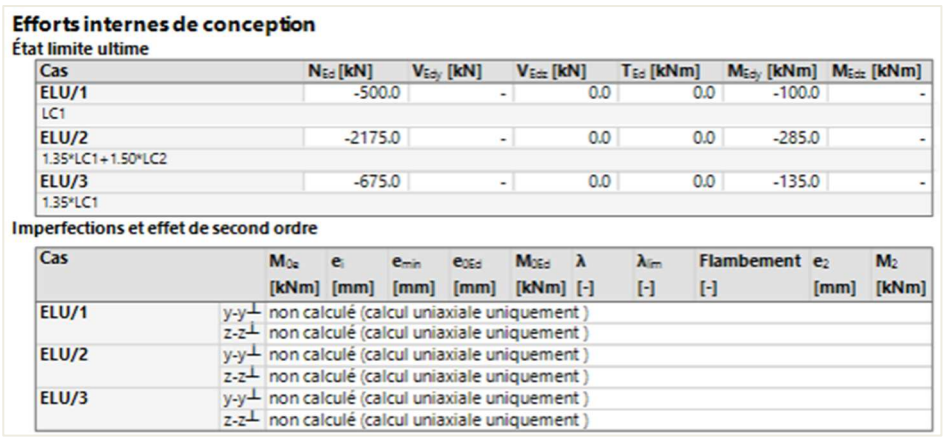

Et la sortie standard :

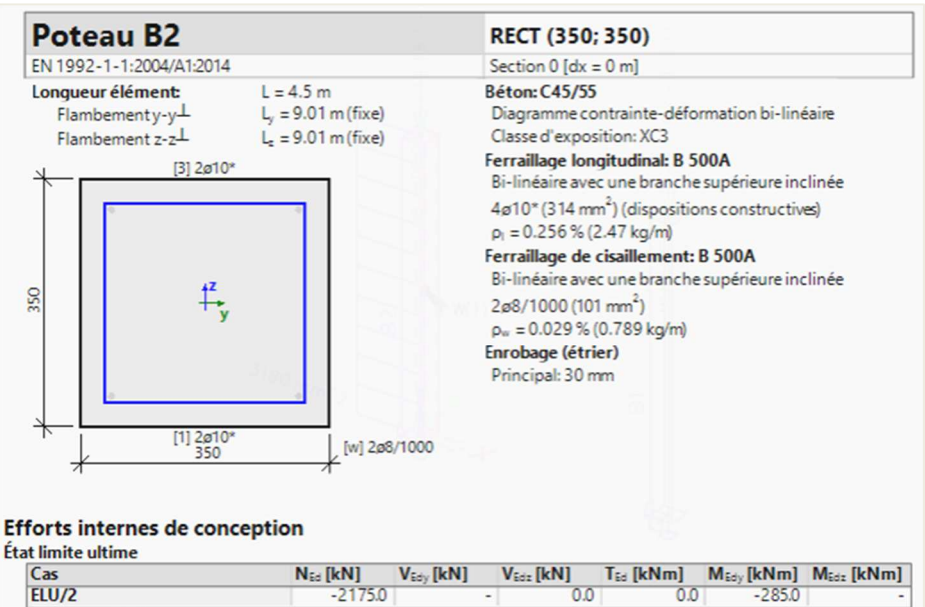

1.35\*LC1+1.50\*LC2

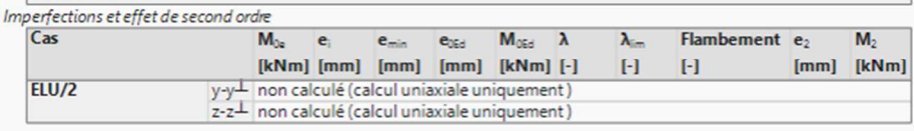

#### Ferraillage longitudinal

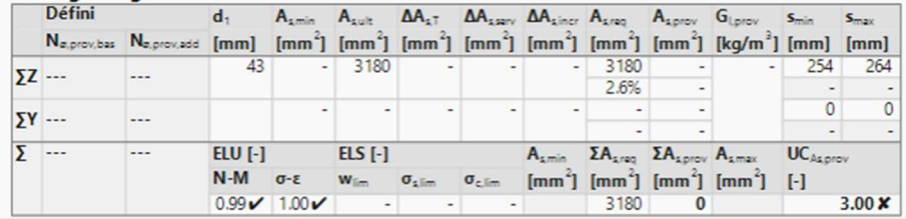

Le ferraillage défini serait le même que pour le poteau B1.

Même si un moment de flexion supplémentaire est présent dans la direction z dans le poteau B2, conformément au ratio limite, la méthode uniaxiale a été utilisée, et la même quantité de ferraillage est requise pour les poteaux B1 et B2.

L'utilisateur a la possibilité de forcer l'utilisation de la méthode biaxiale pour le poteau B2 en utilisant les « données béton 1D » dans les propriétés de chaque élément :

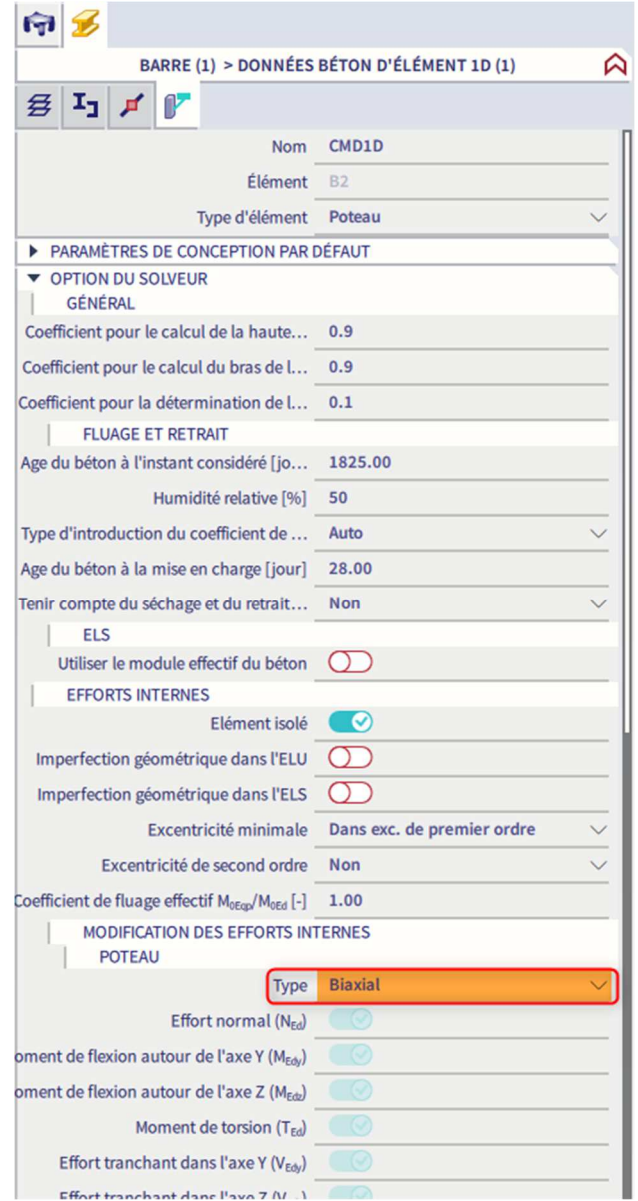

La quantité de ferraillage requis sera légèrement supérieure dans ce cas puisque MEdz est aussi pris en compte.

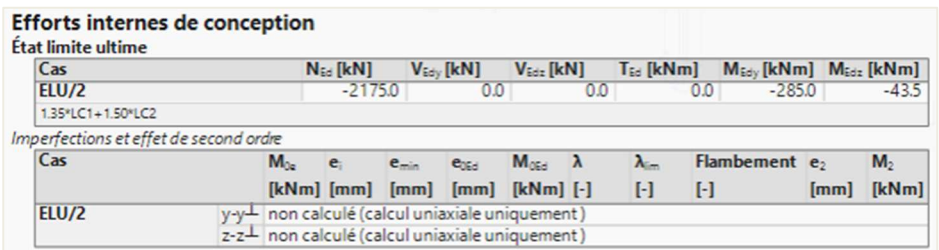

## CHAPITRE 3: CALCUL ET CONTRÔLE

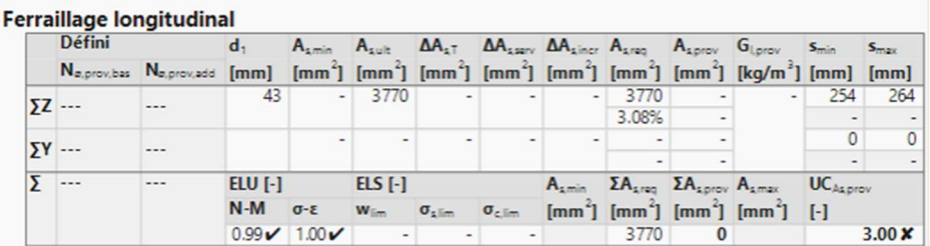

**Calcul du moment biaxial** 

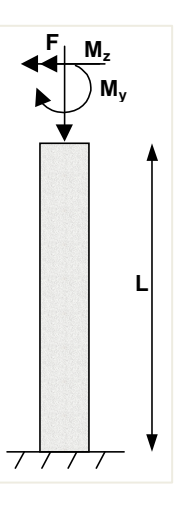

Cette méthode permet de calculer le ferraillage pour un effort normal  $(N_{Ed})$  et des moments de flexion biaxiaux. Elle est basée sur une formule d'interaction, équation 5.39 de l'EN 1992-  $1-1$  :

$$
\left(\frac{M_{\rm Edz}}{M_{\rm Rdz}}\right)^a + \left(\frac{M_{\rm Edy}}{M_{\rm Rdy}}\right)^a \le 1.0
$$

Où :

 MEdz/y est le moment de calcul, incluant un moment de second ordre (si nécessaire) MRdz/y est le moment résistant

a est l'exposant :

 $\circ$  Pour une section circulaire ou elliptique :  $a = 1$ 

o Pour une section rectangulaire :

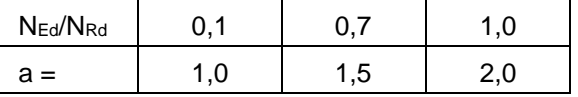

Avec interpolation linéaire pour les valeurs intermédiaires

NEd est la valeur de calcul de l'effort normal

 $N_{\text{Rd}} = A_{\text{c}}$  \* (f<sub>cd</sub> + $\mu_{\text{s}}$ \* f<sub>yd</sub>) est l'effort normal résistant de la section, avec :

Ac : section brute de la section béton

f<sub>cd</sub> : résistance à la compression du béton

fyd : limite élastique des armatures

 $\mu_{\rm s}$ : ratio de ferraillage mécanique dans le calcul de l'élancement limite obtenu avec un calcul itératif

## **POTEAU CIRCULAIRE**

Pour les poteaux circulaires et ovales, la méthode de calcul est toujours de type biaxial, indépendamment de la méthode de calcul définie dans la « Configuration béton ».

Pour ces poteaux, le nombre nécessaire de barres est réparti de manière égale le long des côtés du poteau.

#### **Exemple : « Poteau circulaire.esa »**

Géométrie :

Section : CIRC diamètre 400mm Hauteur : 4,5m Qualité de béton : C45/55

## Chargement :

 $N_{Ed} = 2175,00kN$ Myd = 142,50kN.m  $M_{zd} = 0kN.m$ 

## Configuration béton :

Les imperfections géométriques et les moments du second ordre sont désactivés :

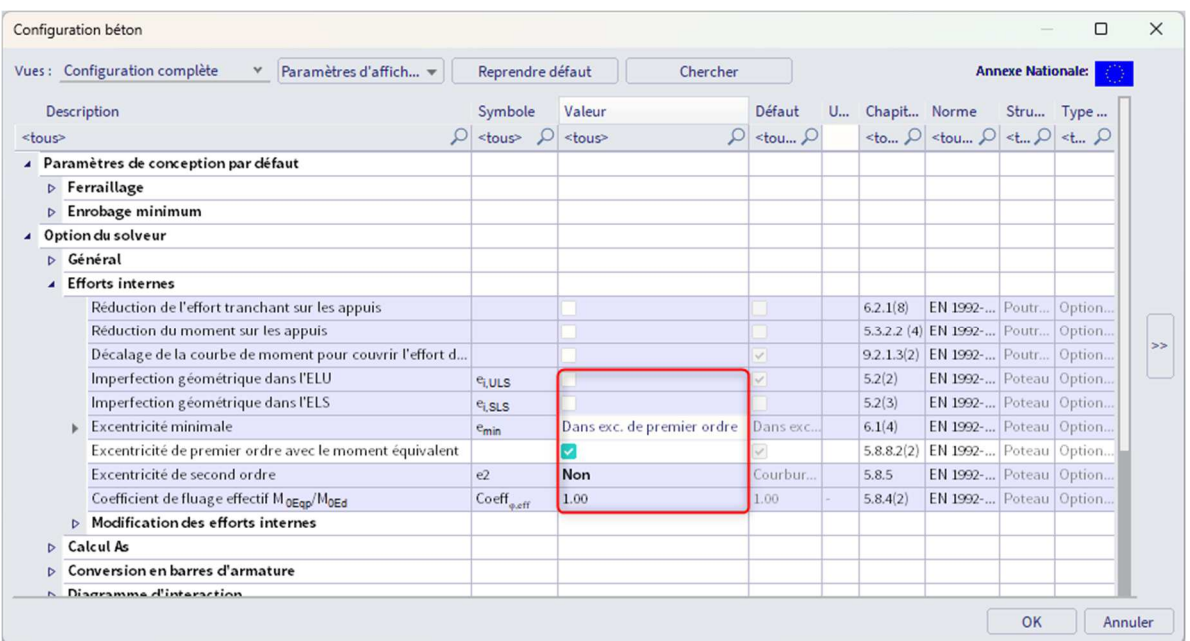

Toutes les dispositions constructives sont prises en compte.

## Paramètres de conception par défaut :

Le diamètre des barres est défini à 20mm dans la « Configuration béton » ou bien dans les « Données béton 1D » (si appliquées) :

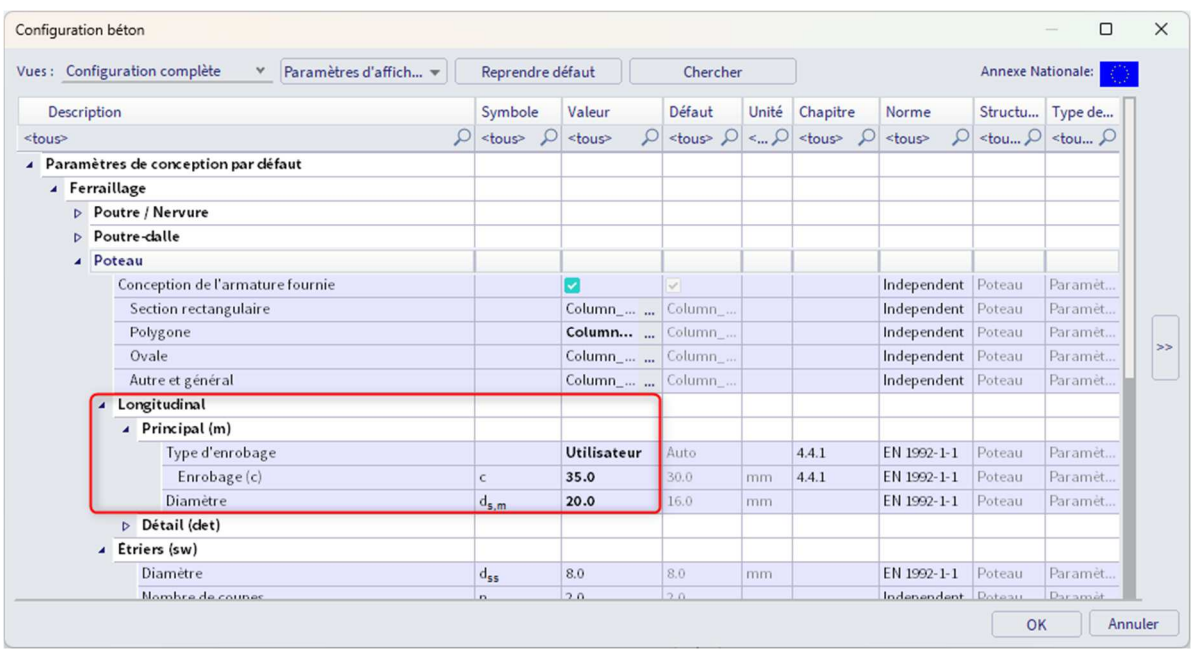

## Résultats :

Dans le poste de travail « Béton », cliquer sur « Calcul du ferraillage des éléments 1D béton », et demander la valeur de As,req, et cliquer sur l'action « Regénérer ».

La sortie « standard » donne :

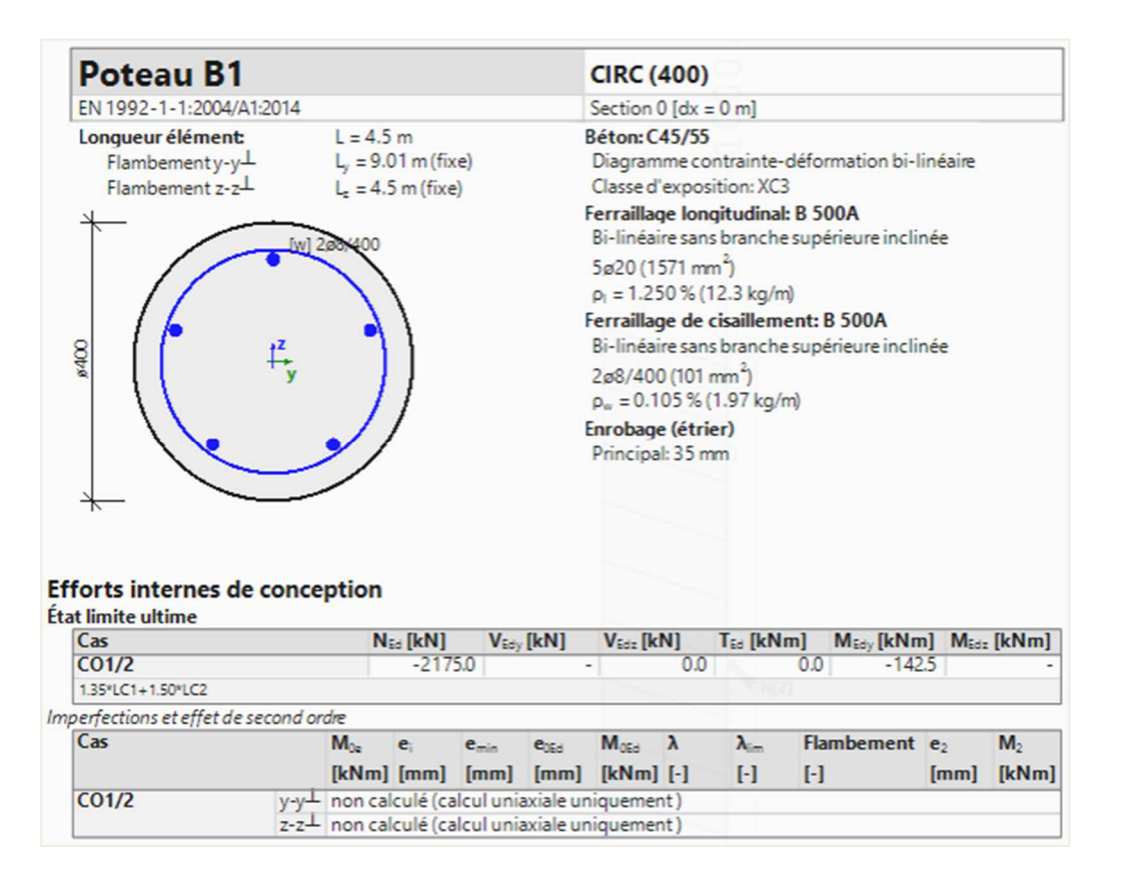

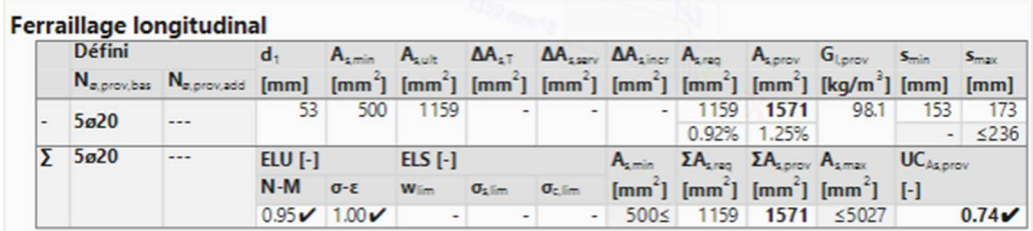

Dans cet exemple, A<sub>s,req</sub> est déterminé par la quantité minimale de ferraillage selon les dispositions constructives, As,det,min.

Comme As,req = 1159mm², le logiciel propose 5 barres de 20mm (5\*314mm² = 1571mm² = As,req,bar), qui est la quantité de barres la plus proche pour satisfaire As,req,bar > As,req.

A noter que SCIA Engineer utilise la section réelle des barres pour calculer la section de ferraillage nécessaire. Donc le ferraillage nécessaire final affiché à l'écran est As,req,bar.

## Remarque 1:

Si l'utilisateur choisit un gabarit sans barres prédéfinies dans les paramètres de conception par défaut, par exemple « Column\_Circ-Empty », le logiciel affichera uniquement A<sub>s,req</sub> et pas A<sub>s,req,bar</sub> comme mentionné ci-dessus.

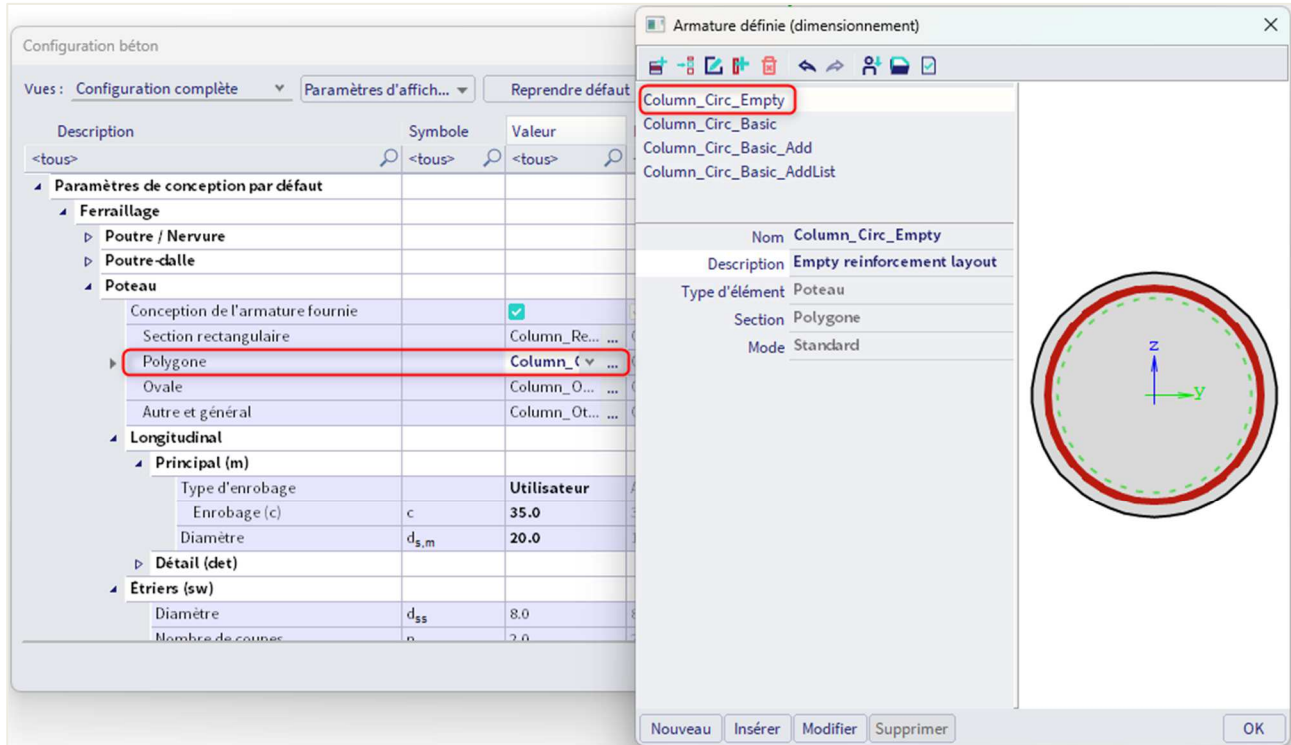

## Remarque 2 :

Conformément à l'EN 1992-1-1, art. 9.5.2(4), un minimum de nombre de barres dans un poteau circulaire est demandé. Ce paramètre est défini par défaut à 4 dans la « Configuration béton » :

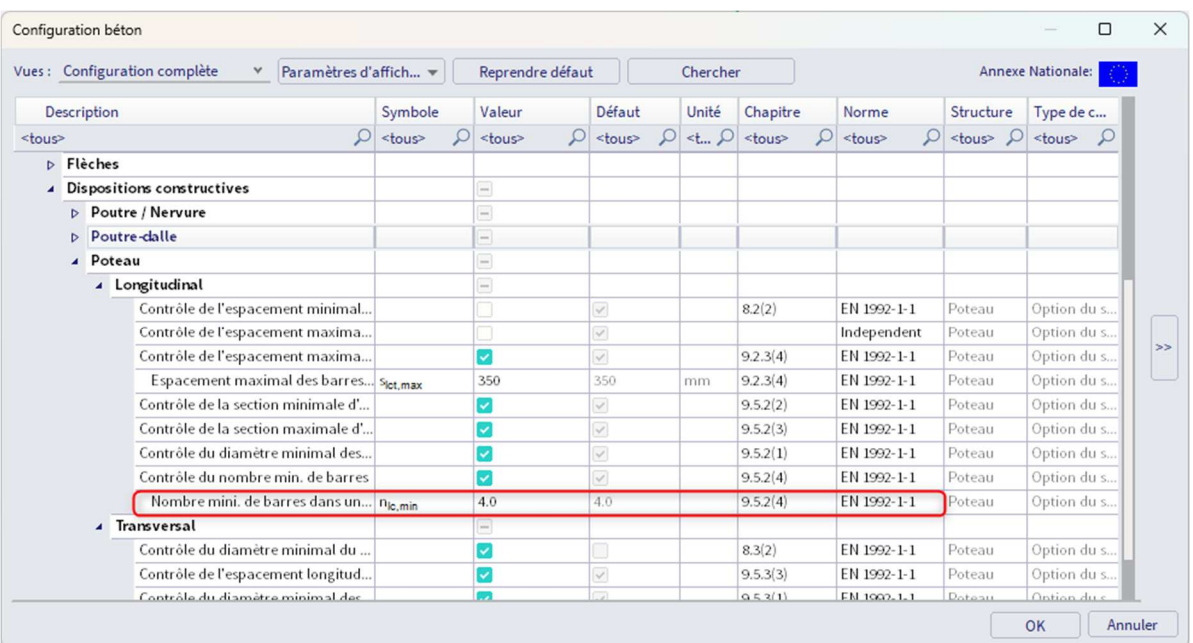

En augmentant les charges :  $F_z = -1250kN$  $M = 50kN$ .m

Les résultats deviennent les suivants.

# **Exemple : « Poteau circulaire avec charges augmentees.esa »**

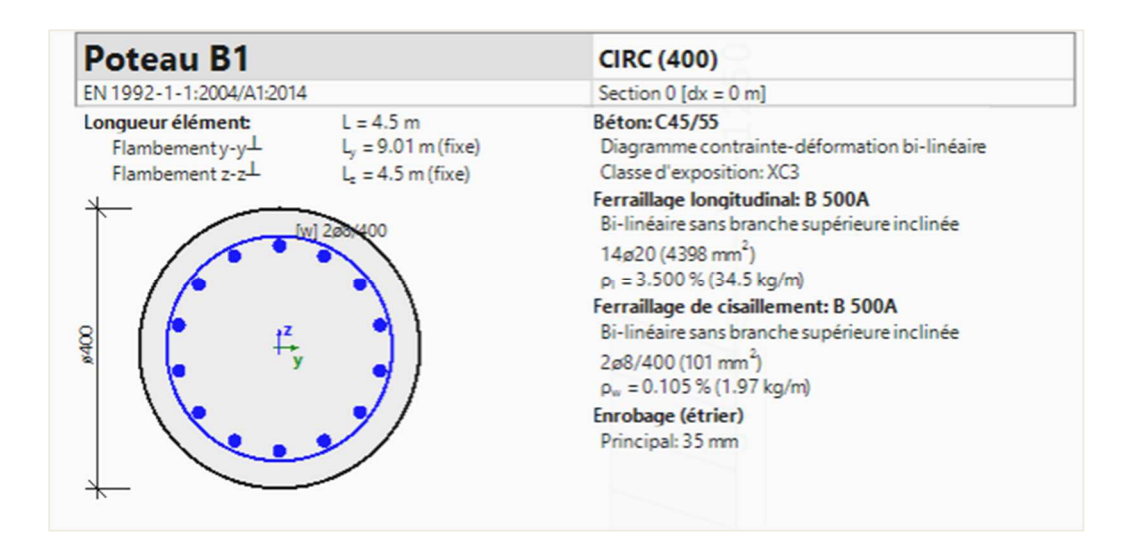

## **Efforts internes de conception**

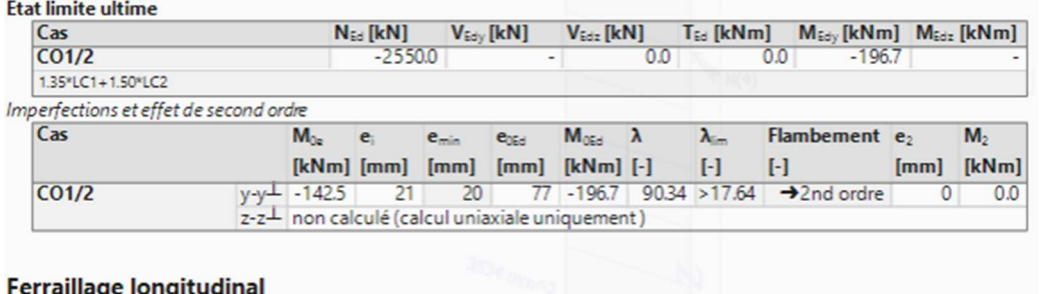

#### Ferraillage longitudinal

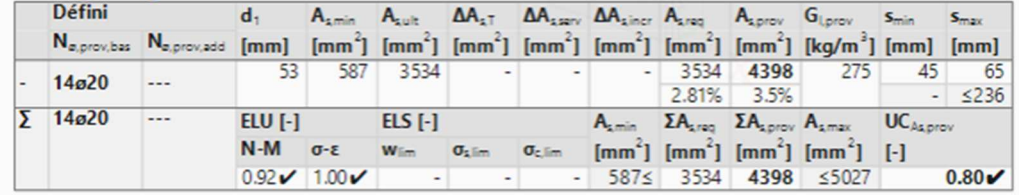

## **3.3.2. Calcul des efforts internes**

# **DÉTERMINATION SI L'ÉLÉMENT EST EN COMPRESSION**

Les effets au second ordre, les imperfections géométriques et l'excentricité minimale sont pris en compte uniquement si :

- Le type d'élément = poteau
- La compression dans le poteau est relativement élevée

Dans SCIA Engineer, un paramètre permet de décider si un élément est en compression ou si la compression est trop faible pour être considérée.

Dans la « Configuration béton », dans la vue « Configuration complète », dans les « Options du solveur » et dans « Général » :

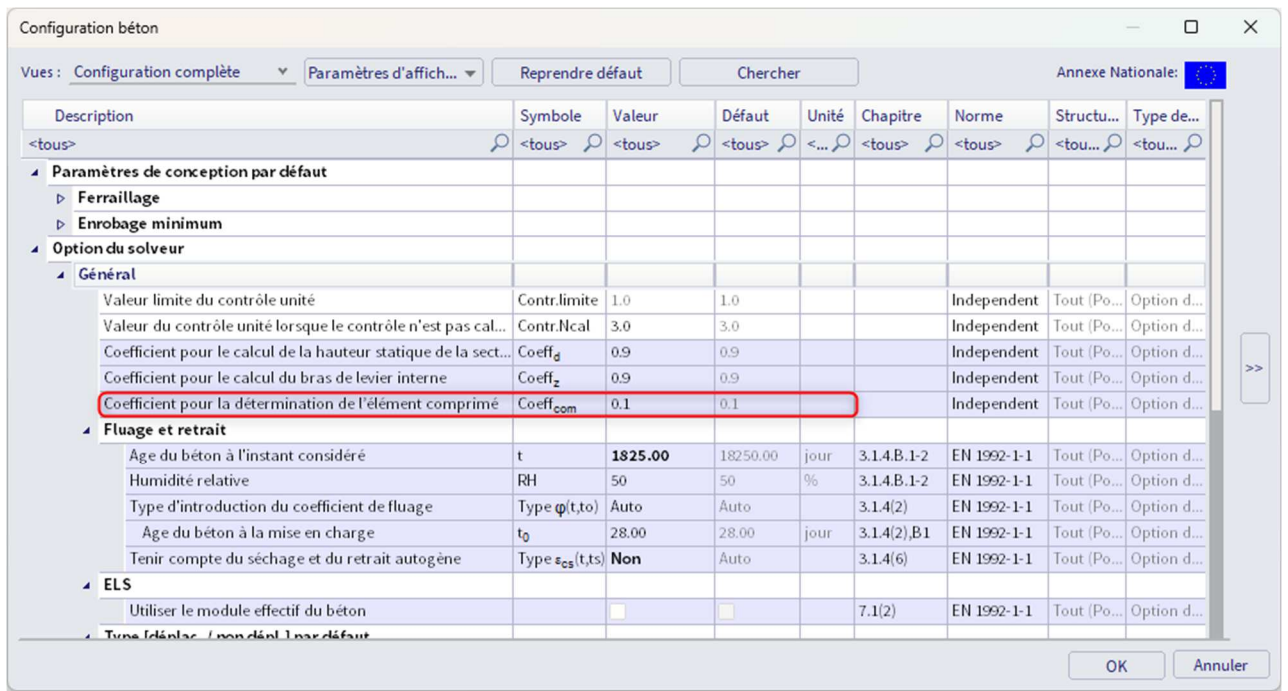

La condition est :

- Si  $N_{Ed} \leq$  Coeff<sub>com</sub> \* f<sub>cd</sub> \* A<sub>c</sub>: l'élément est en compression
- Si N<sub>Ed</sub>  $>$  Coeff<sub>com</sub> \* f<sub>cd</sub> \* A<sub>c</sub> : la compression n'est pas suffisante (nulle ou très petite)

Ce résultat peut être visualisé dans le poste de travail « Béton » et « Calcul des efforts internes des éléments 1D béton ». La note « détaillée » donne :

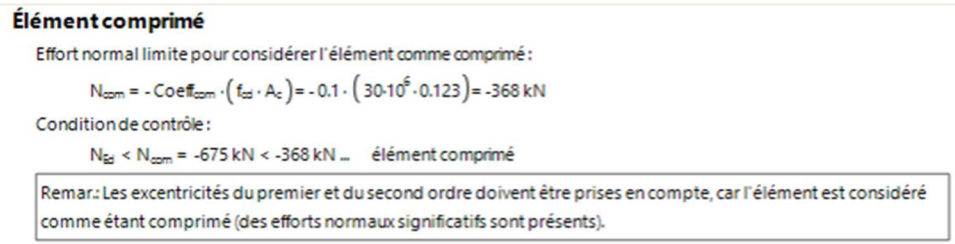

## **CHOIX ENTRE UN CALCUL AU PREMIER ORDRE OU AU SECOND ORDRE**

Il faut vérifier le critère d'élancement  $λ < λ_{\text{lim}}$ :

- Si  $\lambda < \lambda_{\text{lim}}$  : les effets du premier ordre doivent être pris en compte avec imperfection géométrique (art. 5.2)
- Si  $\lambda > \lambda_{\text{lim}}$  : les effets du second ordre doivent être pris en compte avec imperfection géométrique (art. 5.2)

Les valeurs pour  $\lambda$  et  $\lambda_{\text{lim}}$  et les contrôles correspondants, se trouvent dans le menu principal « Dimensionnement » / « Béton 1D » / « Élancement de calcul » :

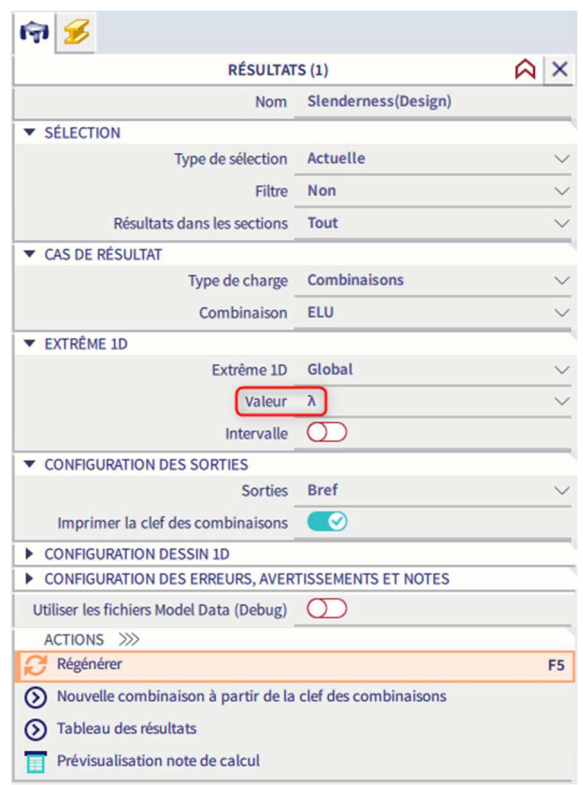

La sortie « standard » montre la vérification de  $\lambda > \lambda_{\rm lim}$  et indique si un calcul au premier ou au second ordre doit être effectué :

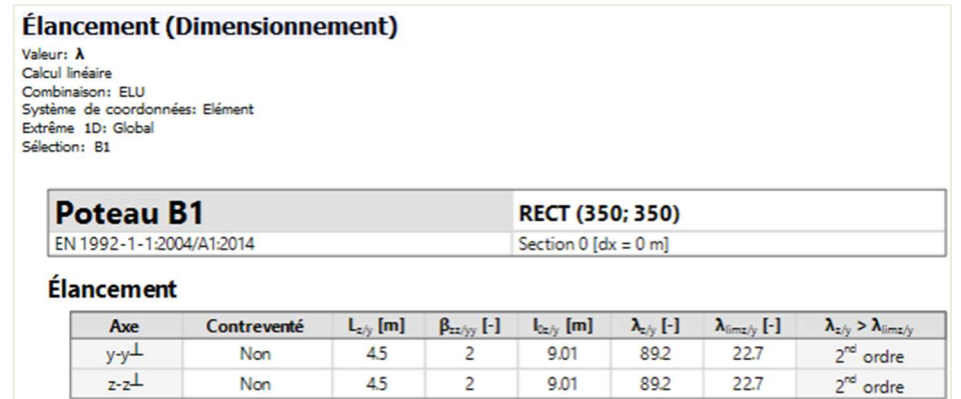

## **EFFETS DU PREMIER ORDRE**

Les effets du premier ordre (excentricité) sont toujours pris en compte.

Il y a deux façons de calculer les moments du premier ordre et l'excentricité dans SCIA Engineer, en fonction de l'option « Excentricité de premier ordre avec le moment équivalent » qui se trouve dans la « Configuration béton », dans la vue « Configuration complète », dans les « Options du solveur » et dans « Efforts internes » :

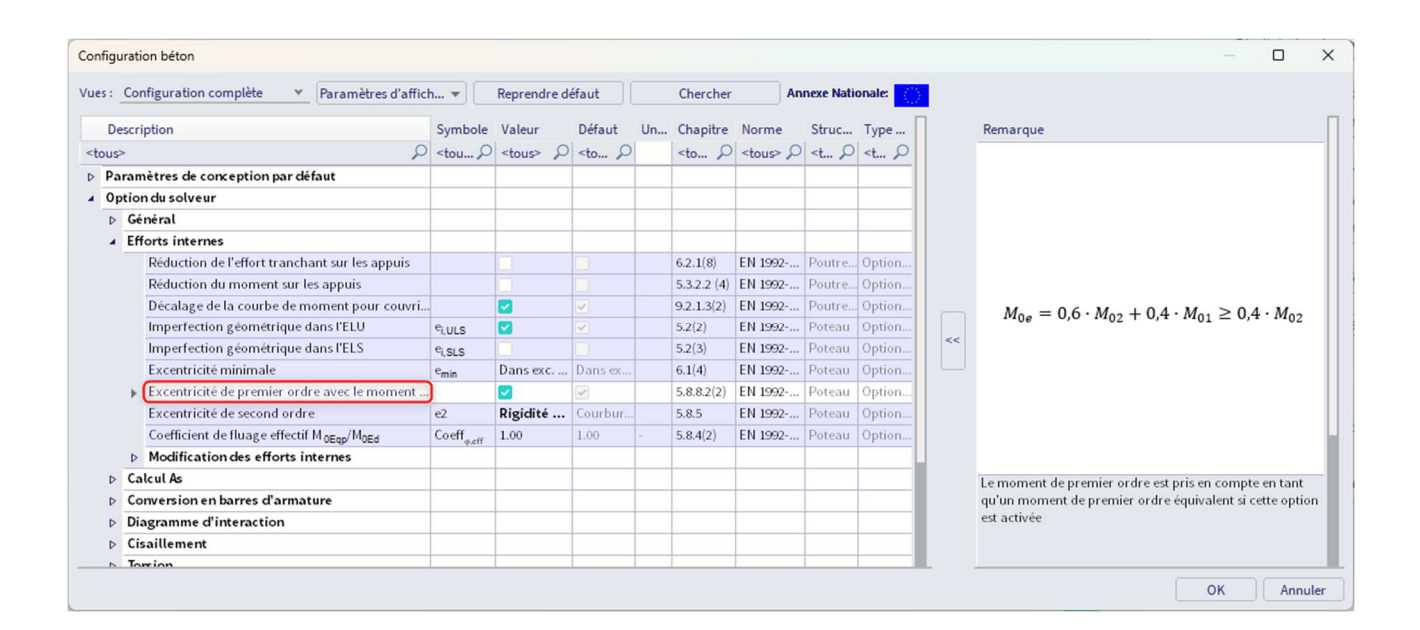

Les deux options sont :

 $*$  Excentricité de premier ordre avec le moment équivalent  $* = 0 \cup 1$ 

Les moments de flexion aux extrémités du poteau seront pris en compte pour calculer un moment de flexion de premier ordre équivalent. Cela conduit à un moment de premier ordre identique tout le long de la poutre.  $\overline{ }$ 

Avec :

$$
e_{0y} = \frac{M_{0ez}}{N_{Ed}}
$$
 et  $e_{0z} = \frac{M_{0ey}}{N_{Ed}}$ 

$$
\mathrm{M_{0e}} = (0.6*\mathrm{M_{02}}) + (0.6*\mathrm{M_{01}}) \geq 0.4*\mathrm{M_{02}}
$$

 $\cdot$  Excentricité de premier ordre avec le moment équivalent » = NON L'excentricité du premier ordre est calculée à partir des moments de flexion dans la section en cours. Du coup, les moments de flexion dans chaque section peuvent être différents :

$$
e_{0y} = \frac{M_z}{N_{Ed}} \quad et \quad e_{0z} = \frac{M_y}{N_{Ed}}
$$

Les valeurs d'excentricité et de moments du premier ordre peuvent être visualisées dans le poste de travail « Béton » et « Calcul des efforts internes des éléments 1D béton ».

La sortie « standard » donne :

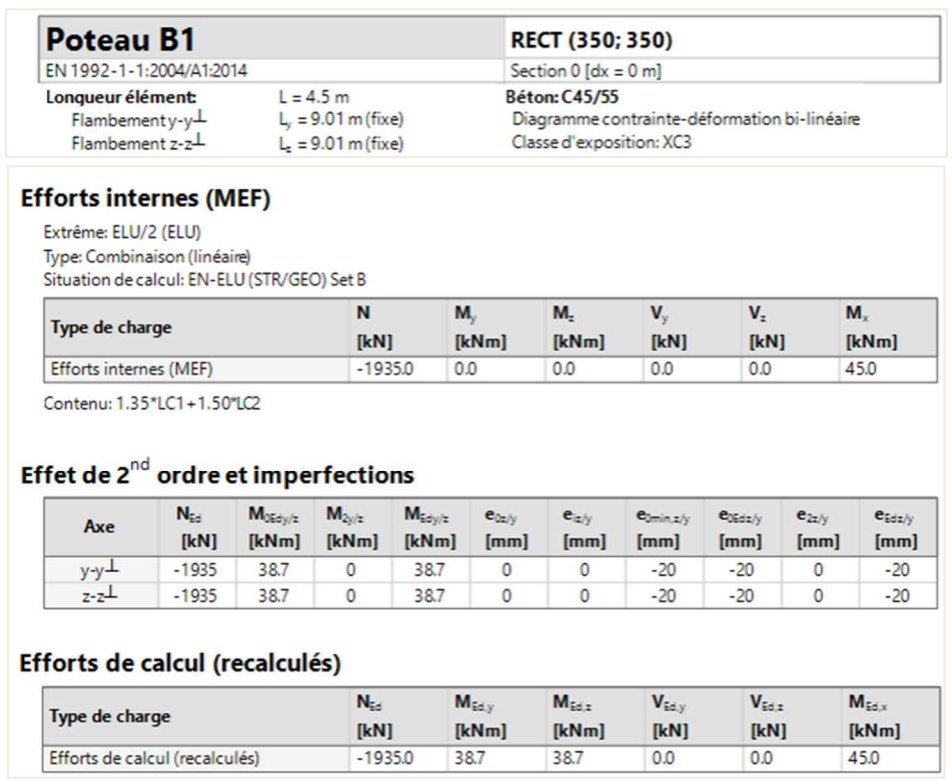

## **IMPERFECTION GÉOMÉTRIQUE (art. 5.2)**

L'effet des imperfections géométriques doit toujours être pris en compte : à la fois dans le calcul au premier et au second ordre.

L'imperfection géométrique est activée par défaut dans la « Configuration béton », dans la vue « Configuration complète », dans les « Options du solveur » et dans « Efforts internes » :

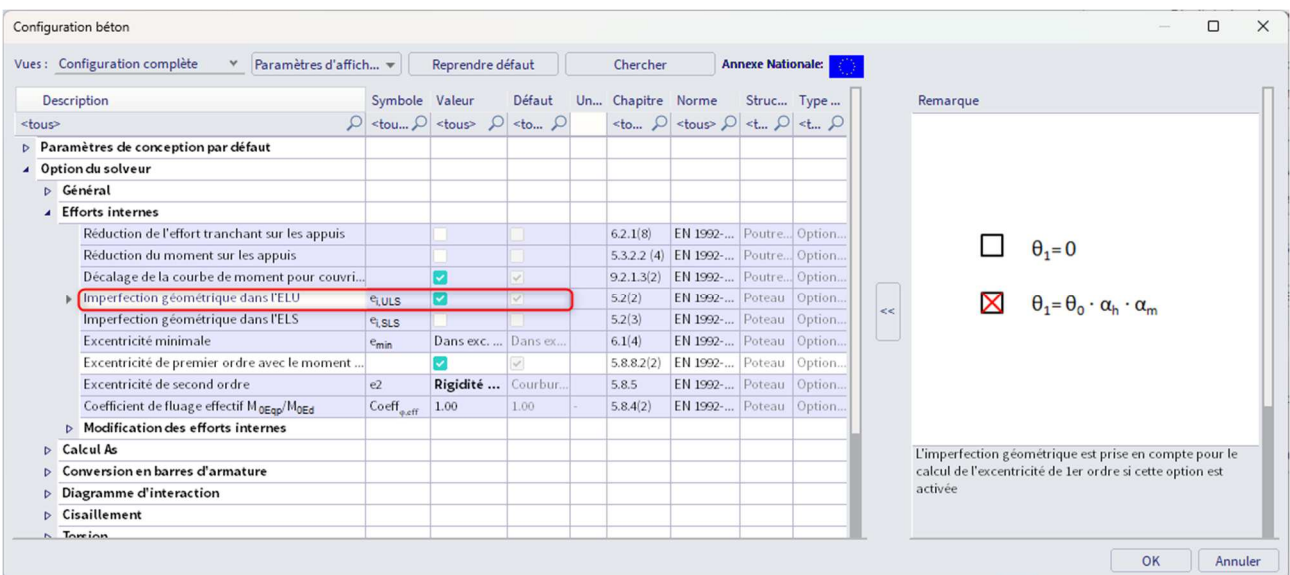

Dans SCIA Engineer, l'imperfection géométrique est représentée par une inclinaison conformément à la clause 5.2(5) de l'EN 1992-1-1.

Pour les deux axes (y et z SCL), l'inclinaison est calculée comme suit :

$$
\theta_{i,y(z)}=\theta_0.\,\alpha_h.\,\alpha_{m,y/z}
$$

Avec :

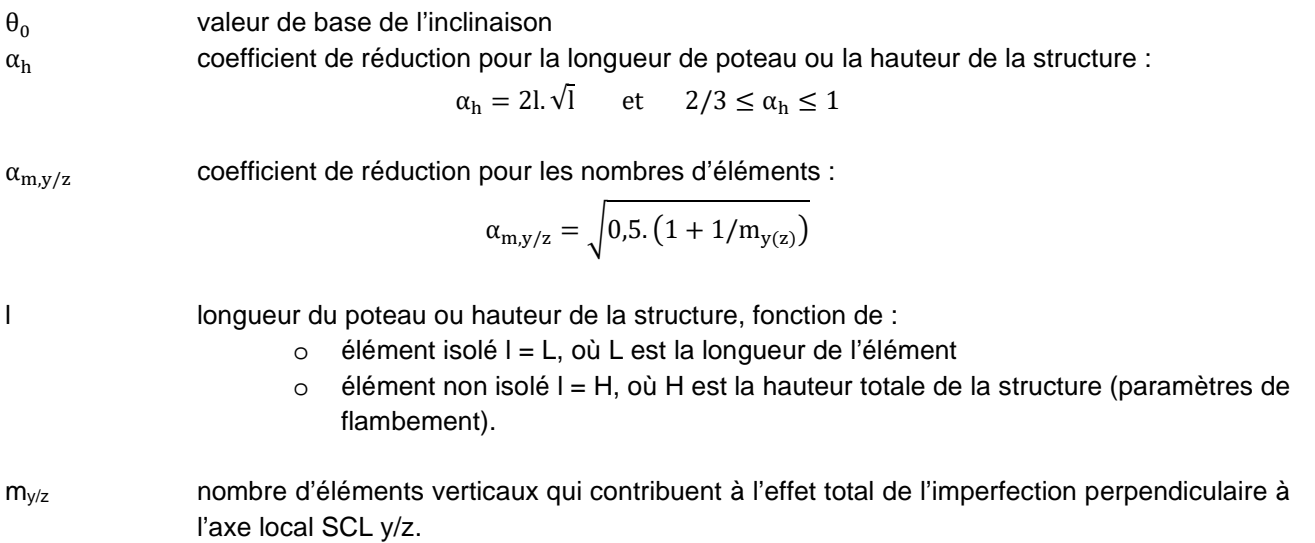

Les valeurs de l et m<sub>y</sub>(z) seront définis dans les données de flambement.

#### MJA – 2023/09/04 131

L'effet de l'imperfection pour un poteau isolé ou pour une structure est toujours pris en compte comme une excentricité conformément à la clause 5.2(7a) de l'EN 1992-1-1 :

$$
\boldsymbol{e}_{i,y} = \frac{\theta_{i,z}.\,i_{0,z}}{2}/2 \quad \text{ et } \quad \boldsymbol{e}_{i,z} = \frac{\theta_{i,y}.\,i_{0,y}}{2}
$$

L'imperfection doit être prise en compte à l'ELU mais n'est pas nécessaire à l'ELS, cf clauses 5.2(2P) et 5.2(3) de l'EN 1992-1-1.

L'utilisateur peut définir indépendamment si l'imperfection est prise en compte pour l'ELU ou l'ELS dans la « Configuration béton ».

Une excentricité minimale du premier ordre est également calculée conformément à la clause 6.1(4) dans l'EN 1992-1-1. Elle peut être activée dans la « Configuration béton », dans la vue « Configuration complète », dans les « Options du solveur » et dans « Efforts internes » :

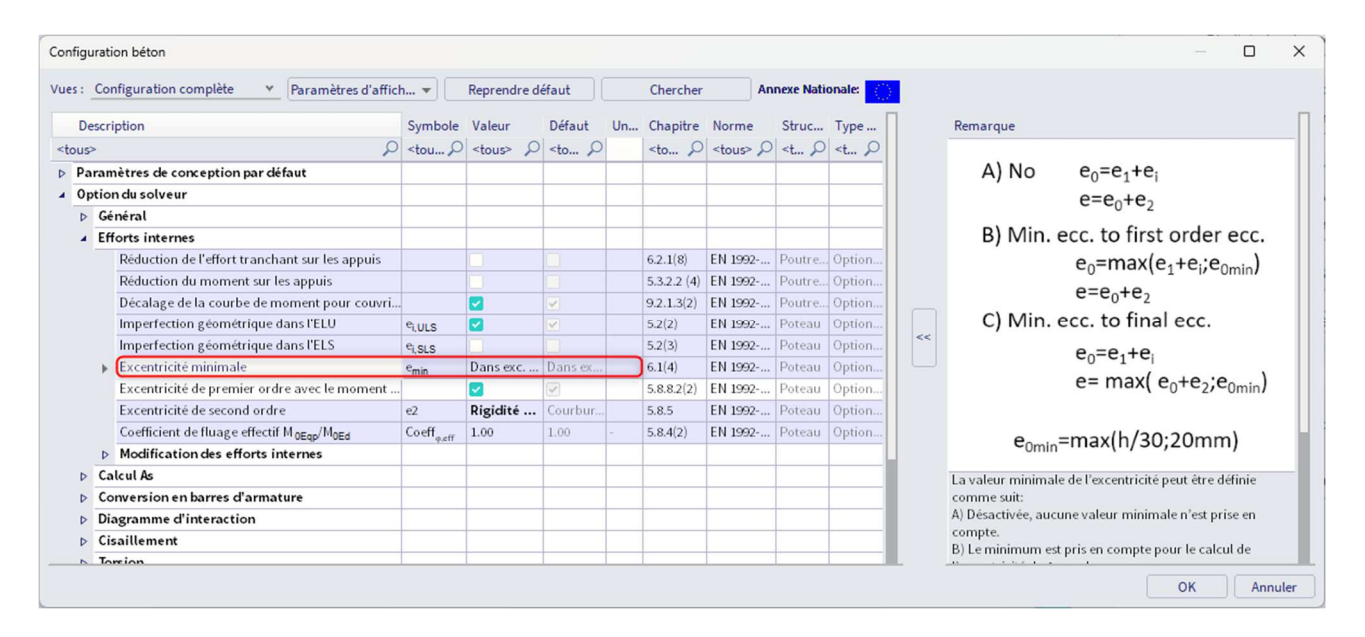

Les paramètres pour l et m<sub>y</sub>(z) pour le calcul de l'imperfection géométrique peuvent être définis dans les propriétés des poteaux, dans « Longueur de référence et paramètres de flambement » :

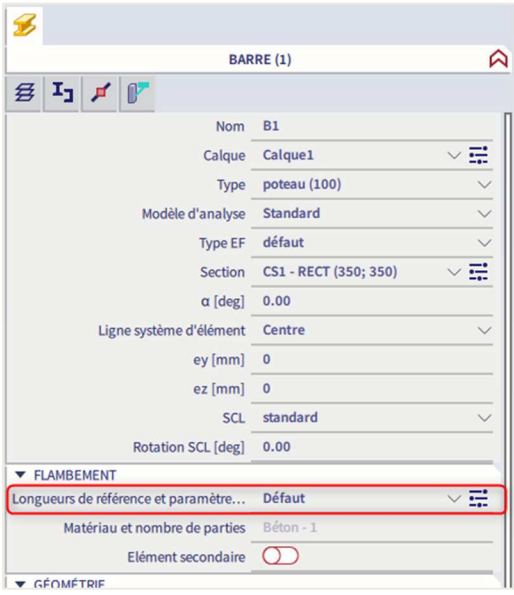

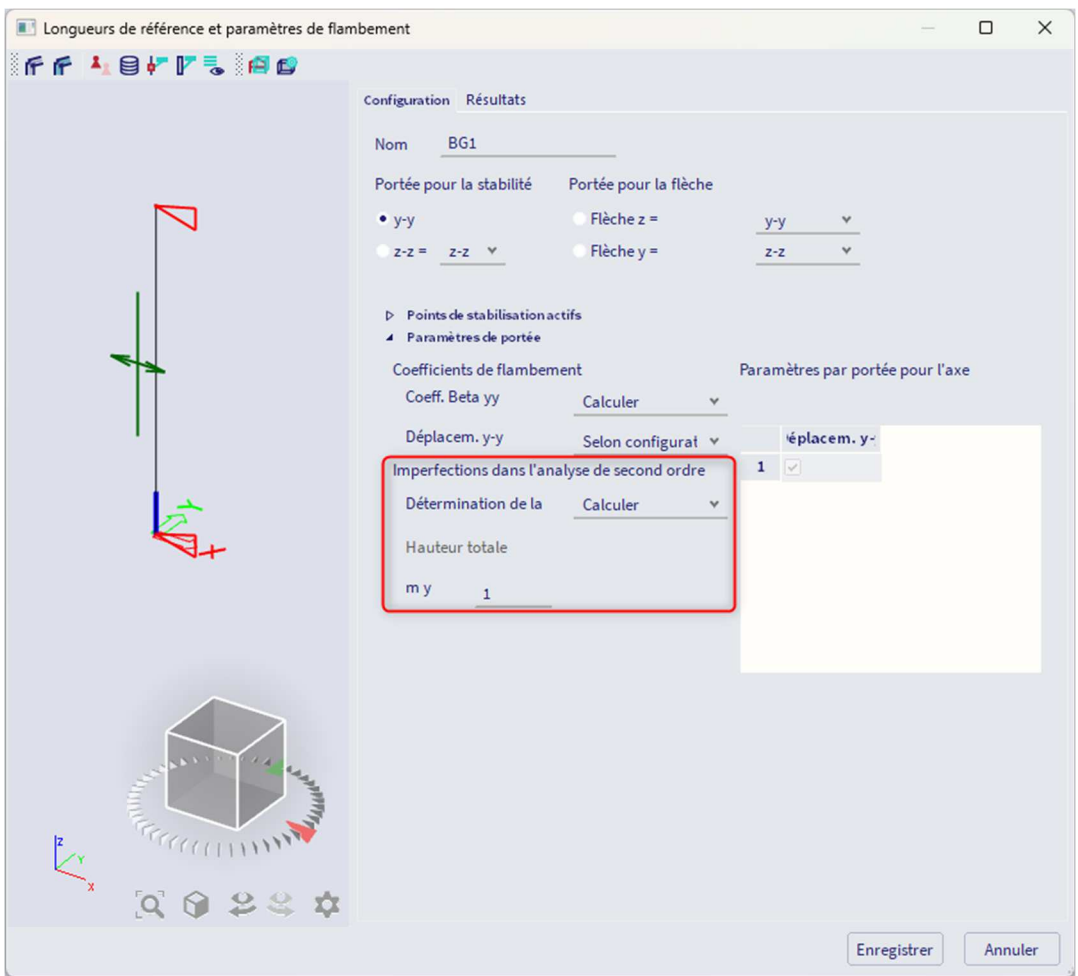

Lors de l'ouverture du menu de flambement, il faut définir à la fois les « Points de stabilisation actifs » et les « Paramètres de portée » pour le flambement autour de l'axe local y (portée de flambement y-y) et autour de l'axe local z (portée de flambement z-z).

« Détermination de la hauteur totale » : définition du type de calcul de la hauteur totale de la structure ou de la longueur d'un élément isolé :

- o « Calculer » : la hauteur totale sera calculée automatiquement comme la somme des longueurs de tous les éléments dans le système de flambement.
- o « Introduction » : saisie manuelle de la hauteur totale de la boite de dialogue

« my/z » : nombre d'éléments verticaux qui contribuent à l'effet total de l'imperfection perpendiculaire à l'axe local SCL y/z.

Les excentricités dues aux imperfections géométriques peuvent être visualisées dans le poste de travail « Béton » et « Calcul des efforts internes des éléments 1D béton » :

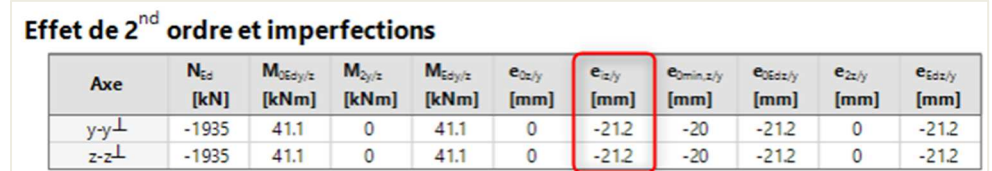

Après calcul de l'excentricité du premier ordre incluant l'effet d'imperfection, le moment du premier ordre, incluant les imperfections autour de l'axe local SCL y (z) est calculé :

 $M_{0Ed,y(z)} = N_{Ed} \cdot e_{0Ed,z(y)}$ 

 $e_{0Ed,y(z)} = e_{0,y(z)} + e_{i,y(z)} > e_{0,\min,y(z)}$ 

Avec :

e0,y(z) excentricité du premier ordre

ei,y(z) excentricité causé par l'imperfection géométrique

e0,min excentricité minimale de premier ordre

## **EFFETS DU SECOND ORDRE**

L'EN 1992-1-1 définit plusieurs méthodes pour les effets de second ordre avec efforts normaux (méthode générale, méthode simplifiée basée sur la rigidité nominale, méthode simplifiée basée sur la courbure nominale, …).

Dans SCIA Engineer, les méthodes suivantes sont disponibles :

- La méthode générale conformément à la clause 5.8.2(2) basée sur un calcul non linéaire
- La méthode simplifiée basée sur la courbure nominale conformément à la clause 5.8.8
- La méthode simplifiée basée sur la rigidité nominale conformément à la clause 5.8.7

Les méthodes simplifiées sont prises en compte :

- Pour l'état limite ultime (ELU)
- Pour les types d'éléments = poteau avec compression, conformément au chapitre précédent « Détermination si l'élément est en compression »
- Si l'option « Effet du second ordre » est activée, dans la « Configuration béton », dans la vue « Configuration complète », dans les « Options du solveur » et dans « Efforts internes ». Cette option est activée par défaut.
- Si l'élancement  $\lambda > \lambda_{\text{lim}}$ : cf le chapitre précédent sur les critères d'élancement.

## **Méthode simplifiée basée sur la rigidité nominale**

Le moment de calcul total, incluant le moment de second ordre, peut être exprimé comme une valeur majorée du moment fléchissant résultant d'une analyse au premier ordre, à savoir :

$$
M_{\rm Ed} = M_{\rm 0Ed} \left[ 1 + \frac{\beta}{\left( \frac{N_{\rm B}}{N_{\rm Ed}} \right) - 1} \right]
$$

Avec :

M<sub>0Ed</sub> le moment du premier ordre

β le coefficient qui dépend de la distribution des moments du premier et du second ordre  $β = \frac{π^2}{c_0}$ 

 $c_0$ <br>N<sub>Ed</sub> le coefficient fonction de la distribution du moment du premier ordre l'effort normal agissant de calcul N<sub>B</sub> la charge de flambement basée sur la rigidité nominale

## **Méthode simplifiée basée sur la courbure nominale**

Le moment nominal du second ordre est calculé conformément à la clause 5.8.8.2(3) de l'EN 1992-1-1 :

$$
M_{2,y/z}=N_{\rm Ed}*e_{2,z/y}
$$

Avec :

NEd effort normal de calcul

e<sub>2 z/y</sub> excentricité du second ordre

Lorsque tous les critères mentionnés ci-dessus sont satisfaits pour la méthode simplifiée, l'excentricité du second ordre est calculée conformément à la formule :

$$
e_{2,y/z} = \Big(\!\frac{1}{r}\!\Big)_{z/y} \cdot \!\frac{l_{0z/y}^2}{c_{z/y}}
$$

Sinon :

$$
e_{2,y/z}=0
$$

Avec :

 $(1/r)_{z/v}$  courbure autour de z/y, calculée conformément à la clause 5.8.8.3

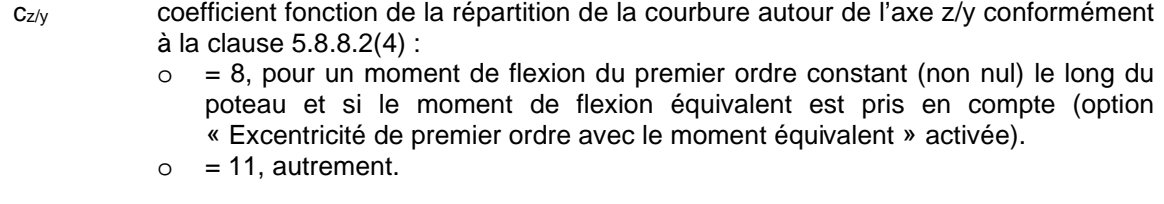

 $\lambda_{z/v}$  élancement  $\lambda_{z/v\text{.lim}}$  élancement limite

 $\log z/v$  longueur efficace du poteau autour de z/y – longueur de flambement

## **Longueur efficace**

La longueur efficace, ou longueur de flambement, est par défaut calculé par SCIA Engineer. A bien noter que ces formules pour le calcul automatique ne sont valables que pour des structures simples !

Autrement, il est également possible de saisir la valeur de la longueur efficace manuellement.

#### **Calcul automatique de la longueur efficace**

Le calcul des longueurs efficaces dépend du type de structure, à nœuds déplaçables ou nondéplaçables.

Deux formules approximatives sont utilisées: une formule pour les structures à nœuds nondéplaçables (d'où un coefficient de flambement β ≤ 1) et une formule pour les structures à nœuds déplaçables (d'où un coefficient de flambement β ≥ 1):

Pour une structure à nœuds non-déplaçables:

$$
\beta = \frac{(\rho_1 \rho_2 + 5\rho_1 + 5\rho_2 + 24)(\rho_1 \rho_2 + 4\rho_1 + 4\rho_2 + 12)2}{(2\rho_1 \rho_2 + 11\rho_1 + 5\rho_2 + 24)(2\rho_1 \rho_2 + 5\rho_1 + 11\rho_2 + 24)}
$$

Pour une structure à nœuds déplaçables:

$$
\beta=x\sqrt{\frac{\pi^2}{\rho_1x}+4}
$$

Avec :

- $β$  le coefficient de flambement<br>L la longueur système l de l'élé
- la longueur système I de l'élément
- E le module d'Young
- I le moment d'inertie
- C<sub>i</sub> la rigidité au nœud i
- M<sub>i</sub> le moment au nœud i
- $φ_i$ la rotation au nœud i

$$
x = \frac{4\rho_1\rho_2 + \pi^2\rho_1}{\pi^2(\rho_1 + \rho_2) + 8\rho_1\rho_2}
$$

$$
\rho_i = \frac{C_i L}{EI}
$$

$$
C_i = \frac{M_i}{\phi_i}
$$

Les valeurs pour M<sub>i</sub> et  $\phi_i$  sont approximativement déterminées par les efforts internes et les déformations, calculés par les cas de charges qui génèrent les formes de flambement, ayant une ressemblance avec la forme de flambement.

Le calcul des ratios β est automatiquement effectué lors du calcul linéaire de la structure. Pour cela, deux cas de charges additionnels sont calculés en arrière-plan:

o Cas de charge 1:

Sur les poutres, les charges réparties  $q_y = 1$ N/m et  $q_z = -100$ N/m sont utilisées, Sur les poteaux, les charges réparties globales  $Q_x = 10000N/m$  et  $Q_y = 10000N/m$  sont utilisées.

o Cas de charge 2:

Sur les poutres, les charges réparties  $q_y = -1$  N/m et  $q_z = -100$ N/m sont utilisées, Sur les poteaux, les charges réparties globales  $Q_x = -10000N/m$  et  $Q_y = -10000N/m$  sont utilisées.

Comme ces cas de charges, et donc les coefficients de flambement, sont calculés pendant l'analyse linéaire, il est nécessaire de toujours effectuer un calcul linéaire de la structure.

**NB:** L'approche utilisée donne de bons résultats pour les structures en portique avec assemblages rigides ou semi-rigides. Pour les autres cas, l'utilisateur doit évaluer les ratios de flambement proposés.

Par défaut, la structure est considérée comme déplaçable dans les directions y et z. Cela peut être modifié pour la totalité du projet dans la « Configuration Béton », dans l'onglet « Général » et « Type [déplac./nondépl.] :

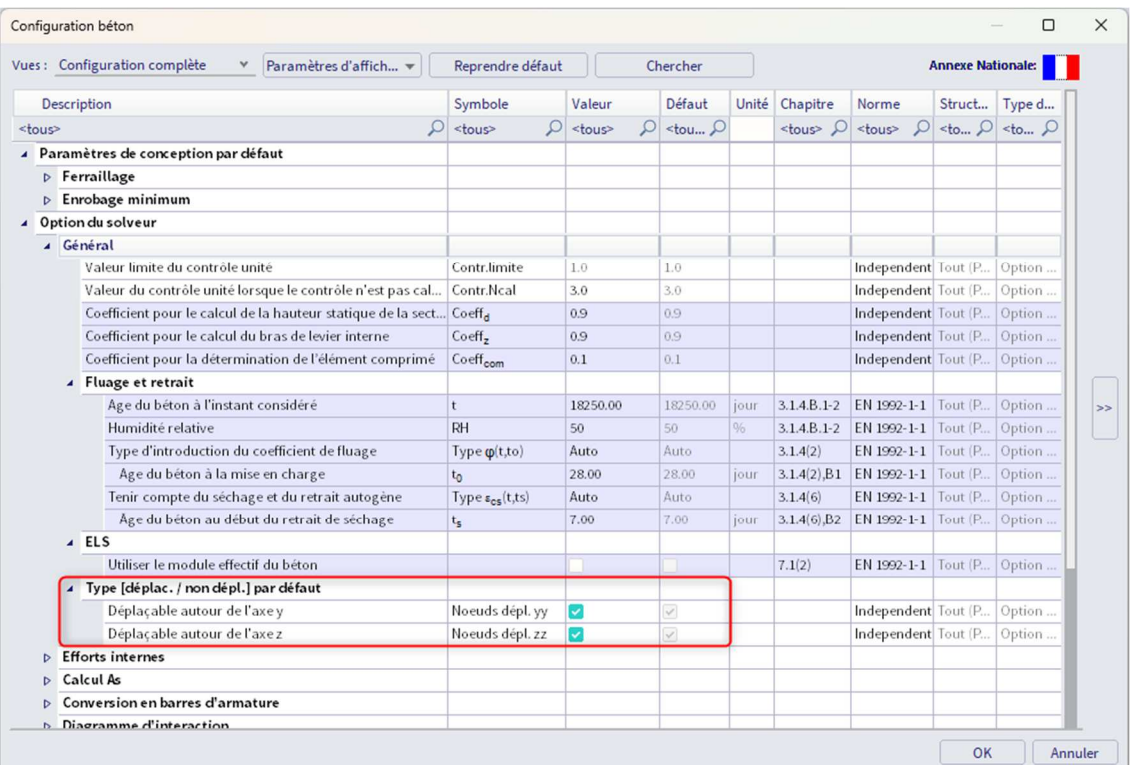

L'utilisateur peut facilement modifier ces valeurs par défaut pour un poteau en particulier dans un projet, depuis le menu de flambement. Ce menu est accessible, comme explicité précédemment, dans les propriétés du poteau et dans « Longueurs de référence et paramètres de flambement » :

 $\mathcal{L}$ 

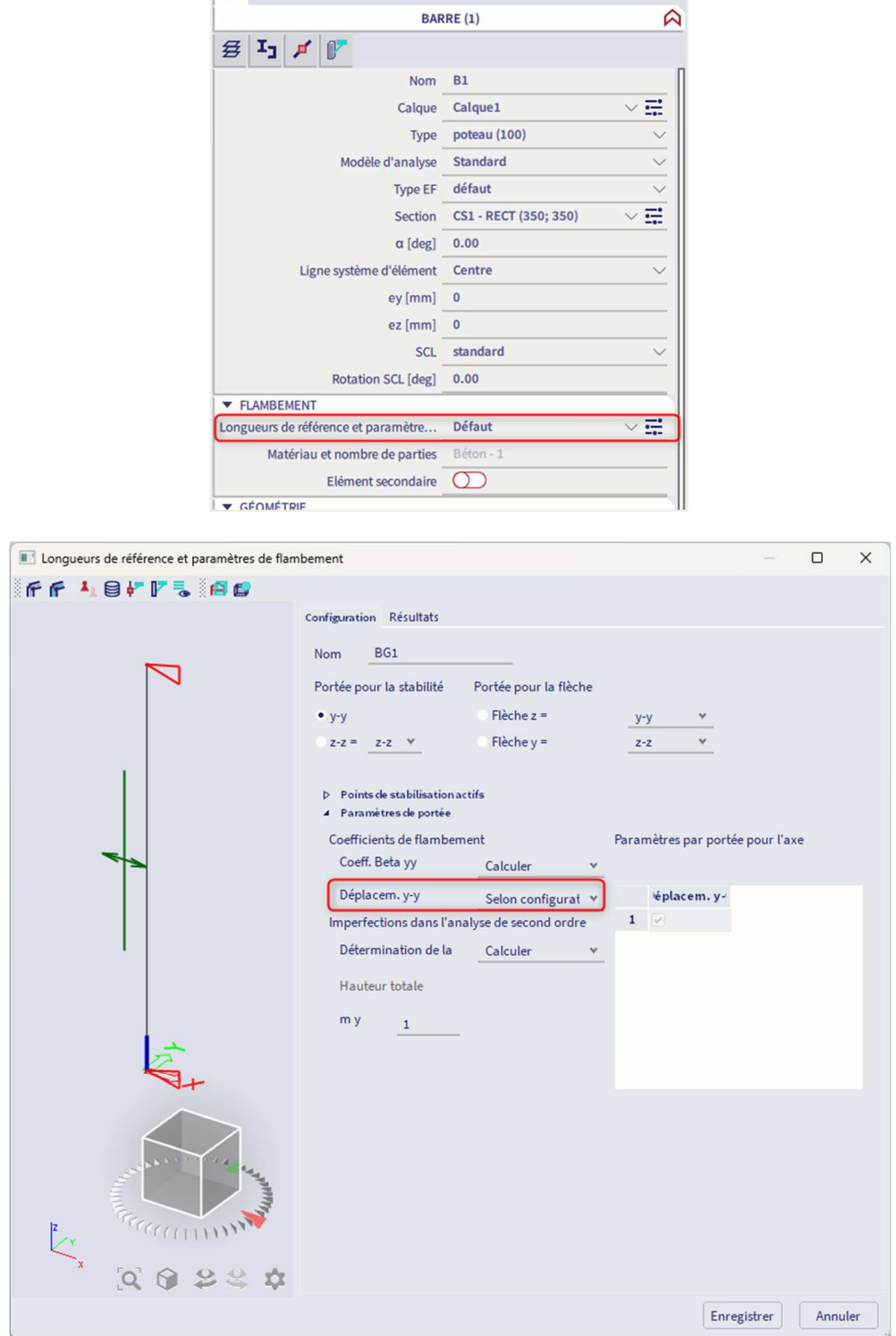

Ce nouveau paramétrage a le nom BG1 ici, que l'utilisateur peut attribuer à d'autres poteaux depuis la fenêtre de propriétés :

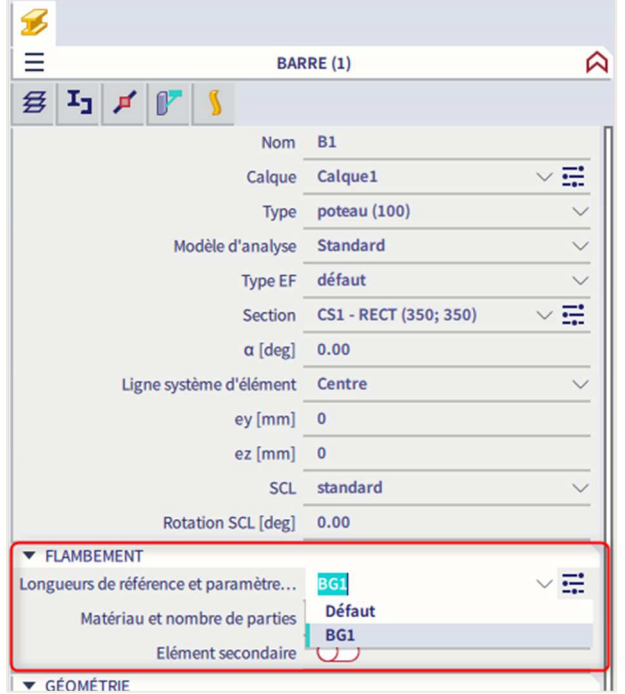

La longueur efficace calculée peut être visualisée dans le menu principal « Dimensionnement » / « Béton 1D » / Élancement de calcul »:

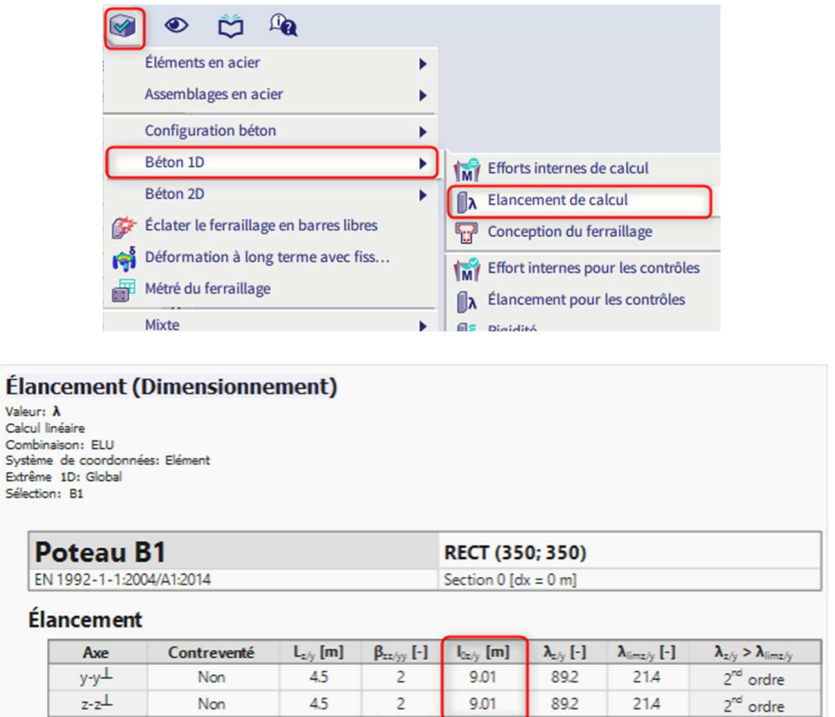

## **Saisie manuelle de la longueur efficace**

La même option, que pour le calcul automatique, permet de définir manuellement la longueur de flambement du système. L'option « Coefficients de flambement » est disponible dans la section « Paramètres de portée ». Dans le tableau « Paramètres de portée pour l'axe y-y », il est possible d'insérer la longueur de flambement qui doit être prise en compte.

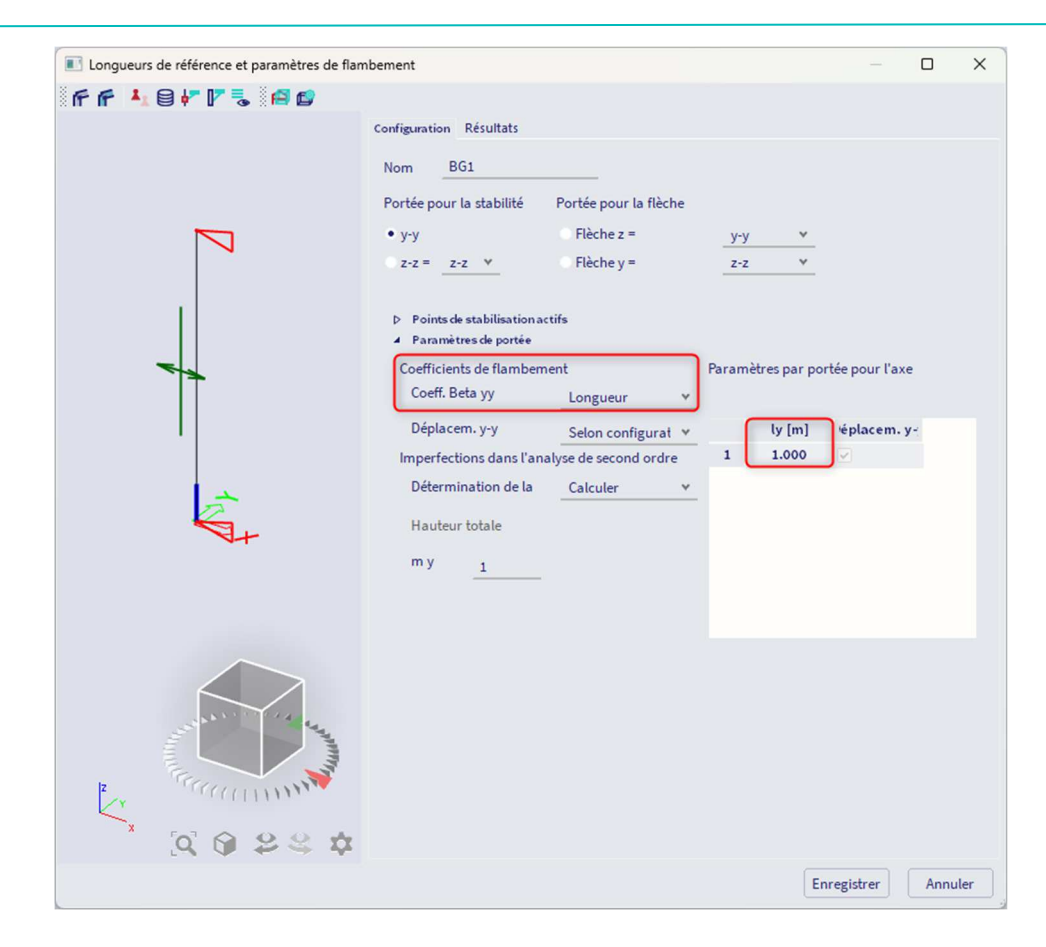

## **Comparaison des deux méthodes simplifiées**

Quelque soit le ferraillage dans le poteau, la méthode de courbure nominale donne plus ou moins le même résultat, tandis que la méthode de rigidité nominale est très impactée par le ferraillage du poteau.

Et par contre la méthode de rigidité n'est plus vraiment utilisable si l'effort normal appliqué N<sub>ed</sub> est trop proche de l'effort de flambement N<sub>B</sub>.

## **EFFORTS INTERNES RECALCULÉS**

On les trouve dans le poste de travail « Béton » et « Calcul des efforts internes des éléments 1D béton ».

Le moment de calcul M<sub>Ed</sub> est égal à :

 $Me<sub>d</sub> = Mo<sub>Ed</sub> + M<sub>2</sub>$ 

Avec :

M<sub>2</sub> moment de flexion de second ordre M0Ed moment de flexion tenant compte des imperfections géométriques et du premier ordre

## **Exemple : « 2nd Ordre.esa »**

## Géométrie :

Section du poteau : RECT 350x350mm² Hauteur : 4,5m Qualité de béton : C45/55

## Configuration béton :

Toutes les valeurs par défaut sont conservées.

Cela signifie que les imperfections géométriques et les effets du second ordre sont pris en compte.

## Chargement :

 $N_d = 405.00kN$  $M_{vd} = 40,50kN.m$  $M_{zd} = 0kN.m$ 

#### Donnée de flambement :

Le type « déplaçable » est défini par défaut.

Le calcul de la longueur efficace est effectué automatiquement par le logiciel.

#### Critère d'élancement :

 L'art. 5.8.3.1 précise si un calcul au second ordre est requis ou non. Ici, puisque  $λ > λ_{lim}$ , un calcul au second ordre sera nécessaire.

NB : le programme prendra automatiquement en compte un moment du second ordre si nécessaire, donc ce contrôle est simplement une information supplémentaire pour l'utilisateur.

#### Efforts internes :

Dans le poste de travail « Béton » et « Calcul des efforts internes des éléments 1D béton », demander MEd. La sortie « standard » donne :

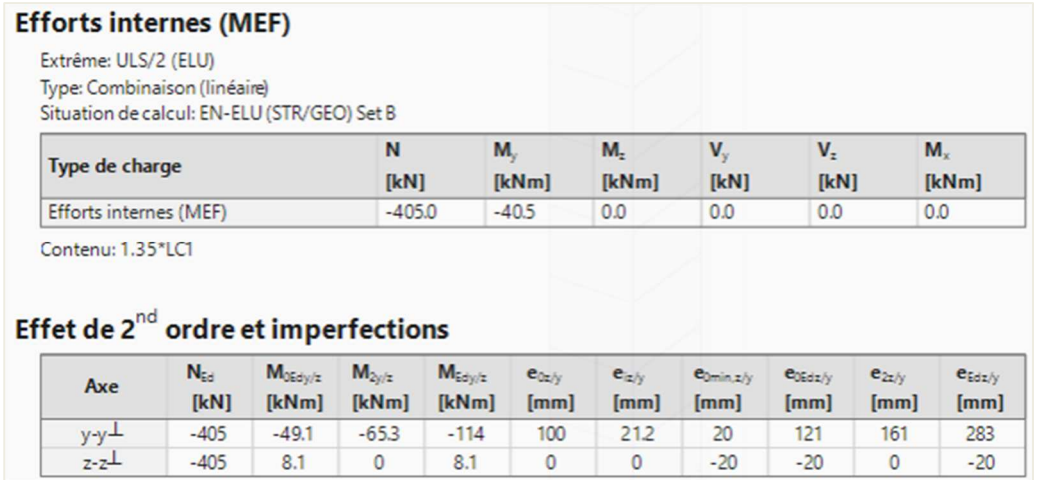

## Efforts de calcul (recalculés)

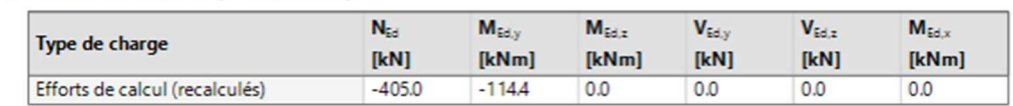

## Résultats :

Les résultats pour le ferraillage sont affichés ci-après :

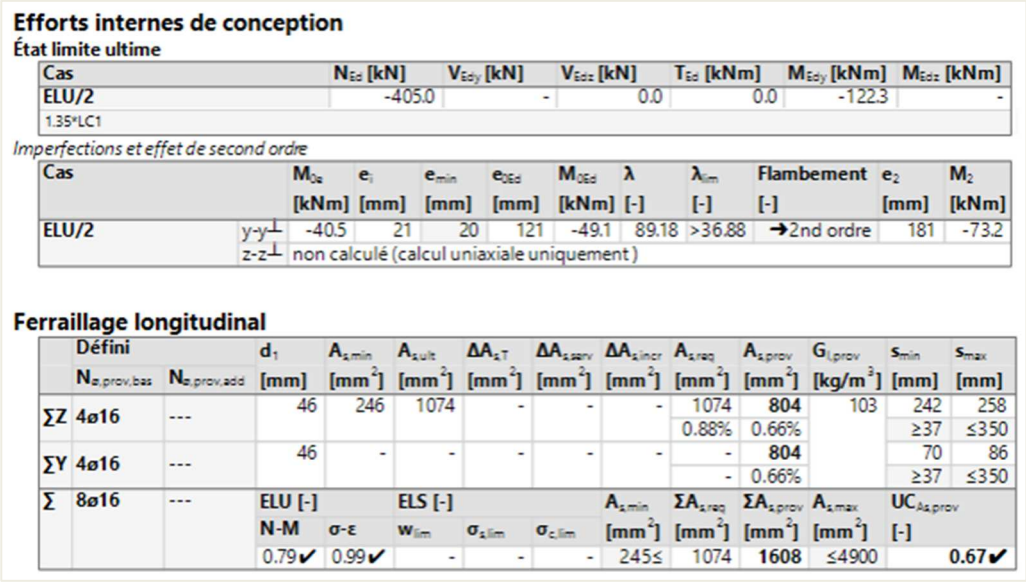

A noter que la méthode biaxiale a été utilisée pour le calcul du ferraillage.

#### $3.4.$ **Calcul de plaque**

# **3.4.1. Définition de l'exemple**

#### **GÉOMÉTRIE** ÷.

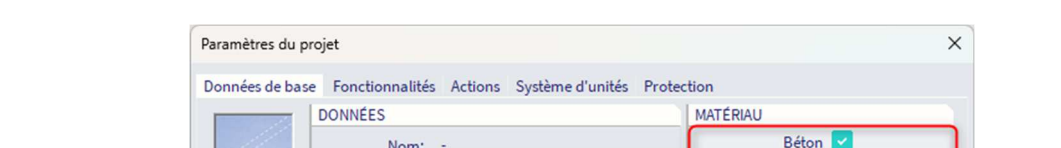

Dans le menu Fichier / Paramètres du projet, définir l'environnement en 2D de type « Plaque XY ».

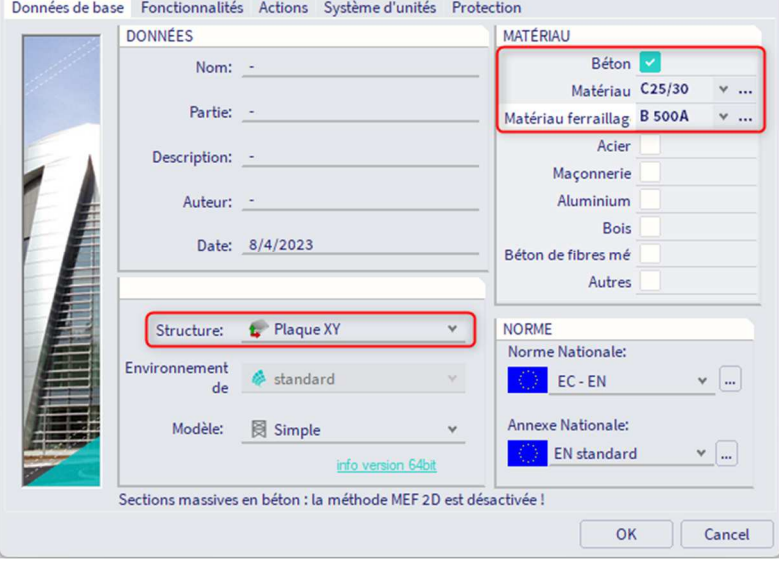

La matériau pour les armatures (B500A) définissent la qualité de l'acier qui sera utilisé pour le calcul du ferraillage théorique.

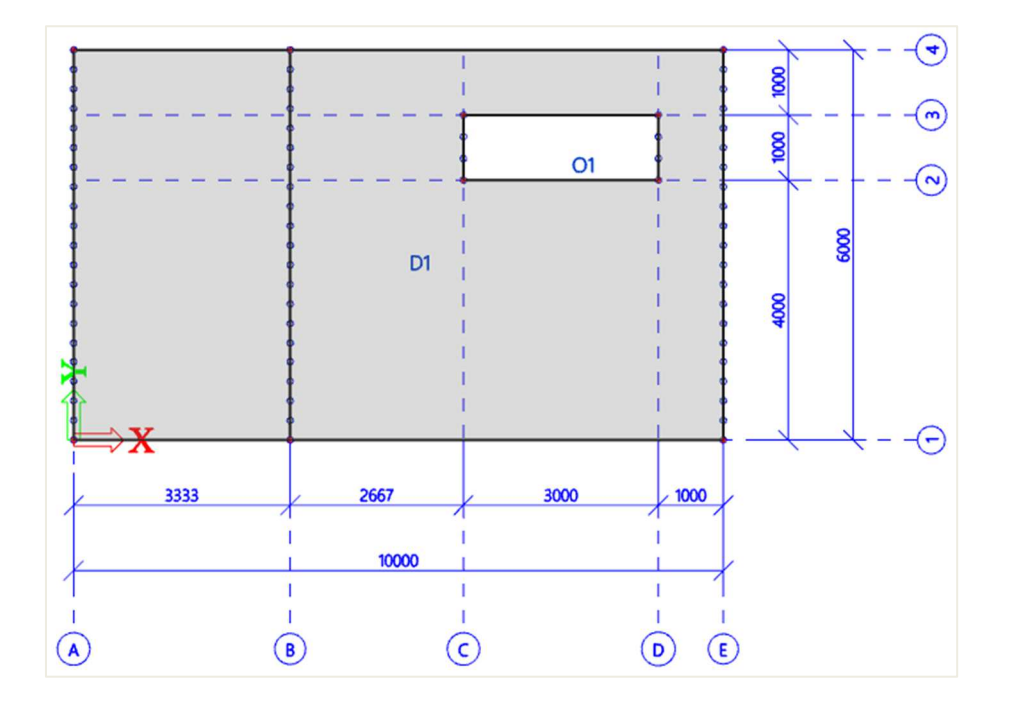

## Les propriétés de la dalle et des appuis sont les suivantes :

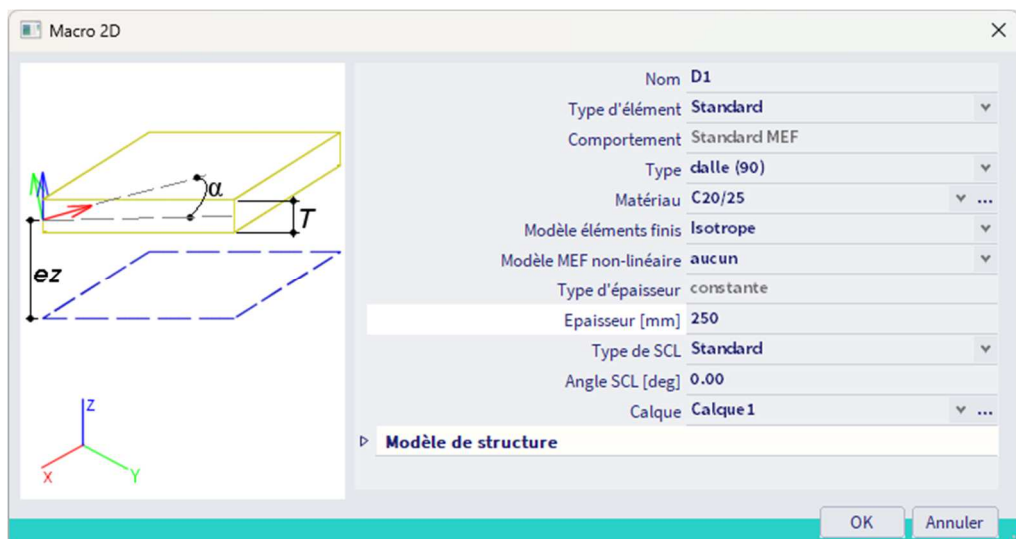

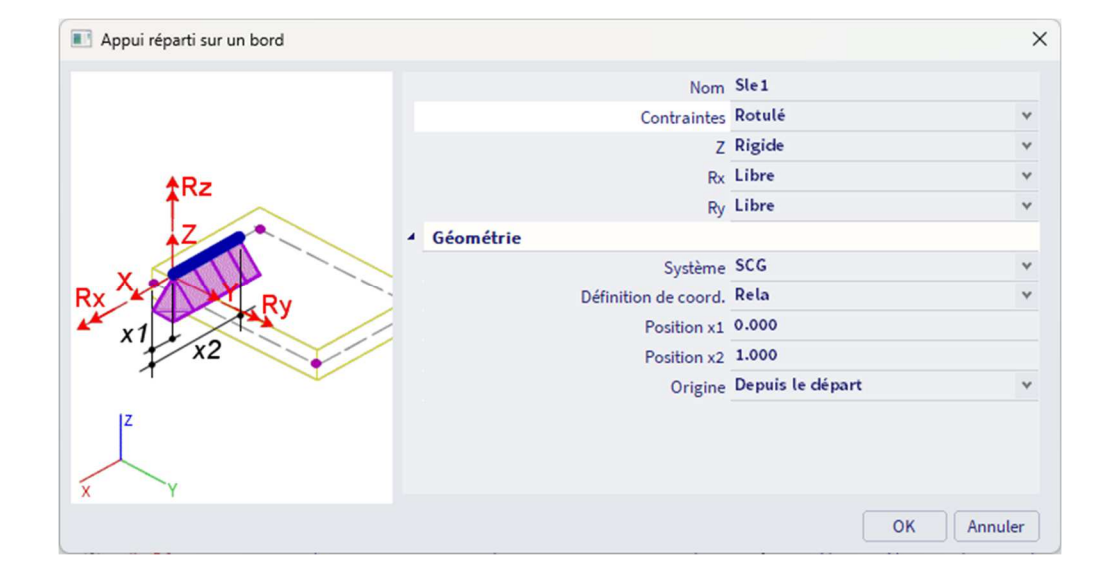

#### **CHARGEMENT** ÷

**Cas de charges & groupes de charges**

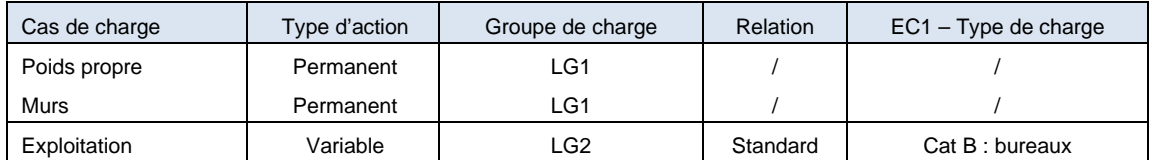

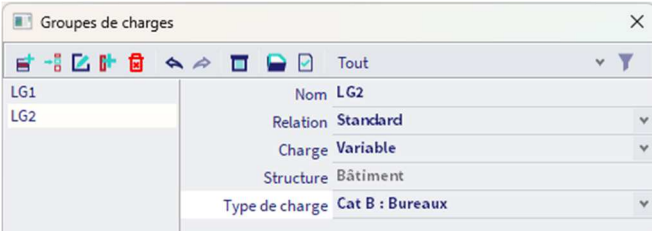
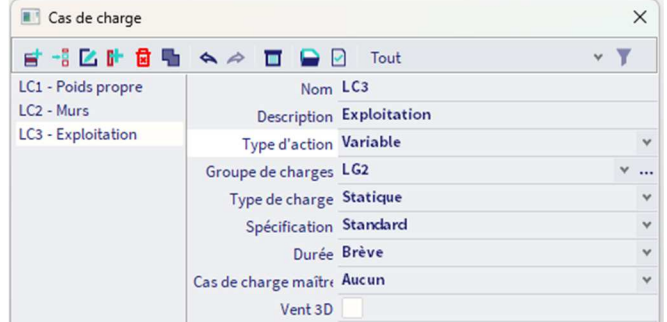

#### **Charges**

Dans LC2, deux murs sont représentés par deux charges de -25kN/m sur les 3/4 des plus longs bords :

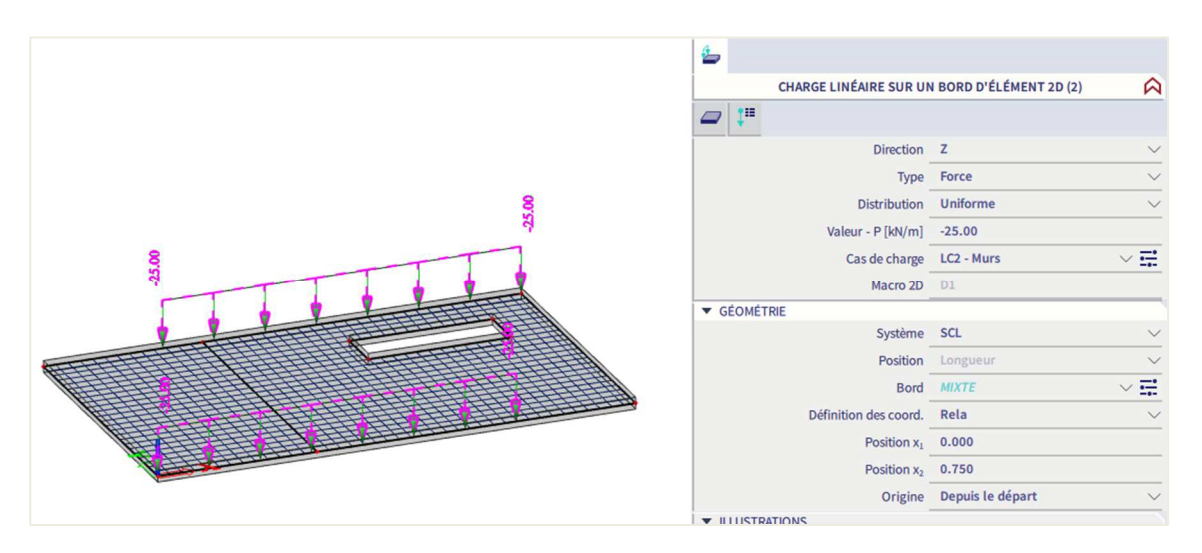

Dans LC3, on a une charge surfacique libre de -25kN/m² définie par les coordonnées ci-dessous :

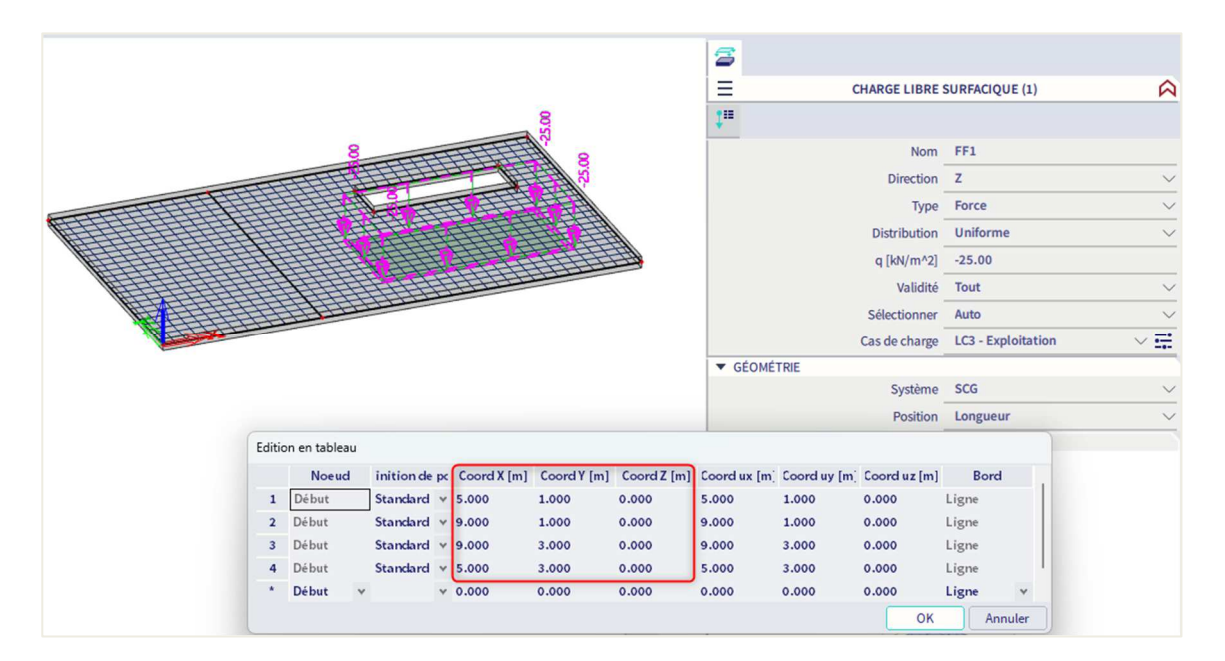

**Combinaisons de charges**

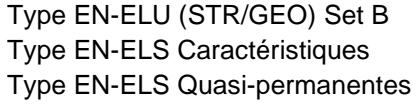

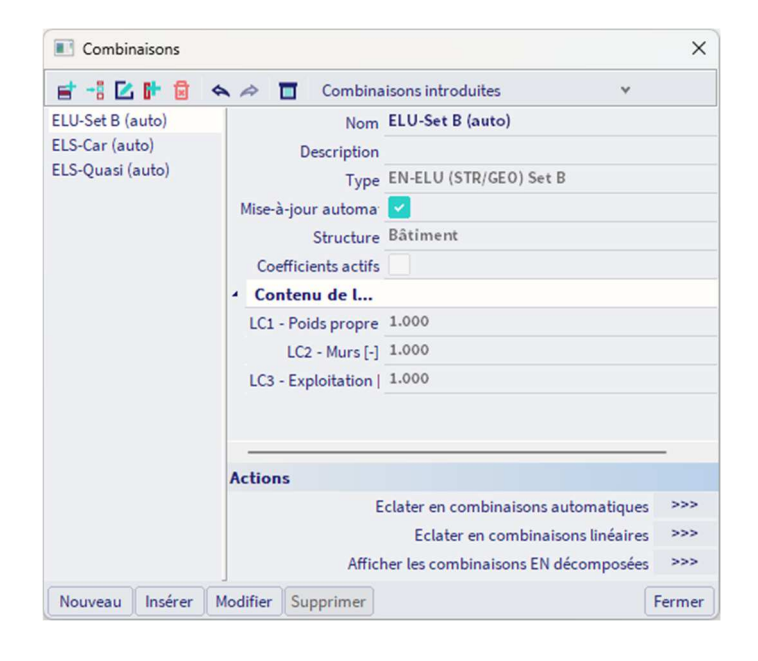

**Classes de résultats**

Tous ELU + ELS

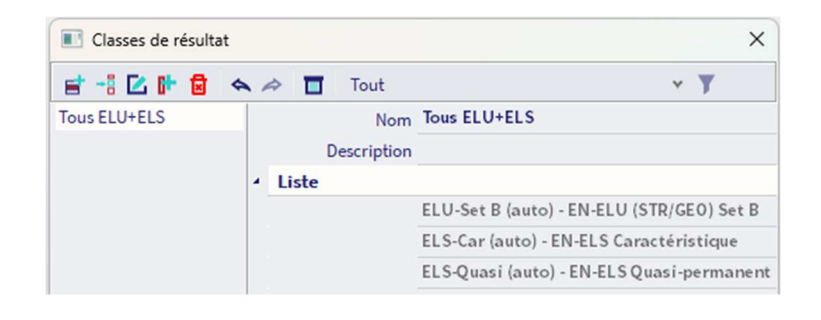

## **MAILLAGE ÉLÉMENTS FINIS**

**Introduction**

Deux types d'éléments finis sont implémentés dans SCIA Engineer :

- o l'élément **Mindlin** qui inclue les déformations d'effort tranchant, qui est le standard dans le logiciel. La théorie de Mindlin est valide pour le calcul des plaques fines comme épaisses.
- o l'élément **Kirchhoff** sans déformation d'effort tranchant, qui peut être utilisé pour calculer uniquement des plaques fines.

Ce type d'élément utilisé pour le calcul est défini dans le menu principal « Outils » / « Calcul et maillage » / « Configuration du solveur » :

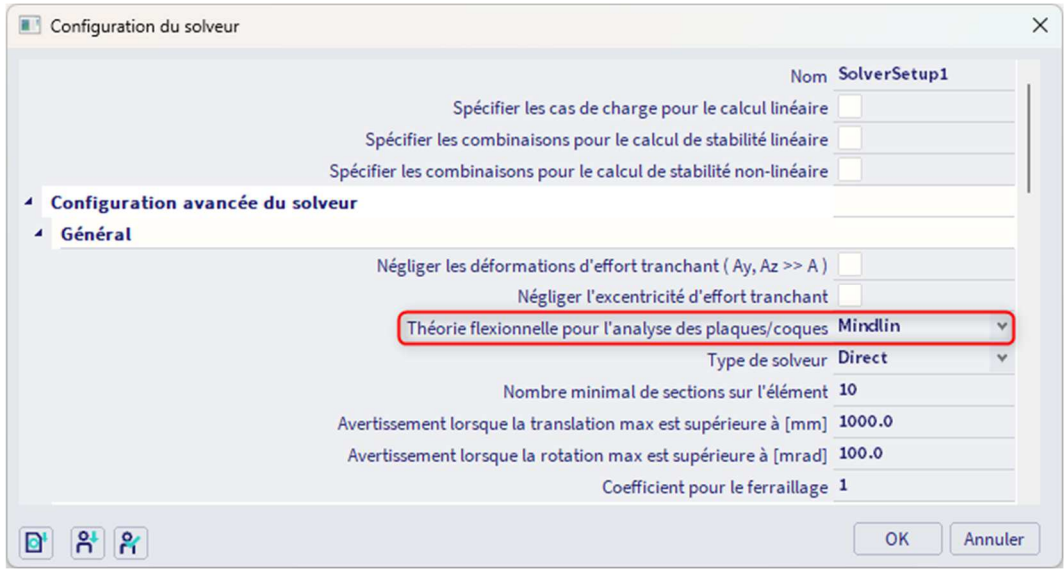

**Génération du maillage**

Le maillage peut se générer par le menu « Outils » / « Calcul et maillage » / « Génération du maillage ».

**Raffinement du maillage**

Dans le menu principal « Outils » / « Calcul et maillage » / « Configuration du maillage », la taille moyenne de l'élément de maillage 2D par défaut est de 1m :

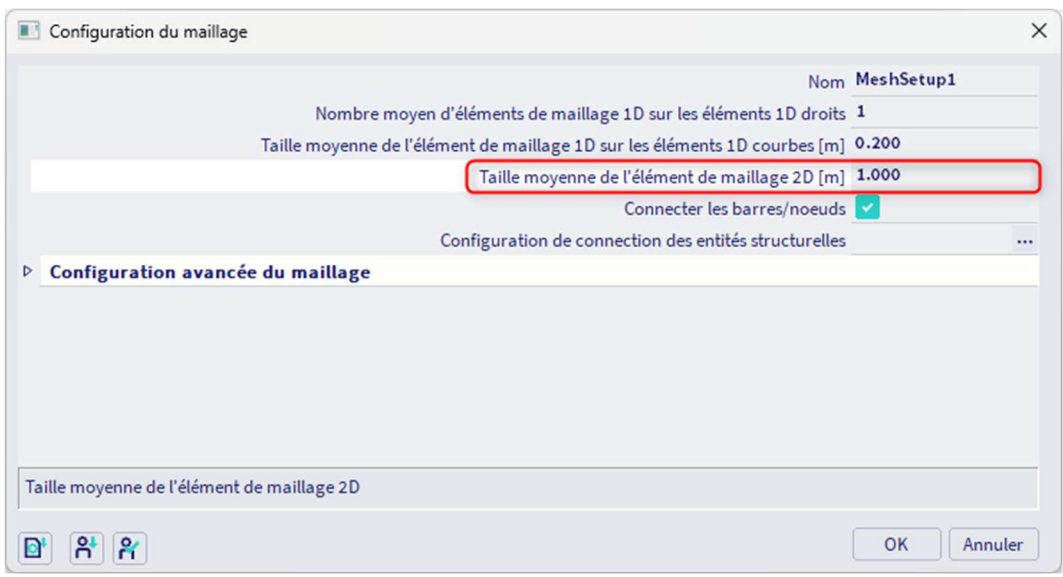

La taille de maille peut également être modifiée dans la fenêtre d'analyse EF avant le lancement du calcul :

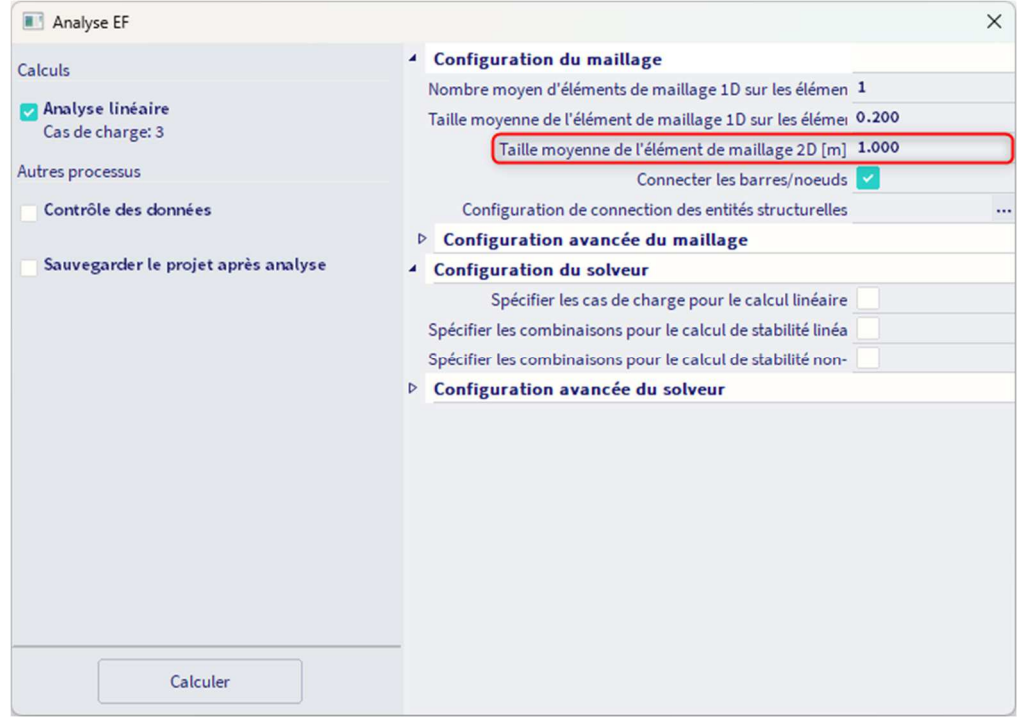

La règle de base pour la taille de maille des éléments 2D : prendre 1 à 2 fois l'épaisseur des plaques du projet. Pour cet exemple, prendre une taille de maille de 0,25m.

#### **Affichage graphique du maillage**

Après avoir lancé le calcul, cliquer sur « Paramètres d'affichage de toutes les entités » ou bien par un clic droit sur l'écran, ou bien comme l'image ci-dessous par l'option « Autres options » :

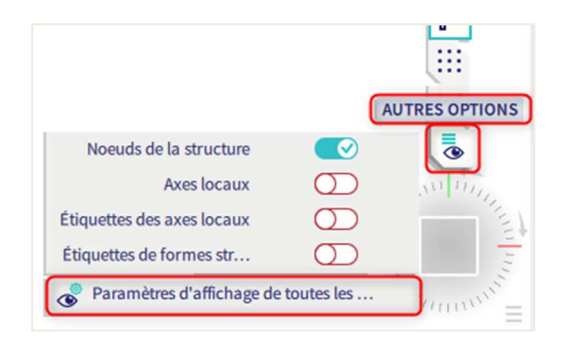

Dans l'onglet « Structure », dans « Maillage », cocher « Dessiner le maillage ». Dans l'onglet « Étiquettes », également dans « Mailage », on pourrait éventuellement cocher « Afficher l'étiquette ».

On obtient :

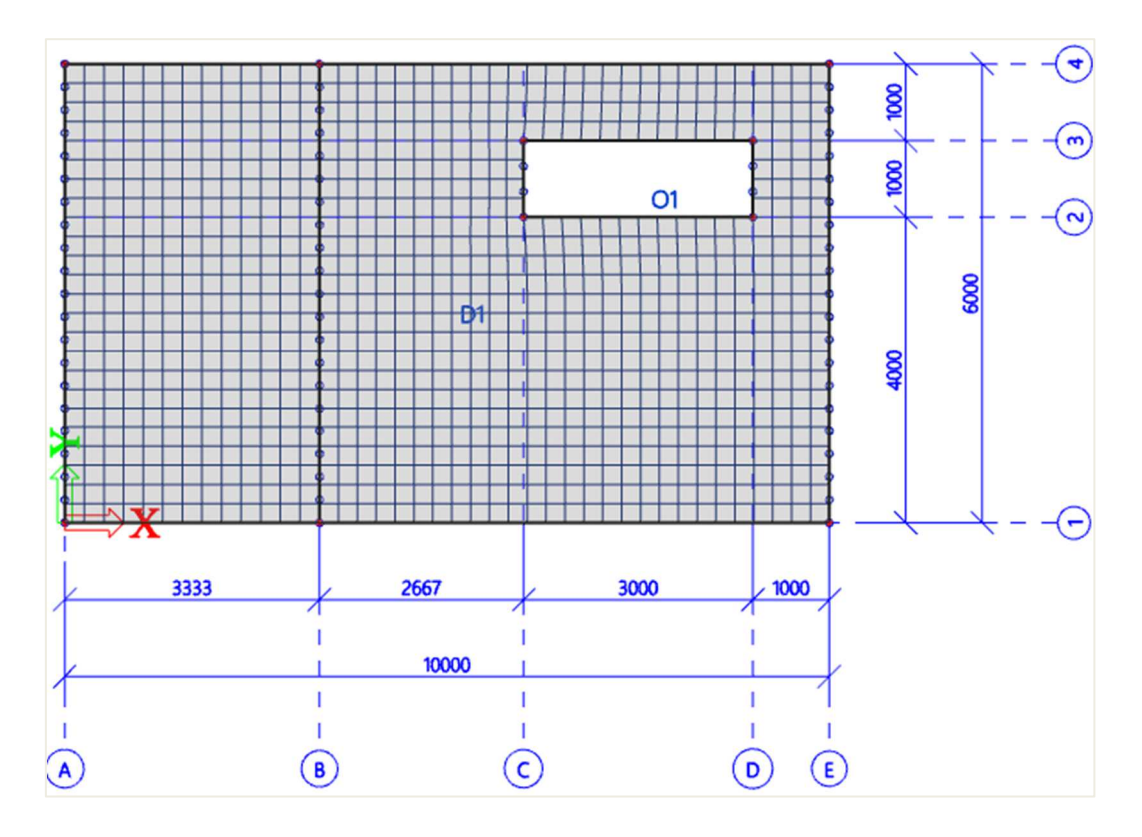

# **3.4.2. Résultats du calcul linéaire**

## **SPÉCIFICATION DES RÉSULTATS**

Dans le poste de travail « Résultats », cliquer sur « Efforts internes 2D », et demander :

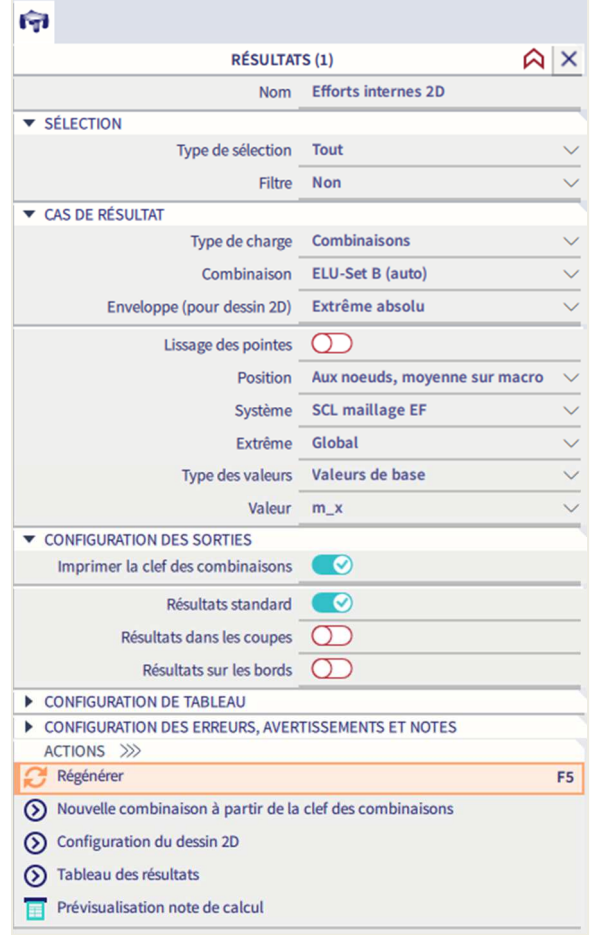

## « Système » :

- « SCL maillage EF » : selon les axes locaux de chaque élément fini.
- « SCL maillage 2D » : selon les axes locaux de l'élément 2D (attention dans le cas des coques !).

## « Position » :

4 différentes manières de demander les résultats (cf chapitre des résultats un peu plus loin dans ce tutoriel).

#### « Type de valeurs » :

Valeurs de base, principales, élémentaires de dimensionnement, résultante.

« Configuration du dessin 2D » :

Il est possible ici de modifier l'affichage des résultats 2D (isobandes, isolignes, résultats numériques, …), modifier les paramètres minimum et maximum, …

Après modification dans les propriétés, cliquer sur « Regénérer » pour rafraichir les résultats.

# **TYPE DE RÉSULTATS**

**Valeurs de base**

Combinaison : ELU Type de valeurs : valeur de base Enveloppe : minimum Valeur :  $m_x$ 

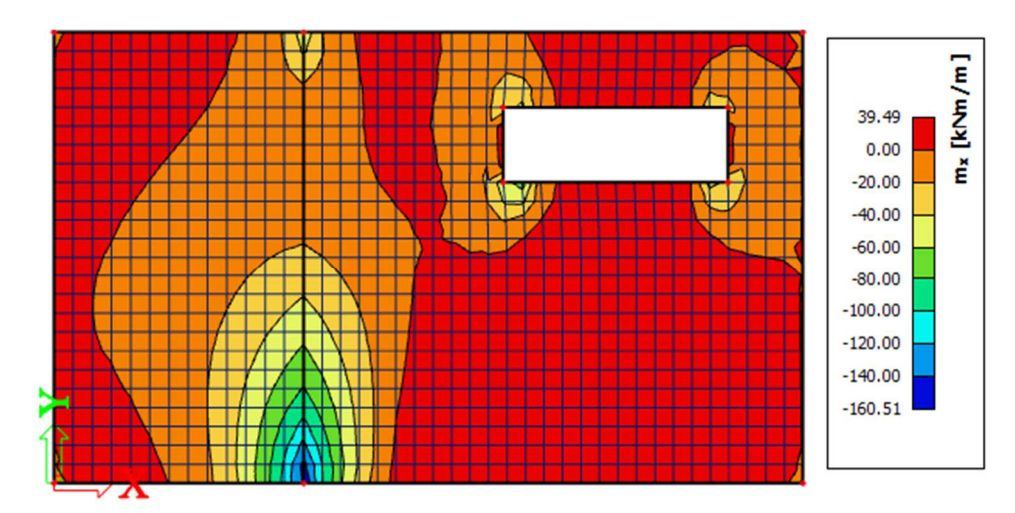

Ce sont les valeurs caractéristiques provenant de l'analyse EF au centre de la plaque.

**Valeurs élémentaires de dimensionnement**

Combinaison : ELU Type de valeurs : valeur élémentaire de dimensionnement Enveloppe : maximum Valeur : m<sub>xD+</sub>

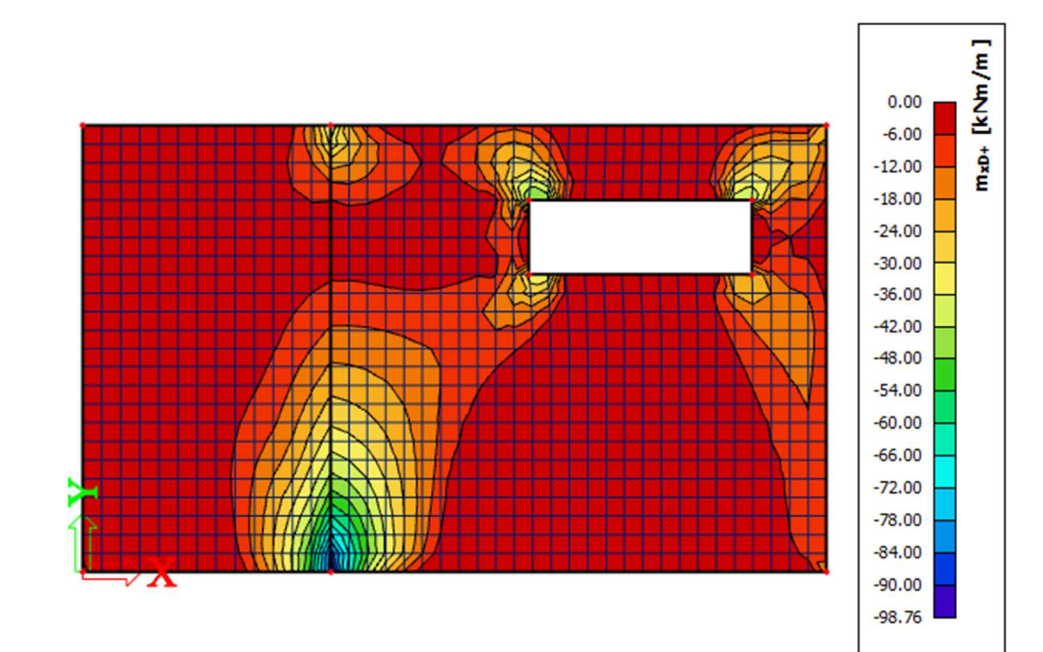

**NB** : La convention de signe des moments a été modifiée depuis la version 17. Maintenant, un moment est positif lorsqu'il entraine un effort de traction dans la partie inférieure de la plaque, et est négatif lorsqu'il entraine un effort de traction dans le partie supérieure de la plaque.

Dans la version 16, un moment est positif lorsqu'il faut ferrailler pour ce moment. Cela signifie que pour une valeur positive de  $M_{xD+}$ , il y a un effort de traction dans la partie supérieure de la plaque. Et pour une valeur positive de  $M_{xD}$ , il y a un effort de traction dans la partie inférieure de la plaque.

Les valeurs disponibles sont  $m_{xD}$ ,  $m_{yD}$  et  $m_{cD}$ , où « D » est « Design », soit « Calcul ». Le « +» et « - » correspondent respectivement aux faces supérieures et inférieures selon l'axe local z de l'élément 2D.

Donc par exemple, la valeur  $m_{xD^+}$  est le moment qui sera utilisé pour le calcul du ferraillage supérieur dans la direction locale x de l'élément 2D.

Le calcul des moments pour les plaques et coques conformément à l'EC2 suit la charte de la norme CSN P ENV 1992-1-1, annexe 2, paragraphe A2.8.

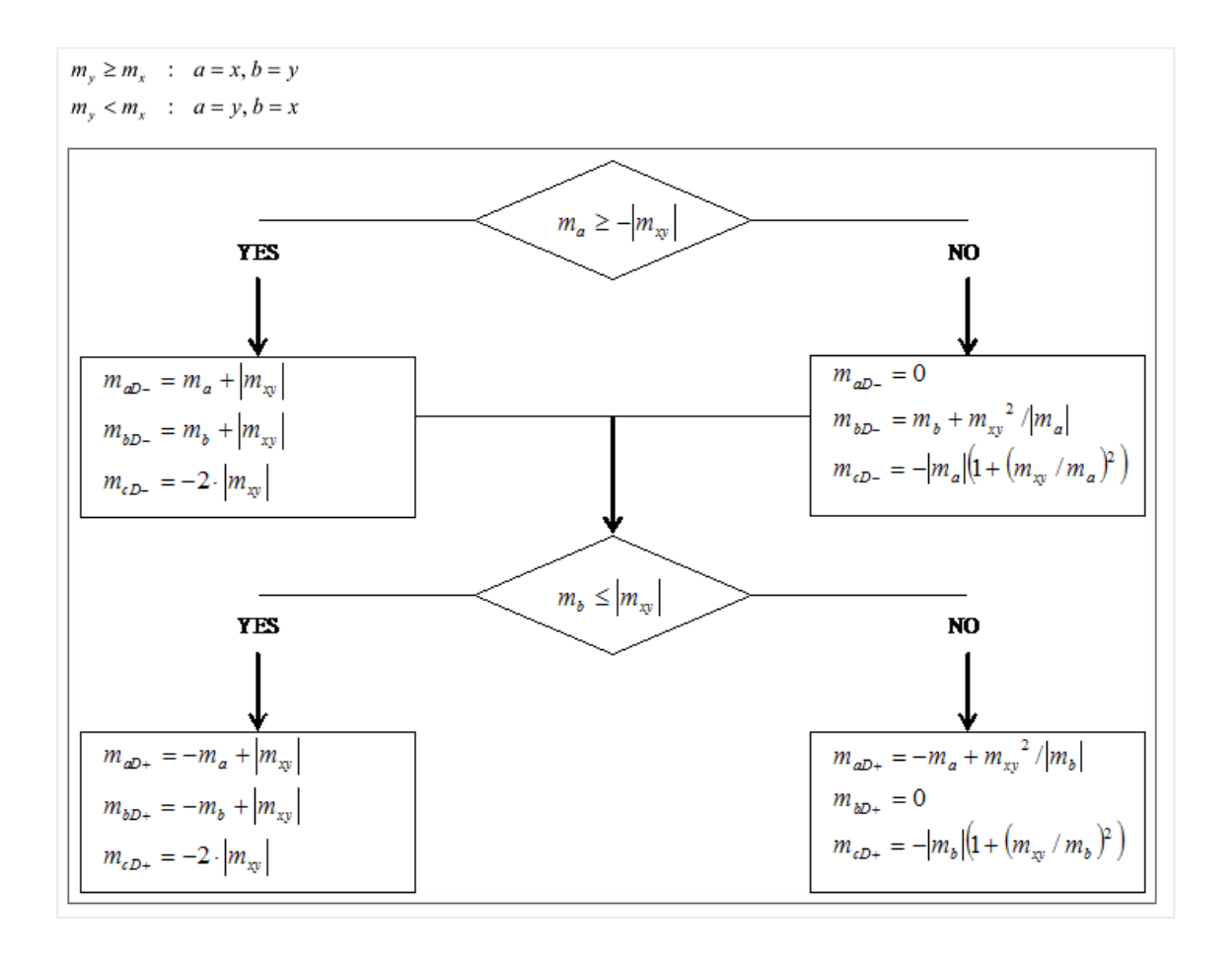

Ce qui se passe, c'est que pour les 3 moments caractéristiques (flexion et torsion), on a 3 moments de calcul équivalents qui sont calculés :

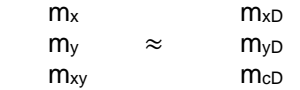

Il est clair que  $m_{xD}$  et  $m_{VD}$  sont les moments qui doivent être utilisés pour le calcul du ferraillage dans les directions respectives. La quantité m<sub>cD</sub> est le moment de calcul qui doit être pris par le béton. L'Eurocode ne mentionne aucun contrôle pour cette valeur, mais elle est toutefois disponible dans SCIA Engineer par raison d'exhaustivité.

Le calcul des efforts pour les murs conformément à l'EC2 suit la charte de la CSN P ENV 1992-1-1, annexe 2, paragraphe A2.9.

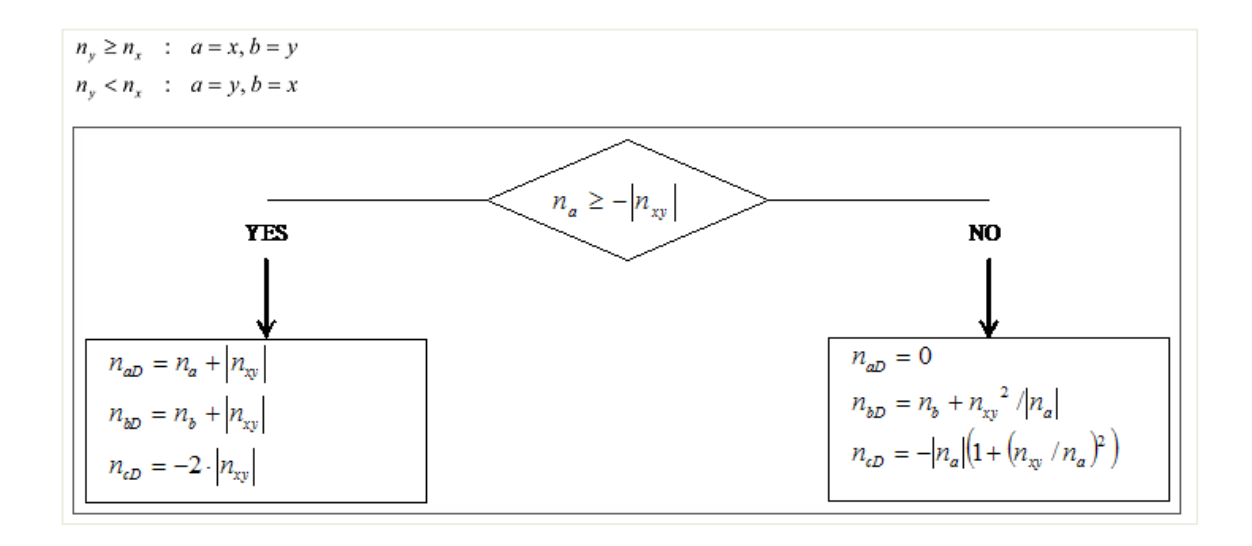

Par analogie, si des effets des membrane sont présents, pour les 3 efforts de membranes caractéristiques, on a 3 efforts de calcul équivalents qui sont calculés :

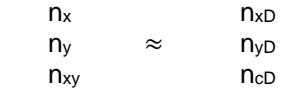

Ici, la quantité n<sub>cD</sub> a une signification bien claire : c'est l'effort de compression qui est repris par les bielles de compression de béton. C'est pourquoi, pour être sure que l'écrasement du béton ne se produira pas, la valeur nop doit être contrôlée pour être inférieure ou égale à f<sub>cd</sub>.

Attention : ces valeurs de dimensionnement ne sont pas celles utilisées par SCIA Engineer pour le calcul du ferraillage dans le poste de travail « Béton ». Une procédure de transformation plus raffinée est implémentée dans cette partie pour calculer les valeurs de calcul à partir des valeurs de base.

**Valeurs principales**

Dans le poste de travail « Résultats », cliquer sur « Contraintes / Déformations 2D », et demander :

Combinaison : ELU Type de valeurs : contrainte principale Enveloppe : maximum Valeur :  $\sigma_{1+}$ 

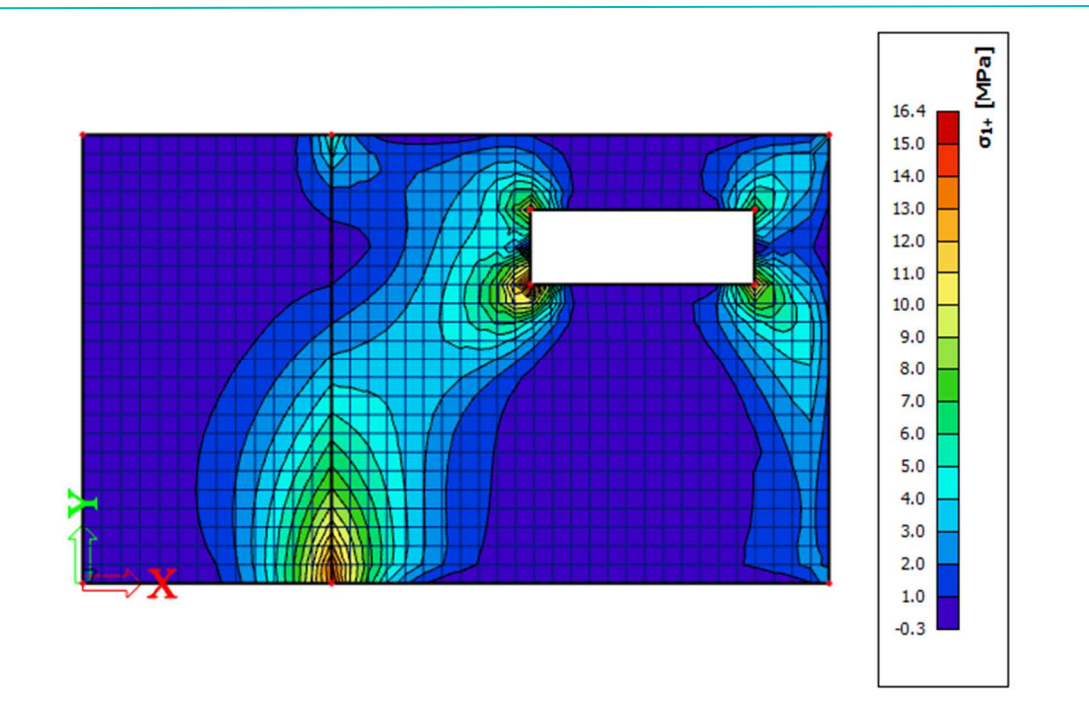

« 1 » et « 2 » réfèrent aux directions principales, calculées sur la base du cercle de Mohr. La première direction est la direction de la traction maximale (ou du minimum de compression). La seconde direction est la direction de la compression maximale (ou du minimum de traction).

Il faut bien garder à l'esprit que les chemins de ferraillage les plus économiques sont ceux qui suivent les trajectoires des directions principales !

## **COMPARAISON MINDLIN / KICHHOFF**

 $\Rightarrow$  **Effort de cisaillement V<sub>x</sub>** 

Combinaison : ELU Type de valeurs : valeurs de base Enveloppe : maximum Valeur :  $v_x$ 

#### Mindlin:

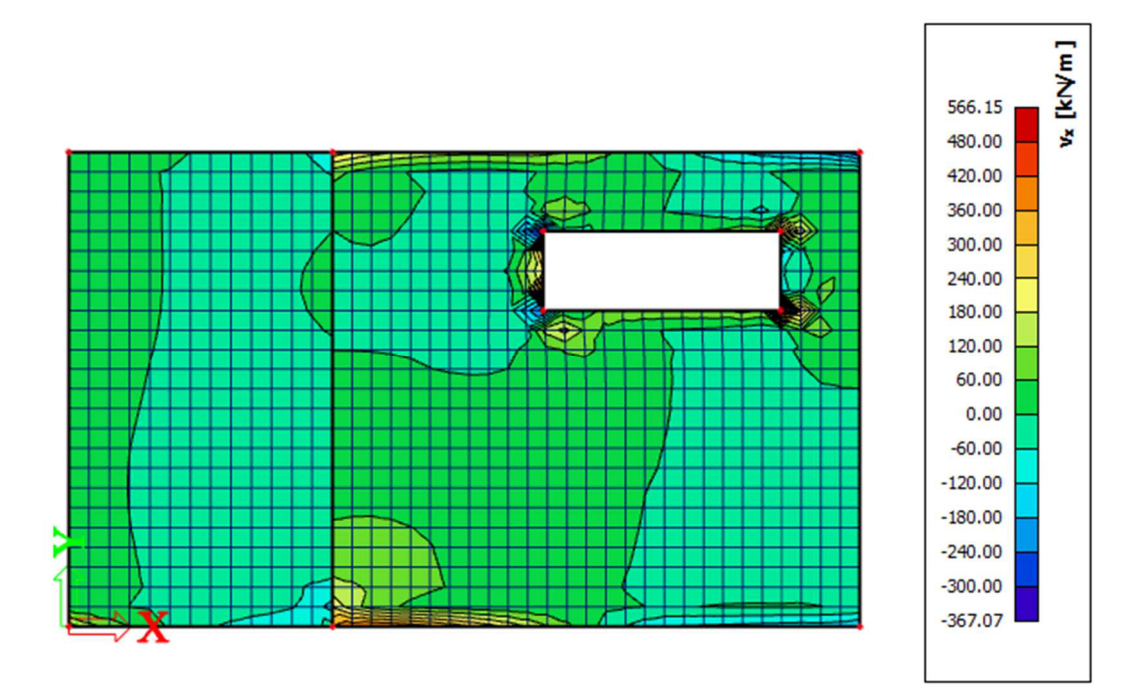

Selon une coupe tout en bas avec un maillage de 0,25m :

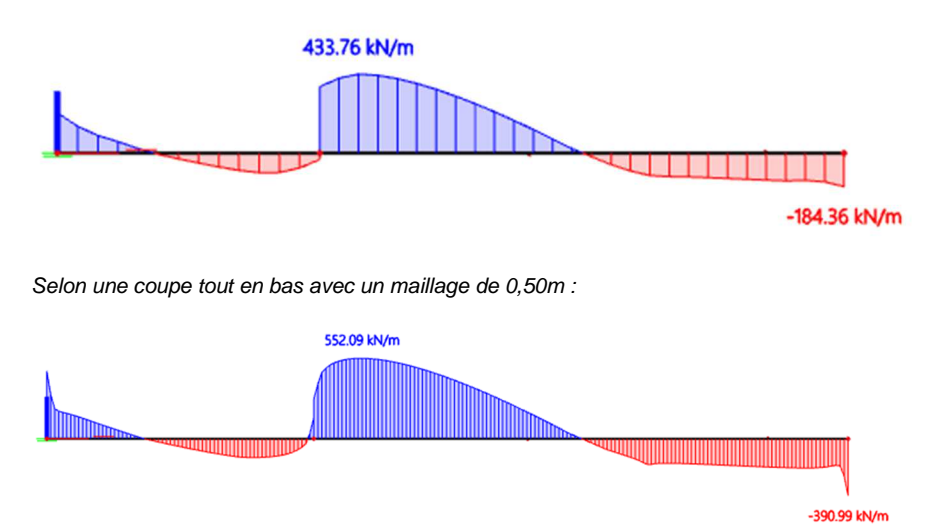

## Kirchhoff :

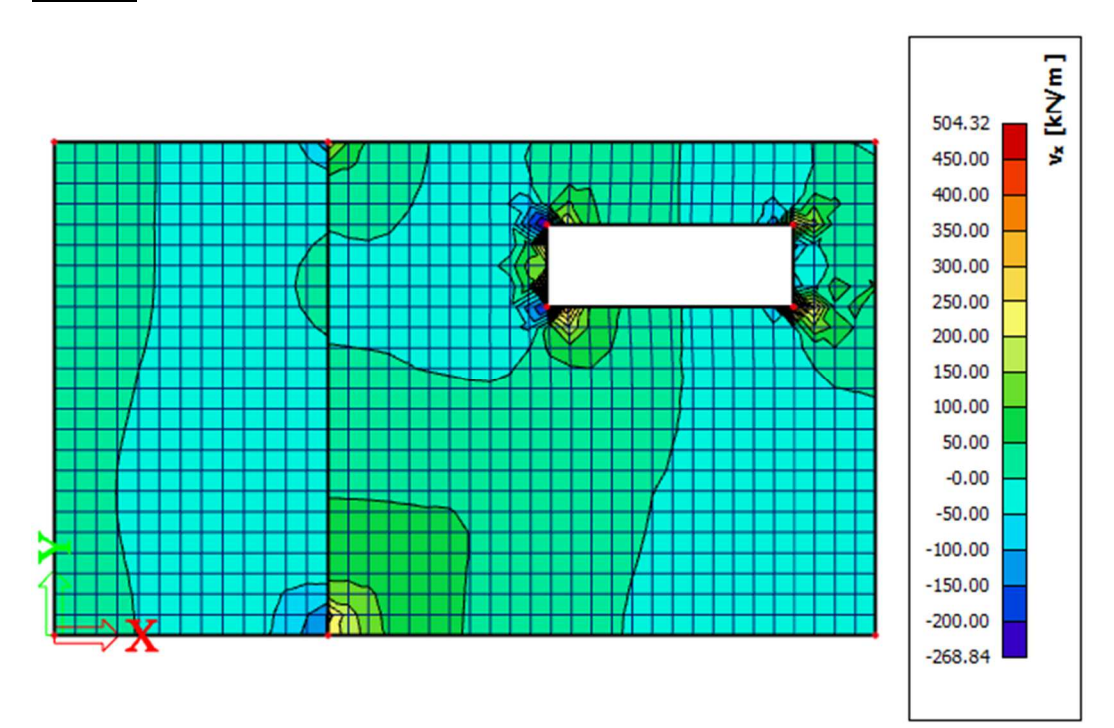

Selon une coupe tout en bas avec un maillage de 0,25m :

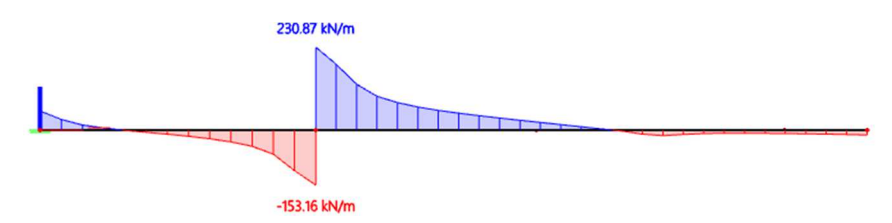

Selon une coupe tout en bas avec un maillage de 0,50m :

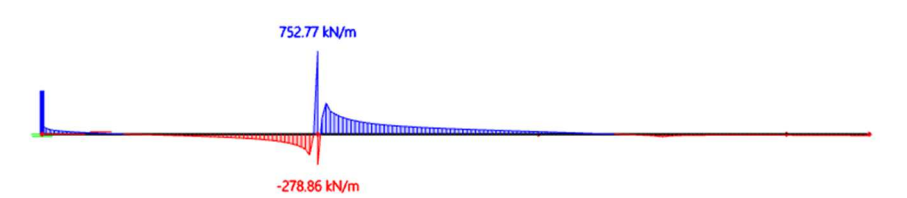

 $\Rightarrow$  **Moment de torsion M<sub>xy</sub>** 

Combinaison : ELU Type de valeurs : valeurs de base Enveloppe : maximum Valeur : mxy

Mindlin:

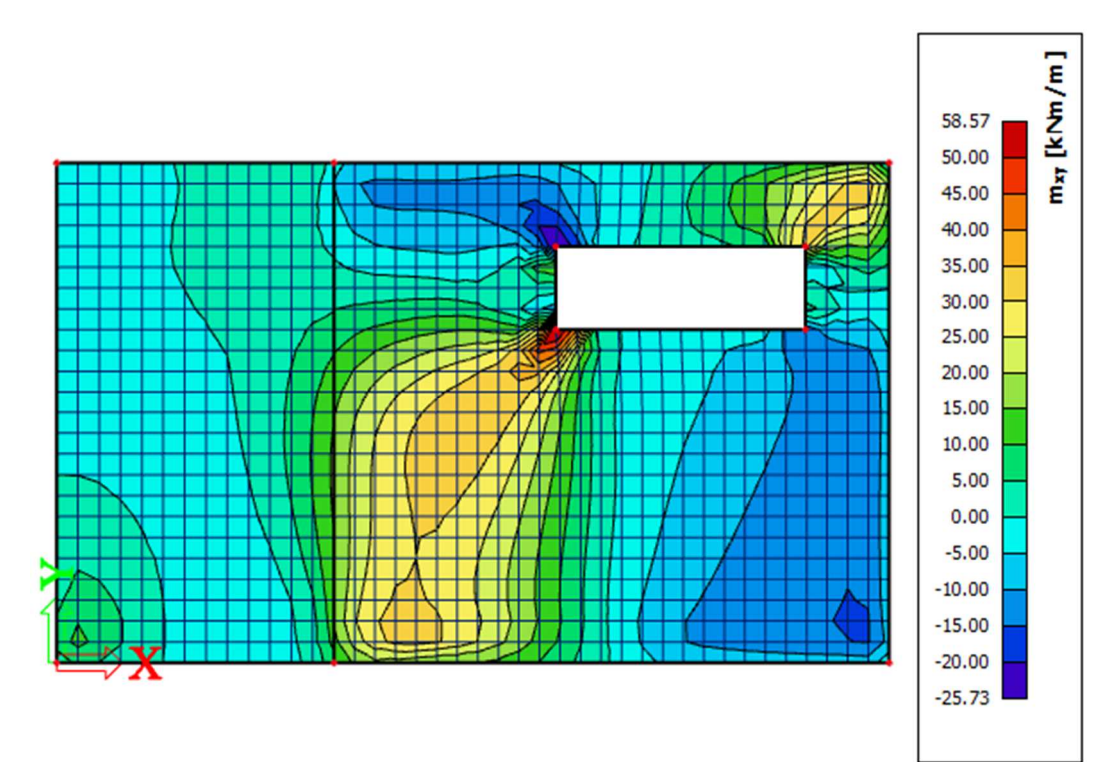

Selon une coupe tout en bas avec un maillage de 0,25m :

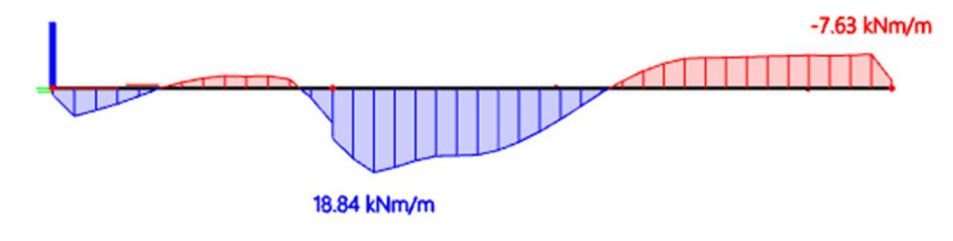

Selon une coupe tout en bas avec un maillage de 0,50m :

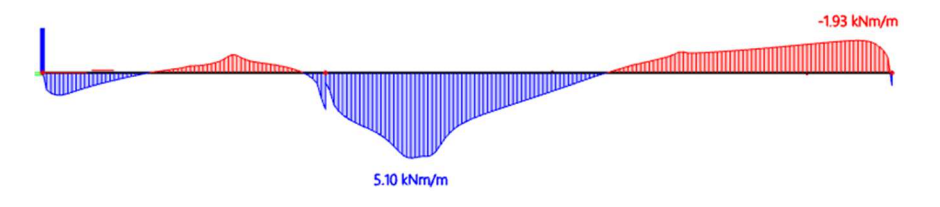

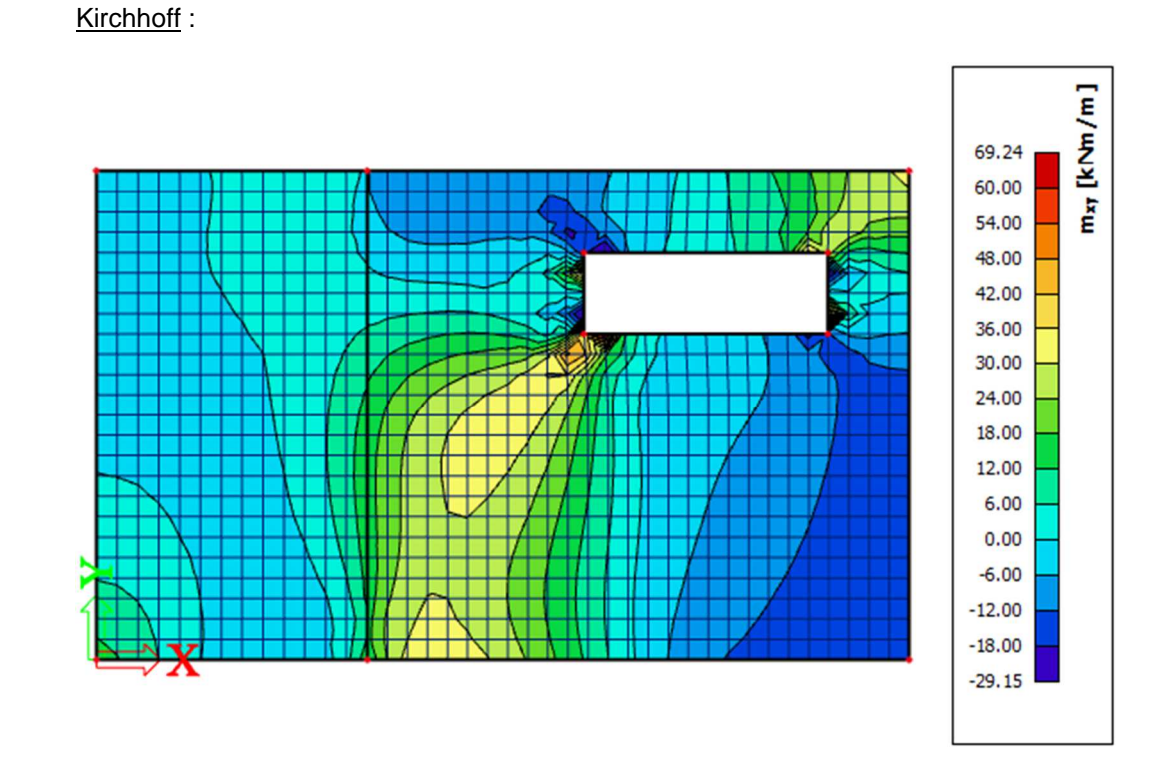

Selon une coupe tout en bas avec un maillage de 0,25m :

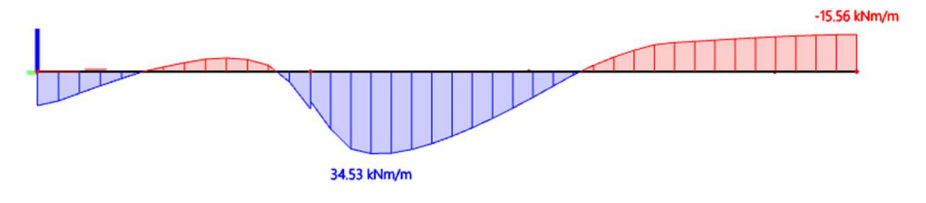

Selon une coupe tout en bas avec un maillage de 0,50m :

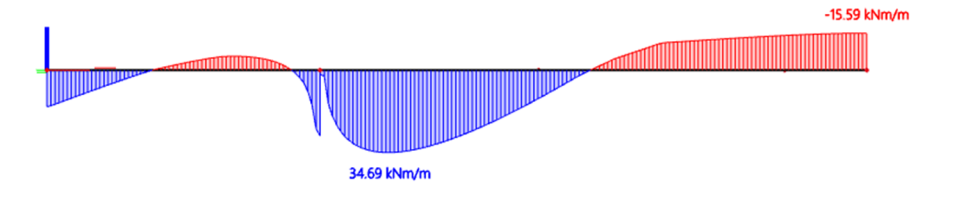

#### Conclusion :

Kirchhoff donne les efforts de cisaillement attendus. Mindlin donne les moments de torsion attendus.

# **3.4.3. Configurations de béton**

## **CONFIGURATION GÉNÉRALE**

**Configuration 1 : paramètres de l'annexe nationale** 

Ces paramètres se trouvent dans le menu Fichier / Paramètres du projet, en cliquant sur « Annexe nationale » et « EN 1992-1-1 ».

On les retrouve également en cliquant sur le drapeau en haut à droite de l'interface de SCIA Engineer et sur « Gérer les annexes » et « EN 1992-1-1 ».

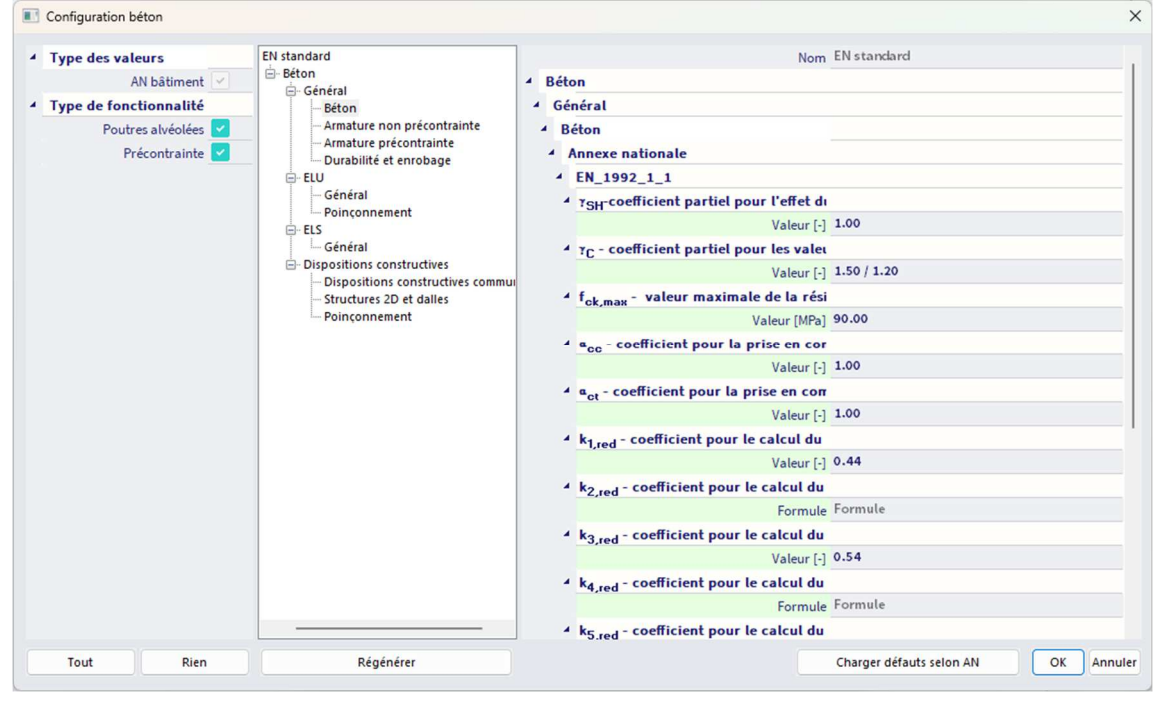

**Configuration 2 : configuration béton** 

Cette configuration se trouve dans le poste de travail « Béton » : on a l'icône « Configuration béton ».

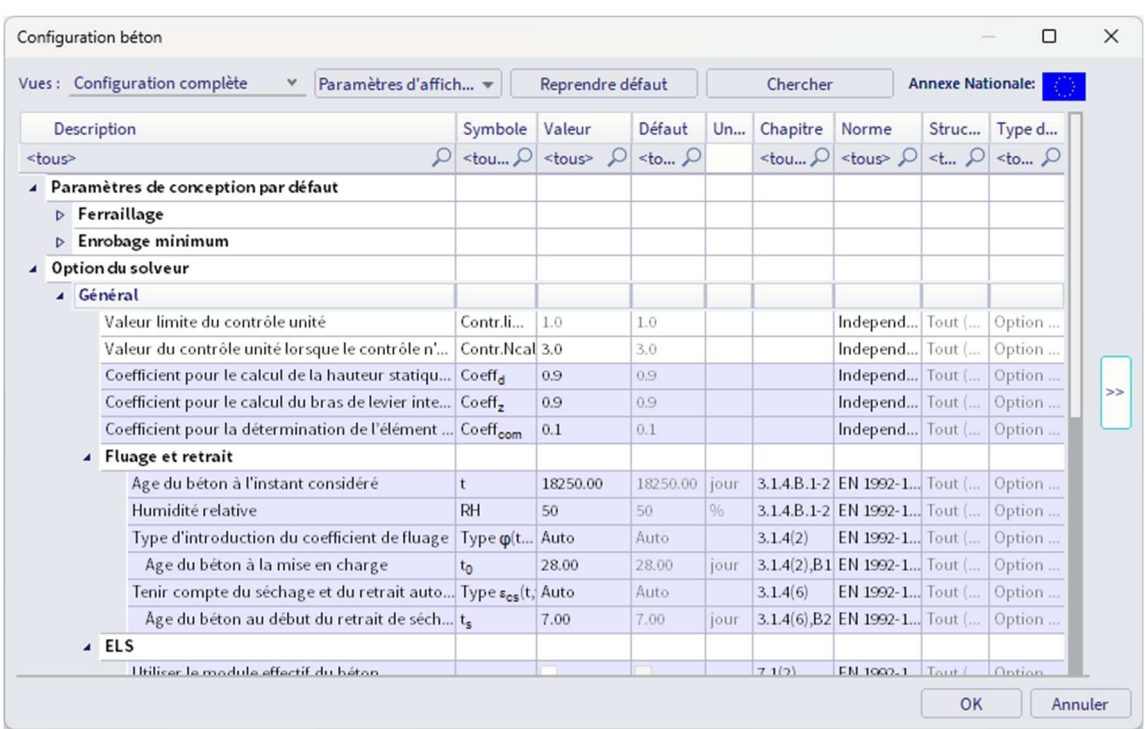

Tous les ajustements faits dans l'une ou l'autre de ces configurations sont valables pour l'ensemble du projet, sauf pour les éléments qui ont une « donnée d'élément » modifiée.

#### **DONNÉE BÉTON D'ÉLÉMENT** ÷

Il est possible d'écraser les données des configurations générales précédentes pour chaque élément, en modifiant les « Données béton d'élément » qui se trouvent dans les propriétés d'un élément.

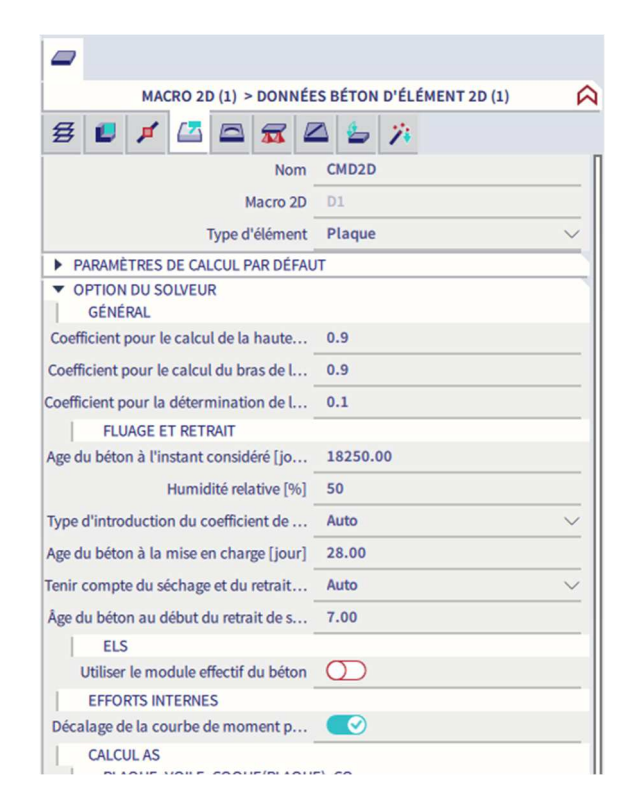

Lorsqu'une donnée est modifiée, elle apparait en orange dans les propriétés, et une étiquette « CMD2D » (= Concrete Member Data 2D) apparait sur l'élément 2D qui a été modifié :

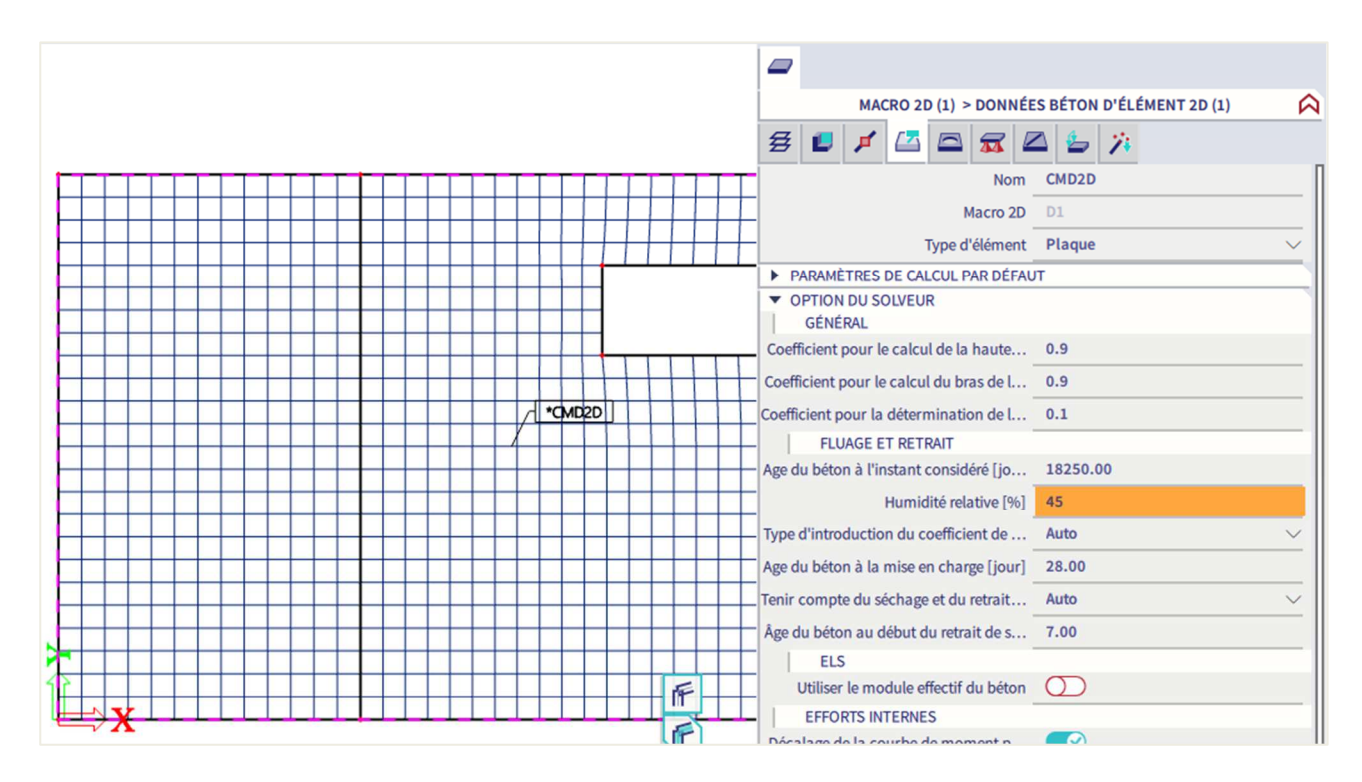

Cette étiquette peut être sélectionnée à tout moment pour adapter les données.

L'option « Charger les propriétés de la configuration », en bas de la feuille de propriétés, permet d'effacer toutes les modifications et de revenir aux configurations générales. L'étiquette CMD2D s'enlève alors automatiquement.

# **3.4.4. Calcul ELU**

## **CALCUL DU FERRAILLAGE THÉORIQUE / DÉFINI**

#### **Efforts internes**

Les efforts internes sont disponibles depuis le poste de travail « Béton » et « Calcul des efforts internes des éléments 2D béton ».

L'utilisateur peut choisir entre le type de valeurs suivantes :

- « Efforts internes de base » : ces valeurs sont exactement les mêmes que celles du poste de travail « Résultats », elles sont calculées par le solveur MEF.
- « Efforts internes de conception » : ces valeurs sont différentes de celles du poste de travail « Résultats ».
	- o Les « valeurs élémentaires de dimensionnement » du poste de travail « Résultats » sont calculées par le solveur MEF selon de simples formules définies dans l'EC-EN.
	- o Les « efforts internes de conception » dans le poste de travail « Béton » sont calculées par le solveur NEDIM, par lequel une procédure de transformation plus fine est implémentée, basée sur la théorie de Baumann. Ce sont ces valeurs qui seront utilisées pour le calcul du ferraillage dans SCIA Engineer.

#### **Théorie de Baumann** :

#### 1) Calcul du bras de levier

Le bras de levier est nécessaire pour le calcul des efforts surfaciques. La valeur z sera calculée dans la direction de l'angle du premier moment principal. Les efforts seront recalculés et une série de sections sera créée dans cette direction. Le ferraillage sera calculé pour ces efforts recalculés et, à partir du ferraillage calculé, le bras de levier sera calculé.

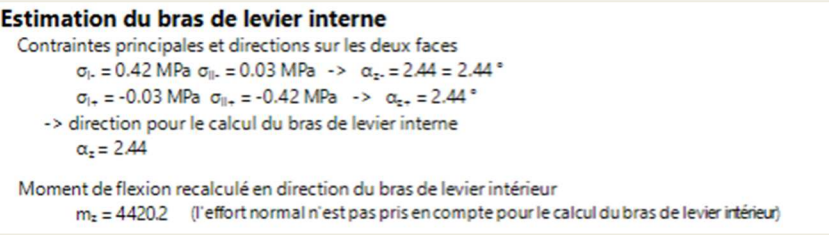

Bras de levier interne et ses parties

\n
$$
f_{cd} = \frac{\alpha_{cc} \cdot f_{ek}}{\gamma_{C}} = \frac{1.20 \cdot 10^6}{1.5} = 13.33 \text{ MPa}
$$
\n
$$
d = 210 \text{ mm}
$$
\n
$$
n = 1 - 0.5 \cdot \frac{\epsilon_{c2}}{\epsilon_{c1} \ell} = 1 - 0.5 \cdot \frac{0.0018}{0.0035} = 0.75
$$
\n
$$
\beta = 1 - \frac{\frac{\epsilon_{c1} \ell}{\epsilon_{c1} \ell} - \frac{\epsilon_{c2}^2}{\epsilon_{c2}}}{\frac{\epsilon_{c2} \ell}{\epsilon_{c1} \ell} - \frac{\epsilon_{c2}^2}{\epsilon_{c2} \ell}} = 1 - \frac{0.0035^2}{0.0035^2 - \frac{0.0018^2}{2}} = 0.389
$$
\n
$$
\xi_{bal} = \frac{\epsilon_{c1} \ell}{\epsilon_{c1} \ell + \frac{f_{ik}}{\gamma_{S} \cdot \epsilon_{s}}} = \frac{0.0035}{0.0035 + \frac{500}{1.15 \cdot 200000}} = 0.617
$$
\n
$$
x_{bal} = \xi_{bal} \cdot d = 0.617 \cdot 210 = 0.13
$$
\n
$$
x = \frac{d}{2 \cdot \beta} \cdot \left( 1 - \sqrt{1 - 4 \cdot \beta \cdot \frac{abs(m_2)}{b \cdot d \cdot \cdot \eta \cdot f_{cd}}} \right)
$$
\n
$$
= \frac{0.21}{2 \cdot 0.389} \cdot \left( 1 - \sqrt{1 - 4 \cdot 0.389 \cdot \frac{abs(4420)}{1000 \cdot 0.21^2 \cdot 0.75 \cdot 13.33}} \right) = 2 \text{ mm}
$$
\n
$$
z = d - \beta \cdot x = 210 - 0.389 \cdot 2 = 209 \text{ mm}
$$
\n
$$
z = 124 \text{ mm}
$$
\n
$$
z = 85 \text{ mm}
$$

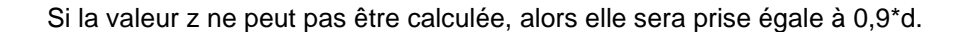

## 2) Calcul des efforts normaux aux deux faces de l'élément 2D

Les efforts internes saisis seront recalculés aux deux faces selon les formules suivantes :

Efforts membranes de base sur la face inférieure  
\n
$$
n_{x} = \frac{n_{x}}{2} + \frac{m_{x}}{z} = \frac{0}{2} + \frac{4.41}{0.209} = 21.1 \text{ kN/m}
$$
\n
$$
n_{y} = \frac{n_{y}}{2} + \frac{m_{y}}{z} = \frac{0}{2} + \frac{0.309}{0.209} = 1.5 \text{ kN/m}
$$
\n
$$
n_{xy} = \frac{n_{xy}}{2} + \frac{m_{xy}}{z} = \frac{0}{2} + \frac{0.175}{0.209} = 0.8 \text{ kN/m}
$$
\nEfforts membranes de base sur la face supérieure  
\n
$$
n_{x+} = \frac{n_{x}}{2} - \frac{m_{x}}{z} = \frac{0}{2} - \frac{4.41}{0.209} = -21.1 \text{ kN/m}
$$
\n
$$
n_{y+} = \frac{n_{y}}{2} - \frac{m_{y}}{z} = \frac{0}{2} - \frac{0.309}{0.209} = -1.5 \text{ kN/m}
$$
\n
$$
n_{xy+} = \frac{n_{xy}}{2} - \frac{m_{xy}}{z} = \frac{0}{2} - \frac{0.175}{0.209} = -0.8 \text{ kN/m}
$$

## 3) Calcul des efforts principaux aux deux faces de l'élément 2D

Les efforts principaux aux deux faces et la direction du premier effort principal seront calculés selon les formules suivantes :

Efforts principaux sur la face inférieure  
\n
$$
n_{1} = \frac{n_{x} + n_{y} + \frac{1}{2} \cdot \sqrt{(n_{x} - n_{y} \cdot)^{2} + 4 \cdot n_{xy} \cdot ^{2}}}{2} = \frac{21.1 + 1.5}{2} + \frac{1}{2} \cdot \sqrt{(21.1 - 1.5)^{2} + 4 \cdot 0.8^{2}} = 21.1 \text{ kN/m}
$$
\n
$$
n_{II} = \frac{n_{x} + n_{y} + \frac{1}{2} \cdot \sqrt{(n_{x} - n_{y} \cdot)^{2} + 4 \cdot n_{xy} \cdot ^{2}}}{2} = \frac{21.1 + 1.5}{2} - \frac{1}{2} \cdot \sqrt{(21.1 - 1.5)^{2} + 4 \cdot 0.8^{2}} = 1.4 \text{ kN/m}
$$
\n
$$
\alpha_{i} = 0.5 \cdot \text{ArcTg} \left(\frac{2 \cdot n_{xy}}{n_{x} - n_{y}}\right) = 0.5 \cdot \text{ArcTg} \left(\frac{2 \cdot 0.8}{21.1 - 1.5}\right) = 2 \text{°}
$$
\nÉtat de contrainte : Traction elliptique

Efforts membranes principaux sur la face supérieure  
\n
$$
n_{1+} = \frac{n_{x+} + n_{y+}}{2} + \frac{1}{2} \cdot \sqrt{(n_{x+} - n_{y+})^2 + 4 \cdot n_{xy+}^2}
$$
\n
$$
= \frac{-21.1 + -1.5}{2} + \frac{1}{2} \cdot \sqrt{(-21.1 - -1.5)^2 + 4 \cdot -0.8^2} = -1.4 \text{ kN/m}
$$
\n
$$
n_{11+} = \frac{n_{x+} + n_{y+}}{2} - \frac{1}{2} \cdot \sqrt{(n_{x+} - n_{y+})^2 + 4 \cdot n_{xy+}^2}
$$
\n
$$
= \frac{-21.1 + -1.5}{2} - \frac{1}{2} \cdot \sqrt{(-21.1 - -1.5)^2 + 4 \cdot -0.8^2} = -21.1 \text{ kN/m}
$$
\n
$$
\alpha_{1+} = 0.5 \cdot \text{ArcTg} \left(\frac{2 \cdot n_{xy+}}{n_{x+} - n_{y+}}\right) - 90 = 0.5 \cdot \text{ArcTg} \left(\frac{2 \cdot -0.8}{-21.1 - -1.5}\right) - 90 = -88^\circ
$$
\n
$$
\text{État de contrainte : Compression elliptique}
$$

## 4) Recalcul des efforts principaux aux deux faces des directions saisies

Le recalcul des efforts principaux à la direction saisie sera effectué séparément pour les deux faces en utilisant les formules de transformation de Baumann.

Efforts membranes de conception dans les directions du ferraillege sur la face inférieure  
\n
$$
\alpha_1 = \alpha_{inp,1} = \alpha_i = 0 - 2 = -2
$$
  
\n $\alpha_2 = \alpha_{inp,2} = \alpha_i = 90 - 2 = 88$   
\n $\alpha_3 = \alpha_{con} = \alpha_i = 135 - 2 = 133$   
\n
$$
n_{11} = \frac{n_{11} \cdot \sin(\alpha_2) \cdot \sin(\alpha_3) + n_{11} \cdot \cos(\alpha_2) \cdot \cos(\alpha_3)}{\sin(\alpha_2 - \alpha_1) \cdot \sin(\alpha_3 - \alpha_1)}
$$
\n
$$
= \frac{21.1 \cdot \sin(88) \cdot \sin(133) + 1.4 \cdot \cos(88) \cdot \cos(133)}{\sin(88 - 2) \cdot \sin(133 - 2)} = 21.9 \text{ kN/m}
$$
\n
$$
n_{21} = \frac{n_{11} \cdot \sin(\alpha_3) \cdot \sin(\alpha_1) + n_{11} \cdot \cos(\alpha_3) \cdot \cos(\alpha_1)}{\sin(\alpha_3 - \alpha_2) \cdot \sin(\alpha_1 - \alpha_2)}
$$
\n
$$
= \frac{21.1 \cdot \sin(133) \cdot \sin(-2) + 1.4 \cdot \cos(133) \cdot \cos(-2)}{\sin(133 - 88) \cdot \sin(-2 - 88)} = 2.3 \text{ kN/m}
$$
\n
$$
n_{02} = \frac{n_{11} \cdot \sin(\alpha_1) \cdot \sin(\alpha_2) + n_{11} \cdot \cos(\alpha_1) \cdot \cos(\alpha_2)}{\sin(\alpha_1 - \alpha_3) \cdot \sin(\alpha_2 - \alpha_3)}
$$
\n
$$
= \frac{n_{11} \cdot \sin(\alpha_1) \cdot \sin(\alpha_2) + n_{11} \cdot \cos(\alpha_1) \cdot \cos(\alpha_2)}{\sin(\alpha_1 - \alpha_3) \cdot \sin(\alpha_2 - \alpha_3)}
$$
\n
$$
= \frac{21.1 \cdot \sin(-2) \cdot \sin(88) + 1.4 \cdot \cos(-2) \cdot \cos(88)}{\sin(-2 - 133) \cdot \sin(88 - 133)}
$$
\n
$$
= -1.7 \text{ kN/m}
$$

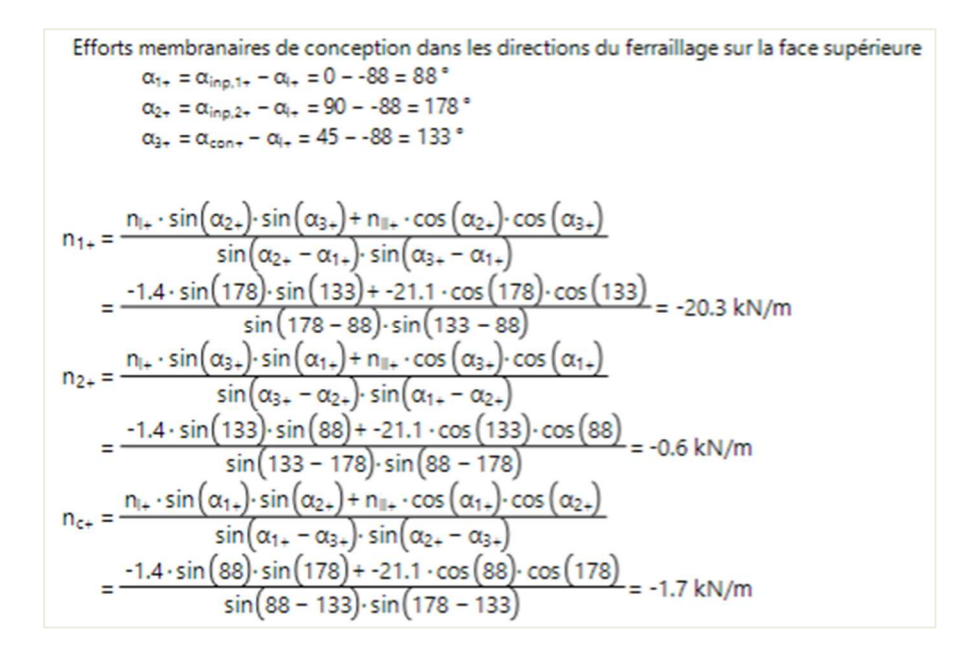

#### 5) Calcul des efforts fictifs aux deux faces des directions saisies

Les efforts virtuels sont nécessaires pour convertir les efforts de compression / traction depuis une face jusqu'au centre de la plaque. L'effort virtuel représente l'effort équivalent de l'autre côté de la plaque.

#### 6) Recalcul des efforts aux deux faces du centre de gravité de la section

En utilisant les efforts transformés et les efforts virtuels, les efforts internes au centre de la plaque peuvent alors être calculés :

```
Efforts membranaires de conception dans les directions du ferraillage sur la face inférieure recalculés selon l'axe médian
          n_{\text{Ed1}} = n_1 + n_{\text{1+},\text{virt}} = 21.9 + -20.3 = 1.7 \text{ kN/m}m_{\text{Ed1}} = n_1 \cdot z_1 - n_{\text{1}\text{-}\text{vir}} \cdot z_2 = 21.9 \cdot 85 - -20.3 \cdot 124 = 4.4 \text{ kNm/m}n_{Ed2}, = n_{2}, + n_{2+,virt} = 2.3 + -0.6 = 1.7 kN/m
          m_{6d2} = n_2 \cdot z_1 - n_{2+\text{virt}} \cdot z_7 = 2.3 \cdot 85 - 0.6 \cdot 124 = 0.3 \text{ kNm/m}n_{Ed3}, = n_{e}, + n_{e*,virt} = -1.7 + -1.7 = -3.3 kN/m
          m_{Ed3}, = n_{e}, z, - n_{e+,virt}, z_{+} = -1.7 \cdot 85 - -1.7 \cdot 124 = 0.1 kNm/m
Efforts membranaires de conception dans les directions du ferraillage sur la face supérieure recalculés selon l'axe médian
          n_{\text{Edt+}} = n_{1+} + n_{1\text{-virt}} = -20.3 + 21.9 = 1.7 \text{ kN/m}m_{\text{Ed1+}} = -n_{1+} \cdot z_+ + n_{1\text{-virt}} \cdot z_- = -20.3 \cdot 124 + 21.9 \cdot 85 = 4.4 \text{ kNm/m}n_{Ed2+} = n_{2+} + n_{2\gamma \text{virt}} = -0.6 + 2.3 = 1.7 \text{ kN/m}m_{Ed2+} = -n_{2+} \cdot z_+ + n_{2 \cdot \text{virt}} \cdot z_- = -0.6 \cdot 124 + 2.3 \cdot 85 = 0.3 \text{ kNm/m}n_{Edd+} = n_{e+} + n_{e+}sin = -1.7 + -1.7 = -3.3 kN/m
          m_{Ed3+} = -n_{c+} \cdot z_+ + n_{c \cdot \text{virt}} \cdot z_- = -1.7 \cdot 124 + -1.7 \cdot 85 = 0.1 \text{ kNm/m}
```
Les valeurs disponibles sont les suivantes : mEd,1+, mEd,2+, mEd,1-, mEd,2-, mEd,c-, nEd,1+, nEd,2+, nEd,c+, nEd,1-, nEd,2-, nEd,c-, et VEd.

Les signes + et – sont pour les valeurs de calcul sur, respectivement, la face positive et la face négative de l'axe local z de l'élément 2D.

« 1 » et « 2 » sont pour les directions de ferraillage, qui sont par défaut, respectivement, la direction des axes locaux x et y de l'élément 2D.

Les valeurs  $m_{Ed, c+}$  et  $m_{Ed, c-}$  sont les moments de calcul qui devraient être repris par le béton, mais ils n'ont pas de réel signification pour le calcul du ferraillage.

## Combinaison : ELU

Type de valeurs : efforts internes de conception Valeur : m<sub>Ed.1+</sub>

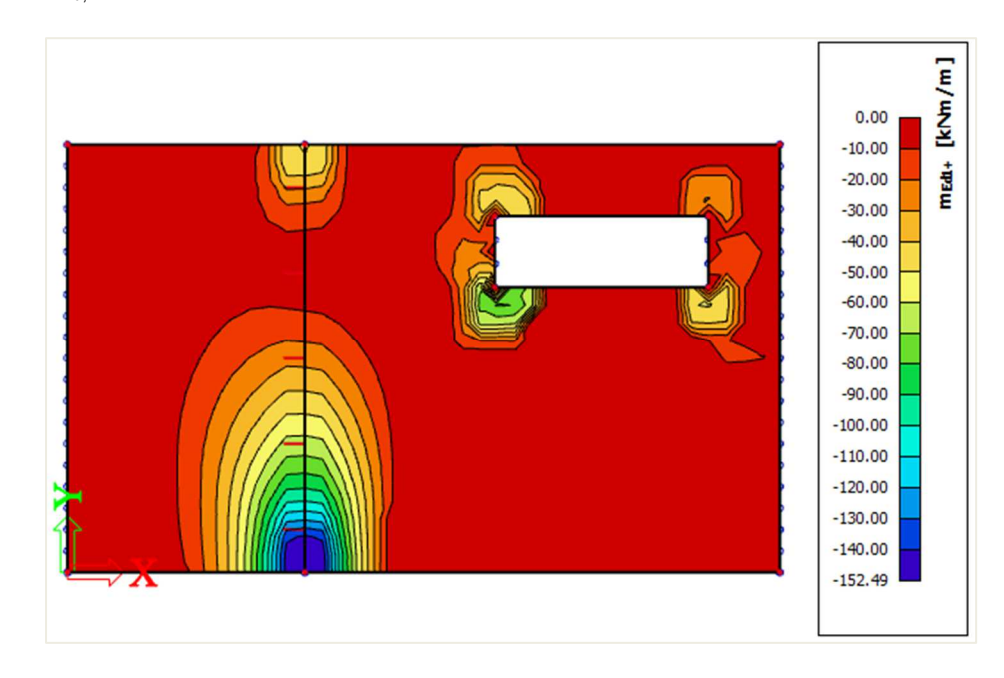

Comparons ce résultat m<sub>Ed,1+</sub> (du poste de travail « Béton ») avec le résultat de l'effort élémentaire de conception mxD+ du poste de travail « Résultats » (cf chapitre précédent).

Malgré les différentes procédures de transformation, l'image générale des résultats sera similaire pour les directions de ferraillage orthogonales (c'est-à-dire selon les axes locaux x et y). La différence la plus grande est causée par le décalage de la courbe de moment qui n'est prise en compte que dans les efforts internes de conception par le solveur NEDIM (valeurs mEd,1 et mEd,2).

Le décalage de la courbe de moment prend en compte l'effort de traction supplémentaire dû à l'effort de cisaillement par le décalage de la ligne de moment par une distance ai, ai étant déterminée comme sur l'image ci-dessous :

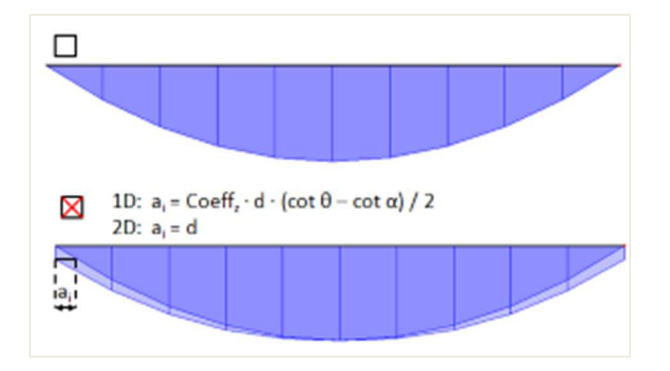

L'option de décalage de la courbe de moment se trouve dans la « Configuration béton » :

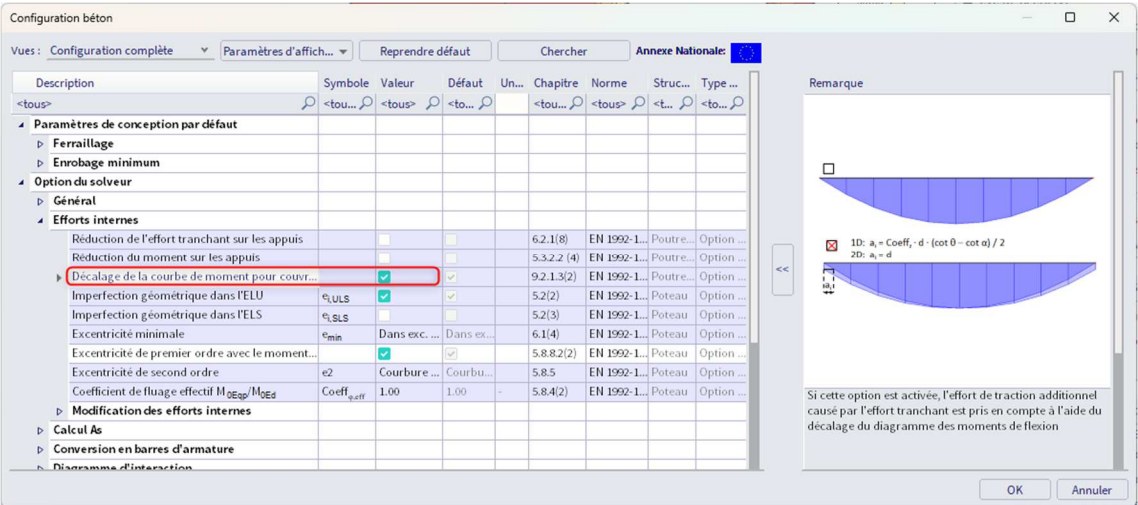

Si on décoche cette option, l'image est plus proche de celle que l'on a pour l'effort élémentaire de conception mxD+ du poste de travail « Résultats » (cf chapitre précédent) :

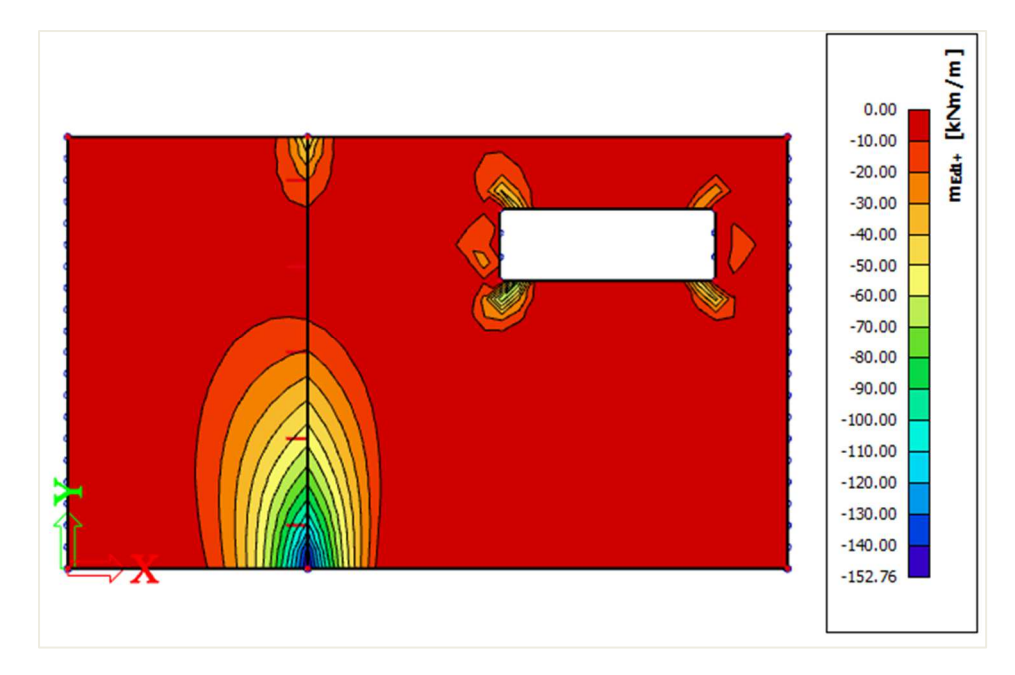

**Ferraillage défini** 

Avant de calcul le ferraillage théorique, il est possible d'ajouter un gabarit de ferraillage à la plaque. Ce gabarit peut être utilisé pour :

- Comparer le gabarit avec le ferraillage théorique calculé. Par cela, il est facile de voir où ce gabarit de base n'est pas suffisant.
- Effectuer le calcul du poinçonnement, le contrôle d'ouverture de fissures et de flèche (CDD).

Le ferraillage ajouté par le gabarit est appelé « Ferraillage défini ».

Un ferraillage défini peut être ajouté dans la « Configuration béton » :

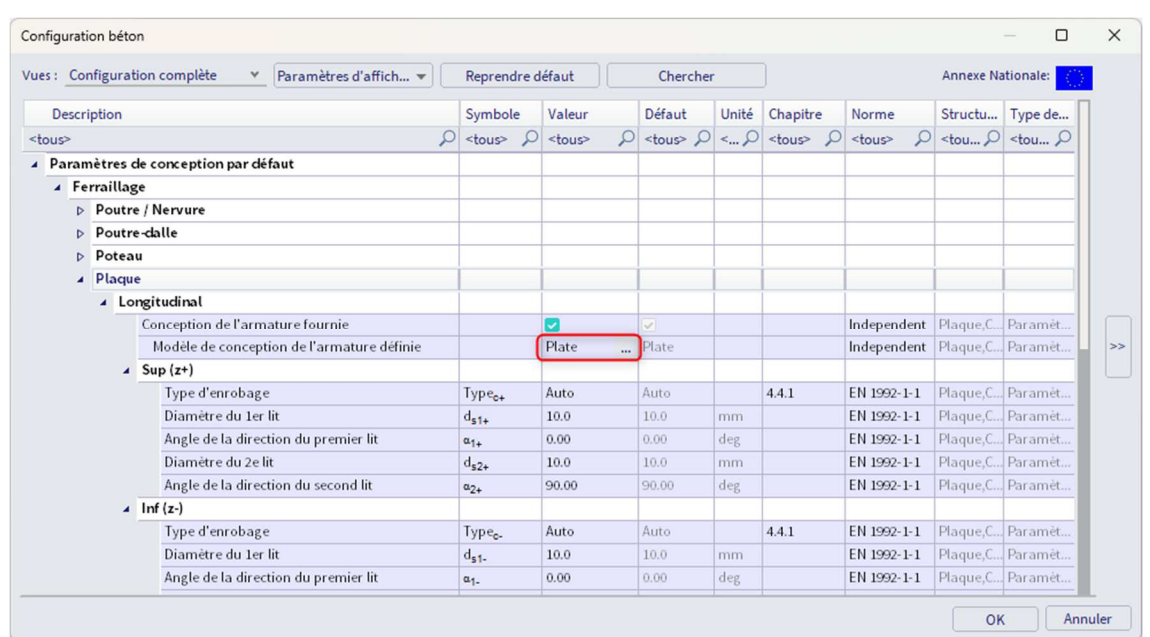

En cliquant sur les trois points en face de « Modèle de conception de l'armature définie », une fenêtre s'ouvre avec le gabarit par défaut :

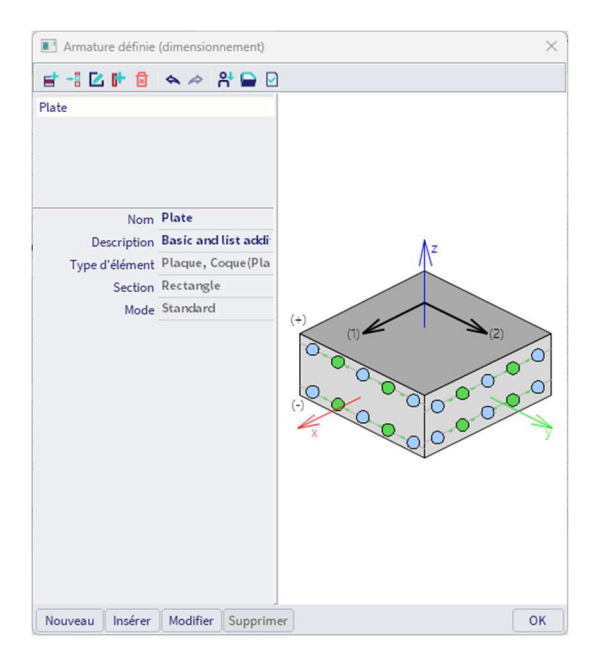

Vous pouvez sélectionner l'un des gabarits, s'il y en a plusieurs, en créer un nouveau, ou modifier un existant. Ici sélectionner et modifier le seul disponible :

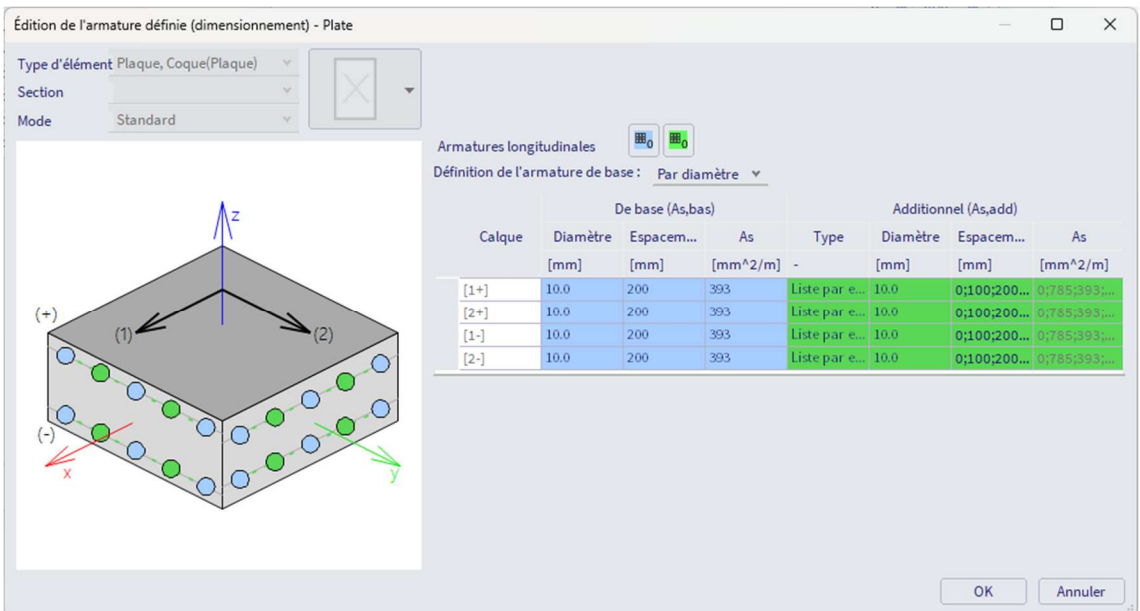

Dans cette fenêtre, le ferraillage peut être défini. Il existe deux types de ferraillage dans le gabarit :

- Le ferraillage de base : ce ferraillage est ajouté à toute la plaque.
- Le ferraillage additionnel : ce ferraillage est ajouté uniquement dans les zones où, selon le ferraillage théorique calculé, des armatures supplémentaires sont nécessaires. On peut imposer un diamètre et un espacement, ou alors on peut imposer un diamètre et définir une liste d'espacement, ou bien à l'inverse imposer un espacement et définir une liste de diamètres.

#### NB :

- Le diamètre utilisé pour le ferraillage additionnel est également utilisé pour effectuer le calcul du ferraillage théorique.
- Dans la « Configuration béton », on peut changer les directions de ferraillage. Ces directions sont respectées aussi bien pour le ferraillage défini que pour le ferraillage théorique.

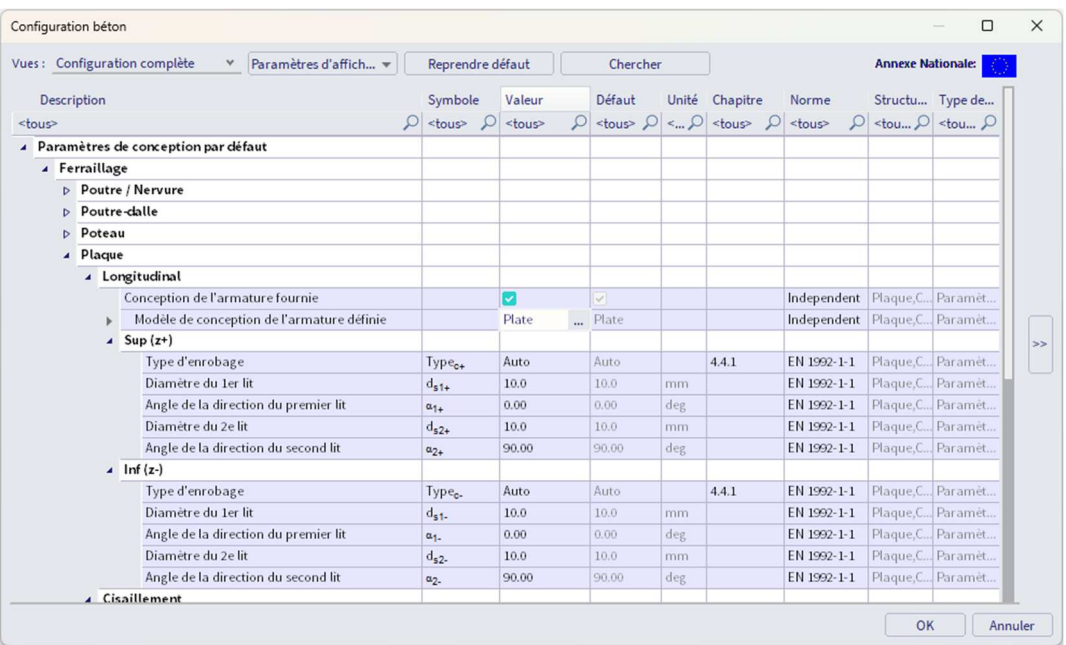

**Ferraillage théorique** 

Le ferraillage théorique peut être affiché via le poste de travail « Béton » et « Calcul du ferraillage des éléments 2D béton ».

Dans le « Type de valeurs », on a :

Le ferraillage requis : ces valeurs représentent le ferraillage théorique calculé par SCIA Engineer. Il prend en compte les dispositions constructives.

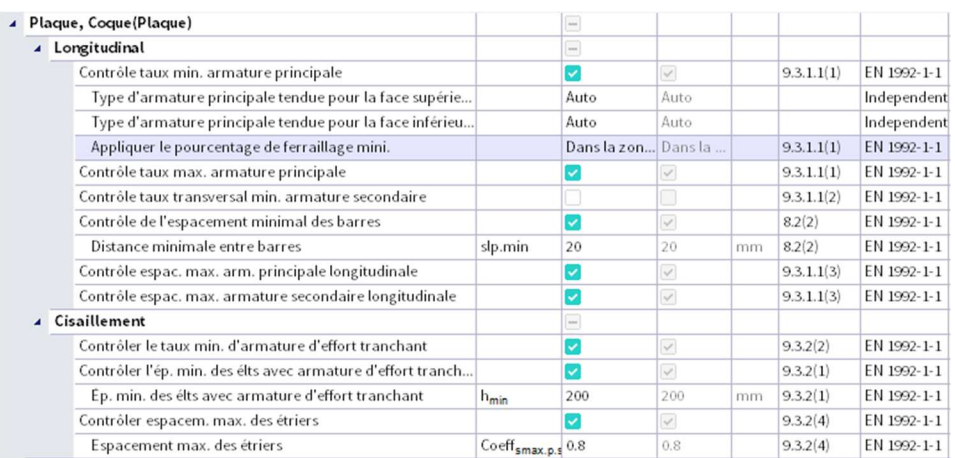

Par exemple sous poids propre, on a A<sub>s,req,1+</sub> égal à :

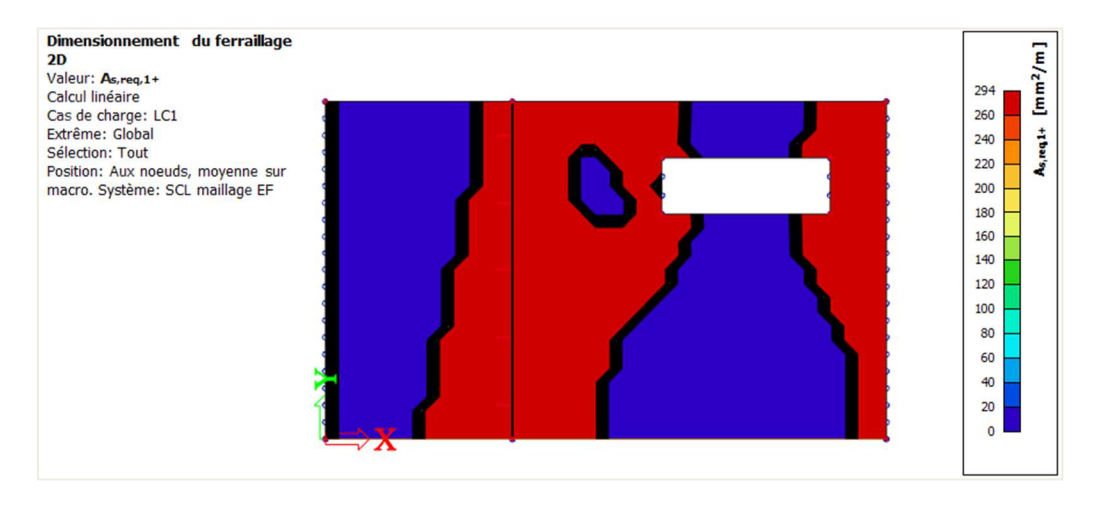

As,req,1+ est le ferraillage théorique nécessaire sur la face supérieure de la plaque (direction z positif) dans la première direction de ferraillage. Les dispositions constructives sont prises en compte.

Le ferraillage requis - statiquement : ces valeurs représentent le ferraillage théorique calculé par SCIA Engineer SANS prendre en compte les dispositions constructives.

Par exemple sous poids propre, on a A<sub>s,ult,1+</sub> égal à :

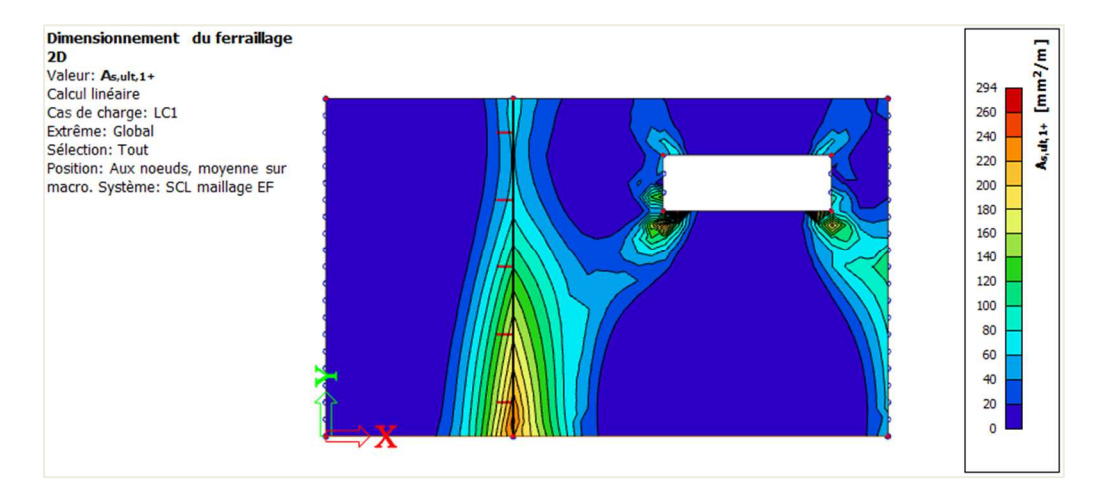

As,ult,1+ est le ferraillage théorique nécessaire sur la face supérieure de la plaque (direction z positif) dans la première direction de ferraillage, SANS prise en compte des dispositions constructives.

Le ferraillage requis – non couvert : ces valeurs montrent s'il manque du ferraillage, après vérification du ferraillage défini.

Dans les zones où s'affiche 0, alors il n'y a pas besoin de plus de ferraillage (comparé au ferraillage défini). Dans les zones où une valeur autre que 0 s'affiche, alors le ferraillage défini n'est pas suffisant.

Par exemple sous poids propre, on a ΔA<sub>s,req,1+</sub> égal à :

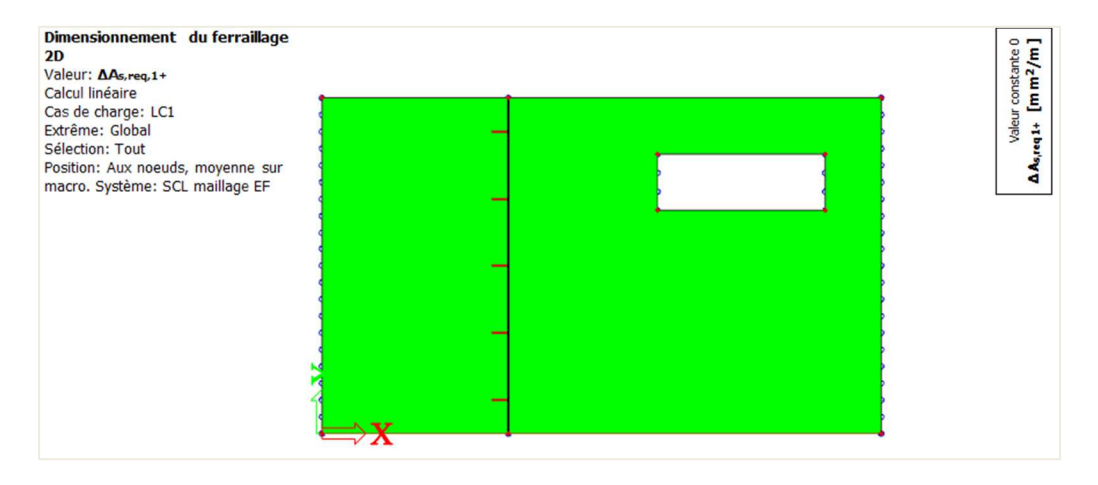

∆As,req,1+ est le ferraillage théorique manquant (en plus du ferraillage défini) sur la face supérieure de la plaque (direction z positif) dans la première direction de ferraillage.

Autre exemple sous combinaisons ELU :

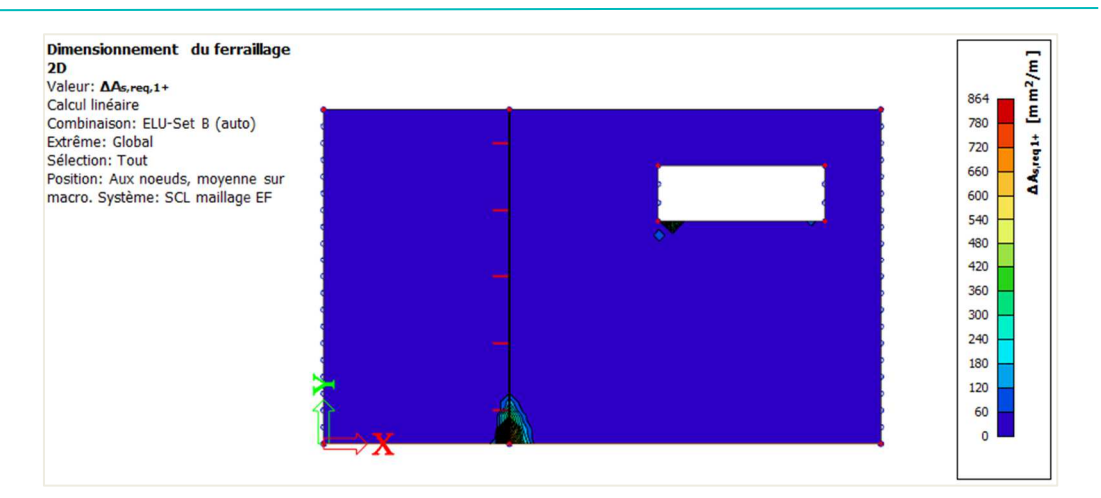

Le ferraillage défini : ces valeurs représentent le ferraillage qui a été défini dans le gabarit.

Par exemple sous poids propre, on a  $N_{\phi,prov,1+}$  égal à :

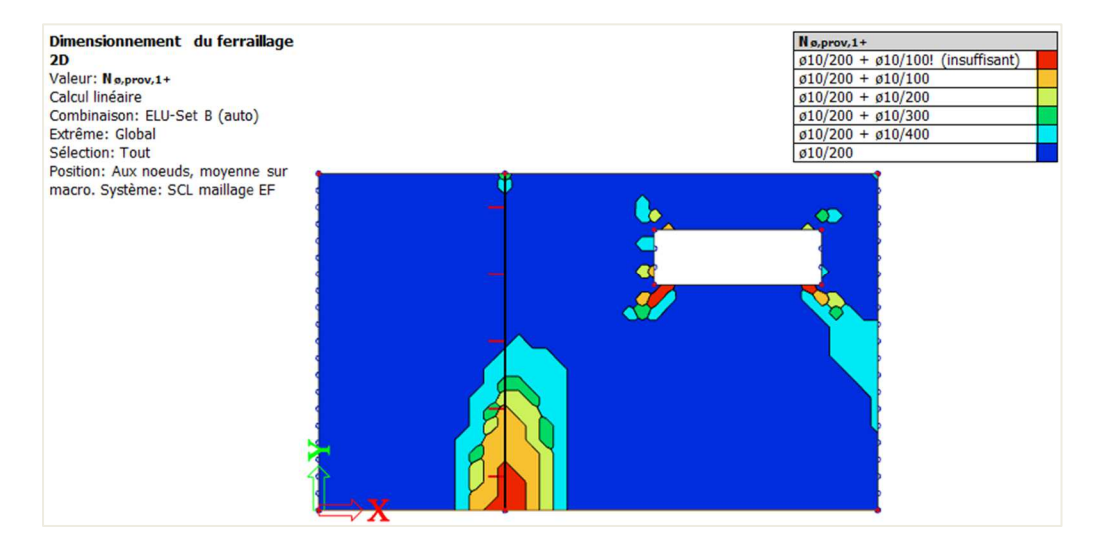

 $A_{s,prov,1+}$  ou  $N_{\phi,prov,1+}$  est le ferraillage défini sur la plaque en mm/m ou noté en quantité de ferraillage (respectivement). Les zones rouges montrent que le ferraillage additionnel dans le gabarit n'est pas suffisant.

- Le ferraillage défini utilisation : les contrôles unité correspondent au ferraillage défini qui est comparé au ferraillage requis. Cela donne une idée de l'efficacité du ferraillage.
- **Calcul du ferraillage longitudinal**

Le ferraillage longitudinal théorique est calculé à partir des efforts internes de conception.

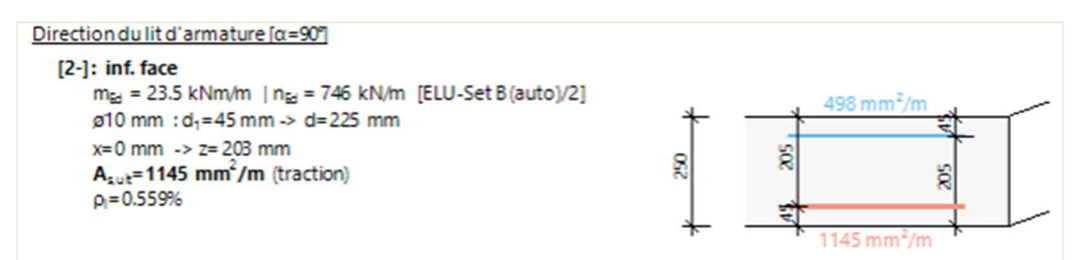

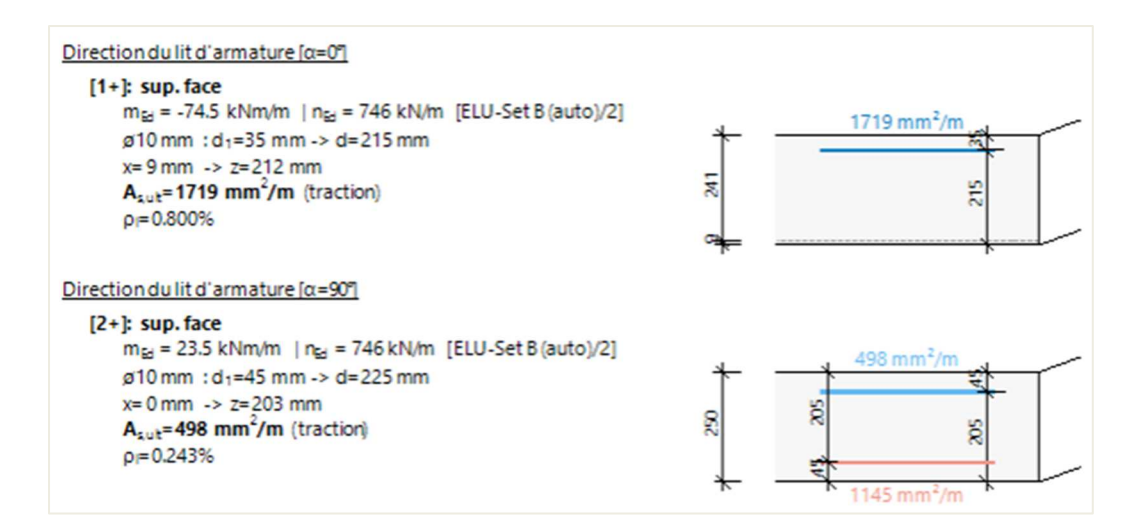

**Calcul du ferraillage d'effort tranchant** 

Avant le calcul du ferraillage d'effort tranchant, deux vérifications sont faites :

 $V_{\text{Ed}} \leq V_{\text{Rd,max}}$ : les efforts internes de calcul sur la plaque doivent être inférieurs ou égaux à la résistance en cisaillement maximale de la plaque.

$$
V_{Rd,max}=\frac{\alpha_{cw}. \, b_w. \, z. \, \nu_1. \, f_{cd}}{(cotg\theta + tg\theta)}
$$

V<sub>Ed</sub> < V<sub>Rdc</sub> : dans ce cas, aucune armature d'effort tranchant n'est nécessaire. Si ce n'est pas le cas, un ferraillage de poinçonnement sera automatiquement calculé par SCIA Engineer.

$$
v_{Rdc} = \max \left( 10^6 \cdot \left( C_{Rdc} \cdot k \cdot (100 \cdot \rho_1 \cdot f_{ck})^{\frac{1}{2}} + k_1 \cdot \sigma_{cp} \right), q; 0 \right)
$$
  
= 
$$
\max \left( 10^6 \cdot \left( 0.12 \cdot 1.98 \cdot (100 \cdot 3.24 \cdot 10^{-3} \cdot 20)^{\frac{1}{2}} + 0.15 \cdot 0 \right), 0.21; 0 \right) = 92.8 \text{ kN/m}
$$
  

$$
v_{Rdc} = \max \left( 10^6 \cdot \left( v_{min} + k_1 \cdot \sigma_{cp} \right), q; 0 \right) = \max \left( 10^6 \cdot (0.435 + 0.15 \cdot 0) \cdot 0.21; 0 \right) = 91.3 \text{ kN/m}
$$
  

$$
v_{Rdc} = \max \left( v_{Rdc} \cdot v_{Rdcmin} \right) = \max \left( 92.8 \text{ kN/m}; 91.3 \text{ kN/m} \right) = 92.8 \text{ kN/m}
$$

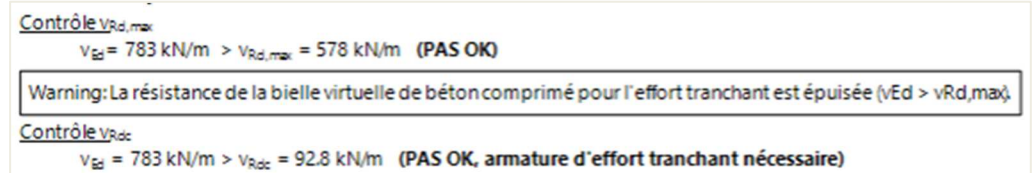

Lorsque V<sub>Ed</sub> > V<sub>Rd,max</sub>, l'avertissement ci-dessus apparait dans la sortie du calcul du ferraillage.

Ce message avertit sur les endroits où on peut observer des pics de contraintes de cisaillement. La plupart du temps, ces pics sont des singularités qui ne reflètent pas la réalité. On a alors deux options : ou bien ignorer ces pics de valeurs, ou bien les moyenner en utilisant par exemple les bandes de lissage.

#### **CALCUL DU FERRAILLAGE PRATIQUE** ÷.

En plus du ferraillage théorique et défini, il est possible de définir un ferraillage pratique, aussi appelé utilisateur. Ce type de ferraillage peut être ajouté à une plaque par le poste de travail « Béton » et « Ferraillage élément 2D ».

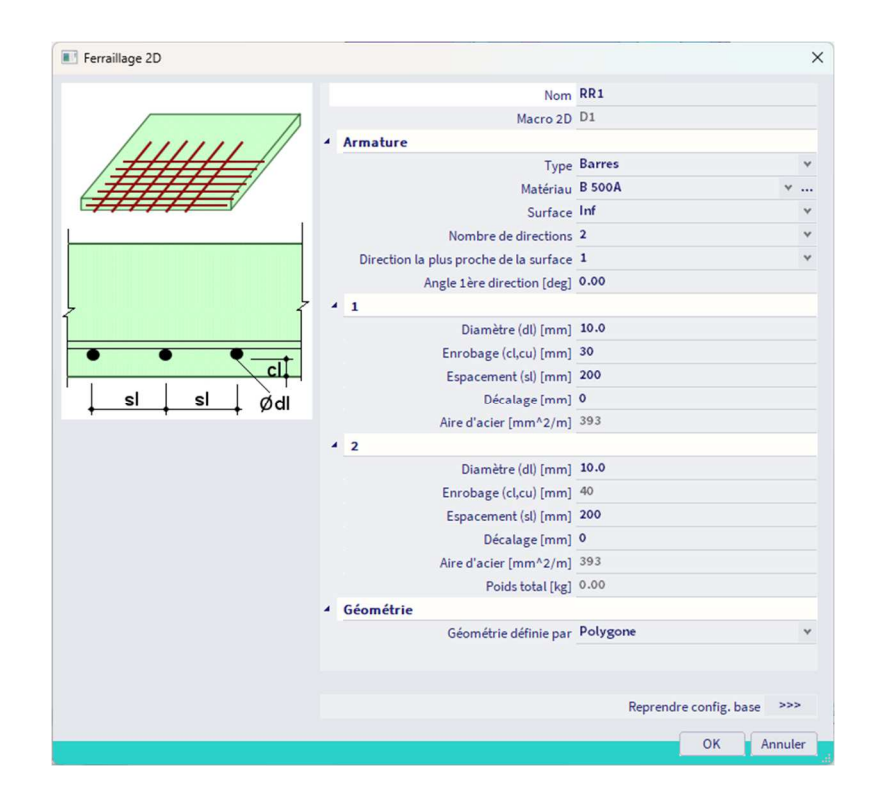

Ce ferraillage doit être ajouté séparément sur la face supérieure et inférieure, et dans les différentes directions de ferraillage.

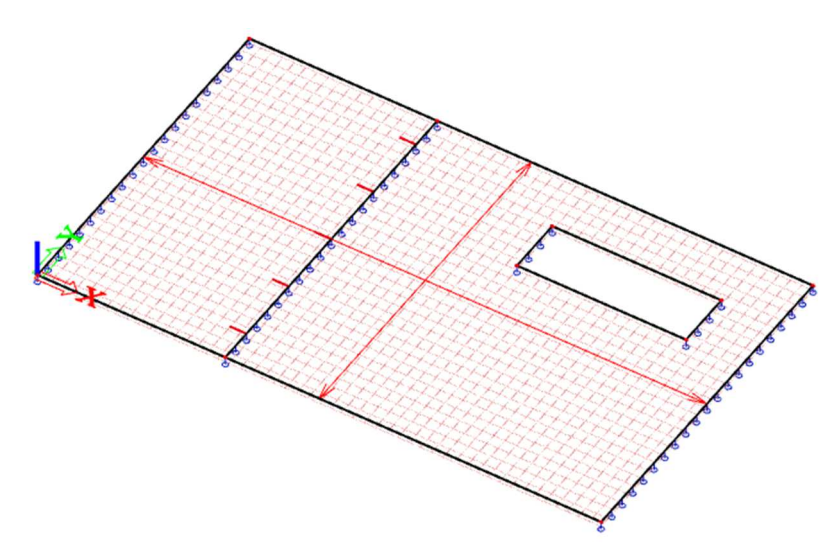

NB : L'utilisateur peut ajouter plusieurs couches de ferraillage sur une même zone. Le ferraillage dans cette zone est la somme de toutes ces couches.

## **PRISE EN COMPTE A LA FOIS DU FERRAILLAGE DÉFINI ET DU FERRAILLAGE UTILISATEUR**

Après calcul du ferraillage, il est possible que le ferraillage défini soit insuffisant dans certaines zones. Cela signifie que l'utilisateur devrait introduire du ferraillage supplémentaire. Dans ce cas, l'utilisateur a deux possibilités :

- Ou bien définir tout le ferraillage comme « utilisateur »,
- Ou bien combiner le ferraillage défini et le ferraillage pratique / utilisateur, qui sera uniquement défini dans les zones où un ferraillage supplémentaire est nécessaire.

Ce principe est explicité ci-après en utilisant l'exemple pour le ferraillage ELU, dans la direction 1 (ou local x). Dans la « Configuration béton », l'utilisateur peut paramétrer un gabarit de ferraillage défini qui sera utilisé dans le calcul du ferraillage : le ferraillage de base sera du ϕ10 tous les 150mm, et le ferraillage additionnel sera mis à 0 :

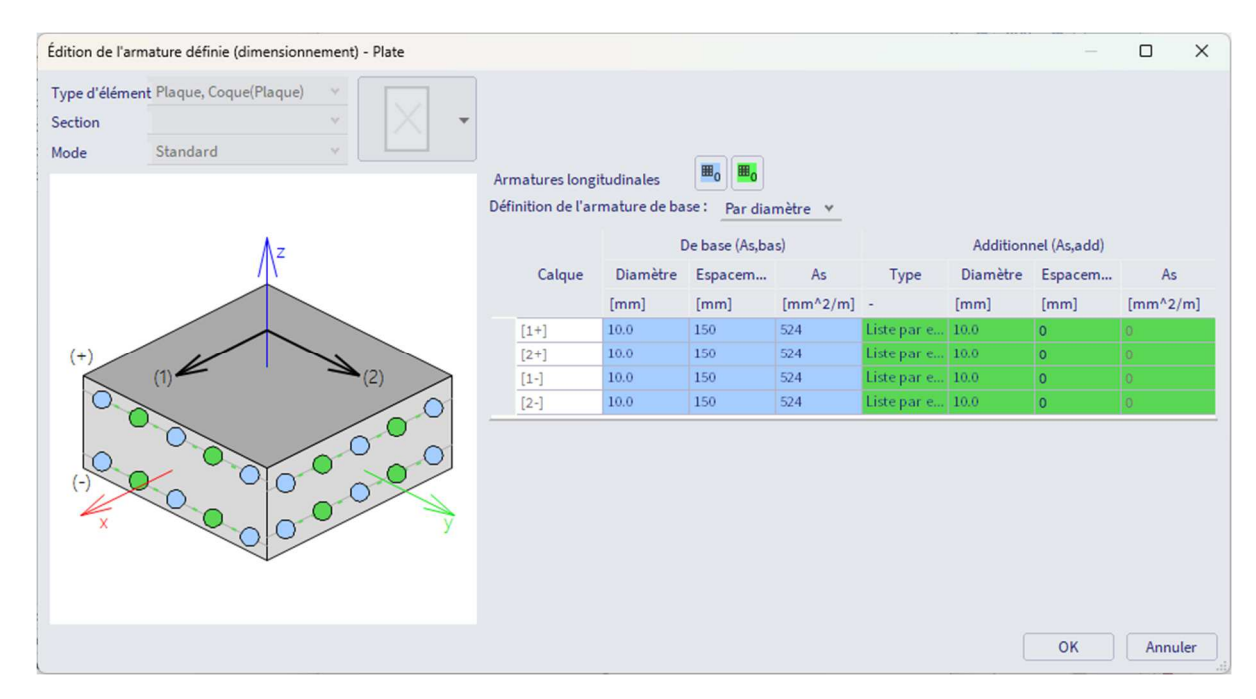

Lorsqu'on demande l'affichage de N<sub>¢,prov,1</sub> pour les combinaisons ELU, on voit que le ferraillage défini de ϕ10 tous les 150mm est insuffisant pour répondre aux charges appliquées. Un ferraillage supplémentaire est donc nécessaire.

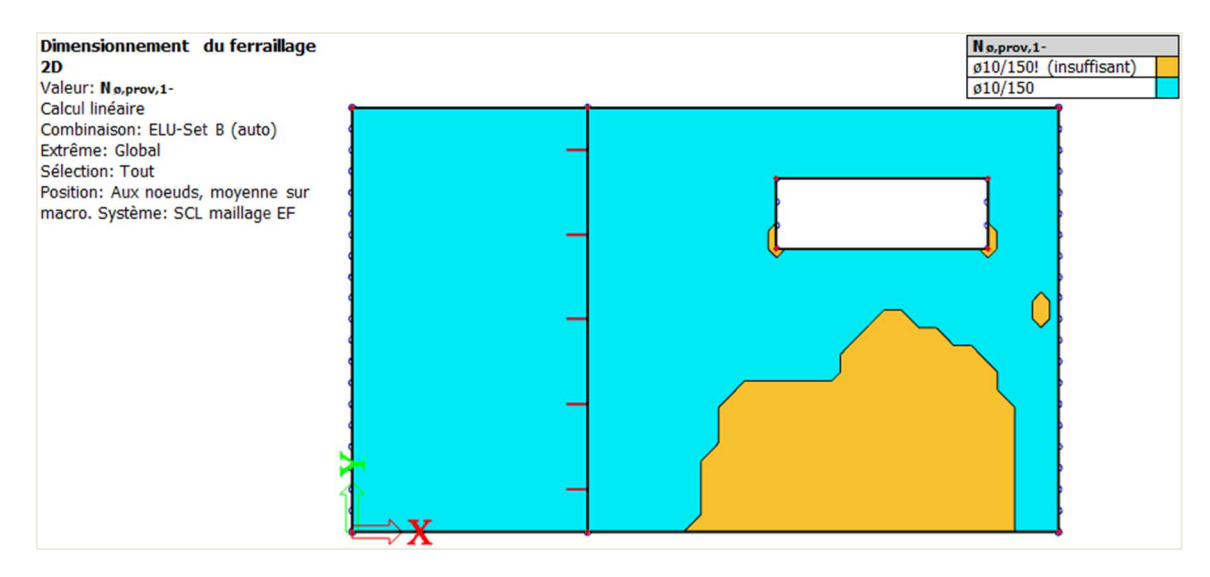

Si on demande l'affichage de  $\Delta A_{s,req, 1-}$ , l'utilisateur peut voir la quantité exact de ferraillage en mm²/m qui doit être ajoutée en plus du ferraillage défini. Dans ce cas, un ferraillage supplémentaire de 591mm<sup>2</sup>/m est nécessaire.

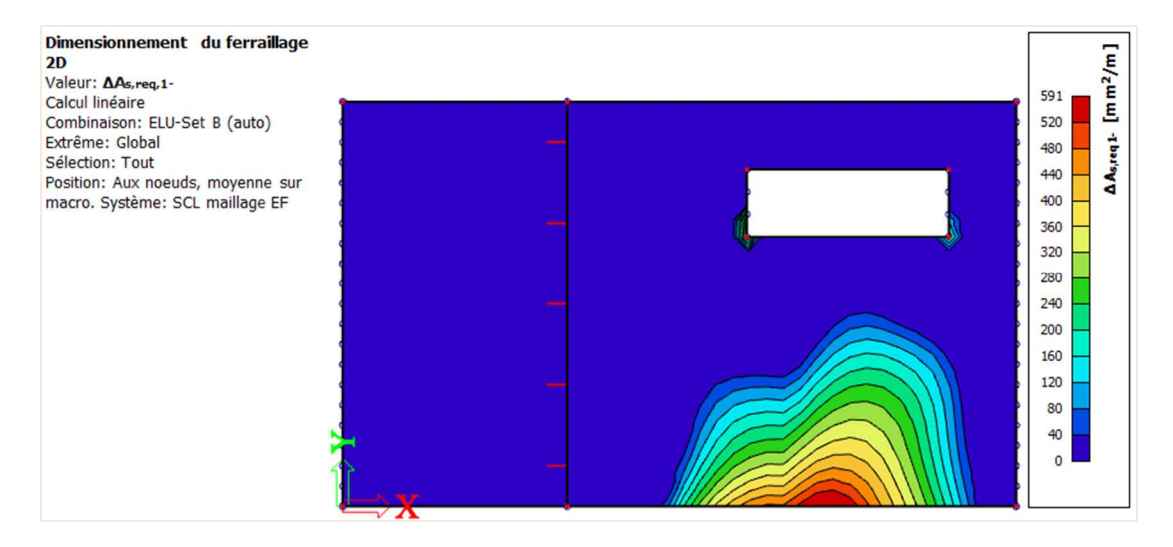

Cette valeur peut être traduite par la configuration de ϕ10 tous les 100mm avec un ferraillage pratique / utilisateur. Comme il n'y a pas besoin de ferraillage supplémentaire dans la direction 2, une seule direction de ferraillage sera ajoutée à l'élément 2D.

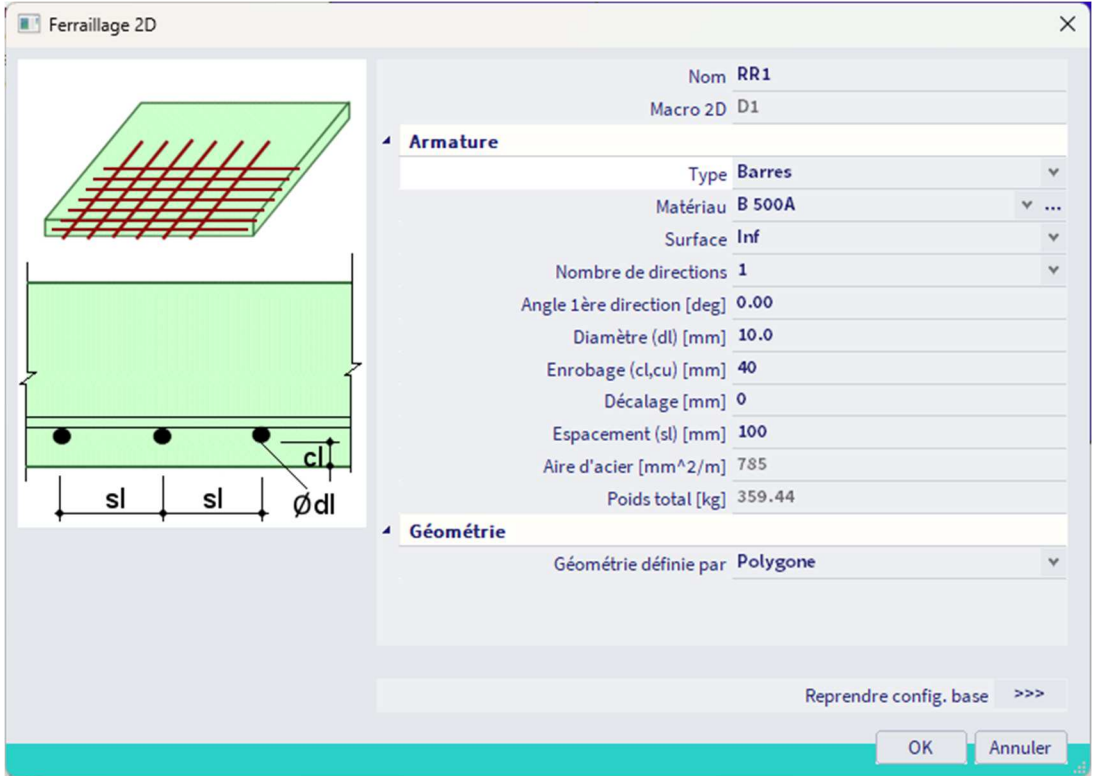

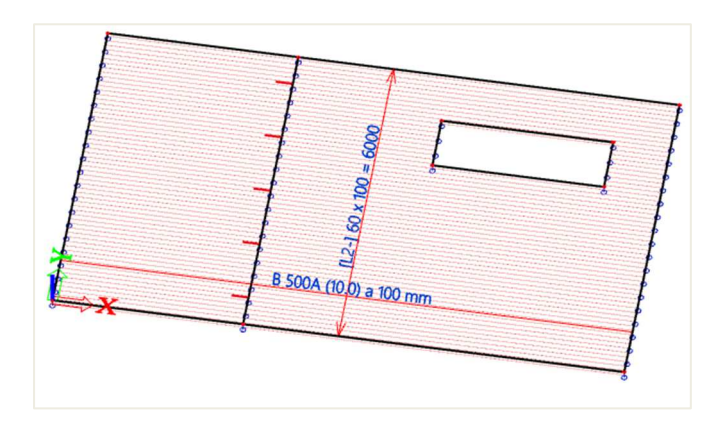

Lorsqu'on génère à nouveau l'affichage de N<sub> $_{\phi,prov, 1}$ </sub> en activant l'option « Prendre en compte le ferraillage utilisateur », on voit que les ϕ10 tous les 100mm (ferraillage pratique / utilisateur) ont été ajoutés au ferraillage basique de ϕ10 tous les 150mm (qui avaient été définis par le ferraillage défini basique) :

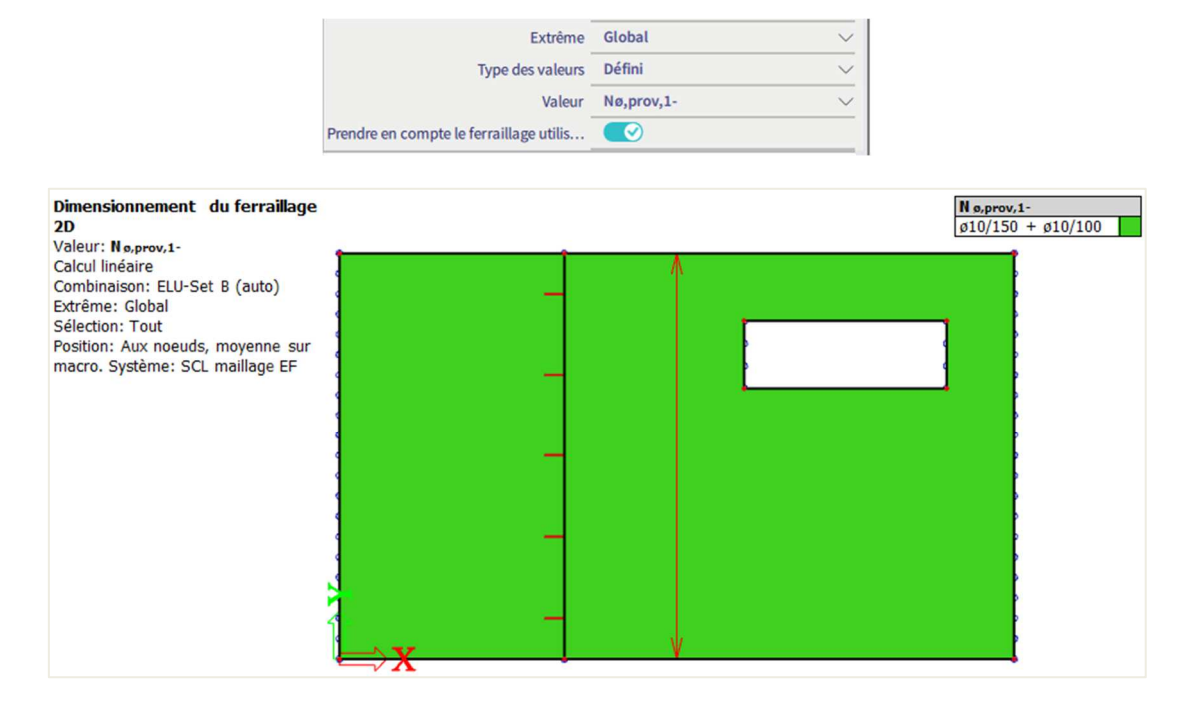

Les valeurs appliquées sont visibles dans la sortie du calcul de ferraillage :

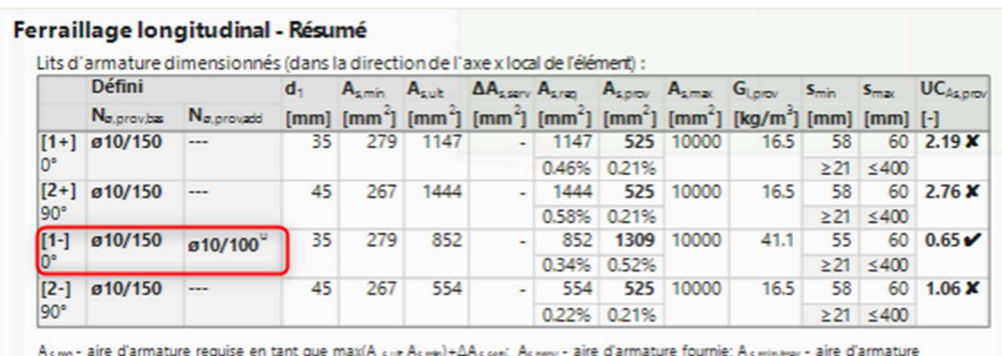

min/max; s<sub>maxime)</sub> - espacement maximum des barres (distance libre minimum entre les barres

L'option « Prendre en compte le ferraillage utilisateur » est également accessible pour tous les contrôles de ferraillage : ouverture de fissures, poinçonnement et flèche CDD. Cela permet à l'utilisateur de facilement vérifier le ferraillage introduit via le gabarit et aussi par le ferraillage pratique / utilisateur.

# **3.4.5. Calcul ELS des éléments 2D – Ouverture de fissures et limitation de contraintes**

En plus du calcul ELUS des éléments 2D, l'Eurocode définit également quelques restrictions liées au calcul ELS, plus particulièrement l'ouverture de fissures et la limitation des contraintes de traction dans les armatures. A cause de ces conditions ELS, l'utilisateur pourrait avoir besoin d'augmenter la quantité de ferraillage qui doit être suffisante pour satisfaire les efforts ELU. La quantité totale de ferraillage pour remplir à la fois les conditions ELU et ELS peut être calculée dans SCIA, de même que l'augmentation du ferraillage requis statiquement.

Le principe de cette méthode de calcul sera expliquée par l'exemple suivant d'une plaque 2D. Sur cet élément, une donnée béton 2D (CMD = Concrete Member Data) sera appliquée dans laquelle une ouverture limite de fissures dans la première direction sur la face inférieure sera définie à 0,100mm. La contrainte de traction dans les armatures peut être limitée à la fois dans la « Configuration béton » et dans la donnée béton 2D (CMD). Dans cet exemple, la limite sera définie à 150MPa.

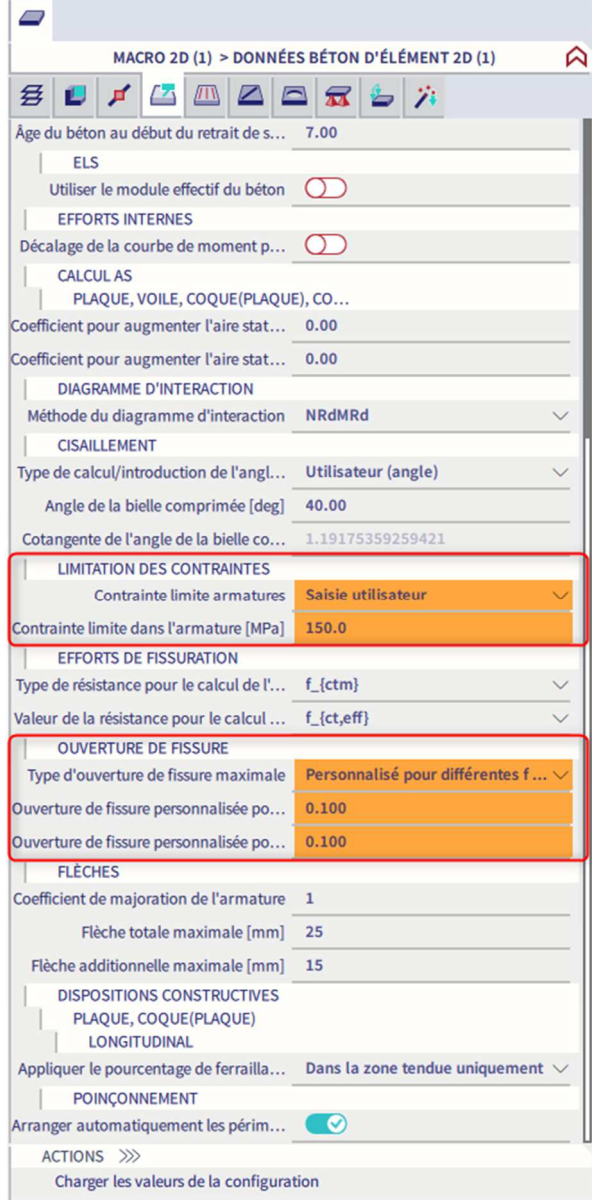

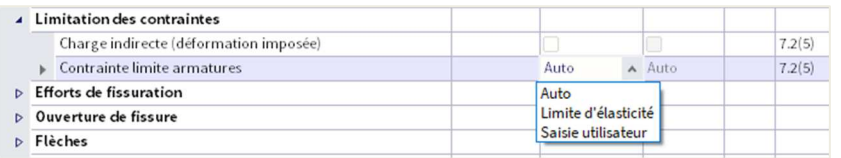

Puisque cette méthode de calcul est applicable pour l'ELU et pour l'ELS, il est important de sélectionner une classe de résultat qui contient à la fois les combinaisons ELU et ELS :

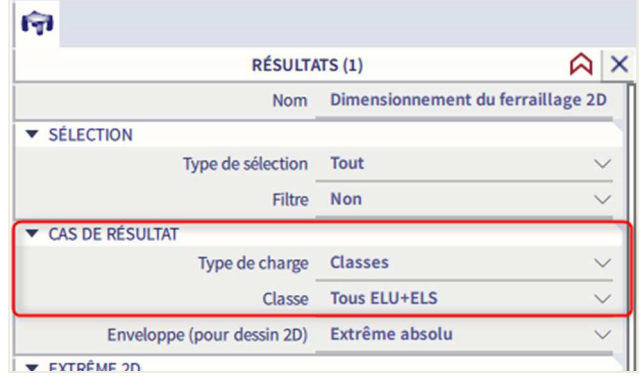

La première étape de la procédure de calcul consiste en la détermination de A<sub>s,req</sub> à l'ELU pour chaque direction et pour chaque face. Pendant cette étape, SCIA déterminera deux valeurs, et plus particulièrement :

- A<sub>s,ult</sub> : le ferraillage requis statiquement pour supporter les charges ELU.
- As,req : le ferraillage requis incluant les dispositions constructives de l'EN.

Dans l'exemple donné, le ferraillage théorique A<sub>s,req,1</sub>. est égal à 1619mm<sup>2</sup>/m. Le ferraillage requis statiquement A<sub>s,ult,1</sub>. est égal à 1115mm<sup>2</sup>/m. Cette valeur est un plus basse puisque ne contient pas l'augmentation du ferraillage longitudinal du au calcul ELS.

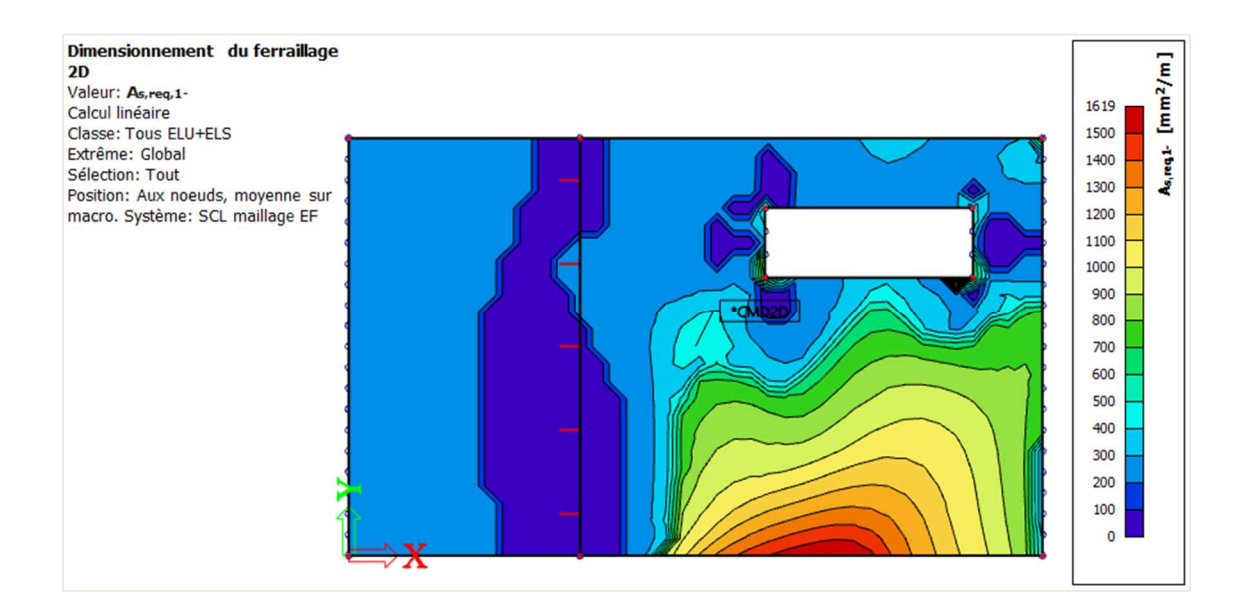

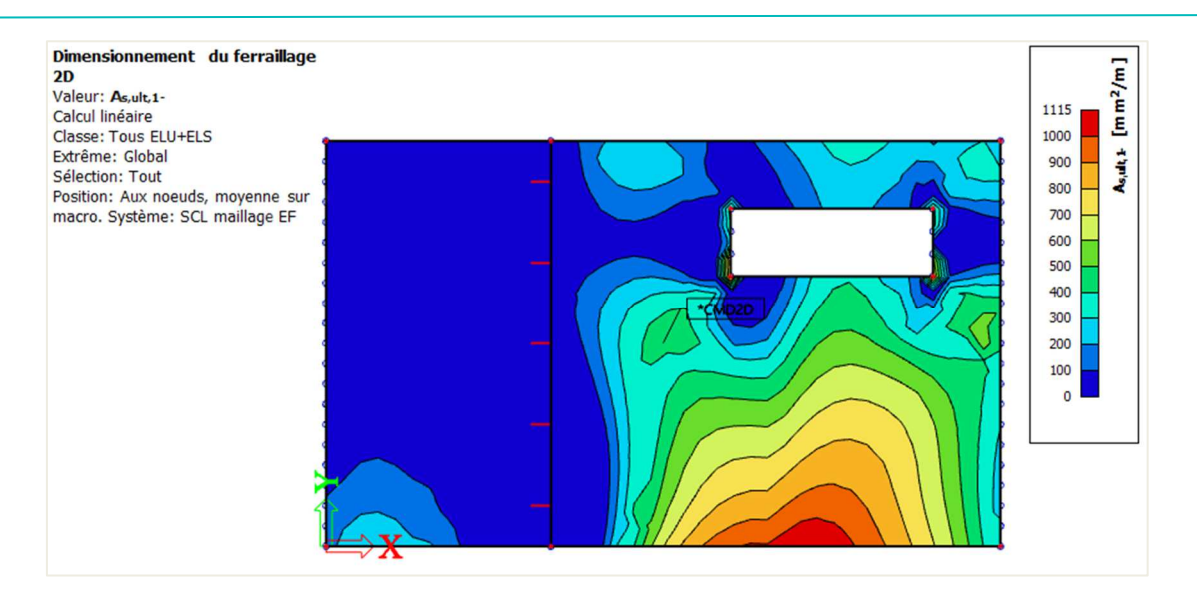

Après le calcul de A<sub>s,ult</sub>, l'utilisateur peut choisir d'intégrer la restriction ELS et a alors trois possibilités :

- Combinaison du calcul ELU et ELS basé sur l'ouverture des fissures.
- Combinaison du calcul ELU et ELS basé sur la limitation des contraintes.
- Combinaison du calcul ELU et ELS basé sur l'ouverture des fissures et la limitation des contraintes.

Cela peut être défini dans les propriétés du calcul du ferraillage :

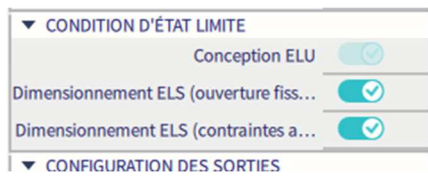

Après avoir activé ces options, l'augmentation du ferraillage longitudinal peut être générée, dans ce cas la valeur ΔA<sub>Sserv</sub>, 1 - SCIA déterminera les efforts principaux m<sub>Ed,cara</sub> et m<sub>Ed,QP</sub> dans le but de calculer l'apparition des fissures à partir de A<sub>s,ult</sub>, le ferraillage ELU calculé. En plus des efforts principaux, il est aussi nécessaire de calculer la quantité de ferraillage dans la direction des efforts principaux.

Dans l'étape suivante, SCIA déterminera l'ouverture de fissures maximale autorisée conformément à l'art. 7.3.4 de l'EN 1992-1-1 :2004 et la comparera à la limite définie :

```
Contrainte principale of-1=-7.62°
             m_{\text{Ed, chx}} = 64 kNm/m | n_{\text{Ed, chx}} = 0 kN/m
             m_{Ed,qp} = 46.6 kNm/m | n_{Ed,qp} = 0 kN/m
      Recalcul des aire requises dans la direction des contraintes principales
             A_{\text{suit}\sigma} = A_{\text{suit}1} \cdot \cos(\Delta \alpha_1)^2 + A_{\text{suit}2} \cdot \cos(\Delta \alpha_2)^2= 1103 \cdot \cos(-8)^2 + 267 \cdot \cos(-98)^2 = 1088 \text{ mm}^2A_{\text{S20V,G}} = A_{\text{subfg}} + \Delta A_{\text{S20V,f1}} \cdot \cos(\Delta \alpha_1) + \Delta A_{\text{S20V,f2}} \cdot \cos(\Delta \alpha_2)= 1088 + 516 \cdot \cos(-8)^2 + 0 \cdot \cos(-98)^2 = 1595 mm<sup>2</sup>
Contrôle d'apparition de fissuration
                                                                                                                                                                          (57.1(2))f_{\text{ct eff}} = 2.2 \text{ MPa}\sigma_{CI} = 5.604 MPa > \sigma_{CI} = 2.2 MPa => apparition de fissures
```
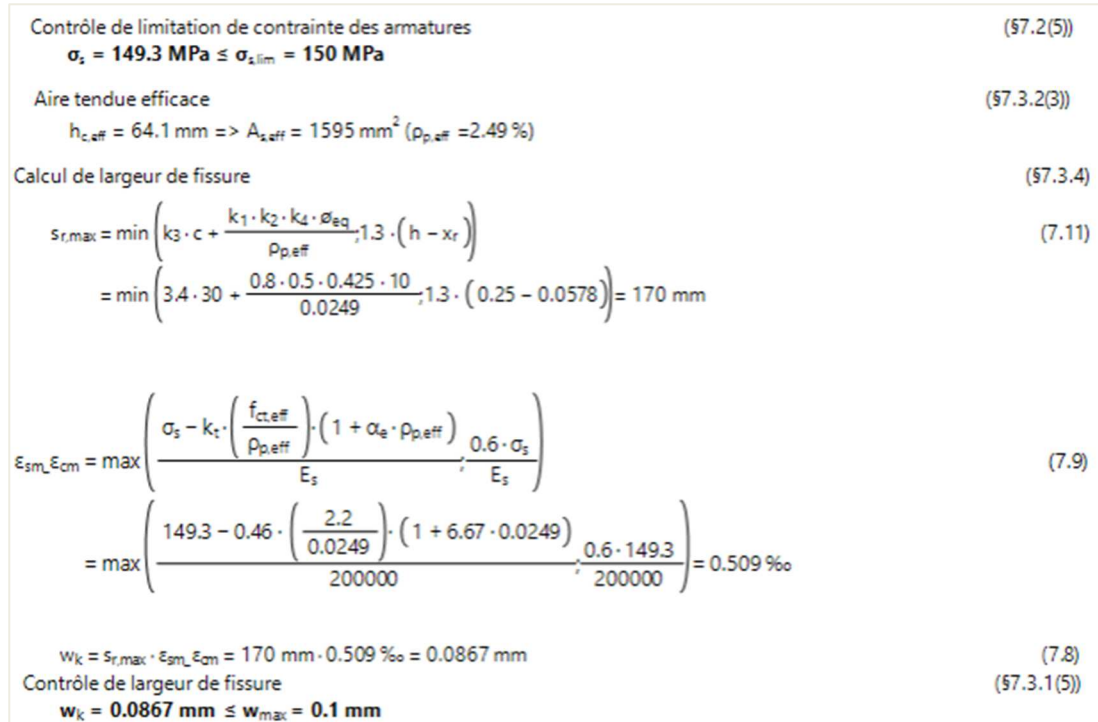

Si les ouvertures de fissures se trouvent dans la limite, alors A<sub>s,ult</sub> est suffisant pour remplir les restrictions de l'ELU et aussi de l'ELS. Sinon, alors SCIA démarrera le processus d'itération pour augmenter A<sub>s,ult</sub> par une quantité supplémentaire de ferraillage pour s'assurer que l'ouverture de fissures soit dans les limites. En regardant le tableau ci-dessous, on peut voir qu'une quantité supplémentaire de 516mm²/m pour la première direction en partie inférieure de l'élément doit être ajoutée au ferraillage A<sub>s,ult,1-</sub> :

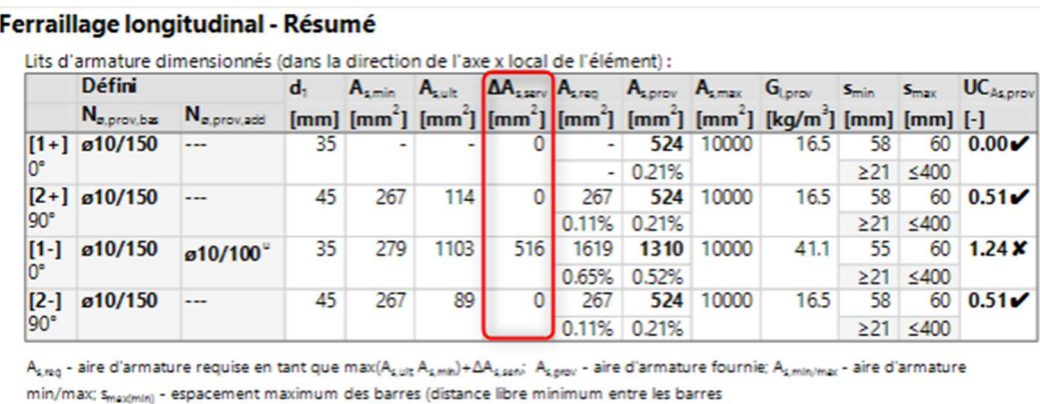

Lorsqu'on regarde la sortie pour  $\Delta A_{s,rev, 1-}$ :

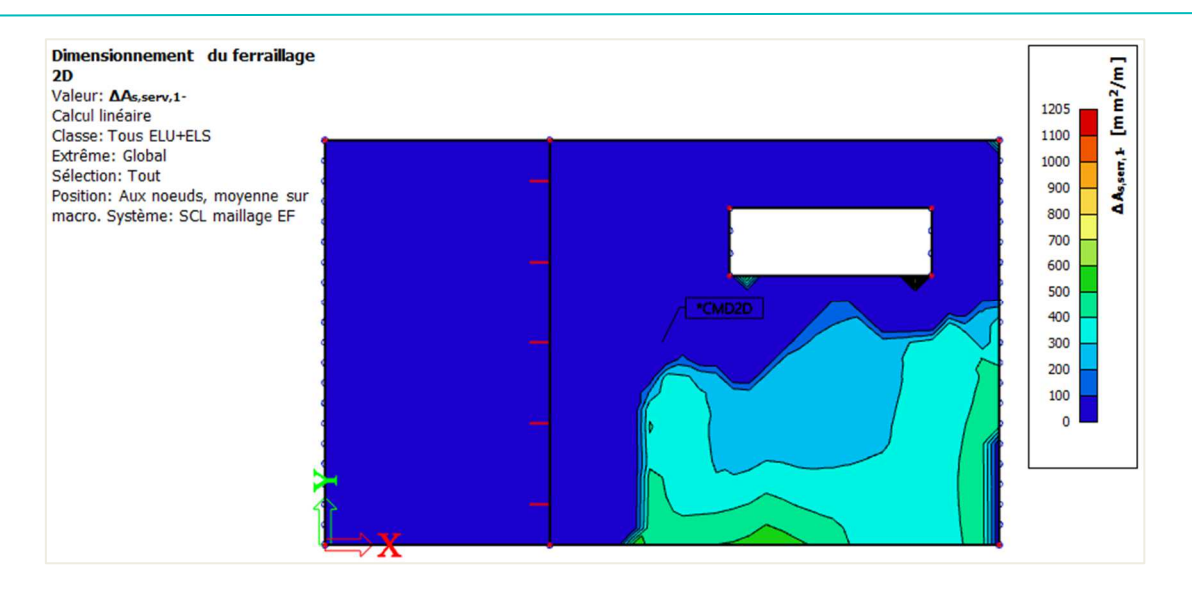

Si cette valeur de ΔA<sub>Sserv</sub>,1– est ajoutée à A<sub>s,ult,1-</sub>, il en résulte alors A<sub>s,req,1</sub>. Pour faire court, on peut résumer comme suit :

- A<sub>s,req,i,+/-</sub>: section de ferraillage théorique pour l'ELU et l'ELS incluant les dispositions constructives pour la direction spécifique (1,2) et la face spécifique (+,-).
- A<sub>s,ult,i,+</sub>/-: ferraillage requis statiquement basé sur l'ELU pour la direction spécifique (1,2) et la face spécifique (+,-).
- ΔA<sub>sserv,i,+/-</sub> : augmentation du ferraillage requis statiquement basé sur l'ELS pour la direction spécifique (1,2) et la face spécifique (+,-).

La même procédure peut être appliqué pour la limite de la contrainte en traction dans les armatures. Dans ce cas, SCIA déterminera la quantité de ferraillage à l'ELU et utilisera ce ferraillage pour calculer les contraintes dans les barres. Cette valeur sera ensuite comparée à la limite définie. La limite peut être définie dans la « Configuration béton » ou bien dans les données béton 2D. L'utilisateur a trois possibilités pour définir la limite des contraintes :

- « Auto » : basé sur la définition de l'annexe nationale, art. 7.2(5)
- « Limite d'élasticité » : la limite est déterminée à partir de fyk (limite élastique caractéristique du ferraillage)
- « Saisie utilisateur » : la limite doit être décidée par l'utilisateur.

Cela peut être contrôlé dans la sortie. Dans cet exemple, l'utilisateur avait défini une valeur de 150MPa que l'on peut retrouver :

```
Contrainte principale o [-] = - 7.62°
             m_{\text{Edd} \text{obs}} = 64 \text{ kNm/m} | n_{\text{Edd} \text{obs}} = 0 \text{ kN/m}m_{Ed,ap} = 46.6 kNm/m | n_{Ed,ap} = 0 kN/m
       Recalcul des aire requises dans la direction des contraintes principales
             A_{\text{surface}} = A_{\text{surface}} \cdot \cos(\Delta \alpha_1)^2 + A_{\text{surface}} \cdot \cos(\Delta \alpha_2)^2= 1103 \cdot \cos(-8)^2 + 267 \cdot \cos(-98)^2 = 1088 \text{ mm}^2A_{\text{g,grav},\sigma} = A_{\text{g,ulto}} + \Delta A_{\text{g,grav},1} \cdot \cos(\Delta \alpha_1) + \Delta A_{\text{g,grav},2} \cdot \cos(\Delta \alpha_2)= 1088 + 516 \cdot \cos(-8)^2 + 0 \cdot \cos(-98)^2 = 1595 \text{ mm}^2Contrôle d'apparition de fissuration
                                                                                                                                                                                  (57.1(2))f_{\text{ct,eff}} = 2.2 \text{ MPa}\sigma_{\text{ct}} = 5.604 MPa > \sigma_{\text{cr}} = 2.2 MPa => apparition de fissures
                                                                                                                                                                                (67.2(5))Contrôle de limitation de contrainte des armatures
       \sigma_s = 149.3 \text{ MPa} \leq \sigma_{s,lim} = 150 \text{ MPa}
```
Comme précédemment mentionné, lorsque les restrictions ELS ne sont pas satisfaites, une augmentation doit être calculée. Le coefficient serv coeff sera calculé en fonction des conditions ci-dessous :

- En cas d'ouvertures de fissures uniquement : serv<sub>coeff</sub> =  $w_{k, \text{coeff}} = (w_k / w_{k, \text{max}})^{0.5} + 0.01$
- En cas de limitation des contraintes : serv<sub>coeff</sub> =  $S_{s \text{ Coeff}} = (s_s / s_{s,lim}) + 0.005$
- En cas de limitation des contraintes et des ouvertures de fissures : servcoeff = max (Ss,coeff; Wk,coeff)

Lorsque le ferraillage requis statiquement est calculé sur la base de l'ELU + ELS, la vérification des dispositions constructives doit être faite. La même procédure et avertissements que pour le calcul ELU seront appliqués pour le calcul ELU + ELS, en une seule étape par la suite. La section de ferraillage finale A<sub>s,req</sub> pour les directions (1,2) et pour les faces (+,-) sera déterminée par la formule suivante, prenant en compte les sections mini et maxi des dispositions constructives :

$$
A_{s,req,1,2,\pm} = \min \begin{cases} \max \begin{cases} A_{s,ult,1,2,\pm} \\ A_{s,serv,1,2,\pm} \\ A_{s,\min} \end{cases} \\ A_{s,\max} \end{cases}
$$

## **3.4.6. Contrôle de la fissuration**

### **HYPOTHÈSES**

**Ouverture de fissures maximale** 

Les valeurs de l'ouverture maximale des fissures (w<sub>max</sub>) sont déterminées par l'annexe nationale, fonction de la classe d'exposition choisie. C'est pourquoi, cette valeur peut se trouver dans les paramètres de l'annexe nationale, via le menu Fichier / Paramètres du projet, « Annexe nationale » / « EN 1992-1-1 » … ou en cliquant sur le drapeau en haut à droite de l'interface de SCIA Engineer et « Gérer les annexes » :

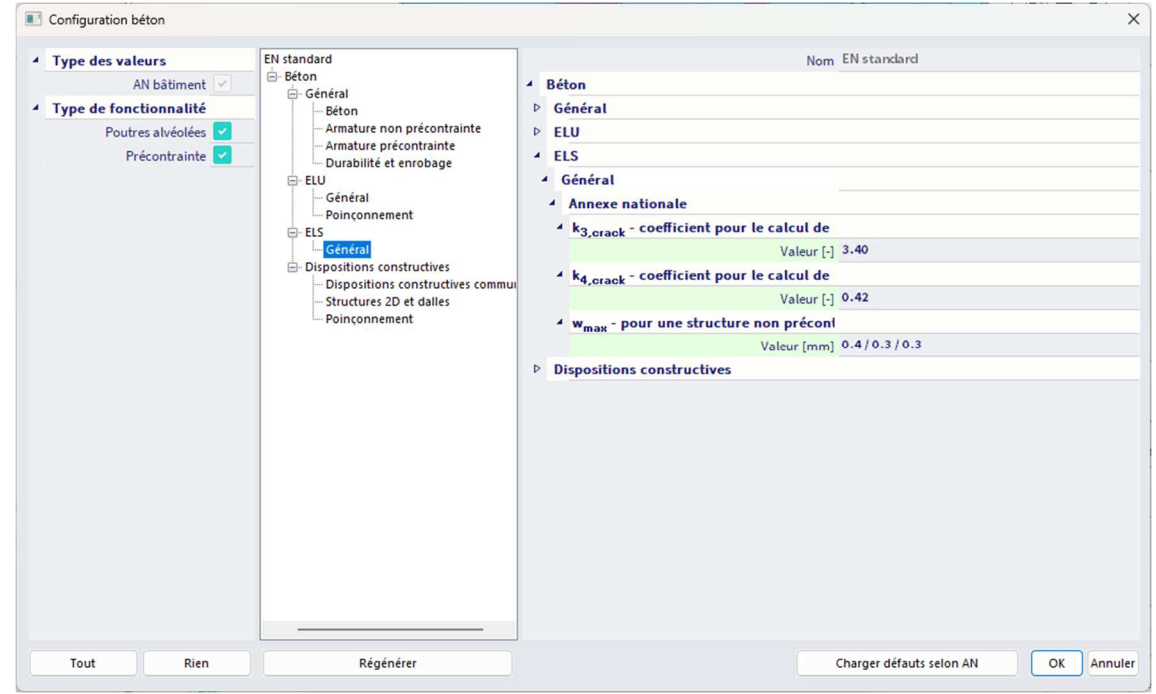

**Type de ferraillage utilisé** 

Le contrôle d'ouverture de fissures peut être effectué pour les trois types de ferraillage (requis, défini et utilisateur / pratique). Le contrôle est effectué sur les combinaisons ELS QP (Quasi-Permanentes).

Si le type de ferraillage utilisé pour le contrôle d'ouverture de fissures est le requis ou le défini, alors une combinaisons ELU doit être choisi. Cela est nécessaire puisque le ferraillage requis / défini est basé sur les combinaisons ELU. Après que ce ferraillage ait été calculé, il peut être utilisé pour effectuer le contrôle de l'ouverture des fissures. Tout cela est fait automatiquement et peut être défini dans la fenêtre de propriétés de contrôle des ouvertures de fissures.

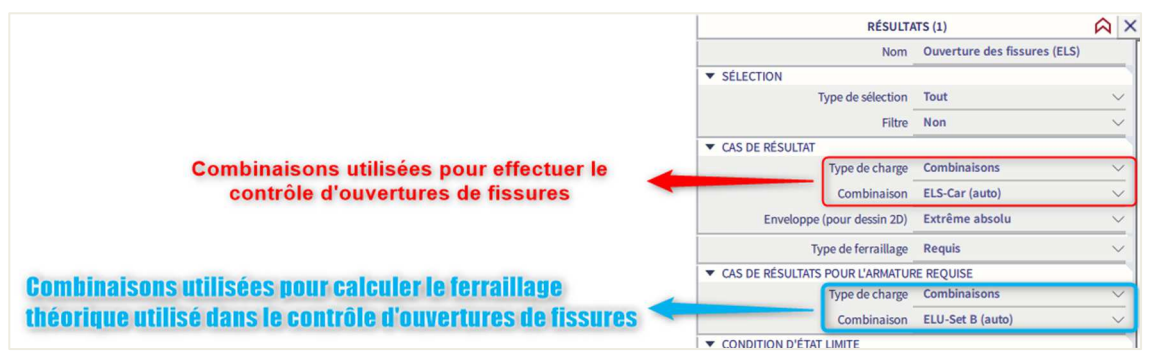

Ferraillage requis / défini

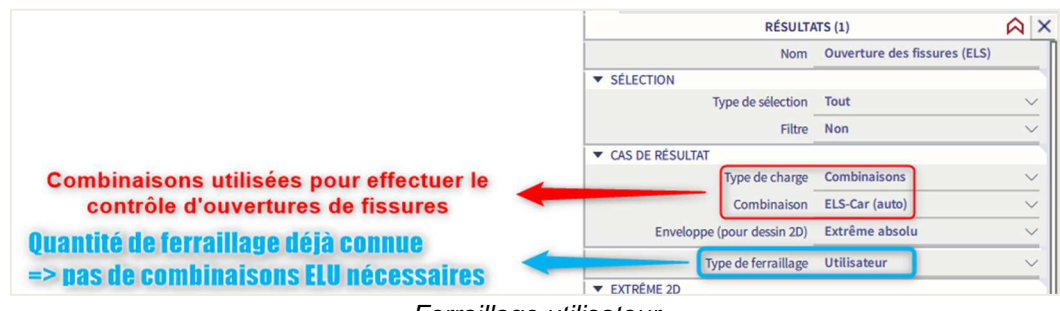

Ferraillage utilisateur

**Théorie** 

#### Apparition des fissures

Si la condition ci-dessous est satisfaite, aucune fissure n'apparaitra dans le béton :

$$
\sigma_{ct,max\pm} \leq f_{ct,eff}
$$

Avec :

 $\sigma_{\text{ct,max}\pm} = \frac{n_{i\pm}}{A_{i,i\pm}}$  $\frac{n_{i\pm}}{n_{i,i\pm}} + \frac{m_{i\pm}}{n_{i,i\pm}}$  $\frac{m_{i\pm}}{I_{i,i\pm}}$  .  $z_{t,\max,\pm}$  : résistance normale du béton sous une section non fissurée à la fibre  $\pm$ la plus tendue

fct,eff : valeur moyenne de la résistance à la traction du béton effectif

#### Calcul de l'ouverture de fissures

$$
w=\epsilon_{sm\_cm}. \, S_{r,max}
$$

Avec :

 ε:. H ε.@´  max ⎣ ⎢ ⎢ ⎢ ⎢ ⎡σ:,@´ H k% . f%,> ρZ,>,@´ . |1 G α>,@´. ρZ,>,@´~ E:,@´ 0,6. σ:,@´ E:,@´ ⎦ ⎥ ⎥ ⎥ ⎥ ⎤

$$
S_{r,max,i\pm} = \begin{cases} \text{si } s_{s,i\pm} \leq 5.\left(c_{i\pm}+0.5d_{s,i\pm}\right): \qquad \min\left[k_3c_{i\pm} + \frac{k_{1,i\pm}k_{2,i\pm}k_4d_{s,i\pm}}{\rho_{p,eff,i\pm}};1,3.\left(h-x_{i\pm}\right)\right] \\ \text{si } s_{s,i\pm} > 5.\left(c_{i\pm}+0.5d_{s,i\pm}\right): \qquad \qquad 1,3.\left(h-x_{i\pm}\right) \end{cases}
$$

## **RÉSULTATS POUR LE FERRAILLAGE THÉORIQUE**

Dans le poste de travail « Béton », cliquer sur « Quverture de fissure ELS des éléments 2D béton », l'utilisateur peut demander l'affichage des valeurs d'ouverture de fissures :

Combinaison : ELS Type de ferraillage : requis Valeur : w+

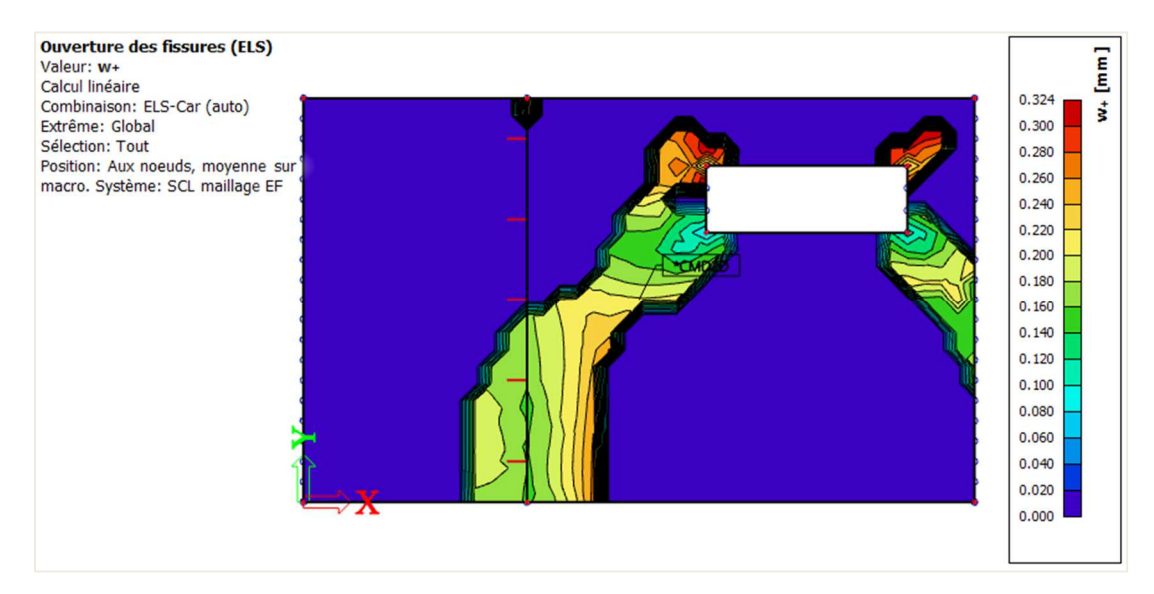

Combinaison : ELS Type de ferraillage : requis Valeur : w-

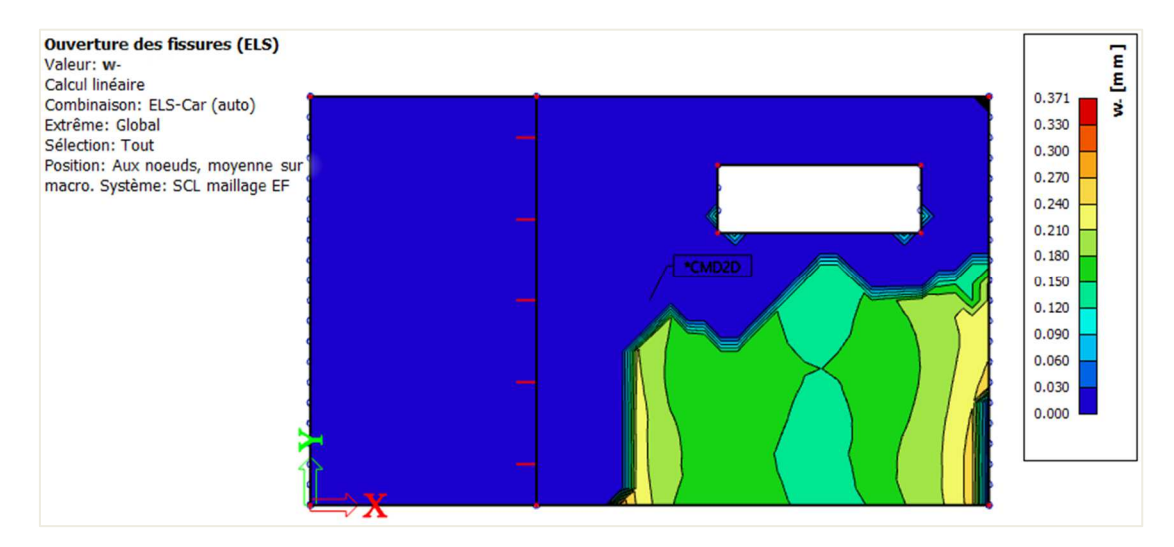

### Combinaison : ELS Type de ferraillage : requis Valeur : UC

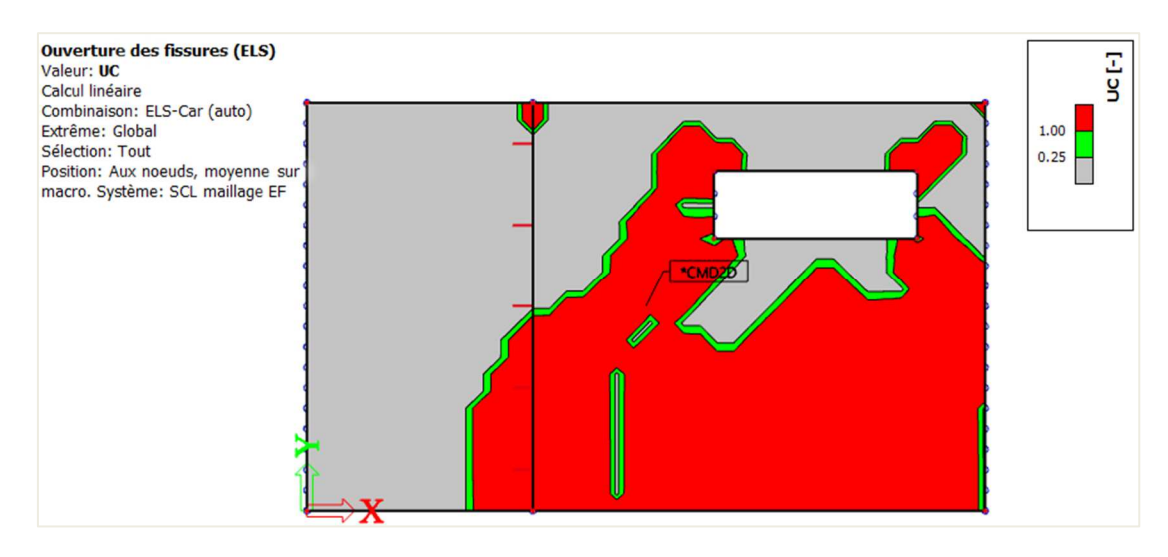

Une valeur verte signifie que le contrôle unité est inférieur ou égal à 1 ( $w_{\text{calc}} \leq w_{\text{max}}$ ). Une valeur grise signifie que le contrôle unité est inférieur ou égal à 0,25. Une valeur rouge signifie que w<sub>max</sub> est dépassée.

#### $3.5$ **Poinçonnement**

# **3.5.1. Rappels théoriques**

## **GÉNÉRALITÉS**

Le cisaillement par poinçonnement peut découler d'une charge ponctuelle ou d'une réaction sur une relative petite surface, appelée « aire chargée » A<sub>load</sub> d'une dalle ou d'une semelle.

Les situations les plus courantes dans lesquelles le cisaillement par poinçonnement doit être pris en compte sont les régions à proximité immédiate d'un poteau d'une dalle plate de plafond, ou bien d'un poteau porté par une dalle de fondation.

Les types de problèmes suivants peuvent être distingués : poteau intérieur, de bord et d'angle.

Le calcul du ferraillage de poinçonnement est basé sur la clause 6.4 de l'EN 1992-1-1 :2004 / A1 :2014 + annexes nationales.

La vérification révèle ou bien que la capacité portante du béton armé est largement suffisante, ou alors qu'un ferraillage de poinçonnement doit être calculé et mis en place. Si les limites de la vérification sont atteintes, le résultat du contrôle est noté comme non admissible. Dans ce cas, l'utilisateur doit revoir la modélisation ou sélectionner une alternative de calcul adaptée.

La vérification de la résistance au poinçonnement à l'ELU peut se résumer comme suit :

- Contrôle de la résistance au cisaillement au nu du poteau, noté u<sub>0</sub>, et au contour de contrôle de référence, noté u<sub>1</sub>.
- Si un ferraillage d'effort tranchant est requis, un périmètre plus grand u<sub>out ef</sub> doit être trouvé, là où le ferraillage d'effort tranchant n'est plus nécessaire.

Ces contours de contrôle sont présentés dans les images suivantes :

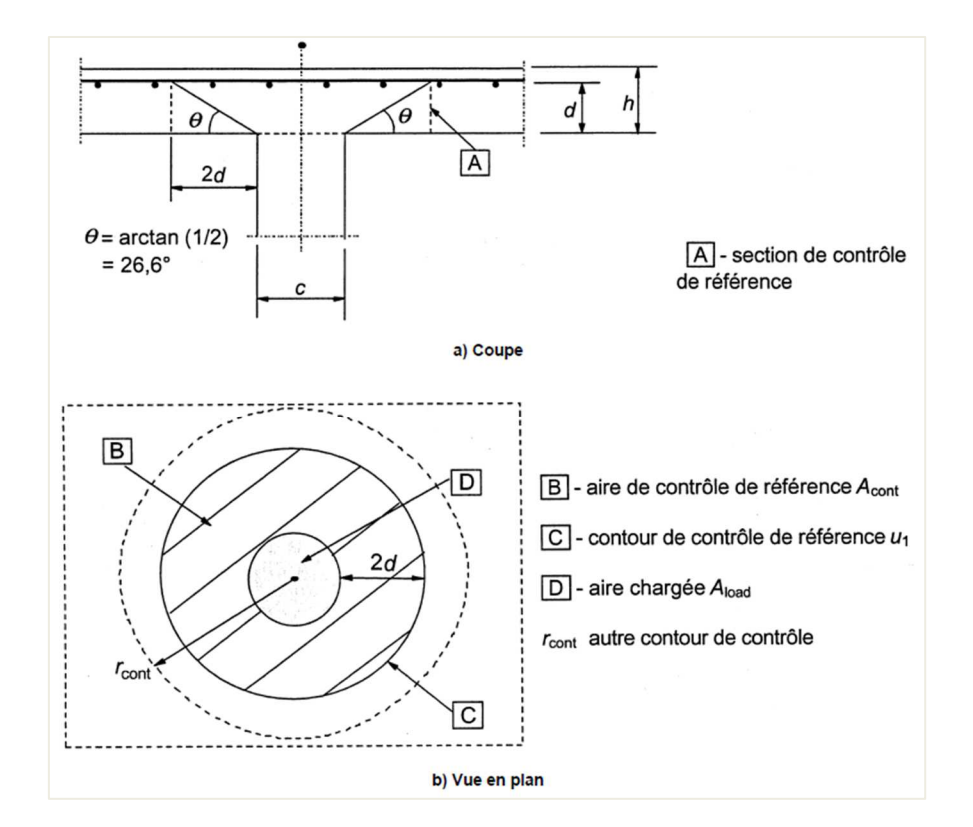

### **RÉPARTITION DES CHARGES ET CONTOUR DE CONTRÔLE DE RÉFÉRENCE**

**Contour de contrôle de référence u1** 

Le contour de contrôle de référence u<sub>1</sub> est pris égal à une distance 2d de l'aire chargée, où d est la hauteur utile.

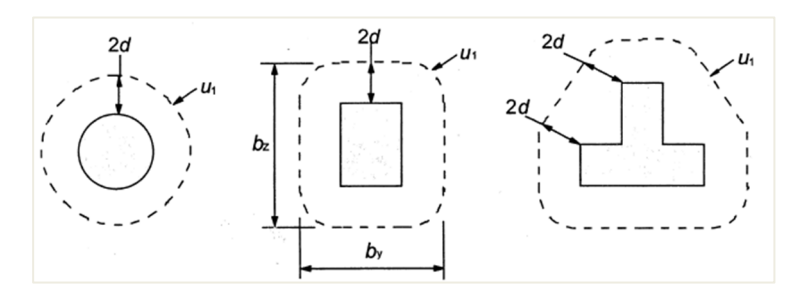

Dans le cas où l'aire chargée se trouve proche d'un bord ou d'un angle :

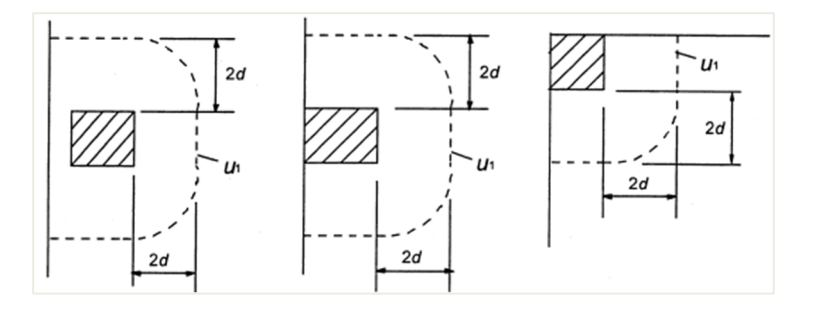

La clause 6.4.2(3) réfère aux cas d'aires chargées situées au voisinage de trémies. Si la plus faible distance entre le contour de l'aire chargée et le bord de la trémie est inférieure ou égale à 6d, la partie du contour de contrôle comprise entre deux tangentes à la trémie issues du centre de l'aire chargée est considérée comme non participante.

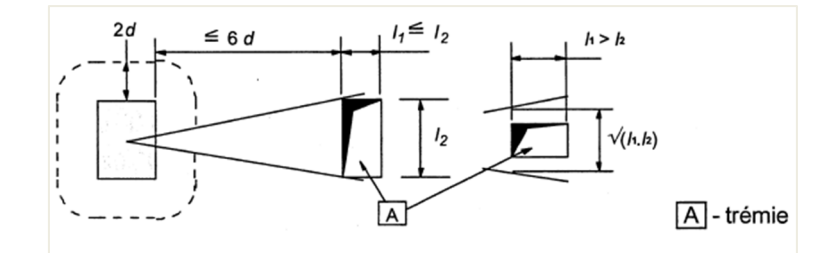

Dans SCIA Engineer, les ouvertures sont automatiquement prises en compte conformément aux critères précédents.

**Hauteur utile deff**

La hauteur utile de la dalle deff, est supposée constante et est calculée selon la formule 6.32 de l'EN 1992-1-1 :

$$
d_{eff} = \frac{(d_y + d_z)}{2}
$$

Où d<sub>y</sub> et dz sont les hauteurs utiles des ferraillages dans les deux directions orthogonales.

### **CALCUL DU POINCONNEMENT DE CISAILLEMENT**

Le calcul au poinçonnement est effectué conformément à l'EN 1992-1-1 art.6.4.3.

Tout d'abord, on définit les valeurs de calcul des résistances au poinçonnement le long des sections de contrôle :

- VRd,c est la valeur de calcul de la résistance au poinçonnement d'une dalle sans armatures de poinçonnement le long de la section de contrôle considérée
- VRd,cs est la valeur de calcul de la résistance au poinçonnement d'une dalle avec armatures de poinçonnement le long de la section de contrôle considérée
- $V_{\text{Rd,max}}$  est la valeur maximale de calcul de la résistance au poinçonnement le long de la section de contrôle considérée.

On peut ensuite procéder aux vérifications suivantes.

**Contrôle au nu du poteau u<sup>0</sup>**

Le long du contour du poteau ou du contour de l'aire chargée, il convient de ne pas dépasser la valeur maximale de la résistance au poinçonnement :

$$
V_{\rm Ed0} \leq V_{\rm Rd,max}
$$

Avec :

V<sub>Ed0</sub> contrainte de cisaillement de calcul au nu du poteau u<sub>0</sub> VRd,max =  $0,4^*v^*f_{cd}$ <br>  $v = 1 - f_{cb}/25$  $= 1 - f_{ck}/250$ 

**Contrôle au contour de référence u<sup>1</sup>**

Au niveau du contour de contrôle de référence u<sub>1</sub> :

Si  $v_{Ed} \le v_{Rd,c}$  le ferraillage de poinçonnement n'est pas nécessaire<br>Si  $v_{Rd} > v_{Rd,c}$  le ferraillage de poinçonnement est nécessaire le ferraillage de poinconnement est nécessaire

La résistance au poinconnement d'une dalle v<sub>Rd,c</sub> est évaluée conformément à la formule 6.47 de l'EN 1992-1-1 :

$$
v_{\text{Rd},c} = C_{\text{Rd},c}
$$
. k. (100.  $\rho_1$ .  $f_{\text{ck}}$ )<sup>1/3</sup> +  $k_1 \sigma_{\text{cp}} \ge (v_{\text{min}} + k_1 \sigma_{\text{cp}})$ 

Avec :

 $\rho$ <sub>I</sub> ratio de ferraillage moyen à une distance spécifique autour du poteau résistance caractéristique à la compression du béton en MPa  $v_{\rm min}$  $v_{\text{min}} = 0.035 * k^{3/2} * f_{ck}^{1/2}$  CRd,c  $C_{\text{Rd},c} = \frac{0.18}{v}$ γ

k

$$
k=1+\sqrt{\frac{200}{d}}\leq 2{,}0
$$

d en mm

La contrainte de cisaillement maximale  $v_{Ed}$  est calculée pour le contour de contrôle considéré conformément à la clause 6.4.3(1) comme suit :

$$
v_{Ed} = \beta \cdot \frac{V_{Ed}}{u_i \cdot d}
$$

Le coefficient β permet de considérer le transfert non-uniforme du chargement (à cause de moment de flexion non équilibré). Si le transfert de charge n'est pas uniforme, les pics locaux de charges devraient être compensés avec l'aide de ce coefficient β.

Pour les structures pour lesquelles la stabilité latérale ne dépend pas du fonctionnement en portique des dalles et des poteaux et où les longueurs de travées adjacentes ne diffèrent pas de plus de 25 %, on peut utiliser des valeurs approchées de β conformément à la clause 6.4.3(6).

Dans SCIA Engineer, l'utilisateur doit décider si ces valeurs approximatives peuvent être utilisées, car le programme ne peut pas vérifier les prérequis décrits ci-dessus.

Par défaut, les valeurs recommandées approximativement sont :

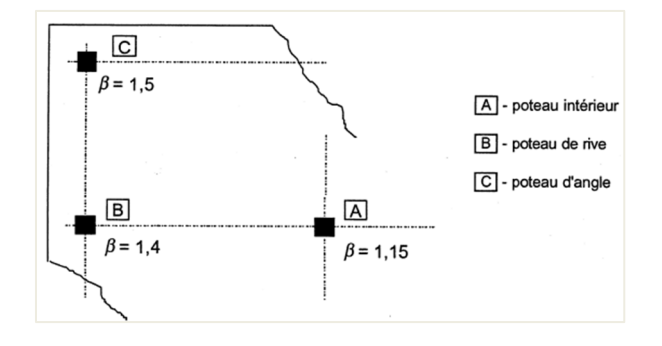

Ces valeurs peuvent être différentes selon les annexes nationales et peuvent être visualisées dans le logiciel dans la configuration des annexes nationales :

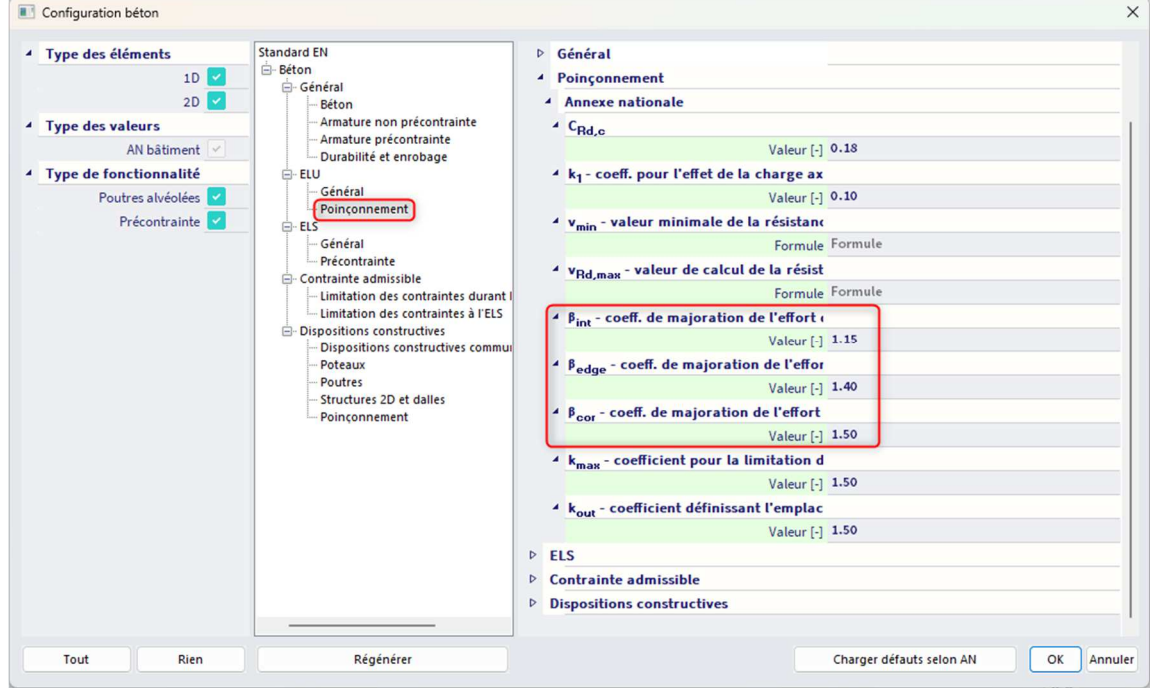

Sinon, comme décrit dans l'art. 6.4.3, le coefficient β peut être calculé par la formule générale cidessous :

$$
\beta = 1 + \sqrt{\left(k_y \cdot \frac{M_{Ed,y}}{V_{Ed}} \cdot \frac{u_1}{W_{1y}}\right)^2 + \left(k_z \cdot \frac{M_{Ed,z}}{V_{Ed}} \cdot \frac{u_1}{W_{1z}}\right)^2}
$$

Le calcul du coefficient β avec la formule générale peut être défini dans la « Configuration béton », et « Poinçonnement » :

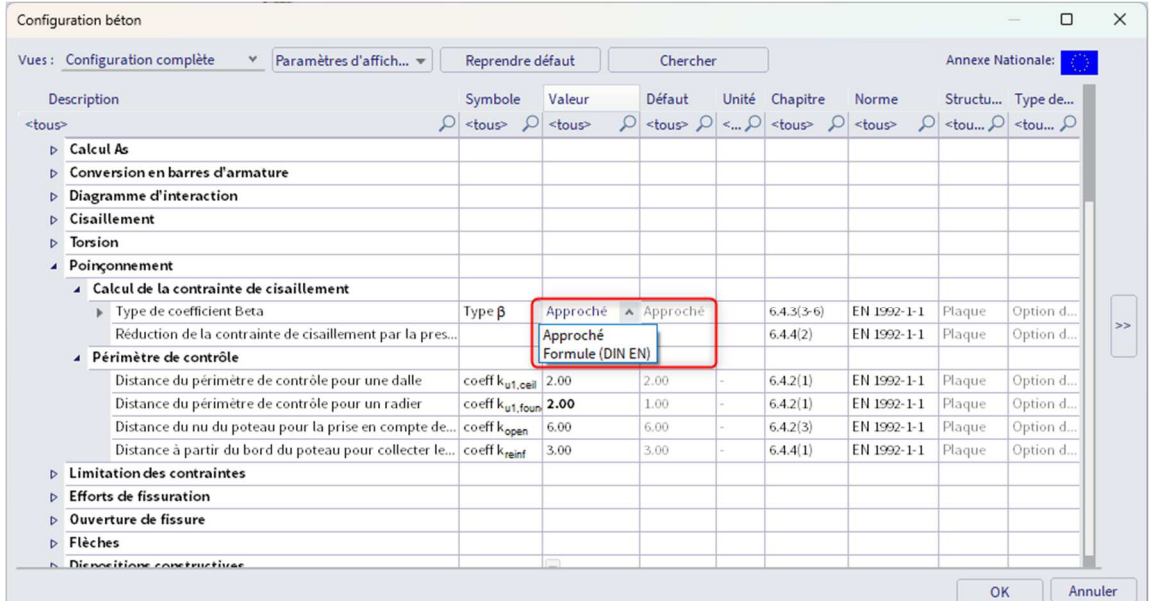

**Calcul du ferraillage de poinçonnement si nécessaire** 

Dans le cas où v<sub>Ed</sub> > v<sub>Rd,max</sub>, un ferraillage de poinçonnement doit être calculé.

Si un ferraillage de poinçonnement est nécessaire, Il convient de déterminer le contour de contrôle u<sub>out</sub> pour lequel aucune armature de poinçonnement n'est requise conformément à la clause  $6.4.5(4)$ :

$$
u_{\text{out,ef}} = \frac{\beta V_{\text{Ed}}}{v_{\text{Rdc}} \cdot d}
$$

#### **Calcul du ferraillage de poinçonnement**

Dans SCIA Engineer, le ferraillage d'effort tranchant est calculé en utilisant les hypothèses suivantes :

- la répartition des armatures d'effort tranchant est considérée comme radiale uniquement
- seuls les armatures d'effort tranchant verticales sont prises en charge
- la forme des contours de ferraillage autour du poteau est le même que pour la forme du contour de contrôle de référence.

La section nécessaire A<sub>sw,req</sub> d'un contour de ferraillage d'effort tranchant autour du poteau, ayant une répartition supposée radiale des armatures d'effort tranchant, est calculée comme suit :

$$
A_{\text{sw,req}} = \frac{(v_{\text{Ed,u1}} - 0.75 \, v_{\text{Rd,c}}) \, u_1 \, s_{\text{r}}}{1.5 \, f_{\text{ywd,ef}}}
$$

#### Avec :

 fywd,ef résistance de calcul effective du ferraillage de poinçonnement selon la formule :  $f_{\text{vwd,ef}} = 200 + 0.25$ . d<sub>eff</sub>  $\leq f_{\text{vwd}}$ 

#### **Dispositions constructives du ferraillage de poinçonnement**

La section nécessaire pourrait être ajustée pour remplir les conditions de dispositions constructives conformément à la clause 9.4.3(1), pour que le nombre d'armatures d'effort tranchant ns pour chaque contour de ferraillage soit égal à:

$$
n_{s} = \max\left\{\frac{4.A_{sw,req}}{\pi.d_{s}^{2}};\frac{u_{1,last}}{s_{t,max,ul}};\frac{u_{s,last}}{s_{t,max,out}}\right\}
$$

Avec :

ds diamètre des armatures d'effort tranchant

$$
\frac{u_{1, last}}{s_{t, max, u1}}
$$

 condition de l'espacement tangentiel maximal des contours d'armatures d'effort tranchant, contours placés dans le contour de contrôle de référence (u<sub>1,last</sub> est la longueur du dernier contour de ferraillage de cisaillement).

$$
\frac{u_{s, last}}{s_{t, max, out}}
$$

 condition de l'espacement tangentiel maximal des contours d'armatures d'effort tranchant, contours placés à l'extérieur du contour de contrôle de référence (us,last est la longueur du dernier contour de ferraillage de cisaillement).

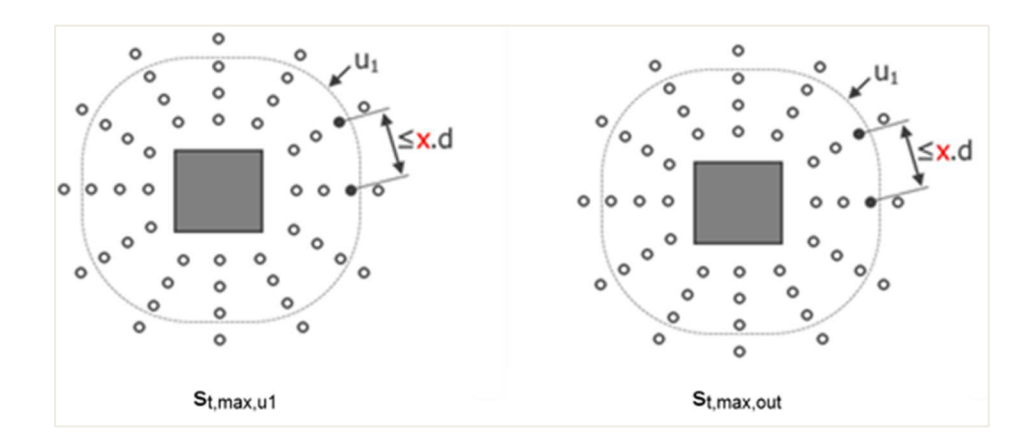

Dans SCIA Engineer, la limitation des espacements st,max,u1 et st,max,out se trouvent dans la « Configuration béton », dans les « Dispositions constructives » et dans « Poinçonnement » :

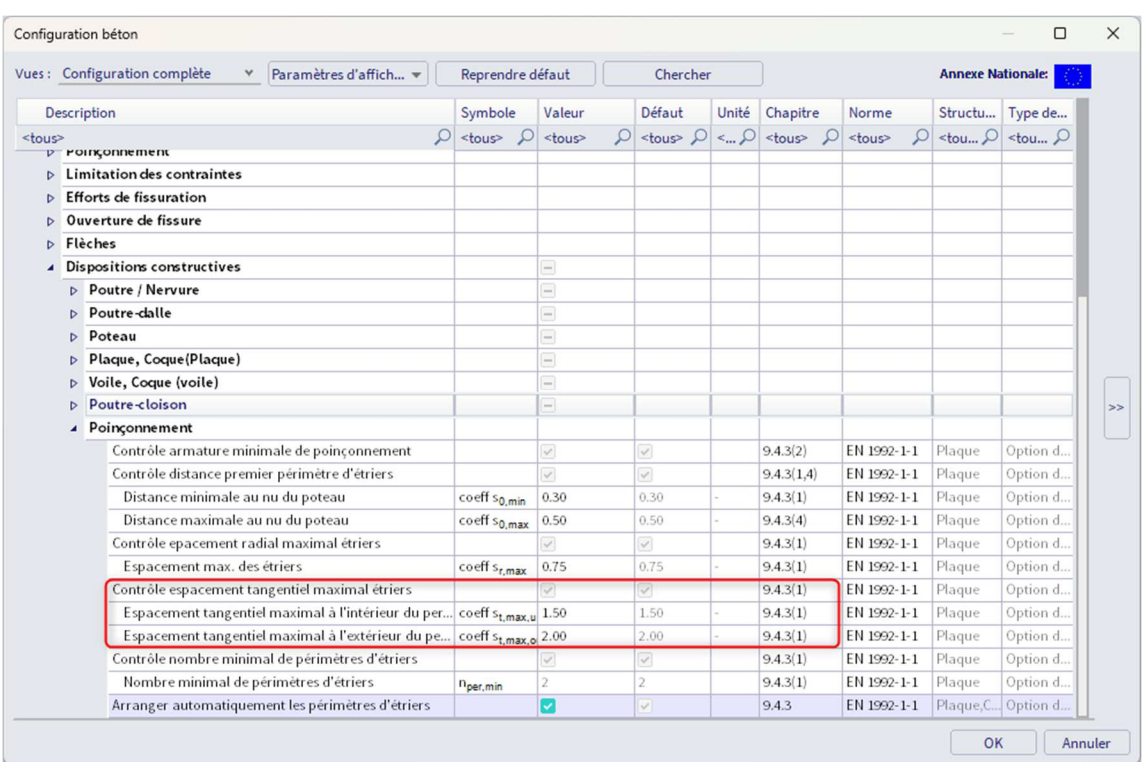

La dernière condition, qui doit être remplie conformément à la clause 9.4.3(2) est la section de ferraillage minimale de chaque armature d'effort tranchant Asw1,min, conformément à la formule  $(9.11)$  :

$$
A_{sw1,min}=\frac{0{,}08.\sqrt{\frac{f_{ck}}{f_{ywk}}}.s_r.s_t}{1{,}5}
$$

Avec :

sr espacement des armatures d'effort tranchant dans la direction radiale

st espacement des armatures d'effort tranchant dans la direction tangentielle

La section finale de chaque contour de ferraillage d'effort tranchant autour du poteau est :

$$
A_{sw} = \frac{n_s * \pi * d_s^2}{4} \ge n_s * A_{sw1,min}
$$

Le nombre requis de contours de ferraillage d'effort tranchant autour des poteaux,  $n<sub>per</sub>$ , est déterminé à partir de la clause 6.4.5(4), qui spécifie que le contour de ferraillage d'effort tranchant le plus éloigné, as,last = So + Sr \* nper, doit être placé à une distance maximale de kout \* deff à l'intérieur de u<sub>out</sub>. La formule suivante pour n<sub>per</sub> est dérivée :

$$
n_{\text{per}} = \left[ \frac{a_{\text{out}} - s_0 - k_{\text{out}} * d_{\text{eff}}}{s_r} + 1 \right] \ge n_{\text{per,min}}
$$

Avec :

kout coefficient qui détermine la distance maximale du dernier contour à partir de uout. La valeur par défaut est 1,5. Ceci est un paramètre de l'annexe nationale.

- N<sub>per,min</sub> nombre minimum de contours de ferraillage autour du poteau nécessaire selon la clause 9.4.3(1). La valeur par défaut est 2 dans la « Configuration béton », dans les « Dispositions constructives » et dans le « Poinçonnement ».
- A<sub>out</sub> distance du contour extérieur u<sub>out</sub>.

La quantité totale de ferraillage d'effort tranchant A<sub>sw,tot</sub> autour du poteau est calculée comme suit :  $A<sub>sw,tot</sub> = n<sub>per</sub> * A<sub>sw</sub>$ 

## **3.5.2. Vérification au poinçonnement**

### $\leftarrow$  CONFIGURATION

La vérification au poinçonnement dans SCIA Engineer n'est disponible que lorsqu'un poteau ou un appui ponctuel à un nœud ont été connectés à une plaque. Aucun contrôle au poinçonnement ne sera effectué pour une charge ponctuelle ou une petite charge surfacique appliquées à une plaque.

SCIA Engineer ne prend en charge que les poteaux rectangulaires et circulaires pour le poinçonnement.

La position du poteau par rapport aux bords de plaque et aux ouvertures est bien reconnue. Aussi, pour la vérification au poinçonnement, tous les bords et angles de la plaque sont pris droits … si ce n'est pas le cas dans le modèle, le logiciel fait une approximation.

SCIA Engineer ne prend pas en charge tous les cas de poinçonnement d'un assemblage poteau-plaque. La liste de toutes les limitations actuelles se trouve sur l'aide en ligne. Chaque configuration non supportée est mentionnée dans la liste des erreurs / avertissements / notes de la note de poinçonnement.

Par exemple :

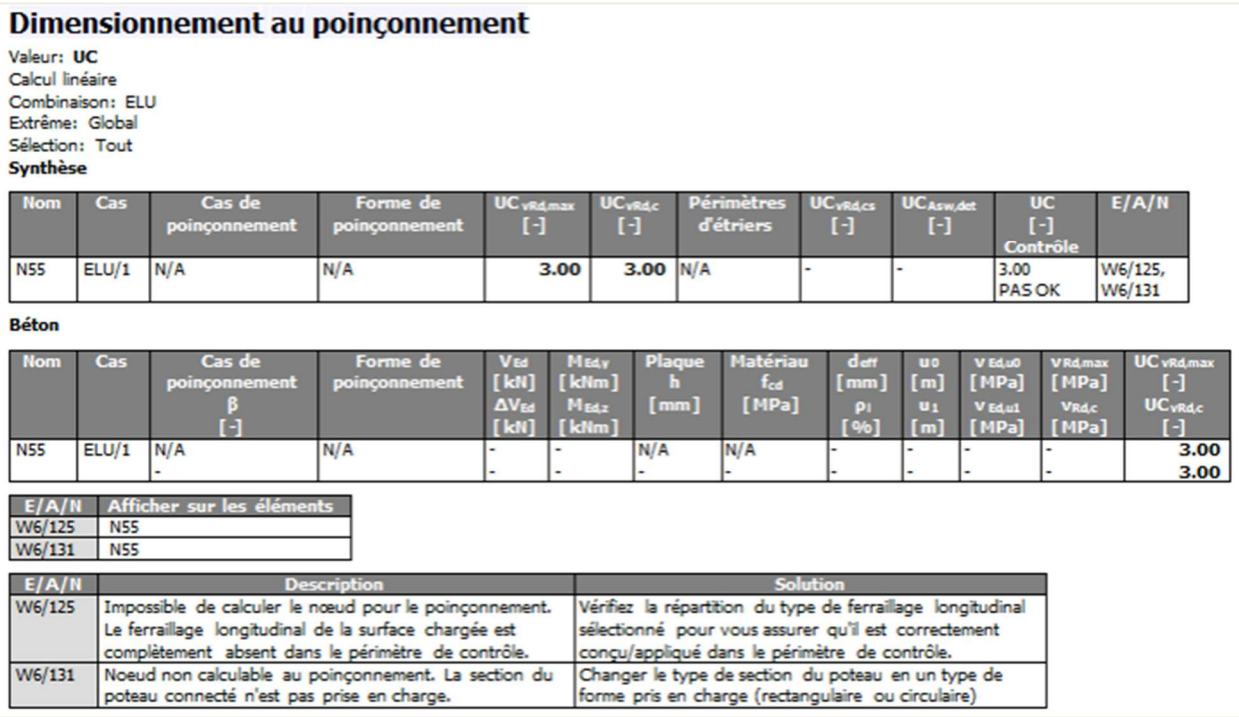

### **CHOIX DU FERRAILLAGE**

Pour le calcul au poinçonnement, le logiciel va vérifier si le ferraillage longitudinal A<sub>s</sub> dans la plaque est suffisant pour résister à l'effort tranchant autour d'une liaison poteau-plaque ou appui ponctuel-plaque.

Dans SCIA Engineer, l'utilisateur peut choisir entre trois types de ferraillage pour le contrôle / calcul du poinçonnement :

- A<sub>s,requis</sub> calculé par le logiciel pour une combinaison donnée
- As,défini gabarit définir par l'utilisateur dans la « Configuration béton »
- As,utilisateur ferraillage pratique saisi par l'utilisateur manuellement

Le choix entre les trois est fait dans la fenêtre de propriétés du poinçonnement. Cette fenêtre est accessible par le poste de travail « Béton » ou bien par le menu principal « Dimensionnement » / « Béton 2D » / « Contrôle ELU de poinçonnement » :

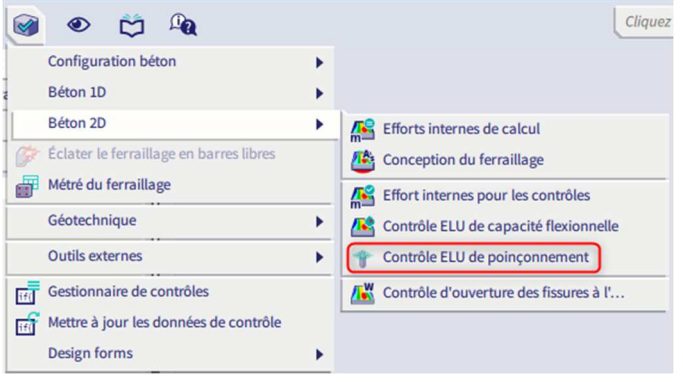

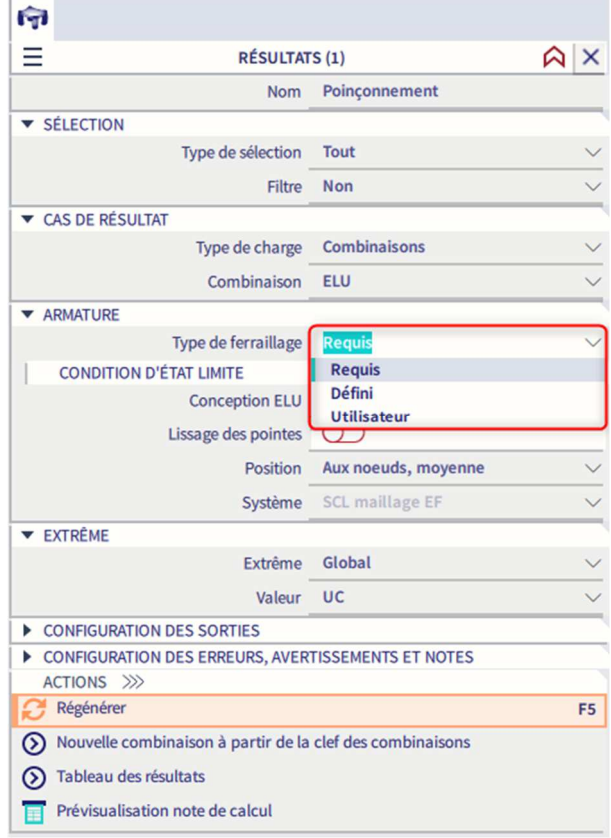

### **CONTRÔLE AU POINÇONNEMENT**

### **Exemple : « 3.5 – Poinconnement.esa »**

### Géométrie :

 Classe de béton : C30/37 Classe de ferraillage : B500B Épaisseur de dalle : 200mm Section de poteau : 10 x R 300x300mm² (rectangulaire) et 6 x C400mm² (circulaire)

La dalle et les poteaux sont connectés les uns aux autres via l'action « Connecter les barres / nœuds », qui ait faite automatiquement lors du calcul, ou que l'on retrouve par le menu « Éditer » / « Modifier ».

### Chargement :

Cas de charge :

PP : poids propre

- G : charges permanentes :
	- o charge surfacique de 1kN/m²
	- o charges linéaires sur bords de 1kN/m
- Q1 : charges variables
	- o charge surfacique de 1kN/m²
- Q2 : charges variables
	- o charge surfacique de -25kN/m², qui sera prise en compte dans un prochain paragraphe

Combinaisons :

 ELU (type EN – ELU (STR/GEO Set B)) = PP, G, Q1 ELS (type  $EN - ELS$  Quasi-permanentes) = PP,  $G$ , Q1

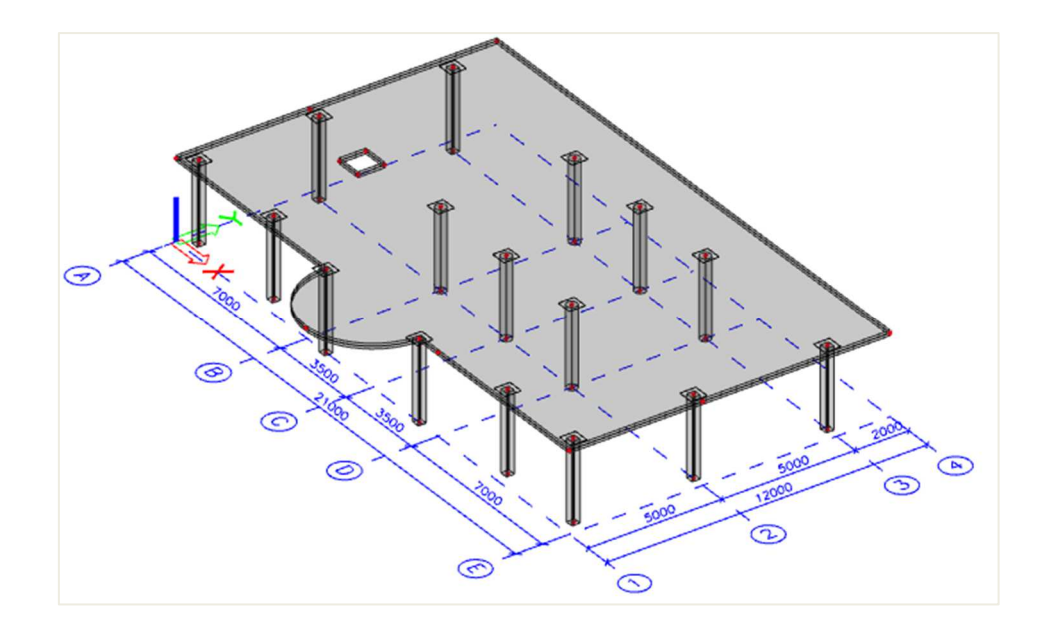

### Méthode de travail :

Sélectionner la commande « Contrôle ELU de poinçonnement » ou bien par le poste de travail « Béton »  $\alpha$ bien par le menu principal « Dimensionnement » et « Béton 2D ».

La commande est disponible, lorsque la norme EC-EN est sélectionnée dans les « Paramètres du projet », et qu'une analyse linéaire ou non-linéaire a été effectuée pour une modélisation contenant des éléments 2D en un matériau béton. Une fois que la commande est sélectionnée, les paramètres appropriés sont sélectionnés et peuvent être ajustés dans la fenêtre de propriétés avec les options suivantes :

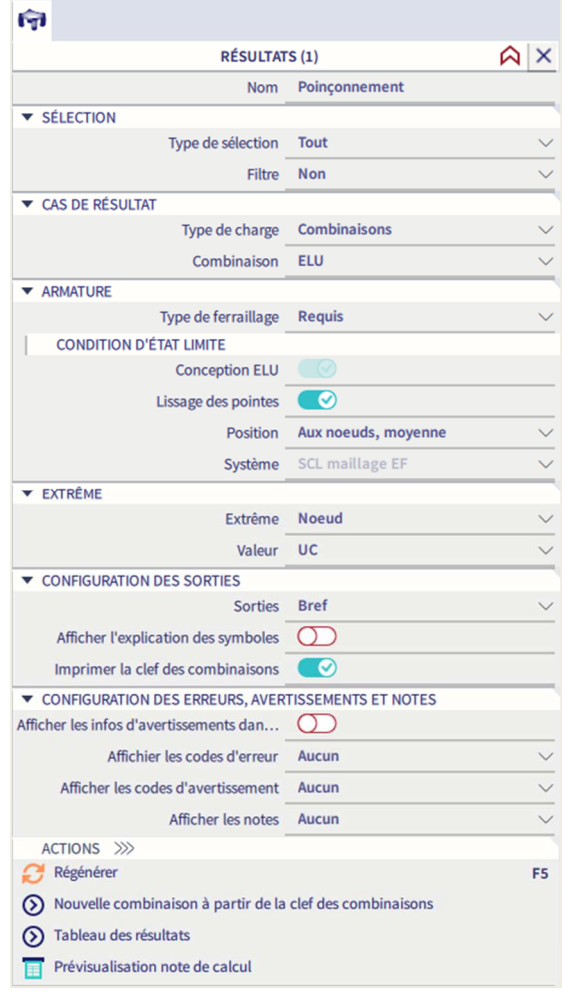

Définir le type de sélection sur « Tout », le type de charge sur « Combinaisons ELU » et le type de ferraillage sur « Requis ».

Le contrôle unité s'affiche pour chaque nœud avec le contour de contrôle en couleur. Trois couleurs sont possibles :

- Vert : la résistance au cisaillement sans ferraillage est suffisante :

$$
\text{UC}_{v_{Rd,c}} \leq 1{,}0 \text{ et } \text{UC}_{v_{Rd,max}} \leq 1{,}0
$$

- Bleu : la résistance au cisaillement avec ferraillage est suffisante :  $UC_{v_{Rd,c}} > 1,0$  mais  $UC_{v_{Rd,max}} \leq 1,0$
- Rouge : la plaque n'est pas calculable même avec application d'un ferraillage, ou la résistance au cisaillement maximale du béton adjacent au poteau n'est pas suffisante :

 $\text{UC}_{\text{V}_{\text{Rd},\text{cs}}} > 1,0$  ou  $\text{UC}_{\text{V}_{\text{Rd},\text{max}}} > 1,0$ 

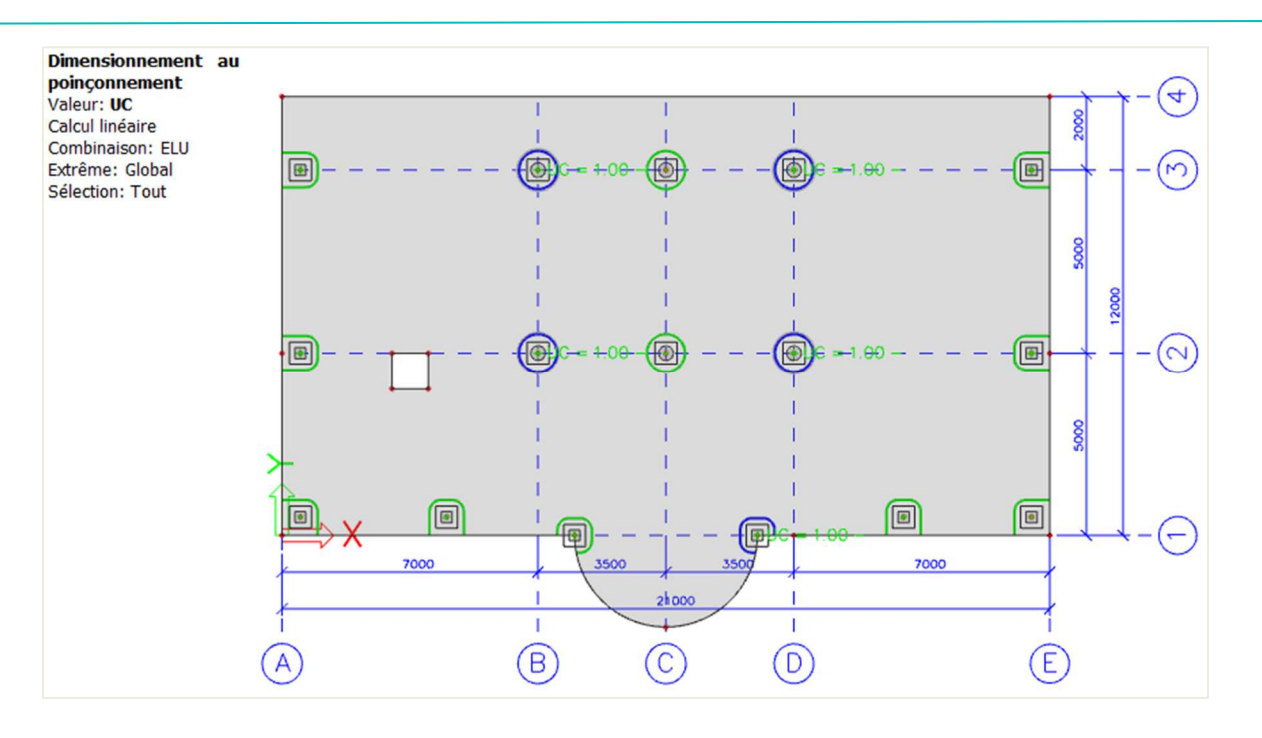

La présentation des résultats sous forme numérique est possible via l'aperçu de la note ou via le tableau de résultats. Pour le poinçonnement, deux types de sorties sont disponibles :

- La sortie brève : ne contient qu'un tableau résumé avec les résultats de base :

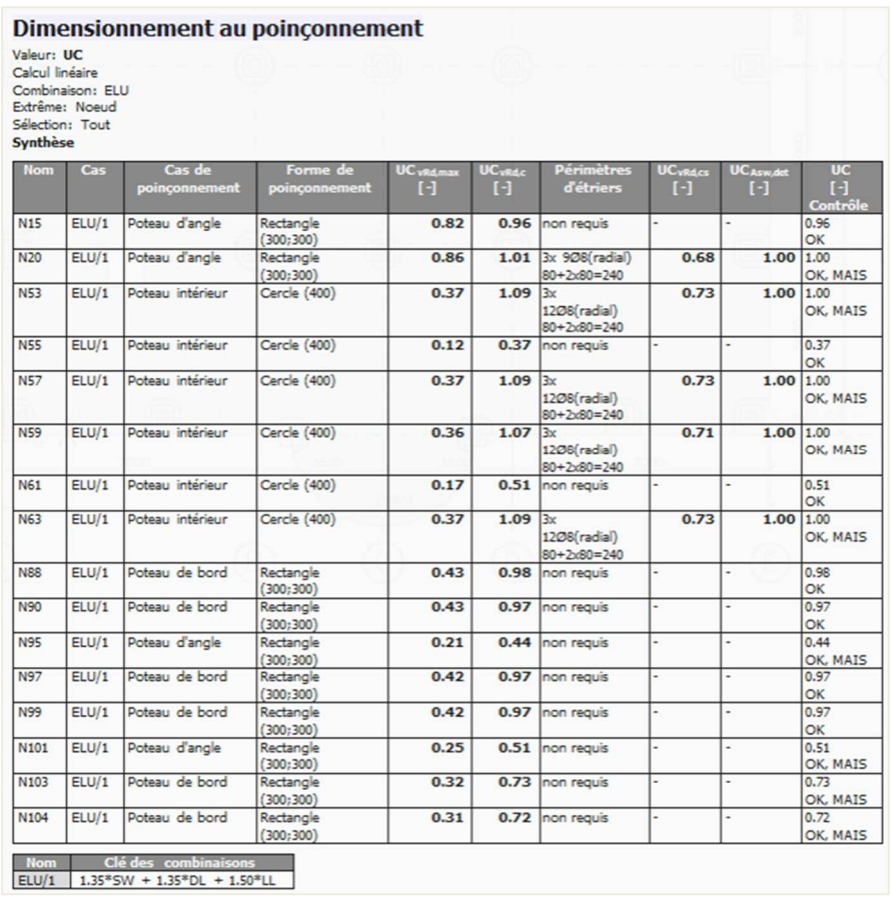

- La sortie standard : contient le même tableau résumé accompagné d'autres tableaux supplémentaires avec davantage de résultats.

**Résistance au cisaillement sans ferraillage suffisante** 

Sélectionner le nœud N61 et changer le type de sélection en « actuelle ». La sortie brève montre :

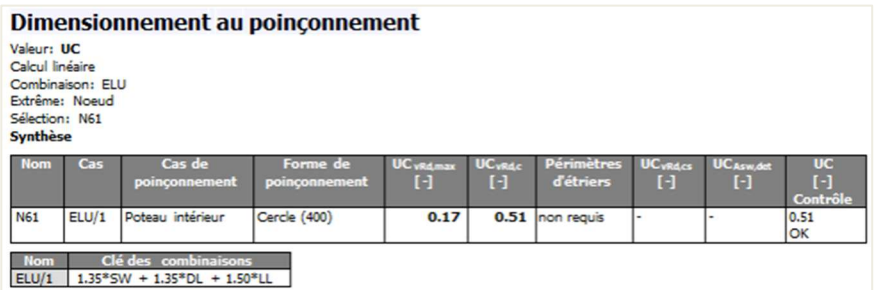

On peut voir que le contrôle unité est inférieur à 1. Afficher maintenant la sortie standard pour ce même nœud :

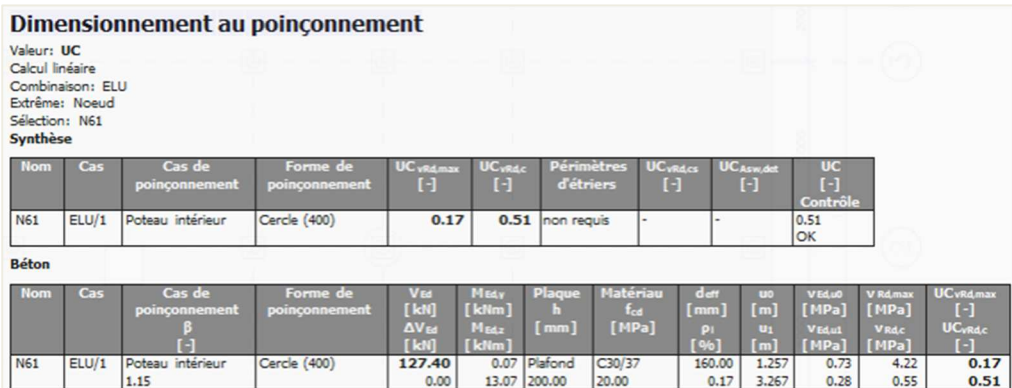

On peut voir que V $_{Ed,u1}$  = 0,28MPa < V $_{Rd,c}$  = 0,55MPa, donc la résistance au cisaillement sans ferraillage est suffisante. Le contour de contrôle est affiché en vert.

**Résistance au cisaillement avec ferraillage suffisante** 

Sélectionner maintenant le nœud N59 et afficher la note standard :

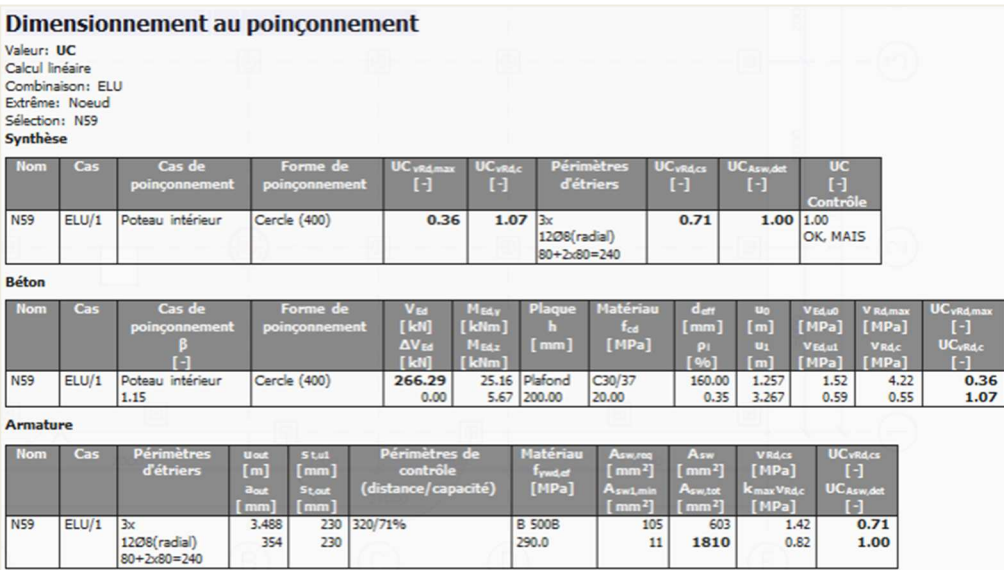

On peut voir ici que  $V_{Ed, u1} = 0.59 MPa > V_{Rd, c} = 0.55 MPa$ , et que  $UC_{v_{Rd, c}} = 1.07 > 1$ .

Le ferraillage d'effort tranchant doit alors être calculé. La valeur finale est A<sub>sw,tot</sub> = 1810mm<sup>2</sup> qui tient compte des dispositions constructives. Le contour de contrôle est affiché en bleu.

On peut également visualiser A<sub>sw,tot</sub> graphiquement :

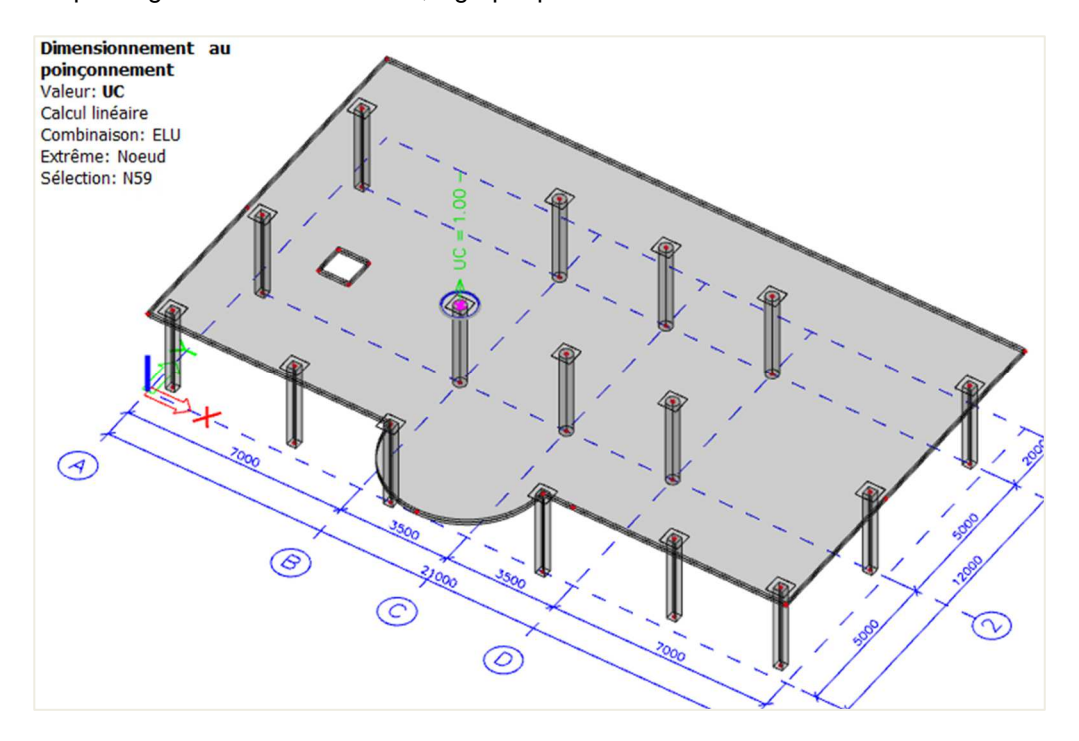

**Utilisation du ferraillage défini** 

Ajoutons du ferraillage défini à la plaque.

Dans la « Configuration béton », dans les « Paramètres de conception par défaut » :

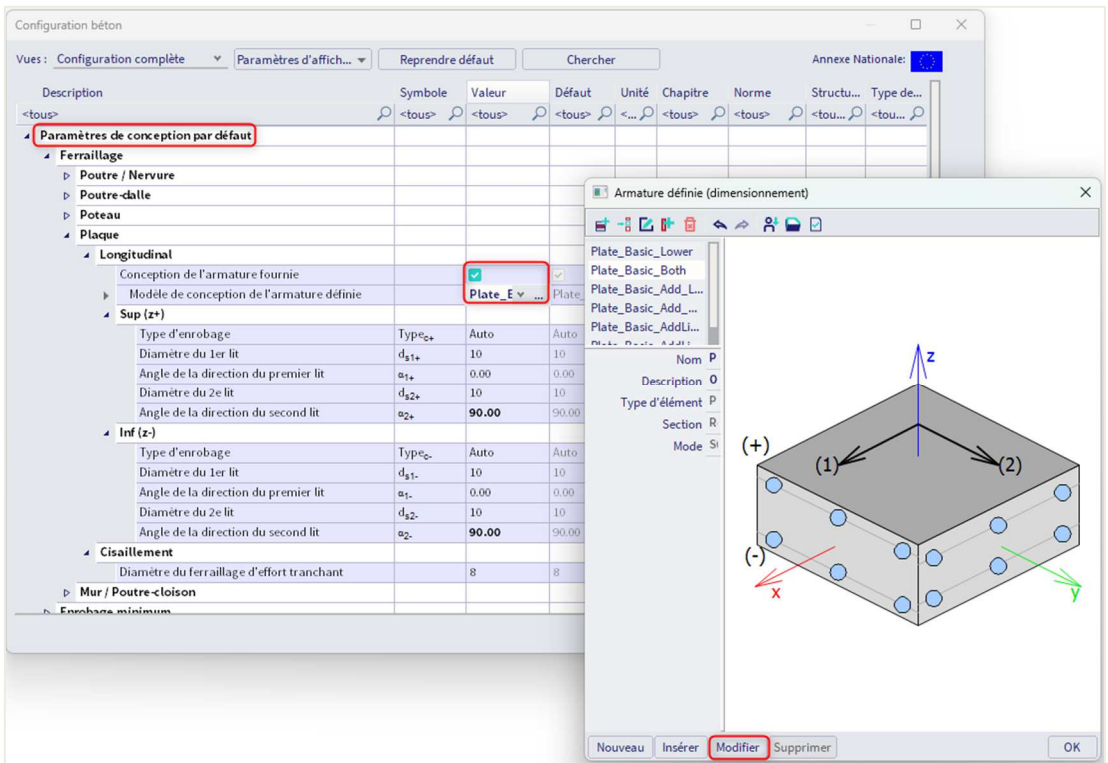

Ici, on peut choisir entre les différents gabarits / modèles.

On peut donner un ferraillage de base sans ferraillage additionnel ou permettre à SCIA Engineer de calculer un ferraillage additionnel si besoin.

Pour cet exemple, définir un ferraillage de base sans ferraillage additionnel : ϕ16 avec un espacement tous les 150mm :

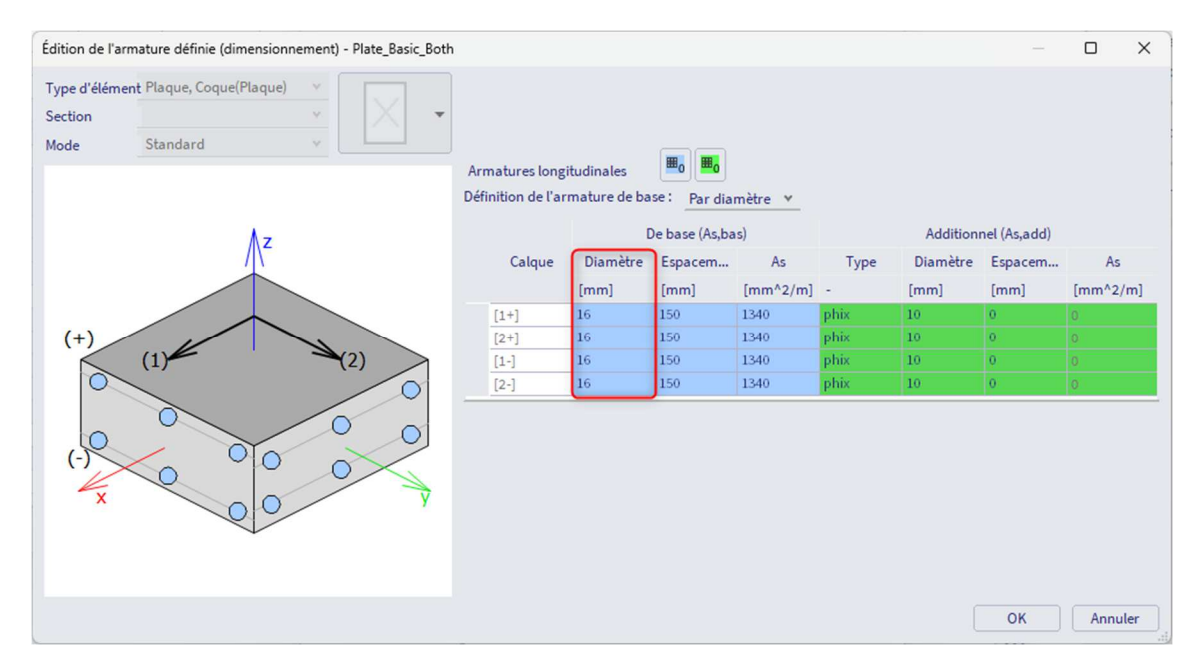

Afficher de nouveau la sortie standard pour le nœud N59. Avec le ferraillage requis, il fallait un ferraillage de poinçonnement, mais avec le ferraillage défini (comme ci-dessus), aucun ferraillage n'est nécessaire :

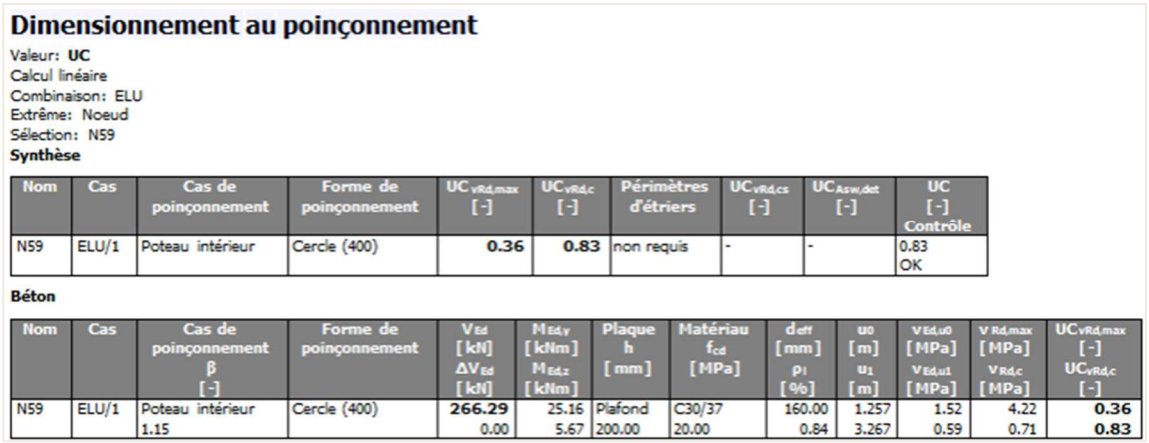

On peut voir que V<sub>Ed,u1</sub> = 0,59MPa < V<sub>Rd,c</sub> = 0,71MPa, donc la résistance au cisaillement sans ferraillage est suffisante. Le contour de contrôle est maintenant affiché en vert au lieu de bleu.

**Contrôle unité n'est pas ok : le périmètre de contrôle est rouge** 

向上 **Dimensionn** poinconnement<br>Valeur: UC<br>Calcul linéaire **RÉSULTATS (1)**  $\mathsf{A} \times$ Nom Poinconnement Cas de charge: Q2<br>Extrême: Noeud<br>Sélection: N59 **v** SÉLECTION Type de sélection Actuelle  $_{{\small\textsf{Filter}}}$ Non CAS DE RÉSULTAT Type de charge Cas de charge Cas de charge Q2 **ARMATURE** Type de ferraillage Défini Prendre en compte le ferra...  $\overline{\bigodot}$ CONDITION D'ÉTAT LIMITE  $\odot$  $\widehat{\mathscr{C}}$ Conception ELU ణ Dimensionnement ELS (ou...  $\overline{\circ}$  $\circledcirc$ Dimensionnement ELS (co... 0 Lissage des pointes  $\bullet$  $\odot$  $\widehat{\infty}$ Position Aux noeuds, movenne  $\ddot{\phantom{1}}$  $\circledcirc$ Système SCL maillage EF **V EXTRÊME** Extrême Noeud  $\circ$  $\circledcirc$ Valeur UC CONFIGURATION DES SORTIES Sorties Standard

Modifier le « type de charge » en « Cas de charge Q2 » et afficher le résultat pour le nœud N59 :

Le contour de contrôle est maintenant affiché en rouge et le contrôle unité est de 1,45 > 1.

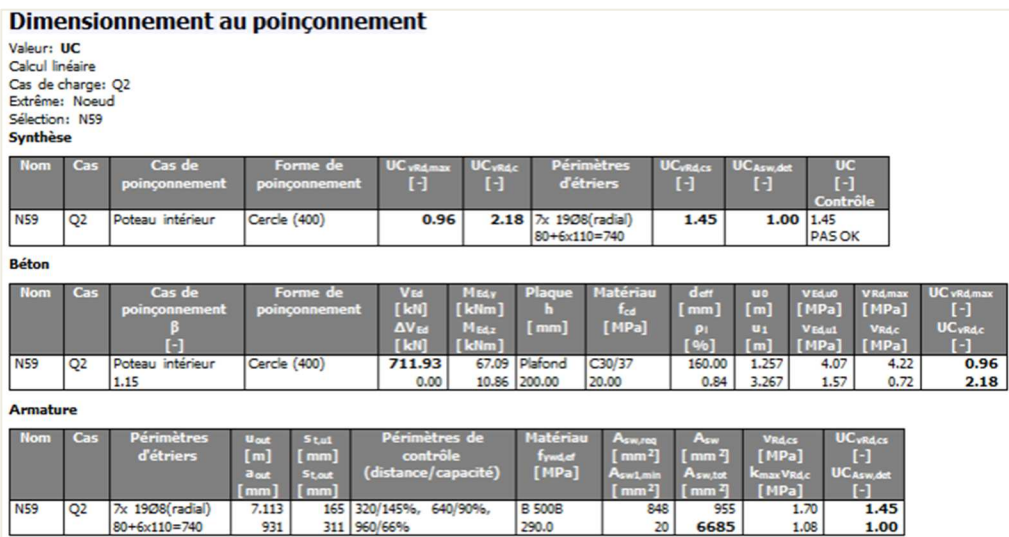

Regarder la sortie standard :

On peut aussi afficher les erreurs et avertissements dans la sortie en cochant ces options dans la fenêtre de propriétés :

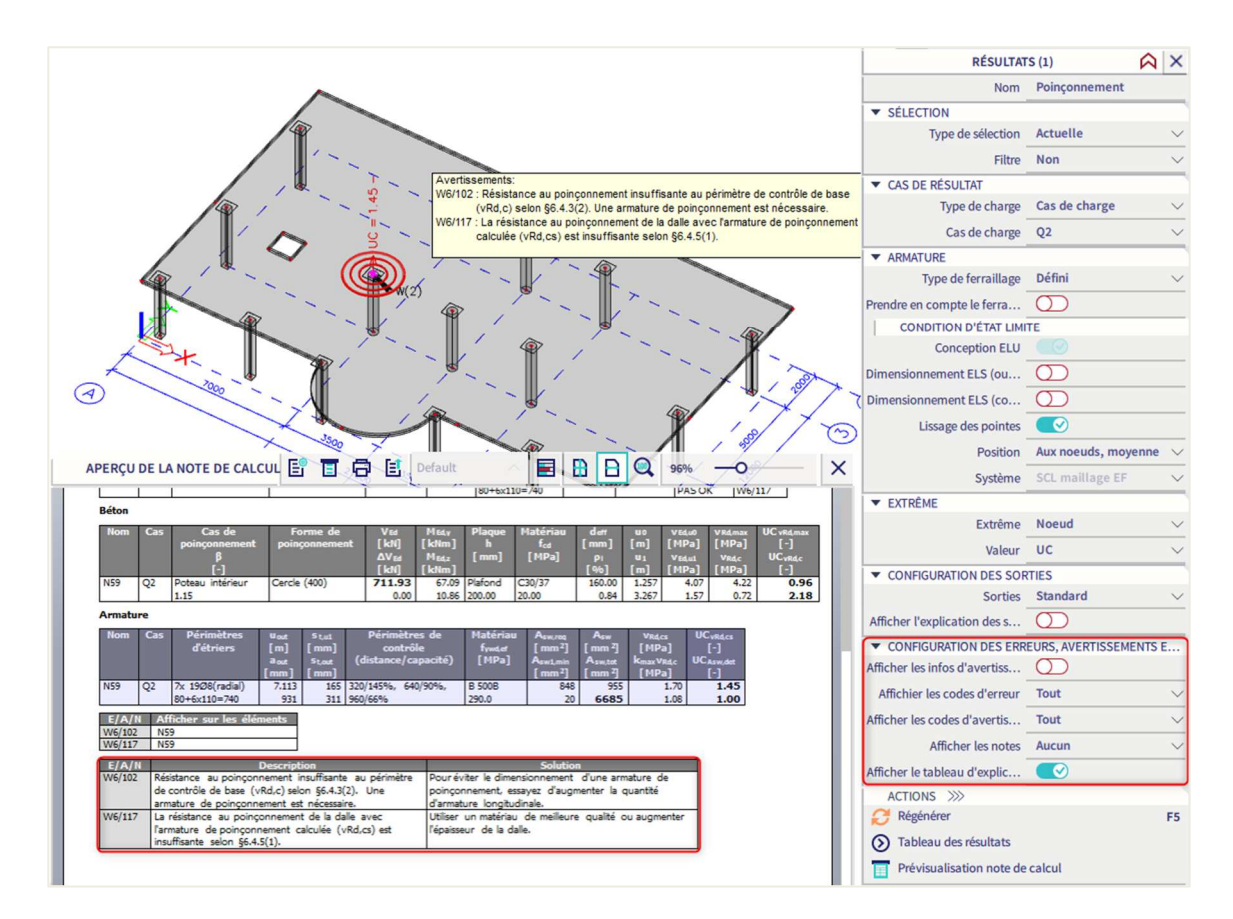

#### $3.6.$ **Flèche (CDD)**

## **3.6.1. Introduction**

La CDD (Code Dependant Deflection = Flèche selon la norme) est un calcul rigoureux de la flèche. La procédure de calcul est la même que pour la méthode simplifiée, mais avec les différences suivantes :

- 3 types de combinaisons sont utilisés pour calculer les flèches
- Le calcul de la rigidité est plus précis

Pour pouvoir utiliser cette méthode dans SCIA Engineer, les paramètres suivants doivent au préalable être définis :

1. Utiliser l'environnement de post-traitement « Standard » dans les « Paramètres du projet » :

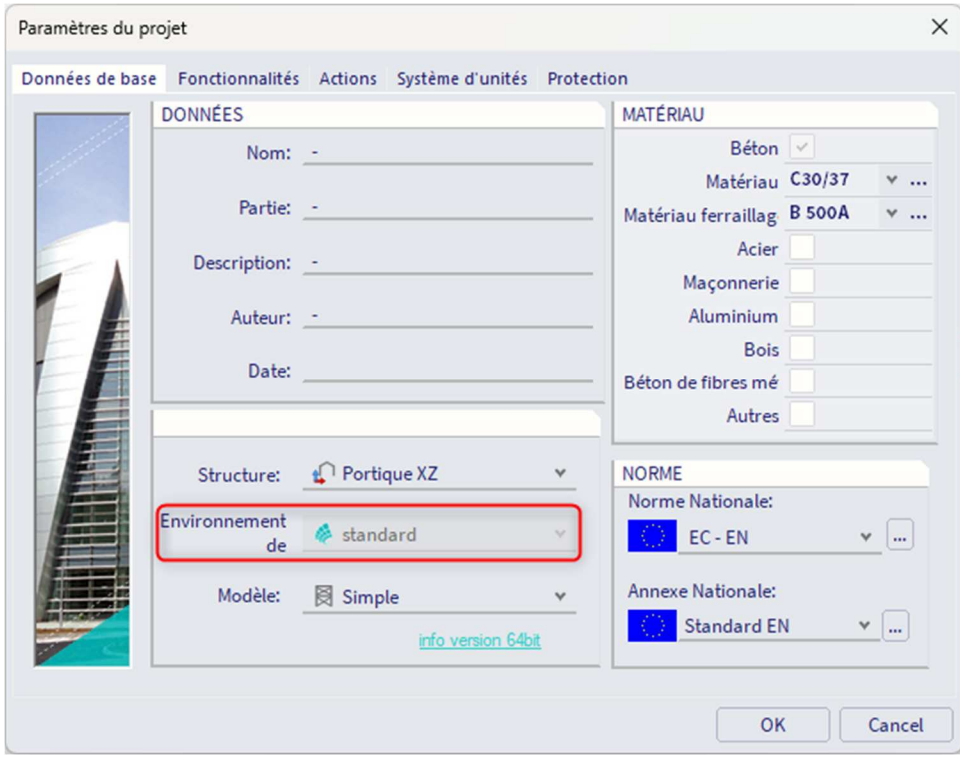

2. Dans le poste de travail « Béton », apparait alors un nouveau contrôle « CDD » :

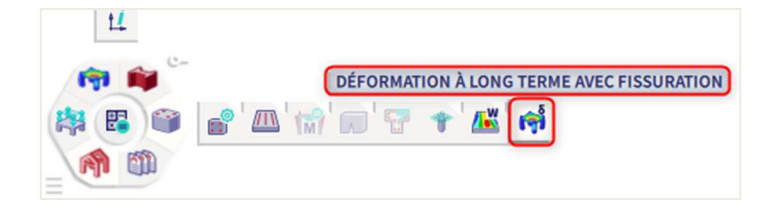

# **3.6.2. Types de combinaisons pour la CDD**

Les combinaisons utilisées dans le calcul de la CDD peuvent être ou bien générées automatiquement ou bien insérées manuellement par l'utilisateur.

**Création automatique des combinaisons pour la CDD** 

Trois combinaisons différentes sont automatiquement créées par le logiciel en arrière-plan pour calculer la flèche :

1. Combinaisons pour le calcul de la flèche totale

Elles sont générées directement à partir du choix de combinaisons de l'utilisateur dans la fenêtre de propriétés de contrôle de la CDD :

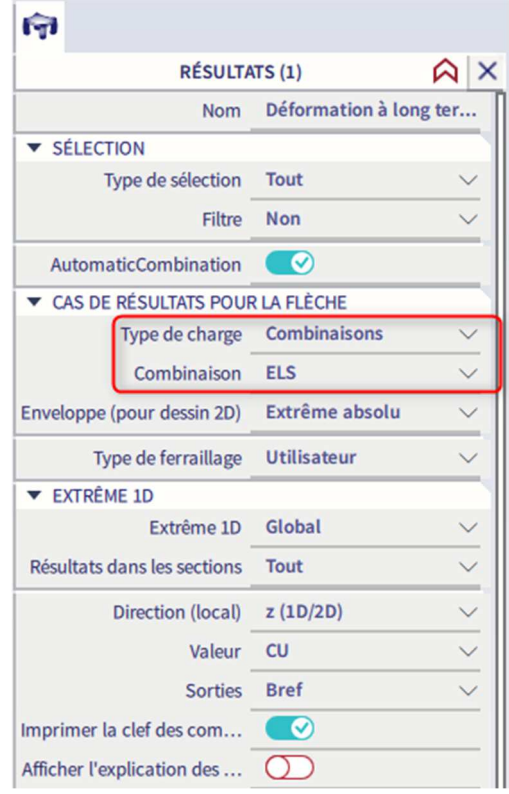

### 2. Combinaisons pour le calcul de la flèche immédiate

Le logiciel utilise les combinaisons générées pour la flèche totale et retire les cas de charges variables ayant pour durée « moyenne », « brève »  $\alpha$  « instantanée ». Le type de durée est défini dans les propriétés du cas de charges :

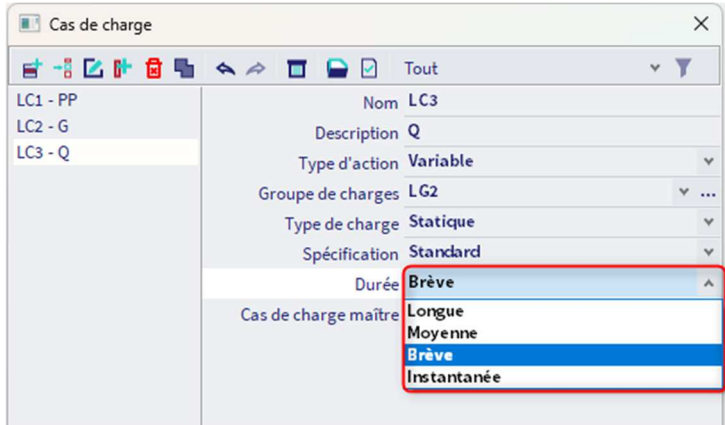

3. Combinaisons pour le calcul de la flèche due au fluage

Le logiciel utilise les combinaisons générées pour la flèche totale et multiplie les cas de charges variables par un coefficient défini dans la « Configuration béton » et « Flèches » :

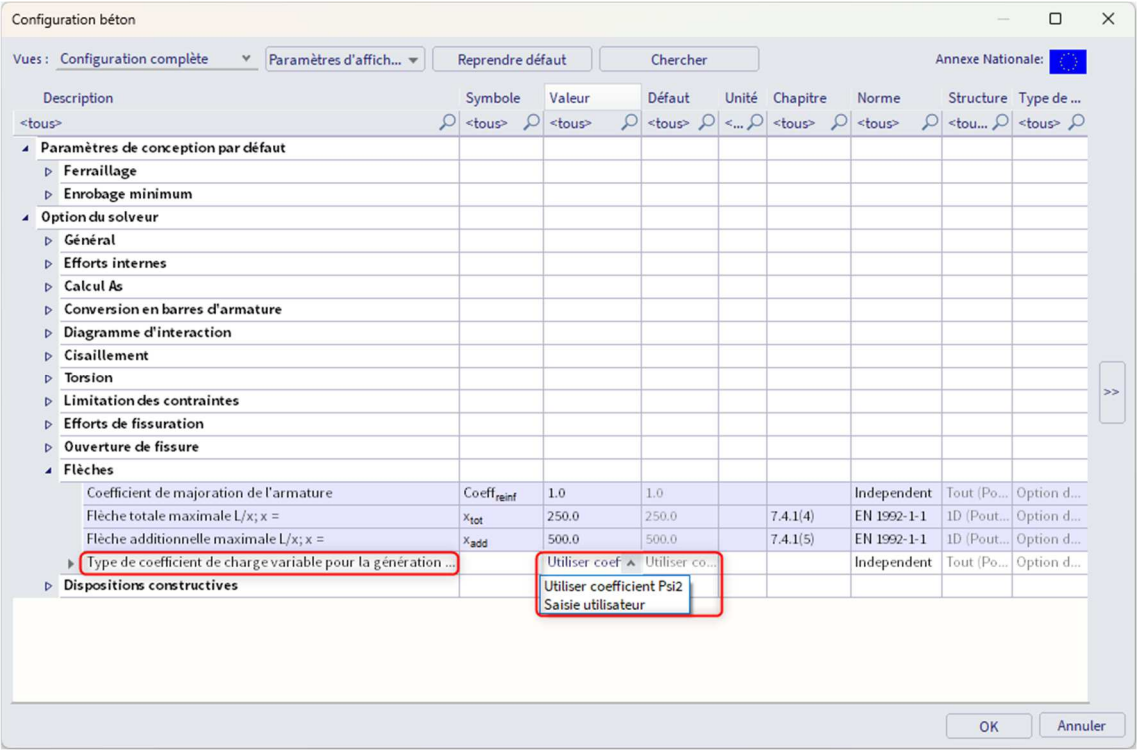

Des combinaisons caractéristiques supplémentaires sont générées pour chacune des combinaisons mentionnées précédemment pour déterminer si la section est fissurée ou non-fissurée.

**Création manuelle des combinaisons pour la CDD** 

Il est possible pour l'utilisateur de créer ses propres combinaisons pour le calcul de la flèche immédiate et de la flèche due au fluage.

Pour introduire ces combinaisons manuelles, l'option de combinaisons automatiques doit être décochée dans la fenêtre de propriétés du contrôle de la CDD.

Deux nouvelles sections (« Cas de résultats : flèche due au fluage » et « Cas de résultats : flèche immédiate ») apparaissent dans la fenêtre de propriétés dans laquelle vous pouvez choisir les combinaisons pour les flèches due au fluage et immédiate.

Ces combinaisons doivent être des combinaisons linéaires (ni En ni Auto), cela signifie que les flèches due au fluage et immédiate seront les mêmes pour toutes les sous-combinaisons générées à partir des combinaisons pour la flèche totale.

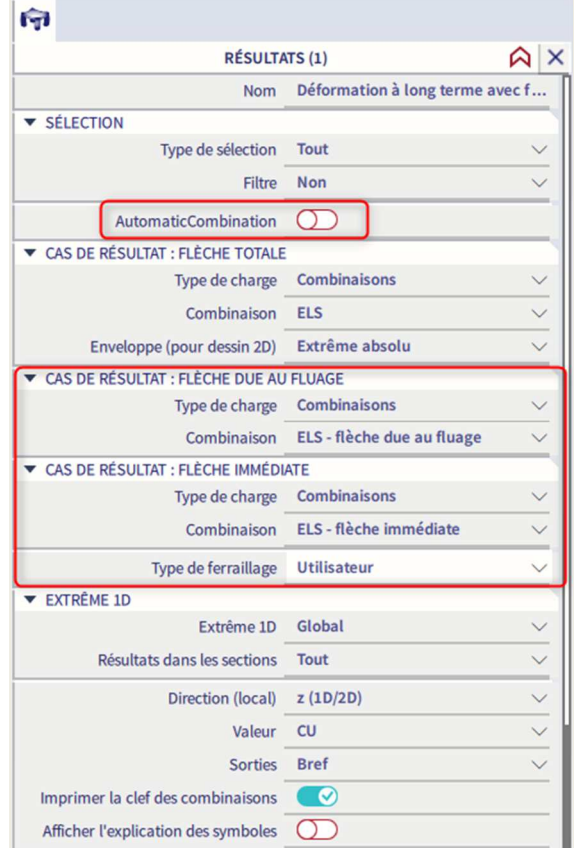

Les combinaisons pour le calcul de la flèche totale restent générées directement depuis le choix de l'utilisateur des combinaisons dans la fenêtre de propriétés du contrôle de la CDD.

## **3.6.3. Type de ferraillage**

Pour la méthode CDD, il est possible de calculer la flèche avec le ferraillage requis, défini ou utilisateur. Ce choix est fait dans la fenêtre de propriétés du contrôle de la CDD :

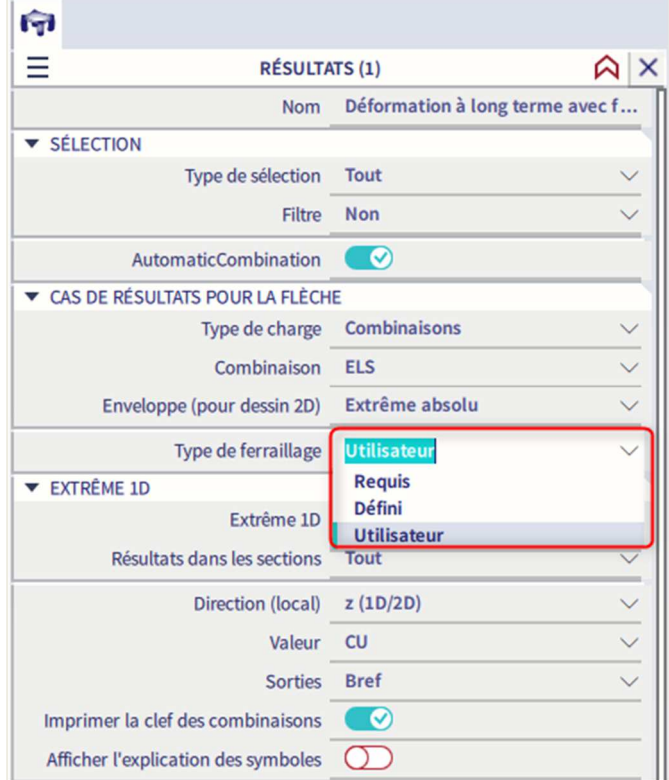

## **3.6.4. Calcul de la rigidité pour les éléments 1D**

Les éléments, qui ne sont pas attendus à être chargés au-dessus d'un niveau qui entrainerait le dépassement de la résistance à la traction du béton n'importe où dans l'élément, doivent être considérés comme nonfissurés. Les éléments qui sont attendus à fissurer, mais peut-être pas totalement fissurés, auront un comportement intermédiaire, entre conditions fissurées et non-fissurées. Une nouvelle rigidité (rigidité qui prend en compte la fissuration) est calculée au centre de chaque élément 1D.

Deux types de rigidité sont calculées :

- La rigidité à court-terme, qui est calculée en utilisant le module d'élasticité à 28 jours  $E_c = E_{cm}$ : il en résulte que la valeur de rigidité est chargée directement des propriétés du matériau béton.
- La rigidité à long-terme, qui est calculée en utilisant le module d'élasticité effectif E basé sur un coefficient de fluage pour les charges agissantes : il en résulte que :

$$
E_c = E_{c,eff} = \frac{E_{cm}}{(1 + \varphi)}
$$

NB : le module élastique effectif du béton est basé sur l'équation 5.27 de l'EN 1992-1-1, mais plutôt que le coefficient de fluage effectif  $\varphi_{\text{eff}}$ , seul le coefficient de fluage  $\varphi$  est utilisé.

La procédure suivante est utilisée pour le calcul des rigidités :

- 1. Les caractéristiques de la section transformée de la section non-fissurée (Ai, li, ti, …) sont calculées.
- 2. Les rigidités de la section non-fissurée ((Eiy)i, (Eiz)i, (EA)i) au centre de la section transformée nonfissurée sont calculées.
- 3. La valeur maximale de la contrainte de traction de la section non-fissurée ( $\sigma_{\text{c}tres}$ ) pour la combinaison caractéristique respective (Ncara,res, Mcara,res,y, Mcara,res,z) est calculée.
- 4. La valeur maximale de la contrainte de traction de la section non-fissurée ( $\sigma_{\text{ct,imm}}$ ) pour la combinaison caractéristique immédiate (Ncara,imm, Mcara,imm,y, Mcara,imm,z) est calculée.
- 5. Les valeurs  $\sigma_{\rm ct}$  et  $\sigma_{\rm ct, imm}$  sont comparées.

Si  $\sigma_{\rm ct} \ge \sigma_{\rm ct, imm}$ : la combinaison caractéristique respective sera utilisée pour le calcul :

Ncara = Ncara,res  $M_{\text{cara},y} = M_{\text{cara},\text{res},y}$  $M<sub>cara,z</sub> = M<sub>cara,res,z</sub>$  $\sigma_{\rm ct}=\sigma_{\rm ct,res}$ 

Si  $\sigma_{\rm ct} \leq \sigma_{\rm ct, imm}$ : la combinaison caractéristique immédiate sera utilisée pour le calcul :

- $N<sub>cara</sub> = N<sub>cara.imm</sub>$  $M_{\text{cara},y} = M_{\text{cara},\text{imm},y}$  $M_{\text{cara,z}} = M_{\text{cara,imm.z}}$  $\sigma_{\rm ct} = \sigma_{\rm ct, imm}$
- 6. Les valeurs  $\sigma_{\rm ct}$  et  $\sigma_{\rm cr}$  sont comparées.

Si  $\sigma_{\rm ct} \leq \sigma_{\rm cr}$ : la section est non-fissurée :

- $\circ$  Rigidité de flexion autour de l'axe y :  $(EI_y) = (EI_y)_{I_y}$
- o Rigidité de flexion autour de l'axe z :  $(EI_z) = (EI_z)_I$
- o Rigidité axiale :  $(EA) = (EA)<sub>L</sub>$

Si  $\sigma_{\rm ct} \geq \sigma_{\rm cr}$ : la section est fissurée et la rigidité moyenne est calculée.

- 7. Les caractéristiques transformées  $C_{ss}$  de la section fissurée ( $A_{ir}$ ,  $I_{ir}$ , ...) sont calculées.
- 8. Les rigidités de la section totalement fissurée  $\big($  (EI<sub>y</sub>)<sub>II</sub>, (EI<sub>z</sub>)<sub>II</sub>, (EA)<sub>II</sub>) au centre de la section transformée fissurée sont calculées.
- 9. La contrainte dans le ferraillage tendu de la section totalement fissurée ( $\sigma_{sr}$ ) pour les combinaisons caractéristiques (Ncara, Mcara,y, Mcara,z) est calculée.
- 10. La contrainte dans le ferraillage tendu de la section totalement fissurée ( $\sigma_s$ ) pour les combinaisons respectives  $(N, M_y, M_z)$  est calculée.
- 11. Le coefficient de répartition ζ conformément à l'équation 7.19 de l'EN 1992-1-1 est calculé :

$$
\zeta = 1 - \beta \cdot \left(\frac{\sigma_{sr}}{\sigma_s}\right)^2
$$

Où β est un coefficient qui tient compte de l'influence de la durée du chargement ou de charges répétées sur la déformation moyenne (β = 1 pour le calcul de la rigidité à court-terme, β = 0,5 pour le calcul de la rigidité à long-terme).

- 12. La valeur moyenne des rigidités basée sur l'équation 7.18 de l'EN 1992-1-1 est calculée :
	- ο Rigidité de flexion autour de l'axe y :  $(EI_y) = 1/$   $\left[\zeta/(EI_y)_{II} + (1 \zeta)/(EI_y)_{II}\right]$
	- o Rigidité de flexion autour de l'axe z : (EI<sub>z</sub>) = 1/[ζ/(EI<sub>z</sub>)<sub>II</sub> + (1 − ζ)/(EI<sub>z</sub>)<sub>I</sub>]
	- o Rigidité axiale : (EA) = 1/[ζ/(EA)<sub>II</sub> + (1 − ζ)/(EA)<sub>I</sub>]

La rigidité est recalculée par rapport à l'axe principal pour une section non-symétrique.

13. Les 5 types de rigidité sont calculés pour chaque élément 1D et chaque combinaison dangereuse :

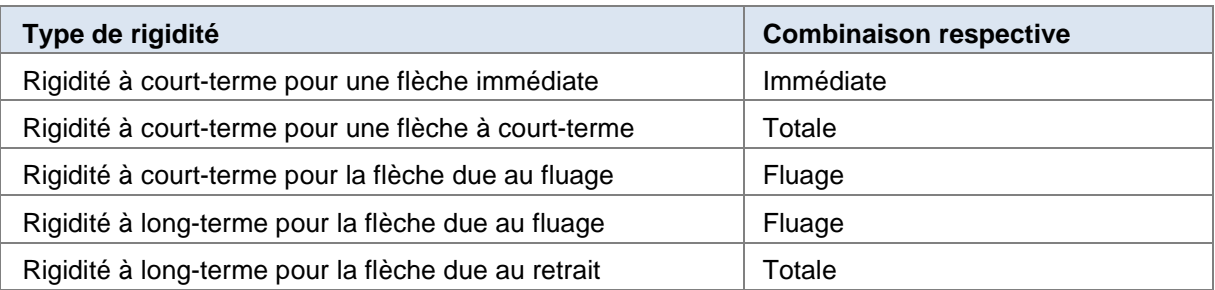

14. Les rigidités suivantes sont des changements dans la matrice de rigidité des éléments 1D :

 $EA<sub>x</sub> = EA$  $GA_y = GA_z = G.EA_x / (1, 2.E_c)$  $E1_y = E1_y$  $E1_z = E1_z$  $\text{Gl}_x = 0.5.(1-\mu) . (\text{El}_y . \text{El}_z)^{0.5}$ 

Où :

G est le module de cisaillement du béton calculé selon la formule  $G = 0.5.E/(1+\mu)$ μ est le coefficient de Poisson du béton chargé depuis les propriétés du matériau du béton.

L'excentricité des rigidités (distance entre le centre de gravité de la section de béton et le centre de gravité de la section fissurée transformée) n'est pas prise en compte dans la version actuelle.

#### **Calcul des efforts de retrait d'un élément 1D**

Les efforts dus au retrait sont calculés selon les formules ci-dessous. Les efforts sont calculés à fois pour la section non-fissurée et la section fissurée.

$$
N_{\rm shr} = -\varepsilon_{\rm cs}(t, t_s) \cdot \text{coeff}_{\rm reinf.} \Sigma(E_{\rm si}.A_{\rm si})
$$

$$
M_{\rm shr,y} = N_{\rm shr} \cdot e_{\rm shr,z}
$$

$$
M_{\rm shr,z} = N_{\rm shr} \cdot e_{\rm shr,y}
$$

Où :

$$
e_{\text{shr},y} = \frac{\Sigma(E_{si}. A_{si})}{\Sigma(E_{si}. A_{si}. y_{si})} - t_{iy}
$$

$$
e_{\text{shr},z} = \frac{\Sigma(E_{si}. A_{si})}{\Sigma(E_{si}. A_{si}. z_{si})} - t_{iz}
$$

 $\varepsilon_{cs}(t, t_s)$ : déformation due au retrait total

Coefreinf : coefficient augmentant la quantité de ferraillage

Esi : module d'élasticité des ième barres de ferraillage

A<sub>si</sub> : section de ferraillage des i<sup>ème</sup> barres de ferraillage

ysi : position des i<sup>ème</sup> barres de ferraillage depuis le centre de gravité de la section dans la direction y  $z_{si}$ : position des i<sup>ème</sup> barres de ferraillage depuis le centre de gravité de la section dans la direction z t<sub>iy</sub> : distance entre le centre de gravité de la section transformée fissurée / non-fissurée et le centre de gravité de la section de béton dans la direction y

 $t_{iz}$ : distance entre le centre de gravité de la section transformée fissurée / non-fissurée et le centre de gravité de la section de béton dans la direction z

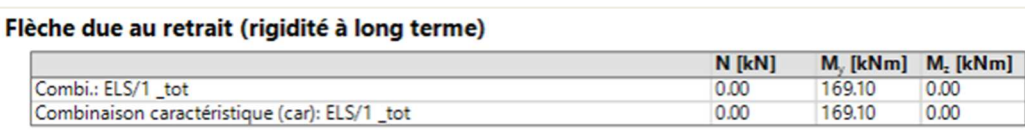

Efforts causés par le retrait: N<sub>shr</sub> = 196.40 kN, M<sub>shr.y</sub> = 12.77 kNm, M<sub>shrz</sub> = 0.00 kNm

Caractéristiques de la section

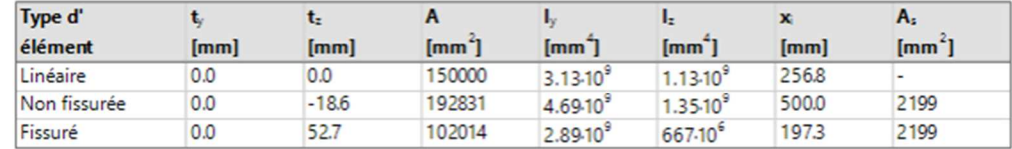

Efforts de fissuration

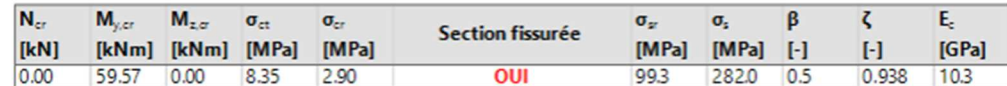

Calcul de rigidité

Rigidité axiale EA : EA<sub>I</sub> = 1540.31 MN EA<sub>II</sub> = 1540.31 MN  $\frac{1}{\frac{1}{\frac{1}{16}} + \frac{1-\zeta}{\frac{1-\zeta}{16}} = \frac{1}{\frac{0.938}{154031} + \frac{1 - 0.938}{154031}} = 154031 \text{ MN}}$  $(7.18)$ Rigidité flexionnelle El,: El, = 637.48 MNm<sup>2</sup> El<sub>v.II</sub> = 187.66 MNm<sup>2</sup>  $E|_y = \frac{1}{\frac{\zeta}{E|_{y,l}}} = \frac{1}{\frac{0.938}{187.66} + \frac{1 - 0.938}{637.48}} = 196.26 \text{ MN/m}^2$  $(7.18)$ Rigidité flexionnelle El<sub>s</sub>: El<sub>z</sub> = 115.52 MNm<sup>2</sup> El<sub>z II</sub> = 115.52 MNm<sup>2</sup>  $EI_z = {1 \over {\zeta I_{z,II}} + {1 - \zeta \over EI_{z,II}}} = {1 \over {0.938 \over 115.52} + {1 - 0.938 \over 115.52}} = 115.52 \text{ MN} \text{m}^2$  $(7.18)$  **Calcul des déformations et courbures dues au retrait d'un élément 1D** 

La déformation et courbure causées par le retrait sont calculées pour chaque élément 1D et ces valeurs sont calculées pour les deux états (section fissurée et non-fissurée).

Le calcul de la déformation due au retrait :

 $\varepsilon_{\rm x} = -\varepsilon_{\rm cs}$ (t, t<sub>s</sub>). coef<sub>reinf</sub>.  $\Sigma(E_{\rm si}. A_{\rm si})/(E_{\rm ceff}. A_{\rm i})$ 

Le calcul de la courbure autour des axes y et z due au retrait :

$$
(1/r_y) = -\varepsilon_{cs}(t, t_s). \text{ coef}_{reinf.} \Sigma (E_{si}. A_{si}. (t_{iz} - z_{si})) / (E_{ceff}. I_{iy})
$$
  

$$
(1/r_z) = -\varepsilon_{cs}(t, t_s). \text{ coef}_{reinf.} \Sigma (E_{si}. A_{si}. (t_{iy} - y_{si})) / (E_{ceff}. I_{iz})
$$

Où :

 $\varepsilon_{\rm cs}(t, t_s)$ : déformation de retrait total

Coef<sub>reinf</sub> : coefficient qui augmente la quantité de ferraillage

- Esi : module d'élasticité de la ième barre de ferraillage
- A<sub>si</sub> : section de ferraillage de la j<sup>ème</sup> barre de ferraillage
- y<sub>si</sub> : position de la i<sup>ème</sup> barre de ferraillage depuis le centre de gravité de la section dans la direction y

z<sub>si</sub> : position de la i<sup>ème</sup> barre de ferraillage depuis le centre de gravité de la section dans la direction z

- tiy : distance entre le centre de gravité de la section transformée fissurée / non-fissurée et le centre de gravité de la section de béton dans la direction y
- t<sub>iz</sub> : distance entre le centre de gravité de la section transformée fissurée / non-fissurée et le centre de gravité de la section de béton dans la direction z
- Eceff : module effectif d'élasticité du béton calculé selon la formule :

$$
E_c = E_{c,eff} = \frac{E_{cm}}{(1+\varphi)}
$$

Ecm : module sécant d'élasticité du béton

- φ : coefficient de fluage
- Ai : aire de la section transformée fissurée / non-fissurée
- Iiy : second moment transformé de l'aire autour de l'axe y de la section fissurée / non-fissurée calculée au centre de gravité de la section transformée fissurée / non-fissurée
- Iiz : second moment transformé de l'aire autour de l'axe z de la section fissurée / non-fissurée calculée au centre de gravité de la section transformée fissurée / non-fissurée

#### **Calcul des rigidités dues au retrait d'un élément 1D**

La rigidité de la section non-fissurée / fissurée pour le retrait est calculée à partir de la déformation et des courbures dues au retrait en utilisant le niveau total de charges (combinaison sous charges totales) :

- o Rigidité de flexion autour de l'axe y :  $(EI_v) = M_{tot, v}/(1/r_v)$
- o Rigidité de flexion autour de l'axe z :  $(EI_z) = M_{tot, z} / (1/r_z)$
- o Rigidité axiale :  $(EA) = N_{tot}/\epsilon_x$

### **3.6.5. Calcul de la rigidité pour les éléments 2D**

La procédure suivante est utilisée pour le calcul de la rigidité des éléments 2D :

1. Les contraintes principales de l'élément 2D sont calculées pour chaque face :

$$
\sigma_{1\pm} = \frac{\sigma_{x\pm} + \sigma_{y\pm}}{2} + \frac{1}{2} \sqrt{\left(\sigma_{x\pm} - \sigma_{y\pm}\right)^2 + 4 \cdot \sigma_{xy\pm}}
$$

$$
\sigma_{2\pm} = \frac{\sigma_{x\pm} + \sigma_{y\pm}}{2} - \frac{1}{2} \sqrt{\left(\sigma_{x\pm} - \sigma_{y\pm}\right)^2 + 4 \cdot \sigma_{xy\pm}}
$$

2. L'angle des contraintes principales est calculée au niveau des deux faces :

$$
\alpha_{\sigma 1 \pm} = 0.5 \cdot \tan^{-1} \left( \frac{2 \cdot \sigma_{xy \pm}}{\sigma_{x \pm} - \sigma_{y \pm}} \right)
$$

3. La valeur finale de la contrainte principale est calculée :

$$
\begin{array}{ll}\n\alpha = \alpha_{\sigma 1 +} & \text{si } \sigma_{1 +} \ge \sigma_{1 -} \\
\alpha = \alpha_{\sigma 1 -} & \text{si } \sigma_{1 +} < \sigma_{1 -}\n\end{array}
$$

4. Les efforts internes sont recalculés selon la direction de la contrainte principale  $\alpha$  :

$$
m(\alpha) = m_x \cdot \cos^2(\alpha) + m_y \cdot \sin^2(\alpha) + m_{xy} \cdot \sin(2\alpha)
$$
  

$$
n(\alpha) = n_x \cdot \cos^2(\alpha) + n_y \cdot \sin^2(\alpha) + n_{xy} \cdot \sin(2\alpha)
$$

Où  $n_x$ ,  $n_y$ ,  $n_{xy}$ ,  $m_x$ ,  $m_y$ ,  $m_{xy}$  sont les efforts 2D au centre de l'élément 2D.

5. La section de ferraillage est recalculée selon la direction de la contrainte principale  $\alpha$ :

$$
A_s(\alpha) = A_s \cdot \cos^2(\alpha - \alpha_s)
$$

Où  $A_s$  et  $\alpha_s$  sont respectivement la section et l'angle du ferraillage longitudinal.

- 6. La rigidité non-linéaire dans la première direction principale est calculée selon la même procédure que pour les éléments 1D :
	- $\circ$  Pour une section rectangulaire (b = 1m, h = épaisseur de l'élément 2D au centre de gravité)
	- o Pour les efforts internes N = n(α), M<sub>y</sub> = m(α) et M<sub>z</sub> = 0 selon la même procédure que pour les éléments 1D
- 7. La rigidité non-linéaire dans la seconde direction principale est calculée selon la même procédure que pour les éléments 1D :
	- $\circ$  Pour une section rectangulaire (b = 1m, h = épaisseur de l'élément 2D au centre de gravité)
	- o Pour les efforts internes N = n( $\alpha$  + 90), M<sub>y</sub> = m( $\alpha$  + 90) et M<sub>z</sub> = 0 selon la même procédure que pour les éléments 1D
- 8. La rigidité pour la flèche due au retrait est calculée dans les deux directions des axes principaux comme expliquée dans le prochain paragraphe.

9. Les 5 types de rigidité sont calculés pour chaque élément 2D et chaque combinaison dangereuse :

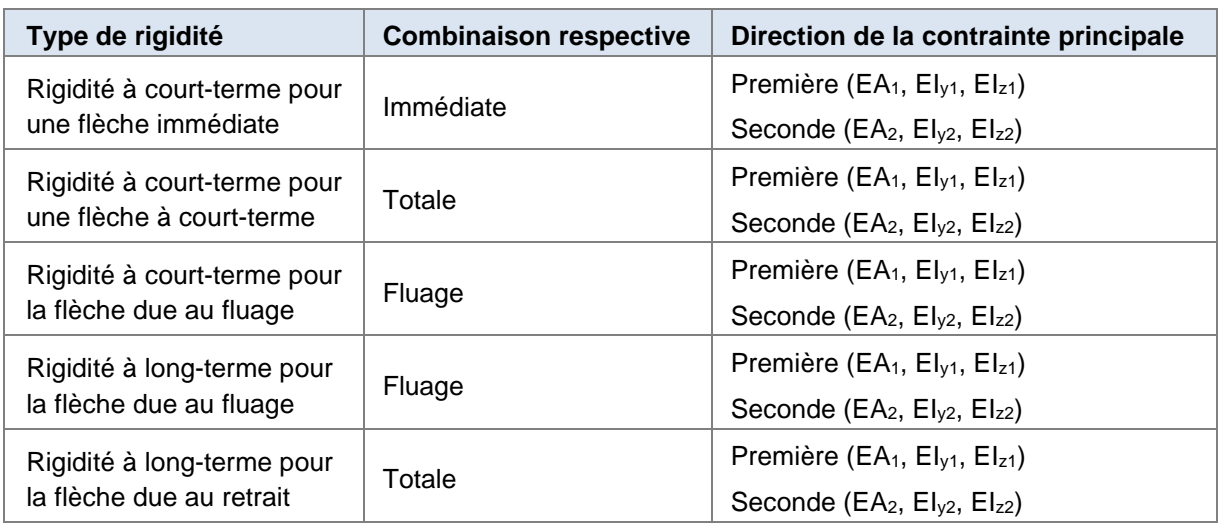

10. Les rigidités suivantes sont des changements dans la matrice de rigidité des éléments 2D :

 $D11 = EI_{y1}$  $D22 = EI_{y2}$ D33 =  $0,5.(1 - \mu)$ .  $(D11. D22)^{0.5}$  $D44 = G.h/1,2$  $D55 = G.h/1,2$ D12 = μ.  $(D11. D22)^{0.5}$  $d11 = EA<sub>1</sub>$  $d22 = EA<sub>2</sub>$  $d33 = G.h$ d12 =  $\mu$ . (d11. d22)<sup>0,5</sup>

G est le module de cisaillement du béton calculé selon la formule  $G = 0.5.E<sub>c</sub>/(1+\mu)$ μ est le coefficient de Poisson du béton chargé depuis les propriétés du matériau béton

L'excentricité des rigidités (distance entre le centre de gravité de la section béton et le centre de gravité de la section transformée fissurée) n'est pas prise en compte dans la version actuelle.
**Calcul des efforts de retrait d'un élément 2D** 

Les efforts dus au retrait sont calculés au centre de gravité de chaque élément et dans deux directions :

- La première est dans la direction de la contrainte principale α
- Le deuxième est dans la direction de la contrainte principale  $\alpha_{\perp}$ <sub>00°</sub>

Les efforts dus au retrait pour les deux directions sont calculés selon les formules ci-dessous. Les efforts sont calculés pour les deux états : non-fissurés et fissurés.

$$
n_{\rm shr} = -\varepsilon_{\rm cs}(t, t_s). \text{Coeff}_{\rm Reinf} \Sigma(E_{\rm si}. A_{\rm si(\alpha)})
$$

### $m_{shr} = n_{shr}$ .  $e_{shr,z}$

Où :

$$
e_{\text{shr},z} = \frac{\Sigma(E_{\text{si}} \cdot A_{\text{si}(\alpha)})}{\Sigma(E_{\text{si}} \cdot A_{\text{si}(\alpha)} \cdot z_{\text{si}})} - t_{iz(\alpha)}
$$

 $\varepsilon_{cs}(t, t_s)$ : déformation due au retrait total Coefreinf : coefficient augmentant la quantité de ferraillage Esi : module d'élasticité des ième barres de ferraillage

 $A_{si(\alpha)}$ : section de ferraillage des i<sup>ème</sup> barres de ferraillage dans la première (angle α) / seconde direction (angle :  $\alpha$  + 90°) des contraintes principales.

z<sub>si</sub> : position des i<sup>ème</sup> barres de ferraillage depuis le centre de gravité de la section dans la direction z  $t_{iz(\alpha)}$  : distance entre le centre de gravité de la section transformée fissurée / non-fissurée et le centre de gravité de la section de béton dans la direction z et dans la première (angle α) / seconde direction (angle :  $\alpha$  + 90°) des contraintes principales.

**Calcul des déformations et courbures dues au retrait d'un élément 2D** 

La déformation et courbure causées par le retrait sont calculées pour chaque élément 2D et ces valeurs sont calculées pour les deux états (section fissurée et non-fissurée). Les valeurs sont calculées dans les deux directions des contraintes principales.

Le calcul de la déformation due au retrait :

$$
\varepsilon_{\rm x} = -\varepsilon_{\rm cs}(t, t_{\rm s}) \cdot \text{coeff}_{\rm reinf.} \Sigma \big( E_{\rm si} \cdot A_{\rm si(\alpha)} \big) / \big( E_{\rm ceff} \cdot A_{\rm i(\alpha)} \big)
$$

Le calcul de la courbure autour des axes y et z due au retrait :

$$
(1/r) = -\varepsilon_{cs}(t, t_s) \cdot \text{coeff}_{reinf} \cdot \Sigma \left( E_{si} \cdot A_{si(\alpha)} \cdot (t_{iz(\alpha)} - z_{si}) \right) / (E_{ceff} \cdot I_{iy(\alpha)})
$$

Où :

 $\varepsilon_{cs}(t, t_s)$ : déformation de retrait total

Coef<sub>reinf</sub> : coefficient qui augmente la quantité de ferraillage

Esi : module d'élasticité de la ième barre de ferraillage

 $A_{si(α)}$ : section de ferraillage des i<sup>ème</sup> barres de ferraillage dans la première (angle α) / seconde direction (angle :  $\alpha$  + 90°) des contraintes principales.

 $z_{si}$ : position des j<sup>ème</sup> barres de ferraillage depuis le centre de gravité de la section dans la direction z  $t_{i\tau(\alpha)}$  : distance entre le centre de gravité de la section transformée fissurée / non-fissurée et le centre de gravité de la section de béton dans la direction z et dans la première (angle α) / seconde direction (angle :  $\alpha$  + 90°) des contraintes principales.

Eceff : module effectif d'élasticité du béton calculé selon la formule :

$$
E_c = E_{c,eff} = \frac{E_{cm}}{(1+\phi)}
$$

Ecm : module sécant d'élasticité du béton

φ : coefficient de fluage

- $A_{i(\alpha)}$  : aire de la section transformée fissurée / non-fissurée dans la première (angle  $\alpha$ ) / seconde direction (angle :  $\alpha$  + 90°) des contraintes principales.
- $I_{iv(\alpha)}$ : second moment transformé de l'aire autour de l'axe y de la section fissurée / non-fissurée calculée au centre de gravité de la section transformée fissurée / non-fissurée dans la première (angle  $\alpha$ ) / seconde direction (angle :  $\alpha$  + 90°) des contraintes principales.

**Calcul des rigidités dues au retrait d'un élément 2D** 

La rigidité de la section non-fissurée / fissurée pour le retrait est calculée à partir de la déformation et des courbures dues au retrait en utilisant le niveau total de charges (combinaison sous charges totales) :

- o Rigidité de flexion dans la direction du premier axe principal :  $(EI_{v1}) = m_{tot(\alpha)}/(1/r)_{1}$
- o Rigidité de flexion dans la direction du deuxième axe principal :  $(EI_{v2}) = m_{tot(a+90)}/(1/r)_{2}$
- o Rigidité axiale dans la direction du premier axe principal :  $\rm (EA_{1}) = n_{tot(α)}/\epsilon_{x,1}$
- o Rigidité axiale dans la direction du deuxième axe principal :  $(EA_2) = n_{tot(α+90)}/ε_{x,2}$

Où :

- $n_{tot(\alpha)}$  et  $n_{tot(\alpha+90)}$  sont les efforts normaux issus des combinaisons totales sur les éléments 2D, recalculés dans les directions du premier et du deuxième axe principal.
- $m_{tot(\alpha)}$  et  $m_{tot(\alpha+90)}$  sont les moments de flexion issus des combinaisons totales sur les éléments 2D, recalculés dans les directions du premier et du deuxième axe principal.
- $\epsilon_{x}$  et  $\epsilon_{x}$  sont les déformations dues au retrait, calculées respectivement dans les directions du premier et du deuxième axe principal.
- $(1/r)$ <sub>1</sub> et  $(1/r)$ <sub>2</sub> sont les courbures dues au retrait, calculées respectivement dans les directions du premier et du deuxième axe principal.

La flèche due au retrait est calculée dans l'analyse EF pour les combinaisons sous charges totales, c'est pourquoi les rigidités sont calculées en utilisant les efforts internes pour les combinaisons sous charges totales.

# **3.6.6. Paramètres pour le calcul de la déformation de retrait**

La déformation totale due au retrait se décompose en deux types : la déformation due au retrait de séchage et la déformation due au retrait autogène. La déformation due au retrait de séchage se développe doucement, puisqu'elle dépend de l'écoulement de l'eau à travers le béton durci. La déformation due au retrait autogène se développe pendant le durcissement du béton.

Dans la « Configuration béton », le logiciel propose trois options pour le calcul / la saisie de la déformation totale due au retrait :

- « Non » : le retrait ne sera pas pris en compte dans le calcul de la CDD.
- « Auto » : il s'agit d'un calcul automatique, où la déformation due au retrait est calculée conformément à l'EN 1992-1-1, chapitre 3.1.4(6) et pour les paramètres définis suivants :
	- o Humidité relative
	- o Âge du béton au début du retrait de séchage
	- o Âge du béton à la mise en charge

A l'exception de ces paramètres à saisir, le calcul automatique de la déformation due au retrait dépend des propriétés du matériau (la résistance moyenne à la compression du béton  $f_{cm}$ , la résistance caractéristique à la compression du béton mesurée sur cylindre à 28 jours fok, le type de ciment) et des paramètres de section (l'aire de la section  $A_c$  et le périmètre de l'élément en contact avec l'atmosphère u).

« Valeur utilisateur » : l'utilisateur peut directement saisir la valeur de la déformation totale due au retrait.

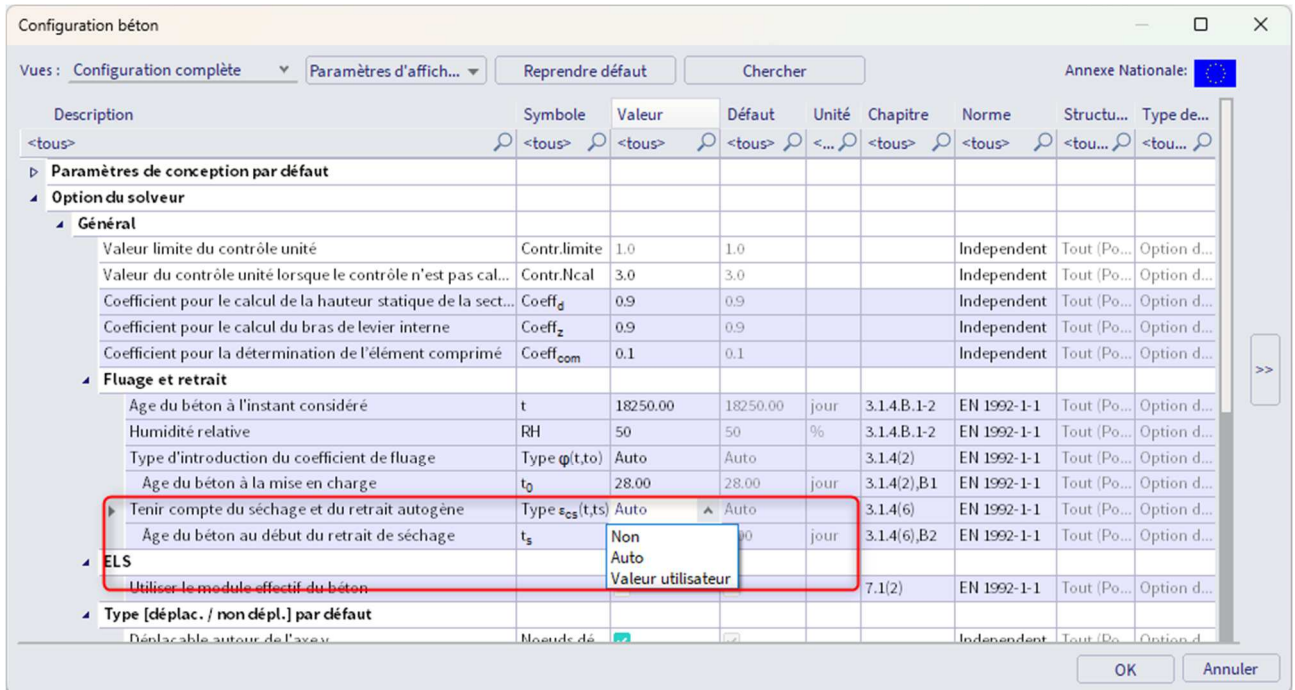

# **3.6.7. Calcul de la flèche**

Les flèches ci-dessous sont calculées dans le contrôle de la CDD :

- $\delta_{lin}$  : la flèche linéaire (élastique). Elle est calculée pour les combinaisons sous charges totales et pour la rigidité linéaire.
- $\Delta_{imm}$  : la flèche immédiate.

Il s'agit de la flèche après application des charges permanentes et variables à long-terme, ce qui signifie calculée avec une rigidité à court-terme et les combinaisons immédiates.

- $\delta_{short}$ : la flèche à court-terme. Il s'agit de la flèche qui prend en compte la fissuration de la section calculée pour une rigidité à courtterme et les combinaisons sous charges totales.
- $\delta_{\text{creep}}$  : la flèche sous fluage. Elle est calculée comme la différence entre les flèches calculées avec une rigidité à court-terme et une rigidité à long-terme pour les combinaisons sous fluage.

$$
\Delta_{\text{creep}} = \delta_{\text{creep,long}} - \delta_{\text{creep,short}}
$$

- $\delta_{\text{shr}}$ : la flèche due au retrait (de séchage et autogène). La rigidité à long-terme est calculée à partir de la déformation et de la courbure dues au retrait en utilisant les combinaisons sous charges totales.
- $\delta_{\text{add}}$ : la flèche additionnelle.

Il s'agit de la flèche après application des charges variables en considérant le fluage, et calculée comme la différence entre la flèche totale et immédiate.

$$
\Delta_{add}=\delta_{tot}-\delta_{imm}
$$

 $\delta_{\text{tot}}$ : la flèche totale.

Il s'agit de la flèche qui tient compte du fluage et de la fissuration, calculée comme la somme de la flèche à court-terme et de la flèche sous fluage.

$$
\Delta_{tot}=\delta_{short}+\delta_{creep}
$$

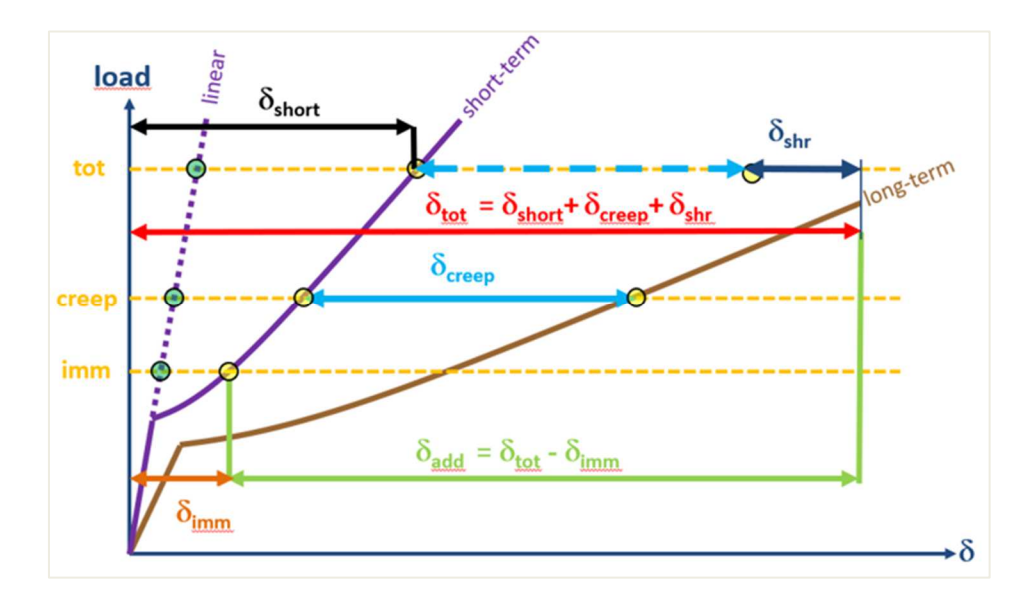

### Toutes ces valeurs peuvent être visualisées à l'écran :

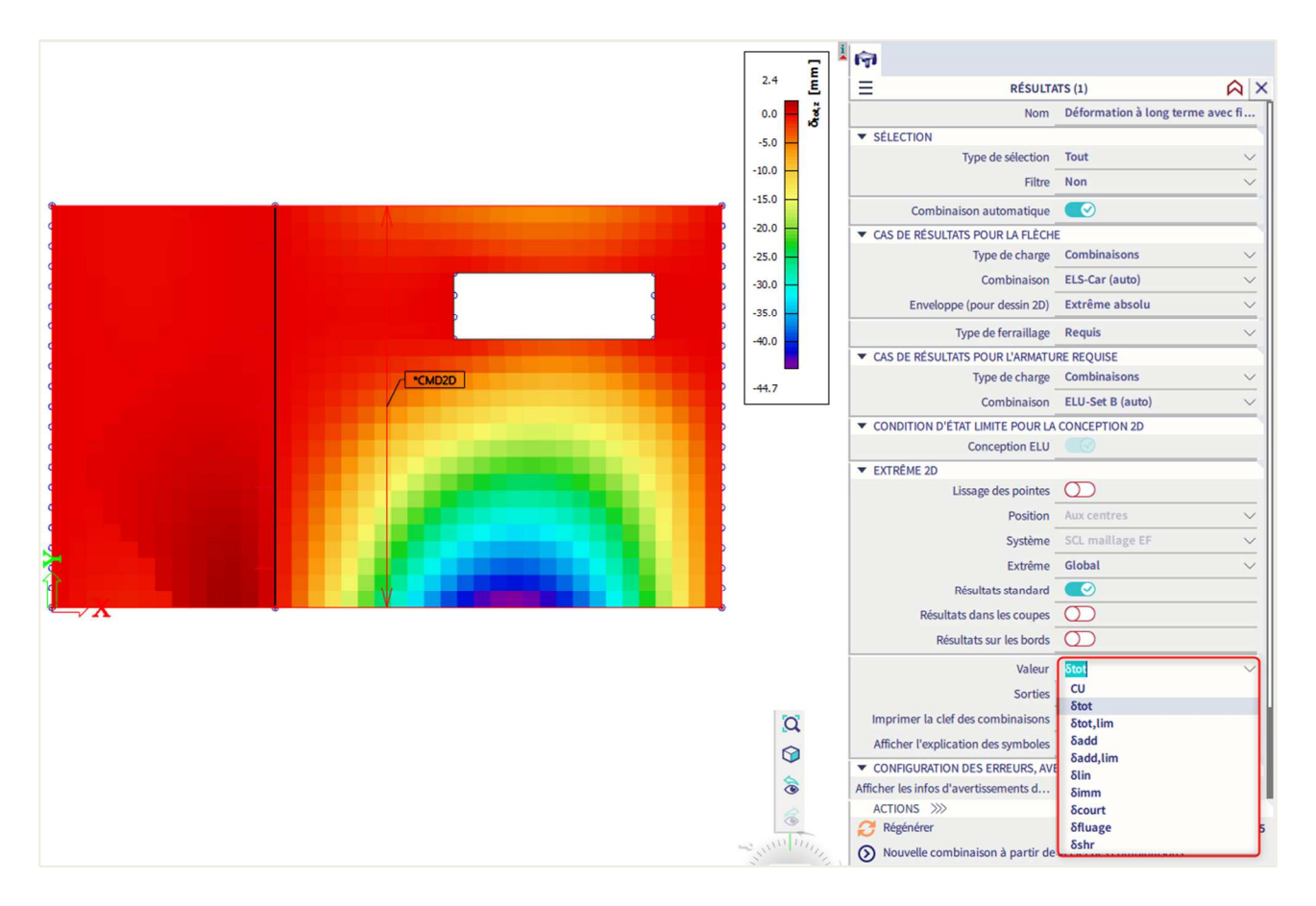

# **CHAPITRE 4: MODIFICATION DE RÉSULTATS**

#### $4.1.$ **Position**

Pendant un calcul dans SCIA Engineer, les déformations de nœuds et les réactions sont calculées de manière exacte (par la méthode des déplacements). Les contraintes et les efforts internes sont dérivés de ces efforts via des fonctions basiques présumées, et sont donc toujours moins précis dans la méthode EF.

Le maillage de la méthode EF dans SCIA Engineer est composé d'éléments à 3 ou 4 angles. Pour chaque élément de maillage, 3 ou 4 résultats sont calculées, un à chaque nœud. Lors de l'affichage des résultats sur des éléments 2D, l'option « Position » dans la fenêtre de propriétés donne la possibilité d'afficher ces résultats de 4 manières.

## **4.1.1. Aux nœuds, pas de moyenne**

Toutes les valeurs de résultats sont pris en compte, il n'y a pas de moyenne. C'est pourquoi à chaque nœud, 4 valeurs provenant des éléments de maillage adjacents sont affichées. Si ces 4 résultats diffèrent beaucoup les uns des autres, c'est une indication sur le fait que la taille de maille choisie est trop importante.

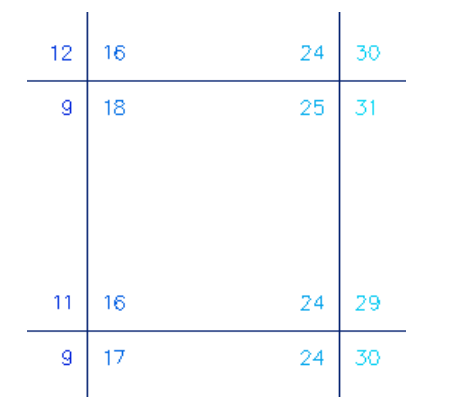

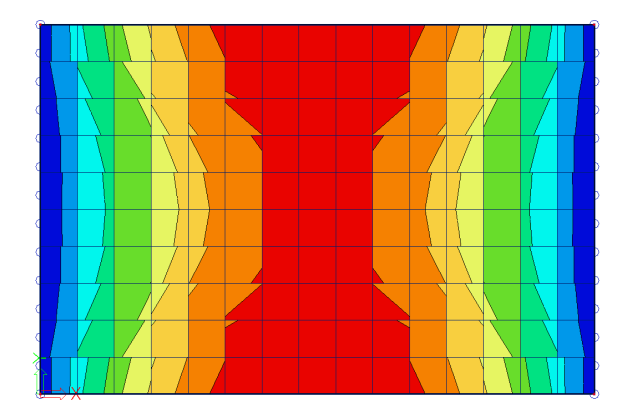

## **4.1.2. Aux centres**

Pour chaque éléments de maillage, la valeur moyenne des résultats aux 4 nœuds de l'élément est calculée. Comme il n'y a qu'un seul résultat par élément, l'affichage des isobandes devient une mosaïque. La courbe sur une section est constante pour chaque élément de maillage.

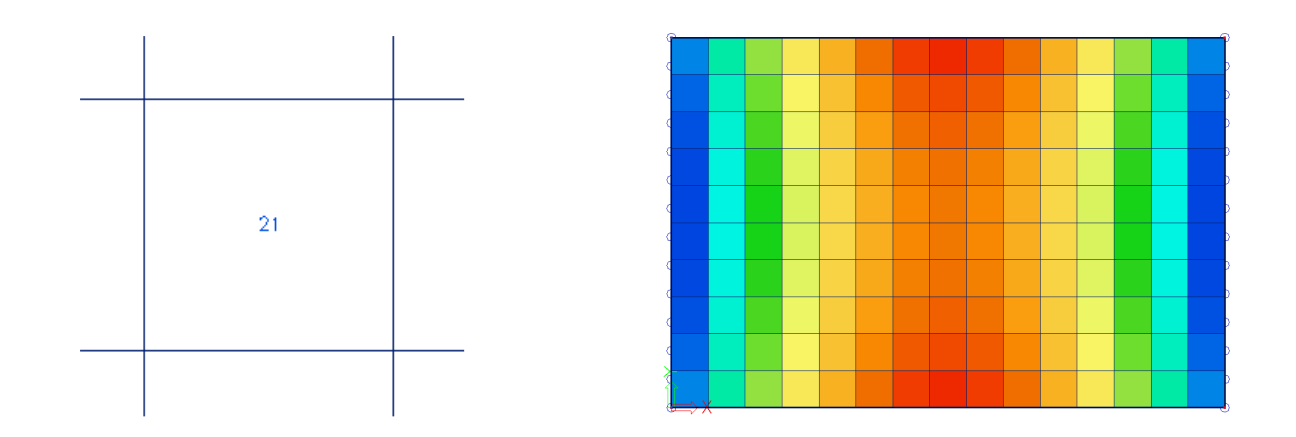

## **4.1.3. Aux nœuds, moyenne**

Les valeurs de résultats des éléments finis adjacents sont moyennées à un nœud commun. Pour cette raison, l'affichage graphique est une courbe lissée d'isobandes.

Dans certains cas, il n'est pas autorisé de moyenner les valeurs des résultats à un nœud commun :

- A la transition entre éléments 2D (plaques, voiles, coques) ayant des axes locaux différents.
- Si un résultat est vraiment discontinu, comme l'effort tranchant au niveau d'un appui linéaire d'une plaque : les pics disparaitront complètement avec la moyenne des efforts tranchants positifs et négatifs.

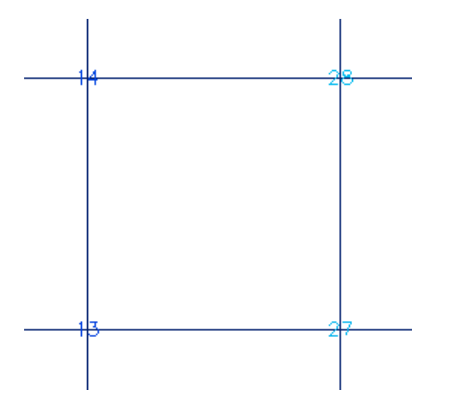

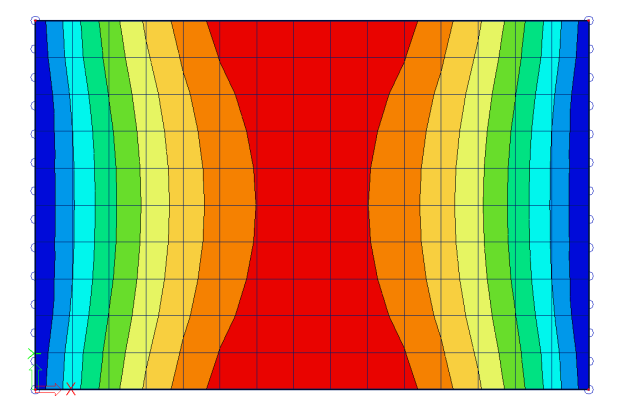

## **4.1.4. Aux nœuds, moyenne sur macro**

Les valeurs de résultats des éléments finis adjacents sont moyennées par nœud, uniquement sur les éléments de maillage qui appartiennent à un même élément 2D et dont leurs axes locaux sont dans la même direction. Cela résout les problèmes décrits avec l'option « Aux nœuds, moyenne ».

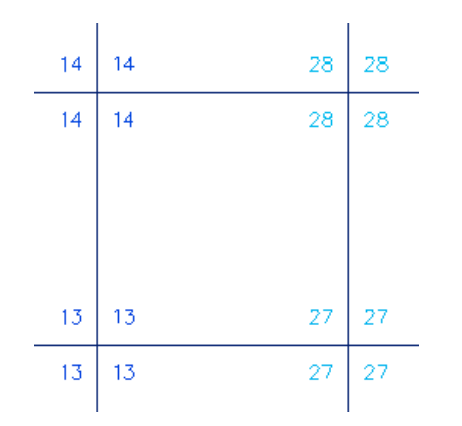

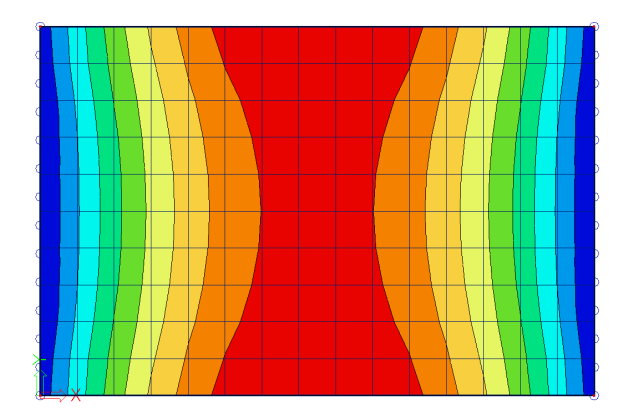

# **4.1.5. Précision des résultats**

Si les résultats selon ces 4 positions diffèrent beaucoup, alors les résultats ne sont pas précis et le maillage doit être raffiné. Une règle basique pour une taille correcte des éléments de maillage, est de prendre 1 ou 2 fois l'épaisseur de la plaque.

#### $4.2.$ **Bande de lissage**

Les bandes de lissage permettent de moyenner des pics de valeurs sur une zone ponctuelle ou linéaire. L'option se trouve dans le panneau de saisie dans les « Outils de résultats », ou bien par la dernière série d'icône du poste de travail « Résultats » :

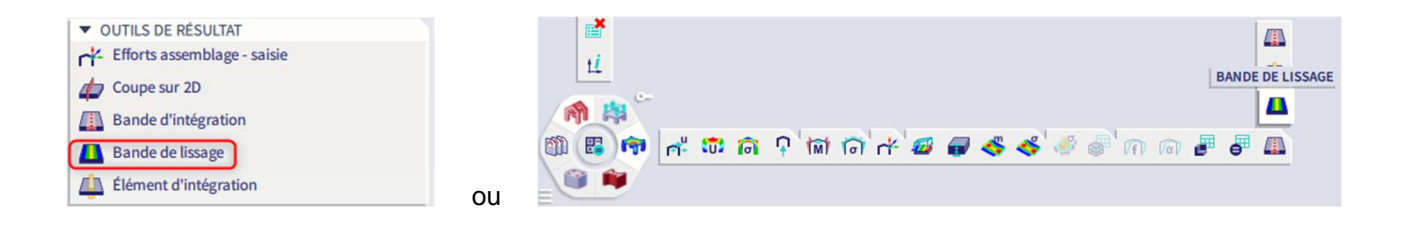

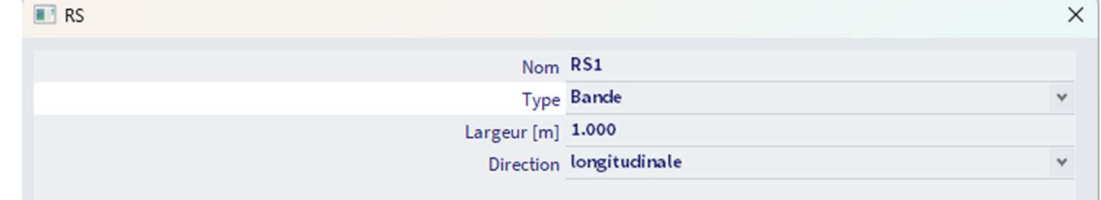

"Type": on peut choisir entre un point et une bande de lissage.

"Largeur" : ici peut être définie la largeur de la bande de lissage.

"Largeur", "Longueur" et "Angle" : ici peuvent être définies les dimensions du point de lissage.

### "Direction":

- « Direction longitudinale » :

La moyenne est faite dans la direction longitudinale de la bande de lissage. Si par exemple, la bande de lissage est dans la direction Y, la moyenne est alors faite pour my. Les valeurs my sont moyennées dans la direction x.

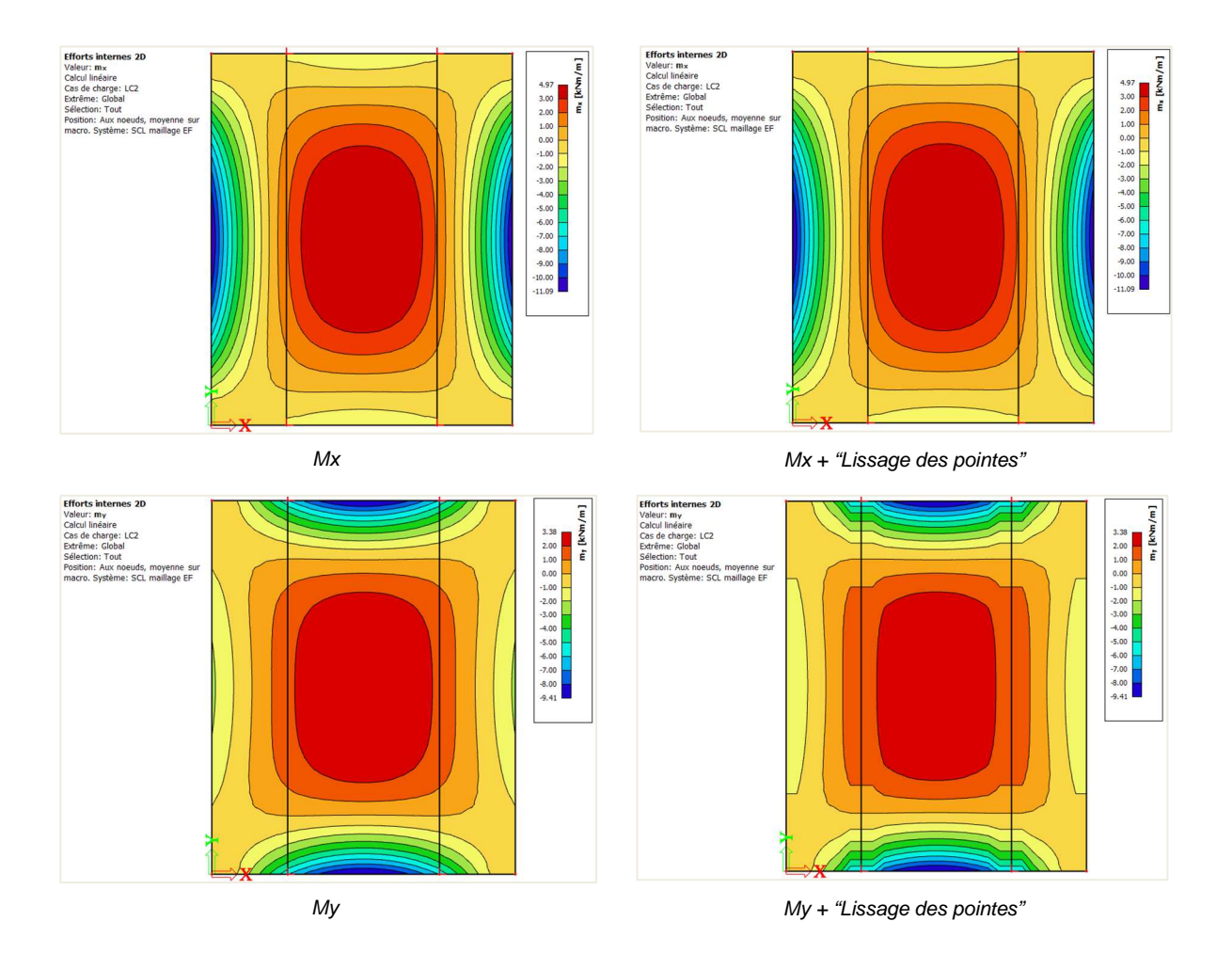

- « Direction transversale » :

La moyenne est faite perpendiculairement à la direction longitudinale de la bande de lissage. Si par exemple, la bande de lissage est dans la direction X, la moyenne est alors faite pour m<sub>x</sub>. Les valeurs mx sont moyennées dans la direction y.

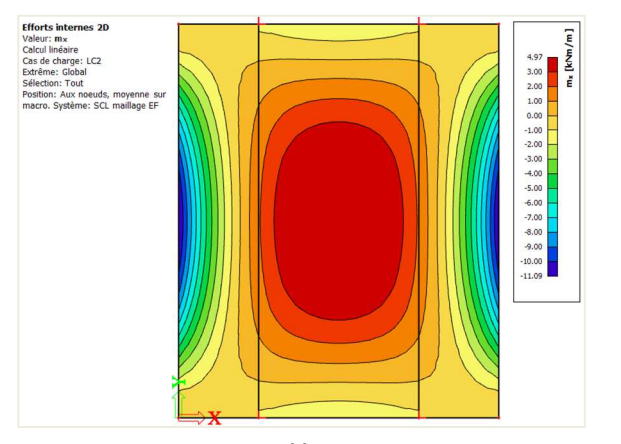

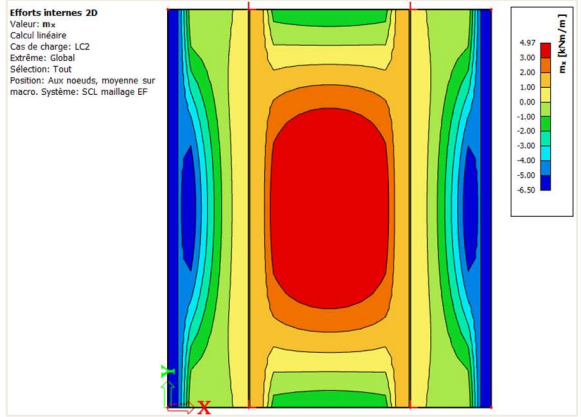

Mx + "Lissage des pointes"

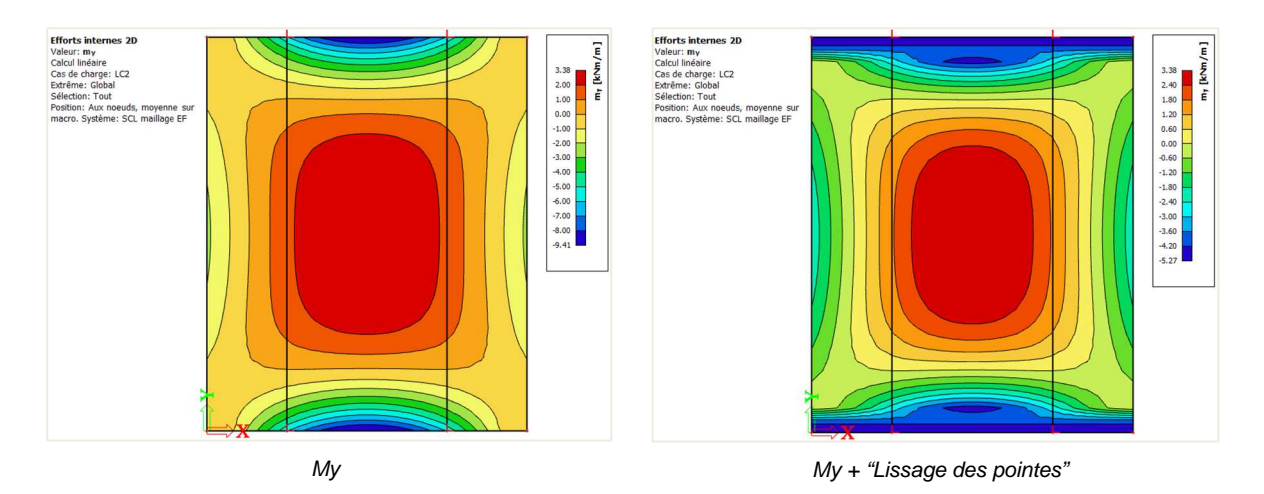

« Les deux directions » :

La moyenne est faite dans les deux directions de la bande de lissage. Cela signifie que les valeurs sont moyennées pour  $m_x$  comme pour  $m_y$  dans la direction perpendiculaire à  $m_x$  et  $m_y$ .

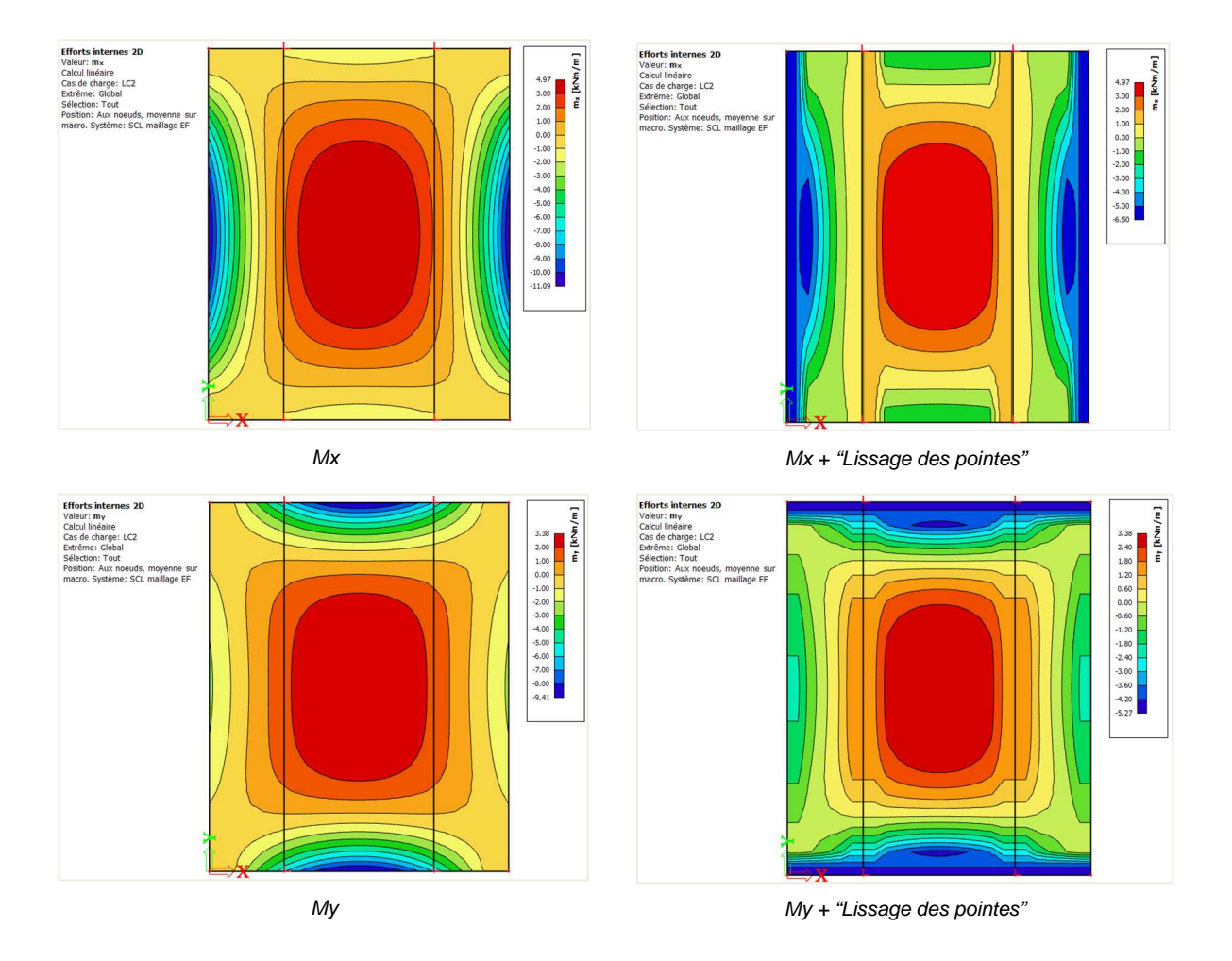

Pour activer l'option de lissage, il faut cocher « Lissage des pointes » dans le panneau de propriétés des résultats :

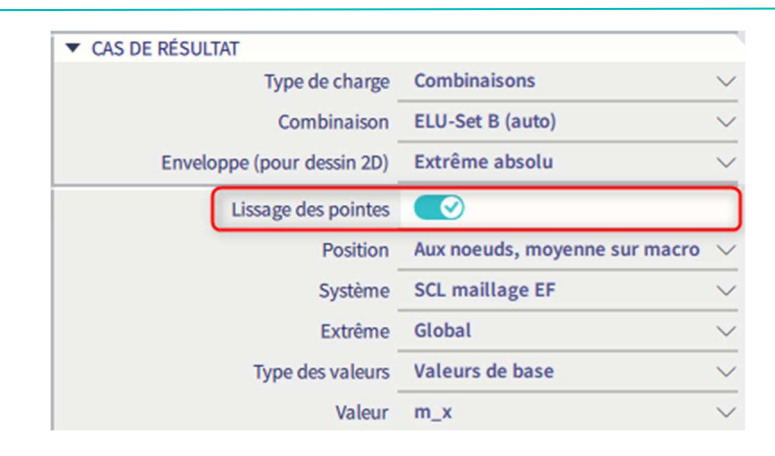

### **Exemple : « 4.2 – Lissage – Exemple.esa »**

A titre d'exemple, appliquons des bandes de lissage autour de l'ouverture du modèle plaque utilisé précédemment, et regardons As,req,2- :

A<sub>s,req,2</sub>. sans lissage de pointes :

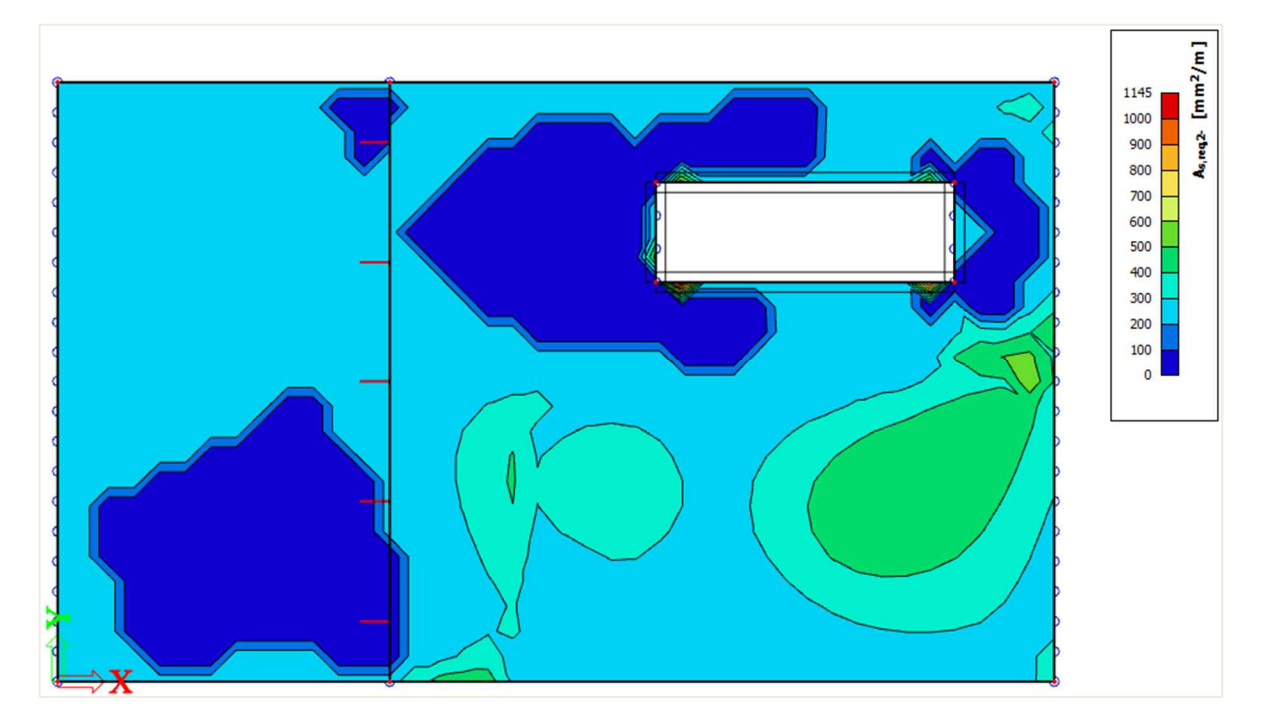

#### - As,req,2- avec lissage de pointes :

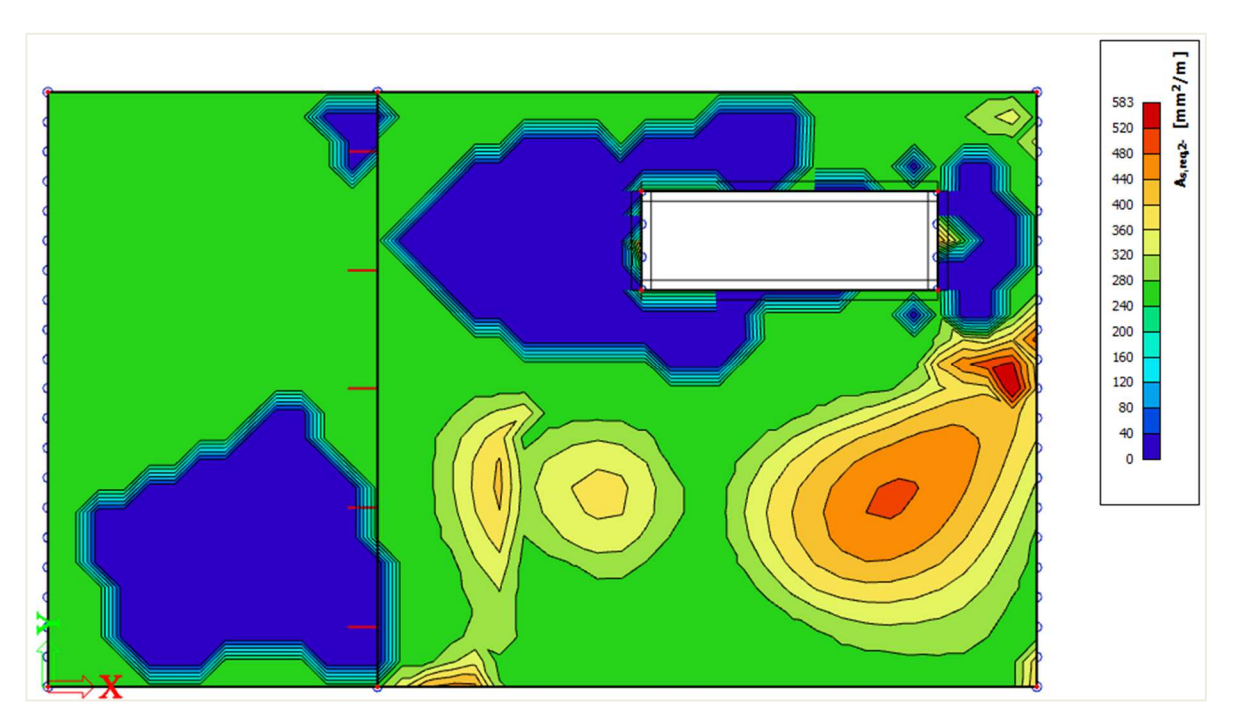

#### $4.3.$ **Nervure**

Une nervure peut être ajoutée à une dalle par l'option « Nervure » dans les « Éléments 1D » du panneau de saisie :

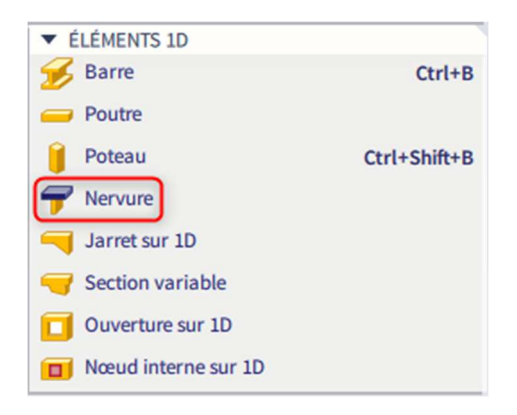

On peut également utiliser l'option « Dalle nervurée » dans les « Éléments 2D » du panneau de saisie :

Formation avancée – Béton avancé

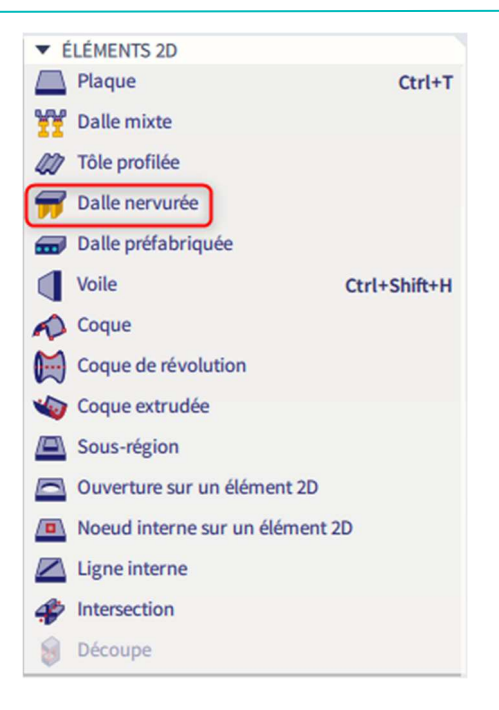

# **4.3.1. Résultats dans les nervures**

Lorsqu'une nervure est présente dans une modélisation, alors une option « Nervure » est disponible dans les propriétés de résultats des éléments 1D et 2D. Cette option a une influence importante sur les résultats.

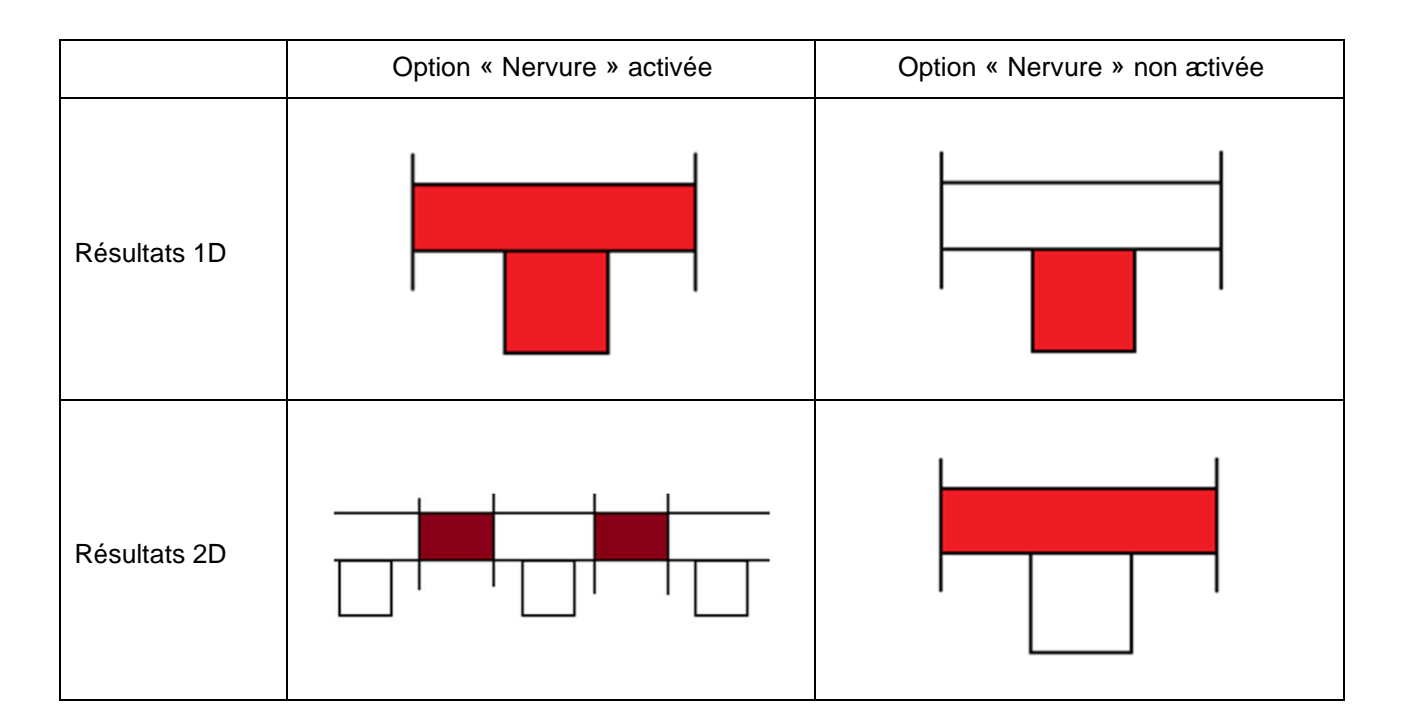

#### **Lien entre les efforts internes calculés pour la section entière en Té, et pour la poutre et la dalle séparément**

Lorsque les efforts internes sont calculés dans une nervure, la section en Té de substitution est utilisée pour calculer les résultats. L'âme de cette section en Té est formée par la poutre-nervure elle-même, l'aile de la section en Té est faite avec la largeur efficace de la dalle. La largeur efficace de la dalle doit être utilisée pour déterminer les efforts internes de la dalle qui doivent être ajoutés aux efforts internes calculés dans la nervure elle-même.

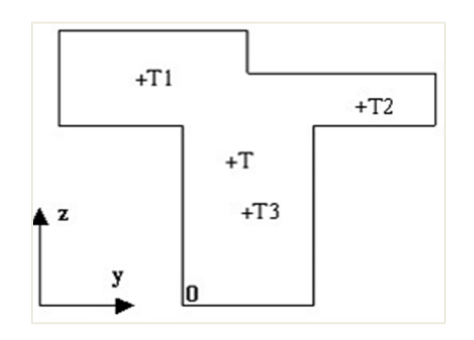

- T est le centre de la section entière en Té de substitution.
- $T_1$  est le centre de la partie gauche de la largeur efficace.
- T2 est le centre de la partie droite de la largeur efficace.
- T3 est le centre de la nervure d'origine.

Les coordonnées des centres sont utilisées comme bras de levier dans les directions Y et Z :

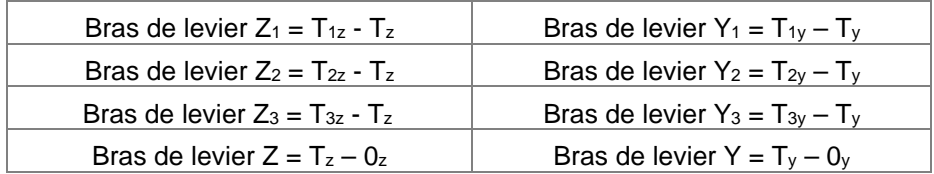

Les efforts internes finaux dans la nervure peuvent être calculés par les formules ci-dessous :

 $N = N_{\text{poutre}} + N_{\text{dalle-gauche}} + N_{\text{dalle-droite}}$ 

 $V_y = V_{y,\text{pouter}} + V_{y,\text{dalle-gauche}} + V_{y,\text{dalle-droite}}$ 

 $V_z = V_{z,\text{poutre}} + V_{z,\text{dalle-gauche}} + V_{z,\text{dalle-droite}}$ 

 $M_x = M_{x,\text{poutre}} + M_{x,\text{dalle-gauche}} + M_{x,\text{dalle-droite}}$ 

 $M_y = M_{y,poutre} + M_{y,dalle-gauche} + M_{y,dalle-droite} + N_{dalle-gauche}^*Z_1 + N_{dalle-droite}^*Z_2 + N_{poutre}^*Z_3$ 

 $M_z = M_{z,\text{poutre}} + M_{z,\text{dalle-gauche}} + M_{z,\text{dalle-droite}} + N_{\text{dalle-gauche}} \times Z_1 + N_{\text{dalle-droite}} \times Z_2 + N_{\text{poutre}} \times Z_3$ 

## **Pourquoi apparait-il un effort normal dans la nervure ?**

#### **Exemple : « 4.3 – Nervure avec BR.esa »**

SCIA Engineer intègre les nervures comme des poutres excentrées liées aux dalles. L'excentricité est calculée à partir de la moitié de l'épaisseur de la dalle et la moitié de la hauteur de la section de la poutre.

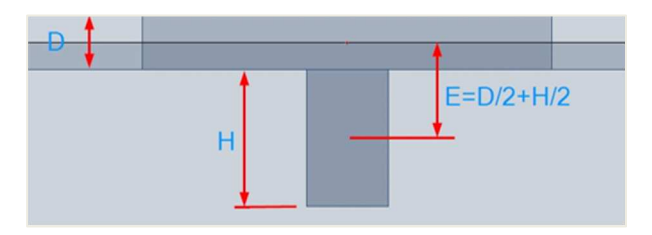

Lors de la définition de la section de la poutre, la hauteur est définie comme la distance entre le bas de la dalle et le bas de la poutre. Dans l'image ci-dessus, la hauteur est notée « H ».

A cause du décalage de l'axe neutre, les efforts internes dans le système entier sont modifiés. Dans un simple système soumis à un moment de flexion, on obtient un moment fléchissant interne et un effort normal.

Généralement, si la poutre est sous la dalle, on obtient de la compression dans la dalle et de la traction dans la poutre.

La poutre excentrée entraine des efforts normaux dans la dalle. Cela provient de la déformation du système (dalle + poutre). L'image montre la déformation horizontale « u<sub>x</sub> » pour expliquer graphiquement le comportement du système.

Ce système est composé de deux poutres de section rectangulaire connectées par des bras rigides. Le déplacement horizontal de l'appui est libre pour éviter toute contrainte.

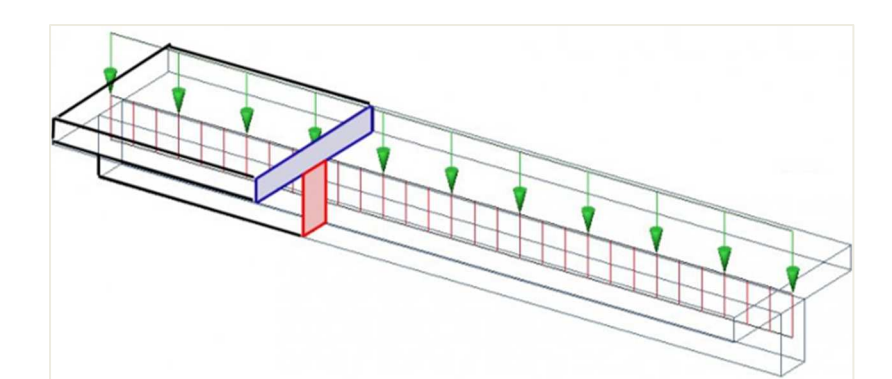

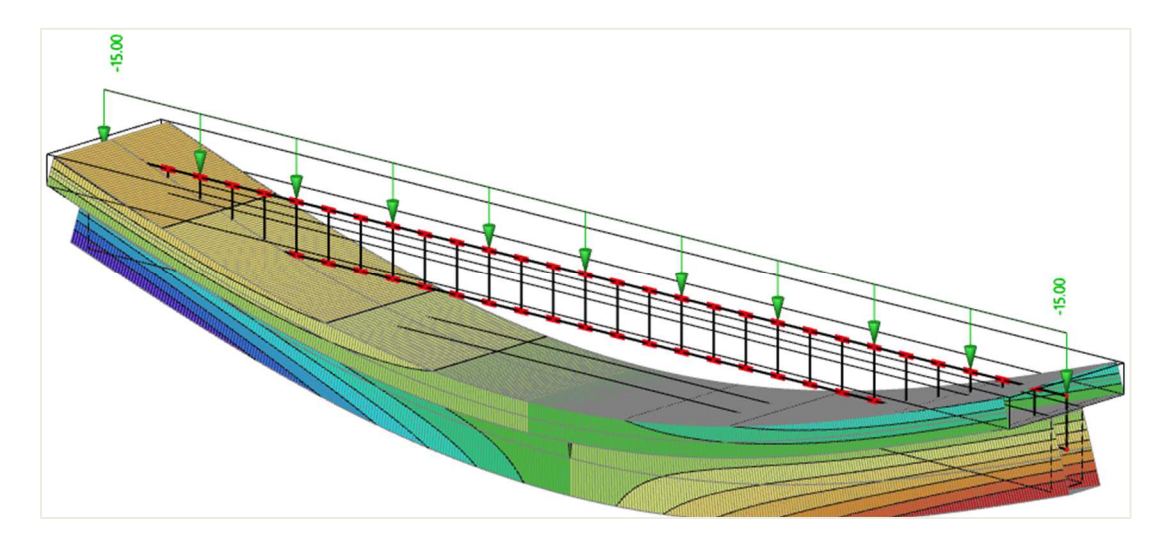

La déformation horizontale vue de face :

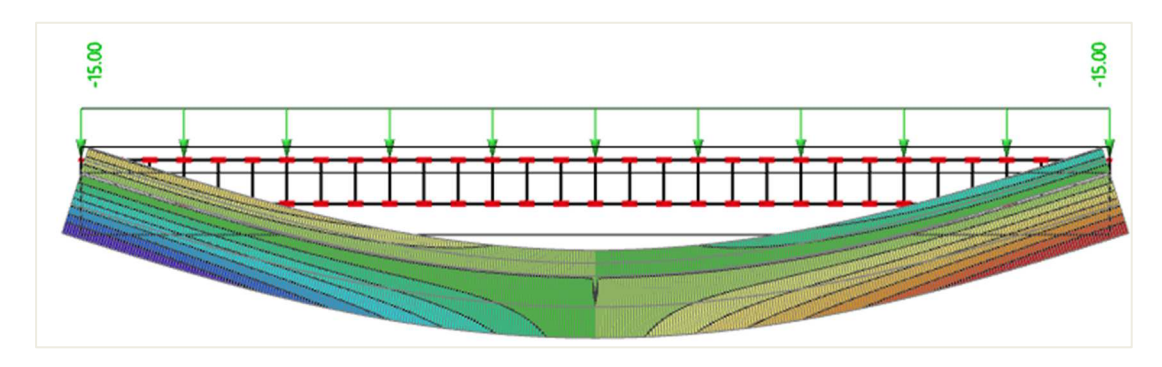

Si on regarde le début de la poutre, on peut voir la compression dans la dalle et la traction dans la poutre :

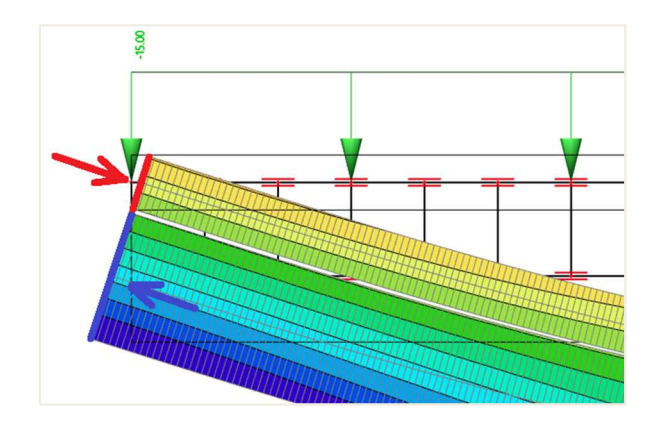

Bien entendu, le système entier doit être en équilibre et l'ensemble des efforts normaux, c'est-à-dire la somme des efforts normaux dans la dalle et dans la poutre, doit être nul :

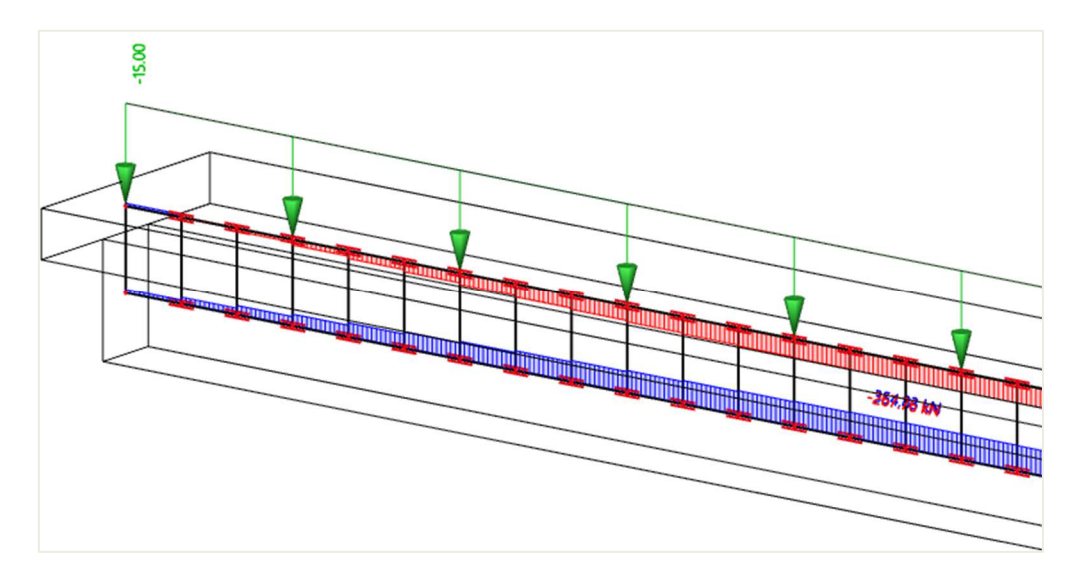

Dans notre modèle, nous n'avons qu'une seule poutre et tous les efforts internes de la partie supérieure sont intégrés dans l'effort normal de la nervure. Concrètement, la largeur efficace de la dalle est plus petite que la largeur entière de la dalle. Exceptionnellement, on peut s'arranger pour avoir les nervures de manière à ce qu'il n'y ait aucun décalage avec les largeurs efficaces, et dans ce cas particulier tous les efforts internes dans la dalle peuvent être résumées dans la nervure. Cela n'est possible que dans le cas où la distance entre les nervures est plus petite ou égale à la largeur efficace de la dalle calculée selon la norme.

#### **Comportement d'une nervure dans une dalle large**

### **Exemple : « 4.3 – Nervure de dalle.esa »**

On peut maintenant réfléchir à un système où la largeur de la dalle est plus grande que la largeur efficace de la dalle. La condition d'équilibre doit être remplie. Si on intègre tous les efforts normaux dans la dalle entière et dans la poutre, on obtiendra bien sûr une valeur nulle.

Concernant la répartition de l'effort normal dans la dalle, cela est indépendant de la largeur efficace de la dalle. Seules les rigidités de la dalle et de la poutre sont responsables de la manière dont sont répartis les efforts internes.

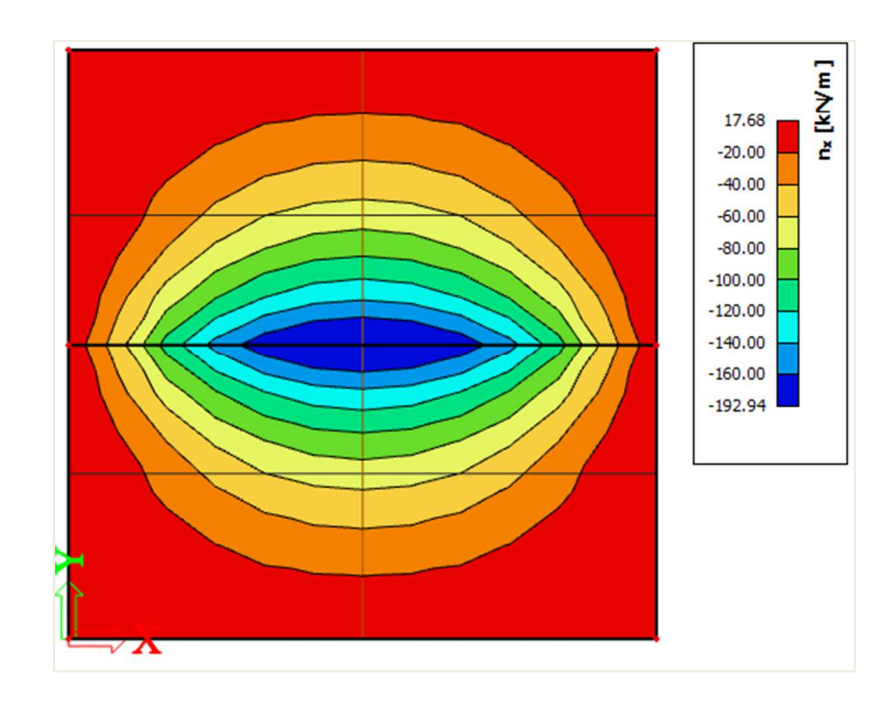

Ci-dessous une coupe au milieu de la dalle montrant la répartition de l'effort normal :

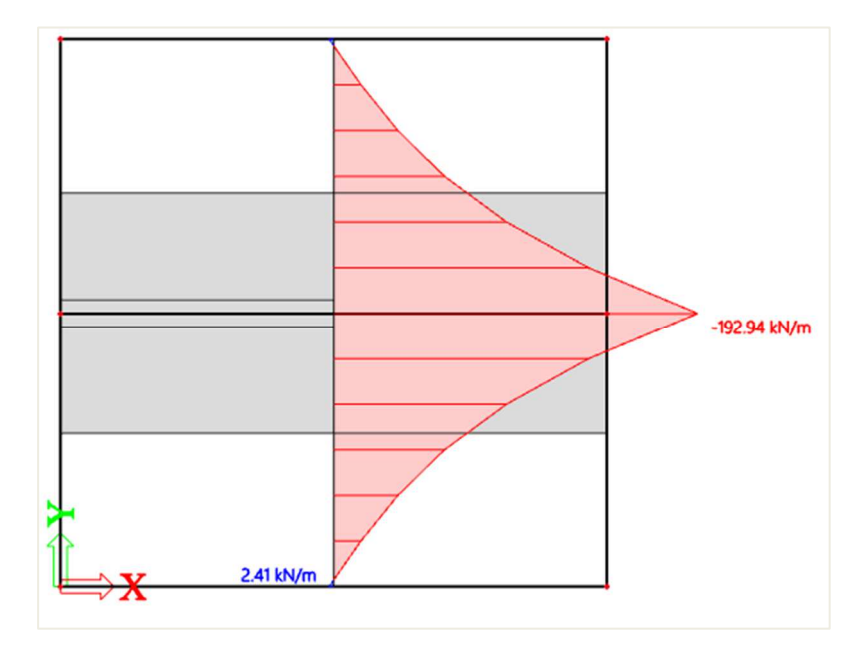

On peut intégrer les efforts normaux dans la section à travers toute la largeur de la dalle. On obtient -429,47kN :

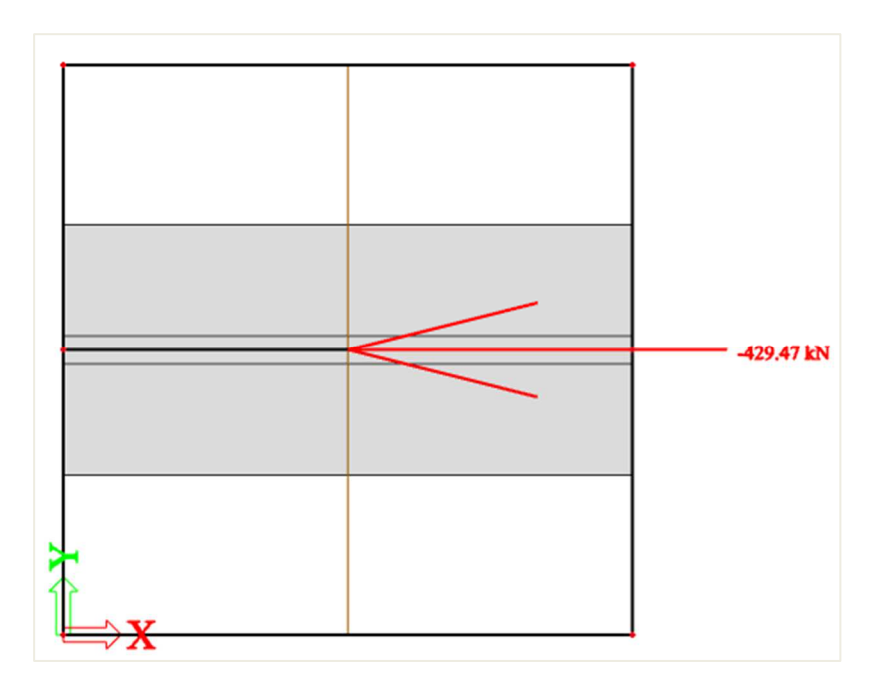

Comparons avec l'effort normal dans la poutre, qui est de 424,92kN. On peut alors noter que le système est en équilibre. La petite différence provient de la taille des éléments finis.

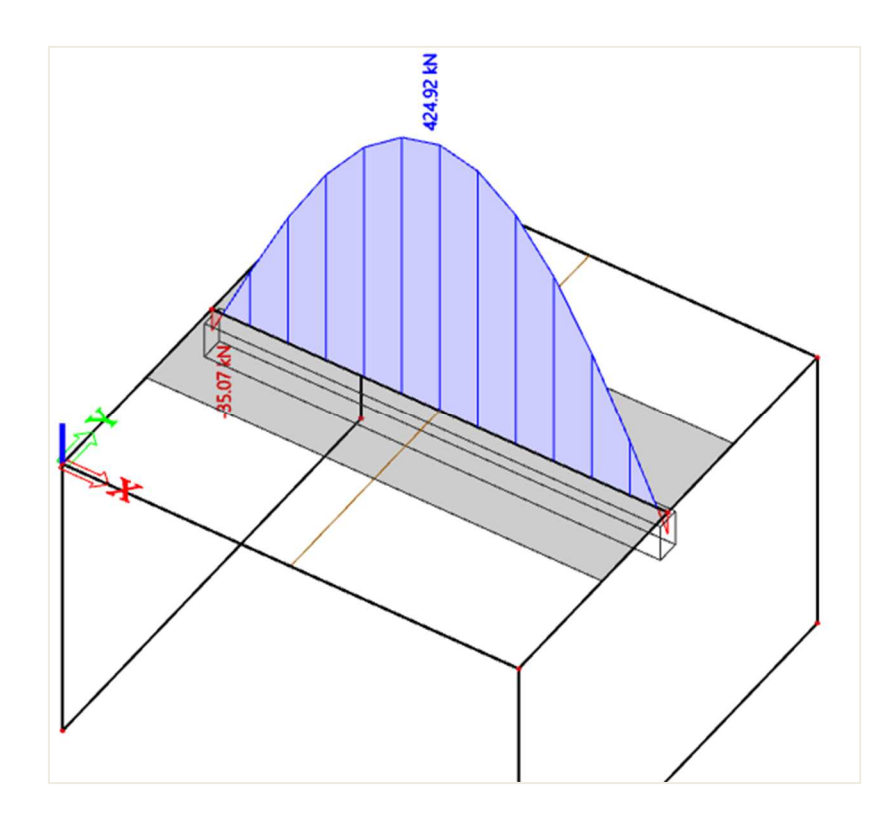

#### **Comparaison des différentes largeurs efficaces**

#### **Exemple : « 4.3 – Nervure de dalle.esa »**

Cependant, si on étend la largeur efficace de la dalle à la largeur de la dalle tout entière, les efforts internes dans la dalle et la concentration dans la poutre seront alors négligés. (En fait, il y a deux valeurs limites : la largeur efficace minimale est égale à la largeur de la poutre, et la maximale est égale à la largeur totale de la dalle).

Les efforts internes dans la dalle sont exclus de la dalle et intégrés dans une nouvelle section en Té virtuelle. Cette section virtuelle consiste en la largeur efficace de la dalle et la poutre.

Concernant la répartition de l'effort normal dans la dalle, on peut noter que la répartition est égale à celle dans les images du paragraphe précédent, où la largeur efficace de la dalle était définie selon la norme.

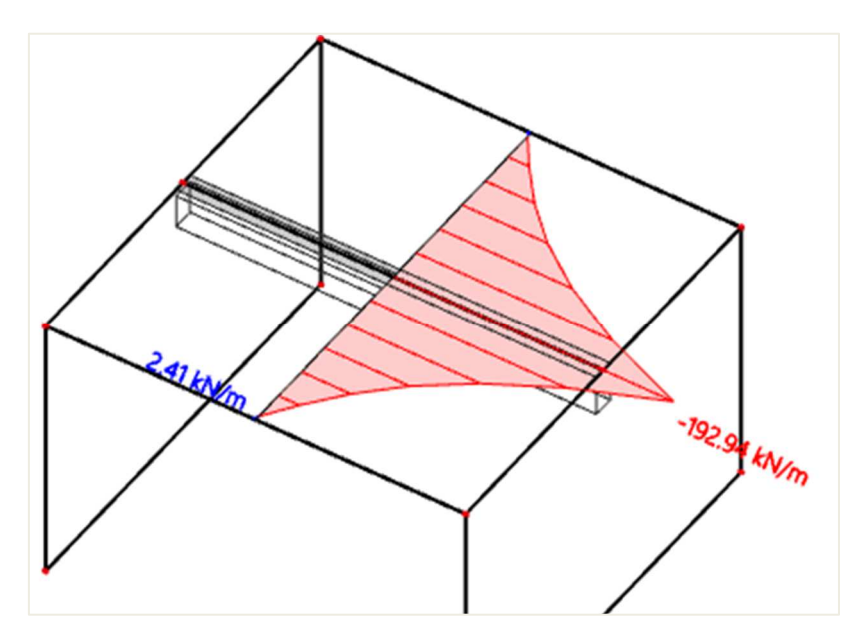

Dans l'image ci-dessous, on peut voir l'effort normal après que les efforts dans la largeur efficace de la dalle aient été exclus de la dalle. Dans SCIA Engineer, cela peut se faire en cochant l'option « Nervure » dans le panneau de propriétés des résultats.

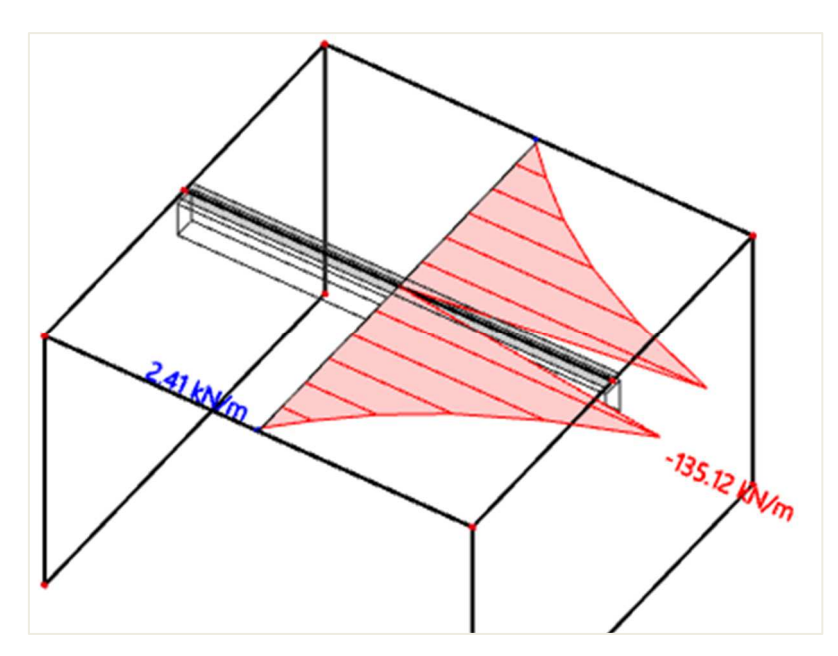

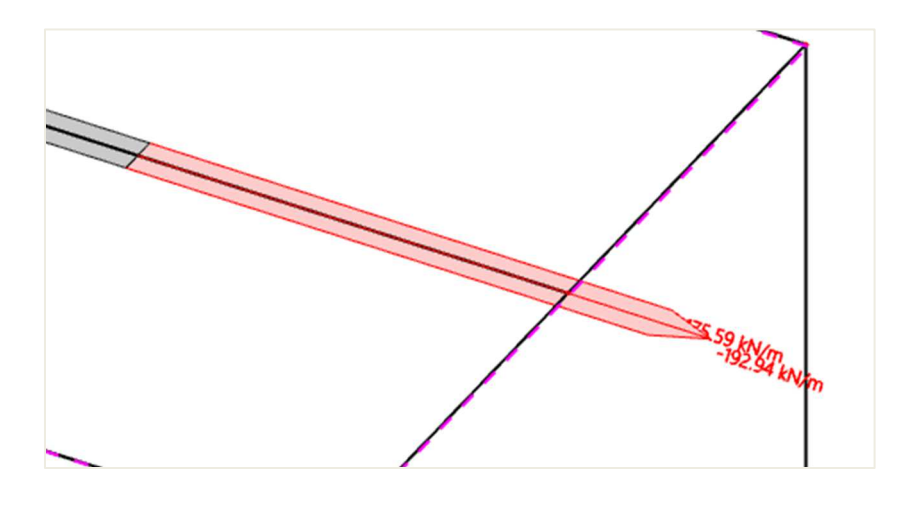

Ces efforts normaux dans la largeur efficace de la dalle peuvent être intégrés :

Nous obtenons un effort normal égal à 55,28kN, qui se trouve dans la dalle. L'effort normal total dans la dalle était de 424,92kN. Nous avons donc, dans la partie extérieure à la largeur efficace, un effort normal égal à 424,92 – 55,28 = 369,64kN.

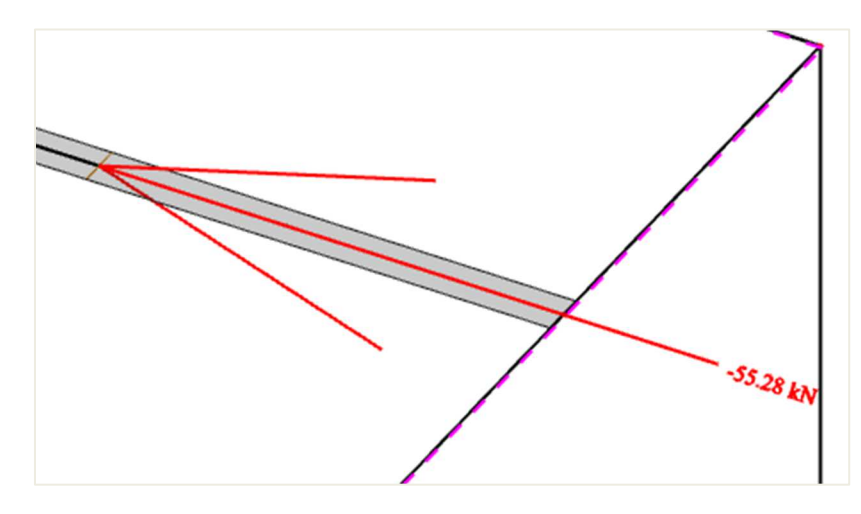

Dans la poutre, nous avons toujours les mêmes 424,92kN (les éventuelles différences avec les images précédentes proviennent de la taille des éléments finis 2D) :

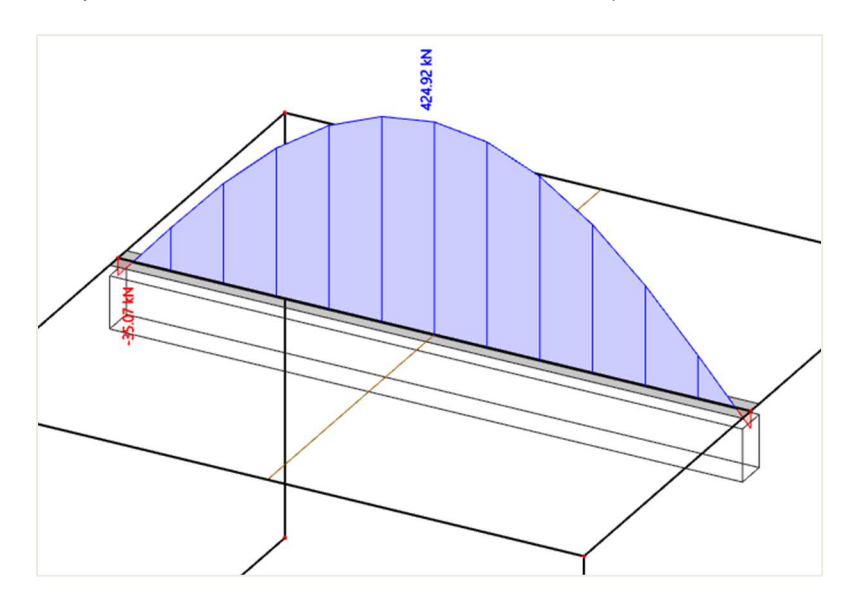

Si l'on crée la somme des efforts normaux intégrés dans la dalle et dans la poutre, nous obtenons 424,92 – 55,28 = 369,64kN :

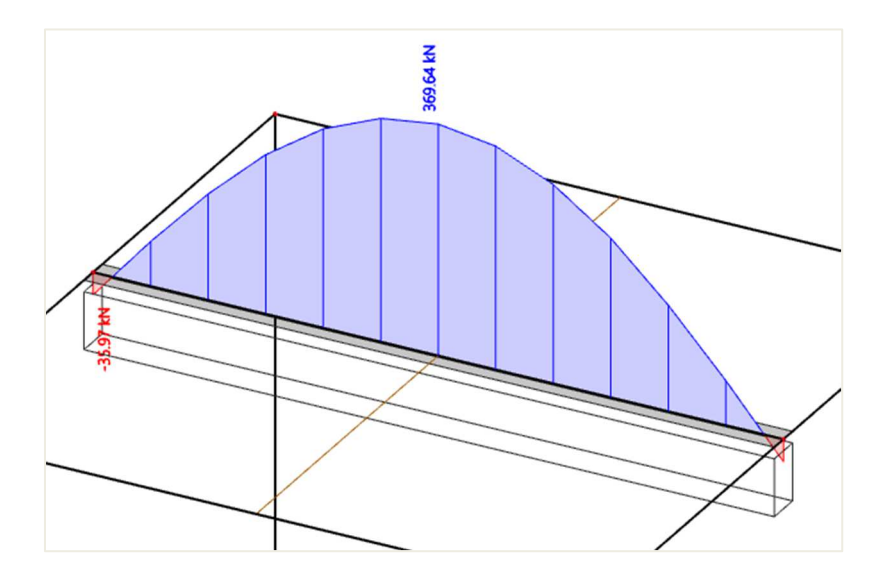

Regardons ce qu'il se passe si nous augmentons la largeur efficace de la dalle à 1500mm. Cela provient de la formule suivante :  $2*(0,1*\tilde{L}) + b_w = 2*0,6*0,3$ 

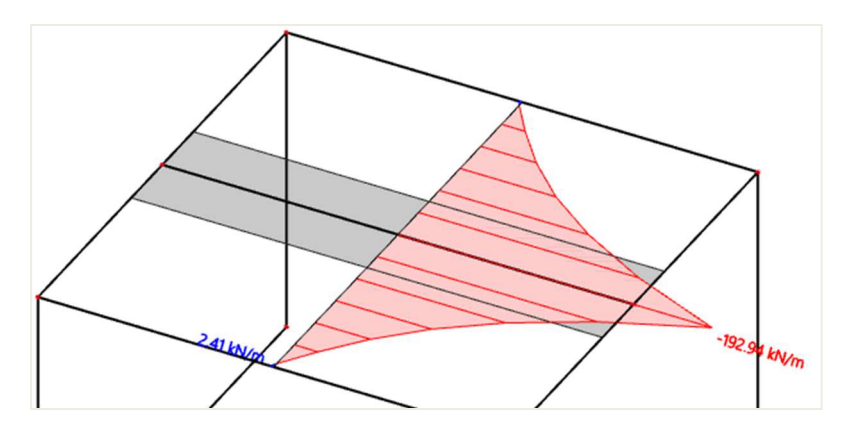

Comme on peut le voir, l'effort normal dans la dalle reste le même. Cela est normal, car la largeur efficace de la dalle n'a aucune influence sur la répartition de l'effort normal dans le calcul EF. Cela affecte uniquement le découpage des efforts après le calcul entre la dalle et la section virtuelle en Té. La section de la largeur efficace de la dalle sera supprimée de la dalle et les efforts seront intégrés dans la section en Té. Les efforts internes hors à l'extérieur de la dalle resteront dans la dalle.

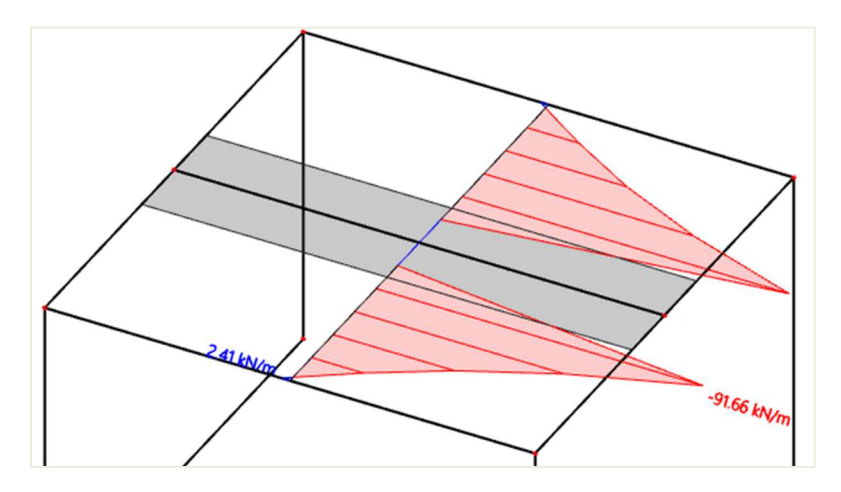

Ces efforts internes seront transférés à la section en Té.

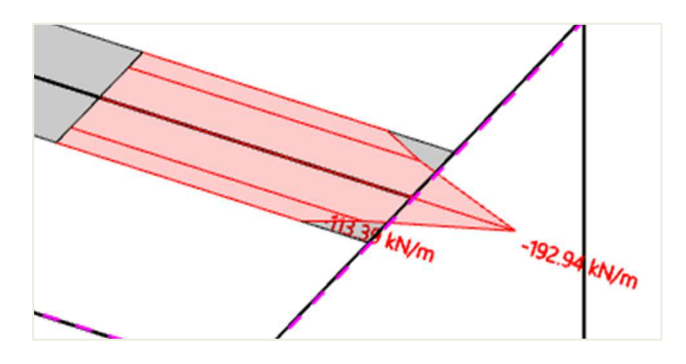

Si nous intégrons les efforts normaux, nous obtenons 226kN :

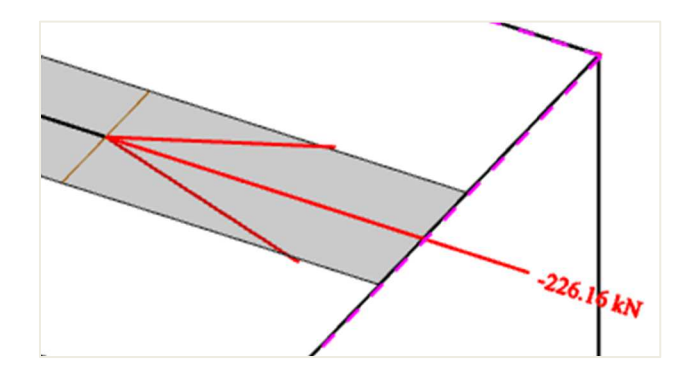

Dans la section rectangulaire sous la dalle, nous avons les 424,92kN d'origine :

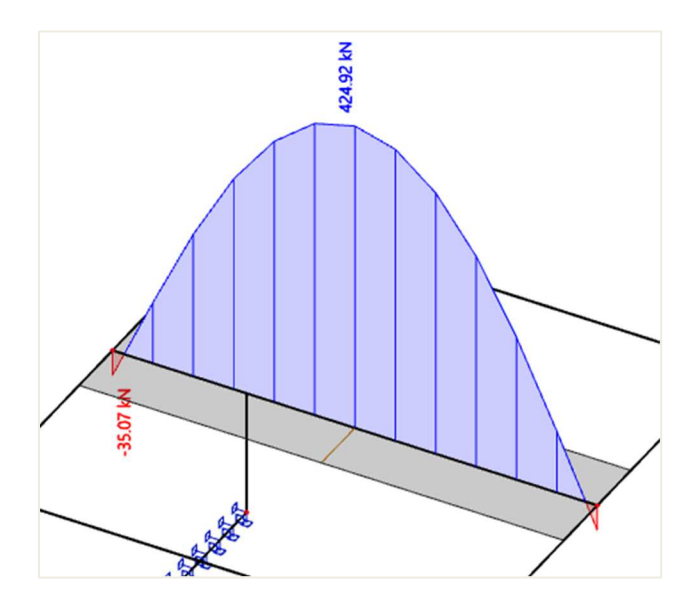

Si nous réduisons l'effort normal de la poutre de 226kN, qui est la somme des efforts normaux de la largeur efficace de la dalle, nous obtenons 198kN :

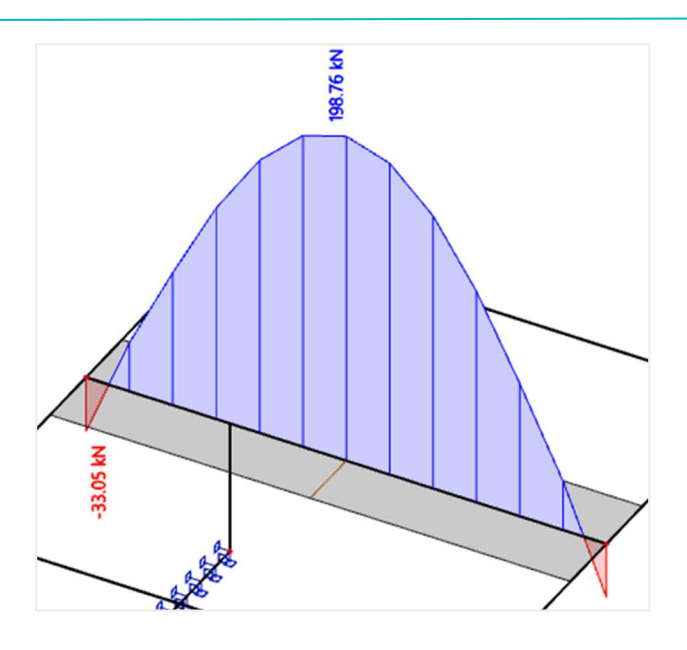

L'effort normal à l'extérieur de la largeur efficace reste dans la dalle.

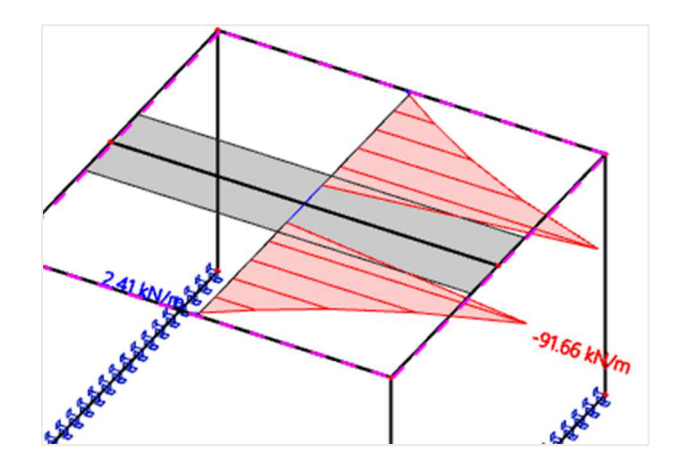

Si nous intégrons les efforts (droite et gauche) à l'extérieur de la largeur efficace, nous obtenons un effort normal égal à 186,4, qui est en équilibre avec la traction dans la nervure en tant que section en Té.

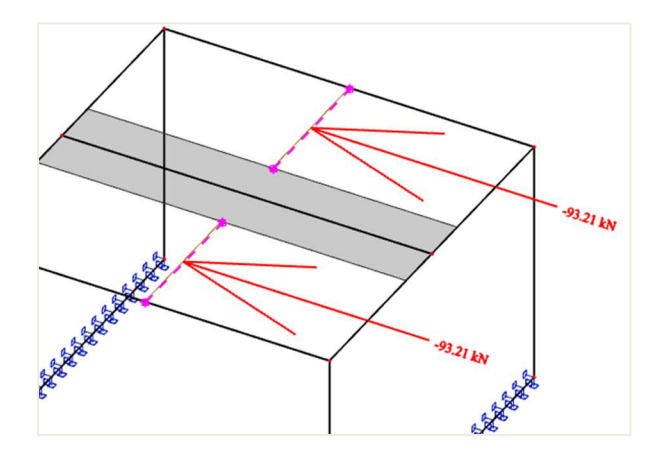

# **4.3.2. Rigidité des nervures dans le calcul de la CDD**

Le calcul de la rigidité de la nervure dépend de l'option « **Nervure** » :

### - **Option « Nervure » non activée**

Les rigidités de la poutre et de la dalle seront calculées séparément. Si du ferraillage est présent dans la dalle, il n'est pas pris en compte dans le calcul de la rigidité de la dalle.

#### - **Option « Nervure » activée**

1) L'équilibre pour la section finale est calculée pour chaque combinaison dangereuse et pour chaque type de rigidité.

2) La rigidité de la nervure, qui ne prend en compte que la section de la nervure, est calculée avec la hauteur de la zone de compression à partir de l'équilibre de la totalité de la section finale. Les rigidités sont calculées au centre de gravité de la section finale transformée.

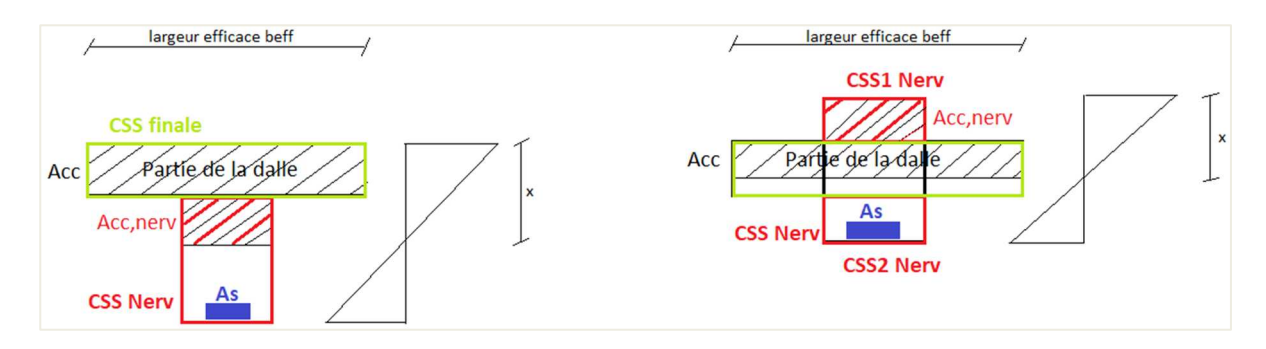

3) La rigidité de l'élément 2D en dehors de la largeur efficace est calculée par la procédure standard. La rigidité de l'élément 2D à l'intérieur de la largeur efficace est calculée dans deux directions : la direction de la nervure ( $\alpha_{\text{nervure}}$ ) et la direction perpendiculaire à la nervure ( $\alpha_{\text{nervure}}$  + 90).

4) La rigidité perpendiculaire à la nervure est calculée par la procédure standard.

5) La rigidité dans la direction de la nervure est calculée selon la procédure suivante :

- o Le ferraillage 1D qui est calculé ou saisi sur une partie de la dalle de la section finale est pris en compte dans le calcul de la rigidité de l'élément 2D. Ce ferraillage est transformé en ferraillage 2D et est ajouté au ferraillage 2D standard.
- $\circ$  Les rigidités non fissurées (EA<sub>I</sub>, EI<sub>V,I</sub>, EI<sub>z,I</sub>) seront calculées pour l'épaisseur totale de l'élément 2D avec ferraillage 2D standard (requis / défini / utilisateur) et avec le ferraillage transformé de l'élément 1D. La rigidité est calculée au centre de gravité de la section non fissurée transformée.
- o La rigidité fissurée est calculée dans le cas où :  $\sigma_{ct} \leq \sigma_{cr}$ . Les rigidités (EA<sub>II</sub>, EI<sub>X</sub>II, EI<sub>Z,II</sub>) seront calculées en prenant en compte les paramètres du calcul de l'élément 1D qui est plus proche du centre de gravité de l'élément 2D. La hauteur de la zone de compression est calculée selon la formule :

$$
x_s = \frac{A_{cc} - A_{cc,nervure}}{b_{eff}}
$$

Avec :

Acc : aire en compression de la totalité de la section en inertie fissurée

Acc,nervure : aire en compression de la nervure en inertie fissurée

beff : largeur efficace de la dalle pour les contrôles

 $\sigma_{\rm ct}$ : résistance en traction maximale calculée pour la section finale (nervure + partie de la dalle) et pour la combinaison caractéristique.

La rigidité est calculée au centre de gravité de la section fissurée transformée.

o La rigidité moyenne sera calculée à partir des rigidités fissurées et non-fissurées en utilisant le coefficient de répartition, lui-même calculé à partir des contraintes issues de la section entière de l'élément 1D qui se trouve proche du centre de gravité de l'élément 2D.

Rigidité de flexion autour de l'axe y :

$$
\left(\mathrm{EI}_{\mathrm{y}}\right) = \frac{1}{\left[\frac{\zeta}{\left(\mathrm{EI}_{\mathrm{y}}\right)_{\mathrm{II}}} + \frac{1-\zeta}{\left(\mathrm{EI}_{\mathrm{y}}\right)_{\mathrm{I}}}\right]}
$$

Rigidité de flexion autour de l'axe z :

$$
\text{(EI}_z) = \frac{1}{\left[\frac{\zeta}{\text{(EI}_z)_{II}} + \frac{1-\zeta}{\text{(EI}_z)_{I}}\right]}
$$

Rigidité axiale :

$$
\text{(EA)} = \frac{1}{\left[\frac{\zeta}{\text{(EA)}_{\text{II}}} + \frac{1 - \zeta}{\text{(EA)}_{\text{I}}}\right]}
$$

#### **Orthotropie**   $4.4.$

Dans la pratique de l'ingénierie, il est courant de devoir calculer une dalle (ou un voile) avec des caractéristiques différentes (rigidité) dans les directions longitudinales et transversales, et avoir des comportements différents dans ces deux directions. Un tel comportement provient de la géométrie (par exemple une dalle nervurée) ou d'hypothèses physiques pour une situation particulière, par exemple lors de la détermination des déformations dans une plaque fissurée ou encore lors de l'exclusion d'éléments verticaux d'un système de rigidités horizontales (par exemple les voiles en maçonnerie).

A chaque fois que vous avez besoin d'ajuster le modèle EF pour obtenir un tel comportement dans SCIA Engineer, les propriétés orthotropiques peuvent être utilisées. Ces propriétés orthotropiques peuvent être définies de deux manières :

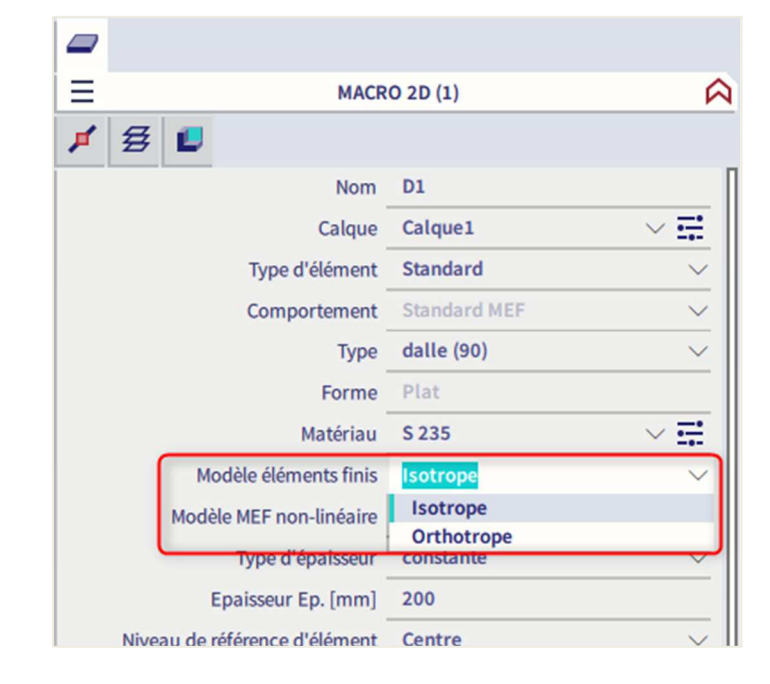

- Orthotropie dans les propriétés d'un élément 2D

## Modificateur de propriétés

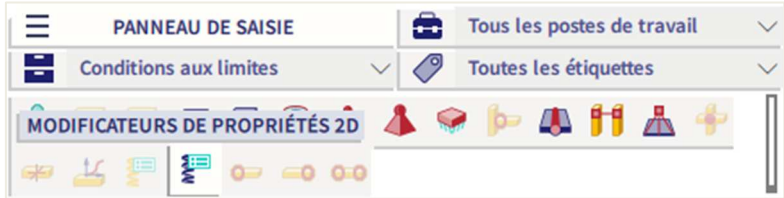

La différence se trouve dans la façon de saisir les données. Dans le cas de l'orthotropie dans les propriétés d'éléments 2D, les rigidités sont définies directement, alors que dans le modificateur de propriétés, un coefficient est défini par lequel les rigidités isotropiques sont multipliées.

Le modificateur de propriétés est un peu plus flexible dans le sens où il ne dépend pas directement des propriétés de la partie modifiée. Si l'utilisateur souhaite définir une dalle tendue dans une seule direction, alors cela est possible d'être fait pour une plaque d'épaisseur 20cm et aussi pour une plaque d'épaisseur 30cm en

utilisant les mêmes valeurs. Les propriétés orthotropiques des éléments 2D, quant à elles, nécessitent de définir séparément les propriétés pour chacune des dalles (celle de 20cm et celle de 30cm).

D'un autre côté, les propriétés orthotropiques des éléments 2D ont aussi leurs avantages. Elles peuvent être paramétrées, et le programme inclue une panoplie de générateurs pour aider l'utilisateur dans la saisie. Il est toutefois important de comprendre chaque paramètre orthotropique. Les rigidités sont définies par des paramètres qui commencent par « D » ou « d ». Les modificateurs de propriétés demandent les paramètres suivants pour un élément coque :

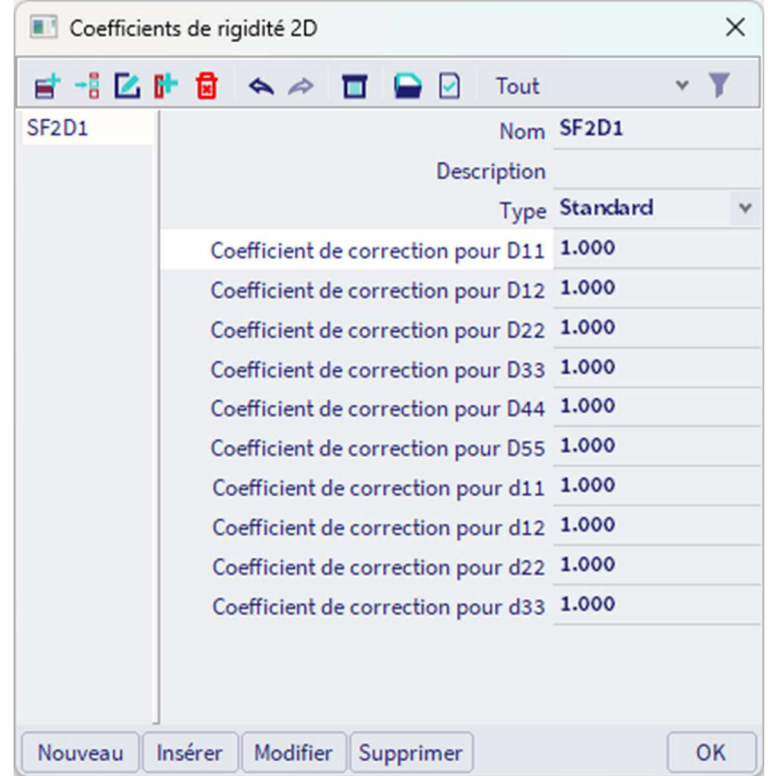

Les paramètres qui commencent par « D » représentent les rigidités de plaque. Les paramètres qui commencent par « d » représentent les rigidités de membrane.

La direction est dérivée de la direction du système de coordonnées locales.

D11 : rigidité de flexion dans la direction « x » (flexion)

- D22 : rigidité de flexion dans la direction « y »
- D12 : rigidité mixte de D11 et de D22 (contraction transversale)
- D33 : rigidité de torsion
- D44 : rigidité en cisaillement dans la direction « x »
- D55 : rigidité en cisaillement dans la direction « y »

d11 : rigidité normale de membrane dans la direction « x » (allongement)

- d22 : rigidité normale de membrane dans la direction « y)
- d12 : rigidité mixte de d11 et de d22 (contraction transversale)

d33 : rigidité en cisaillement de membrane

$$
\begin{bmatrix} M_x \\ M_y \\ M_{xy} \\ T_x \\ T_y \end{bmatrix} = \begin{bmatrix} D_{11} & D_{12} & 0 & \cdots & D_{13} \\ D_{21} & D_{22} & 0 & \cdots & D_{33} \\ \vdots & \ddots & \ddots & \ddots & \vdots \\ D_{44} & 0 & \cdots & D_{45} \\ 0 & 0 & D_{55} \\ \vdots & \ddots & \ddots & \vdots \\ 0 & 0 & D_{55} \\ \vdots & \ddots & \ddots & \vdots \\ 0 & 0 & 0 & \vdots \\ 0 & 0 & 0 & \vdots \\ 0 & 0 & 0 & \cdots \\ \end{bmatrix} \begin{bmatrix} w_{xx} \\ w_{yx} \\ w_{yy} \\ w_{xy} \\ w_{xy} \\ w_{y} - \phi \\ \vdots \\ w_{y} - \phi \\ \end{bmatrix}
$$

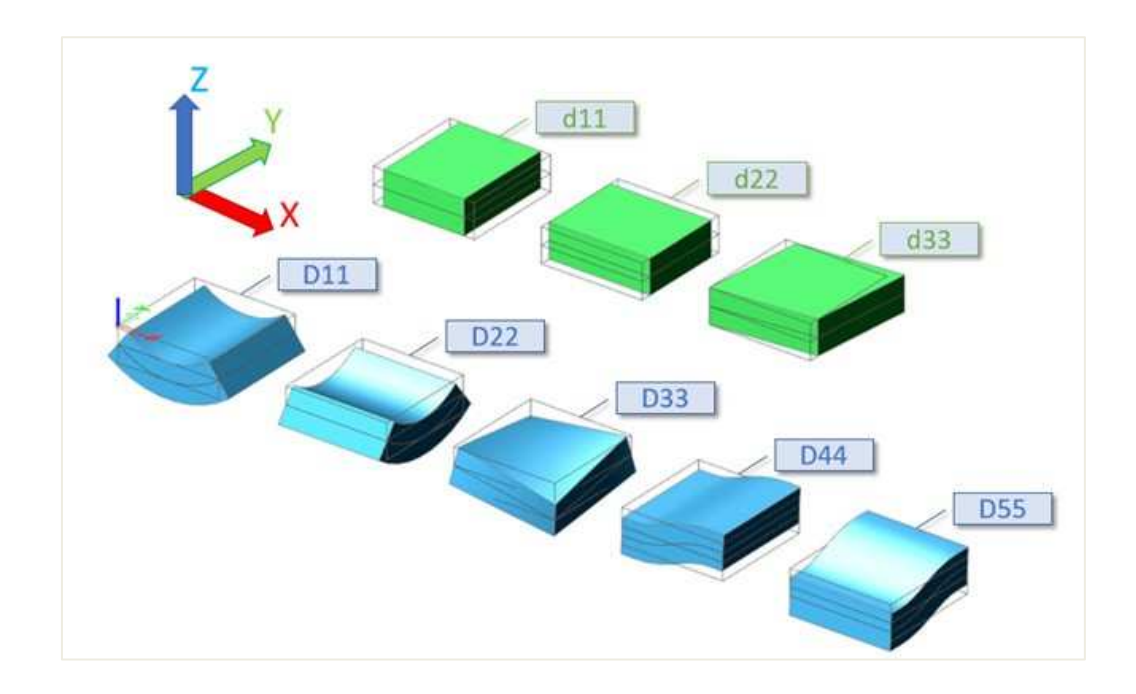

Dans le cas d'une simple plaque isotrope, la rigidité peut être exprimée en utilisant les formules ci-dessous :

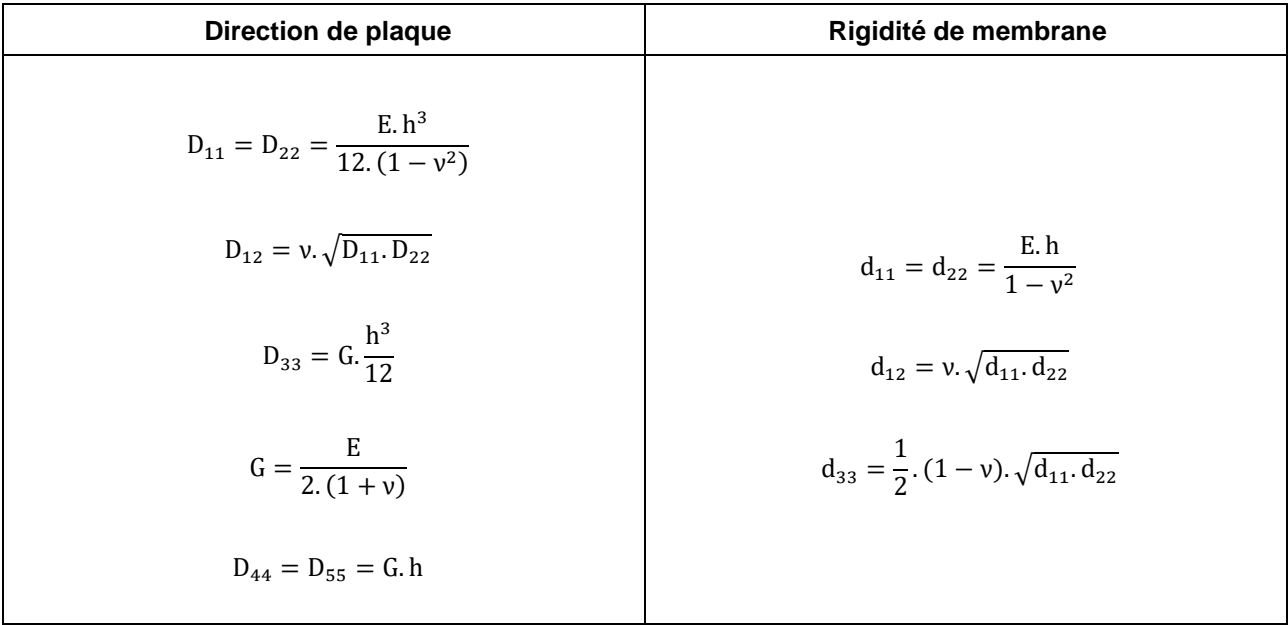

#### ÷ **Comment modéliser une dalle portant dans une seule direction dans SCIA Engineer**

Une dalle unidirectionnelle est une dalle qui porte les charges dont une seule direction principalement. Ce peut être une dalle sur deux appuis, ou bien une dalle sur 4 appuis mais pour laquelle la plus grande portée  $L<sub>y</sub>$  est au moins deux fois plus grande que la plus petite portée  $L<sub>x</sub>$ . Le calcul d'une dalle unidirectionnelle entrainera un ferraillage principalement dans la direction porteuse.

Dans un logiciel EF comme SCIA Engineer, lorsque la dalle est sur 4 appuis, alors le logiciel la considérera par défaut comme une dalle bidirectionnelle. Comme aucune direction principale n'est prédéfinie pour la portance de la charge, la rigidité en flexion de la dalle participera dans les deux directions x et y. Dans SCIA Engineer, l'utilisateur peut facilement définir une dalle unidirectionnelle.

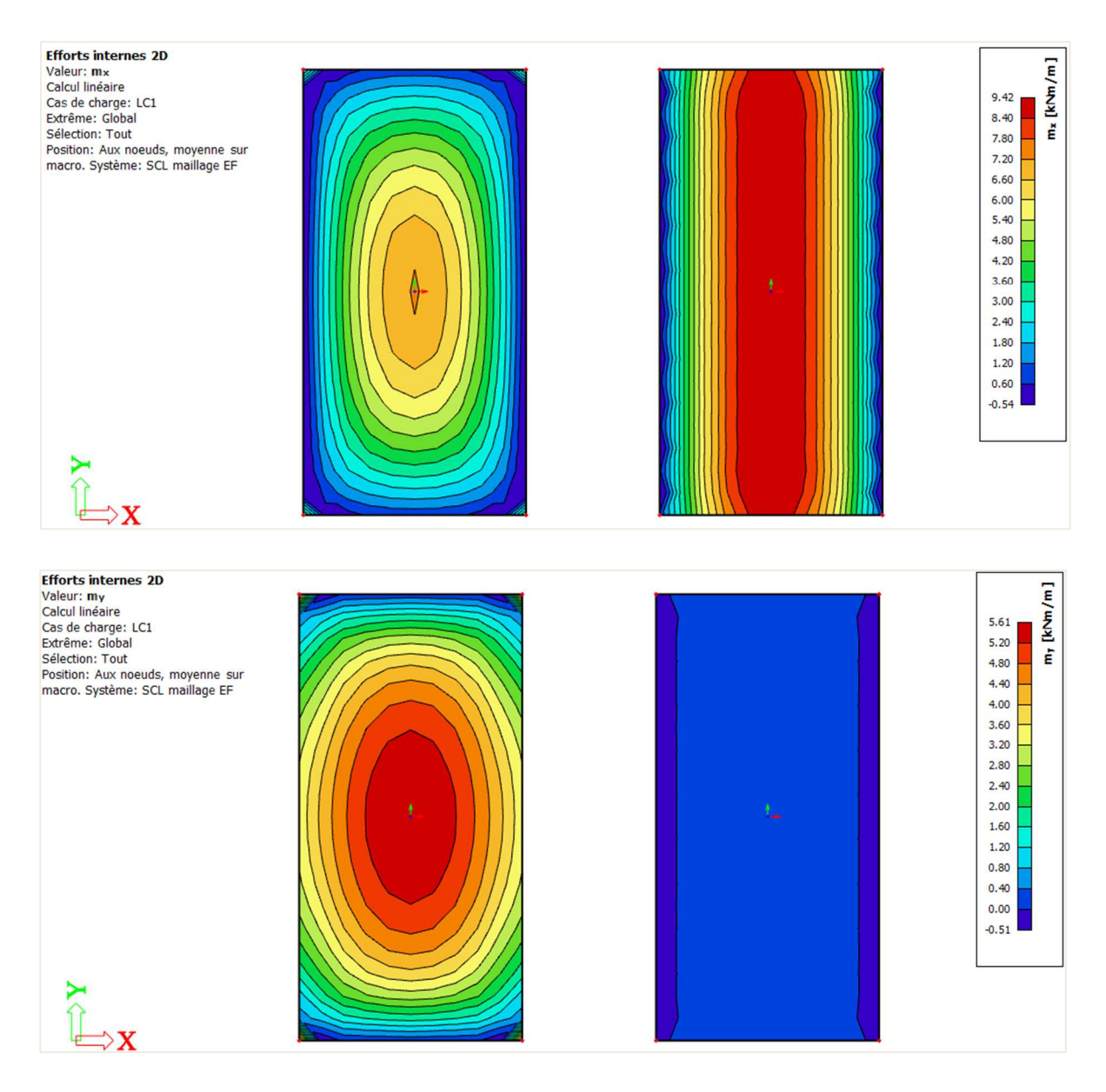

Moments de flexion d'une dalle bidirectionnelle (à gauche) et d'une dalle unidirectionnelle (à droite)

Dans SCIA Engineer, la saisie d'une dalle unidirectionnelle peut se faire avec les propriétés orthotropiques. Deux types peuvent être utilisés et sont explicités ci-après.

#### **Dalle unidirectionnelle en utilisant le type d'orthotropie « Deux épaisseurs »**

L'exemple est une dalle portée par des poutres et poteaux. Dans les propriétés de la dalle, modifier la propriété « Modèle éléments finis » sur « Orthotrope », éditer les propriétés orthotropiques et sélectionner le type « Deux épaisseurs ». Les données à saisir sont l'épaisseur de la dalle pour le calcul de la rigidité en flexion dans la direction x,  $h_1$ , et dans la direction y,  $h_2$ . Pour une dalle portant principalement dans la direction x (plus petite portée dans l'exemple), h<sub>1</sub> doit être égale à l'épaisseur réelle de la dalle (180mm) et h<sub>2</sub> (épaisseur dans la direction y) doit être réduit.

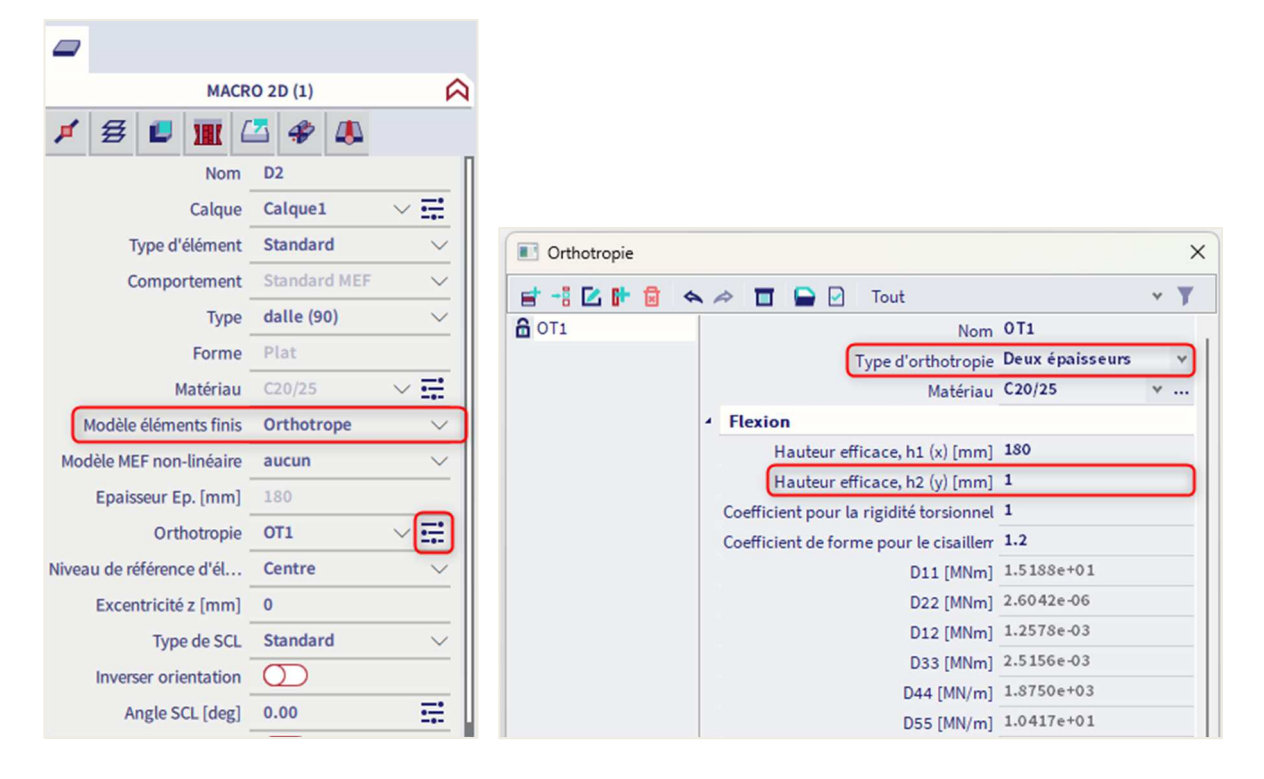

Paramètres pour une dalle unidirectionnelle en utilisant le type d'orthotropie « Deux épaisseurs ».

Il n'y a pas de règle particulière pour la valeur de h<sub>2</sub>. Avec des valeurs plus petites pour h<sub>2</sub>, les résultats seront proches de la répartition de la charge suivante :

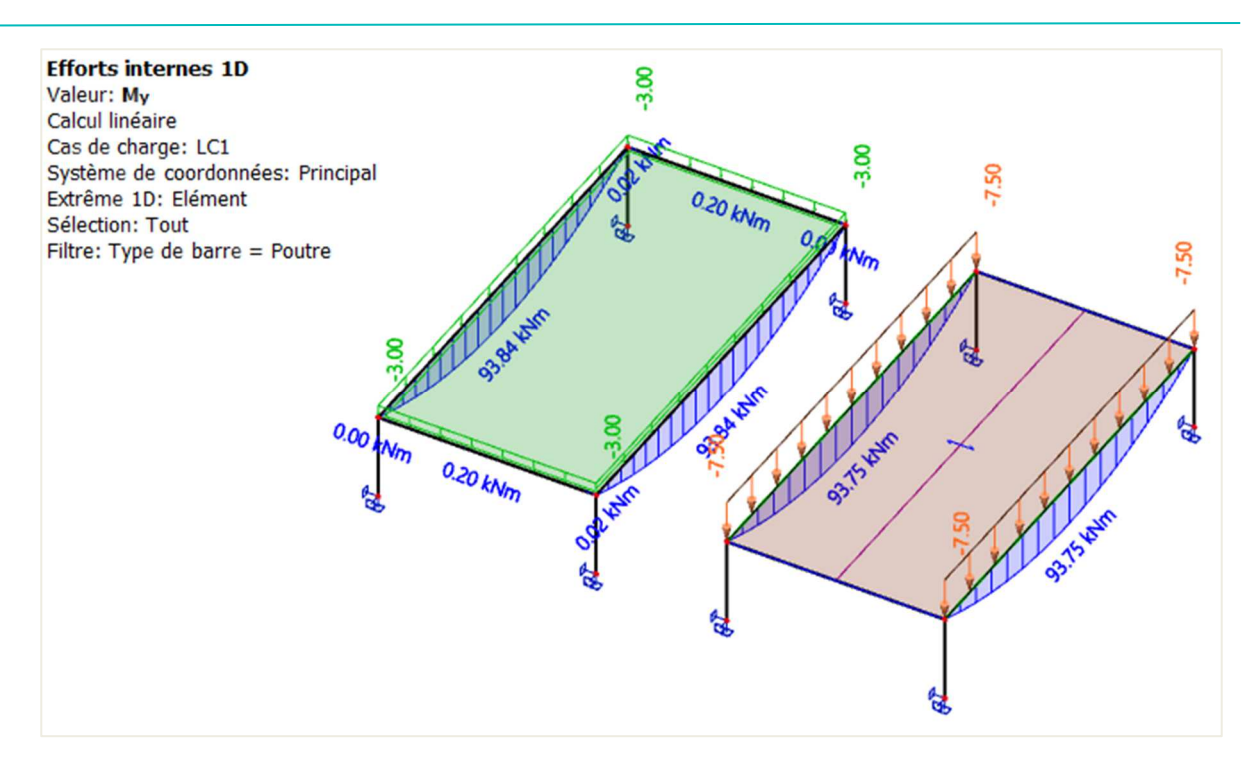

Moments de flexion d'une dalle bidirectionnelle (à gauche) et d'un panneau unidirectionnel (à droite)

Le moment résultant m<sub>x</sub> dans la dalle est proche d'une simple poutre de 1m de large :

$$
m_x = \frac{q * L_x^2}{8} = \frac{3 * 5^2}{8} = 9,4 \text{kN}.\text{ m/ml}
$$

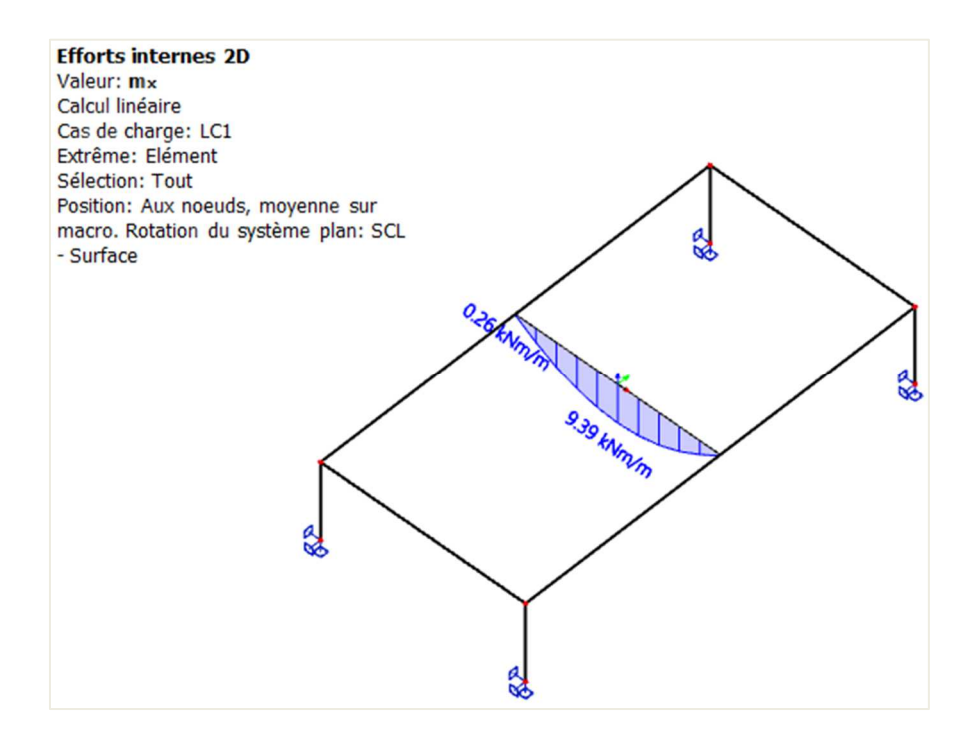

Moments de flexion  $m_x$  d'une dalle uni-directionnelle

#### **Dalle unidirectionnelle en utilisant le type d'orthotropie « Dalle unidirectionnelle »**

Ce type d'orthotropie nécessite de définir trois paramètres, et peut également être utilisée pour modéliser des dalles alvéolaires : la section de la poutre équivalente, l'espacement utilisé pour le calcul de la rigidité en flexion dans la direction 1 (ou x), et la hauteur de la chape de béton (« h ») utilisée pour le calcul de la rigidité en flexion dans la direction 2 (ou y). Pour modéliser une dalle unidirectionnelle, une petite valeur de « h » peut être utilisée. Toutefois, ayez bien conscience que « h » est aussi utilisé pour le calcul du poids propre de la dalle.

Pour la section équivalente, une forme de dalle équivalente est utilisée : « épaisseur de la dalle » \* « largeur de la poutre », c'est-à-dire 180\*1000mm. Pour le paramètre d'espacement, comme la dalle est pleine, la même valeur que pour la largeur de la poutre est utilisée, c'est-à-dire 1000mm.

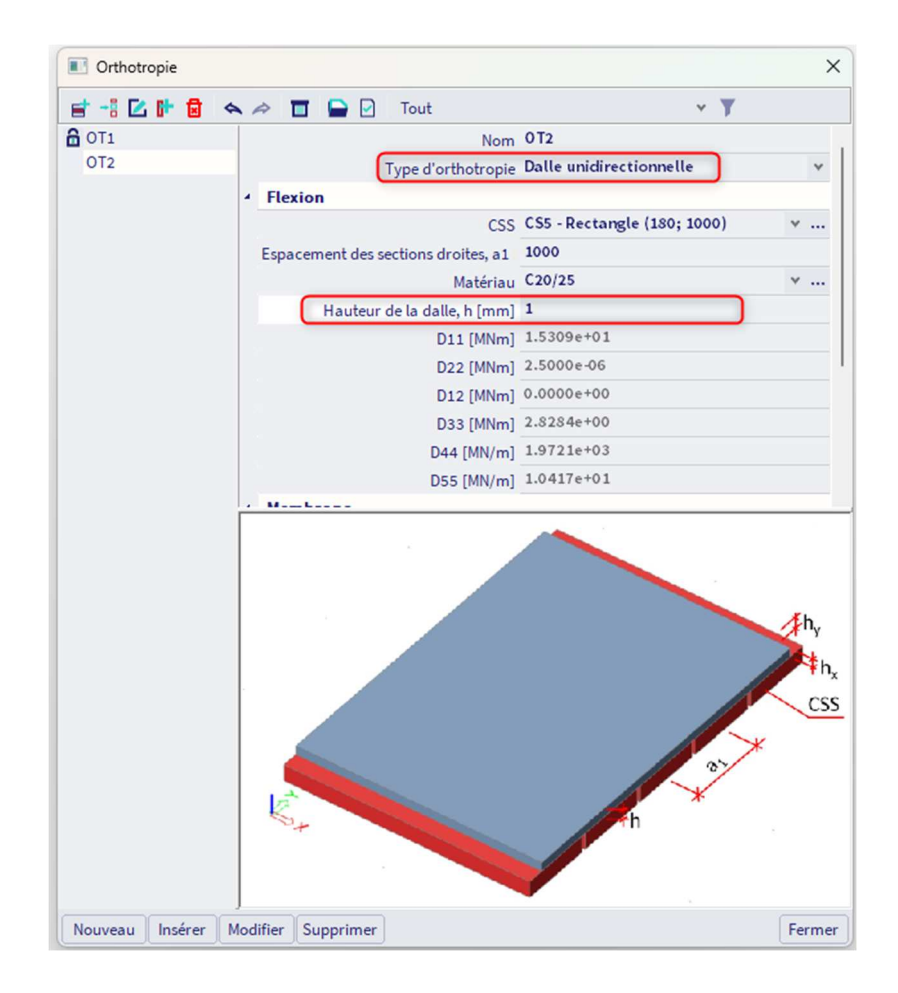

Paramètres pour une dalle unidirectionnelle en utilisant le type d'orthotropie « Dalle unidirectionnelle ».

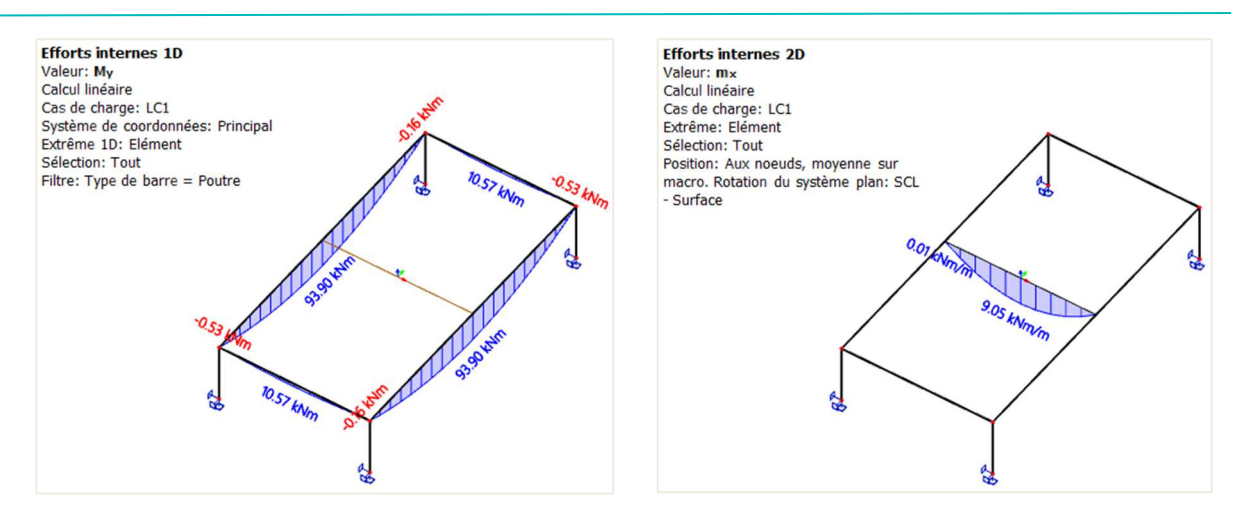

Moments de flexion dans les poutres porteuses et dans la dalle unidirectionnelle en utilisant le type d'orthotropie « Dalle unidirectionnelle ».

Pour de petites valeurs de h<sub>2</sub> ou de h, les deux types donnent des résultats similaires pour le moment de flexion dans la direction porteuse et pour les charges transférées aux poutres porteuses.

Cela dit, il reste quelques différences entre les deux types d'orthotropie. Tout d'abord, l'utilisation du type « Dalle unidirectionnelle » peut conduire à des valeurs plus grandes du moment de flexion dans les poutres secondaires (parallèles à la direction porteuse). Cela est dû au moment de torsion de la plaque (D33) qui est différent entre les deux types. Ensuite, toujours avec le type « Dalle unidirectionnelle », le poids propre de la dalle est calculé uniquement à partir de l'épaisseur de la chape de béton « h ». Le poids total de la dalle n'est alors pas comptabilisé et l'utilisateur doit ajouter manuellement la partie manquante du poids propre dans un cas de charges permanent.